# **Jaguar 7.6**

User Manual

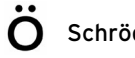

Jaguar User Manual Copyright © 2009 Schrödinger, LLC. All rights reserved.

While care has been taken in the preparation of this publication, Schrödinger assumes no responsibility for errors or omissions, or for damages resulting from the use of the information contained herein.

Canvas, CombiGlide, ConfGen, Epik, Glide, Impact, Jaguar, Liaison, LigPrep, Maestro, Phase, Prime, PrimeX, QikProp, QikFit, QikSim, QSite, SiteMap, Strike, and WaterMap are trademarks of Schrödinger, LLC. Schrödinger and MacroModel are registered trademarks of Schrödinger, LLC. MCPRO is a trademark of William L. Jorgensen. Desmond is a trademark of D. E. Shaw Research. Desmond is used with the permission of D. E. Shaw Research. All rights reserved. This publication may contain the trademarks of other companies.

Schrödinger software includes software and libraries provided by third parties. For details of the copyrights, and terms and conditions associated with such included third party software, see the Legal Notices for Third-Party Software in your product installation at \$SCHRODINGER/docs/html/third\_party\_legal.html (Linux OS) or %SCHRODINGER%\docs\html\third\_party\_legal.html (Windows OS).

This publication may refer to other third party software not included in or with Schrödinger software ("such other third party software"), and provide links to third party Web sites ("linked sites"). References to such other third party software or linked sites do not constitute an endorsement by Schrödinger, LLC. Use of such other third party software and linked sites may be subject to third party license agreements and fees. Schrödinger, LLC and its affiliates have no responsibility or liability, directly or indirectly, for such other third party software and linked sites, or for damage resulting from the use thereof. Any warranties that we make regarding Schrödinger products and services do not apply to such other third party software or linked sites, or to the interaction between, or interoperability of, Schrödinger products and services and such other third party software.

Revision A, October 2009

# **Contents**

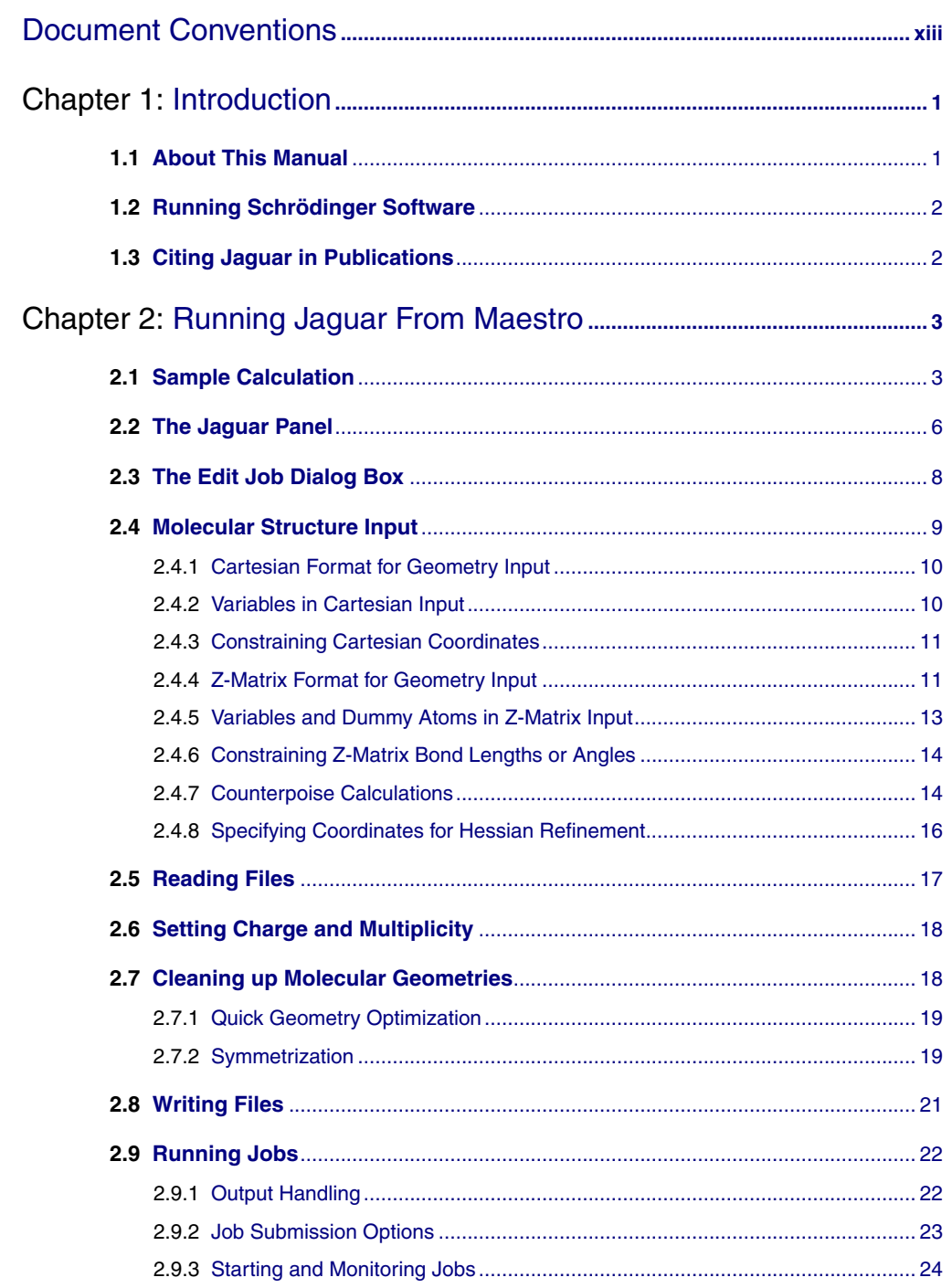

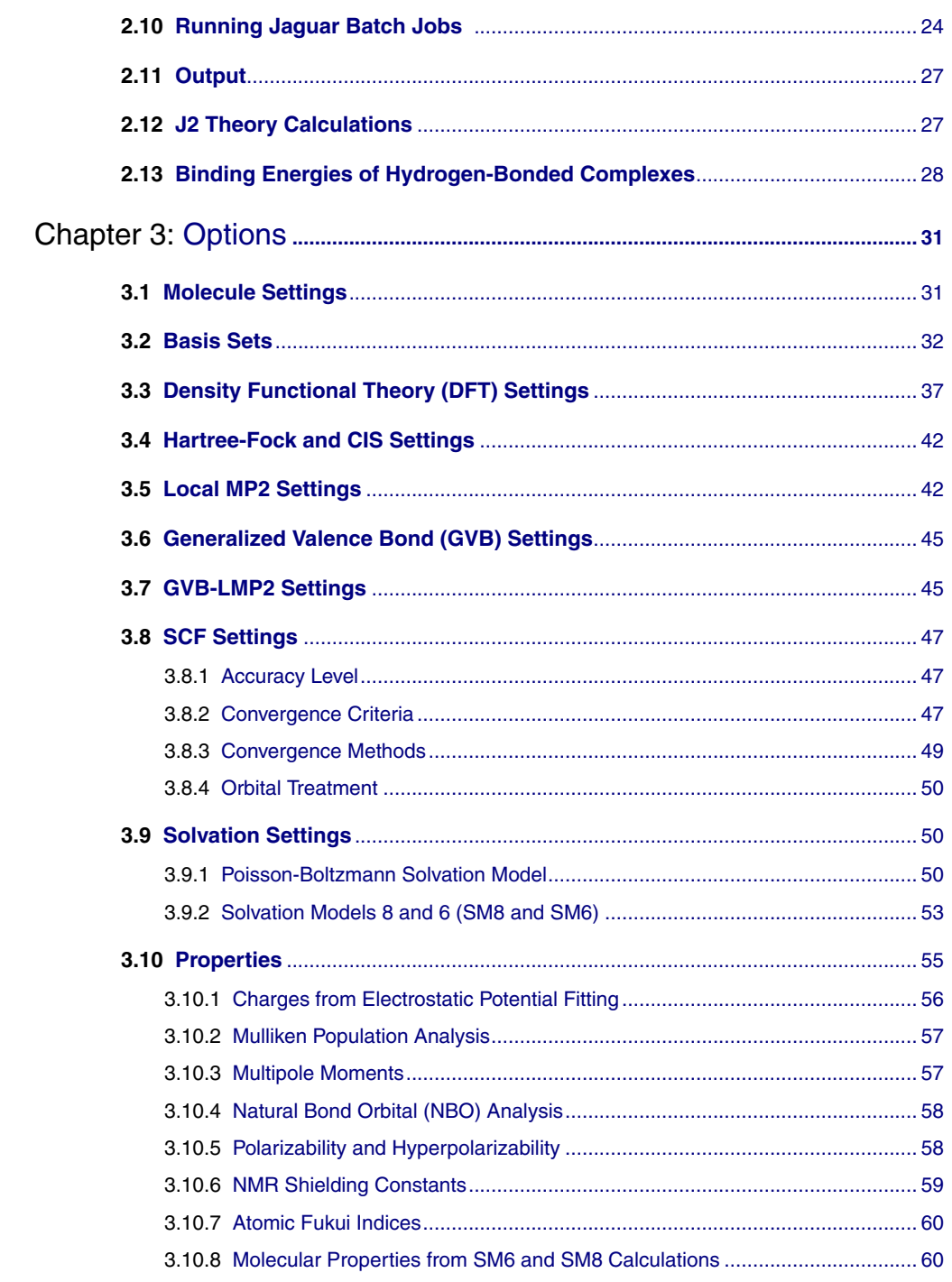

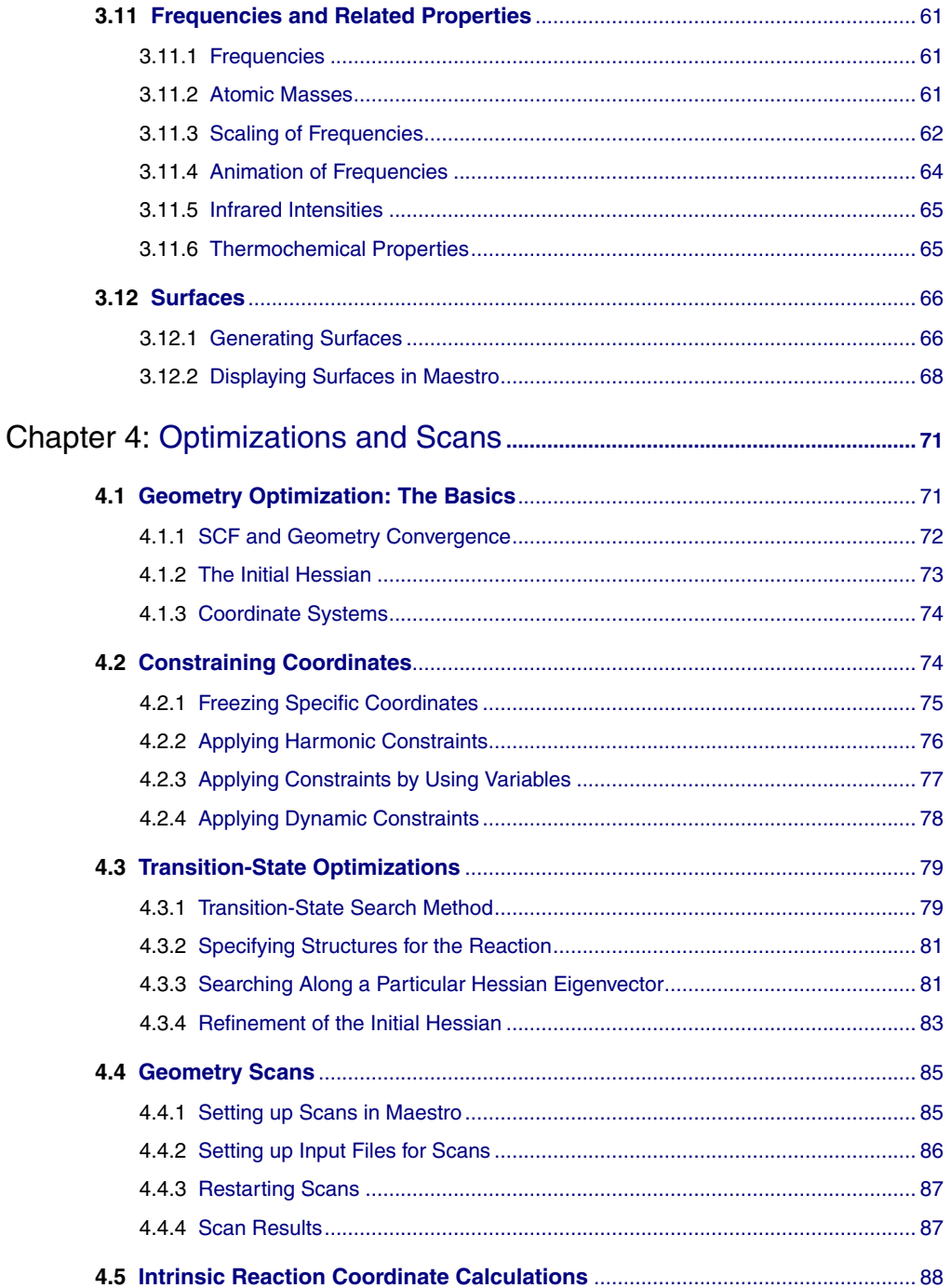

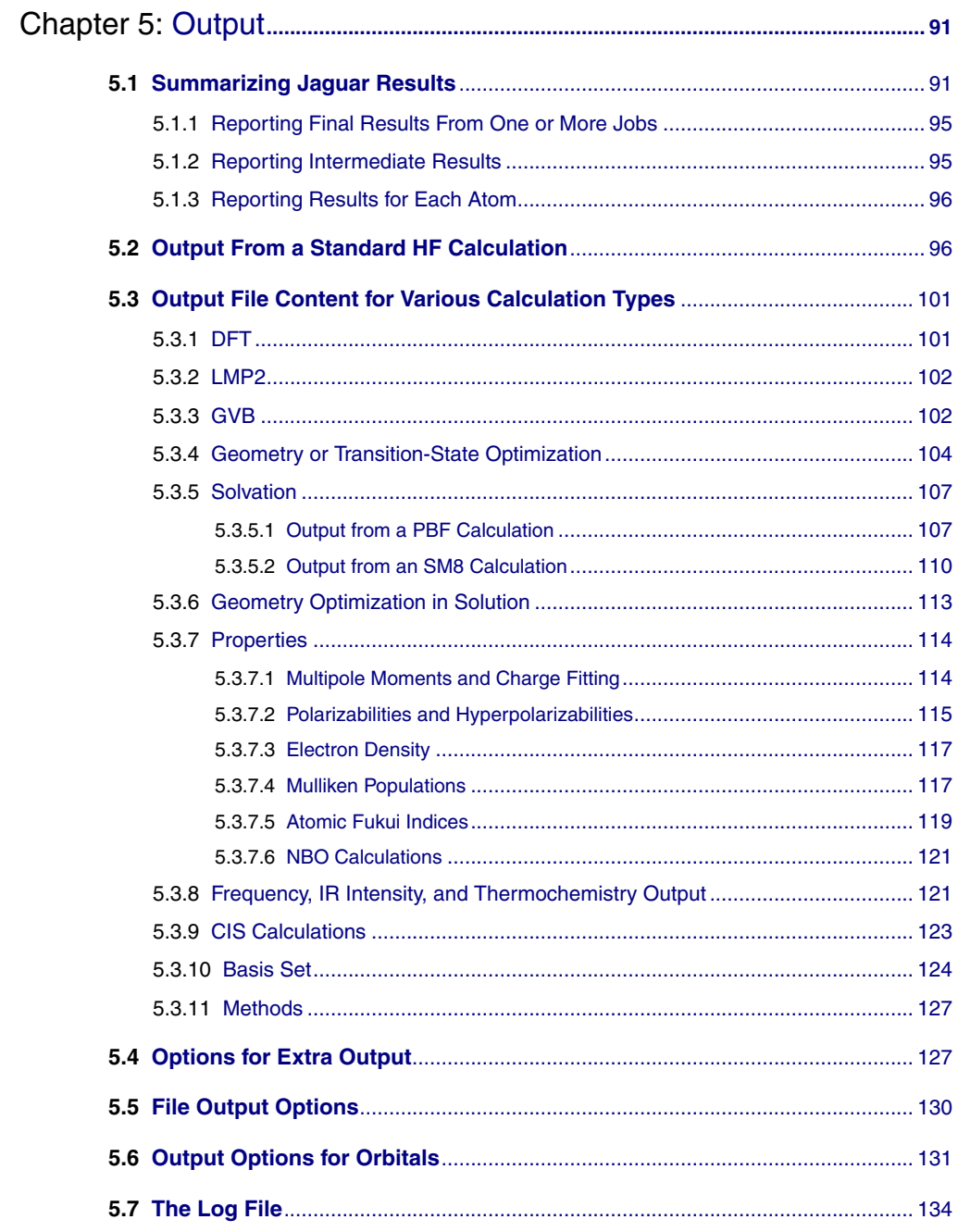

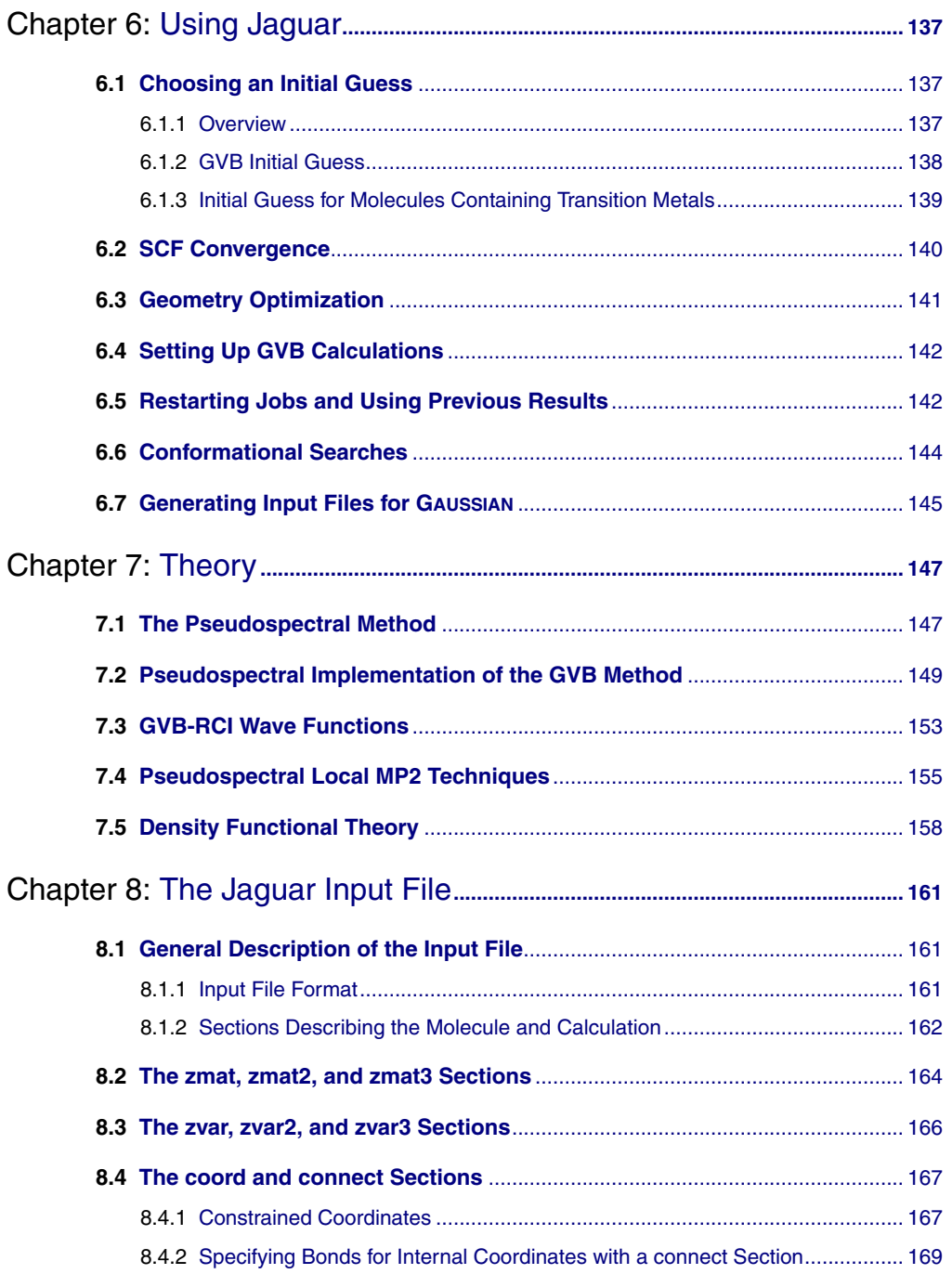

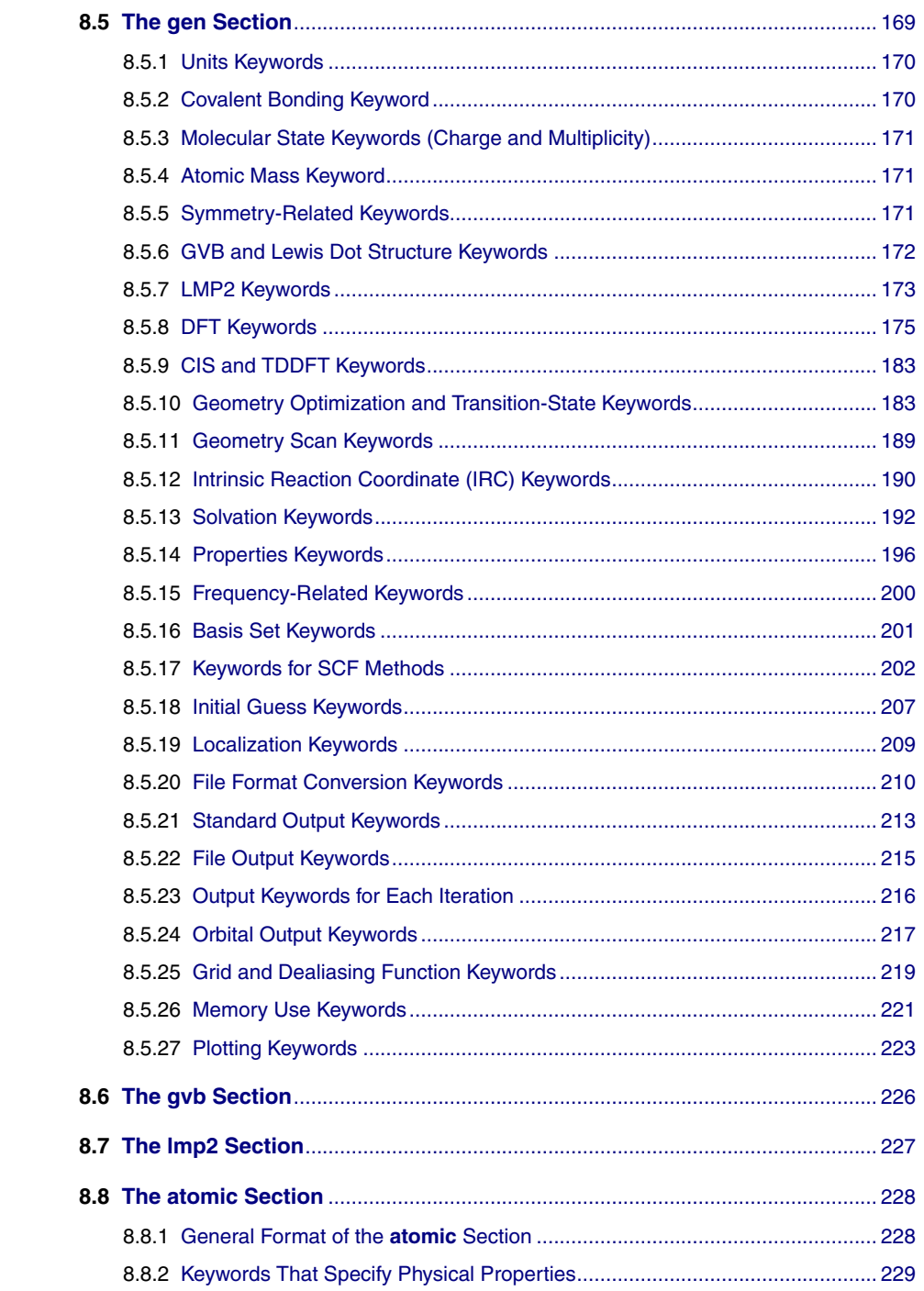

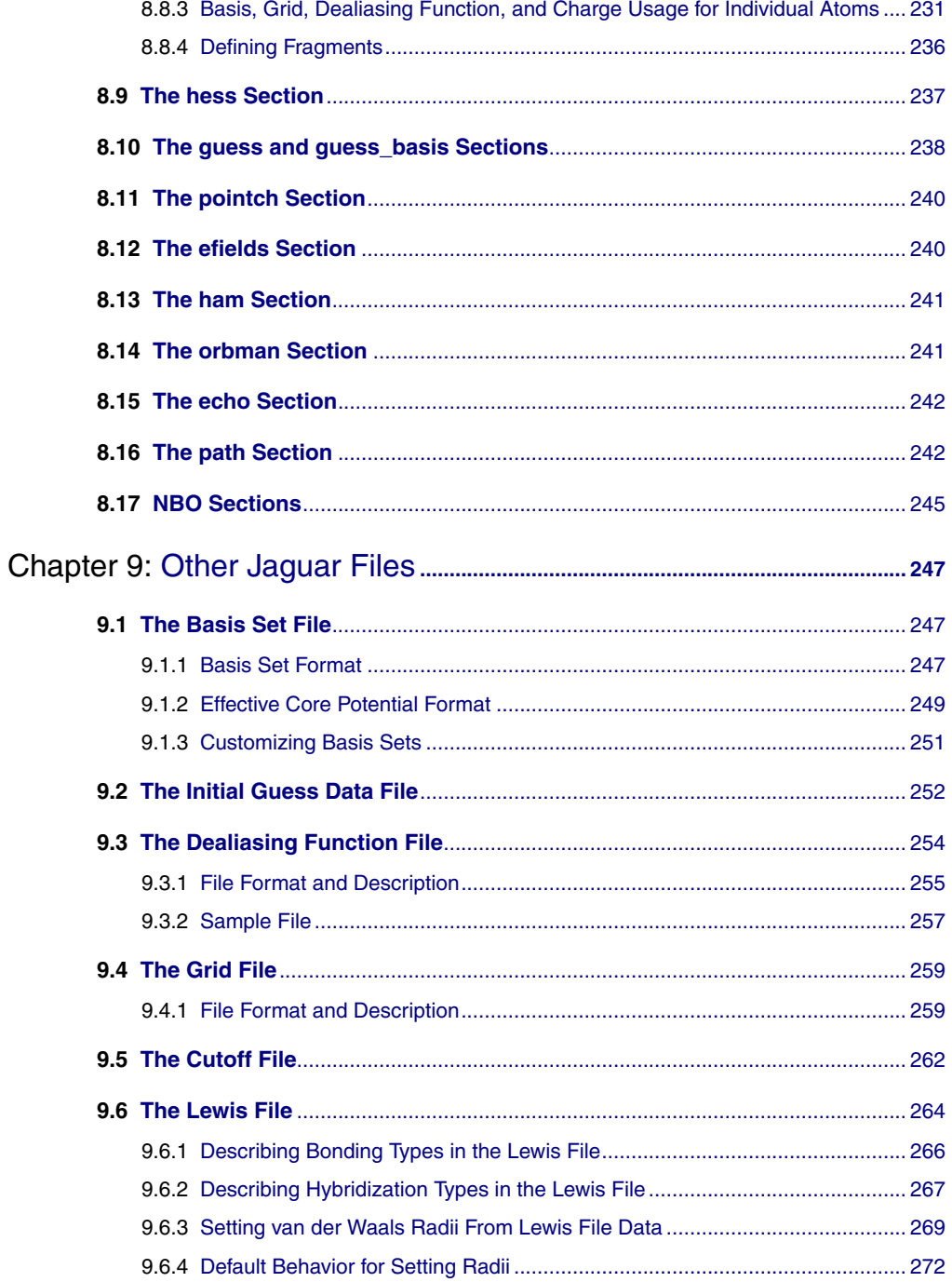

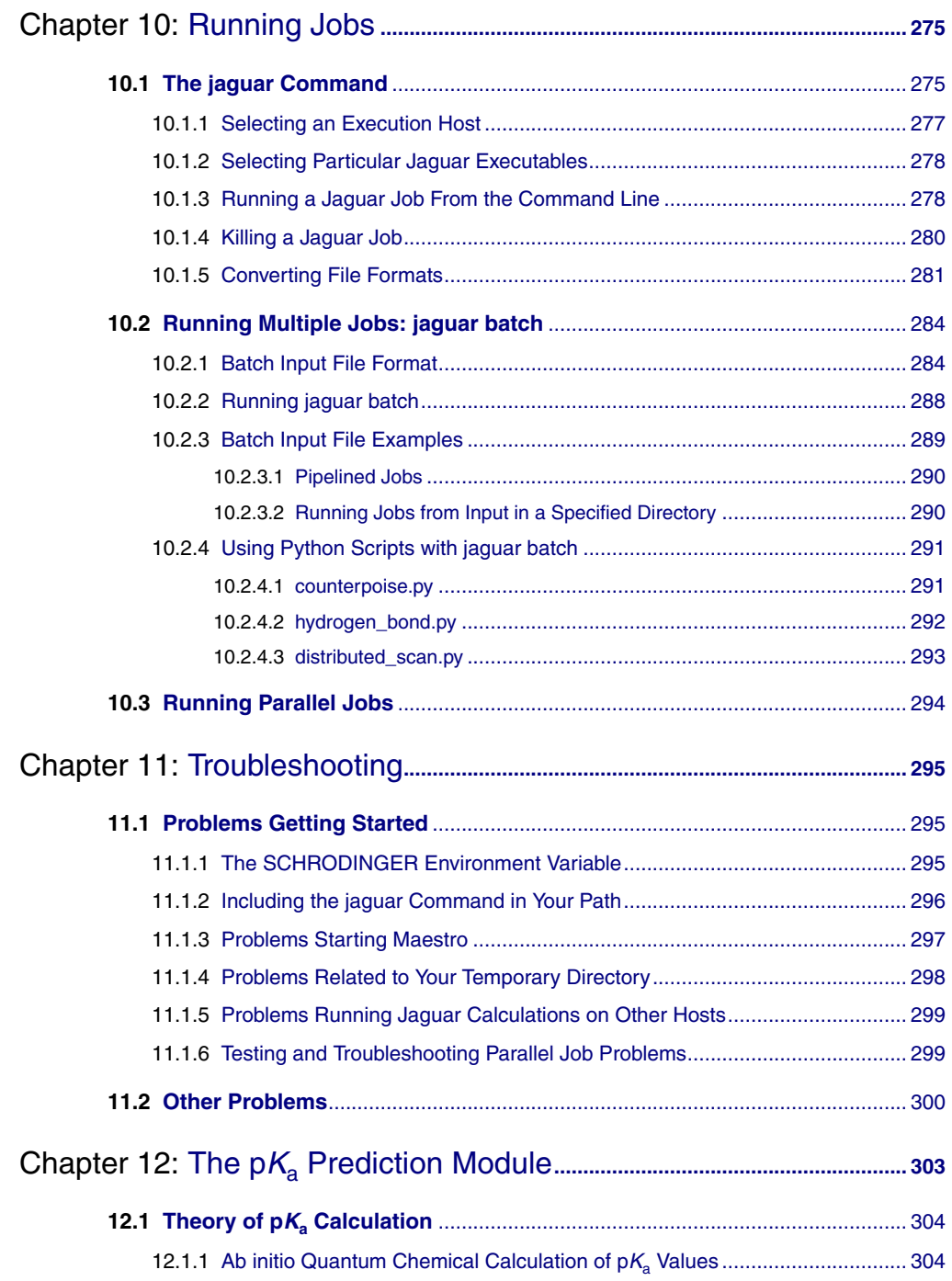

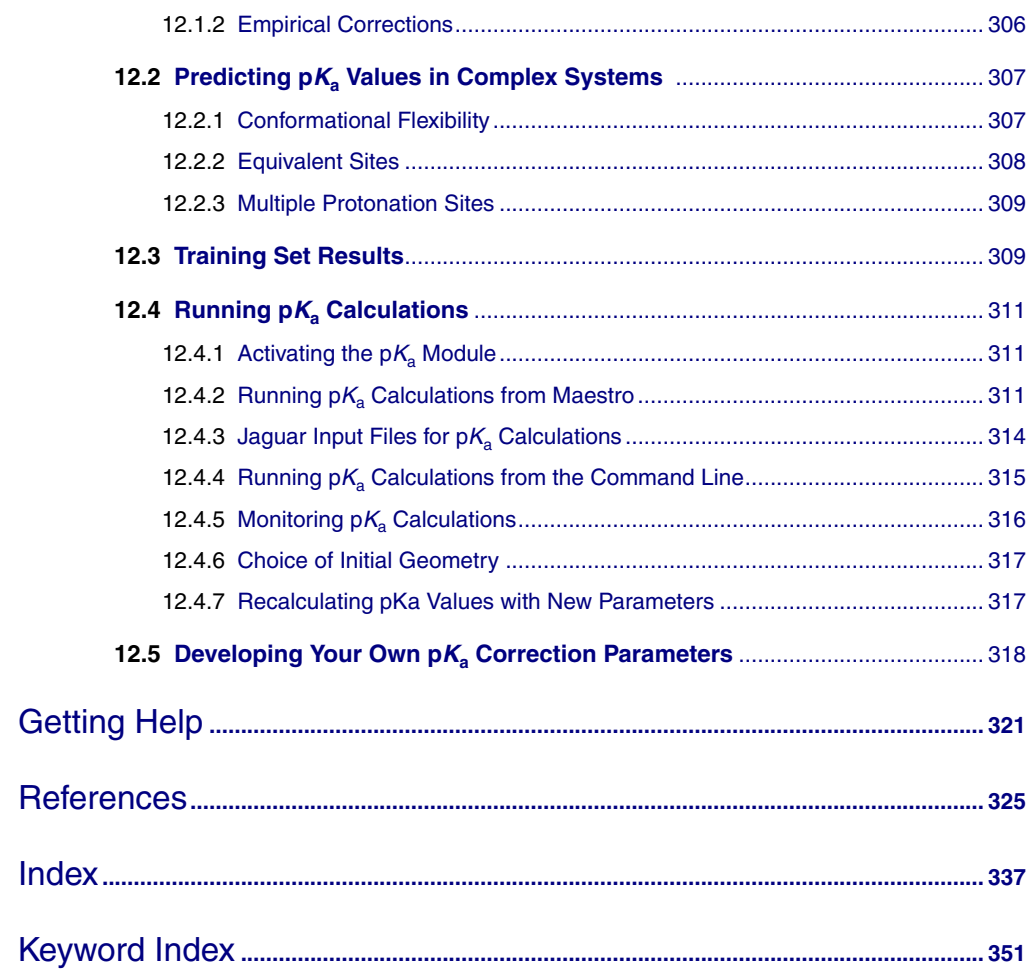

# <span id="page-12-0"></span>**Document Conventions**

In addition to the use of italics for names of documents, the font conventions that are used in this document are summarized in the table below.

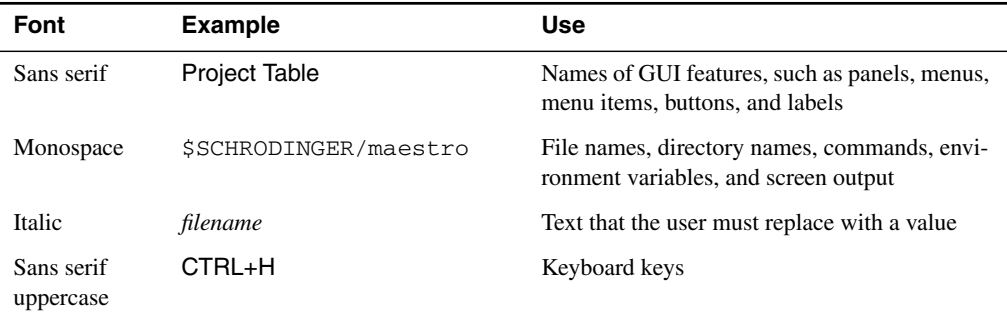

Links to other locations in the current document or to other PDF documents are colored like this: Document Conventions.

In descriptions of command syntax, the following UNIX conventions are used: braces  $\{\}$ enclose a choice of required items, square brackets [ ] enclose optional items, and the bar symbol | separates items in a list from which one item must be chosen. Lines of command syntax that wrap should be interpreted as a single command.

File name, path, and environment variable syntax is generally given with the UNIX conventions. To obtain the Windows conventions, replace the forward slash  $\prime$  with the backslash  $\setminus$  in path or directory names, and replace the \$ at the beginning of an environment variable with a % at each end. For example, \$SCHRODINGER/maestro becomes %SCHRODINGER%\maestro.

In this document, to *type* text means to type the required text in the specified location, and to *enter* text means to type the required text, then press the ENTER key.

References to literature sources are given in square brackets, like this: [10].

# <span id="page-14-0"></span>**Chapter 1: Introduction**

## <span id="page-14-1"></span>**1.1 About This Manual**

The *Jaguar User Manual* is intended to help you perform ab initio calculations for a variety of methods, parameters, and calculated properties. Jaguar can be run from the command line or from the Maestro graphical user interface (GUI). Online help is available in the GUI, although the information in this manual is generally more comprehensive.

[Chapter 2](#page-16-2) contains information you will need to run Jaguar, including information about using the GUI, geometry input formats, specifying file names for input and output, displaying molecular geometries, symmetrizing geometries, and setting run-time parameters, such as the machine that will perform the calculation. We suggest you start by trying the sample calculation in [Section 2.1](#page-16-3). If the calculation runs successfully, you can proceed to the rest of the chapter to learn how to input molecular structures and run jobs. If you have problems starting Maestro or running the sample calculation, see the troubleshooting information in [Chapter 11.](#page-308-3)

Chapters [3](#page-44-2) and [4](#page-84-2) describe the available calculation options, which allow you to specify which properties you want the program to calculate and which methods you want it to use. [Chapter 3](#page-44-2) includes information on using generalized valence bond (GVB), restricted configuration interaction (RCI), Møller-Plesset second-order perturbation theory, and density functional theory (DFT) techniques; calculating solvation energies, vibrational frequencies, hyperpolarizabilities, multipole moments, and other properties; fitting charges; specifying basis sets; and various other options. [Chapter 4](#page-84-2) describes optimizations of the molecular structure, transitionstate searches, and geometry scans.

[Chapter 5](#page-104-2) describes how to summarize Jaguar output and the output or printing options available from the GUI. The output file containing the primary Jaguar output is first described for cases where no Output options have been selected. Next, the output given when various Output settings are turned on is explained. Finally, the log file is described.

[Chapter 6](#page-150-3) contains tips and suggestions for using Jaguar. The chapter includes some general tips for different sorts of calculations: a description of how to restart calculations, how to incorporate results from previous runs, and some tips on using both Jaguar and GAUSSIAN.

[Chapter 7](#page-160-2) describes some of the theory behind the pseudospectral method and the electron correlation methods used in Jaguar. This chapter includes information on pseudospectral implementations of GVB and local MP2 techniques, and a brief description of density functional theory.

[Chapter 8](#page-174-3) describes the Jaguar input file in detail. You may find this chapter especially useful if you want to run some jobs without using the GUI. [Chapter 9](#page-260-3) describes other Jaguar files that are necessary for calculations. You may skip [Chapter 8](#page-174-3) and [Chapter 9](#page-260-3) if you want to run all jobs from the GUI, but you might want to skim them anyway to find out more about Jaguar and the methods it uses.

[Chapter 10](#page-288-2) provides information on submitting jobs from the command line, running multiple Jaguar jobs using batch scripts, and running calculations on parallel computers.

[Chapter 11](#page-308-3) contains troubleshooting hints concerning various problems you might encounter, especially when first setting up Jaguar on your system. [Chapter 12](#page-316-1) describes the  $pK_a$  calculation module.

# <span id="page-15-0"></span>**1.2 Running Schrödinger Software**

To run any Schrödinger program on a Unix platform, or start a Schrödinger job on a remote host from a Unix platform, you must first set the SCHRODINGER environment variable to the installation directory for your Schrödinger software. To set this variable, enter the following command at a shell prompt:

**csh/tcsh:** setenv SCHRODINGER *installation-directory* **bash/ksh:** export SCHRODINGER=*installation-directory*

Once you have set the SCHRODINGER environment variable, you can start Maestro with the following command:

```
$SCHRODINGER/maestro &
```
It is usually a good idea to change to the desired working directory before starting Maestro. This directory then becomes Maestro's working directory. For more information on starting Maestro, including starting Maestro on a Windows platform, see Section 2.1 of the *Maestro User Manual*.

# <span id="page-15-1"></span>**1.3 Citing Jaguar in Publications**

The use of this product should be acknowledged in publications as:

Jaguar, version 7.6, Schrödinger, LLC, New York, NY, 2009.

# <span id="page-16-2"></span><span id="page-16-0"></span>**Chapter 2: Running Jaguar From Maestro**

The Maestro interface to Jaguar can simplify the preparation and submission of jobs. You can run Maestro on one machine, display it to another, and start a Jaguar calculation on yet another machine. The main part of the interface is the Jaguar panel, which you use to prepare job input. Without the Jaguar panel, you would have to create input files with particular formats in order to run Jaguar. Maestro creates these input files for you, based on information you provide, and submits the job. This frees you from learning the input format and program sequences, and instead allows you to concentrate on the science.

Try the sample calculation in [Section 2.1](#page-16-1) to get some experience running Jaguar and to make sure your system is set up properly. If you have problems starting or using Maestro or performing the calculation, you may be able to solve them using the troubleshooting suggestions in [Chapter 11](#page-308-3). If any problems persist, contact your system manager or Schrödinger.

The rest of this chapter describes the basics of running Jaguar from Maestro, including entering a geometry and submitting a job. Jaguar has a wide range of options for different kinds of calculations. Setting these from Maestro is described in [Chapter 3](#page-44-2). Jaguar can perform many kinds of calculations, such as geometry optimizations, transition-state searches, and various coordinate scans. Setting up these calculations is described in [Chapter 4.](#page-84-2) Jaguar also provides special capabilities for  $pK_a$  prediction and accurate calculations with J2 theory. J2 theory calculations are described in this chapter;  $pK_a$  calculations are described in [Chapter 12](#page-316-1).

The footnotes describe Jaguar input file keywords and sections that correspond to particular GUI settings. If you are working from Maestro, you can ignore these footnotes, but you may later find them helpful if you decide to use input files to submit jobs without using Maestro, or if you want to edit keywords directly using the Edit Job dialog box.

# <span id="page-16-3"></span><span id="page-16-1"></span>**2.1 Sample Calculation**

This section provides instructions for running a sample calculation on the water molecule. The sample calculation runs only if Jaguar has been correctly installed. If the calculation does not run, try the suggestions in [Chapter 11](#page-308-3), or see your system manager or the person who installed Jaguar at your site. Contact Schrödinger if you cannot resolve the installation problems.

First, log on to a machine where the Maestro and Jaguar software is installed. Change to the directory where you want the Jaguar output files for the sample job to be written, then start Maestro by entering the command

```
$SCHRODINGER/maestro &
```
If \$SCHRODINGER is in your PATH environment variable, you can simply type maestro. Once Maestro is running, choose Single Point Energy from the Jaguar submenu of the Applications menu to open the Jaguar panel for a single point energy calculation (see [Figure 2.1 on page 7](#page-20-0)).

The next step is to enter a molecular geometry (structure). You can enter the structure by hand or read it from a file.

To enter the structure by hand, you can use the Edit Job window. Click the Edit button, select the Structure option, then click in the text area and type the following lines:

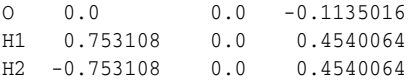

The labels begin with element symbols, O and H. The numerals 1 and 2 appended to the hydrogen labels distinguish between the atoms. The next three numbers on each line give the *x*, *y*, and *z* Cartesian coordinates of the atoms in the geometry, in angstroms. The number of spaces you type does not matter, as long as you use at least one space to separate different items. When you finish entering the water geometry, click OK.

To read in the structure, click Read, then navigate to the following directory:

```
$SCHRODINGER/jaguar-vversion/samples
```
where *version* is the 5-digit version number of your Jaguar software. Select H2O. in from the file list, and click OK.

Whichever method of entry you chose, the molecular structure should now be shown in the Workspace. If you entered the geometry by hand, the structure is a scratch entry. You can run the job with a scratch entry, but the results will not be incorporated into the Project Table unless you make it a named entry. To do so, click the Create entry from Workspace button in the toolbar, and name the entry H2O.

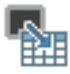

When you finish setting up your calculation, click the Start button. The Start dialog box is displayed (see [Figure 2.6 on page 22\)](#page-35-2). In this dialog box you can make settings for running the job. In the Output section, you can select an option for incorporation of results. Choose Replace existing entries.

In the Job section, you can provide a job name, select the execution host, the number of processors, and the scratch directory. The entry name, H2O, appears in the Name text box. The names of the input, output, and log files for your job depend on the name you provide: the

Jaguar input file is named *jobname*.in, the output file is named *jobname*.out, and the log file is named *jobname*.log, where *jobname* is the text that appears in the Name text box.

The default execution host (the machine that the job will run on) is selected in the Host option menu. This default is localhost, which means the machine on which Maestro is running. The host name is followed by the number of available processors in parentheses. If Jaguar is installed on more than one machine at your site, you can change the choice of execution host by selecting another host from the option menu. The Scratch directory option menu displays the directory on the execution host that will be used during the calculation to store temporary files. You should check that the directory already exists on the execution host. If it does not exist, you should create it.

You should not need to change any other settings. Click the Start button to start the job. After you start the job, the Monitor panel is displayed. This panel is automatically updated to show the progress of your job. As each separate program in the Jaguar code finishes running, its completion is noted in the log text area. When the program scf is running, the Monitor panel displays the energy and other data of each iteration. See [Section 5.7 on page 134](#page-147-1) on the log file for more information on this data. You can close the Monitor panel by clicking the Close button. If you want to reopen it later, you can do so by choosing Monitor Jobs from the Applications menu in the main window.

When the job finishes, its output file is copied to the directory from which you started Maestro. The output file ends with the extension .out. For instance, if you entered the job name h2o, the output file would be h2o.out.

If you want to exit Maestro, choose Quit from the Maestro menu in the Maestro main window. The Quit dialog box permits you to save a log file of the Maestro session. For this exercise, choose Quit, do not save log file. A warning dialog box is displayed, which permits you to save the Maestro scratch project. For this exercise, choose Discard.

To check that the job ran correctly, change to the directory where the output file was stored and enter the following command:

diff -w *jobname*.out \$SCHRODINGER/jaguar-vversion/samples/H2O.out

If there is no output from this command, the job ran correctly. If there is output, examine the differences between the two files to see if the differences are significant.

If you are satisfied with the results of this sample run, continue this chapter to learn more about using Maestro. If you were unable to run the sample calculation, see the troubleshooting suggestions in [Chapter 11.](#page-308-3)

## <span id="page-19-0"></span>**2.2 The Jaguar Panel**

The Jaguar panel is the main interface between Maestro and Jaguar. In this panel, you can set up input files for a range of Jaguar jobs, and start the jobs. To open the panel, choose the task or calculation type from the Jaguar submenu of the Applications menu in the main window. The available tasks are:

- Single Point Energy
- Optimization
- Relaxed Coordinate Scan
- Rigid Coordinate Scan
- Transition State Search
- Reaction Coordinate
- Initial Guess Only

Below these tasks in the menu are several calculation types that are run as Jaguar batch jobs:

- pKa
- Hydrogen Bond
- Counterpoise
- J2

The input for these calculations is described in this chapter and [Chapter 12.](#page-316-1)

Most of the Jaguar panel is occupied by a set of tabs in which you can make settings for jobs. These tabs are described in [Chapter 3](#page-44-2) and [Chapter 4](#page-84-2). At the top of the panel is a section for selecting the source of job input. The Use structures from option menu has three choices:

- Workspace (included entries)—the structures that are displayed in the Workspace.
- Selected entries—the structures that are selected in the Project Table. These need not be the same as the included entries.
- Selected structure files—the structures that are in the files listed in the Files text box. You can navigate to the desired files using the Browse button. When you click OK in the file selector that is displayed, the file name is added to the list in the Files text box.

If you select either of the first two sources of job input, the results of the calculations can be incorporated into the Maestro project. If you run from structure files, the results cannot be incorporated automatically.

You can select multiple structures as input for many kinds of Jaguar calculations. When you do, Maestro creates a Jaguar batch script that runs the calculation for each structure independently. These independent calculations can be run across multiple processors. For more information, see [Section 2.9 on page 22](#page-35-0).

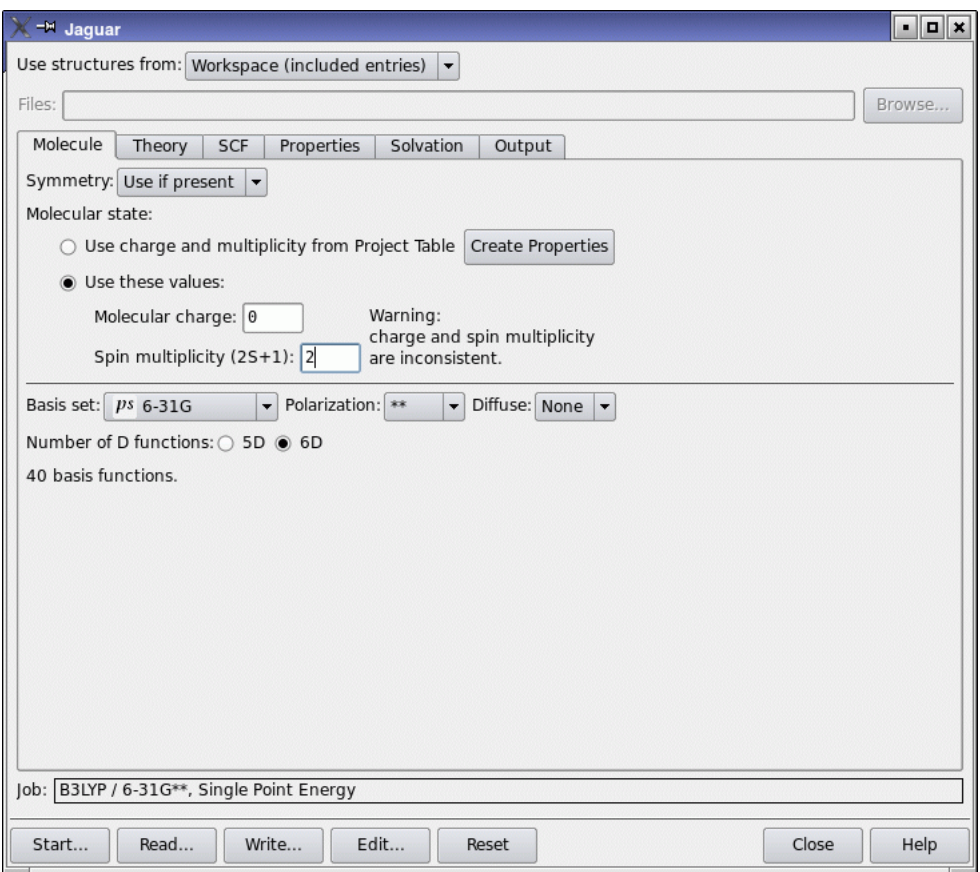

*Figure 2.1. The Jaguar panel.*

<span id="page-20-0"></span>Below the tabs is the Job text box, in which a summary of the calculation type is displayed, and below this text box is a row of buttons:

- Start—Opens a dialog box in which you can make selections for running the job and incorporating the output, and then start the job. See [Section 2.9 on page 22](#page-35-0).
- Read—Opens a file browser for selecting a Jaguar input file to read in. See [Section 2.5 on](#page-30-0) [page 17.](#page-30-0)
- Write—Opens a file browser for writing the current geometry and settings in the Jaguar panel as an input file or for writing the current settings as a batch script.

|                    | - <sup>M</sup> Edit Job   |                  |                   | $\overline{?}$<br>$\mathbf{a}$ |
|--------------------|---------------------------|------------------|-------------------|--------------------------------|
| File               | Edit<br>Structure<br>Help |                  |                   |                                |
| $Edit:$ $\bigcirc$ | Input file @ Structure    |                  |                   |                                |
| C <sub>1</sub>     | $-1.0083606666667$        | 1.2385976666667  | 0.0000000000000   |                                |
| C <sub>2</sub>     | $-1.7106606666667$        | 2.4549976666667  | 0.0000000000000   |                                |
| C <sub>3</sub>     | $-3.1151606666667$        | 2.4549976666667  | 0.000000000000    |                                |
| C <sub>4</sub>     | $-3.8173606666667$        | 1.2385976666667  | 0.0000000000000   |                                |
| C <sub>5</sub>     | $-3.1151606666667$        | 0.0221976666667  | 0.0000000000000   |                                |
| C <sub>6</sub>     | $-1.7105606666667$        | 0.0221976666667  | 0.0000000000000   |                                |
| Н7                 | 0.0950393333333           | 1.2385976666667  | 0.0000000000000   |                                |
| H8                 | $-1.1588606666667$        | 3.4105976666667  | 0.0000000000000   |                                |
| Н9                 | -3.6668606666667          | 3.4105976666667  | 0.0000000000000   |                                |
| H10                | -4.9207606666667          | 1.2385976666667  | 0.0000000000000   |                                |
| H11                | $-3.6668606666667$        | -0.9333023333333 | 0.0000000000000   |                                |
| H12                | $-1.1588606666667$        | -0.9334023333333 | 0.0000000000000   |                                |
|                    |                           |                  |                   |                                |
|                    |                           |                  |                   |                                |
|                    |                           |                  |                   |                                |
|                    |                           |                  |                   |                                |
|                    |                           |                  |                   |                                |
|                    |                           |                  |                   |                                |
|                    |                           |                  |                   |                                |
|                    |                           |                  |                   |                                |
|                    |                           |                  |                   |                                |
|                    |                           | OK               | Cancel<br>Preview | Help                           |

*Figure 2.2. The Edit Job dialog box with Structure selected.*

- Edit—Opens the Edit Job dialog box, in which you can edit the contents of the input file. Any changes you make in this dialog box are reflected in the settings in the Jaguar panel. You can also add keywords that are not available as GUI settings—see the next section.
- Reset—Resets all the settings in the Jaguar panel to the default state for the selected task.
- Close—Closes the Jaguar panel.
- Help—Opens the help viewer at the topic for the currently displayed tab.

# <span id="page-21-0"></span>**2.3 The Edit Job Dialog Box**

While most of the common settings for Jaguar jobs can be made in the Jaguar panel, you might need to make changes to the settings, add keywords to the input file for options that are not available from the Jaguar panel, or make changes to the geometry. You can make these changes in the Edit Job dialog box, which you open by clicking Edit in the Jaguar panel. Apart from standard editing tools, this dialog box has special tools for editing Jaguar input files.

The basic editing tools are contained in the File and Edit menus. The File menu allows you to save the current state of the input file to disk (Write), and to cancel all your changes without closing the dialog box (Revert). The Edit menu provides Cut, Copy, and Paste options for

cutting and pasting within Maestro, but you cannot use these to copy text from another application. To copy and paste text from another application (or from Maestro), highlight the text, then middle-click where you want the text to be pasted. The text in the paste buffer is saved when you close the dialog box, so you can copy text between input files.

The Edit Job dialog box has two editing modes: Input File and Structure. By default, the entire input file is available for editing. In Structure mode, only the geometry is displayed, and a Structure menu is added to the menu bar. If you are editing geometries for a transition state search or an IRC scan, all three geometries can be edited. The editing area has tabs for each of these geometries, labeled Reactant, Product, and Transition State.

The Structure menu provides options for modifying the geometry input. The Convert to Z-matrix and Convert to Cartesians options switch between Z-matrix format and Cartesian format. The option Assign Unique Atom Labels converts all atom labels to the form *El#*, where *El* is the standard element symbol (Fe for iron, for instance) and *#* is the atom number in the input list (1 for the first atom, 2 for the second, and so on). This option guarantees that all atoms have unique atom labels, which is required by Jaguar. Unique atom labels are assigned automatically if Jaguar detects any ambiguity in the labels. You can display the atom labels in the Workspace by choosing View Atom Labels. The remaining option on the Structure menu is useful for transition state searches, but not for other Jaguar jobs. This option is described in [Section 4.3 on page 79](#page-92-2).

The changes you make are automatically saved in the Maestro project, and are reflected in the panel settings. You can view the changes to the geometry in the Workspace by clicking Preview.

**Note:** Counterpoise atoms, constraints and coordinates for Hessian refinement should not be added in this dialog box: they are removed when you close the dialog box.

## <span id="page-22-0"></span>**2.4 Molecular Structure Input**

After you start Maestro, the first task for setting up any Jaguar calculation is to enter a molecular structure (geometry).<sup>1</sup> You can create a structure using Maestro's Build panel, you can use the Jaguar panel to read in a file as described in [Section 2.5 on page 17](#page-30-0), or you can enter and edit the geometry yourself, in Cartesian  $(x, y, z)$  coordinates or in Z-matrix format, using the Edit Job dialog box. This section describes the input formats for Cartesian and Z-matrix geometries. The geometry input is used to set constraints of bond lengths or angles for geometry optimization and to specify atoms for a counterpoise calculation. These aspects of geometry input are explained in this section as well.

<sup>1.</sup> The geometry input is in the **zmat** and **zvar** sections of the input file.

The geometries that you enter are displayed in the Workspace, in which you can rotate and translate the structure, change the geometry, display in various representations, and perform many other tasks. For information on Maestro, see the *Maestro User Manual*.

#### <span id="page-23-0"></span>**2.4.1 Cartesian Format for Geometry Input**

The Cartesian geometry input format can consist of a simple list of atom labels and the atomic coordinates in angstroms in Cartesian  $(x, y, z)$  form. For example, the input

O 0.000000 0.000000 -0.113502 H1 0.000000 0.753108 0.454006 H2 0.000000 -0.753108 0.454006

describes a water molecule. Each atomic label must start with the one- or two-letter element symbol, and may be followed by additional characters, as long as the atomic label has eight or fewer characters and the atomic symbol remains clear. For example, HE5 would be interpreted as helium atom 5, not hydrogen atom E5. The atom label is case-insensitive. The coordinates may be specified in any valid C format, but each line of the geometry input should contain no more than 80 characters.

#### <span id="page-23-1"></span>**2.4.2 Variables in Cartesian Input**

Coordinates can also be specified as variables, whose values are set below the list of atomic coordinates. This makes it easier to enter equal values and also makes it possible to keep several atoms within the same plane during a geometry optimization.

To use variables, type the variable name (zcoor, for instance) where you would normally type the corresponding numerical value for each relevant coordinate. You can prefix any variable with  $a + or - sign$ . When you have entered the full geometry, add one or more lines setting the variables. For instance, the Cartesian input

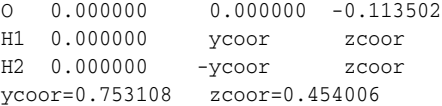

describes the same water coordinates as the previous Cartesian input example. If you performed a geometry optimization using this input structure, its ycoor and zcoor values might change, but their values for one hydrogen atom would always be the same as those for the other hydrogen atom, so the molecule would retain  $C_{2v}$  symmetry.

The variable settings can also be separated from the coordinates by a line containing the text Z-variables. For instance, the following input is equivalent to the previous example:

 $0.000000$   $0.000000$   $-0.113502$ 

H1 0.000000 ycoor zcoor H2 0.000000 -ycoor zcoor Z-variables ycoor=0.753108 zcoor=0.454006

Note that if Cartesian input with variables is used for an optimization, Jaguar performs the optimization using Cartesian coordinates instead of generating redundant internal coordinates, and the optimization will not make use of molecular symmetry.

#### <span id="page-24-0"></span>**2.4.3 Constraining Cartesian Coordinates**

As described in the previous section, you can force Cartesian coordinates to remain the same as each other during an optimization by using variables. You can also specify Cartesian coordinates that should be frozen during a geometry optimization by adding a "#" sign after the coordinate values. For example, if you add constraints to the zcoor variables in the water input example, as listed below,

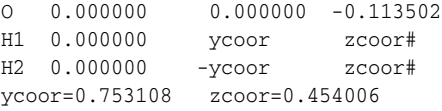

and perform a geometry optimization on this molecule, the H atoms would be allowed to move only within the xy plane in which they started.

If frozen Cartesian coordinates are included in the input for an optimization, Jaguar uses Cartesian coordinates for the optimization rather than generating redundant internal coordinates, and the optimization does not make use of molecular symmetry.

#### <span id="page-24-1"></span>**2.4.4 Z-Matrix Format for Geometry Input**

Like Cartesian geometries, Z-matrix-format geometries also specify atoms by atom labels that begin with the one- or two-letter element symbol. The atom label is case-insensitive. The element symbol may be followed by additional characters, as long as the atom label has eight or fewer characters and the element symbol is still clear.

The first line of the Z-matrix should contain only one item: the atom label for the first atom. For example,

 $M1$ 

This atom is placed at the origin. The second line contains the atom label for atom 2, the identifier of atom 1, and the distance between atoms 1 and 2. Identifiers can either be atom labels or atom numbers (the position in the list: 1 for the first atom, 5 for the fifth atom listed, and so

on). In this example, the identifier for the first atom could be either "N1" or "1." The second atom is placed along the positive *z*-axis. For example,

```
N1
C2 N1 1.4589
```
places the carbon atom (C2) at (0.0, 0.0, 1.4589) in Cartesian coordinates. Distances between atoms must be positive.

The third line is made up of five items: the atom label for atom 3, the identifier of one of the previous atoms, the distance between this atom and atom 3, the identifier of the other previous atom, and the angle defined by the three atoms. In this example,

```
N1
C2 N1 1.4589
C3 C2 1.5203 N1 115.32
```
the final line states that atoms C3 and C2 are separated by 1.5203 Å and that the C3–C2–N1 bond angle is 115.32°. The bond angle must be between 0° and 180°, inclusive. The third atom (C3 in this case) is placed in the *xz* plane (positive *x*).

The fourth line contains seven items: the atom label for atom 4, an atom identifier, the distance between this atom and atom 4, a second atom identifier, the angle defined by these three atoms, a third atom identifier, and a torsional angle. In this example,

N1 C2 N1 1.4589 C3 C2 1.5203 N1 115.32 O4 C3 1.2036 C2 126.28 N1 150.0

the last line states that atoms O4 and C3 are 1.2036 units apart, that the O4–C3–C2 bond angle is 126.28°, and that the torsional angle defined by O4–C3–C2–N1 is 150.0°. This information is sufficient to uniquely determine a position for O4. If the first three atoms in the torsional angle definition were collinear or very nearly collinear, O4's position would be poorly defined. You should avoid defining torsional angles relative to three collinear (or nearly collinear) angles. In such a case you should use dummy atoms to define the torsional angle (see [Section 2.4.5 on page 13\)](#page-26-0).

The torsional angle is the angle between the plane formed by the first three atoms (in this case N1–C2–C3) and the plane formed by the last three atoms (in this case C2–C3–O4). Looking from the second to the third atom (C2 to C3), the sign of the angle is positive if the angle is traced in a clockwise direction from the first plane to the second plane, and negative if the angle is traced counterclockwise.

An alternative for specifying the fourth atom's position is to use a second bond angle instead of a torsional angle. To specify another bond angle, add 1 or −1 to the end of the line. The second bond angle is the angle between the first, second, and fourth atoms (in the example above, the O4–C3–N1 angle). Since there are two possible positions for the atom which meet the angle specifications, the position is defined by the scalar triple product  $\mathbf{r}_{12} \cdot (\mathbf{r}_{23} \times \mathbf{r}_{24})$ , where  $\mathbf{r}_{ii} = \mathbf{r}_i \mathbf{r}_i$  is the vector pointing from atom *j* to atom *i*. If this product is positive, the value at the end of the line should be 1. If it is negative, the value should be −1. You should use torsional angles instead of second bond angles if you want to perform a constrained geometry optimization, however, since Jaguar cannot interpret *any* constraints on bond lengths or angles for geometries containing second bond angles.

All additional lines of the Z-matrix should have the same form as the fourth line. The complete Z-matrix for the example molecule (the 150˚ conformation of glycine) is

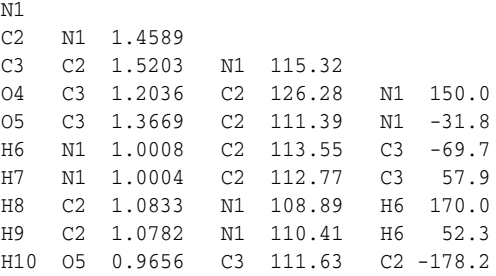

#### <span id="page-26-0"></span>**2.4.5 Variables and Dummy Atoms in Z-Matrix Input**

Bond lengths or angles can also be specified as variables below the Z-matrix itself. This feature makes it easier to input equal values (such as C–H bond lengths or H–C–H bond angles for methane), and also makes it possible to keep several distances or angles the same as each other during an optimization.

To use variables, type the variable name (chbond, for instance) where you would type the corresponding value (such as a  $C-H$  bond length in  $\AA$ ) for each relevant occurrence of that value. You can prefix any variable with  $a + or - sign$ . After you type the full Z-matrix, define the variables by adding one or more lines at the bottom, such as

chbond=1.09 HCHang=109.47

As for Cartesian input, you can separate the variable settings from the coordinates by a line containing the text Z-variables.

Defining dummy atoms can make the assignment of bond lengths and angles easier. Dummy atoms are a way of describing a point in space in the format used for an atomic coordinate without placing an atom at that point. The symbols allowed for dummy atoms are X or Du. An example of the use of a dummy atom for  $CH<sub>3</sub>OH$  input follows:

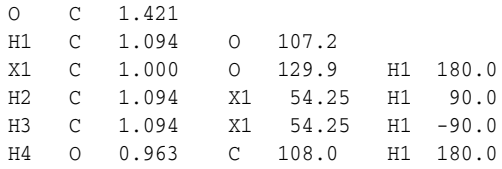

#### <span id="page-27-0"></span>**2.4.6 Constraining Z-Matrix Bond Lengths or Angles**

To freeze bond lengths or angles during a geometry optimization, add a # sign after the coordinate values. For example, to fix the HOH bond angle of water to be 106.0˚, you could enter the following Z-matrix:

```
\OmegaH1 O 0.9428
H1 O 0.9428 H1 106.0#
```
In a geometry optimization on this input geometry, the bond angle remains frozen at 106 $\degree$ throughout the optimization, although the bond lengths would vary. For more details, see [Section 4.2 on page 74](#page-87-2), which describes how to set up constraints for optimizations.

To constrain two geometric parameters to be the same during a geometry optimization, use variables in Z-matrix input (see [Section 2.4.5 on page 13\)](#page-26-0). To freeze variables during an optimization, add a # sign to the end of the variable setting in the variable definition section. In this example, the C–H bond is frozen at 1.09 Å:

chbond=1.09# HCHang=109.47

#### <span id="page-27-1"></span>**2.4.7 Counterpoise Calculations**

Following the procedure of Boys and Bernardi [\[29\]](#page-340-0), a counterpoise calculation is often used to correct for the problem of basis set superposition error (BSSE), which arises when an incomplete basis set is used in the calculation of the binding energy of a complex consisting of two or more molecules. The calculation of a counterpoise-corrected binding energy for a dimeric complex actually consists of seven calculations:

- Geometry optimization of the complex (calculation 1)
- Geometry optimization of each of the two molecular fragments in their own basis sets (calculations 2, 3)
- Single-point calculations of each of the fragments in their own basis sets at the geometries that they adopt in the complex (calculations 4, 5)
- Single-point counterpoise calculations on each fragment at the geometries that they adopt in the complex using the basis set of the complex (calculations 6, 7)

The usual, uncorrected binding energy would be calculated as:

$$
\Delta E_{\text{bind}} = E_1 - (E_2 + E_3)
$$

where the energy subscripts refer to the calculations listed above. The counterpoise correction to the binding energy expresses the artificial gain in energy of each molecular fragment when it can use the basis functions of the other fragment in addition to its own basis functions:

$$
\Delta E_{\rm cp} = (E_4 - E_6) + (E_5 - E_7)
$$

&zmat

Calculated in this way, the counterpoise correction is a positive number, and it is added to ∆ $E<sub>bind</sub>$  to yield the final binding energy. Counterpoise corrections are often several kilocalories per mole in magnitude, and decrease as the size of the basis set increases.

In the input files for jobs 6 and 7, the atoms of one fragment must be marked as counterpoise atoms (also called "ghost atoms") so that only their basis functions are used. In Jaguar, a counterpoise atom is indicated by appending a  $\theta$  to the atom label. For example, to calculate the interaction energy of a water molecule with a methanol molecule, the **zmat** section for one counterpoise job would have the atoms of for methanol marked as counterpoise atoms:

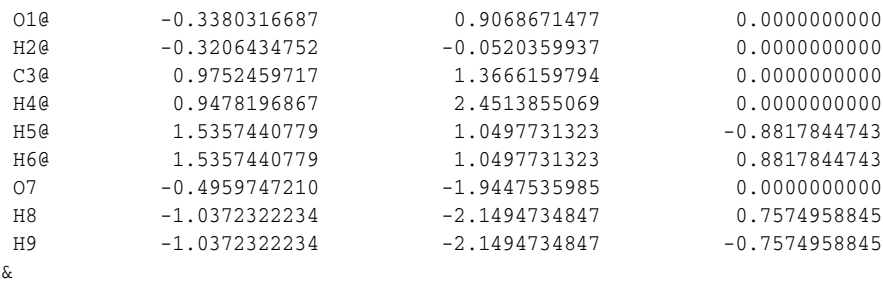

In the other counterpoise job, the **zmat** section would have the atoms of the water molecule marked as counterpoise atoms:

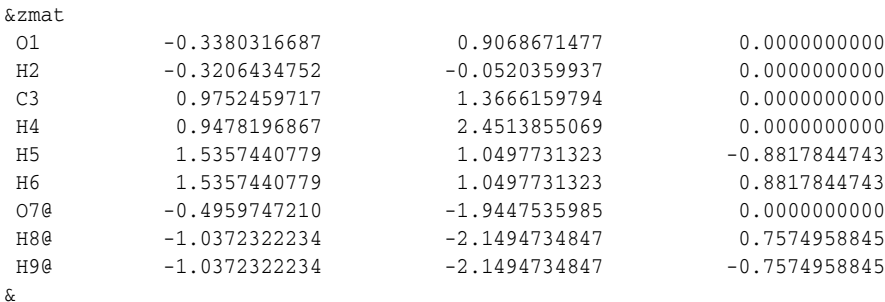

You can also indicate counterpoise atoms in an **atomic** section by setting their nuclear charge to zero in the 'charge' column (see [Section 8.8.3 on page 231\)](#page-244-1).

To automate the calculation of a counterpoise-corrected binding energy for a complex consisting of two non-covalently bound molecules, you can choose Counterpoise from the Jaguar submenu of the applications menu. The panel that opens can be used to set up and run the counterpoise job, which uses the Jaguar batch script counterpoise.py. This panel contains only the Molecule, Theory, SCF, and Optimization tabs. See [Section 10.2.4 on](#page-304-2) [page 291](#page-304-2) for details on the counterpoise.py script, which you can also use from the command line. Counterpoise calculations can be distributed across multiple processors.

For LMP2 calculations (see [Section 3.5 on page 42\)](#page-55-2), the LMP2 correction is already designed to avoid basis set superposition error, so we advise computing only the SCF counterpoise correction term.

#### <span id="page-29-0"></span>**2.4.8 Specifying Coordinates for Hessian Refinement**

If you are optimizing a molecular structure to obtain a transition state, you might want to refine the Hessian used for the job. [Section 4.3 on page 79](#page-92-2) explains the methods used for transitionstate optimizations, including Hessian refinement. This subsection explains only how to edit your input to specify particular coordinates for Hessian refinement. (Whether or not you refine particular coordinates, you can specify a certain number of the lowest eigenvectors of the Hessian for refinement, as described in [Section 4.3.4 on page 83](#page-96-1)—the Hessian can be refined in both ways in the same job.)

If you type an asterisk (\*) after a coordinate value, Jaguar computes the gradient of the energy both at the original geometry and at a geometry for which the asterisk-marked coordinate has been changed slightly, and uses the results to refine the initial Hessian to be used for the optimization. To request refinement of a coordinate whose value is set using a variable, add an asterisk to the end of the variable setting in the variable definition section.

For instance, either of the following two input geometries will have the same effect: a job that includes Hessian refinement will use both O–H bonds and the H–O–H angle in the refinement.

```
O1
H2 O1 1.1*
H3 O1 1.1* H2 108.0*
or
O1
H2 O1 ohbond
H3 O1 ohbond H2 108.0*
ohbond = 1.1*
```
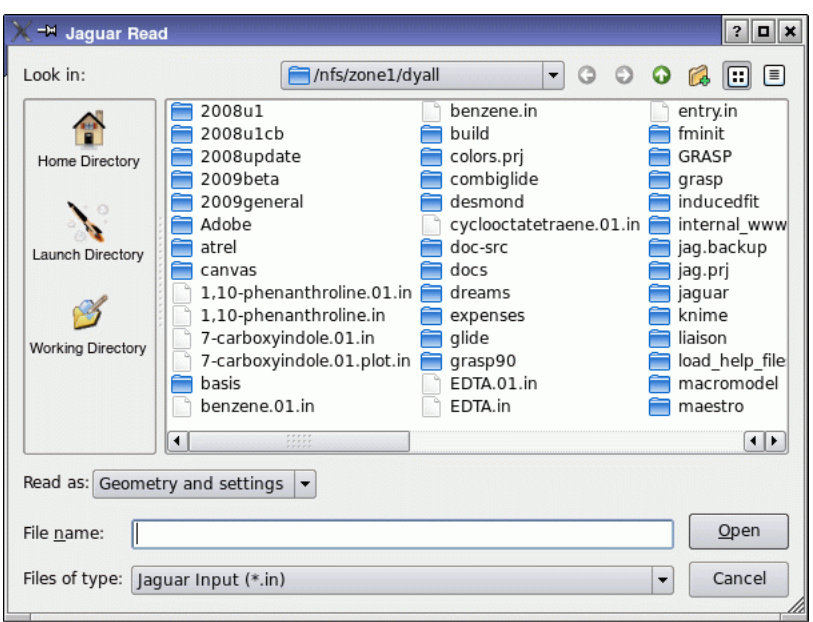

*Figure 2.3. The Jaguar Read dialog box.*

Molecular symmetry or the use of variables, either of which may constrain several coordinate values to be equal to each other, can reduce the number of coordinates actually used for refinement. For example, for the second water example shown above, only two coordinates are actually refined (the O–H bond distance, which is the same for both bonds, and the H–O–H angle). The same would be true for the first example if molecular symmetry were used for the job.

# <span id="page-30-0"></span>**2.5 Reading Files**

If you already have Jaguar input files containing geometries (either with or without information on the type of calculation to perform), you can read them using the Jaguar Read dialog box, which you open by clicking the Read button in the Jaguar panel. This dialog box is a file selector with the usual file browsing tools: a Filter text box, a Directories list, a Files list, and a Selection text box. By default, information is displayed for the current working directory.

When you read a Jaguar input file, you can read the geometry only, or you can read the entire input file. To read just the geometry, choose Geometry only from the Read as option menu. To read the entire input file, choose Geometry and settings from the Read as option menu. If you read in a geometry only from a file, Jaguar also tries to obtain information on the molecular charge. If you read the geometry and settings, the settings are used to determine the Jaguar task, which might not be the task with which you opened the Jaguar panel. For example, if you

chose Single Point Energy, then read an input file for a geometry optimization including the settings, the task is reset to Optimization.

The structures in the input file are added as entries in the Project Table, named with the stem of the input file name by default. For example, reading h2o.in creates an entry named h2o.

To read geometries from files generated or used by other programs, you must import them into Maestro using the Import panel. The files are imported using the file format conversion program, Babel [\[26\],](#page-340-1) and must be in a format recognized by Babel. Maestro does not read any information other than the geometry from these files. If you want other information, such as a Hessian, you can cut and paste it into a Jaguar input file.

# <span id="page-31-0"></span>**2.6 Setting Charge and Multiplicity**

Apart from the geometry, the main setting that you might want to make in an otherwise default calculation is to set the molecular charge and the spin multiplicity. You can set these quantities in the Molecule tab. The default molecular charge is determined by the formal charges on the atoms in the Workspace. The default spin multiplicity is 1 (singlet) if the molecule has an even number of electrons, and 2 (doublet) if it has an odd number of electrons. You can change the charge by entering a value in the Molecular charge text box,<sup>2</sup> and you can change the spin multiplicity by entering a value in the Spin Multiplicity  $(2S+1)$  text box.<sup>3</sup> The spin multiplicity is always displayed in this text box. If the molecular charge and spin multiplicity settings you make do not agree with your molecular input—for instance, if your molecule has an odd number of electrons and you set the spin multiplicity to 1—Maestro warns you of the inconsistency, and you must choose consistent values to submit a job.

The charge and spin multiplicity can be stored in the Project Table as properties of the molecule. To do so, click Create Properties. For any entry that has these properties set, you can set the charge and spin multiplicity for the calculation by selecting Use charge and multiplicity from Project Table. The charge and multiplicity are added as properties to the output Maestro file and are added to the Project Table when the job is incorporated.

# <span id="page-31-1"></span>**2.7 Cleaning up Molecular Geometries**

The molecular geometry sometimes needs improvement before you perform calculations. For example, it might not have the desired molecular symmetry, or it might be far from the minimum (or transition state). Maestro has options to clean up the geometry for calculations in both of these cases. The options are available from the Edit menu.

<sup>2.</sup> Keyword **[molchg](#page-184-3)** in the **gen** section.

<sup>3.</sup> Keyword **[multip](#page-184-4)** in the **gen** section.

#### <span id="page-32-0"></span>**2.7.1 Quick Geometry Optimization**

You can clean up the geometry by clicking the Clean up geometry button on the Build toolbar:

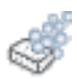

Maestro first performs a quick charge-equilibration (Qeq) calculation to obtain partial charges for all atoms in the system, and then uses those charges in an energy minimization, based on Goddard and Rappe's Universal Force Field (UFF). Because UFF includes parameters for all elements in the periodic table, it can be used for inorganic complexes as well as organic compounds. During the UFF minimization, a status box is displayed. To stop the minimization, click Stop in this status box.

The convergence criteria for the cleanup minimization are deliberately set fairly loose, so that even fairly large systems can be optimized interactively. The practical size limit is about 300 atoms. In addition, a time limit is imposed on the minimization to keep it from running excessively long. As a result, you might find that the geometry continues to change if you perform a second cleanup minimization on a cleaned-up structure.

UFF cleanup minimization is useful for quickly bringing a distorted molecule back into the neighborhood of the ab initio minimum-energy geometry, in preparation for full ab initio geometry optimization. However, it is no substitute for ab initio optimization because UFF is a relatively simple force field. It is probably a good idea to perform a cleanup minimization after building a new molecule. On the other hand, performing a cleanup minimization on a molecule that has already undergone ab initio minimization is likely to move the molecule away from the ab initio minimum. Also, you should be careful to avoid cleaning up a structure that has been prepared as an initial guess for a transition-state search.

#### <span id="page-32-1"></span>**2.7.2 Symmetrization**

By default, Jaguar takes advantage of molecular symmetry<sup>4</sup> whenever possible, in order to save CPU time. Both Abelian and non-Abelian point groups are recognized. Generally, you should symmetrize the geometry if you plan to use symmetry in the calculation itself. Otherwise, the input coordinates may not be accurate enough for the desired symmetry to be recognized.

You can symmetrize the molecule by choosing Symmetrize Workspace from the Edit menu. The Symmetrize Workspace dialog box is displayed.

<sup>4.</sup> Keyword **[isymm](#page-184-5)** = 8 in the **gen** section.

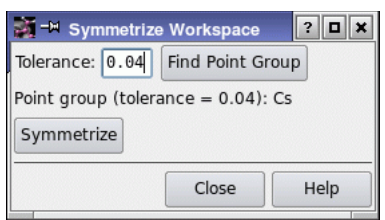

*Figure 2.4. The Symmetrize Workspace dialog box.*

The point group symmetry is determined as follows. After the molecule is translated so that the center of mass is at the origin of the coordinate system and rotated so that the principal axes of inertia are aligned on the coordinate axes, symmetry operations (reflections, rotations, and inversions) are applied to determine the point group of the molecule.

When Maestro checks whether a symmetry operation produces an equivalent structure, the coordinates of the two structures only have to be the same to within a prescribed tolerance, that is, each pair of symmetry-related atoms is within a distance specified by the tolerance. The value of the tolerance can be specified in the Tolerance text box, and is 0.04 Å by default. This value ensures that the highest symmetry is found in most cases. By changing the value and clicking the Find Point Group button, you can determine whether there is a lower (or higher) symmetry point group that approximately describes the structure, and use that group to symmetrize the molecule instead of the default.

The tolerance is also used when the molecule is symmetrized. After translation and rotation, the coordinates of the atoms are adjusted to reflect the symmetry group accurately. The maximum displacement permitted is the tolerance specified. A large tolerance yields the highest symmetry, but may cause the coordinates to be changed significantly. A small tolerance may yield a lower symmetry, but results in smaller coordinate changes. The main Jaguar programs use a small tolerance  $(1.0 \times 10^{-6}$  bohr), which should result in molecular energy changes of 1 microHartree or less.

You can turn the use of symmetry of  $\tilde{F}$  in the Molecule tab. For methods such as GVB, LMP2, GVB-LMP2, and for some properties, such as IR intensities or hyperpolarizabilities, symmetry is not yet implemented and is disabled automatically for the job.

If you are comparing calculations from geometries that differ only slightly, you must use caution when symmetrizing coordinates. For example, a small symmetry-breaking change can be removed if its magnitude is smaller than the tolerance you have set, which establishes what changes are acceptable. In this case, you should inspect the symmetrized coordinates in the Edit Job dialog box to insure that symmetrizing had the desired effect and did not discard any important information about the molecular geometry.

<sup>5.</sup> Keyword **[isymm](#page-184-5)** = 0 in the **gen** section.

# <span id="page-34-0"></span>**2.8 Writing Files**

When you are satisfied with the molecular geometry and the settings that you have made, you can either run the job, or save the geometry and settings for later use. Running jobs is described in the next section. To save your input, click the Write button at the foot of the Jaguar panel. The Jaguar Write dialog box is displayed. This dialog box is a file selector with the usual file browsing tools.

If you want to write a Jaguar input file containing the geometry and the settings, choose Jaguar input from the File Format option menu. When you click OK, a Jaguar input file is created that is suitable for running a calculation, whether from Maestro or from the command line.

If you want to use the settings for a series of calculations on different molecules, you can write a batch script, by choosing Jaguar batch script from the File Format option menu. When you click OK, a Jaguar batch script is created that contains settings (**gen** section) and batch commands, but no geometry, so that you can run this script with any geometry. To make use of this script, you can select Run Batch File from the Jaguar submenu of the Applications menu in the main window.

You can also use Maestro to export structures to a variety of formats, using the Babel file conversion program (see [Section 10.1.5 on page 281](#page-294-1)). See Chapter 3 of the *Maestro User Manual* for more information on exporting structures.

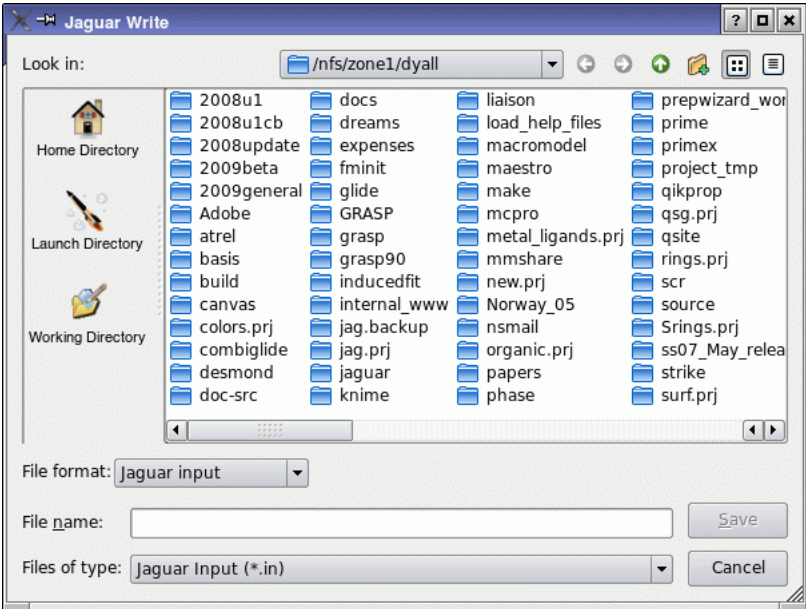

*Figure 2.5. The Jaguar Write dialog box.*

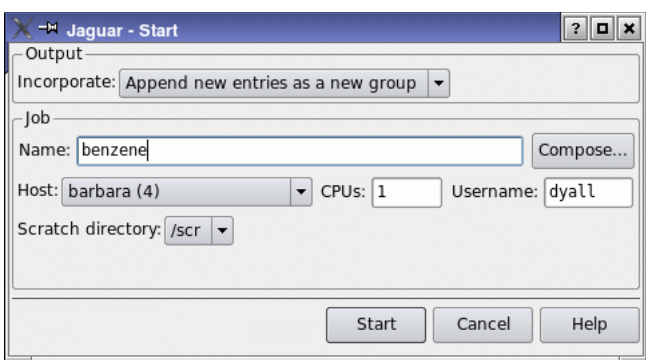

*Figure 2.6. The Start dialog box.*

# <span id="page-35-2"></span><span id="page-35-0"></span>**2.9 Running Jobs**

Maestro provides several ways of running Jaguar jobs. You can select a task from the Jaguar submenu of the Applications menu, make settings, then start the job; you can select a set of preexisting input files and run them as a single job by selecting Run Input Files from the Jaguar submenu; or you can run a job using a preexisting Jaguar batch file with one or more structures as input by selecting Run Batch File from the Jaguar submenu.

Whenever you run a calculation with multiple structures as input that does not have any geometry-dependent settings, a Jaguar batch script is created to run the calculation on each structure.

You can submit a job either from Maestro or from the command line. Information on submitting jobs from the command line with the jaguar run command can be found in [Section 10.1](#page-288-3) [on page 275.](#page-288-3) This section describes the submission of jobs from Maestro.

Regardless of what kind of job you run or where the input is obtained from, you can submit the Jaguar job by clicking the Start button in the relevant panel. The Start dialog box ([Figure 2.6\)](#page-35-2) is displayed, in which you can enter information on how and where to launch a job. This dialog box has two sections: the Output section and the Job section. For more detailed information on this dialog box, see Section 2.2 of the *Job Control Guide*. If you want to run a parallel job, you must select a multiprocessor host, and specify the number of CPUs to use. Batch jobs with multiple input structures can be distributed over multiple CPUs, so you can select a multiprocessor host and specify the number of CPUs to use for these jobs also.

#### <span id="page-35-1"></span>**2.9.1 Output Handling**

In the Output section you can choose how the results are incorporated into Maestro at the end of the job, using the Incorporate option menu. The options are described in Section 2.9 of the *Job Control Guide*.
If your job input is a scratch entry, an alert box is displayed when you click Start, before the Start dialog box is displayed. This box prompts you to create a named entry from the scratch entry. If you then click Run With Scratch, Do not incorporate is automatically selected in the Start dialog box, and the Incorporate controls are unavailable. The job can be run, but it cannot be incorporated into the project.

The local directory where input and output files created by Jaguar are written is determined by the setting in the Directory tab of the Preferences panel. The default local job directory is the directory from which you read the input file, if you read one, or the directory you were in when you started Maestro. See page 31 of the *Maestro Overview* for more information.

#### **2.9.2 Job Submission Options**

In the Job section, you can provide a job name, select the execution host, the number of processors, and the scratch directory. The choices available in the Job section depend on the schrodinger.hosts configuration file. See Section 6.2 of the *Installation Guide* for more information on this file.

The job name can be entered in the Name text box. The names of the input, output, and log files for your job depend on this name: the Jaguar input file is named *jobname*.in, the output file is named *jobname*.out, and the log file is named *jobname*.log. For instance, if the job name is h2o, the results are stored in a file called h2o.out within the local job directory. If the structure is a scratch entry, a default name is selected.

The execution host (the machine that the job will run on) can be selected from the Host option menu. This menu lists all the hosts available in the schrodinger.hosts file. The default execution host is localhost, which means the machine on which Maestro is running. The host name is followed by the number of available processors in parentheses.

If the host you choose has multiple processors, you can run Jaguar in parallel on that host. You can enter the number of processors to use in the CPUs text box. The default is one processor.

**Note:** You can distribute batch jobs over multiple processors only if you are using the default batch script or the current settings for the batch script. The exception is  $pK_a$  jobs, which can be run on two processors, because they consist of two independent jobs. You cannot run MPI parallel jobs as batch jobs.

The Scratch directory option menu displays a list of directories on the execution host that can be used to store temporary files. A subdirectory with the given job name (h2o, for example) is created within the temporary directory, and the files from the calculation are stored in this subdirectory. If the subdirectory and directory do not have sufficient disk space for the job, the job fails. If the temporary directory does not exist, you should create it, or choose a directory which already exists. If none of the temporary directory choices already exist and you do not want to create the necessary directories, you can change the schrodinger.hosts file so that the option menu offers you different choices (see Section 6.2 of the *Installation Guide*).

#### **2.9.3 Starting and Monitoring Jobs**

When you are satisfied with the settings, start the job by clicking Start. The Monitor panel opens, and displays the Jaguar log file for the job. As the job runs, this file is updated. If you close the Monitor panel, the updating ceases. You can reopen the panel later by choosing Monitor Jobs from the Applications menu. To monitor the job again, select it in the table and click Monitor. See Chapter 3 of the *Job Control Guide* for more information on job control and monitoring.

Any additional jobs that you submit run concurrently. If you exit Maestro, any Jaguar jobs still running continue to run to completion.

## **2.10 Running Jaguar Batch Jobs**

You can run multiple Jaguar calculations in a single run using Jaguar batch scripts. Some of the kinds of calculations you can run with a batch script are:

- Multiple independent jobs with predetermined input files
- The same type of job for several input geometries
- A series of jobs in which later jobs use files generated during earlier jobs

Several Jaguar batch scripts are included with Jaguar. You can also write your own batch scripts or save job settings as a batch script in the Jaguar Write dialog box. Maestro writes temporary batch scripts and runs a batch job whenever you run jobs with multiple structures as input that do not have geometry-dependent settings. [Section 10.2 on page 284](#page-297-0) provides details on batch scripts.

Jaguar batch jobs can be run from the Run Batch File panel, which you open by choosing Applications > Jaguar > Run Batch File. To run a batch job, you must select a script and a source of structures, and start the job. If you select Jaguar input files for the structural input, you can choose whether to use or ignore the settings in the input files.

To select a script, you can enter the path in the Script text box, or click Browse and choose a script in the Select Batch Script panel. This panel is a file selector with the usual file browsing tools. By default, information is displayed in the lists and the filter for the current working directory. To select one of the supplied Jaguar scripts, click Jaguar Scripts in the Directory section, then select the script. When you select a script, the Notes text area shows comments from the batch script.

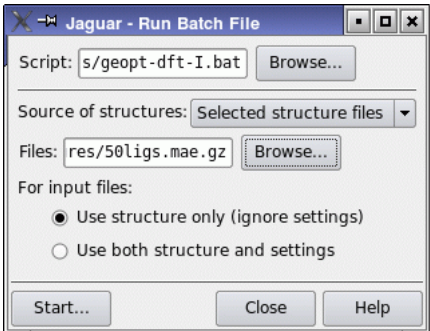

*Figure 2.7. The Run Batch File panel.*

When you have chosen the directory, choose a script from the list of scripts, then click OK. The built-in scripts are described briefly in [Table 2.1.](#page-39-0)

The input files that you select can be pre-existing input files, or files created from the current structure in the Workspace or from Project Table entries. These choices are available from the Source of structures option menu in the Run Batch File panel. If you choose Workspace or Selected entries, the structures are written to a single Maestro file, and the Jaguar input files are created later by the batch facility.

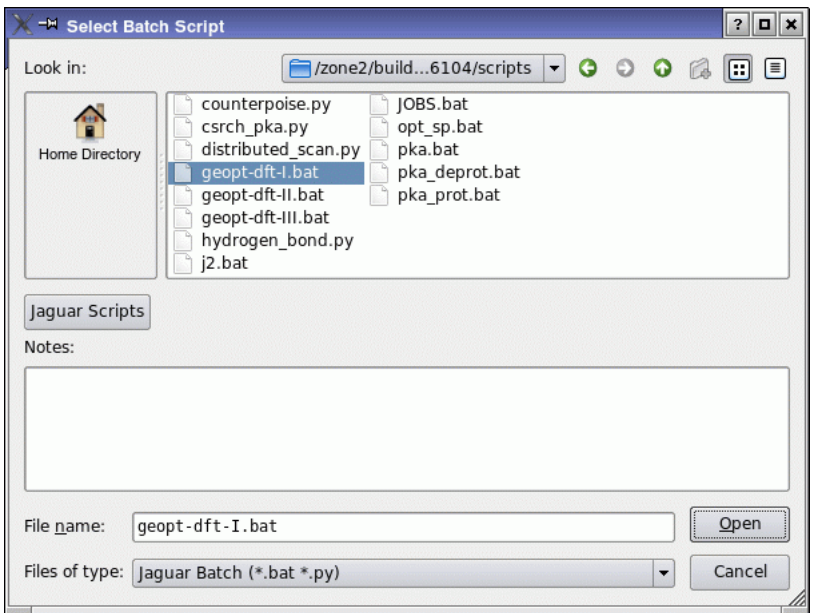

*Figure 2.8. The Select Batch Script panel.*

To select pre-existing files, choose Selected structure files from the Source of structures option menu, then enter a comma-separated list of file names in the Files text box, or click Browse. The Browse button opens a standard file selector, labeled Select Batch Inputs, with the current directory and its files listed. You can select either Jaguar input files or Maestro files for input. If you select Maestro files, Jaguar input files are constructed later. To select multiple files, use SHIFT to select a range of items and CTRL to select or deselect a single item without affecting other items. When you have made a selection, click OK. The input files are passed to the batch script in the order in which they appear in the list. To process input files in a particular order, you must name them so that they appear in the correct order in the list.

After you finish selecting the batch script and input files, click Start to set the job parameters and launch the batch job. You can distribute the job over multiple processors by selecting a multiprocessor host and specifying the number of CPUs. When the job is submitted, the Monitor panel opens (depending on the preferences you set for job monitoring—see Section 12.2.8 of the *Maestro User Manual*). This panel shows the batch log file (.blog) for the batch job, which logs the completion of each Jaguar job launched from the batch script. The information is automatically updated as the Jaguar jobs run.

| <b>Script</b>       | <b>Description</b>                                                                                                    |
|---------------------|----------------------------------------------------------------------------------------------------|
| JOBS.bat            | Run a sequence of jobs specified by the input files.                                                                                                    |
| qeopt-DFT-I.bat     | Preoptimize a geometry at the BLYP/6-31G level, then optimize at the<br>$BLYP/6-31G*$ level.                                                                 |
| geopt-DFT-II.bat    | Do geometry preoptimizations at the HF/6-31G and BLYP/6-31G*<br>level, then optimize at the B3LYP/cc-pVTZ(-f) level.                                         |
| geopt-DFT-III.bat   | Do geometry preoptimizations at the HF/6-31G, BLYP/6-31G* and<br>B3LYP/6-31G* level, then optimize at the B3LYP/cc-pVTZ(-f) level.                           |
| $12.$ bat           | Run a J2 theory calculation [27].                                                                                                    |
| pka.bat             | Run a pKa calculation. See Chapter 12 for details.                                                                                                    |
| counterpoise.py     | Run a counterpoise calculation. See Section 2.4.7 and Section 10.2.4.                                                                                        |
| distributed_scan.py | Distribute a 1D or 2D scan job over multiple processors. Automati-<br>cally used from Maestro when multiple processors are requested. See<br>Section 10.2.4. |
| hydrogen bond.py    | Calculate binding energy of two molecules that are hydrogen-bonded.<br>See Section 2.13 and Section 10.2.4.                                                  |

<span id="page-39-0"></span>*Table 2.1. Description of built-in batch scripts*

# **2.11 Output**

A Jaguar log file contains comments on the progress of a job. If the job was started from Maestro, the log file is written to the local job directory. The log file notes when each section of Jaguar is complete, as well as noting data from each iteration in an SCF calculation as it is calculated. You can view this file in the Monitor panel, which is displayed when a job is launched or when you choose Monitor from the Applications menu in the main window. See [Section 5.7 on page 134](#page-147-0) for more information on this file.

The primary Jaguar output is contained in the output file, which is created in the scratch directory of the host on which the calculation is run, and is copied back to the local host when the job finishes. The output file is described in [Chapter 5.](#page-104-0)

# **2.12 J2 Theory Calculations**

If you want to calculate energies accurately, you can perform J2 theory calculations [\[27\]](#page-340-0) using a predefined batch script. The J2 batch script performs a B3LYP/6-31G\* geometry optimization and frequency calculation, followed by single point GVB/LMP2 calculations using the ccpvtz(-f) and cc-pvtz++ basis sets at the B3LYP optimized geometries. These single-point calculations are used to determine a basis set correction energy. A parameterized electron-pair correction energy is also added. The final J2 energy is an absolute enthalpy at 298K. The finite temperature effects are calculated from the B3LYP frequencies. The J2 results do not include a standard heat of formation, because the relevant calculations for the constituent atoms are not made. J2 theory calculations cannot be performed for structures containing atoms that are heavier than Ar.

To run J2 theory calculations, choose J2 from the Jaguar submenu of the Applications menu. The Jaguar panel has only the Molecule and SCF tabs, because all other input is predefined. When you have selected the structures and made any settings, click Start.

You can also use the jaguar j2 command to run the calculation from the command line:

```
jaguar j2 [options] input-files
```
This command executes jaguar batch. You can run the calculation on a remote host or in parallel by specifying the relevant command options. See [Section 10.2 on page 284](#page-297-0) for details on jaguar batch commands, including command line options.

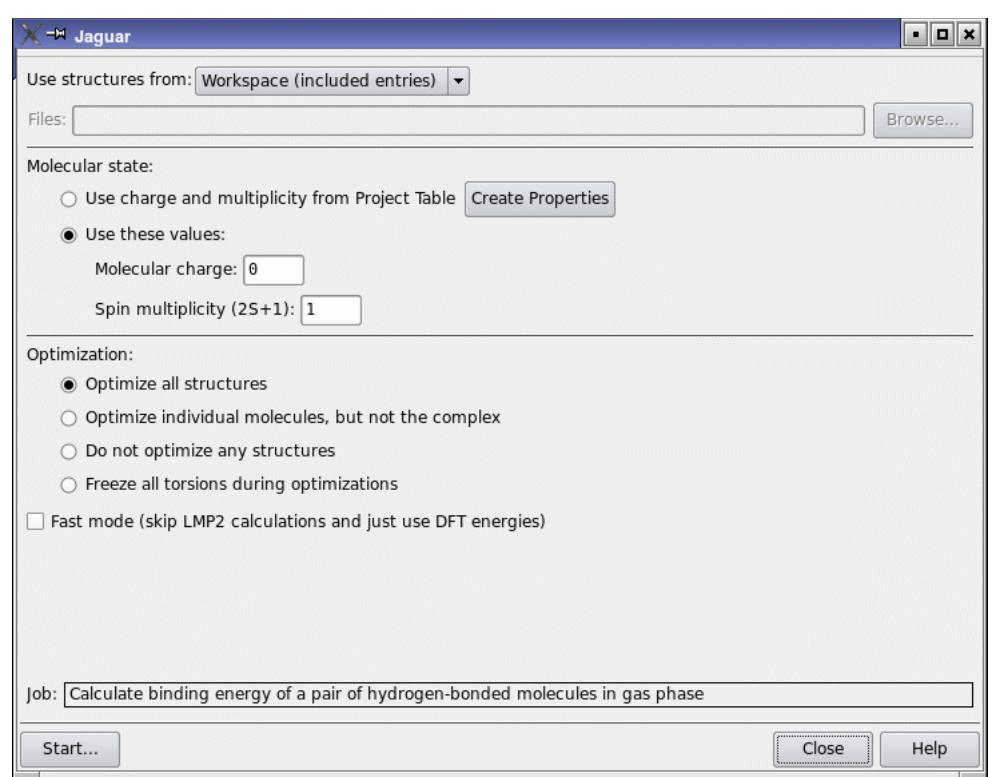

*Figure 2.9. The Jaguar panel for hydrogen bond calculations.*

# <span id="page-41-0"></span>**2.13 Binding Energies of Hydrogen-Bonded Complexes**

To calculate an accurate binding energy for an intermolecular hydrogen-bonded complex, you can use the Jaguar batch script hydrogen\_bond.py (see [Section 10.2.4.2 on page 292](#page-305-0) for instructions), either from Maestro or from the command line (on UNIX). This script automates a multi-step protocol in which the binding energy is calculated using two correlation-consistent basis sets (cc-pVTZ(-f) and cc-pVQZ(-g)) and LMP2 theory, including corrections for basis set superposition error. The final correction to the binding energy uses two parameters from a fit of the energies to reference energies that were obtained from CCSD(T) calculations extrapolated to the basis set limit. The binding energies are accurate to within 0.5 kcal/mol when compared to the extrapolated CCSD(T) energies.

The protocol is based on that described in Ref. [28,](#page-340-1) except that all geometry optimizations are carried out using X3LYP/6-31G\*\* instead of LMP2/cc-pVTZ(-f). The X3LYP density functional gives very good geometries for hydrogen-bonded complexes and is much faster than LMP2. The energy calculations, however, are still carried out using LMP2 with the  $cc-pVTZ(-f)$  and  $cc-pVQZ(-g)$  basis sets.

An option is provided to use the DFT energies rather than the LMP2 energies. In a test for a series of ten hydrogen-bonded complexes, the RMS error using the DFT energies was 0.72 kcal/mol, while the RMS error using the default LMP2 method was 0.34 kcal/mol. Other options are provided to control the optimization process.

To run a hydrogen bond binding energy calculation, choose Hydrogen Bond from the Jaguar submenu of the Applications menu.

The panel that opens has controls for defining the molecular state, and for choosing which structures to optimize:

- Optimize all structures—Optimize the complex and the two molecules that make up the complex.
- Optimize individual molecules, but not the complex—Optimize the two molecules that make up the complex, but not the complex itself, which retains its input geometry.
- Do not optimize any structures—Use the input geometry for all calculations: do not perform any optimizations.
- Freeze all torsions during optimizations—Optimize the complex and the two molecules that make up the complex, but freeze all torsions (dihedral angles) in the optimization and optimize only the bond lengths and bond angles. This helps convergence with weaklybound systems.

You can also select Fast mode to use the DFT energies instead of the LMP2 energies.

When the job finishes, the optimized structure of the complex is incorporated into the project, with the binding energy, in kcal/mol, as a property.

# **Chapter 3: Options**

Jaguar provides a wide range of options for performing different kinds of calculations, for controlling the convergence of calculations, and for controlling the output of calculations. Most of these options can be set in the various tabs of the Jaguar panel. The options that are common to nearly all calculations are set in the following six tabs:

- Molecule—charge, spin, symmetry, basis set.
- Theory—HF, DFT, LMP2, GVB, GVB-LMP2, CIS, restricted/unrestricted SCF.
- SCF—SCF convergence
- Properties—frequencies, surfaces, ESP charges, Mulliken populations, NBO analysis, multipole moments, polarizabilities
- Solvation—solvent, reference energy
- Output—printout options, output files

The remaining tabs that can appear in the Jaguar panel vary according to the task: Optimization, Transition State, IRC, Scan. These tabs are described in [Chapter 4](#page-84-0), along with other information about optimizations and scans. Output options are described in [Chapter 5](#page-104-0). This chapter describes the settings that can be made in the Molecule, Theory, SCF, Properties, and Solvation tabs.

The footnotes in this chapter indicate the Jaguar input file keywords and sections that correspond to settings made in the GUI. If you are working from the GUI, you can ignore these footnotes, but you may find them helpful if you decide to use input files to submit jobs without using the GUI, or if you want to edit keywords directly by using the Edit Job window described in [Section 2.3 on page 8.](#page-21-0)

### **3.1 Molecule Settings**

The top part of the Molecule tab provides controls for the molecular charge, the spin multiplicity, and the application of molecular symmetry. Setting charge and spin multiplicity was discussed in [Section 2.6 on page 18.](#page-31-0) Briefly, you can enter the charge and spin multiplicity in text boxes, or you can use values that are listed in the Project Table. If you choose the latter, you can create the corresponding properties and enter values for them if they don't exist.

By default, Jaguar takes advantage of molecular symmetry in order to obtain CPU savings. Both Abelian and non-Abelian point groups are recognized. You can select whether to use the full symmetry,<sup>1</sup> Abelian symmetry (D2h and subgroups),<sup>2</sup> or turn the use of symmetry off<sup>3</sup> in the Symmetry option menu. For information on how to make sure the symmetry of your input structure is treated as you expect, see [Section 2.7.2 on page 19.](#page-32-0)

For some calculations, including GVB, LMP2, GVB-LMP2 calculations and calculations of IR intensities or hyperpolarizabilities, symmetry is not implemented and is disabled automatically during the job.

# <span id="page-45-0"></span>**3.2 Basis Sets**

In the lower part of the Molecule tab, you can choose a basis set<sup>4</sup> from the three option menus labeled Basis Set, Polarization, and Diffuse. The Basis Set option menu provides access to all the basis sets available to Jaguar. If an option or menu is dimmed, it is incompatible with the rest of your input (for instance, the basis set could be missing basis functions for some atom or atoms in your molecule). Basis sets that do not have pseudospectral grids and dealiasing functions are listed in italics in the Basis Set option menu.

If you do not choose a basis set for a calculation, Jaguar uses the 6-31G\*\* basis set if 6-31G\*\* basis functions are available for all atoms in the input, and otherwise uses the LACVP\*\* basis set by default. These basis sets are described in more detail below.

The Polarization option menu provides the choices none, \*, and \*\*. In general, the \*\* option places polarization functions on all atoms except for transition metals, and the \* option places polarization functions on all atoms except for transition metals, H, and He. The tables below describe in detail the atoms that have polarization functions in each basis set. The correlationconsistent basis sets (cc-pV*n*Z) are intrinsically polarized.

The Diffuse option menu provides the choices + and ++. The ++ option places diffuse functions on all atoms, while the + option places diffuse functions on all atoms except H and He. Diffuse functions are useful for calculations on van der Waals complexes or molecules that include atoms with negative charges.

For the basis set that you select, a message giving the number of functions and stating whether pseudospectral grids are available and whether ECPs are used is displayed below the controls.

[Table 3.1](#page-47-0) lists the available basis sets in Jaguar that do not use effective core potentials. The table indicates the atoms these basis sets can describe and shows which sets include the options of polarization and diffuse functions. The cc-pVDZ and cc-pVTZ basis sets include polarization functions by definition.

<sup>1.</sup> Keyword **[isymm](#page-184-0)** = 8 in the **gen** section.

<sup>2.</sup> Keyword **[isymm](#page-184-0)** = 8 and **[idoabe](#page-185-0)**=1 in the **gen** section.

<sup>3.</sup> Keyword **[isymm](#page-184-0)** = 0 in the **gen** section.

<sup>4.</sup> Keyword **[basis](#page-249-0)** in the **gen** section.

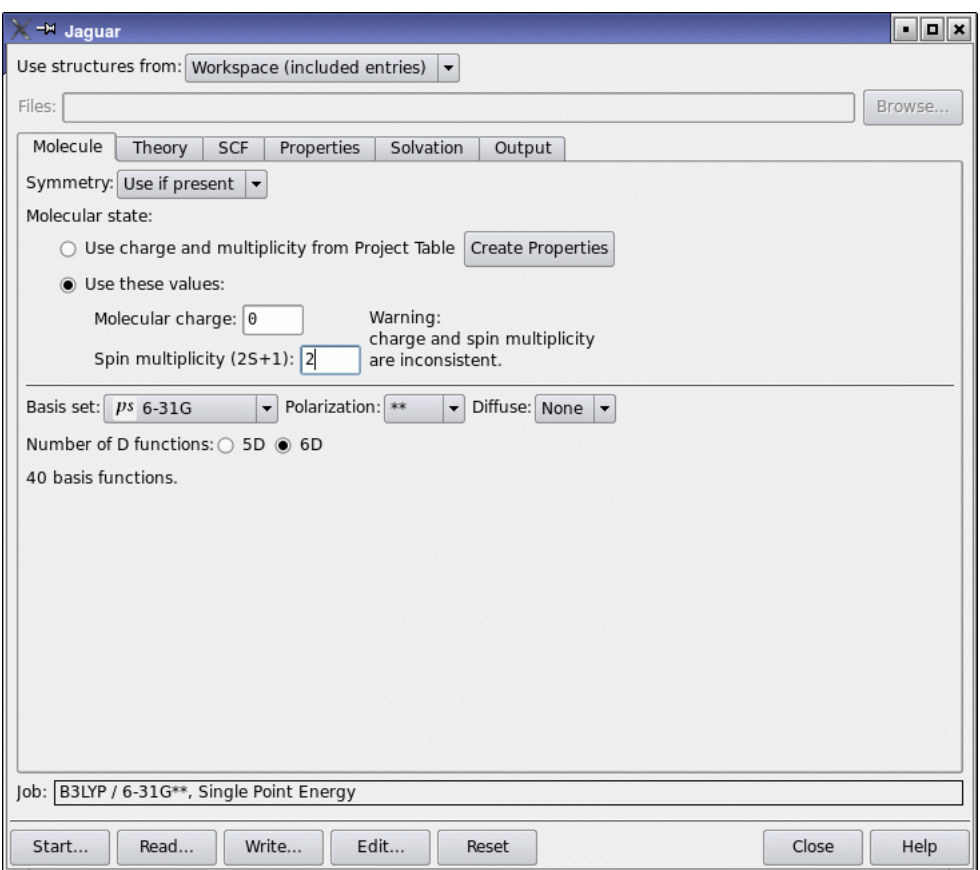

*Figure 3.1. The Molecule tab.*

[Table 3.1](#page-47-0) also indicates the method used for the calculation: the fast pseudospectral method or the slower analytic method, in which four-center, two-electron integrals are computed explicitly. The analytic method is used only when optimized pseudospectral grids and dealiasing function sets for one or more atoms in the molecule are not available. For molecules whose atoms are all in the range H–Ar in the periodic table, we recommend using the 6-31G\*\* basis set (the default choice), which is one basis set that permits pseudospectral calculations.

The column headed "# of d fns." indicates whether d shells include the five real spherical functions  $d_{xy}$ ,  $d_{xz}$ ,  $d_{yz}$ ,  $d_{x^2-y^2}$ , and  $d_{2z^2-x^2-y^2}$ , all with the same angular momentum (*l* = 2), or whether d shells include the six Cartesian d functions  $d_x$ ,  $d_y$ ,  $d_z$ ,  $d_{xy}$ ,  $d_{xz}$ , and  $d_{yz}$ . This choice also affects the dimension of the Fock matrix for diagonalization. To override this selection, select the Number of D functions option that corresponds to your preference, or set the keyword **[numd](#page-215-0)** in the **gen** section of the input file, as described in [Section 8.5.16 on page 201](#page-214-0). The orbital coefficients are always printed out in terms of the six Cartesian functions. For basis sets with f functions, the real spherical set of 7 f functions is always used.

The references describing the basis sets are in the [References](#page-338-0) list at the back of this manual.

| <b>Basis Set</b>                               | <b>Atoms</b><br>Included | <b>Options</b>                             | <b>Method</b>                                                      | # of<br>d fns. | Refs.          |
|------------------------------------------------|--------------------------|--------------------------------------------|--------------------------------------------------------------------|----------------|----------------|
| STO-3G                                         | H-Xe                     | $*(Na-Xe)$                                 | analytic                                                           | 5              | 82-86          |
| $3-21G$                                        | H-Xe                     | $*(Na-Ar),$<br>$+$ (Li-Ar),<br>$++ (H-Ar)$ | H-Ar pseudospectral (analytic<br>with $+$ or $++$ ), K-Xe analytic | 6              | 87-89          |
| $4-21G$                                        | H-Ne                     | $*, **$                                    | analytic                                                           | 6              | 90             |
| $6-21G$                                        | $H-Ar$                   | $*, **$                                    | analytic                                                           | 6              | 87-89          |
| $4-31G$                                        | H-Ne                     | $*, **$                                    | analytic                                                           | 6              | 91-96          |
| $6-31G$                                        | $H-Ar$                   | $*, **; +, ++$                             | pseudospectral                                                     | 6              | 92-97          |
| 6-311G                                         | H-Ar                     | $*, **, +, ++$                             | pseudospectral                                                     | 5              | 99-<br>102     |
| 6-311G-3df-<br>3pd <sup>a</sup>                | H-Ar                     | $+, + +$                                   | analytic                                                           | 5              | 99-<br>102     |
| $6-31G$ (tm)                                   | $H-Zn$                   | $*, **; +, ++$<br>for H-Ar                 | H-Ar pseudospectral, K-Zn ana-<br>lytic                            | 6              | 92-98          |
| $m6-31G$ (tm)                                  | $K-Zn$                   |                                            | analytic                                                           | 6              | 103            |
| D95V                                           | H, Li-Ne                 | $*, **$                                    | analytic                                                           | 6              | 104            |
| D95                                            | H, Li-Ne,<br>Al-Cl       | $*, **$                                    | H, Li, C-F, Si-Cl pseudospectral,<br>others analytic               | 6              | 104            |
| <b>MSV</b>                                     | H-Ru, Pd-Xe              |                                            | analytic                                                           | 5              | 105            |
| $cc$ -p $VDZ$                                  | H-He, B-Ne,<br>Al-Ar     | $+, + +$                                   | H, C-F, Si-Cl pseudospectral,<br>others analytic; +, ++ analytic   | 5              | $106 -$<br>109 |
| $cc$ -p $VDZ(-d)$<br>(without d<br>functions)  | H-He, B-Ne,<br>Al-Ar     | $+, + +$                                   | H, C-F, Si-Cl pseudospectral,<br>others analytic; $+,++$ analytic  | 5              | 106-<br>109    |
| cc-pVTZ                                        | H-Ar, Ca,<br>Ga-Kr       | $+, + +$                                   | H, He, B-Na, Al-Ar, As-Br<br>pseudospectral, others analytic       | 5              | $106 -$<br>109 |
| $cc$ -p $VTZ$ (-f)<br>(without f<br>functions) | H-Ar, Ca,<br>Ga-Kr       | $+, + +$                                   | H, He, B-Na, Al-Ar, As-Br<br>pseudospectral, others analytic       | 5              | 106-<br>109    |

<span id="page-47-0"></span>*Table 3.1. Available basis sets that do not include effective core potentials*

| <b>Basis Set</b>                           | <b>Atoms</b><br><b>Included</b> | <b>Options</b>            | <b>Method</b>                                                          | # of<br>d fns. | Refs.         |
|--------------------------------------------|---------------------------------|---------------------------|------------------------------------------------------------------------|----------------|---------------|
| $cc-pVQZ(-g)$<br>(without g)<br>functions) | H-Ar, Ca,<br>$Ga-Kr$            | $+, + +$                  | H, C-F, S, Cl, Br, pseudospectral,<br>others analytic; $+,++$ analytic | 5              | 106           |
| <b>MIDIX</b>                               | H, Li, C-F,<br>Si-Cl, Br, I     |                           | H, C-F, P-Cl pseudospectral; Li,<br>Si, Br, I analytic                 | 5              | $110-$<br>112 |
| TZV                                        | $H-Kr$                          | *.** $(Sc-Zn)$<br>p only) | analytic                                                               | 5              | 113           |
| TZV(f)                                     | $H-Kr$                          | *,* $(Sc-Zn p)$<br>and f) | analytic                                                               | 5              | 113           |

*Table 3.1. Available basis sets that do not include effective core potentials (Continued)*

a. This basis is referred to in the literature as 6-311G(3df-3pd).

The other available basis sets, which are listed in [Table 3.2](#page-49-0), include effective core potentials (ECPs). The names of eight of these basis sets begin with "LA" to indicate they were developed at Los Alamos National Laboratory. If the next character in the name is a "V," the basis set is valence-only, containing only the highest s and p shells for main group atoms and the highest s, p, and d shells for transition metals. For example, 5s and 5p would be included for tellurium, and 6s, 5d, and 6p for tungsten. "LAV1" indicates that the basis set has been fully contracted to form a minimal basis set, "LAV2" that the last Gaussian has been uncontracted to form a double zeta basis, and "LAV3" that all of the s functions and the last p and d Gaussian have been uncontracted.

Names starting with "LACV" indicate that the basis set also includes the outermost core orbitals (e.g., 5s5p6s5d6p for W). The last letter in each LA basis set name refers to the basis set used for atoms *not* described by ECPs: S indicates the STO-3G basis set, D indicates the D95V basis set, and P indicates the 6-31G set developed by Pople and coworkers. (Note that in addition, for some atoms, the LACVD and LACVP basis sets use the same basis functions as the LAV3D and LAV3P basis sets, respectively.)

The Los Alamos effective core potentials, which were developed by Hay and Wadt, include one-electron mass-velocity and Darwin relativistic corrections for elements beyond Kr.

The Cundari-Stevens ECP basis set [\[121\]](#page-344-2), named CSDZ, has been provided to cover the lanthanides. This basis set uses a relativistic effective core potential for the inner core electrons and treats the outer core and valence electrons with a 4s/4p/2d/2f basis set.

The ECP basis set developed by Ermler and coworkers [\[122](#page-344-3)-[127\]](#page-344-4), named ERMLER2, is also available. The basis set provided is the "small core" set that includes the outer core orbitals in

| <b>Basis Set</b>     | <b>Atoms in ECP</b>          | <b>Other Atoms</b>                                                                      | <b>Options</b>                                                                          | Refs.   |
|----------------------|------------------------------|-----------------------------------------------------------------------------------------|-----------------------------------------------------------------------------------------|---------|
| LAV <sub>1</sub> S   | Na-La, Hf-Bi                 | H-Ne (STO-3G)                                                                           | $*(H-Ne)$                                                                               | 114-115 |
| LAV <sub>2</sub> D   | Na-La, Hf-Bi                 | $H, Li-Ne (D95V)$                                                                       | *, ** $(H, Li-Ne)$                                                                      | 114-115 |
| LAV2P                | Na-La, Hf-Bi                 | $H-Ne (6-31G)$                                                                          | *, ** $(H-Ne)$ ; +, ++<br>$(H-Ne)$                                                      | 114-115 |
| LAV3D                | Na-La, Hf-Bi                 | $H$ , Li-Ne (D $95V$ )                                                                  | *, ** $(H, Li-Ne)$                                                                      | 114-115 |
| LAV3P                | Na-La, Hf-Bi                 | $H-Ne (6-31G)$                                                                          | *, ** $(H-Ne)$ ; +, ++<br>$(H-Ne)$                                                      | 114-115 |
| <b>LACVD</b>         | K-Cu, Rb-Ag,<br>Cs-La, Hf-Au | H, Li-Ne (D $95V$ ); Na-Ar,<br>Zn-Kr, Cd-Xe, Hg-Bi<br>(LAV3D)                           | *, ** $(H, Li-Ne)$                                                                      | 116     |
| <b>LACVP</b>         | K-Cu, Rb-Ag,<br>Cs-La, Hf-Au | $H-Ar$ (6-31G); Zn-Kr,<br>Cd-Xe, Hg-Bi (LAV3P)                                          | *, ** $(H-Ar); +$ , ++<br>$(H-Ar)$                                                      | 116     |
| LACV3P               | K-Cu, Rb-Ag,<br>Cs-La, Hf-Au | H-Ar (6-311G); Zn-Kr,<br>Cd-Xe, Hg-Bi (LAV3P)                                           | *, ** $(H-Ar); +$ , ++<br>(H-Ar, plus metal dif-<br>fuse d)                             | 117     |
| cc-pVTZ-pp           | Ga-Kr, In-Xe                 | H-Ar, Ca (cc-pVTZ)                                                                      | $+, + +$                                                                                | 118-120 |
| $cc$ -pVTZ-pp $(-f)$ | Ga-Kr, In-Xe                 | $H-Ar$ , Ca (cc-pVTZ(-f))                                                               | $+, + +$                                                                                | 118-120 |
| <b>CSDZ</b>          | Ce-Lu                        | $H-Ar$ (6-31G); Zn-Kr,<br>Cd-Xe, Hg-Bi (LAV3P);<br>K-Cu, Rb-Ag, Cs-La,<br>Hf-Au (LACVP) | *, ** $(H-Ar); +$ , ++<br>$(H-Ar)$                                                      | 121     |
| ERMLER <sub>2</sub>  | $K-Lr$                       | $H-Ar: 6-31G$                                                                           | *, ** $(H-Ar, Sc-Kr,$<br>$Y-Xe$ , $Hf-Rn$ ) +, $++$<br>(H-Ar, Ga-Kr, In-Xe,<br>$Tl-Rn)$ | 122-129 |

<span id="page-49-0"></span>*Table 3.2. Basis sets contained in Jaguar that include effective core potentials*

the valence space, in the same way as the LACV basis sets. The basis set is a double-zeta contraction in which the outermost primitive function in each symmetry has been uncontracted. The core is treated by a relativistic effective core potential for all elements. For Tl-Rn the refitted ECPs have been taken from Wildman et al. [\[128\]](#page-344-13), but the basis set from the original ECPs has been retained, because the new basis sets are much larger, and do not match the basis sets for the other elements. Polarization and diffuse functions for the 4p, 5p, and 6p elements and polarization functions for the 3d, 4d, and 5d elements have been added from the relativistic all-electron double-zeta set of Dyall [\[129\]](#page-345-0).

In [Table 3.2,](#page-49-0) the atoms described by the effective core potential are listed first, followed by the atoms described by the alternate basis set or sets. The other table entries provide the same information as that given in the previous table, except that the polarization functions are only applied to atoms obtained from the non-ECP basis sets, with the exception of the ERMLER2 basis sets. All ECP basis sets use five d functions, as described earlier in this section.

Currently, the LACVP, LAV3P, LACV3P, and CSDZ basis sets use the pseudospectral method, while all other ECP basis sets use the analytic method, with the exception of Br and I in the ccpVTZ-pp and cc-pVTZ-pp(-f) basis sets. We strongly recommend using either the LACVP or the LACV3P basis set for non-lanthanide molecules containing atoms beyond Ar in the periodic table, especially for studies involving charge transfer,  $d<sup>0</sup>$  metals, or correlated wave functions. The LACV3P basis set seems to give substantial improvements over the LACVP basis set for HF, LDA, and B3LYP atomic state splittings. The LACV3P++ basis set, which includes a diffuse d function on any metal atoms, is useful for calculations on anions or low-spin M(0) complexes of the late first row metals.

# **3.3 Density Functional Theory (DFT) Settings**

The density functional theory module in Jaguar allows you to employ a variety of functionals to describe exchange and correlation for either open or closed shell systems. The theory is described in [Section 7.5 on page 158.](#page-171-0) This section describes how to set up a DFT calculation in Jaguar. You can perform DFT geometry optimizations, solvation calculations, charge fitting, and all other calculations and properties available for Hartree-Fock wave functions.

DFT calculations are selected by choosing DFT (Density Functional Theory) from the Level of theory option menu in the Theory tab. When you make this choice, controls for DFT calculation are displayed below this menu.

If you are doing calculations for an open-shell molecule, you can run a spin-restricted<sup>5</sup> (RODFT) or a spin-unrestricted $\rm^6$  (UDFT) calculation. The default is a spin-restricted calculation. To run a UDFT calculation, select Spin-unrestricted.

You can run calculations for excited states of a closed-shell molecule using time-dependent density functional theory (TDDFT), both in the gas phase and with the PBF solvation model. TDDFT has been implemented in Jaguar [\[190\]](#page-348-0) using the Tamm-Dancoff approximation [\[30\]](#page-340-2). To run a TDDFT calculation, select Excited state (TDDFT), then enter the number of excited states in the Number of excited states text box. You should select more excited states than you are actually interested in, for two reasons. The first is that the initial guess might not accurately reflect the final states, and the second is to ensure that near-degeneracies are accounted for. You can also set the number of TDDFT iterations.

<sup>5.</sup> Keyword **[iuhf](#page-215-1)** = 0 in the **gen** section.

<sup>6.</sup> Keyword **[iuhf](#page-215-1)** = 1 in the **gen** section.

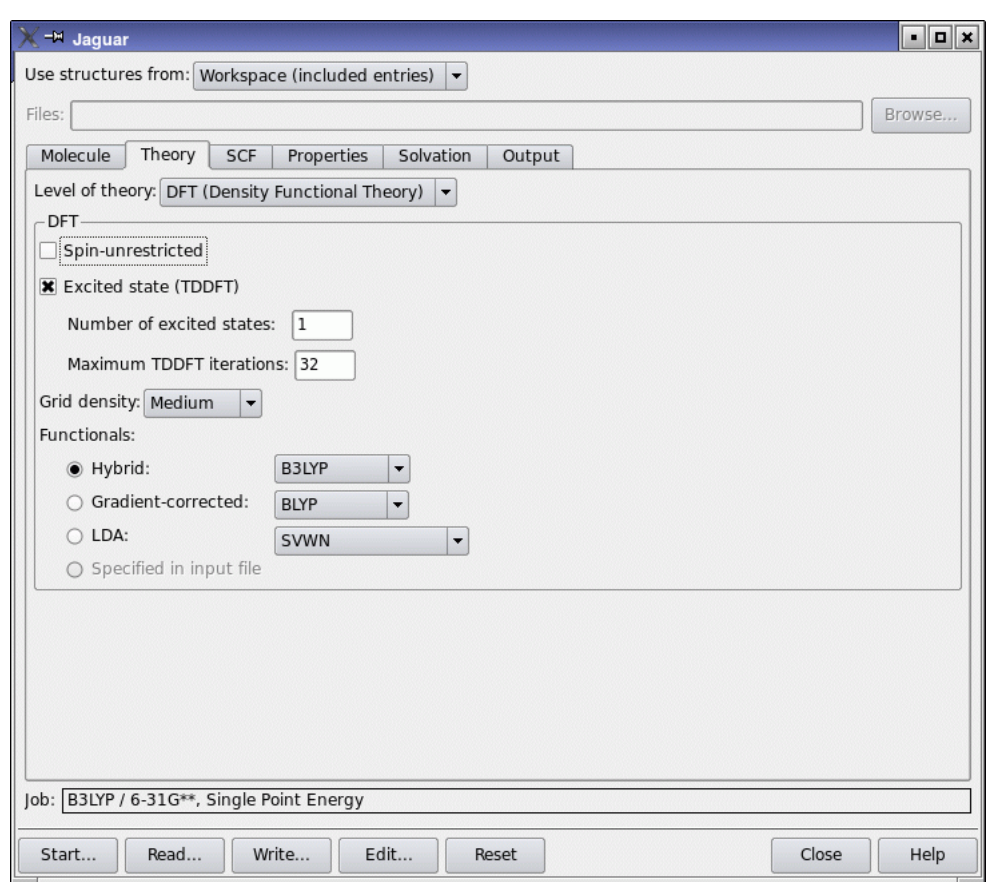

*Figure 3.2. The Theory tab showing DFT controls.*

The Grid density menu determines the grid for DFT calculations. By default, DFT calculations use grids with a medium point density, but finer density grids are also available. You can choose between Medium,<sup>7</sup> Fine,<sup>8</sup> or Maximum<sup>9</sup> grid density. If you read an input file that contained some other grid density, the grid density is set to Other, otherwise this option is unavailable. If you choose a grid density from this menu, the previous grid density specification is replaced.

The most commonly used functionals can be selected from the option menus in the Functionals section. There are three classes of functionals available: local density functionals, gradientcorrected pure density functionals, and hybrid functionals, which include a Hartree-Fock

<sup>7.</sup> Keywords **[gdftmed](#page-232-0)** = –10, **[gdftfine](#page-232-1)** = –11, and **[gdftgrad](#page-232-2)** = –12 in the **gen** section.

<sup>8.</sup> Keywords **[gdftmed](#page-232-0)**, **[gdftfine](#page-232-1)**, and **[gdftgrad](#page-232-2)** = –13 in the **gen** section.

<sup>9.</sup> Keywords  $gdft med = gdft fine = gdftgrad = -14$  $gdft med = gdft fine = gdftgrad = -14$  $gdft med = gdft fine = gdftgrad = -14$  in the gen section.

exchange contribution as well as local and nonlocal functionals. Most of the hybrid methods employ either the parameters developed for Becke's three-parameter method [[32,](#page-340-3) [33](#page-340-4)] (Becke 3) or the parameters developed for Becke's Half  $\&$  Half method [\[31\]](#page-340-12). The option menus also contain some recently developed hybrid and non-hybrid functionals. The functionals available from the option menus are described below.

#### **LDA (Local Density Functionals)**

Functionals with local exchange only:

- HFS $^{10}$ : Slater local exchange functional [\[34\]](#page-340-5)
- Xalpha<sup>11</sup>:  $X\alpha$  local exchange functional [\[34\]](#page-340-5)

Functionals with local exchange and local correlation:

- SVWN<sup>12</sup>: Slater local exchange functional [\[34\],](#page-340-5) Vosko-Wilk-Nusair (VWN) local correlation functional [\[35\]](#page-340-6)
- SVWN513: Slater local exchange functional [\[34\]](#page-340-5), Vosko-Wilk-Nusair 5 (VWN5) local correlation functional [\[35\]](#page-340-6)

#### **Gradient-Corrected Functionals**

- BLYP<sup>14</sup>: Exchange: Slater local functional [\[34\]](#page-340-5), Becke 1988 nonlocal gradient correction [\[37\]](#page-340-7); correlation: Lee-Yang-Parr local and nonlocal functionals [\[38\]](#page-340-8)
- BPW91<sup>15</sup>: Exchange: Slater local functional [\[34\],](#page-340-5) Becke 1988 nonlocal gradient correction [\[37\]](#page-340-7); correlation: Perdew-Wang 1991 GGA-II local and nonlocal functionals [\[36\]](#page-340-9)
- BP86<sup>16</sup>: Exchange: Slater local functional [\[34\],](#page-340-5) Becke 1988 non-local gradient correction [\[37\]](#page-340-7); correlation: Perdew-Zunger 1981 local functional [\[39\]](#page-340-10), Perdew 1986 gradient correction functional [\[40\]](#page-340-11)
- BP86-VWN5<sup>17</sup>: Exchange: Slater local functional [\[34\],](#page-340-5) Becke 1988 nonlocal gradient correction [\[37\];](#page-340-7) correlation: Vosko-Wilk-Nusair (VWN) local functional [\[35\],](#page-340-6) Perdew 1986 gradient correction functional [\[40\]](#page-340-11)

<sup>10.</sup> Keyword **[dftname](#page-188-0)** = hfs in the **gen** section.

<sup>11.</sup> Keyword **[dftname](#page-188-0)** = xalpha in the **gen** section.

<sup>12.</sup> Keyword **[dftname](#page-188-0)** = svwn in the **gen** section.

<sup>13.</sup> Keyword **[dftname](#page-188-0)** = svwn5 in the **gen** section.

<sup>14.</sup> Keyword **[dftname](#page-188-0)** = blyp in the **gen** section.

<sup>15.</sup> Keyword **[dftname](#page-188-0)** = bpw91 in the **gen** section.

<sup>16.</sup> Keyword **[dftname](#page-188-0)** = bp86 in the **gen** section.

<sup>17.</sup> Keyword **[dftname](#page-188-0)** = bp86-vwn5 in the **gen** section.

- PWPW91<sup>18</sup>: Exchange: Slater local functional [\[34\],](#page-340-5) Perdew-Wang 1991 gradient correction functional [\[36\];](#page-340-9) correlation: Perdew-Wang 1991 GGA-II local and nonlocal functionals [\[36\]](#page-340-9)
- PBE<sup>19</sup>: Perdew-Burke-Ernzerhof local and nonlocal exchange and correlation functional [\[47\]](#page-341-1)
- HCTH407 $^{20}$ : Hamprecht-Cohen-Tozer-Handy functional [\[45\]](#page-341-3) including local and nonlocal exchange and correlation, reparametrized with a training set of 407 molecules by Boese and Handy [\[46\]](#page-341-0)
- M06-L<sup>21</sup>: Parameterization by Zhao and Truhlar of various functionals that include gradient and kinetic energy spin density functionals [\[56\]](#page-341-6)
- OLYP<sup>22</sup>: Exchange: Slater local functional [\[34\],](#page-340-5) OPTX nonlocal exchange of Handy and Cohen [\[48\];](#page-341-7) correlation: Lee-Yang-Parr local and nonlocal functionals [\[38\]](#page-340-8)

#### **Hybrid Functionals**

- B3LYP<sup>23</sup>: Exchange: exact HF, Slater local functional [\[34\]](#page-340-5), Becke 1988 nonlocal gradient correction [\[37\]](#page-340-7); correlation: Vosko-Wilk-Nusair (VWN) local functional [\[35\],](#page-340-6) Lee-Yang-Parr local and nonlocal functional [\[38\]](#page-340-8). See refs. [32](#page-340-3) and [33.](#page-340-4)
- B3PW91<sup>24</sup>: Exchange: exact HF, Slater local functional [\[34\]](#page-340-5), Becke 1988 nonlocal gradient correction [\[37\]](#page-340-7); correlation: Perdew-Wang 1991 local and GGA-II nonlocal functional [\[36\]](#page-340-9)
- B3P86<sup>25</sup>: Exchange: exact HF, Slater local exchange functional [\[34\]](#page-340-5), Becke 1988 nonlocal gradient correction [\[37\]](#page-340-7); correlation: Vosko-Wilk-Nusair (VWN) local functional [\[35\]](#page-340-6), Perdew 1986 nonlocal gradient correction [\[40\]](#page-340-11)
- B97-1<sup>26</sup>: Reparametrization of Becke's 1997 hybrid functional [\[42\]](#page-341-2) by Hamprecht, Cohen, Tozer, and Handy [\[45\]](#page-341-3)
- B98 $^{27}$ : Becke's 1998 hybrid functional including the Laplacian of the density and kinetic energy density terms as well as gradient terms [\[43\]](#page-341-4)
- SB98<sup>28</sup>: Schmider and Becke reparametrization of Becke's 1998 functional [\[44\]](#page-341-5)

<sup>18.</sup> Keyword **[dftname](#page-188-0)** = pwpw91 in the **gen** section.

<sup>19.</sup> Keyword **[dftname](#page-188-0)** = pbe in the **gen** section.

<sup>20.</sup> Keyword **[dftname](#page-188-0)** = hcth407 in the **gen** section.

<sup>21.</sup> Keyword **[dftname](#page-188-0)** = m06-l in the **gen** section.

<sup>22.</sup> Keyword **[dftname](#page-188-0)** = olyp in the **gen** section.

<sup>23.</sup> Keyword **[dftname](#page-188-0)** = b3lyp in the **gen** section.

<sup>24.</sup> Keyword **[dftname](#page-188-0)** = b3pw91 in the **gen** section.

<sup>25.</sup> Keyword **[dftname](#page-188-0)** = b3p86 in the **gen** section.

<sup>26.</sup> Keyword **[dftname](#page-188-0)** = b97-1 in the **gen** section.

<sup>27.</sup> Keyword **[dftname](#page-188-0)** = b98 in the **gen** section.

- BHandH<sup>29</sup>: 50% exact HF exchange, 50% Slater local exchange functional [\[34\]](#page-340-5)
- BHandHLYP<sup>30</sup>: Exchange: 50% exact HF exchange, 50% Slater local exchange functional [\[34\]](#page-340-5); correlation: Lee-Yang-Parr local and nonlocal functionals [\[38\]](#page-340-8)
- X3LYP<sup>31</sup>: Extension of B3LYP by Xu and Goddard to include Perdew-Wang 1991 gradient correction exchange functional [\[36\],](#page-340-9) with exchange parametrized to fit Gaussian exchange density [\[52\]](#page-341-9)
- MPW1K<sup>32</sup>: Reoptimization of *m*PW1PW91 functional parameter for prediction of reaction barrier heights, by Lynch, Fast, Harris, and Truhlar [\[51\]](#page-341-13)
- MPW1PW91<sup>33</sup>: Hybrid functional including modification of Perdew-Wang gradient correction exchange functional, by Adamo and Barone [\[49\]](#page-341-8). Exchange: Exact HF exchange, Slater local functional [\[34\]](#page-340-5), Perdew-Wang 1991 gradient correction functional [\[36\]](#page-340-9); correlation: Perdew-Wang 1991 GGA-II local and nonlocal functionals [\[36\]](#page-340-9)
- PWB6 $K^{34}$ : Reoptimization of MPWB1K functionals for simultaneous accuracy of bond energies, barrier heights, and nonbonded interactions, by Zhao and Truhlar [\[53\]](#page-341-10)
- PW6B95<sup>35</sup>: Reoptimization of MPW1B95 functionals for simultaneous accuracy of bond energies, barrier heights, and nonbonded interactions, by Zhao and Truhlar [\[53\]](#page-341-10)
- PBE0<sup>36</sup>: Functional due to Adamo and Barone [\[50\]](#page-341-15) based on PBE functional. 25% exact HF exchange, 75% PBE non-local exchange. Correlation: Perdew-Burke-Ernzerhof [\[47\]](#page-341-1) local and nonlocal correlation. Also known as PBE1PBE.
- M05<sup>37</sup>: Hybrid functional parametrized for broad accuracy, including noncovalent interactions, kinetics, and interactions with metals, by Zhao, Schultz, and Truhlar [[54,](#page-341-11) [55\]](#page-341-12)
- M05-2 $X^{38}$ : Hybrid functional with larger HF exchange component, similar to M05 but parametrized for nonmetals, by Zhao, Schultz, and Truhlar [\[54](#page-341-11), [55](#page-341-12)]
- M06-H $F^{39}$ : Zhao and Truhlar functional with full HF exchange and M06 local functionals that eliminates long-range self-interaction. [\[57\]](#page-341-14)

<sup>28.</sup> Keyword **[dftname](#page-188-0)** = sb98 in the **gen** section.

<sup>29.</sup> Keyword **[dftname](#page-188-0)** = bhandh in the **gen** section.

<sup>30.</sup> Keyword **[dftname](#page-188-0)** = bhandhlyp in the **gen** section.

<sup>31.</sup> Keyword **[dftname](#page-188-0)** = x3lyp in the **gen** section.

<sup>32.</sup> Keyword **[dftname](#page-188-0)** = mpw1k in the **gen** section.

<sup>33.</sup> Keyword **[dftname](#page-188-0)** = mpw1pw91 in the **gen** section.

<sup>34.</sup> Keyword **[dftname](#page-188-0)** = pwb6k in the **gen** section.

<sup>35.</sup> Keyword **[dftname](#page-188-0)** = pw6b95 in the **gen** section.

<sup>36.</sup> Keyword **[dftname](#page-188-0)** = pbe0 in the **gen** section.

<sup>37.</sup> Keyword **[dftname](#page-188-0)** = m05 in the **gen** section.

<sup>38.</sup> Keyword **[dftname](#page-188-0)** = m05-2x in the **gen** section.

<sup>39.</sup> Keyword **[dftname](#page-188-0)** = m06-hf in the **gen** section.

- $MO6<sup>40</sup>$ : Zhao and Truhlar functional, parametrized with metallic systems, for organometallic and inorganometallic chemistry and noncovalent interactions [\[58\]](#page-341-18)
- M06-2 $X^{41}$ : Zhao and Truhlar functional, parametrized for nonmetals, for main-group thermochemistry, kinetics, noncovalent interactions, and electronic excitation energies to valence and Rydberg states [\[58\]](#page-341-18)
- O3LYP<sup>42</sup>: Exchange: exact HF, Slater local functional [\[34\]](#page-340-5), OPTX nonlocal functional of Handy and Cohen [\[48\]](#page-341-7); correlation: Lee-Yang-Parr local and nonlocal functionals [\[38\]](#page-340-8)

The names of the functionals in this list are valid values of the keyword **[dftname](#page-188-0)**, which you can use in the **gen** section of the input file to specify the functional. The names are case-insensitive.

### **3.4 Hartree-Fock and CIS Settings**

In addition to selecting unrestricted (UHF) or spin-restricted (ROHF) treatment of open-shell molecules, the controls available when you choose HF (Hartree-Fock) from the Level of theory option menu allow you to set up configuration interaction singles (CIS) calculations for excited states. These calculations are only available for a closed-shell Hartree-Fock reference wave function. They can be run in the gas phase or with the PBF solvation model. To do a CIS calculation, select Excited state (CIS).<sup>43</sup> You can then enter the number of states you want to generate in the Number of excited states text box,<sup>44</sup> and set a limit on the number of iterations in the diagonalization procedure in the Maximum CIS iterations text box.<sup>45</sup> You should consider including more excited states than you need, to ensure that you include the states of interest and cover any near-degeneracies.

### <span id="page-55-0"></span>**3.5 Local MP2 Settings**

The LMP2 (Local MP2) option<sup>46</sup> of the Level of theory option menu allows you to set up a local Møller-Plesset second-order perturbation theory [[59–](#page-341-16)[62\]](#page-341-17) calculation. The local MP2 (LMP2) method greatly reduces the basis set superposition errors that can arise from the canonical MP2 method [\[62\]](#page-341-17). The LMP2 method is much faster than canonical MP2, and typically recovers 98% of the canonical MP2 energy correction. The pseudospectral implementation of LMP2 is described in [Section 7.4 on page 155.](#page-168-0)

<sup>40.</sup> Keyword **[dftname](#page-188-0)** = m06 in the **gen** section.

<sup>41.</sup> Keyword **[dftname](#page-188-0)** = m06-2x in the **gen** section.

<sup>42.</sup> Keyword **[dftname](#page-188-0)** = o3lyp in the **gen** section.

<sup>43.</sup> Keyword **[icis](#page-196-0)** = 1 in the **gen** section.

<sup>44.</sup> Keyword **[nroot](#page-196-1)** in the **gen** section.

<sup>45.</sup> Keyword **[maxciit](#page-196-2)** in the **gen** section.

<sup>46.</sup> Keyword **[mp2](#page-187-0)** = 3 in the **gen** section.

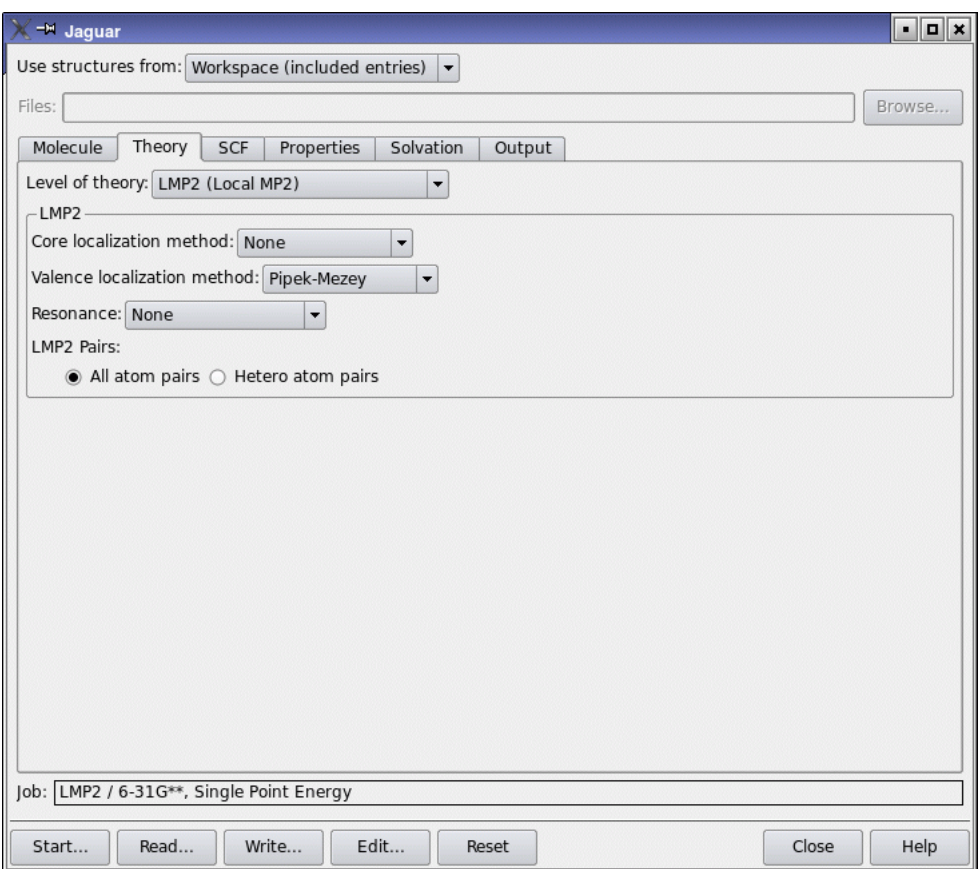

*Figure 3.3. The Theory tab showing LMP2 controls.*

For closed-shell systems, you can perform LMP2 geometry optimizations, charge fitting, solvation calculations, and many other options available with HF wave functions. For openshell systems, you can perform gas-phase energy and geometry optimizations but not property calculations. All local MP2 geometry optimizations employ analytic gradients.

For calculations of LMP2 dipole moments, Jaguar computes a coupled perturbed Hartree-Fock (CPHF) wave function, which can be computationally expensive. However, since CPHF methods lead to a better description of the charge density, we recommend computing LMP2 dipole moments as well for any calculation for which you need to compute accurate LMP2 electrostatic potential (ESP) fitted charges. For details, see [Section 3.10.1 on page 56](#page-69-0) and [Section 3.10.3 on page 57.](#page-70-0)

Jaguar's implementation of the local MP2 method requires basis sets that allow the pseudospectral method to be used. This basis set information can be found in [Section 3.2 on page 32.](#page-45-0) A warning is displayed if you choose a non-pseudospectral calculation.

The reference wave function is produced through a localization of the usual Hartree-Fock reference wave function, using a unitary transformation of the occupied canonical Hartree-Fock orbitals. (This localization procedure does *not* change the reference energy.) The default localization procedure is Pipek-Mezey [\[64\]](#page-341-19) localization,<sup>47</sup> but you can choose Boys [\[63\]](#page-341-20) local-ization<sup>48</sup> or an alternate Pipek-Mezey localization<sup>49</sup> (see [Section 8.5.7 on page 173](#page-186-0)). These schemes are available from the Valence localization method option menu.

In LMP2, unlike in canonical MP2, the correlating virtual space for each occupied orbital is limited to those orbitals that are localized on the atoms of the local occupied Hartree-Fock orbital. The localization of the occupied orbitals makes this limitation of the virtual space a good approximation, and leads to a reduction in the basis set superposition error. In the limit that all local virtual orbitals are assigned to every occupied orbital, the local MP2 method and the canonical MP2 method are exactly equivalent.

All calculation types available for LMP2 wave functions are also available with the "local local" MP2 method, which allows you to treat only some atoms at the LMP2 level, while the remaining atoms are treated at the HF level. Local local MP2 calculations use orbitals that are localized on the specified atom pairs. After the localization of the canonical Hartree-Fock orbitals, the atomic orbital coefficients for each localized orbital are summed for each atom, and the orbital is considered localized on the two atoms whose coefficient sums are largest. If the largest coefficient sum on one atom is more than ten times as large as the coefficient sum on any other atom, the localized orbital is considered to be localized on that single atom, and that localized orbital will be included in any LMP2 calculation for which that atom is specified in any requested LMP2 atom pairs.

Jaguar includes a setting for a local LMP2 calculation that treats all atoms bonded to atoms of other elements—"heteroatom pairs"—at the LMP2 level. These heteroatom pairs do not include C atoms bonded only to C and H atoms, so hydrocarbon fragments are not correlated. We recommend this setting for solvation calculations using LMP2. To request such a calculation, select Hetero atom pairs<sup>50</sup> in the LMP2 pairs section. For other kinds of local LMP2 calculations, you must set up the pairs in an **lmp2** section by editing the input file. See [Section 3.5](#page-55-0) [on page 42](#page-55-0) for more information. If you add an **lmp2** section, the Level of theory is set to Other.

Correlation of orbitals on atom pairs in a virtual space that is restricted to those atoms is not the optimal choice when the orbitals are delocalized, as they are in aromatic systems such as

<sup>47.</sup> Keyword  $\text{locImp2v} = 2$  in the **gen** section.

<sup>48.</sup> Keyword  $\text{locImp2v} = 1$  in the **gen** section.

<sup>49.</sup> Keyword  $\text{locImp2v} = 3$  in the **gen** section.

<sup>50.</sup> Keywords **[iheter](#page-187-1)** = 1 in the **gen** section.

benzene. Such delocalized orbitals are represented in valence bond theory by resonance structures. To handle aromatic systems, you can delocalize the LMP2 pairs over neighboring atoms in the ring (partial delocalization),<sup>51</sup> or over the whole ring (full delocalization).<sup>52</sup> These options are available from the Resonance menu. This feature is only available for aromatic rings of 6 or fewer atoms.

### <span id="page-58-0"></span>**3.6 Generalized Valence Bond (GVB) Settings**

The GVB option of the Level of theory option menu allows you to request a Generalized Valence Bond Perfect-Pairing (GVB-PP) [\[22\]](#page-339-1) calculation and to set the GVB pairs for that calculation. The theory behind GVB calculations is explained in [Chapter 7](#page-160-0). GVB calculations include what is sometimes called "non-dynamical" electron correlation.

To run a GVB calculation, you must define atom pairs (and orbital types) that you want to be treated with the GVB method. In the GVB Pairs section of the Theory tab, you can select All atom pairs or Heteroatom pairs. Heteroatom pairs include all atom pairs except C atoms bonded only to C and H atoms. If you compute solvation free energies using GVB or LMP2, as described in [Section 3.9 on page 50](#page-63-0), we recommend using heteroatom pairs for the GVB calculation for the most efficient results, since solvation free energy calculations often use radii optimized for calculations with heteroatom pairs set. (See [Section 9.6 on page 264](#page-277-0) for more details.) If you want to select other pairs, you can do so by adding a **gvb** section to the input file. If you add a **gvb** section, the Level of theory is set to Other.

The GVB method in Jaguar does not include the concept of resonance. Consequently, the GVB pair input for a molecule such as benzene, for example, should include alternate single and double bonds for its carbon ring. If you perform a GVB geometry optimization on a molecule with equal, resonating bonds (like the carbon bonds in benzene), you should force the optimizer to keep their bond distances the same, even if the input lists different bond orders for the bonds. To impose this restriction, use Z-matrix form for your geometry input and set all relevant bonds equal to the same variable. See [Section 2.4.4 on page 11](#page-24-0) and [Section 2.4.6 on](#page-27-1) [page 14](#page-27-1) for more information.

### **3.7 GVB-LMP2 Settings**

Jaguar's pseudospectral GVB-LMP2 module allows this multireference perturbation method to be applied to medium and large molecules with reasonable CPU, memory, and disk use. The method has been shown to give highly accurate conformational energies [\[20\]](#page-339-0).

<sup>51.</sup> Keyword **[ireson](#page-187-2)** = 1 in the **gen** section.

<sup>52.</sup> Keyword **[ireson](#page-187-2)** = 2 in the **gen** section.

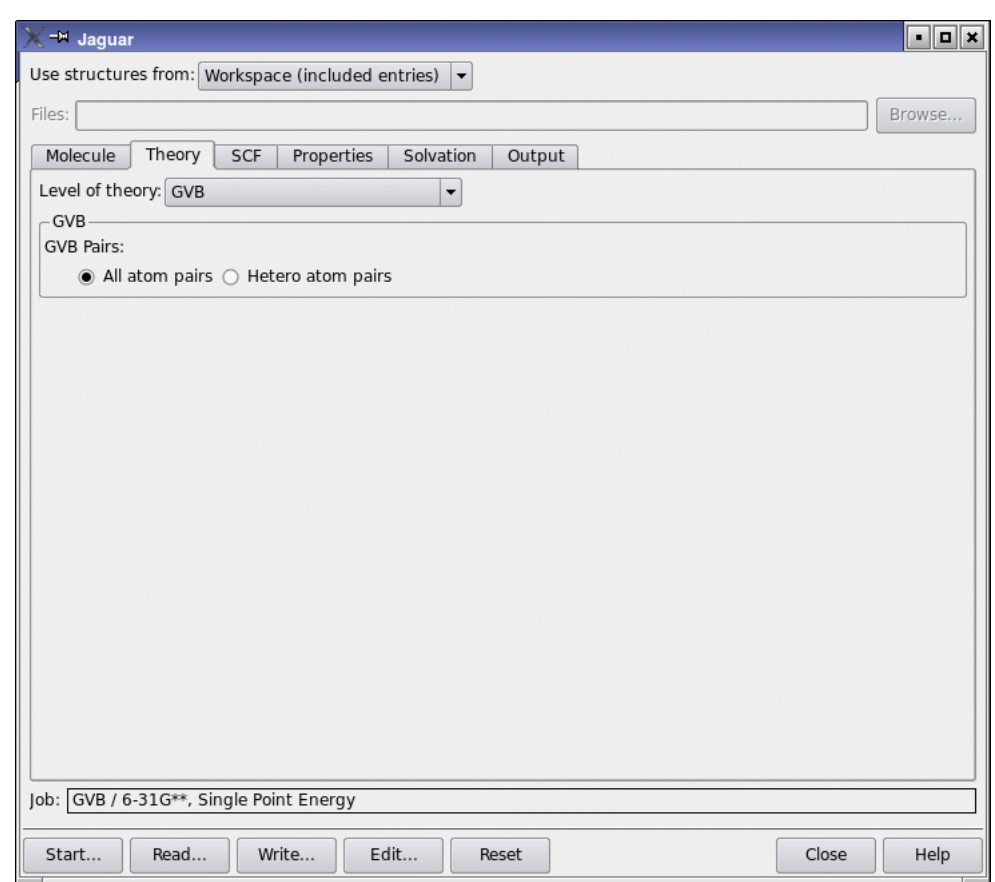

*Figure 3.4. The Theory tab showing GVB controls.*

For GVB-LMP2 calculations, Jaguar first performs an SCF calculation of the reference GVB wave function using the GVB pairs specified in the input. Next, the program applies an LMP2 perturbative correction to the energy. The LMP2 calculation is performed on the entire system, even if only part of the system was treated at the GVB level.

To set up a GVB-LMP2 calculation, choose GVB-LMP2 from the Level of theory option menu in the Theory tab. The calculation is performed on all atom pairs. If you want to restrict the atom pairs used, you must edit the input file and add the appropriate keywords. You can control the localization of the orbitals and the delocalization due to resonance just as for Hartree-Fock based LMP2 calculations—see [Section 3.5 on page 42.](#page-55-0)

We advise using GVB-LMP2 primarily for single-point energy calculations since Jaguar cannot compute GVB-LMP2 atomic charges or analytic gradients. For best results with GVB-

LMP2, first run your calculations with the 6-31G<sup>\*\*</sup> basis set, then change the basis set in the restart file to cc-pVTZ(-f) and restart the job. (See [Section 6.5 on page 142](#page-155-0) for a description of how to restart jobs.) This procedure will generally be significantly faster than running a GVB-LMP2/cc-pVTZ(-f) job from scratch.

### **3.8 SCF Settings**

The SCF tab includes various settings that control the type of calculation and how the calculation is performed, including the accuracy level, the convergence method and criteria, and the orbital symmetry and localization.

#### **3.8.1 Accuracy Level**

Jaguar can use integrals evaluated on a grid with the pseudospectral method and fully analytic integrals. The grids used for various SCF iterations and the accuracy with which parts of the calculation are done greatly affect the timing, and sometimes the accuracy, of the entire calculation. You can adjust the grids and the set of cutoff values determining these factors using the Accuracy level option menu. For more information on grids and cutoffs, see [Section 9.4 on](#page-272-0) [page 259](#page-272-0) and [Section 9.5 on page 262](#page-275-0).

The default Quick setting<sup>53</sup> allows fast calculations to be performed, using several different pseudospectral grid types, and cutoffs that should generally produce well-converged energies. The Accurate setting,<sup>54</sup> which corresponds to tighter cutoffs (and therefore somewhat slower calculations), also uses a variety of pseudospectral grids. If you choose the Ultrafine setting,<sup>55</sup> the cutoffs are even tighter (very accurate), and only the ultrafine pseudospectral grid type is used. The Ultrafine setting may be helpful for cases with convergence or accuracy problems, but increases the computational cost by a factor of two to three.

The final choice is Fully analytic,<sup>56</sup> which turns off the pseudospectral method and uses the analytic methods for all integrals [\[131](#page-345-1),[132\]](#page-345-2). This choice is significantly slower than the pseudospectral method.

### **3.8.2 Convergence Criteria**

SCF calculations finish when the calculations converge, the maximum number of iterations is exceeded, or Jaguar determines that the calculation cannot converge. The maximum number of iterations and the convergence criteria are set in the Convergence criteria section.

<sup>53.</sup> Keyword **[iacc](#page-216-1)** = 3 in the **gen** section.

<sup>54.</sup> Keyword **[iacc](#page-216-1)** = 2 in the **gen** section.

<sup>55.</sup> Keyword **[iacc](#page-216-1)** = 1 in the **gen** section.

<sup>56.</sup> Keyword **[nops](#page-216-0)** = 1 in the **gen** section.

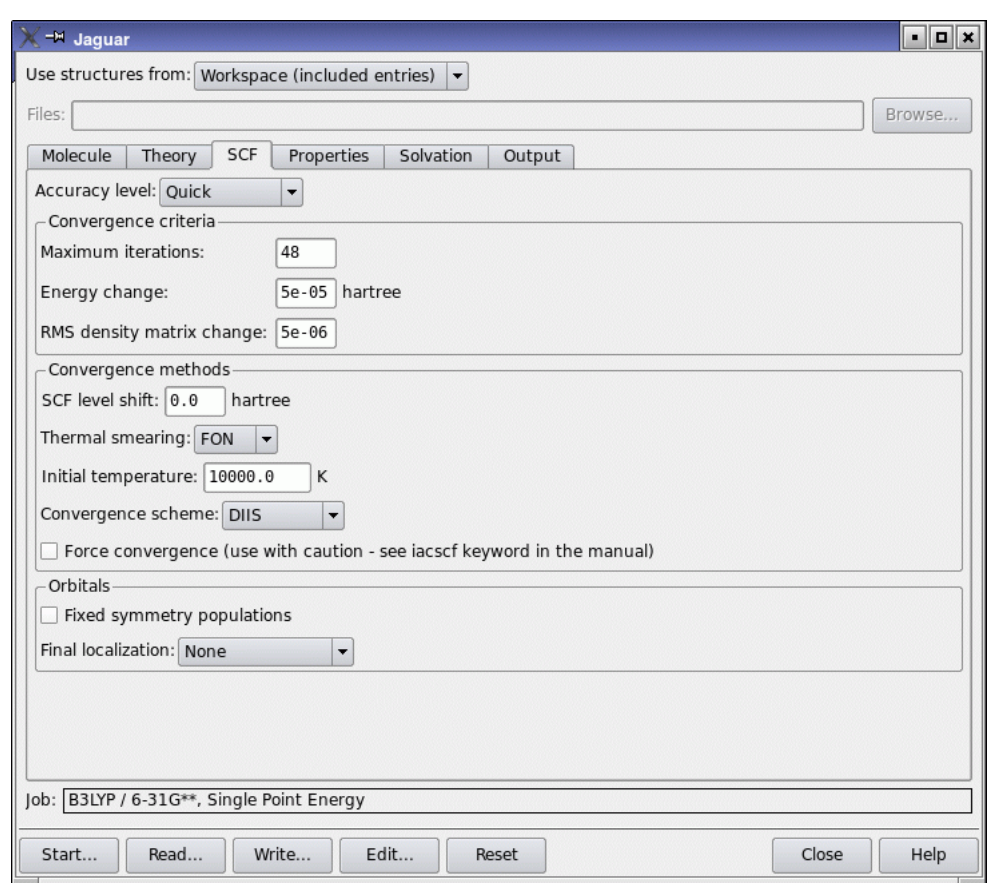

*Figure 3.5. The SCF tab.*

You can set the maximum number of SCF iterations in the Maximum iterations text box.<sup>57</sup> Generally, Hartree-Fock calculations for simple organic molecules converge in fewer than 10 iterations, while complex calculations using higher-level methods or involving open shells can take a few extra iterations. Molecules that include transition metals can converge more slowly.

The default energy convergence criterion,<sup>58</sup> which can be set in the Energy change text box, is  $5.0\times10^{-5}$  Hartrees. When the change in total energy on consecutive iterations is less than this value, the energy is converged. For polarizability calculations the default is  $1.0 \times 10^{-6}$  Hartrees. If the energy difference is less than 1% of the previous energy difference, however, this convergence criterion is overridden for that iteration and the calculation continues.

<sup>57.</sup> Keyword **[maxit](#page-215-2)** in the **gen** section.

<sup>58.</sup> Keyword **[econv](#page-217-0)** in the **gen** section.

The default density convergence criterion,<sup>59</sup> which can be set in the RMS density matrix change text box, is  $5.0\times10^{-6}$ . When the RMS difference in density matrix elements between two iterations is less than this value, the density is converged. For polarizability and hyperpolarizability calculations, if the energy convergence criterion described in the previous paragraph is satisfied first, the calculation ends even if the RMS density matrix element change criterion has not been met, and vice versa.

#### **3.8.3 Convergence Methods**

Jaguar provides a range of options for controlling the convergence of SCF calculations. These options are available in the Convergence methods section.

Level shifting adds a constant to the diagonal of the Fock matrix for the virtual orbitals before diagonalization. This reduces the mixing of the occupied and virtual orbitals, and damps the changes in the orbitals. As a result, the convergence is slower, but this method often helps otherwise intractable cases to converge. Level shifting is normally varied during the course of an SCF calculation without having to explicitly set a value. Useful SCF level shift values are generally in the range  $0.3-1.0$ . You can set the constant in the SCF Level shift text box.<sup>60</sup>

Thermal smearing populates the virtual orbitals using a Fermi-Dirac distribution with a given temperature, allowing orbitals other than the default orbitals to be populated. The temperature is progressively reduced so that the true occupied orbitals are the only ones populated at the end of the calculation. This procedure makes it easier for orbitals to switch if they are not in the default initial guess but are in the converged wave function. To use thermal smearing, choose a method from the Thermal smearing option menu<sup>61</sup> and enter a value in the Initial temperature text box.<sup>62</sup> More information on this method can be found on [page 206](#page-219-0).

Finally, you can attempt to force convergence by selecting the Force convergence option.<sup>63</sup> This option starts with a large level shift and adjusts the value during the calculation, and runs at ultrafine accuracy level. Use this option with caution.

To speed up convergence, Jaguar uses one of a number of convergence acceleration schemes, which are available from the Convergence scheme option menu. We recommend using the default Direct Inversion in the Iterative Subspace ( $DIIS$ <sup>64</sup> or GVB- $DIIS$ <sup>65</sup> SCF convergence schemes [[11,](#page-338-1) [130\]](#page-345-3) whenever possible. The DIIS method generally performs better, but for jobs with SCF convergence problems, GVB-DIIS may give improved convergence. The DIIS method can be used with any wave function, including those with multiple open shells and

<sup>59.</sup> Keyword **[dconv](#page-217-1)** in the **gen** section.

<sup>60.</sup> Keyword **[vshift](#page-218-0)** in the **gen** section.

<sup>61.</sup> Keyword **[ifdtherm](#page-218-1)** in the **gen** section.

<sup>62.</sup> Keyword **[fdtemp](#page-218-2)** in the **gen** section.

<sup>63.</sup> Keyword **[iacscf](#page-216-2)**=1 in the **gen** section.

<sup>64.</sup> Keyword **[iconv](#page-215-3)** = 1 in the **gen** section.

<sup>65.</sup> Keyword **[iconv](#page-215-3)** = 4 in the **gen** section.

multiple GVB pairs. You can also use the OCBSE convergence scheme<sup>66</sup> [\[22\],](#page-339-1) although it is generally much slower than DIIS.

#### **3.8.4 Orbital Treatment**

Convergence difficulties can be encountered when orbitals of different symmetries swap. You can fix the population in each symmetry by selecting Fixed symmetry populations.<sup>67</sup> This option is useful when you are running calculations on different occupations of degenerate d orbitals, or if you want to converge on a state that is not the ground state but can be distinguished by the occupations of orbitals of different symmetries.

By default, the final wave function is not localized.<sup>68</sup> You can localize the valence orbitals after the wave function is computed with either the Boys<sup>69</sup> procedure [\[63\]](#page-341-20) or the Pipek-Mezey<sup>70</sup> procedure [\[64\],](#page-341-19) by choosing from the Final localization option menu. The Boys procedure localizes the doubly-occupied orbitals by maximizing the term  $\Sigma_{ij} |\langle \varphi_i | r | \varphi_i \rangle - \langle \varphi_j | r | \varphi_j \rangle|^2$ . Pipek-Mezey localization is performed by maximizing the sum of the squares of the atomic Mulliken populations for each atom and occupied orbital. See [Section 5.6 on page 131](#page-144-0) to find out how to print the localized orbitals resulting from either method.

Both of the available localization methods scale as  $N<sup>3</sup>$  with basis set size. However, the use of molecular symmetry is turned off for the entire job whenever you perform a final localization, so for fastest results you might want to run a job without localization, then restart the job after turning on localization in the new input file. See [Section 6.5 on page 142](#page-155-0) for information on restart files and restarting jobs.

# <span id="page-63-0"></span>**3.9 Solvation Settings**

Jaguar can treat solvated molecular systems with a self-consistent reaction field method, using either a standard Poisson-Boltzmann solver [\[15](#page-339-2), [161](#page-346-0)] or the Solvation Model 8 (SM8) [\[162\]](#page-346-1) or Solvation Model 6 (SM6) approach [\[170\]](#page-347-0). These models are treated in the subsections below.

#### **3.9.1 Poisson-Boltzmann Solvation Model**

With the standard Poisson-Boltzmann solver<sup>71</sup>, you can compute solvation free energies and minimum-energy solvated structures or solvated transition states. The solvation free energy from a geometry optimization is computed as the difference between the energy of the optimized gas phase structure and the energy of the optimized solvated structure.

<sup>66.</sup> Keyword **[iconv](#page-215-3)** = 3 in the **gen** section.

<sup>67.</sup> Keyword **[ipopsym](#page-185-1)**=1 in the **gen** section.

<sup>68.</sup> Keyword **locposty** = 0 in the **gen** section.

<sup>69.</sup> Keyword **[locpostv](#page-223-0)** = 1 in the **gen** section.

<sup>70.</sup> Keyword **[locpostv](#page-223-0)** = 2 in the **gen** section.

<sup>71.</sup> Keyword **[isolv](#page-205-0)** = 2 in the **gen** section.

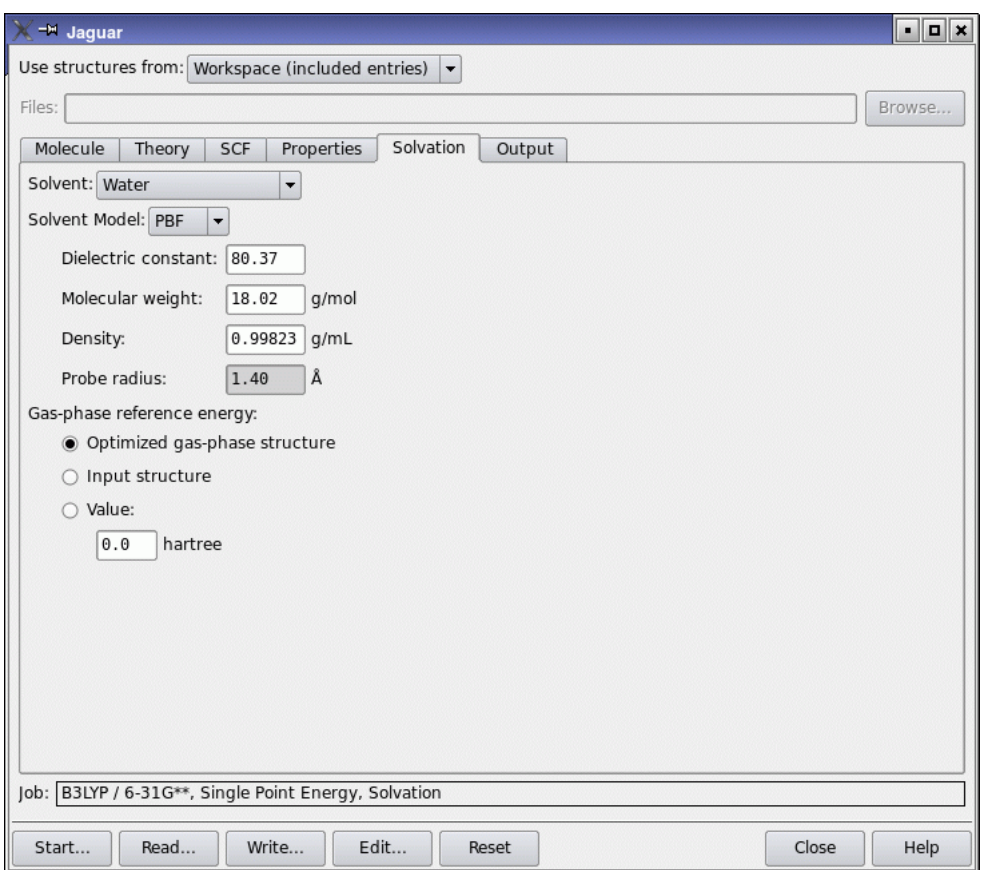

*Figure 3.6. The Solvation tab.*

Jaguar first calculates the usual gas phase wave function and from that the electrostatic potential, and fits that potential to a set of atomic charges, as described in [Section 3.10.1 on page 56](#page-69-0).

These charges are passed to the Poisson-Boltzmann solver, which then determines the reaction field by numerical solution of the Poisson-Boltzmann equations and represents the solvent as a layer of charges at the molecular surface (which serves as a dielectric continuum boundary). These solvent point charges are returned to Jaguar's SCF program, which performs another quantum mechanical wave function calculation, incorporating the solvent charges. This process is repeated until self-consistency is obtained. The cost is roughly twice that of a gas phase calculation.

Solvation free energies can be computed with HF, DFT, GVB, LMP2, CIS, and TDDFT wave functions. For GVB or local LMP2 solvation free energy calculations, we recommend using heteroatom pairs for the most efficient results, particularly since solvation free energy calculations often use radii optimized for calculations that use heteroatom pairs. See [Section 9.6 on](#page-277-0) [page 264](#page-277-0) for more details; see [Section 3.5 on page 42](#page-55-0) and [Section 3.6 on page 45](#page-58-0) for information on setting LMP2 or GVB pairs.

In addition to calculating solvated free energies, you can also calculate properties analytically for solvated species. The CPHF equations are solved in the reaction field to produced solvated perturbed wave functions, which are then used to calculate the properties.

Solvent parameters are set in the Solvation tab. To select the standard Poisson-Boltzmann model, choose PBF from the Solvent model option menu. You can choose the solvent from the Solvent option menu, and Jaguar performs a solvation calculation, setting the appropriate dielectric constant<sup>72</sup> and probe radius.<sup>73</sup> The dielectric constant [\[70\]](#page-342-1) and probe radius [\[71\]](#page-342-2) values set by Jaguar for various solvents are shown in [Table 3.3.](#page-65-0)

| <b>Solvent</b>            | <b>Dielectric Constant</b> | <b>Probe Radius</b> |
|---------------------------|----------------------------|---------------------|
| 1,2-dichloroethane        | 10.65                      | 2.51                |
| acetonitrile              | 37.5                       | 2.19                |
| benzene                   | 2.284                      | 2.60                |
| carbon tetrachloride      | 2.238                      | 2.67                |
| chlorobenzene             | 5.708                      | 2.72                |
| chloroform                | 4.806                      | 2.52                |
| cyclohexane               | 2.023                      | 2.78                |
| dichloromethane           | 8.93                       | 2.33                |
| dimethyl sulfoxide (DMSO) | 47.24                      | 2.41                |
| dimethylformamide         | 36.7                       | 2.49                |
| ethanol                   | 24.85                      | 2.27                |
| methanol                  | 33.62                      | 2.00                |
| nitrobenzene              | 35.74                      | 2.73                |
| tetrahydrofuran           | 7.6                        | 2.52                |
| water                     | 80.37                      | 1.40                |

<span id="page-65-0"></span>*Table 3.3. Parameters for various solvents*

72. Keyword **[epsout](#page-206-0)** in the **gen** section.

73. Keyword **[radprb](#page-206-1)** in the **gen** section.

To use a solvent that is not on this option menu, you can define it by choosing Other and changing the entries for Dielectric constant, Molecular weight, and Density. The latter two values are used to calculate the probe radius (in angstroms; see reference [71\)](#page-342-2).

If you compute the solvation free energy of a minimum-energy or transition-state structure optimized in solution, your calculation should compare the energy of the optimized solvated structure to the energy of the optimized gas-phase structure. Therefore, by default, geometry optimizations in solution are performed only after an optimized gas-phase structure is computed.<sup>74</sup> However, if you want only an optimized *structure* in solution and do not care about the computed solvation free energy, you can skip the gas phase geometry optimization by selecting Input structure<sup>75</sup> or Value<sup>76</sup> under Gas phase reference energy. These options allow you to use a reference energy other than that of the optimized gas phase structure.

#### **3.9.2 Solvation Models 8 and 6 (SM8 and SM6)**

The SM8 model<sup>77</sup> is the latest in the series of SM $x$  continuum (or implicit) solvation models developed at the University of Minnesota. This model is a universal model that is applicable to any charged or uncharged solute in any solvent or liquid medium for which a few key descriptors are known, in particular the dielectric constant, refractive index, macroscopic surface tension, and acidity and basicity parameters. The details of SM8 are described in a recent publication [\[162\].](#page-346-1) The earlier SM6 model  $[170]^{78}$  is restricted to water as the solvent, and is deprecated in favor of SM8. Both models are available in Jaguar.

The SM8 and SM6 models can be used for computing the standard-state free energy of solvation at the gas-phase geometry. Solution-phase geometry optimizations with analytical gradients cannot be carried out using the current implementation in Jaguar, although numerical gradients can be used if desired. When usinge these models, Jaguar performs a gas-phase selfconsistent field calculation followed by a solution-phase SCRF calculation.The cost of carrying out a solution-phase SCRF calculation is roughly the same as that of a gas-phase SCF calculation.

The SM8 and SM6 models separate the standard-state free energy of solvation into two components:

• the bulk electrostatic component arising from a self-consistent reaction field (SCRF) treatment using the generalized Born approximation for electrostatics [\[163](#page-346-2)[–166](#page-346-3)] based on self-consistently polarized partial atomic charges. This component is long-range.

<sup>74.</sup> Keyword **[nogas](#page-197-0)** = 0 in the **gen** section.

<sup>75.</sup> Keyword **[nogas](#page-197-0)** = 2 in the **gen** section.

<sup>76.</sup> Keyword **[nogas](#page-197-0)** = 1 in the **gen** section.

<sup>77.</sup> Keyword **[isolv](#page-205-0)** = 6 in the **gen** section.

<sup>78.</sup> Keyword **[isolv](#page-205-0)** = 5 in the **gen** section.

• the cavity-dispersion-solvent-structure (CDS) contribution [[167–](#page-347-2)[169\]](#page-347-3) arising from shortrange interactions between the solute and nearby solvent molecules. This component is restricted to the first solvation shell.

All SM8 and SM6 calculations in Jaguar correspond to a temperature of 298 K and a standardstate concentration of 1 M in both the gas and solution phases. To convert the computed solvation free energy to correspond to a gas-phase standard state of 1 atm, add 1.89 kcal/mol.

The SM8 and SM6 models can be used only with the Hartree-Fock approximation or density functional theory. The implementation of the SM8 model in Jaguar uses self-consistently polarized CM4M class IV charges when used with the any member of the M06 suite of density functionals, and it uses CM4 class IV charges when used with any other density functional or with the Hartree-Fock approximation. The supported basis sets for which the charge parameters have been incorporated in Jaguar are

- MIDIX
- $6 31G*$
- $\cdot$  6-31G\*\*
- $6 31 + G^*$
- $6-31+G**$
- cc-pVDZ (SM8 only)

The use of basis sets not in this list is not recommended because the SM8 model will employ Löwdin charges, which typically produce less accurate solvation free energies than do class IV charges. The charge parameters for the basis sets supported by the SM8 model are given in published references [\[170](#page-347-0), [171](#page-347-1)].

To run an SM8 or SM6 solvation calculation, choose SM8 or SM6 from the Solvent model option menu in the Solvation tab. For SM8, choose a solvent from the Solvent option menu. For SM6, the solvent is automatically set to Water (the only choice available with SM6). If you use the MIDIX basis set, you must also select 6D for the Number of D functions in the Molecule tab, or set numd=6 in the **gen** section.

If you want to use other solvents with SM8, you can do so by setting the solvent keyword in the input file to one of the accepted solvents, or you can add your own solvent parameters. The list of solvents and keywords for custom solvents are given in [Section 8.5.13 on page 192.](#page-205-1)

### **3.10 Properties**

For each kind of wave function, Jaguar can calculate various molecular properties. The range of available properties depends on the wave function. These calculations are normally performed using the converged SCF wave function. By default, none of the properties are computed, but you can compute them by changing the settings in the Properties tab. The exception is that SM6 solvation calculations produce some population and charge properties by default. These are described in [Section 3.10.8 on page 60](#page-73-0). Properties can be computed for molecules that are solvated with the Poisson-Boltzmann solvation model.

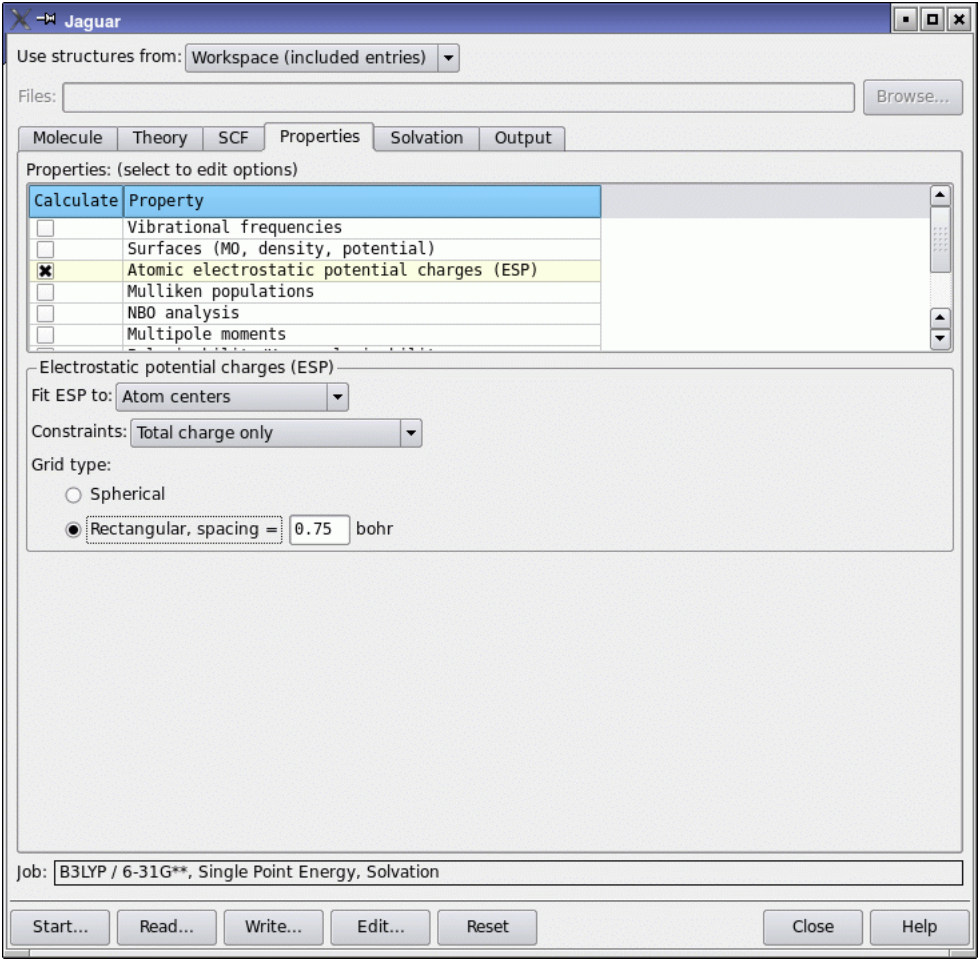

*Figure 3.7. The Properties tab showing controls for ESP charges.*

The Properties tab has a table of available properties, and an area below the table where controls for a property are displayed when you select the table row for the property. To include the calculation of a property in a job, select the check box in the Calculate column.

Vibrational frequencies (and related properties) and surfaces are discussed in later sections. This section focuses on the remaining properties.

#### <span id="page-69-0"></span>**3.10.1 Charges from Electrostatic Potential Fitting**

Jaguar can fit a set of point charges to best reproduce the molecular electrostatic potential (ESP) as represented on a grid [\[73](#page-342-3), [74\]](#page-342-4). These monopoles can be located either at the atomic centers<sup>79</sup> or at the atomic centers and the bond midpoints, $80$  depending on the selection from the Fit ESP to option menu. The atomic charges are written to the output Maestro (.mae) structure file and are available in Maestro as the partial charge. These charges can then be used in other applications, such as MacroModel or QikProp.

For electrostatic potential fitting of an LMP2 wave function, you should also compute a dipole moment for more accurate results, since the charge fitting will then include a coupled perturbed Hartree-Fock (CPHF) term as well. You might also want to constrain the charge fitting to reproduce the dipole moment, as described below. Because the CPHF term is computationally expensive, it is not included in LMP2 charge fitting by default.

The fit can be constrained to reproduce the dipole moment (and other higher moments, if specified) exactly, by choosing the combination of moments from the Constraints option menu.<sup>81</sup> (For LMP2 wave functions, only dipole moments are available.) Keep in mind that the more constraints you apply to electrostatic potential fitting, the less accurately the charge fitting will describe the Coulomb field around the molecule. The dipole moment from fitting charges only is generally very close to the quantum mechanical dipole moment as calculated from the wave function. Constraining the charge fitting to reproduce the dipole moment is generally not a problem, but you might obtain poor results if you constrain the fitting to reproduce higher multipole moments. However, this option is useful for cases such as molecules with no net charge or dipole moment.

If both electrostatic potential fitting and multipole moment calculations are performed, the moments are also computed from the fitted charges for purposes of comparison.

The electrostatic potential is itself computed on a grid. By default, this grid has the same form as the other pseudospectral grids: it is formed by merging sets of spherical shells, whose grid points are centered on each nucleus. The Spherical option is selected by default in the Grid type section.<sup>82</sup> An alternative is to use a regular lattice of grid points [\[74\]](#page-342-4), by choosing Rectangular

<sup>79.</sup> Keyword **[icfit](#page-210-0)** = 1 in the **gen** section.

<sup>80.</sup> Keyword **[icfit](#page-210-0)** = 2 in the **gen** section.

<sup>81.</sup> Keyword **[incdip](#page-210-1)** in the **gen** section.

in the Grid type section. $83$  You can then set the spacing in bohr between points in this lattice in the text box.84 For either grid type, points within the molecular van der Waals surface are discarded. The van der Waals surface used for this purpose is constructed using DREIDING [\[75\]](#page-342-5) van der Waals radii for hydrogen and for carbon through argon, and universal force field [\[72\]](#page-342-6) van der Waals radii for all other elements. These radii are listed in [Table 8.44](#page-245-0). The radius settings can be altered by making **vdw** settings in the **atomic** section of an input file, as described in [Section 8.8 on page 228](#page-241-0).

You can also print out the values of the electrostatic potential at grid points whose locations you specify—see [Section 8.5.14 on page 196.](#page-209-0)

#### **3.10.2 Mulliken Population Analysis**

Mulliken populations [\[76\]](#page-342-7) can be computed for each atom, giving a representation of the molecule as a set of nuclear-centered point charges.<sup>85</sup> For open shell cases, Mulliken spin populations are also computed when Mulliken populations are requested. If you choose to calculate both Mulliken populations and multipole moments, the multipole moments are computed from the atomic Mulliken populations as well as from the wave function.

Mulliken populations can be computed for each basis function as well as for each atom, $86$  or for each bond between neighboring atoms, as well as by atom and basis function, $87$  by choosing the appropriate option in the Method section.

#### <span id="page-70-0"></span>**3.10.3 Multipole Moments**

Jaguar can compute multipole moments through hexadecapole for HF, GVB, or DFT wave functions, and can compute dipole moments for LMP2 wave functions. Moments are computed with respect to the center of mass of the molecule. Note that LMP2 dipole moments can be computationally expensive, since computing them accurately requires coupled perturbed Hartree-Fock calculations.

[By default, all moments are calculated. You can restrict the order of the moments with the](#page-210-3) [keyword](#page-210-3) **ldips** in the **gen** section. If you select one of the higher-order moments, all moments of lower order are also calculated. If atomic charges are computed either by fitting of the electrostatic potential [[73,](#page-342-3) [74\]](#page-342-4) or by Mulliken population analysis [\[76\],](#page-342-7) the multipole moments are also calculated from these point charges for comparison.

<sup>82.</sup> Keyword  $\text{gcharge} = -1$  $\text{gcharge} = -1$  $\text{gcharge} = -1$  in the **gen** section.

<sup>83.</sup> Keyword  $\text{gcharge} = -2$  $\text{gcharge} = -2$  $\text{gcharge} = -2$  in the **gen** section.

<sup>84.</sup> Keyword **[wispc](#page-210-2)** in the **gen** section.

<sup>85.</sup> Keyword **[mulken](#page-211-0)** = 1 in the **gen** section.

<sup>86.</sup> Keyword **[mulken](#page-211-0)** = 2 in the **gen** section.

<sup>87.</sup> Keyword **[mulken](#page-211-0)** = 3 in the **gen** section.

The dipole moment and its cartesian components are written to the output structure file (.mae) and incorporated as properties in the Project Table. It can be displayed in the Workspace by choosing Dipole Moment from the Display menu. The dipole moment is displayed as a lilac arrow pointing from negative to positive, with the base of the arrow at the coordinate origin.

### **3.10.4 Natural Bond Orbital (NBO) Analysis**

When you select NBO analysis<sup>88</sup> a default Natural Bond Orbital (NBO) analysis is performed at the end of the Jaguar job. The output from the NBO analysis is included in the Jaguar output file. Other options for NBO calculations can also be specified in the **nbo** section or in the **core**, **choose**, and **nrtstr** sections of the Jaguar input file. It is not possible to run NEDA (Natural Energy Decomposition Analysis) calculations from Jaguar, however. For more details on NBO input and output, see the *NBO 5.0 Manual*, or visit the NBO web site, [http://](http://www.chem.wisc.edu/~nbo5) [www.chem.wisc.edu/~nbo5](http://www.chem.wisc.edu/~nbo5).

### **3.10.5 Polarizability and Hyperpolarizability**

You can calculate polarizabilities and first and second hyperpolarizabilities by selecting Polarizability/Hyperpolarizability in the Properties table and making the appropriate choice from the Property/Method option menu. The calculations can be done analytically or with a finite field.

The analytic method [\[18\]](#page-339-4) calculates the polarizability and hyperpolarizabilities by solving the coupled perturbed Hartree-Fock (CPHF) equations.<sup>89</sup> In general, this method is superior to the finite field method, but the CPHF option can be used only with closed-shell and unrestricted open-shell wave functions. The analytic method is supported for molecules in the gas phase and in solution.

The options for the finite field method [\[17\]](#page-339-3) can use a 3-point,<sup>90</sup> 5-point,<sup>91</sup> or 7-point<sup>92</sup> finite difference method, which uses the results from a number of SCF calculations: one with no field and several with electric fields that are multiples of +E and –E in the *x*, *y*, and *z* directions. E is 0.024 au by default. You can use a different value by entering it in the Finite field text box.

Both hyperpolarizability methods are run without using molecular symmetry. Also, for any polarizability calculation, the energy convergence criterion, which is set in the SCF tab, is set by default to  $1.0\times10^{-6}$ .

For more information see [Section 5.3.7 on page 114](#page-127-0) and [Section 8.5.14 on page 196.](#page-209-0)

<sup>88.</sup> Empty **nbo** section in the input file

<sup>89.</sup> Keyword **[ipolar](#page-210-4)** =  $-1$  and  $-2$  in the **gen** section.

<sup>90.</sup> Keyword **[ipolar](#page-210-4)** = 1 (for alpha) or 2 (for alpha and beta) in the **gen** section.

<sup>91.</sup> Keyword **[ipolar](#page-210-4)** = 5 in the **gen** section.

<sup>92.</sup> Keyword **[ipolar](#page-210-4)** = 7 in the **gen** section.
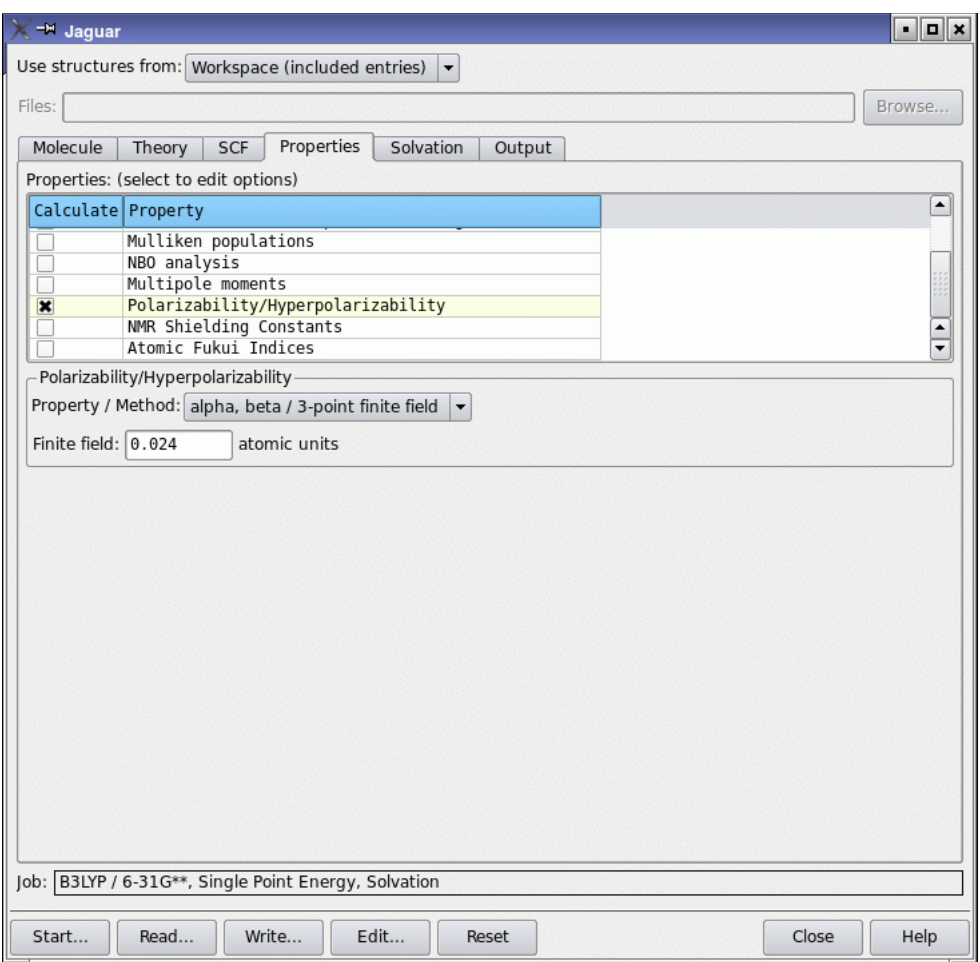

*Figure 3.8. The Properties tab showing controls for polarizabilities.*

#### **3.10.6 NMR Shielding Constants**

Gas-phase and solution-phase NMR shielding constants are available for closed-shell and unrestricted open-shell wave functions  $[19]$ .<sup>93</sup> To calculate chemical shifts, you should calculate NMR shielding constants for the reference molecules for each element of interest, in the same basis set and with the same method as for the molecule of interest.

Shielding constants are returned as atom-level properties in the Maestro output file. You can use these values for atom selection, for example, or you can display them in labels.

<sup>93.</sup> Keyword **[nmr](#page-211-0)** = 1 in the **gen** section.

Shieldings are calculated for all atoms, including those with ECPs. Shielding constants for atoms whose core is represented by an ECP should be treated with caution, because the main contributions come from the core tail of the valence orbitals, which is largely absent at ECP centers. Chemical shifts derived from these shielding constants might display the correct trends, but are likely to have the wrong magnitude.

#### **3.10.7 Atomic Fukui Indices**

Atomic Fukui indices, derived from Mulliken populations for the HOMO and LUMO orbitals, can be computed for both the electron density and the spin density. They are available for closed-shell and open-shell SCF (HF or DFT) wave functions. The indices are returned as atom-level properties in the Maestro output file. You can use these values to select atoms, or you can display them in labels, for example. For more information, see [Section 5.3.7.5 on](#page-132-0) [page 119](#page-132-0).

#### **3.10.8 Molecular Properties from SM6 and SM8 Calculations**

When an SM6 calculation is carried out in Jaguar, several additional molecular properties are automatically calculated because they are necessary for the SM6 calculation.

- Löwdin Population Analysis— Löwdin populations [\[172](#page-347-0), [173\]](#page-347-1) are computed for each atom in the gas phase and in the solution phase.
- Redistributed Löwdin Population Analysis—When basis sets containing diffuse functions (that is,  $6-31+G^*$  or  $6-31+G^{**}$ ) are specified with SM6, redistributed Löwdin populations [\[174\]](#page-347-2) are computed for each atom in the gas phase and in the solution phase.
- Mayer Bond Orders—Mayer bond orders [\[175](#page-347-3)[–177](#page-347-4)] are computed between each pair of atoms in the gas phase and in the solution phase. To print the Mayer bond order matrix, you must specify **ip378**=2 in the **gen** section.
- CM4 Partial Atomic Charges—CM4 partial atomic charges [\[170\]](#page-347-5) are computed for each atom in the gas phase and in the solution phase, according to

$$
q_k^{\text{CM4}} = q_0^k + \sum_{m \neq k} (D_{k,m} + C_{k,m} B_{k,m}) B_{k,m}
$$

where the summation goes over atoms *m* in the molecule,  $q_k^0$  is the partial atomic charge from either a Löwdin population analysis (nondiffuse basis sets) or a redistributed Löwdin population analysis (diffuse basis sets),  $B_{k,m}$  is the Mayer bond order between  $k$  and *m*, and *C* and *D* are empirical parameters that depend on the basis set and on the atomic number of *k* and *m*.

### **3.11 Frequencies and Related Properties**

By selecting Vibrational frequencies<sup>94</sup> in the Properties tab, you can request calculations of frequencies, infrared (ir) intensities, and thermochemical properties: heat capacity, entropy, enthalpy, and Gibbs free energy. The results of frequency calculations can be animated in Maestro.

#### **3.11.1 Frequencies**

Vibrational frequency calculations are available for HF, GVB, LMP2, and DFT wave functions in gas phase or in solution, but are not available for GVB-LMP2 calculations. Numerical frequencies cannot be computed for unrestricted HF or DFT wave functions.

For gas phase HF and DFT jobs with basis sets that allow pseudospectral calculations and do not include f functions, Jaguar computes analytic frequencies. (See [Section 3.2 on page 32](#page-45-0) for more information on basis sets.) Otherwise, Jaguar uses energies obtained at perturbed geometries to calculate the numerical derivatives of the analytically computed forces.

Analytic frequency calculations are much faster than numerical frequency calculations. However, when frequencies are calculated analytically, molecular symmetry is turned off for the job. Therefore, if you want to compute analytic frequencies for large, highly symmetric molecules, you should first run any other computationally intensive portions of the job (such as geometry optimization), then use the restart file as input for an analytic frequency job. (See [Section 6.5 on page 142](#page-155-0) for information on generating restart files and restarting jobs.) If you want to calculate frequencies numerically instead, make the keyword setting **[nmder](#page-197-0)**=2 in the **gen** section of the input file, as described in [Section 8.5 on page 169](#page-182-0).

To compute frequencies and any frequency-related properties from the Hessian available at the end of a job (either an initial Hessian, if it was never updated, or the updated Hessian), select Use available Hessian $95$ .

#### **3.11.2 Atomic Masses**

For frequency calculations the atomic mass used for each element is that of its most abundant isotope by default.<sup>96</sup> However, you can choose to use an average of the isotopic masses, weighted by the abundance of the isotopes, by selecting Average isotopic masses $97$  from the Atomic masses option menu.

<sup>94.</sup> Keyword **[ifreq](#page-213-0)** = 1 in the **gen** section.

<sup>95.</sup> Keyword **[ifreq](#page-213-0)** = –1 in the **gen** section.

<sup>96.</sup> Keyword **[massav](#page-184-0)** = 0 in the **gen** section.

<sup>97.</sup> Keyword **[massav](#page-184-0)** = 1 in the **gen** section.

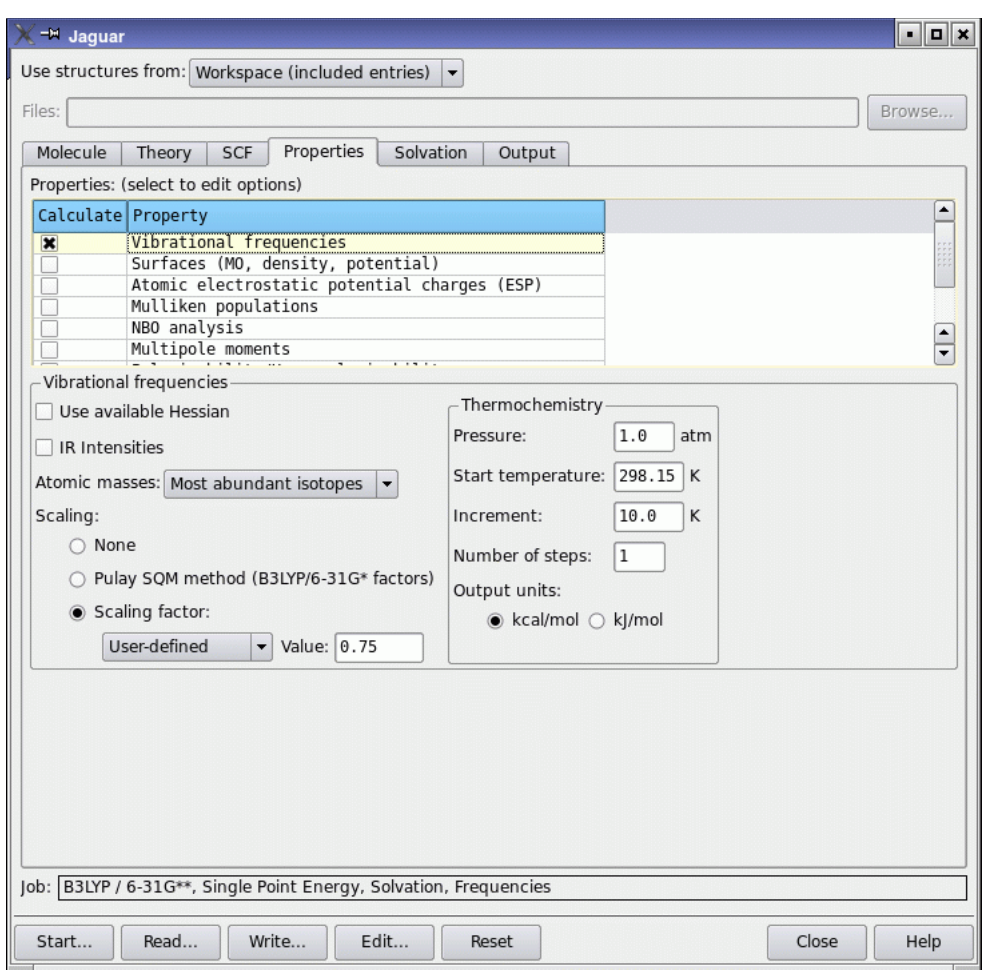

*Figure 3.9. The Properties tab showing controls for vibrational frequencies.*

#### **3.11.3 Scaling of Frequencies**

Because the errors in quantum mechanical calculations of frequencies are often fairly predictable, it is sometimes desirable to scale frequencies by one or more factors. Scaling methods can also improve calculations of thermochemical properties, which use the scaled frequencies. In Jaguar, two options are available for frequency scaling: the Pulay *et al.* Modified Scaled Quantum Mechanical Force Fields (SQM) method [\[78\]](#page-342-0) for B3LYP calculations using the 6-31G\* basis set, and standard frequency scaling, in which all frequencies are simply multiplied by a single parameter.

The SQM method alters the frequencies by scaling the Hessian elements themselves (in internal coordinates), using 11 different scale factors, which depend on the type of stretch, bend, or torsion. This method was parametrized using B3LYP calculations for 30 molecules containing C, H, N, O, and Cl, using the 6-31G\* basis set. Jaguar permits the SQM scaling method to be used only for B3LYP/6-31G\* frequency jobs. You can turn on SQM scaling by selecting Pulay SQM method (B3LYP 6-31G\* factors).<sup>98</sup> The method is off<sup>99</sup> by default.

Alternatively, for any type of frequency job, you can multiply all frequencies by the same scale factor by selecting Scaling factor,<sup>100</sup> and selecting a combination of method and basis set from the option menu, or selecting User-defined from the option menu and entering a factor in the text box. [Table 3.4](#page-76-0) lists the recommended scale factors for various methods and basis sets. These factors are used when you make a selection from the option menu. The factors in the table are from Ref. [79](#page-342-1) and are optimized for the best agreement with experiment for the frequencies themselves. Ref. [79](#page-342-1) also includes scale factors suitable for use when lowfrequency vibrations are of particular interest, for zero-point vibrational energies, and for prediction of enthalpy and entropy. Other scale factors may be available in the literature.

| <b>SCF Method</b> | <b>Basis Set</b> | <b>Scale Factor</b> |
|-------------------|------------------|---------------------|
| ΗF                | $3-21G$          | 0.9085              |
| HF                | $6 - 31G*$       | 0.8953              |
| ΗF                | $6 - 31 + G^*$   | 0.8970              |
| ΗF                | $6 - 31G^{**}$   | 0.8992              |
| ΗF                | $6 - 311G^{**}$  | 0.9051              |
| MP2               | $6 - 31G^*$      | 0.9434              |
| MP2               | $6 - 31G^{**}$   | 0.9370              |
| MP <sub>2</sub>   | $6 - 311G^{**}$  | 0.9496              |
| <b>BLYP</b>       | $6 - 31G^*$      | 0.9945              |
| <b>BP86</b>       | $6 - 31G^*$      | 0.9914              |
| B3LYP             | $6 - 31G^*$      | 0.9614              |
| <b>B3P86</b>      | $6 - 31G^*$      | 0.9558              |
| <b>B3PW91</b>     | $6 - 31G^*$      | 0.9573              |

<span id="page-76-0"></span>*Table 3.4. Recommended frequency scale factors for various combinations of SCF method and basis set (taken from Ref. [79\)](#page-342-1)*

98. Keyword **[isqm](#page-213-2)** = 1 in the **gen** section.

99. Keyword  $\mathbf{i} \cdot \mathbf{s}$  = 0 in the **gen** section.

100.Keyword **[scalfr](#page-213-1)** in the **gen** section.

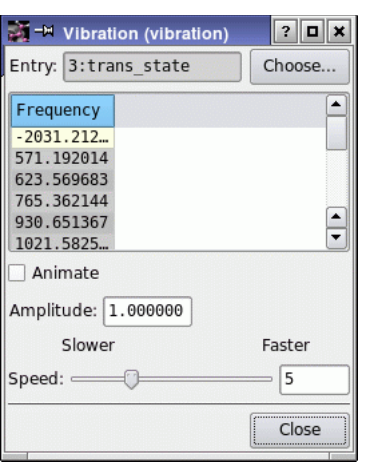

*Figure 3.10. The Vibration panel.*

#### **3.11.4 Animation of Frequencies**

Maestro can display vibrational animations based on Jaguar frequency data. This data is written in a file with a .vib extension when you perform a frequency calculation. For calculations that use a Project Table entry as the source of input, the vibrational data is incorporated when the job finishes, and a Vib column is added to the Project Table. The Vib column has a button labeled V for each entry that has vibrational data—much like the Surf column has for surface data. Clicking the button opens the Vibration panel, in which you can select the frequency to be animated and control the amplitude and speed of the animation. You can switch modes and change entries during the animation.

If the frequency job was not incorporated, you can read the restart file into the Jaguar panel, then import the vibrational data by choosing Import Vibrational Data from the Selection menu in the Project Table panel.

To view vibrational animations from calculations run with previous versions of Jaguar, you can quickly generate the .vib file using the Jaguar restart file from a frequency calculation using the following procedure:

1. Read the restart file into the Jaguar panel.

The structure is displayed in the Workspace and an entry is created in the Project Table.

- <span id="page-77-0"></span>2. Choose Initial Guess Only from the Jaguar submenu of the Applications menu.
- <span id="page-77-1"></span>3. In the Properties tab, select Vibrational frequencies in the table, then select Use available Hessian in the Vibrational frequencies section.

4. Run the job.

An alternative to steps [2](#page-77-0) and [3](#page-77-1) is to edit the input file, and in the **gen** section, change **[ifreq](#page-213-0)**=1 to **[ifreq](#page-213-0)**=–1, and add **[igonly](#page-220-0)**=1. The former setting means "use available Hessian for calculating frequencies" and the latter setting means "skip the SCF."

The job should take only a few seconds, even for a large molecule. When the job finishes, a new entry is added to the Project Table that includes a V button in the Vib column, with which you can open the Vibration panel.

You can also generate a Molden input file after a frequency calculation, enabling you to visualize the frequencies with this program. See [Section 8.5.22 on page 215](#page-228-0) for more information on writing a Molden input file.

#### **3.11.5 Infrared Intensities**

Infrared intensities can be computed analytically for closed shell HF wave functions in which the basis set does not have any effective core potentials, or numerically for HF, GVB, or DFT wave functions. To calculate infrared intensities for each frequency in km/mol, select IR Intensities.<sup>101</sup> For closed-shell HF calculations of IR intensities, molecular symmetry is not used. For calculations for which frequencies are computed numerically, the numerical derivative of the dipole moment is used for IR intensity calculations.

Analytic IR intensities are only available with closed-shell HF calculations. If you want IR intensities for molecules in which the frequencies would normally be calculated analytically, the frequencies must be computed numerically, by setting **[nmder](#page-197-0)**=2 in the **gen** section.

#### **3.11.6 Thermochemical Properties**

Thermochemistry calculations of the constant volume heat capacity (C*v*), internal energy (U), entropy (S), enthalpy (H), and Gibbs free energy (G) at standard temperature and pressure are performed by default whenever vibrational frequencies are calculated. Rotational symmetry numbers, which identify the number of orientations of a molecule which can be obtained from each other by rotation, and zero point energies are also computed. You can calculate these properties only if you are also computing vibrational frequencies.

With the settings in the Thermochemistry section, you can set the temperatures and the pressure used for calculations of these quantities. The pressure  $102$  (in atm) used for thermochemical calculations is 1.0 by default, and the initial temperature<sup>103</sup> (in K) is 298.15 by default. To compute thermochemical properties at more than one temperature, specify the differences

<sup>101.</sup>Keyword **[irder](#page-213-3)** = 1 in the **gen** section.

<sup>102.</sup>Keyword **[press](#page-213-4)** in the **gen** section.

<sup>103.</sup>Keyword **[tmpini](#page-214-0)** in the **gen** section.

between temperatures using the Increment<sup>104</sup> text box and the number of temperatures at which to compute thermochemical properties in the Number of steps<sup>105</sup> text box. The defaults are 10.00 K and 1 step (meaning only one temperature is used).

By default, thermochemical output is in units of kcal/mol (for H and G) and cal/mol K (for  $C_v$ and S). For output in units of kJ/mol and J/mol K instead, select kJ/mol under Output.<sup>106</sup>

## **3.12 Surfaces**

Surfaces provide 3D spatial information about a molecule that cannot be obtained by merely calculating properties. Jaguar can generate electrostatic potential, average local ionization energy, electron density, electron spin density, and orbital surface data, which can be visualized in Maestro.

Surfaces such as the electrostatic potential (ESP) and average local ionization energy (ALIE) are helpful for determining charge buildup and reactivity at various locations in a molecule. The ESP describes the potential energy experience by a positive test charge at a point in space; the ALIE is a sum of orbital energies weighted by the orbital densities [[80](#page-342-2),[81\]](#page-342-3), which provides an energetic measure of how easy or difficult it is to remove electrons from regions of the molecule. The ALIE is better than the ESP at describing how a molecule would respond to electrophilic attack.

#### **3.12.1 Generating Surfaces**

By selecting Surfaces (MO, density, potential) in the Properties tab, you can choose to generate electrostatic potential,<sup>107</sup> average local ionization energy,<sup>108</sup> electron density,<sup>109</sup> electron spin density,<sup>110</sup> and orbital data<sup>111</sup> that can be visualized in Maestro. You can generate data for any combination of surfaces in the same run, by selecting the option for that surface type and making any other relevant settings. The data for each surface is written to a separate .vis file. You can generate surfaces for each point in a geometry scan.

As well as displaying isosurfaces, Maestro can map data for the surface property onto another surface. Electrostatic potentials and average local ionization energies are often mapped to the electron density surface, so you should also select the electron density if you want to perform this mapping.

<sup>104.</sup>Keyword **[tmpstp](#page-214-1)** in the **gen** section.

<sup>105.</sup>Keyword **[ntemp](#page-214-2)** in the **gen** section.

<sup>106.</sup> Keyword  $ip28 = 2$  in the **gen** section.

<sup>107.</sup>Keyword **[iplotesp](#page-237-0)** = 1 in the **gen** section.

<sup>108.</sup>Keyword **[iplotalie](#page-237-7)** = 1 in the **gen** section.

<sup>109.</sup>Keyword **[iplotden](#page-237-1)** = 1 in the **gen** section.

<sup>110.</sup>Keyword **[iplotspn](#page-237-2)** = 1 in the **gen** section.

<sup>111.</sup>Keywords **[iorb1a](#page-237-3)**, **[iorb2a](#page-237-4)**, **[iorb1b](#page-237-5)**, **[iorb2b](#page-237-6)** in the **gen** section.

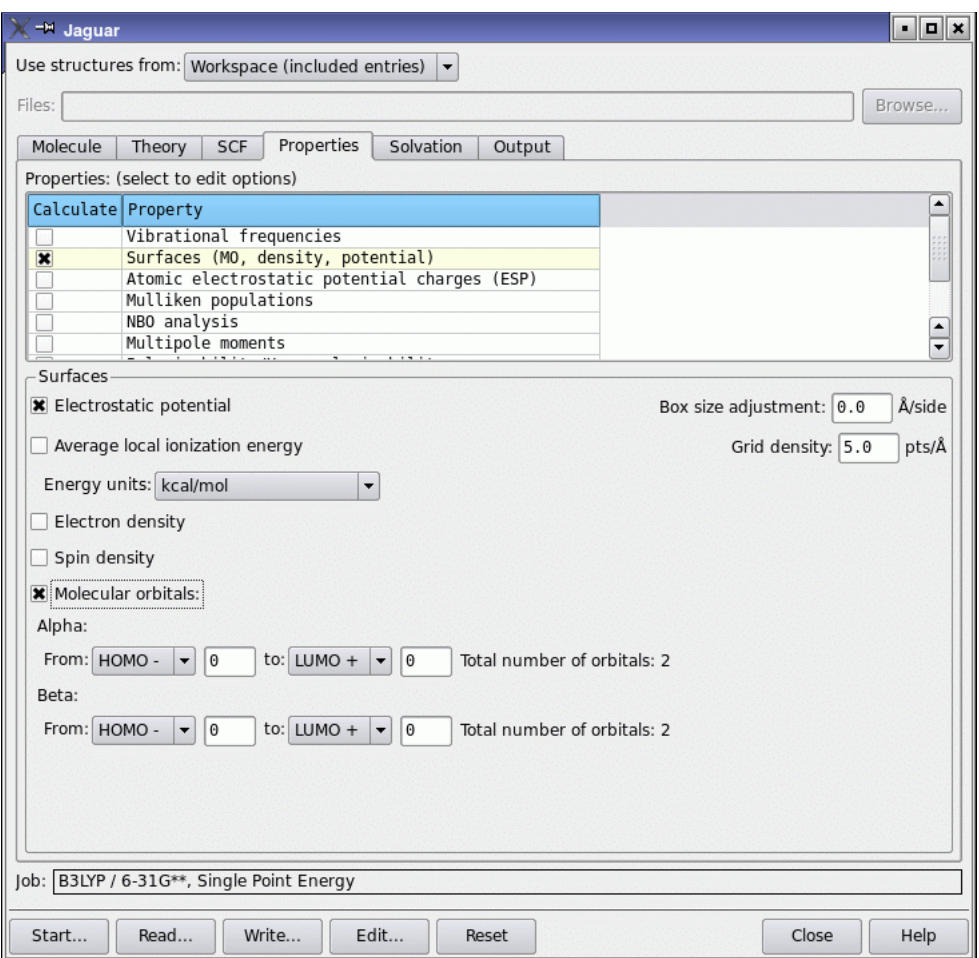

*Figure 3.11. The Properties tab showing controls for surfaces.*

The data for the property ("volume" data) is tabulated on a three-dimensional rectangular grid. The box containing the grid encompasses the van der Waals radii of all atoms in the molecule. You can adjust the box size within the range  $-1$  to  $+25$  Å, and you can change the density of grid points within the range  $1-25$  points/ $\AA$ , using the Box size adjustment<sup>112</sup> and Grid density $113$  text boxes in the Surfaces section.

<sup>112.</sup>Keywords **[xadj](#page-238-1)**, **[yadj](#page-238-2)**, **[zadj](#page-238-3)** in the **gen** section.

<sup>113.</sup>Keyword **[plotres](#page-238-0)** = 1 in the **gen** section.

| ۷                    |           | Limit Entry ID | Volume Name                        | Surface Name  | Comments |                   | Surface Type Isovalue |              |
|----------------------|-----------|----------------|------------------------------------|---------------|----------|-------------------|-----------------------|--------------|
|                      |           | $\overline{4}$ | benzene orb MO 20                  |               | $E =$    | $-0.209055$ MO 20 |                       | $-0.05$      |
| г                    |           | Δ              | benzene orb MO 21                  |               | $E =$    | $-0.209050$ MO 21 |                       | $-0.05$      |
| г                    |           | 4              | benzene orb MO 22                  |               | $E =$    | $-0.020561$ MO 22 |                       | $-0.05$      |
| г                    |           | $\overline{4}$ | benzene orb MO 23                  |               | $E =$    | $-0.020551$ MO 23 |                       | $-0.05$      |
|                      |           |                | $P. P. P. P. P$<br>rrrrr<br>Delete | Limit         |          |                   |                       |              |
| $\blacktriangleleft$ | Import    | Duplicate      |                                    | Export to Map |          | Display Options   |                       | $\leftarrow$ |
|                      | Isovalue: |                |                                    | $-0.05$       |          |                   |                       |              |

*Figure 3.12. The Manage Surfaces panel.*

Orbital surfaces can be generated only for SCF and GVB wave functions: MP2 calculations do not generate natural orbitals that could be used for surfaces. For GVB wave functions, surfaces are generated for the natural orbitals. If you localize the orbitals, the surfaces are generated for the localized orbitals.

The orbital selection controls depend on whether you have an initial guess or not. If you do not have an initial guess, you can select the orbitals to plot in a range relative to the HOMO and LUMO. If you do have an initial guess, a list is displayed with the orbital index, energy, and occupation. You can select a range of orbitals from this list with the SHIFT key. If the wave function is spin-unrestricted, you can choose alpha and beta orbitals independently.

#### **3.12.2 Displaying Surfaces in Maestro**

When the job to generate the data finishes, the surfaces are imported into Maestro and the first surface is displayed. For geometry scans, each point in the scan is imported as a separate entry, and the surfaces are associated with the correct point in the scan.

If your molecule is not already an entry in the Project Table, the surfaces are not automatically incorporated. To display the surfaces, create an entry in the Project Table for the chosen molecule and select it, then choose Import from the Surfaces submenu of the Display menu. The Import Surface / Volume Data dialog box is displayed, and you can navigate to the .vis files for the surfaces and import them. Then choose Display > Surface > Manage Surfaces to open the Manage Surfaces panel, or click the S button in the Aux column of the Project Table.

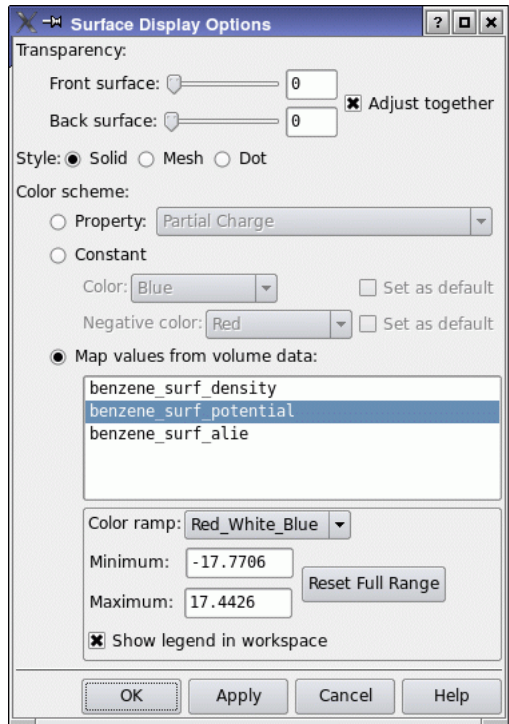

*Figure 3.13. The Display Options dialog box.*

You can view multiple surfaces for the same molecule, but they are superimposed. If you want to view multiple surfaces (e.g., plots for several orbitals) from the same molecule side-by-side, you must duplicate the Project Table entry for the molecule as many times as you have orbitals to view, then display a separate orbital surface for each entry. To arrange them in a grid in the Workspace, you can click the Tile entries toolbar button; however doing so changes the coordinates of the entries. If you want to preserve the coordinates, you should take a snapshot or a copy of the project first.

In addition to displaying isosurfaces for the data generated by Jaguar, you can display the value of the property for which you generated the data as a color map on another surface that is generated by Maestro. This is often done for the electrostatic potential surface and can also be done for the average local ionization energy surface.

For example, you can display the value of the electrostatic potential on the van der Waals surface generated by Maestro. To do this, select the surface that you want to map the data to in the Manage Surfaces panel, and click Display Options. In the Display Options dialog box, select Map values from volume data and choose a volume from the list below.

For a tutorial guide to generating and displaying orbital surfaces, see Section 3.4 of the *Jaguar Quick Start Guide*.

# **Chapter 4: Optimizations and Scans**

For Hartree-Fock, GVB, LMP2, and DFT calculations in gas phase or in solution, Jaguar can use calculated analytic gradients to optimize the molecular geometry to a minimum-energy structure or a transition state. In addition to locating stationary points, Jaguar can calculate points along one or more coordinates, with or without optimizing the other coordinates. These scans include intrinsic reaction coordinate (IRC) and minimum energy path (MEP) scans as well as geometry scans of specified coordinates.

There are five tasks on the Jaguar submenu of the Applications menu that support optimizations and scans:

- Optimization $1$
- Relaxed Coordinate Scan
- Rigid Coordinate Scan
- Transition State Search<sup>2</sup>
- Reaction Coordinate $3$

Throughout this chapter, footnotes indicate the Jaguar input file keywords and sections that correspond to particular GUI settings. If you are working from the GUI, you can ignore these footnotes, but you may find them helpful if you decide to use input files to submit jobs without using the GUI or if you want to edit keywords directly by using the Edit Job window described in [Section 2.3 on page 8.](#page-21-0)

## <span id="page-84-0"></span>**4.1 Geometry Optimization: The Basics**

To perform a geometry optimization, you need a guess at the geometry and the direction in which to search, a set of coordinates to optimize, and some criteria for when the optimization is complete. The search direction is obtained from the gradient of the energy and the initial Hessian. The general settings for geometry optimizations are in the Optimization tab of the Jaguar panel ([Figure 4.1](#page-85-0)). This tab is present for all of the tasks listed above except Rigid Coordinate Scan, for which no optimization takes place. Four of the tasks have tabs in which settings are made that are specific to the task. These tabs—Transition State, Scan, and IRC are described in later sections.

<sup>1.</sup> Keyword **[igeopt](#page-197-1)** = 1 in the **gen** section.

<sup>2.</sup> Keyword **[igeopt](#page-197-1)** = 2 in the **gen** section.

<sup>3.</sup> Keyword **[irc](#page-204-0)** = 1 in the **gen** section.

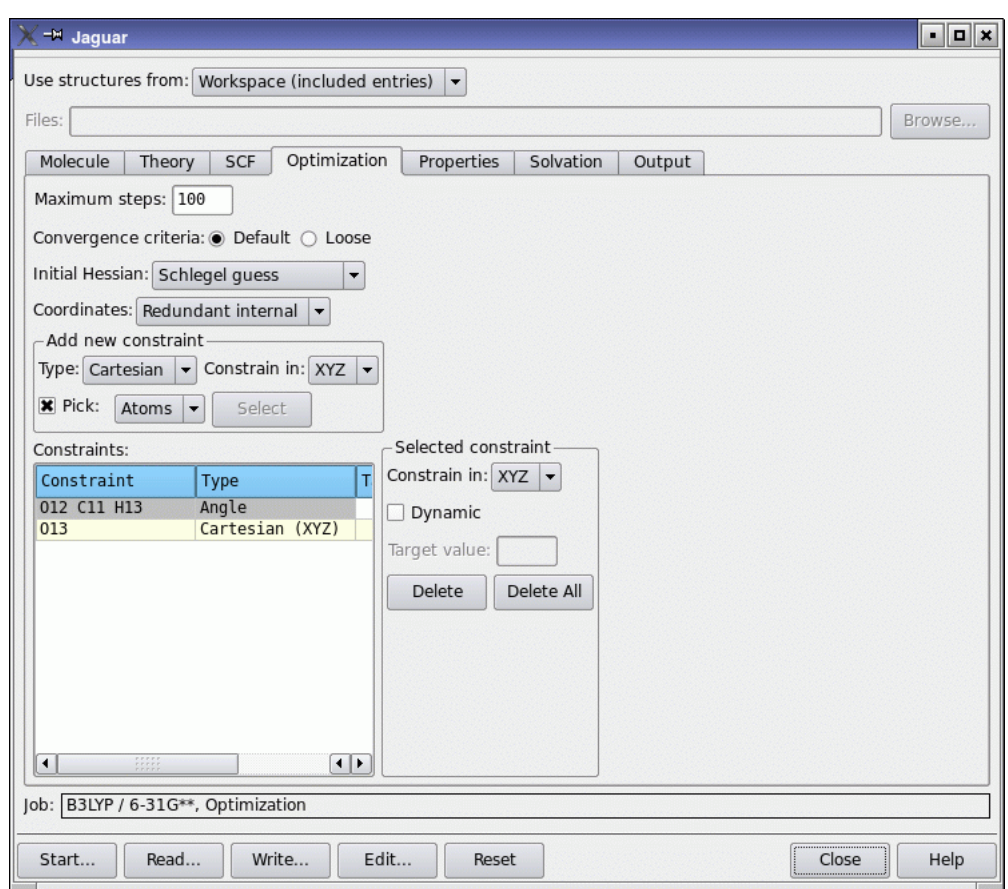

*Figure 4.1. The Optimization tab.*

#### <span id="page-85-1"></span><span id="page-85-0"></span>**4.1.1 SCF and Geometry Convergence**

During geometry optimization, Jaguar adjusts the convergence criteria for the SCF calculations at each geometry step for efficiency. For the initial iterations of an optimization, the SCF calculations are performed at the Quick accuracy level described in [Section 3.8.1 on page 47](#page-60-0) (unless the input contains a transition metal, in which case the accuracy level is Accurate). However, for the last few geometry iterations, the accuracy level for the SCF calculations is reset to the Accurate level, which uses tighter cutoffs and denser pseudospectral grids than the Quick level.

For optimizations to minimum-energy structures or transition states, the convergence criterion for SCF calculations is chosen to assure accurate analytic gradients. For these jobs, a wave function is considered converged when the root mean squared (RMS) change in density matrix elements is less than the RMS density matrix element change criterion,<sup>4</sup> whose default value is

5.0 x  $10^{-6}$ . (The SCF calculations during an optimization to a minimum-energy structure or transition state do not use the energy convergence criterion used by other SCF calculations.) The RMS density matrix element criterion may be set in the SCF tab.

The geometry is considered to have converged when the energy of successive geometries and the elements of the analytic gradient of the energy and the displacement have met the convergence criteria. These criteria are all affected by the choices in the Convergence criteria section, Default<sup>5</sup> or Loose;<sup>6</sup> the loose criteria are all five times larger than the default criteria. For optimizations in solution, the default criteria are multiplied by a factor of three, and a higher priority is given to the energy convergence criterion. Thus, if the energy change criterion is met before the gradient and displacement criteria have been met, the geometry is considered converged. See [Section 8.5.10 on page 183](#page-196-0) for details on the geometry optimization convergence criteria or information on how to edit the input file to set them directly.

In case the optimization process does not converge, you can set an upper limit on the number of steps taken, by entering a value in the Maximum steps<sup>7</sup> text box The default is 100. Many cases will meet the convergence criteria after ten or fewer geometries are computed. However, input containing very floppy molecules, transition metal complexes, poor initial geometries, or poor initial Hessians may require many more cycles, and in particularly bad cases may also require you to stop the calculation and restart it with a change in one or more of the other default settings described below.

#### **4.1.2 The Initial Hessian**

To perform an optimization, Jaguar first needs to read or generate an initial Hessian (second derivative matrix or force constant matrix). The Hessian and the gradient are used to define a search direction that should result in a lowering of the energy.

You can provide Jaguar with a Hessian in the **hess** section of an input file, as described in [Section 8.9 on page 237](#page-250-0). For instance, if you restart a geometry optimization from a previous job, as described in [Section 6.5 on page 142,](#page-155-0) Jaguar automatically uses the Hessian provided in your input file. If you want to provide an initial Hessian in the input file, choose Other<sup>8</sup> from the Initial Hessian option menu.

If your input file does not contain a Hessian, you can use the Initial Hessian option menu in the Optimization tab to specify what kind of initial Hessian Jaguar should generate. You can select from among several internal guesses: the Fischer-Almlöf Hessian<sup>9</sup> [\[67\]](#page-342-4), the Schlegel Hessian<sup>10</sup>

<sup>4.</sup> Keyword **[dconv](#page-217-0)** in the **gen** section.

<sup>5.</sup> Keyword **[iaccg](#page-198-1)** = 2 in the **gen** section.

<sup>6.</sup> Keyword **[iaccg](#page-198-1)** = 3 in the **gen** section.

<sup>7.</sup> Keyword **[maxitg](#page-198-0)** in the **gen** section.

<sup>8.</sup> Keyword **[inhess](#page-199-0)** = 2 in the **gen** section.

<sup>9.</sup> Keyword **[inhess](#page-199-0)**  $= -1$  in the **gen** section.

 $[68]$ , or the unit matrix.<sup>11</sup> For most cases, the Schlegel or Fischer-Almlöf options are the best choices. The Schlegel guess is the default.

The final option, Quantum-mechanical,  $12$  is to have Jaguar compute the initial Hessian. This calculation is the most time-consuming of the initial Hessian options. Theoretically, it is the best option for cases where the other Hessian choices are inadequate, although in practical terms, other steps taken to improve optimizations are likely to be more cost-effective.

#### **4.1.3 Coordinate Systems**

The coordinate system you choose for optimization can have a substantial impact on the convergence of the optimization. The ideal set of coordinates is one in which the energy change along each coordinate is maximized, and the coupling between coordinates is minimized. The default coordinate system used by Jaguar is redundant internal coordinates.<sup>13</sup> In most cases, this set of coordinates proves to be the most efficient.

There are cases where geometry optimizations with this set can fail. One example is when a group of atoms becomes collinear, and the internal coordinates become ill-defined. When this happens, Jaguar chooses a new set of redundant internal coordinates. If this process fails, you can restart the optimization with a different choice of coordinates.

Jaguar provides two other coordinate systems, which are available from the Coordinates option menu in the Optimization tab: Cartesian<sup>14</sup> and Z-matrix.<sup>15</sup> Cartesian coordinates avoid the problems of collinear coordinate sets, but an optimization in Cartesian coordinates is likely to take longer than one in redundant internal coordinates. Using the Z-matrix coordinates is the other alternative. Choosing a set of Z-matrix coordinates that produces an efficient optimization is not a trivial task, and requires an understanding of the coupling between simple internal coordinates. You can mix Cartesian and Z-matrix coordinates in the geometry definition (**zmat** section), but if you do, you cannot use either of these two options for geometry optimizations.

### <span id="page-87-0"></span>**4.2 Constraining Coordinates**

When you optimize the geometry of a molecule, you might want to freeze certain coordinates, or constrain them to be equal to each other. Freezing coordinates reduces the number of free parameters in the optimization, and may reduce the number of steps to convergence, or allow you to converge a difficult optimization in stages. Constraining coordinates can be used to enforce symmetry, in either Z-matrix coordinates or Cartesian coordinates.

<sup>10.</sup> Keyword **[inhess](#page-199-0)** = 0 in the **gen** section.

<sup>11.</sup> Keyword **[inhess](#page-199-0)** = 1 in the **gen** section.

<sup>12.</sup> Keyword **[inhess](#page-199-0)** = 4 in the **gen** section.

<sup>13.</sup> Keyword **[intopt](#page-197-2)** = 1 in the **gen** section.

<sup>14.</sup> Keyword **[intopt](#page-197-2)** = 0 in the **gen** section.

<sup>15.</sup> Keyword **[intopt](#page-197-2)** = 2 in the **gen** section.

#### **4.2.1 Freezing Specific Coordinates**

To constrain specific coordinates to their original values during an optimization, you can use the controls in the Add New Constraint section of the Optimization tab, or you can edit the input file. (The Edit Job dialog box provides a convenient way of editing the input file.)

Using the Add New Constraint section of the Optimization tab (see [Figure 4.1 on page 72\)](#page-85-0), you can pick atoms in the Workspace to define the coordinates to freeze. First choose the coordinate type—Angle, Cartesian, Dihedral, or Distance—from the Type option menu, then choose Atoms or Bonds from the Pick option menu, then pick the required number of atoms or bonds in the Workspace to define the coordinate. The coordinate and its type are listed in the Constraints table. If you choose Cartesian, you can choose which combination of coordinates (*x*, *y*, or *z*) to freeze from the Constrain in option menu. For protein dihedral angles, you can also select one of the standard angles by clicking Select and selecting the desired angle.

When you define constraints in this way, internal coordinates are added to a **coord** section, with a # sign to indicate that the coordinate is frozen, and Cartesian coordinate constraints are added to the **zmat** section, by adding a # sign after the constrained coordinates. This means that the **zmat** section must be in the right format for the constraint.

If you edit the input file to add constraints, you can freeze a specific coordinate by adding a "#" sign at the end of its value in your geometry input, in either the **zmat** or the **zvar** section. For example, to fix the HOH bond angle of water at 106.0 , you could use the following Z-matrix:

 $\Omega$ H1 O 0.9428 H2 O 0.9428 H1 106.0#

If you performed a geometry optimization on this input geometry, the bond angle would remain frozen at 106˚ while the bond lengths varied.

To freeze a variable during an optimization, add a "#" sign to the end of the variable setting. In this example, the C–H bond is frozen at 1.09 Å:

chbond=1.09# HCHang=109.47

You can also freeze a variable by adding a "#" sign to the variable in the Z-matrix or the Cartesian coordinate list. For example, in the following input for optimization of a water molecule, the H atoms are only allowed to move within the xy plane in which they started.

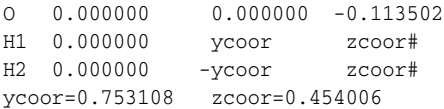

If frozen Cartesian coordinates are included in the input for an optimization, Jaguar uses Cartesian coordinates for the optimization rather than generating redundant internal coordinates, and the optimization does not make use of molecular symmetry.

You can also freeze the average of a set of all possible dihedral angles about a given bond. This average is called a "natural torsional coordinate" [\[69\]](#page-342-6). To set up a natural torsional coordinate, you specify the bond in a **coord** section and mark it with #nt, as in the example below. Jaguar automatically determines all of the torsional angles about this bond, averages them, and constrains the averaged coordinate to its initial value in an optimization.

&coord C1 C2 #nt &

#### **4.2.2 Applying Harmonic Constraints**

Sometimes you don't want to entirely freeze the value of a coordinate, but allow it to vary within defined limits. You can then optimize the geometry while allowing for small variations of coordinates that you know should remain essentially the same. You can achieve this end by applying harmonic constraints. Harmonic constraints are additional potential energy terms in the form of a harmonic potential with a given force constant *k*, centered at an atom or on a particular internal coordinate value. The constraint can include a region where the potential is zero inside the constrained area. The form of the potential is as follows:

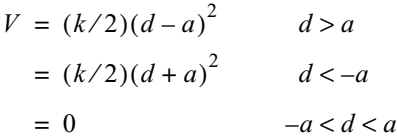

For atomic (Cartesian) harmonic constraints, the value of *d* is the distance from the atom. For internal coordinate harmonic constraints (bond length, bond angle, or dihedral angle), the value of *d* is the difference between the coordinate value and its desired value:  $d = r - c$ , where  $r$  is the coordinate and  $c$  is the center or target value. The constraint is then more like a dynamic constraint, in which the coordinate is at the target value at the end of the optimization. These extra potential energy terms are listed in the output and used to determine geometry convergence, but they are not included in the final energy.

Harmonic constraints must be set in the **coord** section of the input file, and can be set on the Cartesian position of an atom or on any bond length, angle, or dihedral angle. To set a harmonic constraint, adding #hc or #HC after the coordinate, followed by the force constant. If you want to specify a region of zero potential, add the half-width of this region, *a*, after the force constant. If you want to specify a target value *c* for an internal coordinate, it must follow

the radius *a*. A target value cannot be specified for a Cartesian harmonic constraint. The units of the force constant, the half-width, and the target coordinate values are specified by the gen section keywords **[iunit](#page-183-0)** and **[eunit](#page-183-1)**.

The Cartesian position is specified by a single atom label, as in the following example.

```
&coord
C1 #hc 10.0
&
```
The following example specifies a harmonic constraint on a bond length, with a force constant of 10.0 kcal mol<sup>-1</sup>  $\AA$ <sup>-1</sup>, a width of 0.1  $\AA$ , and a target bond length of 1.5  $\AA$ :

```
&coord
C1 C2 #hc 10.0 0.1 1.5
&
```
In this constraining potential, the bond length can vary freely between 1.4 Å and 1.6 Å, but the energy rises if it goes outside this region.

Assuming units of kcal/mol for energy and degrees for angles, the following ranges are recommended for harmonic constraints of *nonbonded* atoms:

- bond stretch: 10 1000
- angle bend or torsion: 0.0001 to 0.1

Values for *bonded* atoms can be somewhat larger, but much higher values can begin to freeze the coordinate, while values as large as 10 for a torsional constraint can actually introduce errors into the interconversion of the internal coordinate hessian and the Cartesian hessian, and therefore should be avoided.

#### **4.2.3 Applying Constraints by Using Variables**

When you define a set of coordinates, bond lengths or bond angles in terms of a variable, these coordinates, bond lengths or bond angles are constrained to be the same during a geometry optimization. The variable becomes the optimization parameter, and the coordinates, bond lengths or bond angles are set to the value of the variable at each optimization step.

The effect of using variables depends upon the format of your input structure. If your input structure is in Z-matrix format, you can set several bond length or angle coordinates to the same variable. For input in Cartesian format, you can use variables to keep several atoms within the same plane during an optimization by setting their coordinates along one axis to the same variable.

To use variables to set coordinate values from the Edit Job dialog box, first type the variable name (zcoor, for instance) where you would normally type the corresponding numerical value for each relevant coordinate. You can put  $a + or - sign$  immediately before any variable, and you may use several variables if you want. When you have entered the full geometry, add one or more lines setting the variables.

For instance, in a geometry optimization using the following Cartesian input

```
O 0.000000 0.000000 -0.113502
H1 0.000000 ycoor zcoor
H2 0.000000 -ycoor zcoor
ycoor=0.753108 zcoor=0.454006
```
the H atoms remain in the same *xy* plane and the same *xz* plane: the molecular symmetry is preserved.

Optimizations are run without symmetry when Cartesian input with variables is used.

#### **4.2.4 Applying Dynamic Constraints**

Dynamic constraints, also called "soft" or "harmonic" constraints, are implemented by means of Lagrange multipliers. A dynamic constraint on a geometric coordinate is met gradually during the course of an optimization. One advantage of using a dynamic constraint on a variable is that you can choose a value that is different from its current value. For example, if you have a complex structure whose conformation you want to change, and you know that changing a particular torsional angle would cause parts of the molecule to crash into each other if the torsional angle's value were suddenly imposed, you can instead specify the desired value for the torsion as a dynamic constraint. The optimizer changes the torsion gradually during the optimization, so that the final torsional angle is as close as possible to the desired torsional angle.

Defining dynamic constraints is handled in the **coord** section, which is described in [Section 8.4](#page-180-0) [on page 167](#page-180-0). You can make a constraint dynamic by editing the input file or by using the controls in the Optimization tab.

To make a constraint in the Constraints table dynamic, select the table row, then select Dynamic in the Selected constraint section next to the table and enter the value that you want the constraint to converge on in the Target value text box. This value is copied to the Target column of the table, and added to the variable definition in the **coord** section.

## **4.3 Transition-State Optimizations**

To perform transition-state searches with Jaguar, you can use either a simple quasi-Newton method that searches for the transition state nearest to the initial geometry, or quadratic synchronous transit (QST) methods, also known as synchronous transit quasi-Newton (STQN) searches. We generally recommend using QST methods any time you can provide both reactant and product geometries.

To set up a transition-state search, choose Transition State Search<sup>16</sup> from the Jaguar submenu of the Applications menu in the main window. You can set optimization parameters that are not unique to transition-state searches in the Optimization tab. The Transition state tab contains controls for settings that are specific to transition-state searches, including selection of the reactant and product geometries.

This section describes various transition-state search options. For information on general settings that are useful for all types of geometry optimizations, see [Section 4.1 on page 71.](#page-84-0)

#### **4.3.1 Transition-State Search Method**

The first choice listed in the Transition State tab is the Search method, which can be set to Standard,<sup>17</sup> LST,<sup>[18](#page-92-0)</sup> or QST.<sup>18</sup> The default choice is Standard because it does not require more than one input geometry, but if you can provide product and reactant geometries, we recommend selecting LST. If you also have a good guess for the transition state, select QST.

Both the LST option and the QST option set up a QST-guided search. If you select LST, Jaguar generates a transition-state guess by interpolating between the reactant and product geometries. By default, this linear synchronous transit (LST) transition-state guess is midway between the reactant and product geometries. This choice is indicated by the default value of 0.5 for the Initial LST guess<sup>19</sup> setting. To pick a transition-state guess closer to the reactant geometry, change this setting to a number between 0 and 0.5; to pick a guess closer to the product geometry, set the Initial LST guess value to a number between 0.5 and 1.0.

For the first few steps of a QST-guided search, the optimizer is restricted to searching along the circular curve connecting the reactant, transition-state guess, and product structures. This restriction prevents the optimizer from being led far astray by the inaccuracies of the guess Hessian, and prevents it from exploring transition states that do not correspond to the reaction of interest. During these steps, the optimizer approaches the maximum-energy structure along the reactant-to-product curve, and also greatly improves the Hessian.

<sup>16.</sup> Keyword **[igeopt](#page-197-1)** = 2 in the **gen** section.

<sup>17.</sup> Keyword **[iqst](#page-199-2)** = 0 in the **gen** section.

<span id="page-92-0"></span><sup>18.</sup> Keyword **[iqst](#page-199-2)** = 1 in the **gen** section.

<sup>19.</sup> Keyword **[qstinit](#page-199-1)** in the **gen** section.

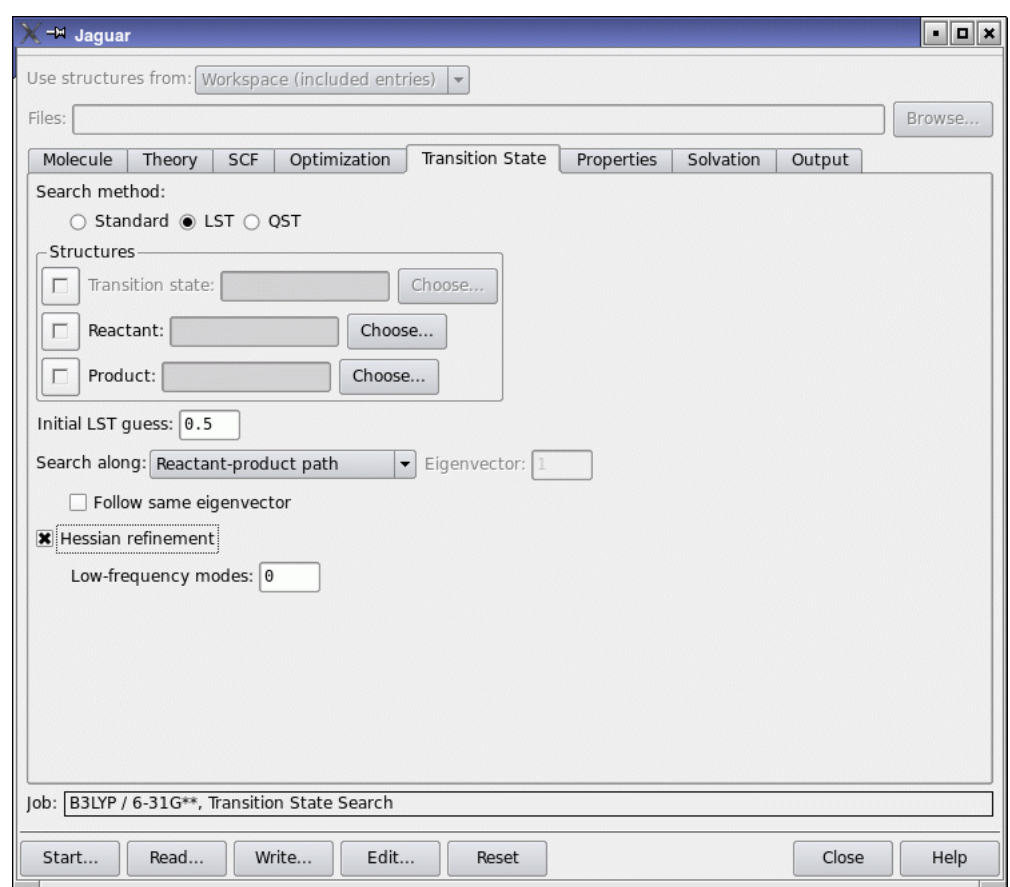

*Figure 4.2. The Transition State tab.*

Once it has obtained the improved Hessian and transition-state guess, the optimizer removes the requirement that the search must be along the curve between the structures. For all subsequent steps in the search, the optimizer follows the Hessian eigenvector that is most similar to the tangent of the circular curve. (If no Hessian eigenvector is sufficiently similar to the tangent to the curve, the optimizer follows the lowest eigenvector.)

If you have a fairly good transition-state guess but cannot provide reactant or product structures, you can still use the standard, non-QST method. This optimizer attempts, at each step, to maximize the energy along the lowest-frequency eigenvector of the Hessian and to minimize along all other coordinates. This process is well-defined and straightforward when the Hessian has exactly one negative frequency, indicating that the structure is near a saddle point. The negative-eigenvalue mode, which is sometimes known as the *reaction coordinate*, is referred to as the *transition vector* in this chapter.

#### <span id="page-94-1"></span>**4.3.2 Specifying Structures for the Reaction**

Structure selection for transition state searches operates differently from structure selection for other tasks. The controls at the top of the Jaguar panel are not available. Instead, you select structures for the reaction from the entries in the Project Table using the controls in the Structures section of the Transition State tab. When you choose a search method, the controls for selecting the structures that you must provide become available. You can either type the entry name in the text box, or click Choose to open an entry selector and select the entry. To display any of these structures in the Workspace, click the inclusion button to the left of the entry name. Click the button again to undisplay the structure.

The structures that you specify for the reaction must have the atoms listed in the same order. One way of ensuring the correct ordering is to build one structure in Maestro, then modify it to generate the other one or two. For an example, see the *Jaguar Quick Start Guide*. If the atoms are not in the correct order, you must edit the geometries to place them in the correct order.

For best results, the reactant and product structures should not be radically different from the transition state. For instance, to find the transition state in a bond-breaking reaction, it would be better to provide a product structure in which the breaking bond was fairly long and weak than a true minimum-energy structure in which the bond had completely dissociated.

The reactant and product structures are added to the **zmat2** and **zmat3** sections of the input file for QST searches, and to the **zmat** and **zmat2** sections for LST searches. If you want to edit the structures, you can do so in the Edit Job dialog box. When you select Structure in this dialog box, the three structures are available in separate tabs, labeled Reactant, Product, and Transition State. If you want to use the same Z-matrix for all geometries, choose Standardize Z-matrix format from the Structures menu. You can then set any variables to the desired values.

If you want to apply constraints in the search, you must add them to the "main" geometry. The main geometry for the job is the topmost in the Structures section: the transition state for standard and QST searches, and the reactant for LST searches. To add constraints, click the inclusion button for the main geometry, then add the constraints in the Optimization tab (see [Section 4.2 on page 74](#page-87-0)).

#### <span id="page-94-0"></span>**4.3.3 Searching Along a Particular Hessian Eigenvector**

If you are using the standard (non-QST-guided) transition-state optimization method, you can specify a Hessian eigenvector for the optimizer to follow. The choices of eigenvector are available from the Search along option menu: Lowest Hessian eigenvector<sup>20</sup> (the default), the Lowest non-torsional mode, $^{21}$  the Lowest bond-stretch mode, $^{22}$  or a User selected eigenvector.

<sup>20.</sup> Keyword **[itrvec](#page-199-3)** = 0 in the **gen** section.

<sup>21.</sup> Keyword **[itrvec](#page-199-3)**  $= -1$  in the **gen** section.

You also have access to these search directions if you are doing an LST search, in addition to the Reactant-product path. $^{23}$ 

Under certain circumstances, you might want to direct your transition-state search using these options, rather than having the optimizer simply minimize along the lowest Hessian eigenvector found for each iteration. The Lowest non-torsional mode and Lowest bond-stretch mode options can be useful for steering the optimizer to a particular type of transition state—for instance, for a study of a bond-breaking reaction, you can avoid converging to a torsional transition state by choosing Lowest bond-stretch mode.

If you know the index number of the eigenvector along which you would like to minimize (a particular bond stretch, for instance), you can make the optimizer follow that eigenvector by choosing User selected eigenvector and specifying the eigenvector number in the Eigenvector text box.24 You can identify the index number by running one geometry optimization iteration (see [Section 4.1.1 on page 72](#page-85-1) for more information) and examining the output summary of the Hessian eigenvectors, which indicates the dominant internal coordinates and their coefficients for each eigenvector.

You can also determine the eigenvector to follow from a vibrational frequency calculation. However, because different mass-weighting schemes are used in vibrational frequency calculations and transition state searches, it is possible for the two calculations to produce a different number of negative Hessian eigenvalues for a non-stationary point. If you select the mode to follow based on the results of a vibrational frequency calculation, you might discover that the mode actually followed is different, and that the number of negative Hessian eigenvalues has changed. There are two ways around this problem. The preferred way is to use the QST-guided algorithm, which automatically selects the mode that best connects the reactant and product geometries with the transition state guess geometry. In this case there is no need to select an eigenvector (or to set the **itrvec** keyword). If you do not wish to use the QST method, then you should check the output file from your transition-state search job while it is running to ensure that the desired mode was selected. For each negative Hessian eigenvalue, Jaguar prints out the internal coordinates that dominate the corresponding eigenvector. If you find that the wrong mode is being followed, kill the job and select the desired eigenvector index, either in the GUI or by setting **itrvec** in the **gen** section of the input file.

The order and the character of the eigenvectors can change during an optimization. To ensure that the optimization follows the eigenvector that most closely correlates with the one chosen in the previous iteration, select Follow same eigenvector.<sup>25</sup> Otherwise, the optimization follows the eigenvector of the same index number as the previous iteration.<sup>26</sup>

<sup>22.</sup> Keyword **[itrvec](#page-199-3)**  $=-2$  in the **gen** section.

<sup>23.</sup> Keyword **[itrvec](#page-199-3)** = –5 in the **gen** section.

<sup>24.</sup> Keyword **[itrvec](#page-199-3)** > 0 in the **gen** section, where **itrvec** is the eigenvector number for the selected eigenvector.

<sup>25.</sup> Keyword **[ifollow](#page-199-4)** = 1 in the **gen** section.

#### **4.3.4 Refinement of the Initial Hessian**

The quality of the Hessian in the initial steps of a transition-state optimization can have a marked effect on the speed of the job, since the Hessian controls the direction the optimization takes on a potential energy surface in the search for an appropriate saddle point. The QSTguided transition search method effectively refines the Hessian automatically in the first steps along the circular curve connecting the reactant, transition-state guess, and product.

With the standard, non-QST-guided optimization method, if a coordinate with a negative force constant (Hessian eigenvalue) exists, it is critical for this transition vector to be properly identified as efficiently as possible, since it leads to the transition state. Consequently, for transitionstate searches with the standard optimizer, when the initial Hessian chosen is a guess Hessian (one not calculated numerically or read from a restart file), it can be helpful to refine the Hessian during the calculation before using it to compute any new geometries.

Hessian refinement is especially likely to improve transition-state optimizations that employ eigenvector following (described in [Section 4.3.3 on page 81\)](#page-94-0), because any eigenvector selected for following should be accurate enough to be a reasonable representation of the final transition vector.

To refine an initial Hessian, select Hessian refinement in the Transition State tab, then enter the number of low-frequency Hessian eigenvectors to be used in the refinement in the Lowfrequency modes<sup>27</sup> text box. By default, no eigenvectors are used—that is, no refinement is performed unless the input specifies particular coordinates for refinement. Hessians can be refined using any number of the lowest-frequency Hessian eigenvectors. Refinements involve SCF and gradient calculations for displacements along these modes, which allow more accurate information about the most important modes to be included in the Hessian.

You can also specify particular coordinates for Hessian refinement. If you put an asterisk  $(*)$ after a coordinate value, Jaguar computes the gradient of the energy both at the original geometry and at a geometry for which the asterisk-marked coordinate has been changed slightly, and uses the results to refine the initial Hessian to be used for the optimization. To request refinement of a coordinate whose value is set using a variable, add an asterisk to the end of the variable setting in the line at the end of the geometry input that defines the variables. For instance, either of the following two input geometries would use both O–H bonds and the H–O–H angle in a Hessian refinement:

O1 H2 O1 1.1\* H3 O1 1.1\* H2 108.0\*

<sup>26.</sup> Keyword **[ifollow](#page-199-4)** = 0 in the **gen** section.

<sup>27.</sup> Keyword **[nhesref](#page-199-5)** = 3 in the **gen** section.

or O1 H2 O1 ohbond H3 O1 ohbond H2 108.0\* ohbond =  $1.1*$ 

Molecular symmetry or the use of variables, either of which may constrain several coordinate values to be equal to each other, can reduce the number of coordinates actually used for refinement. For example, for the second water input example shown above, only two coordinates will actually be refined: the O–H bond distance, which is the same for both bonds, and the H– O–H angle. The same would be true for the first example if molecular symmetry were used.

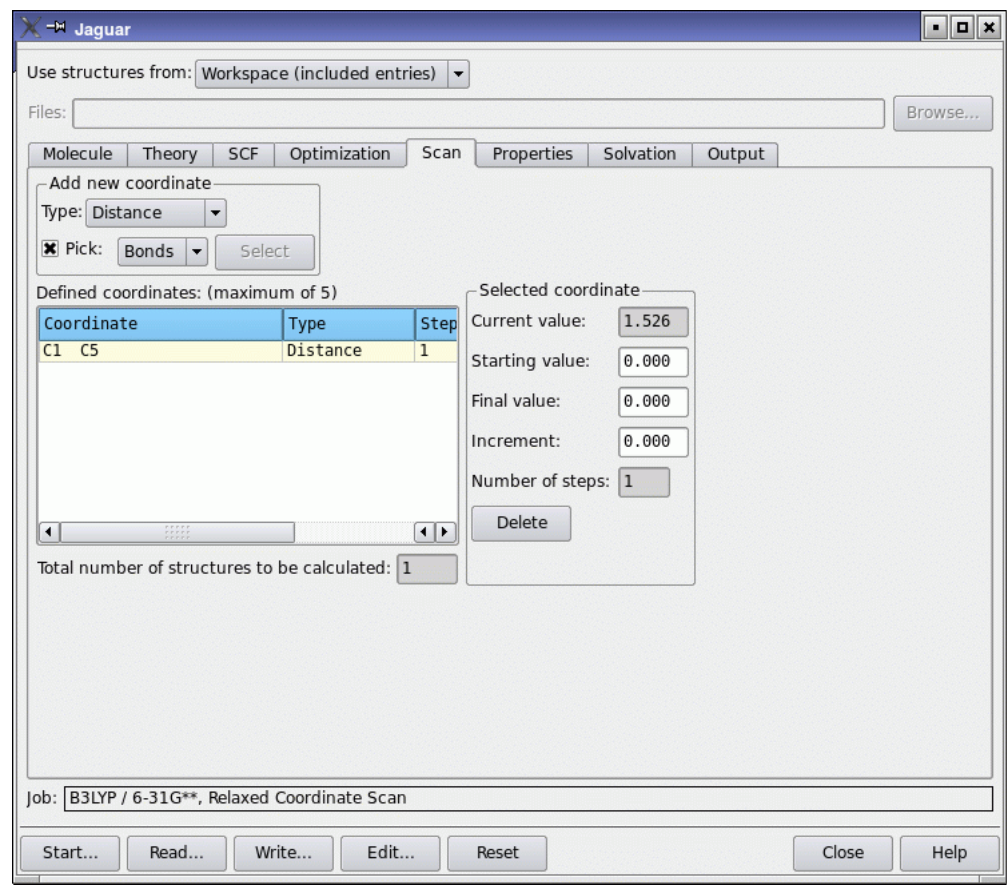

*Figure 4.3. The Scan tab.*

## **4.4 Geometry Scans**

Geometry scans are a series of jobs run with input files that vary only in the value of one or more variables used to define an internal or Cartesian coordinate in the input structure. You can perform a "relaxed scan," finding minimum-energy geometries while holding one or more coordinates fixed to various values, or a "rigid scan", varying only the scan coordinates. To scan over a coordinate, you must first define the coordinate as a variable, then define the values that the coordinate must take. The maximum number of points per coordinate is 360. You can set up geometry scans from Maestro or you can create an input file with the appropriate sections.

When an internal coordinate is scanned, the last atom in the coordinate definition is the atom that is moved, along with any other atoms that are attached to it. Jaguar will not allow you to scan the distance between two atoms in a ring. This is because it is not possible to change the distance coordinate without changing some other coordinate. Bond angles can be scanned through 0° and 180°, though the scan may not start at these values.

#### **4.4.1 Setting up Scans in Maestro**

To set up a scan from Maestro, choose Relaxed coordinate scan or Rigid coordinate scan from the Jaguar submenu of the Applications menu. The Jaguar panel opens with the tabs that are relevant to the chosen coordinate scan type. After you have made settings in the other tabs, you can set up the coordinates and their values in the Scan tab.

Coordinates can be added to the scan using the Add New Coordinate section and picking atoms or bonds in the Workspace. To set up a coordinate, first choose a coordinate type from the Type option menu. The allowed coordinate types and the number of atoms to pick for each are:

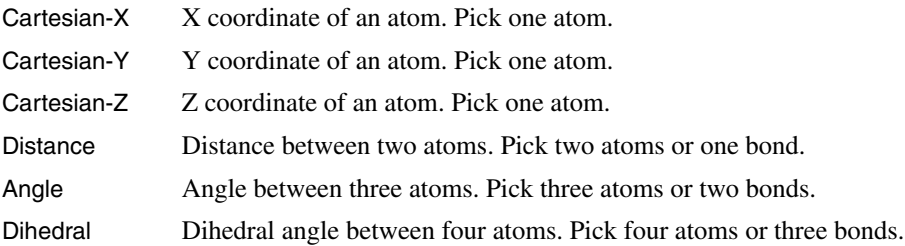

When you have chosen a coordinate type, select Pick and choose an object from the Pick option menu. You can pick Atom for Cartesian coordinates, and Atom and Bond for all other types of coordinates. If you pick atoms for a distance, angle, or dihedral, they need not be bonded to each other. The atoms are marked in the Workspace as you pick them, and each coordinate is marked in the Workspace and entered in the Defined coordinates table as it is completed. The last atom picked is the atom that is moved during the scan, with its attachments.

The Defined coordinates table displays information on the scan coordinates: the definition, the type, and the number of steps. The total number of structures to be calculated is reported below the table, and is the product of the numbers in the Steps column.

To set the values for the coordinate, select the row for the coordinate in the table, then enter the starting value, the final value, and the increment in the Selected Coordinate section. The Current value and Number of steps text boxes are noneditable. The number of steps is calculated from the values you provide.

Once you have defined all the coordinates and their values, click Start to start the job, or click Write to write out the input file for the job. If you are running a scan over one or two coordinates, you can select multiple processors for the job, and the scan will be distributed over the available processors.

#### **4.4.2 Setting up Input Files for Scans**

To create an input file for a coordinate scan, you set up an input file with the coordinates defined as variables and the variable values defined as described below. For a relaxed scan, the job must be a geometry optimization; for a rigid scan, it must be an energy calculation.

You can define a variable in the geometry input (as described in [Section 2.4.5 on page 13](#page-26-0)), or you can define variables in the **coord** section. Using the **coord** section allows you to define variables that are not part of the Z matrix geometry input. To define a variable in the **coord** section, add the variable name after the # sign in the coordinate definition. For example, the following input file section defines a coordinate HH as the distance between H1 and H2.

```
&coord
H1 H2 # HH
&
```
The values taken by a variable are defined in a **zvar** section.

To specify the values that a variable will take in a scan, you can assign a list of values to the variable in the format at *number-list*, or you can assign the initial value as either *number* or from *number,* and use two specifications from the following list, in the order given:

- to *number*—specify the final value of the coordinate
- by *number*—specify the step size
- in *integer*—specify the number of steps

Here, *integer* means an appropriate integer and *number* means an appropriate real number. If you specify the initial and final values, they are always among the values set. For example, varying a coordinate from 0 to 120 by a step size of 30 takes 5 steps: 0, 30, 60, 90, and 120.

As an example, to vary the angle HCCH over the values {0, 30, 60, 90, 120, 150, 180}, you could use any one of the following lines:

```
HCCH = from 0 to 180 by 30HCCH = 0 to 180 in 7
HCCH = from 0 by 30 in 7
```
You can also set a coordinate to a set of specific values using the word at. With this format, the values of the scanned coordinate do not have to be evenly spaced. For example, this line would vary the angle HCCH over the values {0, 30, 60, 70, 80, 90, 120, 150}:

```
HCCH = at 0 30 60 70 80 90 120 150
```
You can define up to five scan coordinates at once. The first scan coordinate will be in the innermost loop—that is, the scanner will run through all values of the first scan coordinate before updating the others, and so on, finally looping last over the last scan coordinate.

For each geometry in the scan, the default initial guess for the wave function and the default initial Hessian are taken from the previous geometry. You can change this behavior using the **[scanguess](#page-203-0)** and **[scanhess](#page-202-0)** keywords in the **gen** section of the input file.

#### **4.4.3 Restarting Scans**

Scan jobs do not store a record of their progress. If you want to restart a scan job that stopped prematurely, you must edit the restart file to ensure that the scan starts at the appropriate point.

#### **4.4.4 Scan Results**

The results of scan jobs started from Maestro are incorporated into the Project Table. Each scan point is added as a separate entry to the table, with the energy and scan coordinates as properties. If you want to submit a particular scan point to Jaguar for refinement, you can select the corresponding entry as the source of job input. You can use the plot facility to display plots of the energy as a function of a particular coordinate, for example.

If the calculation for any point fails to converge, this point is skipped and the calculation proceeds to the next point. The failure is noted in the output.

For one- and two-dimensional scans, Jaguar writes .grd files, which can be read by Maestro and displayed in the 1D Plot and 2D Plot panels. These panels display interactive plots and interactive contour plots, respectively. For more information on these panels, see Section 8.3 of the *MacroModel User Manual*. The panels were originally designed for the display of dihedral angle scans for MacroModel. You can use any kind of scan except at scans, i.e. scans that supply a list of coordinate values.

If you generated surfaces in the scan job, the surfaces are incorporated along with the structures at each point.

If you want to make use of the Jaguar input files for individual scan points, you can extract them from the file *jobname*.steps.in, which is written to the working directory whenever a scan is performed. This file contains the geometry specifications for each geometry in the scan, along with the calculated energies, keywords, and forces. Each input section in the *jobname*.steps.in file terminates with the string END\_OF\_INPUT., which you can use to determine where to split the file.

## **4.5 Intrinsic Reaction Coordinate Calculations**

Intrinsic Reaction Coordinate (IRC) calculations can be used to check that the given transition state is the expected transition state for the reaction of interest. IRC calculations start at a transition state and move downhill in energy along the reaction path toward a minimum of the potential energy surface, calculating a series of points in which all geometric variables orthogonal to the path are optimized.

IRC scans have been implemented in Jaguar using the methods described in Ref. [185](#page-347-6). The implementation includes both IRC and minimum energy path (MEP) calculations. The difference between the two is that the reaction coordinate for the IRC path is mass-weighted, whereas the reaction coordinate for the minimum energy path is not.

IRC calculations can be set up from Maestro or by adding keywords to an input file (see [Section 8.5.12 on page 190\)](#page-203-1). To set up an IRC or minimum energy path calculation from Maestro, you must first perform a transition-state calculation and read in the restart file, then choose Reaction Coordinate from the Jaguar submenu of the Applications menu.

The calculation requires an accurate Hessian for the transition state. You can precalculate the Hessian and read it in from the restart file, or calculate the Hessian as part of the IRC or MEP calculation. To read the Hessian, choose  $Other^{28}$  from the Initial Hessian option menu in the Optimization tab; to calculate the Hessian, choose Quantum-mechanical.<sup>29</sup> Do not use any of the other options from this menu, because it is important to have an accurate Hessian.

If you precalculate the Hessian and read it in, the symmetry of the transition state is used for the entire calculation. If the IRC path breaks symmetry, you should turn symmetry off (in the Molecule tab). If you calculate the Hessian as part of the IRC or MEP calculation, symmetry is turned off in the Hessian evaluation and remains off for the remainder of the run.

<sup>28.</sup> Keyword **[inhess](#page-199-0)** = 2 in the **gen** section.

<sup>29.</sup> Keyword **[inhess](#page-199-0)** = 4 in the **gen** section.

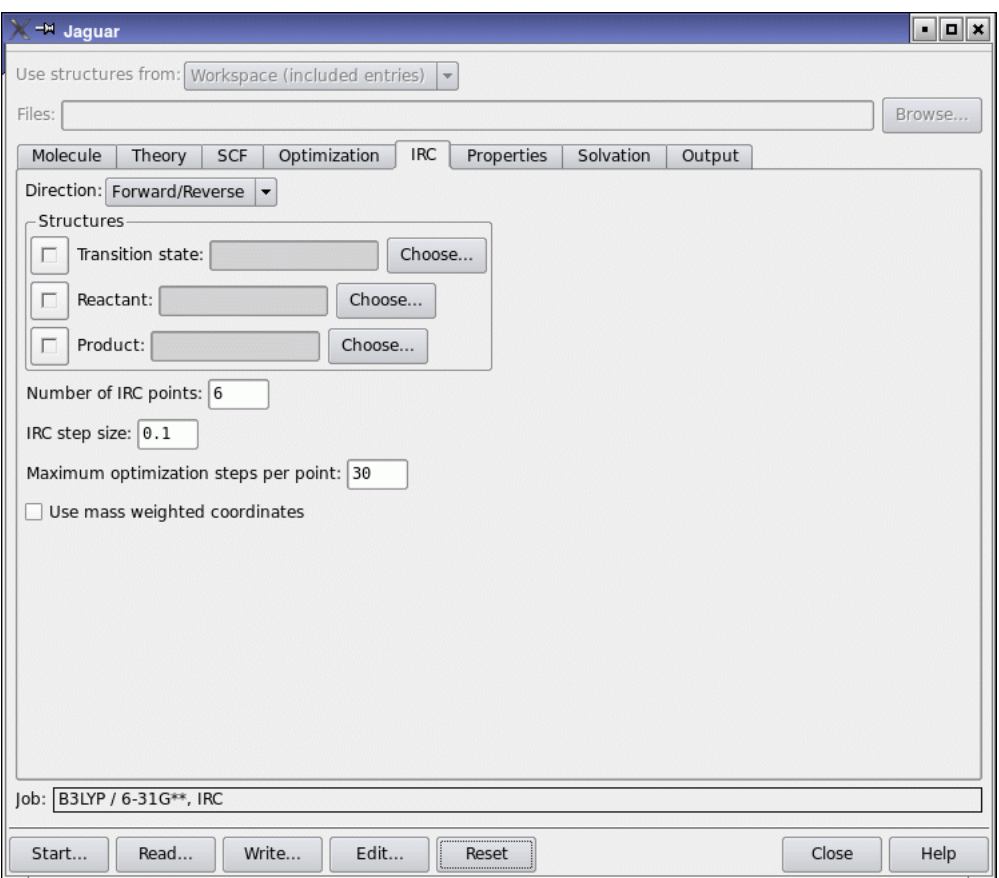

*Figure 4.4. The IRC tab.*

IRC and MEP calculations can be run in either direction from the transition state. You can select the direction of the scan from the Direction option menu.<sup>30</sup> The direction of the reaction coordinate can be defined by supplying the reactant structure and the product structure in the Structures section of the IRC tab. These geometries are selected in the same way as for a transition state search—see [Section 4.3.2 on page 81.](#page-94-1) The same rules for atom numbering in the reactant and product structures apply as for transition state searches. If you do not supply the reactant and product structures, Jaguar defines the forward direction using the rules described in [Section 8.5.12 on page 190](#page-203-1).

You can run an IRC scan from a point that is not a transition state, by selecting Downhill from the Direction option menu, $31$  and providing the geometry as if it were a transition state. For

<sup>30.</sup> Keyword **[ircmode](#page-204-0)** in the **gen** section.

these calculations, you do not need an initial guess of the Hessian. The scan follows the gradient from the initial point. Downhill mode is set automatically in the restart file for IRC jobs.

The default calculation generates 6 points in both forward (toward the products) and backward (toward the reactants) directions from the transition state, at an interval of 0.1 in the reaction coordinate. You can enter the number of points in the Number of IRC points text box,  $32$  and the step size in the IRC step size text box.<sup>33</sup> You can also limit the number of geometry optimization steps at each point in the Maximum optimization steps per point text box.<sup>34</sup> This value overrides any value set in the Optimization tab.

Finally, for an IRC calculation, Use mass-weighted coordinates must be selected.<sup>35</sup> For an MEP calculation, this option must be deselected.<sup>36</sup>

When the calculation finishes, the structures at the IRC (or MEP) points are automatically incorporated as separate entries in the Project Table, and the reaction coordinate is incorporated as a property. You can then sort the entries based on this property, and display them in sequence using the ePlayer. For an example, see Section 3.7 of the *Jaguar Quick Start Guide*.

<sup>31.</sup> Keyword **[ircmode](#page-204-0)** = downhill in the **gen** section.

<sup>32.</sup> Keyword **[ircmax](#page-204-1)** in the **gen** section.

<sup>33.</sup> Keyword **[ircstep](#page-204-2)** in the **gen** section.

<sup>34.</sup> Keyword **[ircmxcyc](#page-204-3)** in the **gen** section.

<sup>35.</sup> Keyword **[irc](#page-204-0)** = 2 in the **gen** section.

<sup>36.</sup> Keyword **[irc](#page-204-0)** = 1 in the **gen** section.

# **Chapter 5: Output**

The output from a Jaguar run always includes a Jaguar output file, which contains the primary output; a log file, which contains a job summary that is updated as the job is being run; and a Maestro-formatted file, which contains the geometry and properties in a form that can be read by Maestro and other Schrödinger software. If you request other output options in the Output tab of the Jaguar panel, various other files can also be generated as output.

This chapter begins with a description of the jaguar results utility, which can be used to obtain summaries of Jaguar results. The chapter continues with a description of the Jaguar output file for a standard Hartree-Fock calculation, followed by a discussion of the changes in the output for various other calculation options and the output options that can be set in the Output tab. The final section explains the log file, which is the file displayed in the Monitor panel as a job runs.

In this chapter, footnotes indicate the Jaguar input file keywords and sections that correspond to particular Maestro settings. If you are working from Maestro, you can ignore these footnotes, but you may find them helpful if you want to use input files to run jobs outside Maestro.

## **5.1 Summarizing Jaguar Results**

You can obtain summaries of Jaguar results in simple table form with the following command

```
jaguar results [option-list] [output-file-list]
```
Jaguar searches the output files you specify for the information you request through the command options. The order of the options determines the order in which the corresponding data is printed. The options are listed in [Table 5.1,](#page-105-0) grouped into classes. You can also obtain a list of supported options by entering the command

jaguar results -help

The tables produced by jaguar results can describe results from one job or several jobs. The results can be restricted to final results from each job listed (the default), or can include intermediate results (SCF energies for each geometry in an optimization, for instance). By default, each line lists information that pertains to the entire input structure, but you can also request some kinds of information for each individual atom in the structure. Each of these types of results tables are described below. Data values for each output file are printed with results for each job on a separate line.

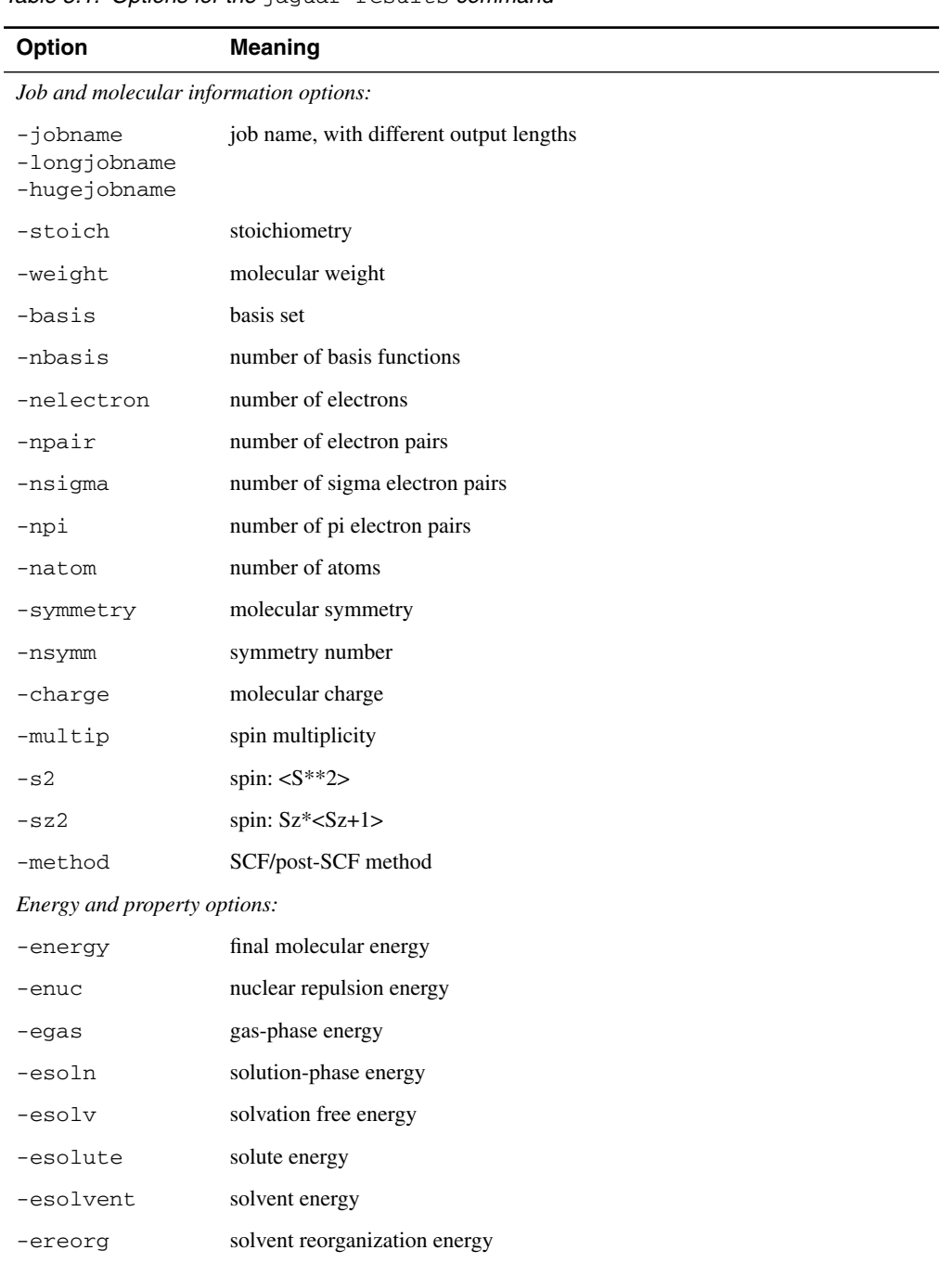

<span id="page-105-0"></span>*Table 5.1. Options for the* jaguar results *command*

| Option                         | <b>Meaning</b>                                                                                             |  |  |  |  |
|--------------------------------|----------------------------------------------------------------------------------------------------|--|--|--|--|
| -homo                          | HOMO energies                                                                                              |  |  |  |  |
| -lumo                          | LUMO energies                                                                                              |  |  |  |  |
| -gap                           | HOMO-LUMO energy gap                                                                                       |  |  |  |  |
| -zpe                           | zero-point energy                                                                                          |  |  |  |  |
| -entropy                       | entropy $(S)$ at 298.15 K                                                                                  |  |  |  |  |
| -enthalpy                      | enthalpy $(H)$ at 298.15 K                                                                                 |  |  |  |  |
| -qibbs                         | Gibbs free energy (G) at 298.15 K                                                                          |  |  |  |  |
| $-cv$                          | heat capacity $(C_v)$ at 298.15 K                                                                          |  |  |  |  |
| -int_energy                    | internal energy $(U)$ at 298.15 K                                                                          |  |  |  |  |
| -Utot                          | Total internal energy $(U_{\text{tot}})$ at 298.15 K, including the SCF energy and zero-<br>point energy   |  |  |  |  |
| -Htot                          | Total enthalpy $(H_{tot})$ at 298.15 K, including the SCF energy and zero-point<br>energy                  |  |  |  |  |
| -Gtot                          | Total Gibbs free energy $(G_{\text{tot}})$ at 298.15 K, including the SCF energy and zero-<br>point energy |  |  |  |  |
| -pka                           | $pK_a$                                                                                                    |  |  |  |  |
| -pkb                           | $pK_h$                                                                                                    |  |  |  |  |
| -dipole                        | total dipole moment                                                                                        |  |  |  |  |
| Geometry optimization options: |                                                                                                    |  |  |  |  |
| -iterg                         | geopt iteration number                                                                                     |  |  |  |  |
| -stepg                         | geopt step number                                                                                          |  |  |  |  |
| -zvar name                     | z-variable value (must be followed by zvar name)                                                           |  |  |  |  |
| -grms                          | rms gradient                                                                                               |  |  |  |  |
| $-gmax$                        | maximum gradient component                                                                                 |  |  |  |  |
| -drms                          | rms displacement                                                                                           |  |  |  |  |
| -dmax                          | maximum displacement                                                                                       |  |  |  |  |
| -echange                       | energy change                                                                                              |  |  |  |  |
| Timing options:                |                                                                                                    |  |  |  |  |
| $-time$                        | total cpu time for job                                                                                     |  |  |  |  |

*Table 5.1. Options for the* jaguar results *command (Continued)*

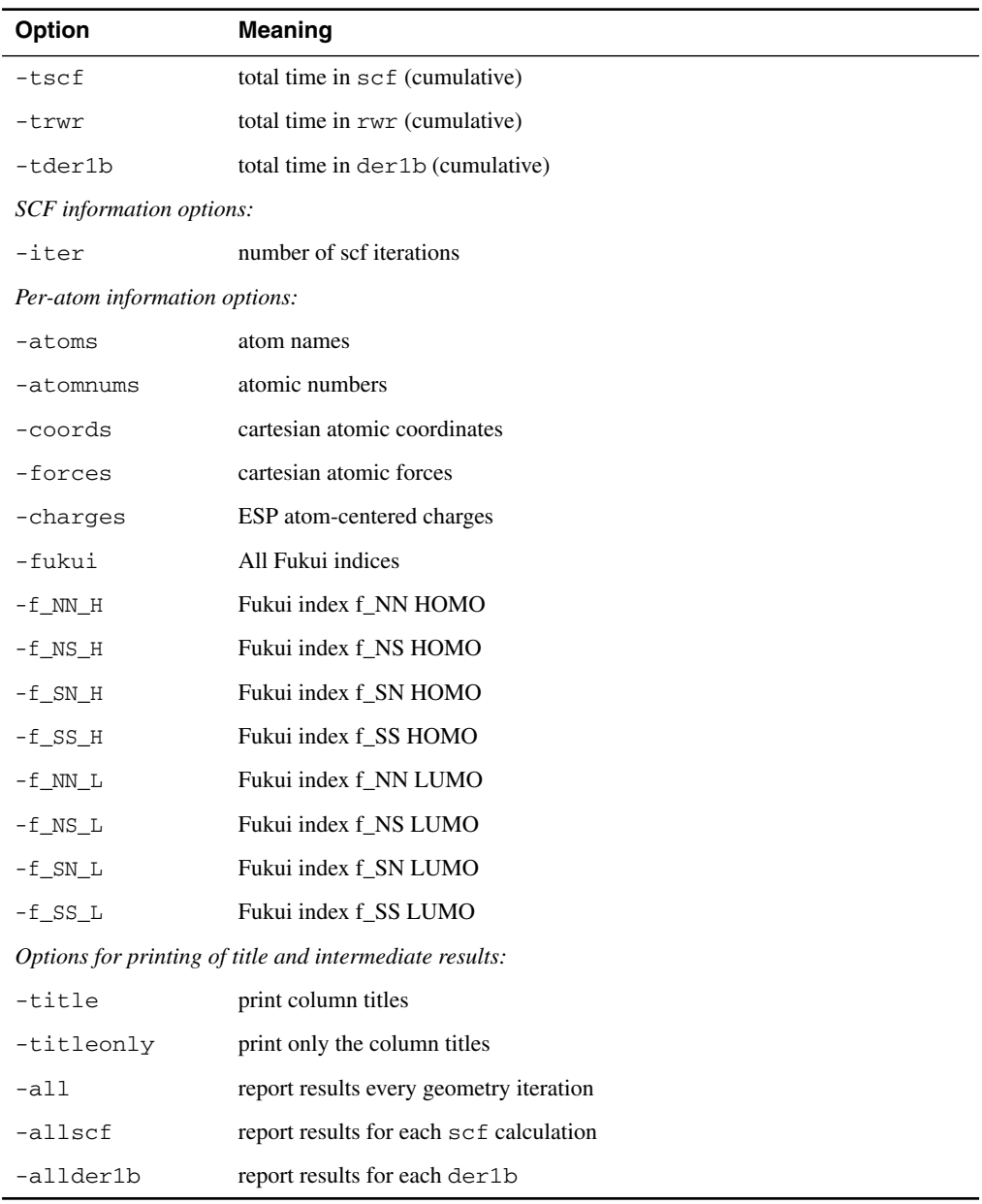

*Table 5.1. Options for the* jaguar results *command (Continued)*
## **5.1.1 Reporting Final Results From One or More Jobs**

By default, each row of the Jaguar results table (except the title row) corresponds to the final results from a Jaguar output file that was listed in the jaguar results command. For instance, if you entered the command

jaguar results -energy RuCp2.out piperidine.out

from a directory containing the output files RuCp2. out and piperidine.out, you would get a very simple table like this:

-480.726524 -250.470399

where the first line lists the final energy from the job RuCp2 and the second lists the final energy from the job piperidine.

If you use the option -title, the table has column headings indicating the type of information listed. The columns appear in the table in the same order they are listed in the jaguar results command. For instance, the command

```
jaguar results -title -jobname -method -energy h2o.out \
 h2o_b3lyp.out
```
(where h2o.out and h2o\_b3lyp.out are output files from jobs at the Hartree-Fock and B3LYP density functional theory levels, respectively) gives the table

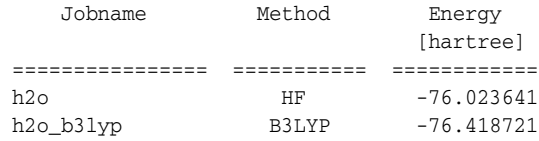

with the job name, method, and energy listed from left to right in the same order they were in the jaguar results command. If you want to see ahead of time what the column headings of your table would look like without any results listed, use the -titleonly option.

The Jaguar results tables can list both information describing the job run (for instance, its name, the basis set and SCF method used, or the stoichiometry of the molecule) and information about the results of the job (for example, the final energy or dipole moment). Each of these types of information appears in a column in the table.

# **5.1.2 Reporting Intermediate Results**

By default, only the final results are reported for each job; therefore, for instance, a table of results from three jobs would have three rows of information. However, you can also request

that information from each geometry, SCF, or gradient calculation be reported in a different row of the results table. For instance, the command

```
jaguar results -title -all -iterg -echange -gmax -grms \ -dmax -
drms dftg.out
```
here produces a table showing the convergence of a BLYP geometry optimization of water:

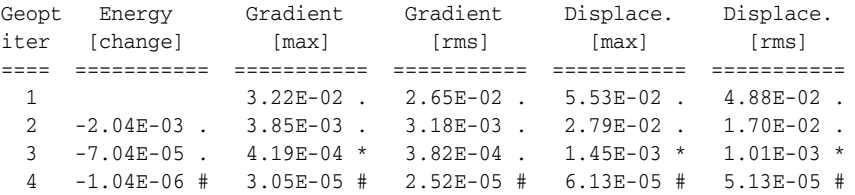

The last section of [Table 5.1](#page-105-0) lists options for specifying when to report intermediate and final results from jobs. The -all option, which lets you track the progress of a geometry or transition-state optimization, is likely to be the most useful of the options. The -allscf option can be used for intermediate results in complex non-optimizations, such as solvation jobs.

# **5.1.3 Reporting Results for Each Atom**

By default, each line of output from a jaguar results command lists information that pertains to the entire input structure, but you can also request some kinds of information for each individual atom in the structure. The options that let you print tables of coordinates, forces, or charges for individual atoms are listed in the per-atom information options section of [Table 5.1](#page-105-0). You should not use the atom-related options with any of the options that request information pertaining to the entire molecule (the -energy option, for instance).

# **5.2 Output From a Standard HF Calculation**

The contents of a Jaguar output file vary according to the calculation and output selections made. This section describes the output file for a standard, default, single point, closed shell Hartree-Fock calculation. [Section 5.3 on page 101](#page-114-0) describes the variations in the output file for the calculation options described in [Chapter 3](#page-44-0).

All output files begin with a line listing the job name, the machine upon which the job ran, and the time the job was started, followed by the general copyright information for the version of Jaguar which was used for the run. The rest of this section describes output from each individual Jaguar program run for a default calculation.

The output from the program pre begins with a description of the calculation to be performed: the job name, the directory containing the executables used to run the job, the directory for temporary files, comments from the input file (if any), and the names and paths of any nondefault data files used for the calculation (see [Section 8.1 on page 161](#page-174-0) and [Chapter 9](#page-260-0)).

Next, the basis set used for the calculation, the molecule's net charge and multiplicity, and the number of basis functions used for the calculation are specified. This information is followed by the molecular geometry input, which gives the atom label and coordinates for each atom. (If the atom labels provided in the geometry are not unique—for instance, if two hydrogens are each called "h"—this information is preceded by a list of original atom labels and new atom labels assigned by the program.)

The molecule's symmetry is analyzed, a process which may involve translating and rotating the molecule. These procedures are noted in the output file, along with the point group used for the calculation, the nuclear repulsion energy, and the symmetrized geometry, which is used for the rest of the calculation.

One-electron integrals are calculated by the onee program, which prints the smallest eigenvalue of the overlap matrix **S** and the number of canonical orbitals used for the calculation. Canonical orbital eigenvectors with very small eigenvalues (less than 5.0 x  $10^{-4}$ ) are removed and thus are not counted. The eigenvalue cutoff can be controlled by setting the keyword **cut20** to the desired value in the **gen** section of the input file. The number of canonical orbitals can also be controlled by setting the keyword **ncanorb** in the **gen** section of the input file.

The program hfig constructs a starting wave function (initial guess) for a Hartree-Fock calculation. The output from the program hfig for a default calculation begins with the line, "initial wave function generated automatically from atomic wave functions." Next, a table lists the number of orbitals, and of occupied orbitals in each shell, having each irreducible representation for the appropriate point group. Finally, the orbital occupation for each shell is listed; an occupation of "1.000" indicates a closed shell. An example, for a calculation of water using a 6-31G\*\* basis set, follows:

```
start of program hfig
initial wave function generated automatically from atomic wave functions
Irreducible Total no No of occupied orbitals
representation orbitals Shell_1 Shell_2 ...
A1 12 3
A2 2 0
B1 4 1
B2 7 1
------------------------
Orbital occupation/shell 1.000
end of program hfig
```
If the molecule contains a transition metal atom, there may be several ways of occupying the d orbitals. In this case, hfig prints a list of the possible states, and continues with the first of these. It is possible, however, that a different initial occupation of the metal d orbitals would lead to a lower energy wave function. To see whether this is the case, you should run an SCF calculation for each of the possible degenerate states, by selecting the state with the **[istate](#page-221-0)** keyword. An example for the  $FeH<sub>4</sub>$  molecule follows.

Low energy states below 0.005000 hartree:

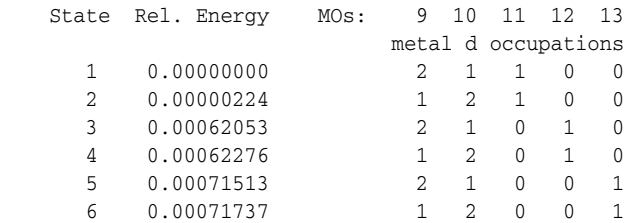

 WARNING: The lowest energy configurations are degenerate. The MO numbers with occupied metal d orbitals are given in the table above. Jaguar will use the first configuration, but you can select a different state configuration number from the table above with the istate keyword.

Using state configuration 1: 2 1 1 0 0

In this example, Jaguar has found six possible occupations of the five metal d orbitals that have essentially the same energy. The table shows which MO numbers correspond to the metal d orbitals (9-13 in this example), the occupation numbers (0, 1 or 2 electrons per orbital), and the relative energy, in hartrees. The lowest energy is the reference energy and is always 0.0.

The probe program, which follows hfig and ensures orthogonalization, has no significant output.

The output for the grid generation done by the program grid lists the number of grid points for each atom, as well as the total number of grid points, for each grid used in the application of the pseudospectral method. If you would like more information about these grids, see [Section 9.4 on page 259](#page-272-0). The rwr program, which generates the **Q** operators needed for the pseudospectral method, runs next, but has no significant output.

An example of the output from the next program, scf, again for a water molecule, is given here and is explained below.

```
start of program scf
number of electrons.......... 10
number of alpha electrons.... 5
number of beta electrons..... 5
number of orbitals, total.... 25
number of core orbitals...... 5
number of open shell orbs.... 0
number of occupied orbitals.. 5
number of virtual orbitals... 20
number of hamiltonians....... 1
number of shells............. 1
SCF type: HF
     iudig
     t p i c r RMS maximum
     ediui energy density DIIS
     rtstd total energy change change error
etot 1 N N 5 M -75.61350567257 1.6E-02 3.3E-01
etot 2 Y Y 6 M -75.99456008691 3.8E-01 6.2E-03 6.9E-02
etot 3 Y Y 6 M -76.01904109359 2.4E-02 1.7E-03 2.9E-02
etot 4 N Y 2 U -76.02333233097 4.3E-03 7.6E-04 4.7E-03
etot 5 Y Y 6 M -76.02361760760 2.9E-04 1.7E-04 1.5E-03
etot 6 Y N 6 M -76.02364072535 2.3E-05 0.0E+00 0.0E-00
Energy components, in hartrees:
   (A) Nuclear repulsion............ 9.33000672144
   (E) Total one-electron terms..... -123.34165776264
   (I) Total two-electron terms..... 37.98801031585
   (L) Electronic energy............ -85.35364744679 (E+I)
   (N) Total energy................. -76.02364072535 (A+L)
SCFE: SCF energy: HF -76.02364072535 hartrees iterations: 6
HOMO energy: -0.49745
LUMO energy: 0.21516
 Orbital energies/symmetry label:
 -20.55693 A1 -1.34635 A1 -0.71380 B2 -0.56828 A1
   -0.49745 B1 0.21516 A1 0.30862 B2 1.01720 B2
  1.09266 A1 1.13459 A1 1.16904 B1 1.29575 B2
    1.41126 A1 1.80256 A2 1.82999 A1
```

```
end of program scf
```
The output from the program scf begins with a list of information detailing various numbers of electrons, orbitals, Hamiltonians used for the calculation, shells, and the calculation type.

Next, the energy output from the SCF iterations is shown in table form. Some of the text for the column headings should be read down rather than across. The number of the iteration is provided first in each row, followed by a "Y" or "N" indicating whether the Fock matrix was updated or not. When the Fock matrix is updated, the changes are made using a difference density matrix whose elements reflect the changes in the density matrix elements from the previous iteration to the current one.

The next entry indicates whether the DIIS convergence scheme was used for that iteration. As above, "Y" or "N" indicate yes or no. The DIIS method produces a new estimate of the Fock matrix as a linear combination of previous Fock matrices, including the one calculated during that iteration. DIIS, which is enabled by default, usually starts on the second iteration, and is not used on the final iteration. If the entry in this column reads "A," it indicates that DIIS was not used for that iteration, but the density matrix was averaged.

The cutoff set for each iteration is indicated under the "icut" heading. Cutoff sets are explained in the cutoff file description in [Section 9.5 on page 262](#page-275-0).

The grid column lists the grid used for that iteration, which must be one of the grid types coarse (signified by a C), medium (M), fine (F), or ultrafine (U). See [Section 8.5.25 on](#page-232-0) [page 219](#page-232-0) and [Section 9.4 on page 259](#page-272-0) if you want more information on grids and grid types.

The total energy for the molecule in Hartrees appears in the next column, followed by the energy change from the previous iteration to the current one.

The RMS density change column provides the root mean square of the change in density matrix elements from the previous iteration to the current one.

In the last column, the maximum DIIS errors listed provide a measure of convergence by listing the maximum element of the DIIS error vector. For HF and DFT closed shell calculations, the DIIS error vector is given by **FDS** – **SDF** in atomic orbital space, where **F**, **D**, and **S** are the Fock, density, and overlap matrices, respectively. For open shell and GVB cases, the definition of the error vector is given in reference [11](#page-338-0).

After the energy information for each SCF iteration, a summary of the components of the final, converged energy is given. Each of these energies is labeled with a letter (for example, "A" for the nuclear repulsion), and information to the right of some of the energies describes the relations between the components in terms of these letters. A line below the table summarizes the calculation type and energy, as well as the number of SCF iterations.

If the input system's spin multiplicity is not singlet, the summary of the SCF output also includes a breakdown of the two-electron contribution to the energy into Coulomb and exchange parts. For each of these parts, the contribution from each Hamiltonian is listed.

The highest occupied molecular orbital (HOMO) and lowest unoccupied molecular orbital (LUMO) energies are listed next. Finally, the energies for each occupied orbital and for the ten lowest-energy virtual orbitals are provided, with each orbital identified by a symmetry label. Virtual orbitals and eigenvalues are determined in the same manner as in ref. [133](#page-345-0). The virtual orbitals are obtained by diagonalizing  $H_0 + \sum f(2J - K)$ , where *f* is the occupation of each orbital (1 for a closed shell). For closed shell Hartree-Fock calculations, this definition yields the standard orbitals and eigenvalues.

Finally, the CPU time for the job, the machine upon which the job ran, and its time of completion are noted at the end of the output file.

# <span id="page-114-0"></span>**5.3 Output File Content for Various Calculation Types**

Any time you make a non-default setting for a calculation, the output from the program pre notes the non-default options chosen. This output appears above the molecular geometry output from the pre program. This section describes the changes in output for various calculation settings described in [Chapter 3](#page-44-0).

Generally, only the *format* changes that result from these settings are discussed below. Naturally, these settings will often change the data listed. Options that have no significant impact on the output *format* are not discussed in this section.

## **5.3.1 DFT**

If you use density functional theory for the SCF calculation, the output above the SCF table lists the functional or combination of functionals used. The energy information for DFT calculations includes the breakdown of the two-electron energy into Coulomb and exchange-correlation terms. For DFT calculations, virtual orbitals are obtained by diagonalizing  $H_0 + \sum f(2J + V_{xc})$ , where *f* is the occupation of each orbital (1 for a closed shell). For closed shell calculations, this definition yields the standard orbitals and eigenvalues.

The scf output from post-SCF DFT energy evaluations (GVB-DFT calculations, for instance) first lists the standard output for the HF, GVB, or DFT SCF calculation, then lists the energy breakdown and total energy from the post-SCF DFT analysis. Since the post-SCF DFT treatment does not change the wave function, no orbital output is reported from this step.

The output from the program pre for non-default options contains the detailed description of customized functional combinations for SCF or post-SCF DFT calculations.

# **5.3.2 LMP2**

If you perform a local MP2 calculation, the output from the programs pre and hfig is somewhat different from that of a Hartree-Fock calculation, since the use of symmetry is turned off automatically for LMP2 calculations. The output from the program scf includes the Coulomb and exchange contributions to the two-electron terms for these calculations, and the symmetry labels are not included in the output of orbital energies.

The program loclmp2, which computes localized orbitals, runs after scf in an LMP2 calculation, and its output notes the number of orbitals that are localized. Below that output, the output from the program lmp2 appears.

For local MP2 calculations, the output begins by listing the localized orbitals involved in the local MP2 treatment—namely, the localized orbitals centered on one or both atoms in the pairs of atoms for which an LMP2-level treatment was requested.

All LMP2 output includes a description of the type of orbitals used in the MP2 calculation. First, it lists the total number of orbitals. Next, it lists the number of frozen core and valence MP2 orbitals. The numbers of core and valence orbitals will be affected by whether you use valence electrons only or all electrons for the atoms in the calculation. Next, the numbers of occupied and virtual orbitals for the molecule are listed. The list ends with the number of exchange Hamiltonians.

Some information on the convergence of the LMP2 energy correction appears below the list of orbital information, followed by the Hartree-Fock energy and the LMP2 energy correction, which gives the improvement to the energy over the HF value. The total LMP2 energy (the HF energy plus the correction) is given immediately afterwards. (If your job is a local MP2 calculation and you want to see the energy from each LMP2 pair, use the **gen** section keyword setting **ip170**=2, as described in [Section 8.5.21 on page 213.](#page-226-0))

# **5.3.3 GVB**

If a GVB calculation is performed from a Hartree-Fock initial guess, the pre program output lists a table of GVB pair information below the list of non-default options. Since the use of symmetry is turned off automatically for GVB calculations, the output from the programs pre and hfig is somewhat different than for a Hartree-Fock calculation. Also, the program gvbig runs after hfig, if the GVB initial guess is being generated from the HF initial guess.

The output from the scf program is more extensive than for a default HF calculation. First, the number of GVB pairs and the number of GVB orbitals are added to the list of electron and orbital information preceding the table of SCF iteration information. Secondly, the summary of the SCF output is followed by a breakdown of the two-electron contribution to the energy into Coulomb and exchange parts. For each of these parts, the contribution from each GVB Hamiltonian is listed. After this information, the intra-pair exchange energies and their sum are listed. Finally, a table of GVB pair information is given. Here is an example of this GVB information in the SCF output, for a water molecule with two GVB sigma pairs:

 Total Coulomb Exchange Total two-electron terms 37.90378136033 46.96140169504 -9.05762033471 Hamiltonian 1........ 25.77166631229 32.84704880440 -7.07538249211 Hamiltonian 2....... 6.02807668738 6.99023521309 -0.96215852571 Hamiltonian 3........ 6.02990515066 6.99271668375 -0.96281153309 Hamiltonian 4........ 0.03711925295 0.06576591758 -0.02864666463 Hamiltonian 5........ 0.03701395705 0.06563507622 -0.02862111917 List of Intra-Pair K Energies -0.03983705429 -0.03981442075 Sum of Intra-Pair K Energy... - 0.07965147505

GVB pair information:

 first natural orbital second natural orbital ---------------------- ------------------------ ci energy pair orb ham shl ci coeff. orb ham shl ci coeff. overlap lowering ---- --- --- --- ----------- --- --- --- ----------- ----------- ----------- 1 4 2 2 0.995433818 6 4 4 -0.095454256 0.824997160 0.020103338 2 5 3 3 0.995443725 7 5 5 -0.095350881 0.825171705 0.020091467 SCFE: SCF energy: GVB -76.06328826029 hartrees iterations: 8

Each row in the GVB pair information table lists the pair number, the orbital number (after all core and open orbitals have been assigned numbers), Hamiltonian number (after the core Hamiltonian and any open Hamiltonians have been assigned numbers), and shell number (after the core shell and any open shell have been assigned numbers) corresponding to each natural orbital, and CI coefficient corresponding to each GVB natural orbital in the pair. Next, the overlap between the two corresponding non-orthogonal orbitals for that pair is listed, followed by the CI energy lowering, which is a guide to the energy change resulting from the inclusion of the second natural orbital in the calculation.

If a GVB calculation is performed from a Hartree-Fock converged wave function, the program scf runs twice, once to obtain the HF converged wave function, and once to perform the final GVB calculation. The SCF output from the first scf run will look like the SCF output from a standard HF calculation; the output from the second run will have the format described above for a GVB calculation from an HF initial guess.

# **5.3.4 Geometry or Transition-State Optimization**

The output format description for optimizations in this subsection applies to calculations of either minimum-energy structures or transition states. Although the Hessians used during these calculations are different, the Jaguar programs run are the same, and the output format is very similar. (Exceptions are described below.)

If you calculate an optimized molecular structure, a transition state, or forces, any SCF calculations during the run use the RMS density change convergence criterion described in [Section 3.8 on page 47](#page-60-0) instead of the usual energy convergence criterion. Therefore, these SCF calculations often proceed for several more iterations than single point energy calculations.

If you select forces only for the Optimize geometry setting, the programs der1a, rwr, and der1b will run after scf does. The forces felt by each atom in the unoptimized geometry will be output from der1b, in a table listing each atom and the components of the force upon it in the x, y, and z directions. The x, y, and z components of the total force on the molecule are listed in the last line, and provide a judge of how accurate the force calculations are in most cases, since they should generally be zero. An example of this force table for a water molecule optimization follows:

```
forces (hartrees/bohr) : total
```
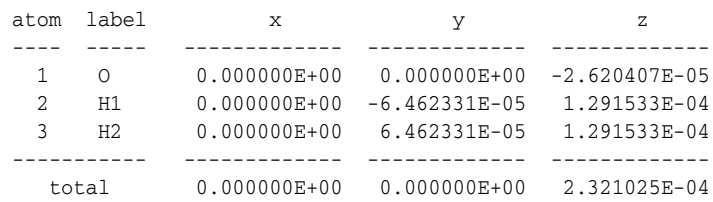

When force calculations or optimizations of a system's minimum energy structure or transition state are performed at the LMP2 level, the program der1b never runs. Instead, forces are calculated by the programs lmp2der, lmp2gda, and lmp2gdb. The last of these programs provides a table of output listing the forces on each atom in the same format as the sample table above.

For geometry optimizations, Jaguar prints bond length and angle information in the output from the program pre. If you have constrained bond lengths or angles of the geometry so that they are frozen during the optimization, as described in [Section 4.2 on page 74,](#page-87-0) the constraints are also listed in the pre output.

At the end of the first SCF calculation, the programs der1a, rwr, and der1b run, calculating the forces felt by each atom in the unoptimized geometry and writing them to the output file, as described above.

These force results are followed by the output from the program geopt, which includes a number indicating how many times it has been called, in the "start of program geopt" line. Every time geopt is called, this number is updated. However, since geopt can be called for Hessian refinement steps as well as for generating new geometries during an optimization, and since geometry optimizations occasionally revert back to a previous geometry and "restart" the calculation from there, the next line of the geopt output reports what sort of step is being performed and numbers that step accordingly.

If the program detects that the input lists separate fragments, each of which contain only atoms unbonded to the atoms in any other fragment, as for a van der Waals complex, then the number of fragments is listed near the start of the geopt output.

For transition-state optimizations, the eigenvalues of the nuclear Hessian are reported the first time geopt runs. If the initial Hessian is being refined, the coordinates for the refinement and their eigenvalues are listed. (If a coordinate you have specified is inappropriate because of symmetry restrictions or other constraints, the output will indicate the problem.) The geopt output then lists information on the current (original) geometry's gradient elements, describes the small step it will use to alter the first coordinate used in the Hessian refinement, describes the internal coordinates and optimization variables as stretches, bends, or torsions, and indicates how it generates a new geometry by altering the relevant coordinate by the amount described by the step size.

The new geometry generated for Hessian refinement is used to obtain energy and gradient information, a process that requires the programs onee, grid, and rwr to run and generate output in the usual formats. This is followed by output from the program scf, which now starts with the calculation type and the table showing the energy output from each SCF iteration (skipping the listed information about electrons, orbitals, and so on). The output continues with output in the usual formats from der1a, rwr, and der1b. The information obtained on that geometry is then used in geopt, which runs a second time, reporting similar information about the planned changes to the molecular structure for the next Hessian refinement step (if there is one) and reporting the change in total energy from the original geometry to the geometry for the first Hessian refinement step as well. This process of altering single coordinates from the original geometry and calculating energies and gradients for the changed geometry continues until all requested Hessian refinement steps have been performed, which the output indicates with a line beginning "Hessian optimization completed." At that point, geopt performs a geometry optimization step from the original geometry, and the optimization continues until convergence.

For transition-state optimizations, the output for iterations that follow any Hessian refinement includes information identifying the transition vector used for that iteration. This output includes the transition vector's eigenvalue and the stretches, bends, or torsions that are its most important components.

For any optimization iteration using level shifting, after any relevant lines of geopt output described above, some information on the computed level shift (which may then be adjusted to satisfy step-size constraints) is included in the output. For optimization steps past the first geometry change, the change in total energy from the previous geometry to the newly calculated geometry (in Hartrees) is listed next.

The geopt output then lists the maximum element of the analytic gradient calculated by the earlier programs; the root mean square of the gradient elements; the step size predicted for the geometry change, the trust radius for that iteration and, if it is smaller than the step size, the factor used to scale the step size so it is no larger than the trust radius; the maximum element of nuclear displacement; and the root mean square element of the nuclear displacement. The predicted energy change for the new structure generated by geopt is also listed.

The values for the energy change, gradient, and nuclear displacement described in the previous paragraph are important because they are each tested against the convergence criteria determined by the Convergence criteria setting in the Optimization tab, as described in [Section 4.1](#page-84-0) [on page 71,](#page-84-0) or, alternatively, the criteria set by the **gconv** keywords in the input file. The criteria are described in detail in [Section 8.5.10 on page 183.](#page-196-0) If the gradients are converged and the energy change is below 2.5 x  $10^{-7}$ , the optimization stops (unless it is on the first geometry optimization iteration). Similarly, if the gradients are converged and one of the gradient criteria is 5 times lower than the convergence level, then the optimization stops if the energy change is less than  $2.5 \times 10^{-6}$ .

The symbol following each quantity used to judge convergence indicates how well converged it is. The symbol "." indicates convergence criteria that are not satisfied, "\*" indicates criteria that are satisfied, "#" indicates criteria that are quite well satisfied, "!" indicates values that are essentially zero. If the convergence criteria mentioned are not met, and if the maximum number of iterations has not been exceeded, the output notes "molecular structure not yet converged..." and the optimization continues.

The output next lists the movement of the center of mass. If the output option for the bond length and angles is enabled, the output then lists this information for the new structure. Finally, the nuclear repulsion energy for the new geometry is listed.

If the molecular structure was not yet converged and the maximum number of geometry optimization iterations allowed was not reached in the previous iteration, the output from more geometry optimization iterations follow. The output from each iteration begins with onee, grid, and rwr output in the usual formats, and continues with output from scf, which now starts with the calculation type and the energy output from each SCF iteration (skipping the listed information about electrons, orbitals, and so on). The output further continues with output in the usual formats from der1a, rwr, and der1b, winding up with the output from geopt. The last such geometry optimization iteration contains, in the geopt output, either the

line, "Geometry optimization complete," or the line, "stopping optimization: maximum number of iterations reached," depending on whether the convergence criteria were met before the maximum number of iterations was reached.

### **5.3.5 Solvation**

### **5.3.5.1 Output from a PBF Calculation**

Performing a solvation calculation involves several iterations in which the wave functions for the molecule in the gas phase are calculated. The program ch performs electrostatic potential fitting, which represents the wave function as a set of point charges on the atomic centers. The interactions between the molecule and the solvent are evaluated by Jaguar's Poisson-Boltzmann solver, which fits the field produced by the solvent dielectric continuum to another set of point charges. These charges are passed back to scf, which performs a new calculation of the wave function for the molecule in the field produced by the solvent point charges. Electrostatic potential fitting is performed on the new wave function, the solvent-molecule interactions are reevaluated by the Poisson-Boltzmann solver, and so on, until the solvation free energy for the molecule converges.

For solvation calculations on neutral systems in water whose atoms all have atomic numbers under 19 (H-Ar), by default, the program pre evaluates the Lewis dot structure for the molecule or system and assigns atomic van der Waals radii accordingly. (For more information on this process, see [Section 9.6 on page 264](#page-277-0).) These van der Waals radii are used to form the boundary between the solvent dielectric continuum and the solute molecule. The Lewis dot structure and van der Waals radii information both appear in the output from the program pre. The radii are listed under the heading "vdw2" in the table of atomic information below the listing of non-default options. See [Section 8.8 on page 228](#page-241-0), which describes the **atomic** section of the input file, if you want information on the other information in this table.

After the pre output, the usual output appears for the first, gas-phase calculation, except that the energy breakdown for the scf output also describes the electron-nuclear and kinetic contributions to the total one-electron terms in the energy, as well as the virial ratio  $-V/T$ , where V is the potential energy and T is the kinetic energy. This ratio should be  $-2$  if the calculation satisfies the virial theorem.

After the first scf output, the output from the first run of the program ch appears. Since performing a solvation calculation enables electrostatic potential fitting to atomic centers, the usual output for that option, which is described in [Section 5.3.7 on page 114](#page-127-0), is included every time output from the program ch appears in the output file. The post program writes out the necessary input files for the Poisson-Boltzmann solver; this step is noted in the output file.

The next output section comes from the Poisson-Boltzmann solver. The output includes information on the area (in  $\AA^2$ ) of the molecular surface formed from the intersection of spheres with the van der Waals radii centered on the various atoms; the reaction field energy in kT (where  $T = 298$  K), which is the energy of the interaction of the atom-centered charges with the solvent; the solvent-accessible surface area (in  $\AA^2$ ), which reflects the surface formed from the points whose closest distance from the molecular surface is equal to the probe radius of the solvent; and the cavity energy in kT, which is computed to be the solvation energy of a nonpolar solute whose size and shape are the same as those of the actual solute molecule, as described in reference [\[15\]](#page-339-0).

The output from the program solv follows the Poisson-Boltzmann solver results, giving the number of point charges provided by the solver to model the solvent, the sum of the surface charges, the nuclear repulsion energy already calculated by Jaguar, the nuclear-point charge energy representing the energy of interaction between the molecule's nuclei and the solvent point charges, and the point-charge repulsion energy, which is calculated but not used by the rest of Jaguar because it is irrelevant to the desired solvation results.

After this output, the output for the second solvation iteration begins. The output from scf comes first, giving the results for the molecule-and-solvent-point-charges system. The following is the output of the scf program for a HF/6-31g\*\* calculation on water in cyclohexane:

 start of program scf i u d i g t p i c r RMS maximum e d i u i energy density DIIS r t s t d total energy change change error etot 1 N N 2 U -76.03575354976 7.2E-04 6.7E-03 etot 2 Y Y 6 M -76.03606249325 3.1E-04 2.0E-04 1.8E-03 etot 3 Y Y 6 M -76.03609084305 2.8E-05 9.9E-05 8.5E-04 etot 4 Y N 6 M -76.03609374058 2.9E-06 0.0E+00 0.0E+00 Energy components, in hartrees: (A) Total zero-electron terms.... 9.28561418426 (B) Nuclear-nuclear............ 9.26351790628 (C) Nuclear-solvent............ 0.02209627798 (E) Total one-electron terms..... -123.28959841503 (F) Electron-nuclear........... -199.09118131853 (G) Electron-solvent........... -0.03501895602 (H) Kinetic.................... 75.83660185952 (I) Total two-electron terms..... 37.96789049019 (L) Electronic energy............ -85.32170792484 (E+I) (N) Total quantum mech. energy... -76.03609374058 (A+L)

```
 (O) Gas phase energy............. -76.02348975693
   (P) Solution phase energy........ -76.02963240156 (Q+R+S)
  (Q) Total solute energy........ -76.02317106254 (N-C-G)
  (R) Total solvent energy....... -0.00646133902 (C/2+G/2)
  (S) Solute cavity energy....... 0.00000000000
  (U) Reorganization energy........ 0.00031869439 (Q-O)
  (V) Solvation energy............. -0.00614264463 (P-O)
SCFE: Solution phase energy: HF -76.02963240156 hartrees
      SCF iterations: 4
HOMO energy: -0.49872
 LUMO energy: 0.22339
 Orbital energies/symmetry label:
-20.55740 A1 -1.34254 A1 -0.70660 B2 -0.57166 A1
  -0.49872 B1 0.22339 A1 0.31683 B2 1.01176 B2
 1.09142 A1 1.12989 A1 1.16588 B1 1.29364 B2
   1.41759 A1 1.80536 A2 1.82107 A1
```
end of program scf

As for any later solvation iterations, the scf output begins with the calculation type and the table of energy results for each iteration, skipping the list of information about the molecule's electrons and orbitals. The energy information below the table includes several additional terms, whose relations to each other are described with the usual alphabetic labels. First, the total of the terms with no electron contribution is listed (term  $(A)$ ), followed by terms  $(B)$  and (C), the nuclear-nuclear and nuclear-solvent energies.

Next, the total one-electron energy is listed, along with its three components, the electronnuclear, electron-solvent, and kinetic energies. The total two-electron energy, and the total of the one- and two-electron energies, the electronic energy, follow. Term (N), the total of the zero-, one-, and two-electron terms, is then listed, with the label "Total quantum mech. energy." This term corresponds to the final energy from the scf energy table for that iteration, and includes the entire energies for the molecule-solvent interactions.

The output next includes the gas phase and the solution phase energies for the molecule, since these terms are, of course, necessary for solvation energy calculations. The first solution phase energy component is the total solute energy, which includes the nuclear-nuclear, electronnuclear, kinetic, and two-electron terms, but no terms involving the solvent directly. The second component of the solution phase energy is the total solvent energy, which is computed as half of the total of the nuclear-solvent and electron-solvent terms, since some of its effect has already changed the solute energy. Third, a solute cavity term, which computes the solvation energy of a nonpolar solute of identical size and shape to the actual solute molecule, as described in reference [\[15\],](#page-339-0) is included. This is only done for water as solvent. The last solution phase energy component (shown only if it is nonzero) is term (T), the first shell correction factor, which depends on the functional groups in the molecule, with atoms near the surface contributing most heavily.

Finally, the list ends with the reorganization energy and the solvation energy. The reorganization energy is the difference between the total solute energy and the gas phase energy, and does not explicitly contain solvent terms. The final solvation energy is calculated as the solution phase energy described above minus the gas phase energy.

The results of the self-consistent reaction field iterations so far performed are summarized after the scf output in the output from the program sole. An example from the final SCRF iteration of water in cyclohexane follows:

```
 start of program sole
 SCRF solvation energy
iteration Hartrees kcal/mol
  0 0.0000000 0.0000
  1 -0.0061426 -3.8546
  2 -0.0065285 -4.0967
  3 -0.0065493 -4.1097
 stopping: solvation energy converged
 iterations: 3 sfinal: -4.1097 kcal/mol
```
end of program sole

The solvation energy is listed in Hartrees and in kcal/mol, and the note below it reads either solvation energy not yet converged... or stopping: solvation energy converged, depending on whether the solvation energy has changed by less than the Solvation convergence criterion, which is described in [Section 3.9 on page 50](#page-63-0). If the solvation energy has converged, the output from the sole program includes a line summarizing the solvation energy iterations and result.

The output from ch and post appears below the sole output. If the solvation energy has converged, the ch output reflects the system's final atomic charges. If the solvation energy has not converged, these charges and the Poisson-Boltzmann solver's files generated by the post program are passed to the solver again, and the solvation iterations continue as previously described, until solvation energy convergence is reached.

### **5.3.5.2 Output from an SM8 Calculation**

When an SM8 solvation calculation is performed in Jaguar, the gas-phase wave function is first calculated, followed by the solution-phase wave function. Once the solution-phase calculation has completed, the various components of the solvation free energy are printed out. Atomic

Löwdin populations, atomic redistributed Löwdin populations (if diffuse basis functions are used), Mayer bond orders, and CM4 partial atomic charges in the gas phase and solution phase are also computed as part of a normal SM8 calculation.

Below, the output from an SM8 calculation of methylamine in water (B97-1/6-31G\* level of theory) is given. (SM6 output is similar.) The input file that was used to generate this output is given here:

```
&gen basis=6-31g* dftname=b97-1 isolv=6
&
&zmat
N -0.760740 0.000000 -0.137251
H -1.124354 -0.811712 0.387157
H -1.124358 0.811709 0.387157
C 0.709471 0.000000 0.018344
H 1.090939 0.000000 1.056719
H 1.113065 -0.885399 -0.490174
H 1.113060 0.885402 -0.490171
&
```
After the gas-phase SCF calculation is complete, molecular properties are computed and printed out from the program ch. For SM6 calculations, these include, in addition to any other molecular properties that you specify, atomic Löwdin populations, atomic redistributed Löwdin populations (if diffuse basis functions are used), and CM4 partial atomic charges. This output is given here:

```
start of program ch
  Atomic charges from Lowdin population analysis:
Atom N1 H2 H3 C4 H5
 Charge -0.56394 0.25340 0.25340 -0.37504 0.12517
Atom H6 H7
 Charge 0.15351 0.15351
sum of atomic charges: .000000
Atomic charges from CM4:
Atom N1 H2 H3 C4 H5
 Charge -0.71680 0.28492 0.28492 -0.01085 0.03511
Atom H6 H7
 Charge 0.06135 0.06135
 sum of atomic charges: .000000
  end of program ch
```
Once all of the gas-phase molecular properties have been computed, the solution-phase SCRF calculation is performed. Output from this part of the calculation is printed out from the program scf. This output is given here:

```
start of program scf
...
 Energy components, in hartrees:
   (A) Nuclear repulsion............ 41.63186140751
   (E) Total one-electron terms..... -210.88947153242
   (F) Electron-nuclear........... -305.78354569626
   (H) Kinetic.................... 94.89407416384
   (I) Total two-electron terms..... 73.44171929988
    (J) Coulomb.................... 87.59516649117
    (K) Exchange+Correlation....... -14.15344719129
    (L) Electronic energy............ -137.44775223253 (E+I)
    (M) -V/T......................... 2.00971416465 (-(A+F+I)/H)
```
Just as for the gas-phase SCF calculation, the program scf lists energetic results for each iteration of the solution-phase calculation. Then the various components, (A)−(M), of the solution-phase energy or free energy, are given. These terms have the same meaning as for the converged gas-phase wave function, except the values listed in this table correspond to the converged solution-phase wave function. In particular, the quantity called electronic energy is not the sum of the internal electronic energy of the solute plus the polarization free energy; it is only the former. Similarly, the polarization free energy is not included in the one-electron electron-nuclear energy.

Immediately following this output, the various components of the solution-phase free energy are printed out. This output is given here:

```
Summary of solvation calculation by SM8
--------------------------------------------------------------------------------
solvent: water
--------------------------------------------------------------------------------
(0) E-EN(g) gas-phase elect-nuc energy -95.816391725 a.u.
(1) E-EN(liq) elec-nuc energy of solute -95.815890825 a.u.
(2) G-P(liq) polarization free energy of solvation -3.760 kcal/mol
(3) G-ENP(liq) elect-nuc-pol free energy of system -95.821882303 a.u.
(4) G-CDS(liq) cavity-dispersion-solvent structure
    free energy -1.203 kcal/mol
(5) G-P-CDS(liq) = G-P(liq) + G-CDS(liq) = (2) + (4) -4.962 kcal/mol
(6) G-S(liq) free energy of system = (1) + (5) -95.823798991 a.u.
(7) DeltaE-EN elect-nuc reorganization
   energy of solute molecule (7) = (1) - (0) 0.314 kcal/mol
(8) DeltaG-ENP elect-nuc-pol free energy
   of solvation (8) = (3) - (0) -3.445 kcal/mol
(9) DeltaG-S free energy of solvation
```
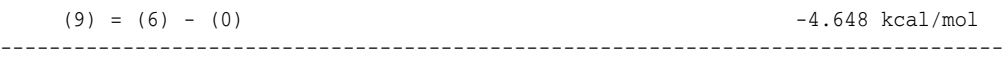

The value listed in the first line,  $E-EN(q)$ , is the total electronic and nuclear energy in the gas phase, as reported for the gas-phase SCF calculation. It is followed by the internal solute energy in the solution phase,  $E-EN(liq)$ , as reported for the solution-phase SCF calculation.

Next is the polarization free energy of solvation,  $G-P(1iq)$ , that results from using the converged solution-phase partial atomic charges. The sum of the solute's internal energy in the solution phase,  $E-EN(liq)$ , and the polarization free energy,  $G-P(liq)$ , is listed in the next row (this sum is called  $G-ENP(liq)$ ), followed by the first-solvation-shell contribution to the solvation free energy G-CDS(liq). The next line lists the sum  $G-P(liq)$  + G-CDS(liq) which is called  $G-P-CDS(liq)$ . After  $G-P-CDS(liq)$  is listed, the output shows the total solution-phase free energy of the system,  $GS(liq)$ , which is the sum of  $E-EN(liq)$  and  $G-P-$ CDS(liq).

The values for Delta-EN, DeltaG-ENP, and DeltaG-S are listed in the final three rows. Delta-EN is the energy difference between the total internal energy in the solution phase,  $E-EN(1iq)$ , and the total energy in the gas phase,  $E-EN(g)$ . This energy should always be positive because it represents the energy that was spent distorting the optimized gas-phase molecular orbitals in order to polarize the molecular system. DeltaG-ENP is the solvation free energy computed without adding first-solvation-shell contributions. The final value listed this table, DeltaG-S, is the standard-state free energy of solvation of the system, for a temperature of 298 K and for a standard state that uses a concentration of 1 M in both the gaseous and solution phases.

After the various components of the solvation free energy have been printed out, molecular properties in the solution phase are printed out from the program ch. These have the same form as for the gas phase properties, shown above.

For expert users, advanced output can be obtained by specifying **ip378** = 2 in the **gen** section of the input file. When this option is specified, the gas-phase and solution-phase Mayer bond order matrix, the atomic radii used to calculate  $G-P(liq)$  and  $G-CDS(liq)$ , a breakdown of  $G-CDS(liq)$  and  $G-P(liq)$  by atom, and a table listing the individual contributions to  $G-$ CDS(liq) are printed out.

# **5.3.6 Geometry Optimization in Solution**

Geometry optimizations in solution contain output in the formats described in the previous two subsections, but the optimization output and the solvation calculation output alternates as the calculation proceeds. First, by default, Jaguar computes a gas phase optimized geometry, for which the output is the same as that described above for a standard optimization. Next, the SCRF procedure is used to compute a wave function for the solvated system, as for a single point solvation energy calculation. When the solvation energy has converged, Jaguar runs the program pbf once more to get the solvation-related gradient. This pbf output does not contain the usual solvent accessible surface area and cavity energy terms. The programs der1a, dsolv, rwr, and der1b then compute the forces, with the force table in the der1b output in the usual manner, and the program geopt computes the new molecular structure, as usual. For each new structure generated during the optimization, Jaguar first performs the SCRF calculation, then obtains the forces (in solution), and finally generates a new structure. The calculation proceeds until the geometry optimization convergence criteria are reached. The convergence criteria for optimizations in solution are three times larger than they are for optimizations in the gas phase.

For solvated geometry optimizations, the solvation energy is computed as the difference between the energy of the optimized gas phase structure and the energy of the solvated structure that was optimized in solution.

# <span id="page-127-0"></span>**5.3.7 Properties**

If you make any non-default selections from the Properties tab, the program ch runs and writes the results to the output file after the SCF iterations, if any.

### **5.3.7.1 Multipole Moments and Charge Fitting**

When multipole moments are calculated, the x, y, and z components of the dipole moment and the total magnitude of the dipole moment  $\mu$  are reported in debye, followed by information on any requested higher-order moments and the corresponding traceless higher-order moment tensors. An example of the output for the dipole and quadrupole moments of water follows:

```
Moments from quantum mechanical wave function:
Dipole Moments (Debye)
    X= 0.0000 Y= 2.1470 Z= 0.0000 Tot= 2.1470
Quadrupole Moments (Debye-Ang)
   XX= -4.0828 YY= -5.7670 ZZ= -7.1340
   XY= 0.0000 XZ= 0.0000 YZ= 0.0000
Traceless Quadrupole Moments (Debye-Ang)
 XX-YY= 1.6843 2ZZ-XX-YY= -4.4182
   XY= 0.0000 XZ= 0.0000 YZ= 0.0000
```
If electrostatic potential charge fitting to atomic centers is performed, the output lists the number of grid points from the charge grid, which is used for the charge fit. It then describes the constraint or constraints for the fit, followed by the calculated atomic charges and their sum. The root mean square error of the charge fitting is also reported; this error is calculated from examining the Coulomb field at each grid point that would result from the fitted charges, and comparing it to the actual field.

If electrostatic potential fitting to atomic centers and bond midpoints is performed, the bond midpoints are treated as "dummy atoms" and their descriptions and coordinates are provided before the grid points information. The bond charges from the fit are provided, with the label "bond," along with those on the atomic centers. An example for water follows:

```
dummy atom x4 is between 2 and 1
dummy atom x5 is between 3 and 1
                      angstroms
atom x y z
 O 0.0000000000 -0.1135016000 0.0000000000
 H1 0.7531080000 0.4540064000 0.0000000000
H2 -0.7531080000 0.4540064000 0.0000000000
 x4 0.3765540000 0.1702524000 0.0000000000
 x5 -0.3765540000 0.1702524000 0.0000000000
gridpoints used for charge fit 4162
  out of a possible maximum of 4188
 Electrostatic potential fitting constrained to reproduce
   total charge: yes
   dipole moment: no
   traceless quadrupole moment: no
   traceless octupole moment: no
Atomic charges from electrostatic potential:
Atom 0 H1 H2 x4 x5
 Charge -0.31208 0.63681 0.63681 -0.48077 -0.48077
sum of atomic charges: 0.000000
RMS Error 8.26E-04 hartrees
```
If the fit is constrained to reproduce the dipole moment (or dipole and higher moments), or any other time both electrostatic potential fitting and multipole moment calculations are performed, new moments can be calculated from the fitted charges, as described in [Section 3.10.1 on](#page-69-0) [page 56](#page-69-0). The output from ch begins with the moments calculated for the quantum mechanical wave function, in the format for multipole moment calculations. Next, the electrostatic potential fitting information is provided, as described above. Finally, the components and totals of the moments recalculated using the electrostatic potential charges are reported.

### **5.3.7.2 Polarizabilities and Hyperpolarizabilities**

If you calculate polarizabilities and hyperpolarizabilities with the coupled perturbed HF method, the tensor elements in au appear in the output from the program cpolar, which runs after the SCF calculation. Alternatively, if you use the finite field method to calculate the polarizability and/or first hyperpolarizability of the molecule, the output includes data from all the SCF calculations involved. (See [Section 3.10 on page 55](#page-68-0) for details on the methods used to calculate polarizability and hyperpolarizability.) The data from the program scf includes the virial ration –V/T. Before each SCF calculation used for the polarizability evaluation, the program polar runs and outputs the electric field (in au) used for the SCF calculation whose output appears immediately afterwards. When all calculations needed for the finite difference method have been performed, the program polar outputs the polarizability tensor in au, the first hyperpolarizability tensor in au, if it has been calculated, and the dipoles from each SCF calculation, along with information about the electric fields used for the dipole calculations.

An example of output from a polarizability and hyperpolarizability calculation follows:

```
polarizability (in AU):
 alpha(x x) = 5.551 alpha(x y) = 0.000 alpha(x z) = 0.000alpha(y x) = 0.000 alpha(y y) = 5.245 alpha(y z) = 0.000alpha(z x) = 0.000 alpha(z y) = 0.000 alpha(z z) = 11.890
  alpha= 7.562
  Dalpha= 6.497
  first hyperpolarizability (in AU):
beta(x,x,x) = 0.000beta(y,y,y) = 0.000beta(z, z, z) = -10.206beta(x,y,y) = 0.000beta(x, z, z) = 0.000beta(y, x, x) = 0.000beta(y, z, z) = 0.000beta(z, x, x) = 0.435beta(z,y,y) = 0.404beta(x,y,z) = 0.000sum beta(x) = 0.000sum beta(y) = 0.000sum beta(z) = -9.367 beta= -5.620
  second hyperpolarizability (in AU):
 gamma(x, x, x, x) = 9.110gamma(y, y, y, y) = 11.758 gamma(z,z,z,z)= 28.020
 gamma(x, x, x, y) = 0.000 gamma(x,x,x,z)= 0.000
 gamma(x, x, y, y) = 1780.861gamma(x, x, y, z) = 0.000gamma(x, x, z, z) = -2.950gamma(x, y, y, y) = 0.000gamma(x, y, y, z) = 0.000gamma(x, y, z, z) = 0.000
```
gamma $(x, z, z, z) = 0.000$ gamma $(y, y, y, z) = 0.000$ gamma $(y, y, z, z) = -5.235$ gamma $(y, z, z, z) = 0.000$ gamma= 718.848

After the tensor matrix elements the program prints various sums of these matrix elements. For the polarizability, the quantities  $\alpha$  and  $\Delta \alpha$  are reported as alpha and Dalpha, defined as follows:

$$
\alpha = (\alpha_{xx} + \alpha_{yy} + \alpha_{zz})/3
$$
  
\n
$$
\Delta \alpha = \sqrt{(\alpha_{xx} - \alpha_{yy})^2 + (\alpha_{yy} - \alpha_{zz})^2 + (\alpha_{zz} - \alpha_{xx})^2}
$$

For the first hyperpolarizability, three sums are reported, which are defined by the following expression

$$
\Sigma \beta_q = \beta_{qxx} + \beta_{qyy} + \beta_{qzz}
$$

where *q* can be *x*, *y*, or *z*. The average hyperpolarizability  $\beta$  is defined by

$$
\beta = \frac{3}{5\mu}(\mu_x \Sigma \beta_x + \mu_y \Sigma \beta_y + \mu_z \Sigma \beta_z)
$$

where  $\mu$  is the dipole moment. The average second hyperpolarizability  $\gamma$  is defined by

$$
\gamma = \frac{1}{5} \sum_{p} \sum_{q} \gamma_{ppqq}
$$

where *p* and *q* run over the three coordinates, *x*, *y*, and *z*.

### **5.3.7.3 Electron Density**

If you choose to calculate the electron density, the output from the program elden appears below the SCF output. The output lists the number of grid points used for the electron density calculation and the total number of electrons found over the grid. The main output file does not include the charges and grid points for the calculation; that information can be found in the output file *jobname*.chdens, where *jobname*.in is the input file for the Jaguar job. The file *jobname*.chdens lists the Cartesian coordinates and the electron density in au, respectively, for each grid point.

### **5.3.7.4 Mulliken Populations**

If you calculate Mulliken populations by atom, the atomic charges and their sum is given under the heading "Atomic charges from Mulliken population analysis." If you calculate them by

#### *Chapter 5: Output*

basis function, the atomic charge output is preceded by a section labeled "Mulliken population for basis functions," listing the atom label, basis function index, basis function type (S for s, X for  $p_x$ , etc.), and calculated population. If you calculate them by bond, the populations by atom and basis function are given as well. An example for water in a 6-31G\*\* basis set follows.

Mulliken Bond Populations: first nearest neighbor Atom1 Atom2 Pop. Atom1 Atom2 Pop. Atom1 Atom2 Pop. Atom1 Atom2 Pop H1 O 0.314 H2 O 0.314 Mulliken Bond Populations: second nearest neighbor Atom1 Atom2 Pop. Atom1 Atom2 Pop. Atom1 Atom2 Pop. Atom1 Atom2 Pop H2 H1 -0.025 Mulliken population for basis functions atom func. type population O 1 S 1.9954 O 2 S 0.8942 O 3 X 0.8034 O 4 Y 0.9514  $0 \t 5 \t 2 \t 1.1426$  O 6 S 0.8865 O 7 X 0.4669 O 8 Y 0.6649 O 9 Z 0.8332 O 10 XX 0.0085 O 11 YY 0.0024 O 12 ZZ 0.0052 O 13 XY 0.0142 O 14 XZ 0.0000  $0$  15 YZ 0.0021<br>H1 16 H1 16 S 0.4950 H1 17 S 0.1263 H1 18 X 0.0185 H1 19 Y 0.0138 H1 20 Z 0.0111 H2 21 S 0.4950 H2 22 S 0.1263 H2 23 X 0.0185 H2 24 Y 0.0138 H2 25 Z 0.0111 Atomic charges from Mulliken population analysis: Atom 0 H1 H2 Charge -0.67059 0.33530 0.33530 sum of atomic charges: 0.000000

You may find it helpful to select the Gaussian function list (basis set) setting in the Output tab if you want to have more information about the basis functions. More information on this output option is given in [Section 5.4 on page 127](#page-140-0).

If both Mulliken populations and multipole moments are calculated, the multipole moments are calculated from the atomic Mulliken populations as well as directly from the wave function, as noted in [Section 3.10.2 on page 57](#page-70-0). The output lists the multipole moments from the wave function, as described earlier; the Mulliken populations, as described just above; and finally, the recalculated moments resulting from the Mulliken charges, in the same format used for the earlier moment output.

### **5.3.7.5 Atomic Fukui Indices**

Jaguar calculates atomic Fukui indices according to the method specified in Refs [188](#page-348-0) and [189](#page-348-1). These indices are based on Fukui functions, which are partial derivatives of the electron or spin density with respect to a change in either the electron count or the unpaired spin count. A change in the electron count would be induced by reaction with another molecule, or by any external charge transfer mechanism. A change in the number of unpaired electron spins would be induced by electromagnetic radiation so as to produce an electronically excited state of different spin multiplicity.

Due to the assumption of the frozen-orbital approximation, the Fukui functions may be simply calculated from the MO expansion coefficients and the atomic basis functions. The integrated Fukui functions may then be calculated in terms of the MO expansion coefficients and the atomic overlap matrix elements. In this form the integrated Fukui functions are calculated the same way as Mulliken populations. It follows that the atomic Fukui index denoted f\_NN for the HOMO is simply half of the atom's contribution to the Mulliken population of the HOMO. (The factor of one half is due to the fact that the Fukui function for the electron density integrates to 1, while the Mulliken population of a filled molecular orbital is 2.)

Atomic Fukui indices are an attempt to quantify the anticipated reactivity of a molecule in various types of reactions. For a given reference atom in a series of related molecules, one can rank the molecules according to the values of a particular Fukui index for that atom. The greater the index value, the more reactive the molecule is at that atomic site for the particular type of reaction that is implied by the type of Fukui index. One set of Fukui indices is associated with the HOMO, and another set with the LUMO. Each index includes two subscripts that can take the values N or S, which represent the electron density and the spin density, respectively. The two indices indicate the nature of the partial derivative on which the index is based. The first index indicates the property that responds to a change in the property indicated by the second index. Thus, f\_NS indicates the change in the electron density about an atom when the molecule undergoes a reaction in which its spin multiplicity changes.

The greater the magnitude of an index, the greater the change in electron or spin density near the atom of interest. Positive values associated with indices related to the LUMO indicate an increase in electron or spin density, while positive values associated with HOMO indices indicate a decrease in electron or spin density. Use f\_NS or f\_SS to predict reactivity in processes occurring at constant N. Use f\_SN or f\_NN to predict reactivity in processes occurring at constant S.

Here is some example output from a B3LYP/6-31G<sup>\*\*</sup> calculation on pyridine:

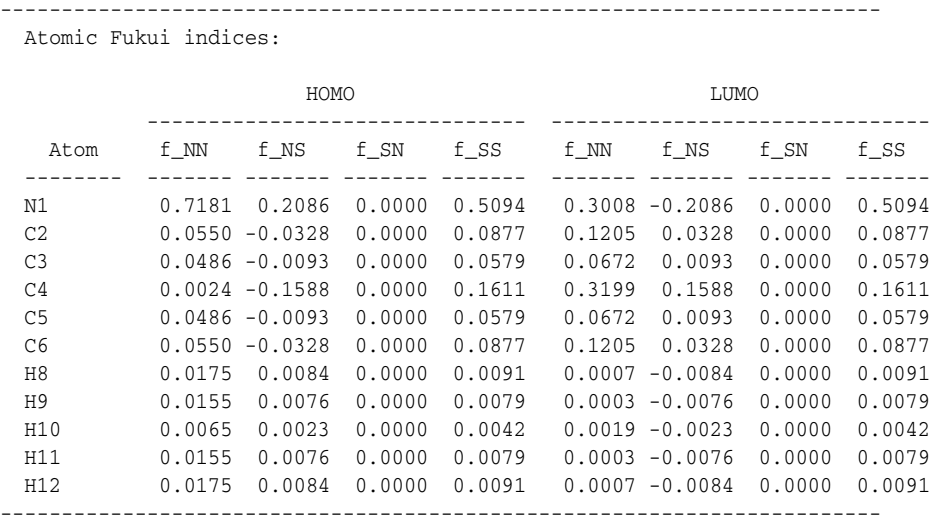

Pyridine is a nucleophile, which is reflected in the large value for the HOMO f\_NN index. The HOMO is dominated by the lone pair of electrons on the nitrogen atom. When pyridine reacts with a substrate, these electrons are donated to form the new bond to the substrate, and thus are lost from the HOMO.

Some points to remember:

- The values for f\_NN and f\_SS sum to 1
- The values for f\_NS and f\_SN sum to 0
- The values for f\_SN are zero for all atoms if you use a spin-restricted formalism when performing the calculation.

f\_NN and f\_SS are normally positive numbers for all atoms. Negative values are artifacts, and will usually be negligibly small in magnitude. These artifacts have the same origin as negative Mulliken populations.

### **5.3.7.6 NBO Calculations**

Output for NBO calculations appears under the heading "Jaguar NBO 5.0."

# **5.3.8 Frequency, IR Intensity, and Thermochemistry Output**

If you calculate vibrational frequencies, any SCF calculations during the run use the RMS density change convergence criterion described in [Section 3.8 on page 47](#page-60-0) instead of the usual energy convergence criterion. Therefore, these SCF calculations often proceed for several more iterations than single point energy calculations do.

To compute the Hessian for vibrational frequencies, Jaguar calculates the second derivatives either analytically or numerically as the derivatives of the analytical first derivatives, depending on the type of calculation (see [Section 3.11 on page 61](#page-74-0) for details). Whenever numerical second derivatives are computed after an SCF calculation—whether for frequency output, for an initial Hessian, or for updating during geometry optimization—the programs nude, onee, hfig, grid, rwr, scf, der1a, rwr, and der1b run, setting up and performing SCF calculations and evaluating analytic gradients at  $6N_{atom}$  perturbed geometries (unless the number of perturbed geometries needed is reduced by the use of molecular symmetry). After the calculations at the perturbed geometry, Jaguar performs one final calculation at the unperturbed geometry. (The Jaguar programs run may vary slightly for non-HF calculations, as described earlier in this section.) After the data from all perturbed geometries is collected, the program nude prints the numerical first derivatives in a force table similar to the usual geometry optimization force table described earlier in this section. The output then lists the matrix indices of the most asymmetrical Hessian element before symmetrization. (The symmetrized numerical Hessian is not printed in the output, but can be found in the restart file, which is discussed in [Section 6.5 on page 142](#page-155-0).)

For either analytic or numerical frequency calculations, the output from the program freq contains the actual frequencies and normal modes from the computed Hessian, or from the last available Hessian (generally the initial Hessian guess) if you used the Use available Hessian choice to request vibrational frequencies. The output from the program freq first lists the harmonic frequencies in  $cm^{-1}$  and their symmetries (if symmetry is on for the job), then the normal modes. The system's thermochemical properties, the constant volume heat capacity  $(C_v)$ , entropy (S), enthalpy (H), internal energy (U), Gibbs free energy, and logarithm of the partition function (ln Q) are then listed for the specified pressure and temperatures, as well as at 0 K. Here is an example of this output from a vibrational frequency calculation on FOOF:

start of program freq

 harmonic frequencies in cm\*\*-1, reduced masses in amu, force constants in mDyne/A, and normal modes in cartesian coordinates:

*Chapter 5: Output*

 IR intensities in km/mol frequencies 208.85 555.11 707.73 1135.28 1145.49 1162.53 symmetries A A B B A A A intensities 0.48 0.22 9.07 66.55 34.46 0.43 reduc. mass 5.84 4.35 4.66 4.39 4.47 7.14 force const 0.15 0.79 1.37 3.33 3.46 5.69 f1 X 0.04113 0.08347 0.06928 0.00885 -0.00551 -0.00792 f1 Y 0.11637 0.05538 0.05480 -0.07045 0.06790 0.02561 f1 Z -0.06710 0.04044 0.02627 -0.07517 0.07145 0.02804 o1 X 0.01465 -0.03712 -0.08228 -0.01051 -0.03085 0.16720 o1 Y -0.03534 0.11710 -0.06509 0.08368 -0.10738 0.02016 o1 Z 0.07971 -0.04803 0.10082 0.10699 -0.08487 -0.03330 o2 X -0.01465 0.03712 -0.08228 -0.01051 0.03085 -0.16720 o2 Y 0.03534 -0.11710 -0.06509 0.08368 0.10737 -0.02016 o2 Z 0.07971 -0.04803 -0.10082 -0.10699 -0.08487 -0.03330 f2 X -0.04113 -0.08347 0.06928 0.00885 0.00551 0.00792 f2 Y -0.11637 -0.05538 0.05480 -0.07045 -0.06790 -0.02561 f2 Z -0.06710 0.04044 -0.02627 0.07517 0.07145 0.02804 Thermochemical properties at 1.0000 atm rotational symmetry number: 2 rotational temperatures (K): 1.122334 0.289429 0.255263 vibrational temperatures: mode: 1 2 3 4 5 6 temp. (K): 300.48 798.68 1018.26 1633.42 1648.10 1672.61 Thermodynamic properties calculated assuming an ideal gas In the table below, the units for temperature are kelvins, the units for U, H, and G are kcal/mol and the units for Cv and S are cal/(mol K) The zero point energy (ZPE): 7.026 kcal/mol is not included in U, H, or G in the table below  $T = 298.15 K$ U Cv  $S$  H G  $\ln(Q)$  --------- --------- --------- --------- --------- -------- trans. 0.889 2.981 38.654 1.481 -10.044 16.95158 rot. 0.889 2.981 22.198 0.889 -5.730 9.67056 vib. 0.568 4.495 3.038 0.568 -0.338 0.57052 elec. 0.000 0.000 0.000 0.000 0.000 0.00000 total 2.345 10.457 63.891 2.938 -16.111 27.19266

```
Total internal energy, Utot (SCFE + ZPE + U): -348.207340 hartrees
           Total enthalpy, Htot (Utot + pV): -348.206396 hartrees
  Total Gibbs free energy, Gtot (Htot - T*S): -348.236753 hartrees
```
end of program freq

If infrared intensities were calculated, several additional programs are run after the first run of the program scf. These programs compute the derivatives of the dipole moment, which are needed to calculate the IR intensities. The IR intensities are listed in the frequencies table.

# **5.3.9 CIS Calculations**

Output from CIS calculations of excited states lists the selected excited states with the excitation energy from the ground state in  $eV$  and the transition wavelength, the orbital excitations involved in the CI wave function, and the transition dipole moment and oscillator strength. The following example is for  $H_2O$ .

```
Excited State 1: 9.3904 eV 132.03 nm
orbitals in
excitation CI coeff.
------------ ---------
5 \Rightarrow 6 -0.957355 \Rightarrow 11 - 0.26823Transition dipole moment (debye):
X= 0.0000 Y=-1.3726 Z= 0.0000 Tot= 1.3726
Oscillator strength, f= 0.0671
----------------------------------------------------------------------------
Excited State 2: 11.5077 eV 107.74 nm
orbitals in
excitation CI coeff.
------------ ---------
5 \Rightarrow 7 -0.822705 \Rightarrow 10 -0.550565 \Rightarrow 14 -0.11504Transition dipole moment (debye):
X= 0.0000 Y= 0.0000 Z= 0.0000 Tot= 0.0000
Oscillator strength, f= 0.0000
----------------------------------------------------------------------------
```
From this example, the lowest excited state of water is mostly a transition from orbital #5 (the HOMO) to orbital #6 (the LUMO). The transition dipole moment is the amplitude that is used to evaluate the oscillator strength, which is a measure of the transition probability. Oscillator strengths near 1 indicate strongly allowed transitions. From the above output, an electronic transition to the second excited state of water is not a dipole-allowed transition, due to symmetry, while the transition to the first excited state is predicted to be only weakly allowed.

# **5.3.10 Basis Set**

If you selected Gaussian function list (basis set) in the Output tab or set **ip1**=2 in the **gen** section, a list of atoms and the basis set used for each atom is given, followed by two tables that provide information about the basis set.

The functions in a basis set are made up of polynomials of the appropriate degree multiplied by linear combinations of Gaussian primitives of the form  $N \exp(-z r^2)$ , where *N* is a normalization constant and *z* is the exponent of the primitive Gaussian. If the linear combination has only one Gaussian primitive, the function is called uncontracted; otherwise, it is called a contracted Gaussian. Each shell is defined by a product of a polynomial and a Gaussian primitive.

The shell information table is printed first. An example for water with a 6-31G\*\* basis set is given below. The first column indicates which atom the shell is centered on. The second column lists the shell numbers, which increase consecutively for each atom. The values in the third column mean different things depending on their sign. The positive numbers mean that the basis function currently being described is composed of that number of primitive Gaussians, starting with the primitive Gaussian for that row and including the appropriate number of rows immediately below it. The negative numbers' magnitudes indicate the first shell which contributes to the same contracted Gaussian function. In the example below, the first row has a jcont value of 6, indicating that the first basis function being described is a contracted Gaussian composed of that primitive Gaussian and the primitives in the next five rows. The jcont values of −1 in the next five rows indicate that the primitive Gaussians being described are components in a contracted function whose first primitive Gaussian term is listed in the first row.

The values in the column marked "ishl" take on nonzero values when basis functions corresponding to different *l* values, as described in the next column, use primitive Gaussians with the same exponents. Positive values indicate that the same exponents are used in the shell listed that number of rows down; a value of −1 indicates that the exponents are provided from a shell listed earlier. The *l* values in the next column indicate the angular momentum: a value of 1 corresponds to an s function, 2 indicates a p function, 3 a d function, and so on. The nfsh values are zero-based pointers to the basis function list.

The column labeled z lists the exponents for the primitive Gaussians, while the "coef" column lists the coefficient of their contribution to the linear combination comprising the basis function. Note that the uncontracted basis functions, those with jcont values of 1, have "coef" values of exactly 1. Finally, the product of the "coef" value and the normalization constant for the primitive Gaussian shell, *N*, is listed in the column labeled "rcoef."

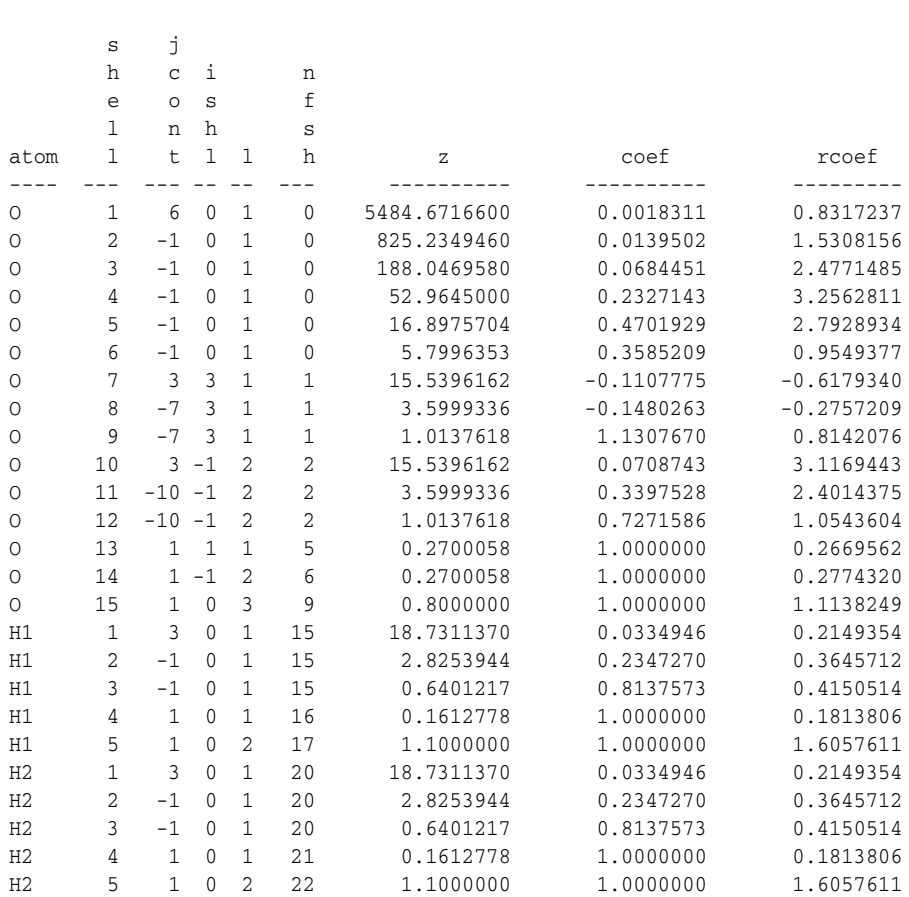

Gaussian Functions - Shell information

The second table, an example of which follows below, shows information for the Cartesian components of each shell. For instance, the entries X, Y, and Z for the tenth shell correspond to  $p_x$ ,  $p_y$ , and  $p_z$  functions. The normalization for each Cartesian component depends on the powers of *x*, *y* and *z* in the polynomial for the component. For  $l = 2$  and higher, the normalization can be different for different components. The "rmfac" values provide the ratio of the normalization to that of the first component listed, which is the  $x<sup>l</sup>$  component.

Gaussian Functions - Normalized coefficients s h t e y lp f atom 1 e n  $z$  rcoef rmfac rcoef\*rmfac ---- -- -- -- --------- ---------- ---------- -----------

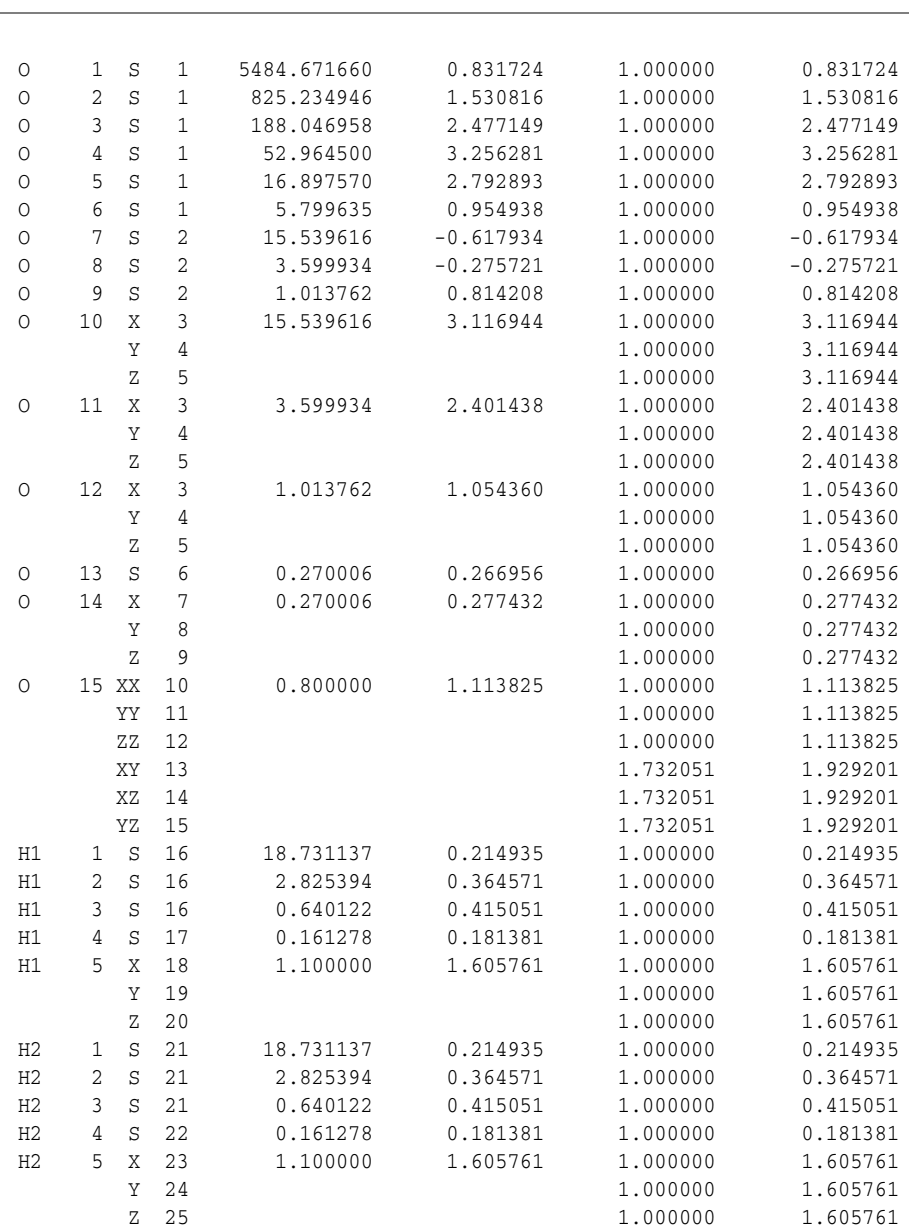

The table is followed by a list indicating the number of electrons in each atom that are treated with an effective core potential.

*Chapter 5: Output*

# **5.3.11 Methods**

If the DIIS convergence method is not used, the "maximum DIIS error" column is not printed for the table giving data from the SCF iterations. Also, if the OCBSE convergence scheme is selected, the Coulomb and exchange contributions to the total two-electron terms are listed in the SCF summary below the table.

If a fully analytic calculation is performed (see [Section 3.2 on page 32](#page-45-0)), the programs grid and rwr are not run, because the all-analytic method does not use this code.

If you select a Final localization method, the output from the program local appears after the output from any SCF iterations and lists the orbitals that are localized. (If you want to print out the localized orbitals, you should make the appropriate selection in the Output tab, as described in [Section 5.6 on page 131.](#page-144-0))

# <span id="page-140-0"></span>**5.4 Options for Extra Output**

The options available in the Output tab of the Jaguar panel under Extra detail to be written to output file are described in this section. These options are presented as a list, from which you can select multiple items with the SHIFT and CTRL keys.

The output generated from these options appears in the output file for the job. If you make a non-default setting, the output from the program pre prints the non-default options chosen. This output appears above the molecular geometry output from pre, and gives the non-default values of the keywords referred to in footnotes throughout this section.

Echo input file and parameter list

If you turn this output option on, the output from the program pre includes an echo of the input file, a description of the path, which indicates the Jaguar programs run, and a list of keyword settings, including those made by default, and program parameters.<sup>1</sup> This option is likely to be useful primarily for people who have a detailed knowledge of the code itself.

### Memory, disk, and i/o information

The memory information provided by this option is given for most of the routines used during the run, under the heading "dynamic memory statistics."<sup>2</sup> Current and maximum values for the number of arrays, their size in 8-byte words, and their size in bytes, as well as the type of variables used (e.g., real\*8), are listed. The total and index i/o for the J and K matrices, in Mwords, are also provided after the energy output from the SCF iterations.

<sup>1.</sup> **echo** section constructed, and keywords **mtest** = 2 and **ip24** = 2 in the **gen** section.

<sup>2.</sup> Keyword **ip5** = 2 in the **gen** section.

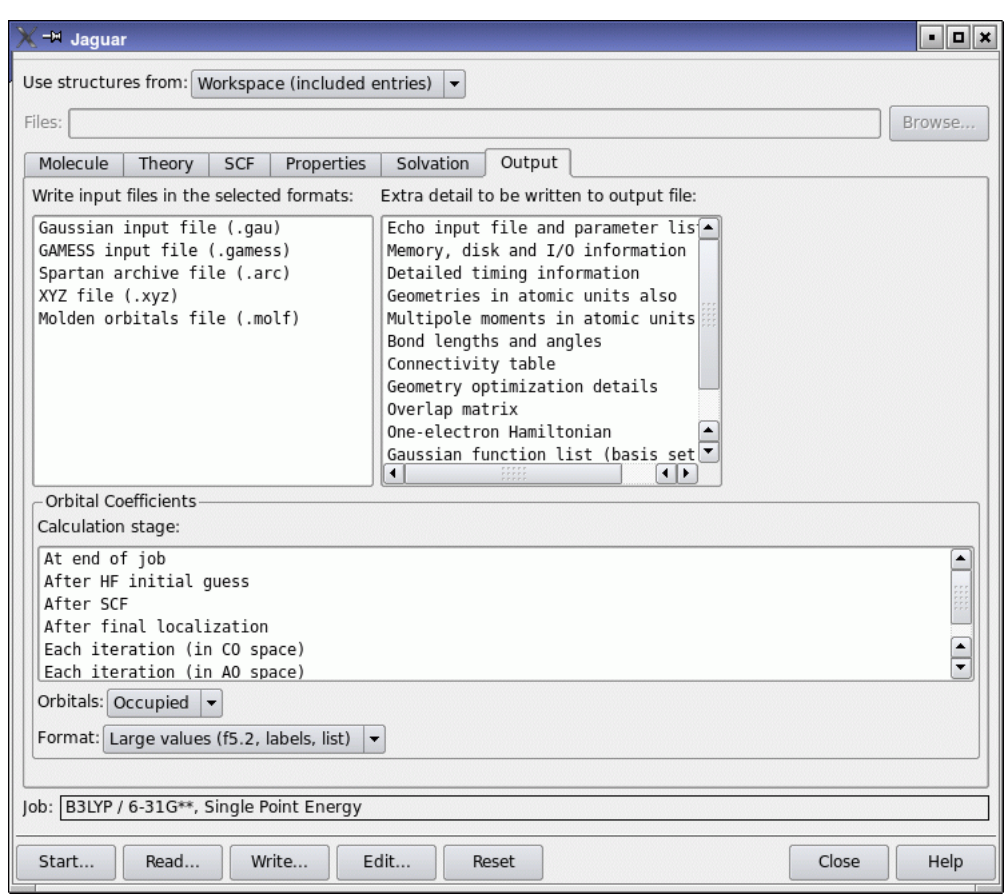

*Figure 5.1. The Output tab.*

Detailed timing information

If you select this option, the CPU time in seconds spent in various Jaguar programs is listed in the output.<sup>3</sup>

Geometries in atomic units also

This option allows you to print the geometry output in atomic units as well as in the default units, angstroms.<sup>4</sup>

<sup>3.</sup> Keyword **ip6** = 2 in the **gen** section.

<sup>4.</sup> Keyword **ip26** = 2 in the **gen** section.

Multipole moments in atomic units also

If you choose to calculate multipole moments by making the appropriate setting in the Properties tab, this option allows you to list them in the output file in atomic units as well as in the default units, debye.<sup>5</sup>

### Bond lengths and angles

When this option is turned on, the internuclear distances in angstroms are listed for all nearest neighbor atoms in the output from the program pre, and the bond angles in degrees are given as well.<sup>6</sup> The atoms are indicated with the atom labels assigned in the geometry input. When you optimize a geometry, this option is turned on automatically. For geometry optimizations, bond lengths and angles are also listed with the output from the program geopt.

### Connectivity table

The connectivity table provided by this option describes roughly how closely the atoms interact.7 Connectivity partially determines whether molecular fragments exist, the content of the initial Hessian, and many other properties of a calculation. The assignment of dealiasing functions for the pseudospectral method also depends upon the connectivities shown in this table, which reflect the neighbor ranges defined in the .daf file. (See [Section 9.3 on page 254](#page-267-0) for more information.) All of the diagonal entries are 0, indicating that the row atom and the column atom for the matrix element are the same atom. An entry of 1 indicates that the row atom and the column atom are considered to be bonded, because they are separated by a distance less than the sum of their covalent radii times the variable **covfac**, which is 1.2 by default and is also described in [Section 8.5.2 on page 170](#page-183-0). If a connectivity table entry is 2, the corresponding row and column atoms are each bonded to some same third atom, by the definition of bonding described above. An entry of 3, 4, or more means that the atoms are within the third, fourth, or higher neighbor range of each other.

### Geometry optimization details

If this option is selected, $\frac{8}{3}$  additional information about the progress of a geometry optimization is printed. This output often helps reveal the cause of any problems with optimizations.

### Overlap matrix

The overlap matrix **S** for the basis functions is printed in five-column blocks if this option is selected.<sup>9</sup> Since the matrix is symmetric, the upper triangle is not printed.

<sup>5.</sup> Keyword  $ip25 = 2$  in the **gen** section.

<sup>6.</sup> Keyword  $\text{ip11} = 2$  in the **gen** section.

<sup>7.</sup> Keyword **ip12** = 2 in the **gen** section.

<sup>8.</sup> Keyword **ip192** = 2 in the **gen** section.

<sup>9.</sup> Keyword **ip18** = 2 in the **gen** section.

### One-electron Hamiltonian

The one-electron matrices representing kinetic energy and the sum of kinetic energy, nuclear attraction, and point charge-electron interactions is printed in atomic orbital space in fivecolumn blocks if this option is selected.<sup>10</sup> Since the matrices are symmetric, the upper triangles are not printed.

Gaussian function list (basis set)

By selecting this option, you can print out information about the Gaussian functions that make up the basis set. $11$ 

Gaussian function list (derivatives)

By selecting this option, you can print out information about the derivatives of the basis set functions in terms of primitive Gaussians.<sup>12</sup> The format and information is the same as that discussed for the Gaussian function list (basis set) option immediately above.

# **5.5 File Output Options**

The options available in the Output tab of the Jaguar panel under Write input files in the selected formats are described in this section. These options are presented as a list, from which you can select multiple items with the SHIFT and CTRL keys. These output options generate additional files. For each of the options described below, the relevant file appears in the same directory as the output file. Each file name is in the form *jobname*.*suffix*, where the different suffixes for each kind of file are described below.

If you make a setting in the Output tab, the output from the program pre lists the non-default options chosen. This output appears above the molecular geometry output from pre, and gives the non-default values of the keywords referred to in footnotes in this section.

Gaussian input file (.gau)

When this option is selected, a file in the format of a GAUSSIAN input file is created, with the suffix .gau.<sup>13</sup> The file information includes the molecular geometry, the basis set name, and the type of calculation to be performed, as well as the molecular charge and the spin multiplicity of the molecule and any relevant effective core potential information. If symmetry is turned off, that setting will be entered into the .gau file.

<sup>10.</sup> Keyword **ip19** = 2 in the **gen** section.

<sup>11.</sup> Keyword **ip1** = 2 in the **gen** section.

<sup>12.</sup> Keyword **ip8** = 2 in the **gen** section.

<sup>13.</sup> Keyword **ip160** = 2 in the **gen** section.
For GVB calculations, you should specify GVB pairs; Jaguar will also generate a GVB initial guess, which will be included in the .gau file. For more information on setting up GAUSSIAN input files, see [Section 6.7 on page 145](#page-158-0).

GAMESS input file (.gamess)

To write out an input file for the program GAMESS, you can select this option.<sup>14</sup> The resultant file's suffix will be .gamess. The file will include the molecular geometry, the basis set, and some information on the type of calculation to be performed, as well as the molecular charge and the spin multiplicity of the molecule and any relevant effective core potential information.

SPARTAN archive file (.arc)

You can use this option to generate a SPARTAN 4.0 archive file with the suffix .arc.<sup>15</sup>

XYZ file (.xyz)

If you set this option, Jaguar creates a file in XYZ format with the suffix .xyz.<sup>16</sup> The file contains all geometries generated during the course of the job, except that for solvated geometry optimizations, the file only contains the solvated structures.

### <span id="page-144-0"></span>**5.6 Output Options for Orbitals**

Orbital information can be printed to the output file as well. Several possible choices are available in the Orbital Coefficients section of the Output tab. If you choose to print out orbital information, the output from the program pre lists the non-default options chosen above the molecular geometry output from pre, and indicates the keywords referred to in footnotes throughout this section.

You can select options that determine the point at which orbitals are printed out from the Calculation Stage list. To select multiple items, you can use the SHIFT and CTRL keys in combination with clicks. The available items are:

- At end of job—Print the orbitals at the end of the job.<sup>17</sup>
- After HF initial guess—Print orbitals used for the HF initial guess.<sup>18</sup>
- After SCF—Print orbitals in atomic orbital space after the SCF converges.<sup>19</sup>

<sup>14.</sup> Keyword **ip168** = 2 in the **gen** section.

<sup>15.</sup> Keyword **ip165** = 3 in the **gen** section.

<sup>16.</sup> Keyword  $ip175 = 2$  in the **gen** section.

<sup>17.</sup> Keyword **ip102** in the **gen** section.

<sup>18.</sup> Keyword **ip105** in the **gen** section.

<sup>19.</sup> Keyword **ip104** in the **gen** section.

- After final localization—Print orbitals after the localization procedure, if Boys or Pipek-Mezey localization of the wave function has been requested.<sup>20</sup>
- Each iteration (in CO space)—Print orbitals after each SCF iteration in canonical orbital space. $21$  (Canonical orbital eigenvectors with very small eigenvalues are removed from the calculation before the SCF process.) The number of orbitals printed depends on whether five or six d functions are specified for the basis set, as described in [Section 3.2](#page-45-0) [on page 32.](#page-45-0)
- Each iteration (in AO space)—Print orbitals after each SCF iteration in atomic orbital space.<sup>22</sup>

By default, no orbitals are printed in the output file, so None is selected by default in the Orbitals option menu.<sup>23</sup> If you select Occupied orbitals, all occupied orbitals, including GVB natural orbitals, are printed. $^{24}$  If the All orbitals option is selected, all occupied orbitals and ten virtual orbitals are printed.<sup>25</sup> To change the default of ten virtual orbitals, see the keyword **ipvirt** in [Section 8.5.24 on page 217](#page-230-0). The virtual orbitals are obtained by diagonalizing  $H_0 + \sum f(2J - K)$ , where *f* is the fractional occupation of each orbital (1 for a closed shell).

The format for printing the selected orbitals can be chosen from the Format option menu. The choices available are:

- Large elements as f5.2, labels, in list<sup>26</sup>
- All elements as f10.5, labels, in table $^{27}$
- All elements as f19.15, in list<sup>28</sup>
- All elements as f8.5, in list<sup>29</sup>
- All elements as e15.6, in table  $30$

Examples of each of these style options appear below.

In the first option listed, the phrase "large elements" indicates that only coefficients larger than a particular value (generally .05) are listed. The notations "f5.2" and the like refer to standard Fortran formats. The word "labels" indicates that the atom identifiers (for instance, "h2") and the basis function types (for instance, S for s, Z for  $p_z$ , or XX for  $d_{xx}$ ) are shown. Note that in

<sup>20.</sup> Keyword **ip107** in the **gen** section.

<sup>21.</sup> Keyword **ip101** in the **gen** section.

<sup>22.</sup> Keyword **ip103** in the **gen** section.

<sup>23.</sup> This setting corresponds to having all of the orbital output keywords set to 1.

<sup>24.</sup> Relevant orbital output keyword set to 2, 3, 4, 5, or 6 in the **gen** section, depending on the format setting chosen.

<sup>25.</sup> Relevant orbital output keyword set to 7, 8, 9, 10, or 11 in the **gen** section, depending on the format setting chosen.

<sup>26.</sup> Relevant orbital output keyword set to 2, 7, or 12 in the **gen** section, depending on which orbitals are printed.

<sup>27.</sup> Relevant orbital output keyword set to 3, 8, or 13 in the **gen** section, depending on which orbitals are printed.

<sup>28.</sup> Relevant orbital output keyword set to 4, 9, or 14 in the **gen** section, depending on which orbitals are printed.

<sup>29.</sup> Relevant orbital output keyword set to 5, 10, or 15 in the **gen** section, depending on which orbitals are printed.

<sup>30.</sup> Relevant orbital output keyword set to 6, 11, or 16 in the **gen** section, depending on which orbitals are printed.

canonical orbital space, the labels indicating atom identifiers and basis function types are meaningless.

The output for each style is shown in either table form or list form. When the orbital output is in table form, each function's coefficient for each orbital is shown, with the functions shown in numbered rows and the orbitals in numbered columns. When it is in list form, each orbital is listed in turn, with the basis function coefficients listed in order. For the third and fourth options, those with f19.15 and f8.5 formatting, all coefficients are listed, in order but without numbering. The three styles presented in list form also include information on the occupation and energy of each orbital.

If you generate output in the f19.15 or f8.5 formats, you can use it for input in the **guess** section of an input file, which is described in detail in [Section 8.10 on page 238,](#page-251-0) or for input to GAUS-SIAN (guess=cards).

Here are some examples of output for each of these style options. The output shown is from output files generated from a calculation of water with a 6-31G\*\* basis set, for occupied orbitals after the SCF iterations. Only the first two occupied orbitals are shown in each case, and not all functions are shown; these gaps are indicated by [...].

For the Format option Large elements as f5.2, labels, in list:

```
1 Orbital Energy -20.555133 Occupation 1.000000 Symmetry A1
      S
O 0.99
   2 Orbital Energy -1.345597 Occupation 1.000000 Symmetry A1
     S S Z
O -0.21 0.47 0.09 0.42
      S
H1 0.15
     S
H2 0.15
[...]
```
For the Format option All elements as f10.5, labels, in table:

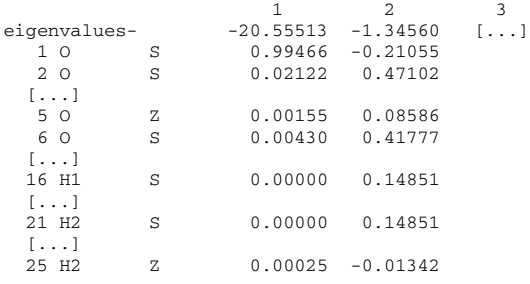

#### For the Format option All elements as f19.15, in list:

```
1 Orbital Energy -20.555133 Occupation 1.000000 Symmetry A1
 0.994661070265476 0.021223773328496 0.000000000000000 0.000000000000000
 0.001550431863529 0.004301782758377 0.000000000000000 0.000000000000000
-0.000190485390547 -0.003952404680376 -0.003763985866478 -0.003807504316264
0.000000000000000 0.000000000000000 0.000000000000000 -0.000004988565650
-0.000343482092802 0.000000000000000 0.000372571507087 0.000252040203901
-0.000004988565650 -0.000343482092802 0.000000000000000 -0.000372571507087
0.000252040203901<br>2 Orbital Energy
                      -1.345597 Occupation 1.000000 Symmetry A1
-0.210549363265932 0.471018758398392 0.000000000000000 0.000000000000000
0.085862488931510 0.417774726334513 0.000000000000000 0.000000000000000
 0.031498167188452 0.001405346737926 0.006172871870042 0.008194082815896
 0.000000000000000 0.000000000000000 0.000000000000000 0.148513692384474
0.013067257872503 0.000000000000000 -0.022047889711935 -0.013419565122871
0.148513692384474 0.013067257872503 0.000000000000000 0.022047889711935
-0.013419565122871
[...]
```
For the Format option All elements as f8.5, in list:

```
1 Orbital Energy -20.555133 Occupation 1.000000 Symmetry A1
0.99466 0.02122 0.00000 0.00000 0.00155 0.00430 0.00000 0.00000-0.00019
-0.00395-0.00376-0.00381 0.00000 0.00000 0.00000 0.00000-0.00034 0.00000
0.00037 0.00025 0.00000-0.00034 0.00000-0.00037 0.00025
   2 Orbital Energy -1.345597 Occupation 1.000000 Symmetry A1
-0.21055 0.47102 0.00000 0.00000 0.08586 0.41777 0.00000 0.00000 0.03150
0.00141 0.00617 0.00819 0.00000 0.00000 0.00000 0.14851 0.01307 0.00000
-0.02205-0.01342 0.14851 0.01307 0.00000 0.02205-0.01342
 [\ldots]
```
For the Format option All elements as e15.6, in table:

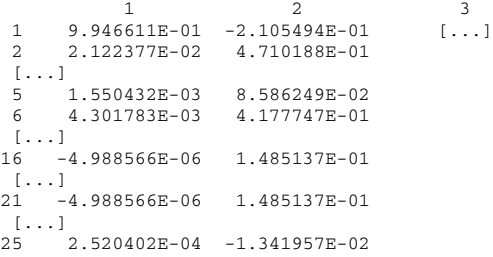

## **5.7 The Log File**

The log file, an output file which appears in the local job directory, provides information on the progress of a run. The current contents of a job's log file is displayed in the Monitor panel. The log file notes when each program within Jaguar is complete, as well as noting data from each SCF iteration. The data from the SCF iterations is shown in table form. Some of the text for the column headings should be read down rather than across.

For the table of SCF iteration information, the number of the iteration is provided first in each row, followed by a "Y" or "N" indicating whether the Fock matrix was updated or not. The

Fock matrix is updated using the difference in density matrix between iterations to accumulate contributions.

The next entry indicates whether the DIIS convergence scheme was used for that iteration, also with a "Y" or "N." The DIIS method produces a new estimate of the Fock matrix as a linear combination of previous Fock matrices, including the one calculated during that iteration. DIIS, which is enabled by default, usually starts on the second iteration, and is not used on the final iteration. If the entry in this column reads "A," it indicates that DIIS was not used for that iteration, but the density matrix was averaged.

The cutoff set for each iteration is indicated under the "icut" heading. Cutoff sets are explained in the .cutoff file description in [Section 9.5 on page 262](#page-275-0).

The grid column lists the grid used for that iteration, which must be one of the grid types coarse (signified by a C), medium (M), fine (F), or ultrafine (U). See [Section 8.5.25 on](#page-232-0) [page 219](#page-232-0) and [Section 9.4 on page 259](#page-272-0), for more information on grids and grid types.

The total energy for the molecule in Hartrees appears in the next column, followed by the energy change, which is the difference in energy from the previous iteration to the current one.

The RMS density change column provides the root mean square of the change in density matrix elements from the previous iteration to the current one.

Finally, the maximum DIIS error column provides a measure of convergence by listing the maximum element of the DIIS error vector. For HF calculations, the DIIS error vector is given by **FDS** – **SDF** in atomic orbital space, where **F**, **D**, and **S** are the Fock, density, and overlap matrices, respectively. For open shell and GVB cases, the definition of the error vector is given in reference [11.](#page-338-0)

If you are not running a default, single-point, Hartree-Fock calculation, the log file generally contains information generated from other Jaguar programs used for the run as well. This information is often a summary of what is written to the Jaguar output file. For a more detailed description of the information in the log file, see the previous sections of this chapter.

After all the individual programs necessary for that job have finished running, a note appears in the log file listing the name and location of the output file. When the job is finished, this too is noted in the log file.

# **Chapter 6: Using Jaguar**

This chapter provides some information on how to use Jaguar to obtain the results you want. It includes information on setting up an initial guess (especially for transition metal systems) convergence of SCF and geometry optimizations, setting up certain kinds of calculations, restarting jobs, and using Maestro and Jaguar to set up GAUSSIAN input.

## **6.1 Choosing an Initial Guess**

The speed of convergence, and sometimes simply obtaining convergence, depends critically on the initial guess. In the development of Jaguar, we have attempted to provide default initial guesses of high quality. These defaults are described below. However, there are situations in which the default initial guess for the molecule of interest does not lead to convergence or does not lead to the correct state. Some suggestions on how to obtain alternative initial guesses are provided in this section.

### **6.1.1 Overview**

By default, for non-GVB calculations on simple closed-shell systems with no transition metals, Jaguar constructs the initial wave function from orbitals that give the best overlap with previously calculated orbitals from atomic calculations.<sup>1</sup> The algorithm used is described in Ref. [14](#page-339-0). This method compares well with the semi-empirical schemes that other ab initio programs use to obtain initial guesses. Other methods for the initial guess can be selected with the **[iguess](#page-220-0)** keyword, including diagonalizing the one-electron  $\text{Hamiltonian}^2$  (which is rarely the best guess), and using a superposition of atomic densities, $3$  which provides a similar quality initial guess to the default. However, in cases where the default guess does not lead to the desired result, this guess could provide an alternative that does.

Jaguar also provides a unique initial guess feature to improve SCF convergence (both HF and DFT) for transition-metal-containing systems which is based upon ligand field theory. As described in Ref. [21](#page-339-1), research at Schrödinger has established that poor convergence of these systems is very often due to problems with the trial wave function's orbital shapes and occupations. This initial guess method takes advantage of user-provided information on charges and spins of fragments within the system, as described in [Section 6.1.3 on page 139](#page-152-0), although such

<sup>1.</sup> Keyword **[iguess](#page-220-0)** = 10 in the **gen** section.

<sup>2.</sup> Keyword **[iguess](#page-220-0)** = 0 in the **gen** section.

<sup>3.</sup> Keyword **[iguess](#page-220-0)** = 11 in the **gen** section.

information is not required. If you have an antiferromagnetic system, this algorithm does not work, but you can set keywords to ensure that you have the correct guess. See [Section 6.1.3 on](#page-152-0) [page 139](#page-152-0) for details.

You can also consider performing a calculation on a related system for which you can more easily obtain convergence—for example, one that is ionized—and then use the results of this system as an initial guess for the system of interest. When you restart a calculation with an input file generated during a previous run, the wave function from the earlier run is read from the **guess** section and used as an initial guess. The **guess** section is described in [Section 8.10 on](#page-251-0) [page 238](#page-251-0). Jaguar can read in an initial guess in one basis set and transform it to the basis set requested for the calculation (unless either basis set uses effective core potentials).

If you suspect that the initial guess is leading to the wrong state, you can run a calculation with the initial guess only, by choosing Initial Guess Only from the Jaguar submenu of the Applications menu, or setting **igonly**=1. You can then examine the orbitals in the output. If you also generate orbitals surfaces (in the Properties tab—see [Section 3.12 on page 66](#page-79-0)), you can examine the orbitals in Maestro to see if they are what you expect. If the occupied orbitals are not correct, you can swap them by including an **orbman** section in the input file—see [Section 8.14 on page 241](#page-254-0) for more information. When you swap orbitals, you might also want to fix the orbital populations in each symmetry, by selecting Fixed symmetry populations in the SCF tab, or setting **ipopsym**=1. By default, populations in each symmetry are allowed to vary, so that if the default initial guess is incorrect, there is a chance of converging to the correct state. Of course, you must use symmetry<sup>4</sup> for this strategy to be effective.

### **6.1.2 GVB Initial Guess**

For GVB calculations, the GVB initial guess is automatically constructed from the Hartree-Fock initial guess by piecewise localization.<sup>5</sup> Another option is to use a converged HF wave function as the basis for the GVB initial guess.<sup>6</sup> Because this choice requires two SCF calculations, one for HF and one for GVB, it is considerably more expensive than using the GVB initial guess. You might want to try this option if you encounter convergence difficulties.

The third possibility for the GVB initial guess is to read in a GVB wave function from the input file's **guess** section and to use that as the initial guess for the calculation.7

<sup>4.</sup> Keyword **[isymm](#page-184-0)** = 8 in the **gen** section.

<sup>5.</sup> Keyword **[ihfgvb](#page-220-1)** = 2 in the **gen** section, or keyword **ihfgvb** = 0 if **[iguess](#page-220-0)** is not 1

<sup>6.</sup> Keyword **[ihfgvb](#page-220-1)** = 1 in the **gen** section

<sup>7.</sup> Keywords **[ihfgvb](#page-220-1)** = 0 and **[iguess](#page-220-0)** = 1 in the **gen** section

### <span id="page-152-0"></span>**6.1.3 Initial Guess for Molecules Containing Transition Metals**

For transition-metal-containing systems, particularly organometallics, you can often obtain superior results by improving the initial guess wave function. Jaguar automatically generates high-quality initial guesses for transition-metal-containing compounds; if you supply the program with information about the charges and spins of the "fragments" in the compounds, it uses that information when generating the guess. Here, a fragment is defined as either a collection of one or more transition metals that are bonded together, or one or more non-transitionmetal atoms bonded together. Put another way, each fragment is simply a group of atoms that would be bonded together even if all bonds between transition metal atoms and non-transitionmetal atoms were broken. Typically, the system is broken into ligand fragments and transition metal fragments, or adsorbate fragments and cluster fragments. For example, for ferrocene, the iron atom is one fragment, and the two cyclopentadienyl ligands are two additional fragments.

To supply Jaguar with information on charges and spins for its high-quality initial guess for a transition-metal-containing system, you need to edit the input file, either from the Edit Job dialog box (which you open by clicking the Edit button) or from a terminal window. First, add the following lines to the bottom of the input file:

&atomic atom formal multip &

(The exact number of spaces between words does not matter.)

Fill in information for each fragment under the headings atom, formal, and multip. You should add a single line for each fragment with a formal charge or a non-singlet spin multiplicity. The first entry in the line (under the heading atom) should be the atom label of *any* atom in the fragment. The next entry (under the heading formal, and separated from the first entry by one or more spaces) should be the formal charge of the entire fragment. The third entry (under the heading multip) should be the spin multiplicity of the fragment. If C1 is in one ring of ferrocene and C6 is in the other ring, then the following **atomic** section could be used to help generate the initial guess:

```
atom formal multip
Fe +2 1
C1 -1 1
C6 -1 1
&
```
Fragments with no formal charge and singlet spin (water, for example) do not need to be listed in the **atomic** section, because Jaguar assumes a default formal charge of 0 and multiplicity of 1 for each fragment. Note, however, that any charge or spin multiplicity settings in the **atomic** section must be compatible with any settings for overall charge and spin specified by the **[molchg](#page-184-1)** and **[multip](#page-184-2)** keywords in the **gen** section. For more information about the **atomic** section, see [Section 8.8 on page 228](#page-241-0).

After saving the input file with the **[a](#page-220-0)tomic** section, you can run it in Jaguar in the usual manner. You do not need to set **iguess**, because Jaguar will choose the most appropriate guess for the system under study.

If you have an antiferromagnetic system, the standard transition-metal initial guesses do not work. For an antiferromagnetic system containing two metal atoms that are not bonded, you can use a **2spin** column in the **atomic** section to set up the initial guess. When the metals are within bonding distance, or when there are more than two metals, you should assign the metal atoms to separate fragments using the **frag** column of the **atomic** section. Finally, add **formal** and **2spin** values in the **atomic** section.

Transition-metal systems can have multiple states based on different occupations of the d orbitals. If this is the case, the initial guess routine prints the possible states, and by default continues with the first state. However, this state might not be the lowest state. You should run calculations on all the possible states in turn to locate the true ground state. You can select states by setting the **[istate](#page-221-0)** keyword in the **gen** section to the index of the state listed in the output from hfig. An example of this output is given in [Section 5.2 on page 96.](#page-109-0) If you want to examine the coefficients of the MOs to see which state is which, set **ip105**=7.

## **6.2 SCF Convergence**

Generally, Hartree-Fock wave functions for simple organic molecules converge in fewer than 10 iterations, while complex calculations involving higher-level methods or open shells may take a few extra iterations. Molecules which include transition metals generally converge more slowly, however. Make sure your job has really converged and did not simply end because it reached the maximum number of SCF iterations, a number set in the SCF tab.

If a job gives poor SCF convergence, you can try either modifying the convergence methods used or improving the initial guess. To modify the convergence methods, try any or all of the following settings:

- Change the Accuracy level setting in the SCF tab to Ultrafine. This corresponds to the keyword setting **iacc**=1, which causes the job to use denser pseudospectral grids and tighter cutoffs, and generally increases computational costs by a factor of two to three. Note, however, that as of Jaguar v7.0 this action is no longer necessarily because if Jaguar detects that the SCF is not converging, it automatically sets **iacc**=1.
- Select GVB-DIIS from the Convergence scheme option menu in the SCF tab. Generally, DIIS is the better choice, but the GVB-DIIS convergence scheme sometimes leads to convergence when DIIS does not. The GVB-DIIS scheme works by ensuring that each new

set of occupied orbitals has maximum overlap with the previous set. The advantage of this is that oscillations due to frequently changing occupations are damped. The disadvantage is that if the initial guess occupies the wrong orbitals, the SCF can converge to an excited state.

- Set the SCF level shift in the SCF tab to 0.5 or 1.0. The higher the setting, the more the energies of the virtual orbitals are increased before diagonalization, and the more the mixing of the real and virtual orbitals is reduced. High SCF level shifts can slow convergence by several iterations, but can often help otherwise intractable cases to converge. Because jobs with SCF level shifts are slightly more likely to converge to excited states, you may also want to restart these jobs without any SCF level shift. As of Jaguar 7.0, a level shift of 1.0 is used automatically if Jaguar detects that the SCF is not converging.
- If the calculation is a DFT job, use finer DFT grids. You can adjust this setting from the Grid density option menu in the Theory tab. This setting also increases the computational cost.
- As a last resort, try setting **iacscf** to 1 or 4 (see [Table 8.29 on page 202](#page-215-0) for descriptions of these settings). This keyword can help when pseudospectral error is particularly high, but it works by removing more eigenvectors from the overlap matrix. This effectively reduces the size of the basis set, which means that if you want to compare energies for two different molecules, you need to use the same value for **iacscf**. You might need to increase the setting of **maxit** to 100 or more when using this keyword.

## **6.3 Geometry Optimization**

If you have built a structure in Maestro, or suspect that the structure is not very close to the optimized geometry, it can be useful to perform a geometry cleanup. To clean up a geometry in Maestro using molecular mechanics with a universal force field (UFF, available for all elements), click the Geometry Cleanup button in the Build panel.

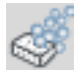

For flexible molecules, which might adopt one of several possible conformations, you might consider performing a conformational search with MacroModel. See Chapter 9 of the *Macro-Model User Manual* for more information.

If you are performing a geometry optimization and are not starting from a high-quality initial molecular structure, you might want to do a "quick and dirty" calculation to obtain a somewhat better geometry, then perform a more accurate calculation by starting with the results you have generated already. For example, if you wanted to perform an LMP2 geometry optimization,

you could start by performing a Hartree-Fock geometry optimization, then restart the calculation using the HF results in an LMP2 geometry optimization. See [Section 6.5](#page-155-0) for a description of restarting calculations and incorporating previous results in a later run.

Whenever you are doing a geometry optimization, make sure that you really do obtain a converged structure; the run ends before converging if you reach the maximum number of iterations allowed (as set in the Optimization tab). If it did not reach convergence, you can restart the run, as described in [Section 6.5](#page-155-0).

# **6.4 Setting Up GVB Calculations**

For most molecules, Lewis dot structures give a reasonable idea of what GVB pairs you should consider setting. If you want to automatically assign pairs by Lewis dot structure for input files generated and submitted outside the GUI, see [Section 8.5.6 on page 172](#page-185-0). You do not have to assign all possible GVB pairs. You can set GVB pairs in any order.

If you are studying a dissociating bond, you should assign all reasonable GVB pairs for that bond. For some purposes, such as for dipole moment calculations, you may find that assigning only pairs for bonds between two different atoms is sufficient. Bonds to hydrogen atoms can also be ignored for some cases.

You should not assign GVB lone pairs if you are using a minimal basis set, since the basis set does not have enough degrees of freedom to handle the lone pair. When assigning lone pairs, you should only put one GVB lone pair on atoms from the nitrogen group, two for those from the oxygen group, three for the fluorine group, and one for the carbon group. In the last case, assigning lone pairs is only reasonable when the atom is bonded to only two neighbors. If you assign one GVB lone pair for an atom, you should also assign any other possible GVB lone pairs on that atom.

# <span id="page-155-0"></span>**6.5 Restarting Jobs and Using Previous Results**

Sometimes, you may find it useful to restart a job, either because you want to refine the results and do not want to start from the beginning of the calculation, because you want to alter the calculation slightly but want to use an initial guess or geometry from the previous run, or because you encountered some sort of problem that prevented the job from finishing. New input files, which are also called restart files, generated during each job can be used to restart the jobs. These files are automatically written to your local job directory at the end of a run; if the run did not finish, you can usually find the new input file by following the directions at the end of this section.

The restart file contains all the information needed for a new run, incorporating the results from the first run. This file contains the same job settings you made for the original input file for the job, but also contains the results of the job—the final wave function, the final geometry, and the like. Thus, if you want to restart the calculation with the wave function and other data already calculated, you can just read in the new input file. The file name is *jobname*.\*\*.in, where the asterisks represent a two-digit number. This number is 01 if the name of the input file for the job from which it was generated is not in this form, and is otherwise set to the number after that assigned to the current input file. These files overwrite any other existing files of the same name.

As an example, if you run the job h2o, the restart file generated during the run is called h<sub>2</sub>o.01.in. You could then read this file, as described in [Section 2.5 on page 17,](#page-30-0) and use it to continue on with the calculation, possibly after making some changes to the calculation requested. The new input file generated during this second run would be called h2o.02.in.

If you want to start a new job where the previous job left off, you need only read the new input file in, then make any changes you think are necessary—for example, you could change the SCF energy convergence criterion in the SCF tab. Similarly, if you want to perform an additional calculation once a geometry has been optimized, you can read in the restart file as input for the second job and make any necessary changes to it, such as selecting a GVB calculation instead of Hartree-Fock. [Section 2.5 on page 17](#page-30-0) contains information on reading input files in the GUI. See [Chapter 8](#page-174-0) if you would like more information on input files.

Note that if you restart a run, you may not get exactly the same results as you would if you had simply performed a longer run in the first place, even if the calculation type is the same. The methods used in Jaguar sometimes use data from previous iterations, if this information is available, but the data may not be stored in the new input file. For example, the DIIS convergence scheme uses Fock matrices from all previous iterations for the run, and Fock matrices are not stored in new input files. However, calculations should ultimately converge to the same answer within a standard margin of error whether they are restarted or not.

If your run aborted or was killed before completion, and you want to restart the calculation or start another calculation where that one left off, you can look for a file called restart.in. The file is located in a subdirectory whose name is the same as the job's, and which is found within the temp directory for the job, which was listed in the Start panel.

By default, the restart.in file is written out at the end of the Jaguar programs for calculating the initial guess, performing the SCF iterations, and calculating a new geometry for geometry optimizations, as well as at the end of each SCF iteration. (To turn off restart.in file generation, the input file output keywords **ip151** and/or **ip152** in the **gen** section should be set to 0.) The restart.in file is overwritten each time, so that the final version is written either at the end of the run or just prior to any problems encountered.

### **6.6 Conformational Searches**

Jaguar and MacroModel can be combined into a very powerful tool for finding the preferred conformations of molecules. MacroModel is used to perform the search through conformational space to identify the lowest-energy conformations. Jaguar is then used to refine the geometries of the lowest-energy conformers. Redundant conformers can then be removed from the data set.

When performing conformational searching of ligands, we recommend either the mixed torsional sampling/low-mode algorithm, or the ligand torsional search method (ConfGen). The former algorithm combines a random search of torsional space with an extensive following of low-mode eigenvectors on the potential energy surface to ensure good sampling of low-energy torsions. The ligand torsion search method does not use any random sampling and therefore avoids the problem of generating the same conformers repeatedly. This method analyzes the molecular structure to identify torsions which might have associated minima, and it generates all potential minimum-energy structures systematically. However, the quality of the conformers it produces is not high, and more work may be needed to correct the structures. See Chapter 9 of the *MacroModel User Manual* and the *ConfGen User Manual* for more information about these conformational search methods.

By default, each conformer that is found by the search algorithm is minimized using the selected force field. Some minimizations may not converge within the limit of minimization steps. This is not necessarily a problem, but if you want to ensure that you only use fully minimized structures as input to Jaguar, there are two ways to do it. The first is to simply increase the limit on the number of minimization steps while performing the conformational search. However, this can be expensive when large numbers of conformers are generated, because you will probably refine only a subset of these with Jaguar. If you expect the number of conformers to be large, the second approach is to decrease the limit on the number of minimization steps while performing the search so that it finishes quickly. After the search has finished and the results have been incorporated into the Project Table, you can select a subset of them and minimize them all using a MacroModel multiple minimization. At this point you would use a high limit on the number of minimization steps to ensure that all minimizations converge.

After running the conformational search from Maestro, the results are incorporated into the Project Table, ranked so that the lowest-energy structures are uppermost. At this point you should examine the results and select an appropriate subset of conformers for refinement with Jaguar. Then choose Optimization from the Jaguar submenu of the Applications menu. At the top of the Jaguar panel, choose Selected entries from the Use structures from option menu. Jaguar's default calculation settings, B3LYP/6-31G\*\*, are appropriate for refining the structures of conformers, so at this point you can simply click the Start button and launch your job. If the host or queue on which you want to run the job has as many CPUs available as there are

conformers and you have sufficient license tokens, you can set the number of CPUs to the number of conformers. All conformers are optimized at the same time, on separate processors, for maximum efficiency.

When the Jaguar optimization results are incorporated into the project, you can use the Macro-Model redundant conformer elimination tool to remove any duplicate structures, in case some of the conformers that appeared to be different at the MM level were refined to the same structure at the QM level. See Chapter 17 of the *MacroModel User Manual* for more information on this tool.

# <span id="page-158-0"></span>**6.7 Generating Input Files for GAUSSIAN**

We recognize that some Jaguar users also use GAUSSIAN for calculations. Therefore, Jaguar can generate or read GAUSSIAN input files. If you plan to perform GVB calculations with GAUSSIAN, you may find this feature particularly useful, since you can use Jaguar to generate a high-quality GVB initial guess automatically.

You can use the GUI as a convenient tool to create GAUSSIAN input files. The output file that is produced from the Jaguar run and whose name ends in .gau can be used as a GAUSSIAN input file. The .gau file requests an HF or ROHF (restricted open-shell Hartree-Fock) calculation, whichever is appropriate for the number of electrons in the system, unless you choose to specify another method. Details applying only to constructing an input file for a GVB calculation are discussed below.

To create a .gau file, select the Gaussian input file (.gau) option in the Output tab. If you are just creating a GAUSSIAN input file and you do not want to use Jaguar to generate a converged wave function, you can save some time by choosing Initial Guess Only from the Jaguar submenu of the Applications menu, or using the Edit Job dialog box to add the keyword setting **[igonly](#page-220-2)**=1 (initial guess only) to the **gen** section of the input file.

The information in the .gau file depends on the information you have provided. The file always contains a molecular geometry (in Cartesian coordinates and angstroms); instructions for how to input geometries are available in [Section 2.4 on page 9.](#page-22-0) The file also specifies the molecular charge and the spin multiplicity of the molecule. If you want either of these values to be non-zero, you can make the appropriate settings in the Molecule tab. You can also set the name of the basis set you want to provide in the .gau file (for example, STO-3G) using the Molecule tab. (The default basis set choice is 6-31G\*\*.)

To actually generate the .gau file, you need to run the Jaguar job you have just specified. See [Section 2.9 on page 22](#page-35-0) for information on running jobs.

#### **Making Input Files for GVB Calculations**

To set up the .gau file for a GVB calculation, you should specify the GVB pairs in the Theory tab. See [Section 3.6 on page 45](#page-58-0) for information on setting up GVB calculations.

If you have selected a GVB calculation, symmetry is automatically turned off, and the .gau file also specifies **nosymm**. You might want to delete this setting from the .gau file after it is produced.

The .gau file also contains a Jaguar-generated initial guess if you have selected a GVB calculation, and notes that this trial wave function is to be used as an initial guess for the GAUSSIAN run ("guess=cards"). If you have chosen to do an initial-guess-only calculation, as described above, the initial guess is generated from Jaguar's GVB initial guess routine. Otherwise, the initial guess provided in the .gau file is the final wave function resulting from the Jaguar SCF calculation performed starting from the GVB initial guess.

#### **Other Jaguar Options for the .gau File**

You can use a Jaguar input file to run a Jaguar job which generates a .gau file. See [Chapter 8](#page-174-0) for a description of input files. Selecting the Gaussian input file (.gau) output option described above corresponds to setting the output keyword **ip160** to 2 in the **gen** section of the input file.

You can create or edit Jaguar input files by hand, making keyword settings corresponding to all of the relevant options described above; see [Chapter 8](#page-174-0) for details. If you want, you can make some of the desired settings in the GUI, use the Jaguar Write dialog box to save a Jaguar input file, and edit it by hand later to set other keywords.

You can generate additional information for the .gau file by setting the output keyword **ip160** in the **gen** section of the input file to 3, 4, or 5. Setting this keyword to 3 lets you provide an initial guess within the .gau file (as described for GVB calculations above) even if you are doing a non-GVB calculation. Setting it to 5 allows you to explicitly provide the basis set itself, rather than just the basis set name, within the .gau file. This option is useful for specifying basis sets which are included in Jaguar but not in GAUSSIAN. Setting **ip160** to 4 allows you to include both the initial guess and the basis set in the .gau file.

#### **Writing Orbitals for GAUSSIAN**

You can write orbitals from Jaguar in the format used by GAUSSIAN (for its "guess=cards") option) by choosing to print the appropriate orbitals from the Output tab, which is described in [Section 5.6 on page 131](#page-144-0). You must choose the f19.15 or f8.5 format from the Format option menu.

# **Chapter 7: Theory**

This chapter contains a description of some of the theory behind the methods used in Jaguar. [Section 7.1](#page-160-0) describes the pseudospectral method itself. [Section 7.2](#page-162-0) [Section 7.3](#page-166-0) and [Section 7.4](#page-168-0) describe GVBGVB-RCI, and LMP2 calculations and how the pseudospectral method improves computational scaling and efficiency for these methods. [Section 7.5](#page-171-0) contains a brief description of density functional theory. [Chapter 3](#page-44-0) includes information about performing Jaguar calculations using the techniques described here.

### <span id="page-160-0"></span>**7.1 The Pseudospectral Method**

Like conventional ab initio electronic structure codes, Jaguar solves the Schrödinger equation iteratively, using self-consistent field methods to calculate the lowest-energy wave function within the space spanned by the selected basis set. For calculations on large molecules, both conventional and pseudospectral techniques must recalculate key integral terms for each SCF iteration, since storage costs for these terms are prohibitive.

Most of the fundamental integrals calculated in the pseudospectral method [[1-](#page-338-1)[9\]](#page-338-2) are computed in physical space, on a grid, rather than in the spectral space defined by the basis functions. The pseudospectral method takes the density matrix from the wave function at the beginning of each SCF iteration and the values of the integrals on the grid points and manipulates them to produce the necessary operators on the grid, then assembles the Fock matrix by transforming these components back into spectral space, where the Fock matrix is used in the usual way to generate the wave function for the next iteration.

For medium and large molecules, the additional overhead of the pseudospectral method in computing the transformation between physical and spectral space is vastly outweighed by the advantages of evaluating the integrals in physical space. The matrix needed for the transformation from physical to spectral space [\[7\]](#page-338-3) can be assembled before the SCF iterations by calculating the least-squares operator  $Q$ , which is given by the equation

$$
Q = S[R^{\dagger}wR]^{-1}R^{\dagger}w \tag{1}
$$

where *S* is the analytic overlap matrix between the fitting functions and the basis set, *R* is the matrix of fitting functions evaluated at the grid points, and *w* is a diagonal matrix of grid weights. The fitting functions used to construct the matrix *R* include both basis functions and dealiasing functions, which are chosen in order to span the function space represented by the

grid more completely than the basis functions alone. The operator *Q* can be calculated for the relevant basis functions using several different sets of grid points, where each set of points defines a grid type, ranging from coarse to ultrafine.

In practice, not all possible  $Q_{i\varrho}$  elements are calculated for each basis function  $i$  and each grid point *g*, because most basis functions drop off sharply enough that they have no significant value on some or most grid points. These functions are classified as short-range functions and are grouped together by atom, while the remaining functions are classified as long-range functions, which are all considered to be in one single group [\[13\].](#page-339-2)

Since *Q* does not depend on the wave function itself, it can be fully computed before the SCF procedure. However, since the  $Q$  for each grid type contains N<sub>basis</sub> x N<sub>grid</sub> elements, where  $N_{basis}$  is the number of basis functions and  $N_{grid}$  the number of grid points (which is generally larger than  $N_{basis}$ ), we sometimes reduce memory demands by only computing and storing the  $N_{\text{basis}} \times N_{\text{fit}}$  matrix  $S[R^{\dagger} wR]^{-1}$  in the program rwr, for cases where the *Q* for that grid type is only needed for one SCF iteration. We then assemble the full *Q* during the SCF iteration for which it is needed.

After the program rwr has generated the *Q* or  $S[R^{\dagger}wR]^{-1}$  matrix, the program scf takes the initial orbitals and iteratively modifies them with the pregudenectral method until convergence. initial orbitals and iteratively modifies them with the pseudospectral method until convergence. This process involves calculating the values of the necessary integrals on the grid points, and actually assembling the Fock matrix from the computed information. The three-center, oneelectron pseudospectral integrals on the grid points are defined by

<span id="page-161-0"></span>
$$
A_{klg} = \int \frac{\varphi_k(1)\varphi_l(1)}{r_{1g}} dr_{1g} \tag{2}
$$

where  $\varphi_k$  and  $\varphi_l$  are basis functions and the index *g* represents a grid point. These integrals are calculated for all combinations of basis functions and grid points not eliminated by cutoffs, and the Fock matrix is assembled from its Coulomb and exchange matrix components  $J_{ij}$  and  $K_{ij}$ , which are calculated in physical space and transformed back into spectral space by the following equations:

<span id="page-161-1"></span>
$$
J_{ij} = \sum_{g} Q_{ig} \left[ \sum_{kl} A_{klg} D_{kl} \right] R_{jg} \tag{3a}
$$

<span id="page-161-2"></span>
$$
K_{ij} = \sum_{g} Q_{ig} \left[ \sum_{n} A_{jng} \sum_{m} D_{nm} R_{mg} \right]
$$
 (3b)

where *D* is the usual spectral space density matrix,  $R_{jg}$  is the value of the function *j* at grid point *g*, and  $A_{klg}$  is given by [Equation \(2\)](#page-161-0). The grid points used for each SCF iteration are determined by the grid type (coarse, medium, fine, or ultrafine) chosen for that iteration. The number of arithmetic operations involved in the assembly of the matrices *J* and *K* in [Equation \(3a\)](#page-161-1) and [Equation \(3b\)](#page-161-2) scales formally as  $N^3$ , as opposed to the  $N^4$  scaling for the matrix assembly in the conventional spectral space algorithm.

Jaguar actually uses the pseudospectral method described above for the majority of the computationally intensive two-electron integral terms, but calculates the one-electron and some of the largest and most efficiently computed two-electron terms analytically [\[13\]](#page-339-2). For the Coulomb matrix elements, we calculate the analytic terms

$$
\sum_{kl} (ij|kl) D_{kl}
$$

for cases in which *i*, *j*, *k*, and *l* meet certain cutoff criteria and the two-electron integral (*ij*|*kl*) is of the form (*aa*|*aa*), (*aa*|*ab*), (*aa*|*bb*), (*ab*|*ab*), or (*aa*|*bc*), where *a, b,* and *c* indicate the atom upon which the function is centered. Similar correction terms are computed for the exchange operator, as detailed in ref. [13](#page-339-2). The corresponding pseudospectral terms, as defined by [Equation \(3a\)](#page-161-1) and [Equation \(3b\)](#page-161-2) for the appropriate choices of *i, j, k,* and *l*, must be subtracted from the pseudospectral *J* and *K* elements as well. This combined pseudospectral/analytic approach allows Jaguar to take advantage of the strengths of both methods, since it can largely maintain the pseudospectral method speedups for a particular grid, and can also use a coarser grid than a purely numerical calculation would allow.

### <span id="page-162-0"></span>**7.2 Pseudospectral Implementation of the GVB Method**

The pseudospectral method has also been extended to electron correlation methods, particularly for Generalized Valence Bond (GVB) [\[22\]](#page-339-3) calculations. Highly refined GVB initial guess [\[14\]](#page-339-0) and convergence [\[11\]](#page-338-0) algorithms have been automated within Jaguar, allowing the scaling advantages of the pseudospectral method to be maintained for GVB calculations. The method yields very accurate excitation energies, rotational barriers, and bond energies for many molecules, and GVB calculations with Jaguar are typically 10 to 100 times more efficient than the best conventional GVB programs, even for molecules as small as ten atoms [\[6\]](#page-338-4).

In the GVB approach, each bond or other electron pair is described by two non-orthogonal orbitals, whose contributions to the bond description are obtained variationally. The bond description can thus change smoothly from a description with two atomic-like orbitals at large bond distances to a description with bond-like orbitals at short distances. This improvement over Hartree-Fock, which treats bonds as having equal amounts of covalent and ionic character, allows GVB to describe charge transfer reactions and bond breaking and formation accurately, and also gives better results for other molecular properties than an HF treatment alone can provide.

The goal of a GVB calculation, then, is to obtain pairs of GVB orbitals  $\psi_{pa}$  and  $\psi_{pb}$ , where p ranges from 1 to the number of GVB pairs  $N_{\text{gvb}}$ , that lead to a minimum energy for the molecular wave function

$$
\Psi = \prod_{p=1}^{N_{gvb}} (\psi_{pa}\psi_{pb} + \psi_{pb}\psi_{pa})(\alpha\beta - \beta\alpha)
$$
\n(4)

For a given p, the orbitals  $\psi_{pa}$  and  $\psi_{pb}$  form a pair that describes a particular bond or other pair of electrons. Under the perfect pairing restriction, the GVB orbitals within a pair are not orthogonal, although they are each orthogonal to all GVB orbitals in other pairs. For computational purposes, it is useful to form orthogonal GVB natural orbitals  $\psi_{pg}$  and  $\psi_{pu}$  from the GVB orbitals  $\psi_{pa}$  and  $\psi_{pb}$  and their overlap  $S_p$ , as follows:

$$
\Psi_{pg} = \frac{(\Psi_{pa} + \Psi_{pb})}{\sqrt{2(1 + S_p)}}
$$
\n(5a)

$$
\Psi_{pu} = \frac{(\Psi_{pa} - \Psi_{pb})}{\sqrt{2(1 - S_p)}}
$$
\n(5b)

<span id="page-163-0"></span>The  $\Psi_{pg}$  orbitals generally have bonding character, while the  $\Psi_{pu}$  orbitals are anti-bonding. The contribution to the GVB wave function from each pair is given by

$$
(C_{pg}\psi_{pg}\psi_{pg} - C_{pu}\psi_{pu}\psi_{pu})(\alpha\beta - \beta\alpha)
$$
\n(6)

where the GVB configuration interaction (CI) coefficients  $C_{pg}$  and  $C_{pu}$  satisfy the following equations:

$$
\frac{C_{pg}}{C_{pu}} = \frac{(1+S_p)}{(1-S_p)}
$$
(7a)

$$
C_{pg}^2 + C_{pu}^2 = 1 \tag{7b}
$$

Solving for the optimal GVB orbitals is therefore a matter of determining both the GVB natural orbitals and the GVB CI coefficients that minimize the energy of the GVB wave function. This energy is given by the equation

$$
E = \sum_{\mu}^{2N_{g\nu b}} 2C_{\mu}^2 h_{\mu\mu} + \sum_{\mu\nu}^{2N_{g\nu b}} (a_{\mu\nu}J_{\mu\nu} + b_{\mu\nu}K_{\mu\nu})
$$
(8)

where μ and ν range over all GVB natural orbitals (bonding and anti-bonding), and where these orbitals are expanded in terms of the basis functions, as shown here:

$$
\Psi_u = \sum_i^{N_{basis}} c_{i\mu} \phi_i
$$
\n(9)

The terms  $h_{\mu\mu}$ ,  $J_{\mu\nu}$ , and  $K_{\mu\nu}$  are defined by:

<span id="page-164-0"></span>
$$
h_{\mu\mu} = \langle \psi_{\mu} | h | \psi_{\mu} \rangle = \sum_{ij}^{N_{basis}} c_{i\mu} c_{j\mu} h_{ij}
$$
  
= 
$$
\sum_{ij}^{N_{basis}} c_{i\mu} c_{j\mu} \langle i | h | j \rangle
$$
 (10a)

<span id="page-164-1"></span>
$$
J_{\mu\nu} = (\mu\mu|\nu\nu) = \langle \psi_{\nu}|J_{\mu}|\psi_{\nu}\rangle = \sum_{ij}^{N_{basis}} c_{i\nu}c_{j\nu}J_{ij}^{\mu}
$$
  

$$
= \sum_{ij}^{N_{basis}} c_{i\nu}c_{j\nu} \sum_{kl}^{N_{basis}} c_{k\mu}c_{l\mu}(ij|kl)
$$
 (10b)

$$
K_{\mu\nu} = (\mu\nu|\mu\nu) = \langle \psi_{\nu}|K_{\mu}|\psi_{\nu}\rangle = \sum_{ij}^{N_{basis}} c_{i\nu}c_{j\nu}K_{ij}^{\mu}
$$
  

$$
= \sum_{ij}^{N_{basis}} c_{i\nu}c_{j\nu} \sum_{kl}^{N_{basis}} c_{k\mu}c_{l\mu}(ik|jl)
$$
 (10c)

and the quantities  $a_{\mu\nu}$  and  $b_{\mu\nu}$  obey the following rules:

$$
a_{\mu\mu} = C_{\mu}^2, \ b_{\mu\mu} = 0 \tag{11a}
$$

$$
a_{\mu\nu} = 0, b_{\mu\nu} = -C_{\mu}C_{\nu}
$$
  
for  $\mu$  and  $\nu$  in the same pair  $(\mu \neq \nu)$ ; and (11b)

$$
a_{\mu\nu} = 2C_{\mu}^2 C_{\nu}^2, \ b_{\mu\nu} = -C_{\mu}^2 C_{\nu}^2
$$
\n(11c)

for  $\mu$  and  $\nu$  in different pairs.

Examining the variation of the energy *E* with respect to the basis set coefficients *c* gives the equations for the Fock operator corresponding to each GVB natural orbital:

$$
F_{ij}^{\nu} = C_{\mu}^2 h_{ij} + \sum_{\nu}^{2N_{g\nu}b} (a_{\mu\nu} J_{ij}^{\nu} + b_{\mu\nu} K_{ij}^{\nu})
$$
 (12)

Each orbital's Fock operator thus depends on the other orbitals' Coulomb and exchange operators.

At the beginning of each SCF iteration, the scf program is provided with a set of proposed natural orbitals and a set of CI coefficients that dictate the contribution of each natural orbital to the GVB orbitals. For that set of GVB natural orbitals, the program first solves for revised CI coefficients by evaluating the Coulomb and exchange matrix elements for those orbitals and diagonalizing the two-by-two matrices  $Y^p$  in the basis of the two natural orbitals in pair  $p$ , as described by these equations:

$$
Y^p C^p = C^p E^p \tag{13a}
$$

$$
Y_{pg, pg}^p = h_{pg, pg} + \frac{1}{2} J_{pg, pg} + \sum_{q \neq p}^{N_{gvb}} C_{qg}^2 (2J_{qg, pg} - K_{qg, pg})
$$
\n
$$
\frac{N_{gvb}}{N_{ggb}}
$$
\n(13b)

$$
+\sum_{q\neq p}^{g\nu} C_{qu}^2 (2J_{qu,pg} - K_{qu,pg})
$$

$$
Y_{pu, pu}^{p} = h_{pu, pu} + \frac{1}{2}J_{pu, pu} + \sum_{q \neq p}^{N_{gyb}} C_{qg}^{2} (2J_{qg, pu} - K_{qg, pu})
$$
  
+ 
$$
\sum_{q \neq p}^{N_{gyb}} C_{qu}^{2} (2J_{qu, pu} - K_{qu, pu})
$$
  

$$
Y_{p}^{2} = \sum_{q \neq p}^{N_{gyb}} C_{qu}^{2} (2J_{qu, pu} - K_{qu, pu})
$$
 (13c)

$$
Y_{pg, pu}^{p} = Y_{pu, pg}^{p} = \frac{1}{2} K_{pg, pu}
$$
 (13d)

In practice, since the CI coefficients are mutually interdependent, they are determined using a self-consistent iterative procedure.

Next, holding the CI coefficients fixed, the program evaluates the energy and the Fock matrix and adjusts the basis set coefficients describing the GVB natural orbitals accordingly, in basically the same manner used for the usual HF treatment. The revised orbitals and CI coefficients are then used in the next SCF iteration, and the process continues until both the GVB natural orbitals and the CI coefficients have converged.

The GVB treatment can also be applied to open shell cases, or restricted to certain electron pairs. These variations are described in Ref. [22,](#page-339-3) which also provides much more detail about the GVB methods and equations. The ability to restrict the use of GVB to particular electron pairs is an important strength of the method. This feature allows computationally inexpensive correlation of critical regions in very large molecules.

### <span id="page-166-0"></span>**7.3 GVB-RCI Wave Functions**

The GVB-RCI (restricted configuration interaction) wave function is the simplest multideterminantal reference wave function that properly dissociates to open-shell fragments regardless of the spin multiplicity of the fragments. A critical advantage of GVB-RCI is that the GVB and RCI computations can be confined to a localized region of the molecule. The GVB-RCI method is therefore particularly useful for evaluating bond energies and bond formation and breaking, as well as for studies of open shell radicals and other systems for which it is important to avoid spin contamination problems.

The version of GVB-RCI within Jaguar uses pseudospectral numerical methods and a novel internal contraction scheme in which a GVB-PP wave function is used as a correlated mean field reference state [\[12\].](#page-339-4) This implementation of GVB-RCI can be used to generate highly accurate GVB-RCI wave functions, with energies within about 0.1 kcal/mol of results from allanalytical integral calculations [\[12\]](#page-339-4). The internal contraction scheme used restricts the number of CI coefficients in the RCI calculation to  $\neg n^3$ , where *n* is the number of GVB pairs, yet is in excellent agreement with a fully uncontracted CI which by contrast would contain  $2^n n^3$  CI coefficients (the number of uncontracted determinants).

The GVB-RCI program within Jaguar generates a correlated wave function from intra-pair excitations of the GVB reference wave function described in [Section 7.2](#page-162-0), using a highly effective contraction procedure to reduce the length of the CI expansions. The program employs the pseudospectral method to speed up integral evaluation, and systematically includes the most important configurations to make the calculation more practical, with minimal loss of accuracy relative to the fully uncontracted expansion.

The spatial states for an RCI pair are constructed from the same natural orbitals as those used for the GVB reference wave function,  $\psi_{pg}$  and  $\psi_{pu}$ , but in addition to the GVB spatial state from [Equation \(6\)](#page-163-0), rewritten here:

$$
\xi_{p0} = C_{pg} \Psi_{pg}^2 - C_{pu} \Psi_{pu}^2
$$
\n(14a)

the RCI spatial states include the orthogonal complements  $ξ_{p1}$  and  $ξ_{p2}$ :

$$
\xi_{p1} = \Psi_{pg} \Psi_{pu} \tag{14b}
$$

$$
\xi_{p2} = C_{pu} \Psi_{pg}^2 + C_{pg} \Psi_{pu}^2
$$
 (14c)

Just as the GVB method allows the user to correlate particular electron pairs for maximal efficiency, the RCI treatment can be applied to any user-specified subset of the GVB pairs. A GVB mean field procedure is then used to evaluate a Coulomb-exchange mean field operator describing the effect of the non-excited GVB pairs on the RCI pairs. This treatment effectively reduces the two-electron part of the Hamiltonian to the space of the RCI coordinates. Even for cases with many RCI pairs, the configurations are restricted to those with only a small number of excitations and use the mean field treatment for each configuration's calculation.

The RCI spatial states ξ*p1* add an extra complication to the necessary evaluation of Coulomb and exchange matrix elements using the natural orbitals  $\psi_{pq}$  and  $\psi_{pu}$ . For the GVB case, it is sufficient to compute the following matrix elements (corresponding to [Equation \(10b\)](#page-164-0) and [Equation \(10c\)\)](#page-164-1):

$$
J_{vv}^{\mu\mu} = (\mu\mu|\nu\nu) = (\mu(1)\mu(1) \left| \frac{1}{r_{12}} \right| v(2)v(2)) \left| \mu \in {\psi_{pg}, \psi_{pu}},
$$
  

$$
K_{\mu\nu}^{\mu\nu} = (\mu\nu|\mu\nu) = (\mu(1)v(1) \left| \frac{1}{r_{12}} \right| \mu(2)v(2)) \left| \nu \in {\psi_{qg}, \psi_{qu}} \right|
$$

where the  $\mu$  and  $\nu$  can each be any natural orbital. For the RCI pairs, on the other hand, all matrix elements of the form:

$$
\left.\begin{array}{l}\nJ_{\gamma\delta}^{\alpha\beta} = (\alpha\beta|\gamma\delta) \\
K_{\beta\delta}^{\alpha\gamma} = (\alpha\gamma|\beta\delta)\n\end{array}\right\} \quad (\alpha, \beta \in \{\psi_{pg}, \psi_{pu}\}, \gamma, \delta \in \{\psi_{qg}, \psi_{qu}\})\ ,
$$

are needed, where the  $\alpha$  and  $\beta$  natural orbitals are from the same RCI pair *p* (and may be the same natural orbital), while the  $\gamma$  and  $\delta$  natural orbitals are from the same RCI pair with index *q*. The complicated part of the calculation of the Coulomb and exchange operators, then, is evaluating matrix elements in atomic orbital (AO) space and using the AO-space matrix elements to produce the matrix elements in the natural orbital space, a process that normally requires a four-index transformation.

By using the pseudospectral method, however, Jaguar reduces the scaling of the evaluation of each Coulomb or exchange matrix operator in basis function space from  $N^4$  to  $N^3$ , and solves for the necessary matrix elements with a two-index transformation rather than an expensive four-index transformation. For simplicity, this process is described for the Coulomb matrix elements only; the equations for *K* are similar. First, the usual three-center, one-electron integrals  $A_{kl}$ <sub>a</sub> are evaluated in spectral space (see [Equation \(2\)](#page-161-0)). The Coulomb matrix elements  $J_{\gamma \delta g}$ are then evaluated in *physical* space for all γδ corresponding to orbital products of each RCI pair,  $\psi_{pg} \psi_{pg}$ ,  $\psi_{pg} \psi_{pu}$ , and  $\psi_{pu} \psi_{pu}$ , using the equation

$$
J_{\gamma\delta g} = \sum_{kl} c_{k\gamma} c_{l\delta} A_{klg} \tag{15}
$$

These matrix elements are transformed into spectral space to form  $J_{\gamma\delta}^{ij}$ , where *i* and *j* are basis function indices, using the pseudospectral method in the usual manner described in [Section 7.1](#page-160-0) [on page 147:](#page-160-0)

$$
J_{\gamma\delta}^{ij} = \langle i|J_{\gamma\delta}|j\rangle = Q_{ig}J_{\gamma\delta g}R_{jg} \tag{16}
$$

where  $Q$  is the pseudospectral least-squares operator and  $R_{ig}$  is the value of the basis function *j* at grid point *g*. A final two-index transformation,

$$
J_{\gamma\delta}^{\alpha\beta} = \sum_{ij} c_{i\alpha} c_{j\beta} J_{\gamma\delta}^{ij} \tag{17}
$$

is performed to obtain the matrix elements in the natural orbital basis.

When Jaguar has obtained all Coulomb and exchange operators, it performs an iterative diagonalization of the Hamiltonian to obtain the RCI coefficients. The Davidson method is used for this step.

### <span id="page-168-0"></span>**7.4 Pseudospectral Local MP2 Techniques**

Second order Møller-Plesset perturbation theory (MP2) is perhaps the most widely used ab initio electron correlation methodology, recovering a large fraction of the correlation energy at a relatively low computational cost. The method greatly improves Hartree-Fock treatments of properties such as transition states, dispersion interactions, hydrogen bonding, and conformational energies. However, the scaling of conventional MP2 algorithms with system size is formally  $nN<sup>4</sup>$ , where N is the number of basis functions and n the number of occupied orbitals,

due to the necessity of carrying out a four index transformation from atomic basis functions to molecular orbitals. In principle, it is possible to reduce this scaling by using integral cutoffs, as for Hartree-Fock calculations. However, the reduction is noticeably less effective in MP2, particularly for the large, correlation-consistent basis sets that are required for accurate correlation effects on observable quantities. Thus, MP2 techniques have traditionally been used primarily for small molecules.

Several years ago, Pulay and coworkers [[60,](#page-341-0) [61\]](#page-341-1) formulated a version of MP2 in which the occupied orbitals are first localized (e.g., via Boys localization [\[63\]](#page-341-2)) and the virtual space correlating such orbitals are then truncated to a local space, built from the atomic basis functions on the local atomic centers orthogonalized to the occupied space. Another critical advantage of LMP2 (as for other localized correlation methods such as GVB and GVB-RCI) is that one can very precisely control which region of the molecule is correlated, reducing CPU costs enormously. The method has been shown to yield an accuracy for relative energies that is, if anything, superior to conventional MP2, due to elimination of basis set superposition erro[r](#page-341-3) [\[62\].](#page-341-3) However, localized MP2 implementations in conventional electronic structure codes have not yet led to substantial reductions in CPU time, since the first few steps of the necessary fourindex transformation are unaffected by localization of the occupied orbitals, and the localized orbitals have tails that extend throughout the molecule.

We have carried out extensive tests demonstrating the accuracy and computational efficiency of the pseudospectral implementation of LMP2, as detailed in ref. [16](#page-339-5). In the pseudospectral approach, we assemble two-electron integrals over molecular orbitals directly and are thus able to fully profit from the huge reduction in the size of the virtual space in Pulay's theory. Formally, the PS implementation of LMP2 scales as  $nN^3$ ; however, various types of cutoffs and multigrid procedures can reduce this to  $\sim N^2$ . In fact, for calculations involving both the 6-31G<sup>\*\*</sup> and Dunning cc-pVTZ basis sets, we find a scaling  $\sim N^{2.7}$  with system size.

The physical idea behind the LMP2 method is that if the molecular orbitals are transformed so that they are localized on bonds or electron pairs, correlation among the occupied pairs can be described by the local orbital pairs and their respective local pair virtual spaces defined from the atomic orbitals on the relevant atom or pair of atoms. The localized orbitals can be generated by any unitary transformation of the canonical orbitals. For LMP2, we use Boys-localized [\[63\]](#page-341-2) orbitals, for which the term  $\Sigma_{ij} |\langle \varphi_i | r | \varphi_j \rangle - \langle \varphi_j | r | \varphi_j \rangle|^2$  is maximized. The local virtual space for each atom is defined by orthogonalizing its atomic basis functions against the localized molecular orbitals. The correlating orbitals included in the local virtual space are thus mostly near the atom itself, but because of the orthogonalization procedure, they are not particularly well localized.

The Jaguar LMP2 program uses Pulay's method [[60,](#page-341-0) [61,](#page-341-1) [62\]](#page-341-3) to expand the first order wave function correction  $\Psi^{(1)}$  as a linear combination of determinants formed by exciting electrons from localized orbitals *i* and *j* to local virtual space correlation orbitals *p* and *q*:

$$
\Psi^{(1)} = \sum_{i \geq j} \sum_{pq} C_{ij}^{pq} \Psi_{ij}^{pq} \tag{18}
$$

For local MP2, we must iteratively solve the following equation, which has been derived in detail by Pulay and Sæbo, for the coefficients  $C_{ij}^{pq}$ :

$$
\boldsymbol{T}_{ij}^{(2)} = \boldsymbol{K}_{ij} + \boldsymbol{F}\boldsymbol{C}_{ij}\boldsymbol{S} + \boldsymbol{S}\boldsymbol{C}_{ij}\boldsymbol{F} \n- \boldsymbol{S}\Big(\sum_{k} \big[\boldsymbol{F}_{ik}\boldsymbol{C}_{kj} + \boldsymbol{F}_{kj}\boldsymbol{C}_{ik}\big]\Big)\boldsymbol{S} = 0
$$
\n(19)

Here  $\vec{F}$  is the Fock matrix,  $\vec{S}$  is the overlap matrix, and  $\vec{T}$  is the residual matrix defined by this equation. The exchange matrix  $K_{ij}$  is restricted to the dimensions of the virtual space corresponding to the occupied localized molecular orbitals *i* and *j*. The simplest updating scheme for the coefficients is to obtain updated coefficients  $C_{ij}$ <sup>'</sup> iteratively from the equation:

$$
(C_{ij}^{pq})' = C_{ij}^{pq} + \frac{T_{ij}^{pq}}{\varepsilon_i + \varepsilon_j - \varepsilon_p^* - \varepsilon_q^*}
$$
 (20)

where  $\varepsilon_i$  and  $\varepsilon_j$  are the matrix elements  $F_{ii}$  and  $F_{jj}$  in the localized molecular orbital basis and  $\varepsilon_p$ and  $\varepsilon_q$  are the eigenvalues of the Fock matrix in the local virtual basis.

<span id="page-170-0"></span>From the  $C_{ij}$  coefficients and the exchange matrices  $K_{ij}$ , Jaguar computes the second order energy correction  $E^{(2)}$  from the equations:

$$
E^{(2)} = \sum_{i \geq j} \langle K_{ij} \tilde{C}_{ji} \rangle
$$
 (21a)

$$
\tilde{C}_{ji} = (1 + \delta_{ij})^{-1} (4C_{ij} - 2C_{ji})
$$
\n(21b)

where the bracket in [Equation \(21a\)](#page-170-0) denotes a trace and  $\delta_{ij}$  is 1 if  $i = j$  and 0 otherwise. Computing the exchange matrix elements for [Equation \(21a\)](#page-170-0) is approximately 80% of the work for an energy correction computation, while generating the  $C_{ij}$  coefficients comprises about 20% of the work.

Jaguar performs localized MP2 calculations using pseudospectral methods, evaluating integrals over grid points in physical space in a manner similar to that described for HF and GVB calculations in [Section 7.1 on page 147](#page-160-0) and [Section 7.2 on page 149](#page-162-0). The two-electron exchange integrals needed for [Equation \(21a\)](#page-170-0) are evaluated over grid points *g* as follows:

$$
K_{ij}^{pq} = \sum_{g} Q_{ig} A_{jqg} R_{pg} \tag{22}
$$

where  $Q_{ig}$  is the least squares fitting operator for molecular orbital *i* on grid point *g*,  $R_{pg}$  is the physical space representation of virtual orbital  $p$ , and  $A_{jqs}$  is the three-center, one-electron integral over the occupied molecular orbital *j* and the local virtual orbital *q*. The last term is related to the three-center, one-electron integrals in atomic orbital space, *Aklg*, described in [Equation \(2\)](#page-161-0), by

$$
A_{jqg} = \sum_{kl} c_{kj} c_{lq} A_{klg} \tag{23}
$$

The summation is performed in two steps, first summing over *k* to form intermediates *Ajlg*,

$$
A_{jlg} = \sum_{k} c_{kj} A_{klg} \,, \tag{24}
$$

then summing over *l* to yield the integrals in molecular orbital space

$$
A_{jqg} = \sum_{l} c_{lq} A_{jlg} \,. \tag{25}
$$

Jaguar's local MP2 module also includes analytical corrections similar to those described earlier for Hartree-Fock and GVB calculations, and a length scales algorithm, both of which are explained in reference [13.](#page-339-2)

## <span id="page-171-0"></span>**7.5 Density Functional Theory**

Density functional theory (DFT) is based on the Hohenberg-Kohn theorem [\[136\],](#page-345-0) which states that the exact energy of a system can be expressed as a functional depending only on the electron density. In the Kohn-Sham implementation of DFT [\[137\],](#page-345-1) this density is expressed in terms of Kohn-Sham orbitals {ψ*<sup>i</sup>* }:

$$
\rho(\mathbf{r}) = 2 \sum_{i}^{\text{occ.}} |\psi_i(\mathbf{r})|^2
$$
\n(26)

similarly to the density expression used for Hartree-Fock SCF calculations. For simplicity, we consider only closed shell systems in this overview of the method.

The Kohn-Sham orbitals are expressed as a linear combination of basis functions  $\chi_i(\mathbf{r})$ , and the coefficients for this expansion are solved iteratively using a self-consistent field method, as for Hartree-Fock. However, DFT includes exchange and/or correlation density functionals within the Fock matrix used for the SCF procedure. For DFT calculations, the Hartree-Fock exchange term  $K_{ij}$  in the Fock matrix is replaced by the exchange-correlation potential matrix elements  $V_{ij}^{xc}$ :

$$
V_{ij}^{xc} = \int d\mathbf{r} \left( \left( \frac{\partial f_{xc}[\rho, \nabla \rho]}{\partial \rho} \right) \chi_i(\mathbf{r}) \chi_j(\mathbf{r}) + 2 \frac{\partial f_{xc}[\rho, \nabla \rho]}{\partial \gamma} \nabla \cdot (\chi_i(\mathbf{r}) \chi_j(\mathbf{r})) \right) \tag{27}
$$

where  $f_{xc}[\rho, \nabla \rho]$  is an exchange-correlation functional and  $\gamma$  is  $\sqrt{\nabla \rho} \cdot \nabla \rho$ .

The exchange-correlation functional  $f_{xc}[\rho, \nabla \rho]$  is usually separated into exchange and correlation functional components that are local or non-local in the density:

$$
f_{xc}[\rho,\nabla\rho] = f_x[\rho] + f_{x,NL}[\rho,\nabla\rho] + f_c[\rho] + f_{c,NL}[\rho,\nabla\rho]
$$
\n(28)

Under the local density approximation (LDA), the non-local functionals  $f_{x,NL}[\rho,\nabla\rho]$  and  $f_{c, NL}[\rho, \nabla \rho]$  are ignored; when either or both of these terms are included, the generalized gradient approximation (GGA), also known as the non-local density approximation (NLDA), applies. The local and non-local exchange and correlation functionals available within Jaguar are described in [Section 3.3 on page 37](#page-50-0) and its references.

The electronic ground state energy  $E_0$  is given by

$$
E_0 = 2\sum_i \int d\mathbf{r} \Psi_i - \frac{1}{2} \nabla^2 \Psi_i + \int d\mathbf{r} V_{nuc}(\mathbf{r}) \rho(\mathbf{r}) + \frac{1}{2} \int d\mathbf{r} J(\mathbf{r}) \rho(\mathbf{r}) + \int d\mathbf{r} f_{xc}[\rho, \nabla \rho]
$$
 (29)

(in Hartree atomic units), where  $V_{nuc}$  is the nuclear potential and *J* is the Coulomb potential. Therefore, for a given exchange-correlation functional, it is possible to solve iteratively for Kohn-Sham orbitals  $\psi_i(\mathbf{r})$  and the resulting density  $\rho$  to yield a final DFT energy.

A more detailed description of density functional theory can be found in Refs. [138](#page-345-2) and [139](#page-345-3).

# <span id="page-174-0"></span>**The Jaguar Input File**

This chapter describes the Jaguar input file and how to use it to run Jaguar from the command line. You might want to run Jaguar from the command line in order to submit a job at a later time when computers are less busy, to use batch scripts to run multiple jobs in succession, to submit jobs from a non-X terminal, or to automate job submission with input files created by using other programs or by creating and editing input files yourself.

The sections in this chapter discuss the Jaguar input file format, describing the general file format first, then describing each section of the input file, starting with the geometry input (**zmat**) and the keyword (**gen**) sections.

In the tables of this chapter, default values of keywords are set in bold italic.

### **8.1 General Description of the Input File**

The input file often begins with an optional line indicating the version number of Jaguar, such as v60012. The other parts of the input file are either single lines composed of options in capital letters followed by arguments on the same line; sections describing the molecule and the calculation, whose formats will be described later in this chapter; or comments.

### **8.1.1 Input File Format**

The input file should have the following format, where square brackets denote optional entries, and entries in italics represent a character string with no spaces:

```
[comments]
{sections describing molecule & calculation}
[BASISFILE:file-path/name.basis]
[ATOMIGFILE:file-path/name.atomig]
[DAFFILE:file-path/name.daf]
[GRIDFILE:file-path/name.grid]
[CUTOFFFILE:file-path/name.cutoff]
[LEWISFILE:file-path/name.lewis]
[GPTSFILE:file-path/name]
[PBFPRMFILE:file-path/name]
```
The last eight lines are only rarely used. Therefore, your Jaguar input files will generally take a form as simple as

{*sections describing molecule & calculation*}

where only the **zmat** section, which contains the geometry, is actually required.

The .basis, .atomig, .daf, .grid, .cutoff, and .lewis data files are described in [Chapter 9](#page-260-0). If you want to use non-default choices for any of these files, you can specify their paths and names on the appropriate lines of the input file. If a file name ends with .Z (for example, BASISFILE: erwin.basis.Z), Jaguar copies the file and uncompresses it. You can specify a file on another host, or under another account name on that host, by listing the file name in the format *host*:*fullpath* or *user*@*host*:*fullpath*.

The GPTSFILE line allows you to use grid points and weights from an input file for any one grid used during the calculation. The file should have a line for each grid point, and each line should list, in order, the *x*, *y*, and *z* Cartesian coordinates (in angstroms) and the weight for that grid point. Grid weights are only used in charge fitting, so if you don't want to use them, use 0 as a placeholder. For information about how to use this grid in a Jaguar calculation, see [Section 8.5.25 on page 219.](#page-232-1)

The PBFPRMFILE line allows you to specify the path to the parameter file for the Poisson-Boltzmann solver. The default file is \$SCHRODINGER/jaguar-v*version*/data/pbf.prm. This file contains parameters for the grids and numerical methods used.

Comments in the input file are ignored by Jaguar.

#### **8.1.2 Sections Describing the Molecule and Calculation**

The rest of the input file is composed of named sections. The sections may appear in any order. Character case (upper or lower) is ignored; therefore, either case, or a combination of the two, may be used. Equals signs  $(=)$ , commas  $(,)$ , blank spaces  $(%)$ , and tabs are all considered spacing characters; however, if you plan to use the GUI, we suggest that you use equals signs between a keyword and its value, and avoid using them anywhere else. Blank lines, or multiple spacing characters in a row, are equivalent to a single spacing character and thus may be used to improve readability.

The **gen** section contains a list of the general keywords which control the calculation. Defaults are provided for all unspecified keywords. The other sections contain lists, such as atomic coordinates. The sections are listed in [Table 8.1](#page-176-0). Each section has a distinct format; the formats are described in detail in the rest of this chapter. Keywords in the **gen** section can have integer, real, or character string values. Generally, valid integer values are limited to a small set which differs for each keyword. Real values can optionally include a "d" or "e" floating point power of ten. Character string keyword values may be limited to a small set, as for a basis set description, or may allow a general string like a file name.

Each section is delineated by a pair of "&" or "\$" characters. The section name follows immediately after the first "&" or "\$." Thus, for example, the general keyword section may begin with "&gen" or "\$gen" and ends with "&" or "\$." Within the **gen** section, allowed keywords are followed by numerical arguments giving their values, whose meanings are explained in [Section 8.5 on page 169](#page-182-0). At least one spacing character must precede and follow each keyword or keyword/value pair.

| <b>Section</b> | <b>Description</b>                                                                                                    |
|----------------|----------------------------------------------------------------------------------------------------|
| zmat           | Contains list of atomic coordinates describing molecular geometry, in Cartesian or<br>Z-matrix format.                                                                                                    |
| zvar           | Sets values for <b>zmat</b> section variables.                                                                                                    |
| coord          | Specify particular internal coordinates to be used for optimization.                                                                                                    |
| connect        | Specify particular internal coordinates to be used when generating coordinates for<br>optimization.                                                                                                    |
| tvec           | Specify reaction coordinate at transition state for IRC calculations.                                                                                                    |
| gen            | Sets general control keywords, including those describing the calculation performed,<br>the grids, dealiasing functions, and cutoff parameters used, the electrostatic, geometry,<br>and solvation properties calculated and the parameters used, and the output generated. |
| gyb            | Sets GVB pairs.                                                                                                    |
| Imp2           | Sets LMP2 pairs for local local MP2 calculations and delocalization of LMP2 pairs.                                                                                                    |
| atomic         | Sets atom-specific properties, including atomic masses (for isotopes), van der Waals<br>radii for PBF solvation calculations, and basis functions for individual atoms.                                                                                                    |
| hess           | Allows input of initial nuclear Hessian.                                                                                                    |
| guess          | Allows input of initial wave function.                                                                                                    |
| guess basis    | Specification of the basis set for the initial guess in the guess section.                                                                                                    |
| pointch        | Adds independent point charges.                                                                                                    |
| efields        | Adds electric field or fields.                                                                                                    |
| ham            | Allows user input of Hamiltonian.                                                                                                    |
| orbman         | Allows orbitals to be reordered or linearly combined.                                                                                                    |
| echo           | One-word section indicating that the input file should be echoed in the output file.                                                                                                    |
| path           | Specifies execution path, listing order of Jaguar programs to be run.                                                                                                    |
| nbo            | Requests NBO (Natural Bond Orbital) calculation.                                                                                                    |

<span id="page-176-0"></span>*Table 8.1. Sections for Jaguar input files*

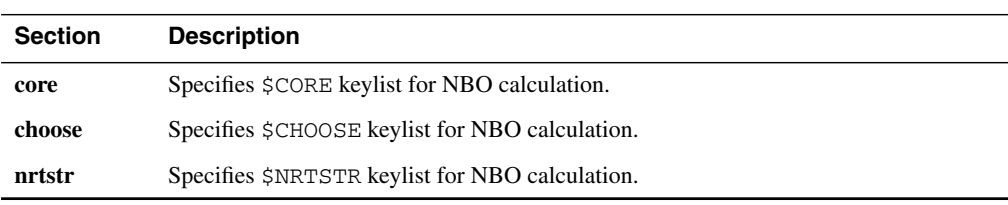

*Table 8.1. Sections for Jaguar input files (Continued)*

#### For example,

```
&gen iguess=0 molchg=1 &
```
sets the **[iguess](#page-220-3)** and **[molchg](#page-184-3)** keywords of the **gen** section to 0 and 1, respectively. Sections may span multiple lines, and more than one section may appear in a line. However, a **gen** section keyword and its value must be on the same line. The following example is interpreted in the same way as the **gen** section example given above:

```
This is a comment.
&gen iguess=0
   molchg=1 &
This is also a comment.
```
### **8.2 The zmat, zmat2, and zmat3 Sections**

The molecular geometry must be described in the **zmat** section. Details on entering a geometry through the GUI can be found in [Section 2.3 on page 8](#page-21-0) and [Section 2.4 on page 9](#page-22-0). The units for the geometry are set by the **[iunit](#page-183-0)** keyword of the **gen** section; by default, these units are angstroms and degrees.

If the geometry is in Cartesian coordinates, each line must contain four items: an atom name and the  $(x, y, z)$  coordinates. Each item should have at most 80 characters. The atomic label should begin with the one- or two-letter elemental symbol, in either uppercase or lowercase characters. Additional alphanumeric characters may be added, as long as the atomic symbol remains clear—for instance, HE5 would be interpreted as helium atom 5, not hydrogen atom E5. Up to eight characters can be given in an atomic label. A sample Cartesian **zmat** section for a water molecule is:

```
&zmat
O 0.000000 0.000000 -0.113502
H1 0.000000 0.753108 0.454006
H2 0.000000 -0.753108 0.454006
&
```
A **zmat** section in Z-matrix format should not include lines defining variables (which are set in the **zvar** section described in [Section 8.3 on page 166\)](#page-179-0), and should not contain any comment lines, but otherwise should have the same format as described in [Section 2.4.4](#page-24-0), [Section 2.4.5](#page-26-0), and [Section 2.4.6](#page-27-0). [Section 2.4.6](#page-27-0) also includes a description of how to specify bond length or angle constraints on the Z-matrix coordinates for geometry optimizations.

You can orient the molecule or system using a label on the same line as the **zmat** section label. This orientation label should begin with the word orient, which is followed by an option in the form  $ab$ ,  $-ab$ ,  $a-b$ , or  $-a-b$ , where *a* and *b* are each either x, y, or z (for example,  $\&z$  mat orient x-y). Jaguar places the first atom in the Z-matrix at the origin, the second along the *a*axis (in the negative direction for  $-a$ ), and the third atom in the *ab* plane, in the quadrant determined by the positive or negative signs of *a* and *b*.

To perform counterpoise calculations, you can specify counterpoise atoms, which have the usual basis functions for that element but include no nuclei or electrons, by placing an  $\omega$  sign after the atom labels. For example, to place sodium basis functions at the Cartesian coordinates (0.0, 0.0, 1.0), you could include the following line in a Cartesian input file:

Na1@ 0.0 0.0 1.0

You can also input counterpoise atoms for geometries in Z-matrix format.

If you are optimizing a molecular structure to obtain a minimum or a transition state, you might want to refine the Hessian used for the job. (See [Section 4.3 on page 79](#page-92-0) for information on the methods used for transition-state optimizations, including Hessian refinement.) If you add an asterisk (\*) to a coordinate value, Jaguar computes the gradient of the energy both at the original geometry and at a geometry for which the asterisk-marked coordinate has been changed slightly, and will use the results to refine the initial Hessian to be used for the optimization. (To request refinement of a coordinate whose value is set using a variable, add an asterisk (\*) to the end of the variable setting in the **zvar** section line that defines the variables.) For instance, a job that included Hessian refinement that was run with the following **zmat** section would use both O–H bonds and the H–O–H angle in the refinement:

```
&zmat
O1
H2 O1 1.1*
H3 O1 1.1* H2 108.0*
&
```
Molecular symmetry or the use of variables, either of which may constrain several coordinate values to be equal to each other, can reduce the number of coordinates actually used for refinement. For instance, for the water input example shown above, only two coordinates will actually be refined (the O–H bond distance, which is the same for both bonds, and the H–O–H angle) if molecular symmetry is used for the job.

Certain types of transition-state optimizations require that you enter two or three geometries (see [Section 4.3 on page 79](#page-92-0) for details). For these jobs, you can input the second and third geometries (Geometry 2 and Geometry 3) in the **zmat2** and **zmat3** sections. The order of atoms in the input must be the same as in the **zmat** section. Alternatively, if the changing coordinates in the **zmat** section are set using variables, you can leave out the **zmat2** and **zmat3** sections and specify the second and third geometries by adding **zvar2** and **zvar3** sections, which will be used in combination with the **zmat** section to define the second and third geometries. See [Section 8.3](#page-179-0) for details.

### <span id="page-179-0"></span>**8.3 The zvar, zvar2, and zvar3 Sections**

The **zvar** section should contain a list of equations setting the values of any variables in the geometry input in the **zmat** section, in the same units used for the **zmat** section. Here is a sample **zvar** section:

```
&zvar
ycoor=0.753108 zcoor=0.454006
&
```
For an optimization, to constrain (freeze) all bond lengths or angles set to a particular variable, you should add a # sign to the end of the **zvar** section equation setting that variable. Similarly, to request Hessian refinement of a coordinate whose value is determined by a variable setting in the **zvar** section, just add an asterisk (\*) to the end of the equation that sets the variable value in the **zvar** section. For example, the **zvar** section

```
&zvar
ycoor=0.753108# zcoor=0.454006
&
```
would freeze all ycoor values to 0.753108 during an optimization job.

Certain types of transition-state optimizations require that you enter two or three geometries (see [Section 4.3 on page 79](#page-92-0) for details). For these jobs, you can specify variables for the second and/or third geometries in the **zvar2** and **zvar3** sections. If no **zmat2** or **zmat3** sections exist, these variables are used in combination with the **zmat** section to define the second and third geometries.

The equation that defines a variable can also specify a range of values for coordinate scans. You can assign a list of values to the variable in the format at *number-list*, or you can assign the initial value, specified by *number* or from *number,* and two values from the following list, in the order given in the list:

- The final value of the coordinate, specified by to *number*
- The step size, specified by by *number*
- The number of steps, specified by in *integer*
Here, *integer* means an appropriate integer and *number* means an appropriate real number. See [Section 4.4.2 on page 86](#page-99-0) for information and examples.

# **8.4 The coord and connect Sections**

For some geometry or transition-state optimizations, you might want to specify that the optimizer use particular internal coordinates. For example, if you study a bond-forming reaction, you can require Jaguar to use the bond in question as an internal coordinate even when the bond distance is very long. You also might want to generate your own list of internal coordinates for cases that involve multiple separate (unbonded) fragments.

It is often useful to specify internal coordinates for pairs of atoms that are on separate sections of a large floppy molecule, but are close to being in van der Waals contact. Otherwise, small changes in a torsional coordinate far away from these atoms can then lead to steep changes in the energy. Adding explicit coordinates for these non-bonded contacts makes it possible for the optimization algorithm to control their approach more effectively.

To control the internal coordinates used in an optimization, you should first make sure that Jaguar is going to generate internal coordinates for the job. Optimization jobs generate and use redundant internal coordinates unless you have set the keyword **intopt** in the **gen** section of your input file. (See [Section 8.5.10 on page 183](#page-196-0) for more details.)

To specify that particular bonds or angles should be included in the internal coordinates generated and used for an optimization, use a **coord** section. Each line of a **coord** section should contain a list of atoms used to specify a bond, bond angle, or torsional angle coordinate to be included among the internal coordinates generated by Jaguar.

# **8.4.1 Constrained Coordinates**

If you want to hold a coordinate fixed at its initial value throughout the job, add the entry "#" to the end of the line (after one or more spaces).

As an example, the **coord** section

```
&coord
C1 C2C1 C2 C3 #
C1 C2 C3 C4
&
```
requests that the set of internal coordinates include the C1–C2 bond, the C1–C2–C3 bond angle (which is to be held frozen throughout the optimization), and the C1–C2–C3–C4 torsion.

You can specify a value after the # sign, separated by a space. If this value is different from the current value of the coordinate according to the geometry, it will be used as a dynamic constraint. For example, consider the following **zmat** section for water, in which the distance between the two hydrogen atoms is 1.507 angstroms:

```
&zmat
o
h1 o 0.95
h2 o 0.95 h1 105
&
```
Now suppose you want to optimize the geometry subject to the constraint that the distance between the hydrogen atoms is 2.0 Å. Then you would add the following **coord** section:

```
&coord
h1 h2 # 2.0
&
```
You can specify a variable after the # sign, separated by a space. The values that the variable takes must be given in a **zvar** section. The following example defines a variable HH as the distance between H1 and H2.

```
&coord
H1 H2 # HH
&
```
For torsional (dihedral) angles, you can fix the "natural torsional angle" by specifying the bond about which rotation can take place, followed by #nt or #NT (no spaces), as in the following example.

&coord C1 C2 #nt &

The natural torsional angle is the average of all the torsional angles that can be defined using this bond and the atoms bonded to either end of it.

Harmonic constraints can be set on the Cartesian position of an atom or on any bond length, angle, or dihedral angle by adding #hc or #HC after the coordinate. The Cartesian position is specified by a single atom label, as in the following example.

```
&coord
C1 #hc 10.0
&
```
Two atom labels specify a bond, three labels a bond angle, and four labels a dihedral angle, as usual. The value of a force constant for the harmonic potential must follow #hc or #HC, in units specified by the gen section keywords **[iunit](#page-183-0)** and **[eunit](#page-183-1)**. The force constant can be followed by the radius *a* of a region in which the constraining potential is zero, and this radius can be followed by a target value for the coordinate if it is an internal coordinate. A target value cannot be specified for a Cartesian harmonic constraint. The following example specifies a harmonic constraint on a bond length, with a force constant of 10.0 kcal mol<sup>-1</sup>  $\rm \AA^{-1}$ , a radius of 0.5 Å, and a target bond length of 1.5 Å:

```
&coord
C1 C2 #hc 10.0 0.5 1.5
&
```
For information on recommended harmonic constraint ranges, see [Section 4.2.2 on page 76](#page-89-0).

## **8.4.2 Specifying Bonds for Internal Coordinates with a connect Section**

You can use a **connect** section to specify the bonds used by Jaguar in its generation of internal coordinates. Each line of a **connect** section should list two atoms by either their atom labels (such as H2 for a hydrogen) or their atom numbers (such as 3 for the third atom listed in the **zmat** section input). Here is a sample **connect** section:

&connect  $C1$   $C2$ C2 C3 &

The two atoms on each line of the **connect** section are then treated as nearest neighbors by the program when it generates redundant internal coordinates for the optimization. Consequently, the internal coordinates generated by Jaguar include the bond between those two atoms and angles between those two atoms and any other atoms that are nearest neighbors to either of them. For the sample **connect** section above, for instance, the redundant internal coordinates would include the C1–C2 bond, the C2–C3 bond, and the C1–C2–C3 angle in addition to whatever internal coordinates would be generated without the **connect** section.

# **8.5 The gen Section**

The keywords of the **gen** section allow control over how the calculation is performed. Many of these keywords can be set from the GUI. See [Chapter 3](#page-44-0) and [Chapter 5](#page-104-0) for details.

In this section, the default values for keywords are indicated in bold italics. The keywords for geometry input are described first, followed by those relating to correlation methods, optimization to a minimum-energy structure or transition state, calculations in solution, calculation of various molecular properties, basis sets, SCF methods, and output. These subsections correspond to the order of information in [Chapter 3](#page-44-0) and [Chapter 5.](#page-104-0) Finally, keywords relating to grids and dealiasing functions, cutoff parameters, and memory usage are described.

# **8.5.1 Units Keywords**

The keywords **iunit**, **eunit**, and **espunit** set units for geometry, energy, and electrostatic potential units. The **iunit** keyword, whose default value is 1, describes what units the geometry is assumed to have, as indicated in [Table 8.2](#page-183-2). It also sets the length units for plot grids and for the location of point charges. The **eunit** keyword sets the energy units for thermochemical properties and for harmonic potentials used for harmonic constraints. The **espunit** keyword sets the units for output of electrostatic potentials.

<span id="page-183-1"></span><span id="page-183-0"></span>

| <b>Keyword</b> | Value            | <b>Description</b>                                                                                                    |  |
|----------------|------------------|----------------------------------------------------------------------------------------------------|--|
| iunit          | 0                | Geometry units are bohr and radians                                                                                     |  |
|                | 1                | Geometry units are angstroms and degrees                                                                                |  |
|                | $\overline{c}$   | Geometry units are bohr and degrees                                                                                     |  |
|                | 3                | Geometry units are angstroms and radians                                                                                |  |
| eunit          | 1                | Energy units are kcal/mol                                                                                               |  |
|                | 2                | Energy units are kJ/mol                                                                                                 |  |
| espunit        | 1                | Electrostatic potential in units of kcal mol <sup>-1</sup> electron <sup>-1</sup> . (Useful for<br>comparing molecules) |  |
|                | 2                | Electrostatic potential in units of $kT$ electron <sup>-1</sup> at 298.15 K. (Useful for<br>comparing molecules)        |  |
|                | 3                | Electrostatic potential in atomic units.                                                                                |  |
|                | $\boldsymbol{4}$ | Electrostatic potential in units of kcal mol $^{-1}$ .                                                                  |  |
|                | 5                | Electrostatic potential in units of $kT$ mol <sup>-1</sup> at 298.15 K.                                                 |  |
|                | 6                | Electrostatic potential in units of electron volts (eV).                                                                |  |

<span id="page-183-2"></span>*Table 8.2. Options for the keyword iunit*

# **8.5.2 Covalent Bonding Keyword**

The real-valued keyword **covfac** determines which atoms are considered to be bonded. Two atoms are bonded if they are closer to each other than **covfac** times the sum of their covalent radii, which are listed in [Table 8.47](#page-248-0). The default value for this variable is 1.2.

#### **8.5.3 Molecular State Keywords (Charge and Multiplicity)**

The keywords that describe the input molecule's charge and spin multiplicity are shown in [Table 8.3.](#page-184-0) These keywords correspond to GUI options described in [Section 2.6 on page 18](#page-31-0).

| <b>Keyword</b> | Value | <b>Description</b>                                                                                                    |  |
|----------------|-------|----------------------------------------------------------------------------------------------------|--|
| molchg         | any   | Overall charge on molecule, excluding point charges set in <b>pointch</b><br>section (default is 0)                                     |  |
| multip         | >0    | Spin multiplicity: 1 for singlet, 2 for doublet, etc. (default is 1, except<br>for <b>ihamtyp</b> =0, when <b>multip</b> =2 by default) |  |

<span id="page-184-0"></span>*Table 8.3. Keywords to describe the molecular state*

#### **8.5.4 Atomic Mass Keyword**

The keyword **massav** determines the atomic masses used for any atoms whose masses or isotopes are not specifically set in the **atomic** section (see [Section 8.8 on page 228](#page-241-0)). The masses used are from ref. [144](#page-345-0).

*Table 8.4. Keyword to describe the atomic masses used*

| Keyword | Value | <b>Description</b>                                                                                                    |  |
|---------|-------|----------------------------------------------------------------------------------------------------|--|
| massay  |       | Use masses of most abundant isotopes as atomic masses                                                                   |  |
|         |       | Use average isotopic masses as atomic masses, where averages are<br>weighted according to natural abundance of isotopes |  |

#### **8.5.5 Symmetry-Related Keywords**

By default, for most calculations, Jaguar takes advantage molecular symmetry to reduce computing time, as described in [Section 2.7.2 on page 19.](#page-32-0) Several integer-valued keywords shown in [Table 8.5](#page-184-1) describe how the program uses symmetry.

<span id="page-184-1"></span>*Table 8.5. Symmetry-related keywords in Jaguar*

<span id="page-184-2"></span>

| <b>Keyword</b> | Value                       | <b>Description</b>                                           |
|----------------|-----------------------------|--------------------------------------------------------------|
| isymm          |                             | Do not use symmetry                                          |
|                |                             | Rotate atomic grids to match molecular symmetry, if possible |
|                | $\mathcal{D}_{\mathcal{L}}$ | Change grids to get molecular symmetry, if necessary         |
|                | 8                           | Use symmetry in preprocessing and SCF                        |

| <b>Keyword</b> | Value | <b>Description</b>                                                                                                    |  |
|----------------|-------|----------------------------------------------------------------------------------------------------|--|
| ipopsym        | 0     | Allow change in number of electrons in each irreducible representa-<br>tion (default for HF and DFT closed-shell jobs)                    |  |
|                |       | Don't allow number of electrons in each irreducible representation to<br>change (default for non-HF, non-DFT and open-shell calculations) |  |
| idoabe         | 0     | Allow non-Abelian point group symmetry assignment                                                                                         |  |
|                |       | Allow only Abelian point group symmetry assignment                                                                                        |  |

*Table 8.5. Symmetry-related keywords in Jaguar (Continued)*

#### <span id="page-185-0"></span>**8.5.6 GVB and Lewis Dot Structure Keywords**

The **ihfgvb** keyword allows you to specify the initial guess to be used for a generalized valence bond (GVB) calculation. By default, **ihfgvb** is set to 0. The **ihfgvb** keyword is described in [Section 8.5.18 on page 207.](#page-220-0)

GVB pairs are set in the **gvb** section, where pairs to be used in an RCI (restricted configuration interaction) calculation are also specified, and a GVB calculation will be performed any time one or more GVB pairs are described in the input file. This includes the use of the **igvball** keyword.

You can find Lewis dot structures by setting the appropriate keywords, and you can also use one of these structures to set GVB pairs automatically. The appropriate keywords are listed in [Table 8.6](#page-186-0).

The Lewis dot structure code finds several alternative Lewis dot structures for resonant molecules, assigning bonds as single, double, or triple bonds unambiguously. (For instance, it finds two structures for benzene, depending on the assignment of the pi bonds.) For these cases, you might want to run Jaguar with **lewdot**=–1 and **lewstr**=0, which will cause it to print out all Lewis dot structures it finds, then exit. At that point, you can figure out which structure you want to use to set the GVB pairs, set **lewstr**, **igvball**, and **igvbsel** accordingly, and set **lewdot**=1.

If you know there is only one reasonable Lewis dot structure for the molecule, you can set **igvball** and **igvbsel**. At that point, **lewdot** and **lewstr** are set to 1 by default.

The values for **igvbsel** are easier to remember if you associate the number 1 with sigma pairs, 2 with pi pairs, and 4 with GVB lone pairs. Then, to print out any combination of these pair types, you set **igvbsel** to equal the sum of the numbers associated with the pair types you want to print.

<span id="page-186-4"></span><span id="page-186-2"></span><span id="page-186-1"></span>

| Keyword | <b>Value</b>          | <b>Description</b>                                                                                                    |
|---------|-----------------------|----------------------------------------------------------------------------------------------------|
| lewdot  | 0                     | Do not find Lewis dot structure(s) or use them to set GVB pairs                                                                                                    |
|         | 1                     | Find Lewis dot structure(s) and continue on with calculation<br>$\left($ <b>lewdot</b> =1 by default if <b>igyball</b> > 0)                                                                    |
|         | $-1$                  | Find Lewis dot structure(s) and exit without performing SCF or other<br>later calculations                                                                                                    |
| lewstr  | 0                     | Print all Lewis dot structures if $lewdot = 1$ or $-1$                                                                                                    |
|         | >0                    | Use structure number lewstr for output and/or setting GVB pairs<br>(lewstr = 1 by default if $\mathbf{igvball} > 0$ )                                                                          |
| igyball | $\boldsymbol{\theta}$ | Do not select any GVB pairs based on Lewis dot structure                                                                                                    |
|         | 1                     | Select GVB pairs for any atoms according to <b>igybsel</b> and Lewis dot<br>structure lewstr                                                                                                   |
|         | 2                     | Select heteroatom GVB pairs only, according to <b>igybsel</b> and Lewis dot<br>structure lewstr (heteroatom pairs are all pairs whose atoms are differ-<br>ent elements, except for C-H pairs) |
| igvbsel | 1                     | Select only sigma GVB pairs                                                                                                    |
|         | $\overline{2}$        | Select only pi and second pi GVB pairs                                                                                                    |
|         | 3                     | Select only sigma, pi, and second pi GVB pairs                                                                                                    |
|         | 4                     | Select only lone GVB pairs                                                                                                    |
|         | 5                     | Select only lone and sigma GVB pairs                                                                                                    |
|         | 6                     | Select only lone, pi, and second pi GVB pairs                                                                                                    |
|         | $\overline{7}$        | Select sigma, pi, second pi, and lone GVB pairs (default when <b>igyball</b><br>> 0                                                                                                    |

<span id="page-186-0"></span>*Table 8.6. Keywords for evaluation of Lewis dot structures and application of that information to GVB pair settings*

#### <span id="page-186-3"></span>**8.5.7 LMP2 Keywords**

The **mp2** keyword allows you to request a local Møller-Plesset perturbation theory (LMP2) calculation. By default, LMP2 is off. For more information on the local MP2 method, see [Section 3.5 on page 42](#page-55-0) and [Section 7.4 on page 155](#page-168-0). LMP2 keywords are given in [Table 8.7.](#page-187-0)

LMP2 calculations require a basis set that allows the pseudospectral method to be used. See [Table 3.1 on page 34](#page-47-0) and [Table 3.2 on page 36](#page-49-0) to obtain this basis set information. Because the available basis sets are not designed for core correlation, you should not use the **mp2**=1 setting. Calculations performed with this setting are likely to be misleading and can have large pseudospectral error.

Local MP2 calculations use the LMP2 method for all atoms unless the **lmp2** section (described in [Section 8.7 on page 227\)](#page-240-0) is used to set local LMP2 pairs or unless the keyword **iheter** is set to 1. The **iheter** and **mp2** keyword settings are described in [Table 8.7](#page-187-0).

For LMP2 calculations, Jaguar needs to obtain localized orbitals. By default, Jaguar uses the Pipek-Mezey method to perform the localization. If Pipek-Mezey localization does not converge for a particular case, you might want to try Boys localization by changing the settings for the keywords **loclmp2c** and **loclmp2v**, as indicated in [Table 8.7.](#page-187-0) If you are performing a set of calculations to compare against each other, you should use the same localization method for all of the calculations.

<span id="page-187-1"></span>

| $\boldsymbol{\theta}$<br>1<br>3<br>$\boldsymbol{\theta}$<br>1<br>0 | Do not run LMP2 calculation<br>Correlate core and valence electrons (not recommended: see text)<br>Run LMP2 calculation (for valence electrons only)<br>Treat all atoms with LMP2 if LMP2 is on unless Imp2 section exists; if<br>LMP2 is on and <b>lmp2</b> section exists, set atom pairs in <b>lmp2</b> section<br>Treat only heteroatom pairs (atoms in bonds with atoms of other ele-<br>ments, except C atoms bonded only to C and/or H) and any pairs set in<br>Imp2 section at LMP2 level, other atoms at HF level<br>Do not delocalize LMP2 pairs over other atoms |
|--------------------------------------------------------------------|----------------------------------------------------------------------------------------------------|
|                                                                    |                                                                                                    |
|                                                                    |                                                                                                    |
|                                                                    |                                                                                                    |
|                                                                    |                                                                                                    |
|                                                                    |                                                                                                    |
|                                                                    |                                                                                                    |
|                                                                    | Calculate Lewis dot structure of molecule (by setting $lewdot = 1$ ), then<br>delocalize LMP2 pairs on any bond in an aromatic ring of $\leq$ 7 atoms over<br>neighboring atoms in the aromatic ring                                                                                                    |
| $\overline{c}$                                                     | Calculate Lewis dot structure of molecule (by setting <b>lewdot</b> = 1), then<br>delocalize LMP2 pairs on any bond in an aromatic ring of $\leq$ 7 atoms over<br>all atoms in the aromatic ring                                                                                                    |
| 0                                                                  | Do not delocalize any pairs listed in <b>lmp2</b> section (default for all calcula-<br>tions except those with $i$ qst>0 and/or $i$ reson>0)                                                                                                    |
| 1                                                                  | Treat all LMP2 pairs, but delocalize any pairs in <b>lmp2</b> section as indi-<br>cated there, or (default for QST-guided transition-state searches) delocal-<br>ize any pairs on atoms with breaking or forming bonds                                                                                                    |
| $\overline{c}$                                                     | Perform a local local MP2 calculation, treating only pairs listed in the<br>Imp2 section at the LMP2 level, and also delocalize any pairs in Imp2<br>section as indicated there                                                                                                    |
|                                                                    | 1                                                                                                    |

<span id="page-187-0"></span>*Table 8.7. Keyword settings for local MP2 calculations*

| Keyword  | Value          | <b>Description</b>                                                                                                    |  |
|----------|----------------|----------------------------------------------------------------------------------------------------|--|
| loclmp2c | 0              | Do not localize core orbitals for LMP2 calculation                                                                             |  |
|          | 1              | Perform Boys localization on core orbitals for LMP2 calculation                                                                |  |
|          | 2              | Perform Pipek-Mezey localization on core orbitals for LMP2 calculation,<br>maximizing Mulliken atomic populations              |  |
|          | 3              | Perform Pipek-Mezey localization on core orbitals for LMP2 calculation,<br>maximizing Mulliken basis function populations      |  |
| locImp2v | 1              | Perform Boys localization on valence orbitals for LMP2 calculation                                                             |  |
|          | $\overline{2}$ | Perform Pipek-Mezey localization on valence orbitals for LMP2 calcula-<br>tion, maximizing Mulliken atomic populations         |  |
|          | 3              | Perform Pipek-Mezey localization on valence orbitals for LMP2 calcula-<br>tion, maximizing Mulliken basis function populations |  |

*Table 8.7. Keyword settings for local MP2 calculations (Continued)*

#### **8.5.8 DFT Keywords**

To use density functional theory (DFT), you should set the **dftname** keyword. You can also use the **idft** keyword, which was the only option in versions of Jaguar prior to 5.0. If you want to evaluate the (non-self-consistent) energy of the final, post-SCF wave function using a particular set of functionals, you can use the **jdft** keyword. Most DFT options described here are also available from the GUI, as described in [Section 3.3 on page 37](#page-50-0). For information on setting the keywords associated with grids for DFT calculations, see [Section 8.5.25 on page 219.](#page-232-0)

The **dftname** keyword can be given as a standard functional name, as listed in [Table 8.8](#page-188-0), or it can be constructed from a set of functional name strings for exchange and correlation functionals, which are listed in [Table 8.9](#page-191-0). The corresponding values of **idft** are listed along with the functional name strings. For example, **dftname**=bp86 specifies the BP86 functional, and is a combination of b for exchange and p86 for correlation.

<span id="page-188-0"></span>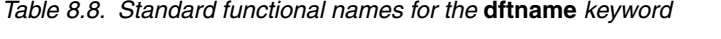

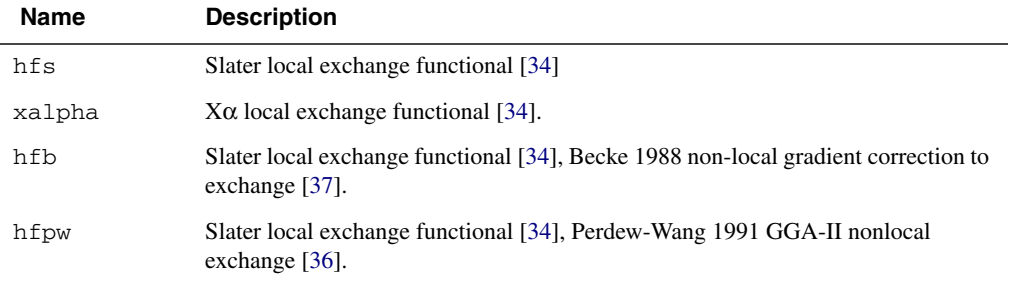

| Name            | <b>Description</b>                                                                                                    |
|-----------------|----------------------------------------------------------------------------------------------------|
| bp86-vwn5       | Exchange: Slater local functional [34], Becke 1988 non-local gradient correction<br>[37]; correlation: Vosko-Wilk-Nusair (VWN) local functional [35], Perdew 1986<br>gradient correction functional [40].                                                                          |
| pwpw91          | Exchange: Slater local functional [34], Perdew-Wang 1991 gradient correction<br>functional [36]; correlation: Perdew-Wang 1991 GGA-II local and nonlocal func-<br>tionals $[36]$ .                                                                                                 |
| hcth407         | Hamprecht-Cohen-Tozer-Handy functional including local and nonlocal exchange<br>and correlation, reparametrized with a training set of 407 molecules by Boese and<br>Handy $[46]$ .                                                                                                |
| pbe             | Perdew-Burke-Ernzerhof local and nonlocal exchange and correlation functional<br>$[47]$ .                                                                                                    |
| pbe0<br>pbe1pbe | Functional due to Adamo and Barone [50] based on PBE functional. Exchange:<br>0.25 HF exchange, 0.75 PBE non-local exchange. Correlation: Perdew-Burke-<br>Ernzerhof [47] local and nonlocal correlation. Also known as PBE1PBE. Either<br>name can be used for the keyword value. |
| blyp            | Exchange: Slater local functional [34], Becke 1988 nonlocal gradient correction<br>[37]; correlation: Vosko-Wilk-Nusair (VWN) local functional [35], Lee-Yang-Parr<br>local and nonlocal functional [38]                                                                           |
| olyp            | Slater local exchange [34], OPTX nonlocal exchange of Handy and Cohen [48]<br>with Lee-Yang-Parr local and nonlocal correlation functionals [38]                                                                                                    |
| b31yp           | Exchange: exact HF, Slater local functional [34], Becke 1988 nonlocal gradient<br>correction [37]; correlation: Vosko-Wilk-Nusair (VWN) local functional [35],<br>Lee-Yang-Parr local and nonlocal functional [38]                                                                 |
| x31yp           | Extension of B3LYP by Xu and Goddard to include Perdew-Wang 1991 gradient<br>correction exchange functional [36], with exchange parametrized to fit Gaussian<br>exchange density [52].                                                                                             |
| o3lyp           | Hybrid functional using HF exchange, Slater local exchange [34], and OPTX non-<br>local exchange of Handy and Cohen [48], with Lee-Yang-Parr local and nonlocal<br>correlation functionals [38]                                                                                    |
| b3pw91          | Exchange: exact HF, Slater local functional [34], Becke 1988 non-local gradient<br>correction [37]; correlation: Perdew-Wang 1991 local and GGA-II nonlocal func-<br>tional [36].                                                                                                  |
| b3p86           | Exchange: exact HF, Slater local exchange functional [34], Becke 1988 nonlocal<br>gradient correction [37]; correlation: Vosko-Wilk-Nusair (VWN) local functional<br>[35] and Perdew 1986 nonlocal gradient correction [40]                                                        |
| bhandh          | 50% exact HF exchange, 50% Slater local exchange functional [34].                                                                                                    |

*Table 8.8. Standard functional names for the* **dftname** *keyword (Continued)*

| Name      | <b>Description</b>                                                                                                    |
|-----------|----------------------------------------------------------------------------------------------------|
| bhandhlyp | Exchange: 50% exact HF exchange, 50% Slater local exchange functional [34];<br>correlation: Lee-Yang-Parr local and nonlocal functional [38].                                                                                                    |
| b97-1     | Reparametrization of Becke's 1997 hybrid functional [42] by Hamprecht, Cohen,<br>Tozer, and Handy [45].                                                                                                    |
| b98       | Becke's 1998 hybrid functional including the Laplacian of the density and kinetic<br>energy density terms as well as gradient terms [43].                                                                                                    |
| sb98      | Schmider and Becke reparametrization of Becke's 1998 functional [44].                                                                                                    |
| mpw1pw91  | Hybrid functional including modification of Perdew-Wang gradient correction<br>exchange functional, by Adamo and Barone [49]. Exchange: 25% exact HF<br>exchange, 75% Slater local functional [34] and Perdew-Wang 1991 gradient cor-<br>rection functional [36]; correlation: Perdew-Wang 1991 GGA-II local and nonlo-<br>cal functionals [36]. |
| mpw1k     | Reoptimization of <i>m</i> PW1PW91 functional parameter for prediction of barrier<br>heights, by Lynch, Fast, Harris, and Truhlar [51].                                                                                                    |
| pwb6k     | Reoptimization of MPWB1K functional for simultaneous accuracy of bond ener-<br>gies, barrier heights, and nonbonded interactions, by Zhao and Truhlar [53].                                                                                                    |
| pw6b95    | Reoptimization of MPW1B95 functional for simultaneous accuracy of bond ener-<br>gies, barrier heights, and nonbonded interactions, by Zhao and Truhlar [53].                                                                                                    |
| m05       | Hybrid functional parametrized for broad accuracy, including noncovalent interac-<br>tions, kinetics, and interactions with metals, by Zhao, Schultz, and Truhlar [54,<br>55].                                                                                                    |
| $m05-2x$  | Hybrid functional with larger HF exchange component, similar to M05 but param-<br>etrized for nonmetals, by Zhao, Schultz, and Truhlar [54, 55].                                                                                                    |
| m06       | Zhao and Truhlar functional, parametrized with metallic systems, for organome-<br>tallic and inorganometallic chemistry and noncovalent interactions [58]                                                                                                    |
| $m06-2x$  | Zhao and Truhlar functional, parametrized for nonmetals, for main-group thermo-<br>chemistry, kinetics, noncovalent interactions, and electronic excitation energies to<br>valence and Rydberg states [58]                                                                                                    |
| $m06 - 1$ | Zhao and Truhlar gradient-corrected functional [56]                                                                                                    |
| $m06-hf$  | Zhao and Truhlar functional with full HF exchange and M06 local functionals that<br>eliminates long-range self-interaction [57]                                                                                                    |

*Table 8.8. Standard functional names for the* **dftname** *keyword (Continued)*

If you choose to use the **idft** keyword, you can construct a combined functional from the available local and nonlocal exchange and correlation functionals. Positive values of **idft** describe both the exchange and correlation functionals. The value of **idft** can be broken down in the form **idft** =  $10000*i + 1000*j + 100*k + 10*l + m$ , or **idft** = *ijklm*, where the values of *j*, *k*, *l*, and *m* determine the exchange and correlation functionals and *i* specifies particular coefficients for the functionals. The functionals themselves are determined as described in [Table 8.10](#page-192-0) through [Table 8.13.](#page-192-1)

| <b>Name String</b> | <b>idft Value</b> | <b>Functional Description</b>                                                     |
|--------------------|-------------------|-----------------------------------------------------------------------------------|
| S                  | 1                 | Slater local exchange                                                             |
| xa                 | 9                 | $X\alpha$ local exchange                                                          |
| b                  | 11                | Becke 1988 nonlocal exchange, Slater local exchange                               |
| pw                 | 41                | Perdew-Wang 1991 GGA-II nonlocal exchange, Slater local<br>exchange               |
| vwn                | 100               | Vosko-Wilk-Nusair local correlation                                               |
| vwn5               | <b>200</b>        | Vosko-Wilk-Nusair 5 local correlation                                             |
| рl                 | 300               | Perdew-Zunger 1981 local correlation                                              |
| p86                | 1300              | Perdew-Zunger 1981 local correlation, Perdew 1986 nonlocal<br>gradient correction |
| pw91               | 4400              | Perdew-Wang GGA-II 1991 local and nonlocal correlation                            |
| $1$ yp             | 2000              | Lee-Yang-Parr local and nonlocal correlation                                      |

<span id="page-191-0"></span>*Table 8.9. Functional name strings for construction of the* **dftname** *keyword*

For instance, if **idft**=1301, the DFT calculation uses the Slater local exchange functional and the Perdew-Zunger local correlation functional with Perdew's 1986 non-local correlation functional. A typical local density approximation (LDA) calculation could use **idft**=101, while **idft**=2011 sets the popular NLDA choice called BLYP. If you specify the Lee-Yang-Parr functional, which contains local and non-local terms, you may not specify a local correlation functional (i.e., if  $j=2$ ,  $k$  must be 0) unless you are using the Becke 3 parameter hybrid method, as described below.

If the value of *i* in **idft** is 1 or 2, the functionals given by  $j$ ,  $k$ ,  $l$ , and  $m$  are combined using coefficients determined by the appropriate hybrid method, as indicated in [Table 8.14.](#page-193-0)

For the half & half hybrids, half of the exact exchange is automatically included with half of the selected exchange functional. The coefficient of any local correlation functional or nonlocal exchange or correlation functional is also set to 0.5. You must specify a Slater or Xa local exchange functional for a half & half hybrid, and if you use the Lee-Yang-Parr functional, you may not specify a local correlation functional.

| Local Exchange Functional (or Exact Exchange) |
|-----------------------------------------------|
| exact exchange (Hartree-Fock)                 |
| <b>Slater</b>                                 |
| Xα                                            |
|                                               |

<span id="page-192-0"></span>*Table 8.10. Values of m in idft (where idft = ijklm)*

*Table 8.11. Values of l in idft (where idft = ijklm)*

| <i>I</i> in idft | <b>Non-local Exchange Functional</b>                        |  |  |
|------------------|-------------------------------------------------------------|--|--|
| $l=0$            | none                                                        |  |  |
| $l=1$            | Becke 1988 nonlocal term only                               |  |  |
| $l=3$            | Becke 1998 (B98) nonlocal exchange functional               |  |  |
| $l = 4$          | Perdew-Wang GGA-II 1991 nonlocal exchange only              |  |  |
| $l=6$            | Schmider and Becke 1998 (SB98) nonlocal exchange functional |  |  |
| $l=7$            | HCTH407 nonlocal exchange functional                        |  |  |
| $l = 8$          | B97-1 nonlocal exchange functional                          |  |  |
| $l=9$            | PBE nonlocal exchange functional                            |  |  |

*Table 8.12. Values of k in idft (where idft = ijklm)*

| $k$ in idft | <b>Local Correlation Functional</b>               |  |  |
|-------------|---------------------------------------------------|--|--|
| $k=0$       | none                                              |  |  |
| $k=1$       | Vosko-Nusair-Wilk (VWN)                           |  |  |
| $k=2$       | VWN5                                              |  |  |
| $k=3$       | Perdew-Zunger, 1981                               |  |  |
| $k=4$       | Perdew-Wang GGA-II, 1991 (local correlation only) |  |  |

<span id="page-192-1"></span>*Table 8.13. Values of j in idft (where idft = ijklm)*

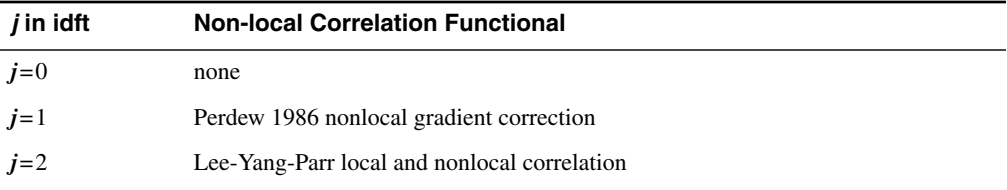

| <i>i</i> in idft | <b>Non-local Correlation Functional</b>                        |  |
|------------------|----------------------------------------------------------------|--|
| $j=3$            | HCTH407 nonlocal correlation functional                        |  |
| $j=4$            | Perdew-Wang GGA-II 1991 nonlocal correlation only              |  |
| $j=6$            | Becke 1998 (B98) nonlocal correlation functional               |  |
| $i=7$            | Schmider and Becke 1998 (SB98) nonlocal correlation functional |  |
| $j=8$            | B97-1 nonlocal correlation functional                          |  |
| $i=9$            | PBE nonlocal correlation functional                            |  |

*Table 8.13. Values of j in idft (where idft = ijklm) (Continued)*

<span id="page-193-0"></span>*Table 8.14. Values of i in idft (where idft = ijklm)*

| <i>i</i> in idft | <b>Hybrid Method</b>                                    |  |
|------------------|---------------------------------------------------------|--|
| $i=0$            | none                                                    |  |
| $i=1$            | half $\&$ half (functional coefficients are all $0.5$ ) |  |
| $i=2$            | Becke 3 parameter (parameters from ref. 32)             |  |
| $i=3$            | Becke 1998 (B98)                                        |  |
| $i = 4$          | Schmider and Becke 1998 (SB98)                          |  |
| $i=5$            | Becke 1997 reparametrized (B97-1)                       |  |

For Becke 3-parameter hybrids, you need to specify a Slater or  $X\alpha$  local exchange functional, a non-local exchange functional, a local correlation functional, and a non-local correlation functional (i.e., *j*, *k*, *l*, and *m* must all be non-zero if *i* is 2). Even when you use the Lee-Yang-Parr functional in a Becke 3 parameter hybrid, you must list a purely local correlation functional, which will be used to adjust the local correlation contribution. For Becke 3 parameter hybrids that do not include the Lee-Yang-Parr functional, the coefficients of the exact HF exchange and of the local exchange, non-local exchange, local correlation, and non-local correlation functionals are 0.2, 0.8, 0.72, 1.0, and 0.81, respectively. If the Lee-Yang-Parr functional is used in a Becke 3 parameter hybrid, its coefficient is 0.81, and the coefficient of the local correlation functional used is 0.19.

If **idft**=–1, the values of the keywords **xhf**, **xexl1**, **xexl9**, and **xexnl***n* determine the contributions of the exact exchange and the exchange functionals, while the keywords **xcorl***n* and **xcornl***n* control the contributions of the correlation functionals, as listed in [Table 8.15.](#page-194-0) For example, with **idft**=–1, **xhf**=0.332, **xexl1**=0.575, and **xcorl1**=0.575, and with all other **xex** and **xcor** keywords set to zero, the exchange is treated with a combination of the exact exchange and the Slater local functional, while the correlation functional is pure VWN.

If you want to evaluate the energy of the final, post-SCF wave function using a particular functional or combination of functionals, you should use the keyword **jdft**. This keyword can take on the same values as **idft**, and the meanings for each value are the same as those described above for **idft**. If **jdft**=–1, you can set up a customized functional using the keywords **yhf**, **yexl1**, **yexl9**, **yexnl***n*, **ycorl***n*, and **ycornl***n*, which correspond to the keywords in [Table 8.15](#page-194-0) (e.g., **xexl1**). If you do a post-SCF DFT energy evaluation, you should not perform a geometry optimization or calculate the solvation energy, polarizability, or any other properties.

| Keyword | <b>Corresponding Functional (or Exact Exchange)</b>                   |  |  |  |
|---------|-----------------------------------------------------------------------|--|--|--|
| xhf     | exact exchange (Hartree-Fock)                                         |  |  |  |
| xex11   | Slater local exchange functional                                      |  |  |  |
| xexl9   | $X\alpha$ local exchange functional                                   |  |  |  |
| xexnl1  | Becke 1988 nonlocal gradient correction to exchange                   |  |  |  |
| xexnl3  | Becke 1998 (B98) local and nonlocal exchange functional               |  |  |  |
| xexnl4  | Perdew-Wang GGA-II, 1991 nonlocal exchange functional                 |  |  |  |
| xexn16  | Schmider and Becke 1998 (SB98) local and nonlocal exchange functional |  |  |  |
| xexnl7  | HCTH407 local and nonlocal exchange functional                        |  |  |  |
| xexnl8  | B97 local and nonlocal exchange functional                            |  |  |  |
| xexnl9  | PBE local and nonlocal exchange functional                            |  |  |  |
| xexn111 | Perdew-Wang 1991 exchange as modified by Adamo and Barone (mPW)       |  |  |  |
| xexnl12 | mPW as modified by Zhao and Truhlar for PWB6K                         |  |  |  |
| xexnl13 | mPW as modified by Zhao and Truhlar for PW6B95                        |  |  |  |
| xexnl14 | M05 local and non-local exchange functional                           |  |  |  |
| xexn115 | M05-2X local and non-local exchange functional                        |  |  |  |
| xexnl16 | M06-L local and non-local exchange                                    |  |  |  |
| xexnl17 | M06-HF local and non-local exchange                                   |  |  |  |
| xexnl18 | M06 local and non-local exchange                                      |  |  |  |
| xexnl19 | M06-2X local and non-local exchange                                   |  |  |  |
| xexnl20 | OPTX non-local exchange                                               |  |  |  |
|         |                                                                       |  |  |  |

<span id="page-194-0"></span>*Table 8.15. Functional coefficient keywords*

| <b>Keyword</b>     | <b>Corresponding Functional (or Exact Exchange)</b>                      |  |  |  |
|--------------------|--------------------------------------------------------------------------|--|--|--|
| xcorl1             | VWN local correlation functional                                         |  |  |  |
| xcorl2             | VWN5 local correlation functional                                        |  |  |  |
| xcorl <sub>3</sub> | Perdew-Zunger 1981 local correlation functional                          |  |  |  |
| xcorl4             | Perdew-Wang GGA-II 1991 local correlation functional                     |  |  |  |
| xcornl1            | Perdew 1986 non-local gradient correction                                |  |  |  |
| xcornl2            | Lee-Yang-Parr local and nonlocal correlation functional                  |  |  |  |
| xcornl3            | HCTH407 local and nonlocal correlation functional                        |  |  |  |
| xcornl4            | Perdew-Wang GGA-II 1991 nonlocal correlation functional                  |  |  |  |
| xcornl6            | Becke 1998 (B98) local and nonlocal correlation functional               |  |  |  |
| xcornl7            | Schmider and Becke 1998 (SB98) local and nonlocal correlation functional |  |  |  |
| xcornl8            | B97-1 local and nonlocal correlation functional                          |  |  |  |
| xcornl9            | PBE nonlocal correlation functional                                      |  |  |  |
| xcorn111           | B95 nonlocal correlation functional [41]                                 |  |  |  |
| xcorn112           | B95 as modified by Zhao and Truhlar for PWB6K                            |  |  |  |
| xcorn113           | B95 as modified by Zhao and Truhlar for PW6B95                           |  |  |  |
| xcorn114           | M05 local and non-local exchange                                         |  |  |  |
| xcorn115           | M05-2X local and non-local exchange                                      |  |  |  |
| xcorn116           | M06-L local and non-local correlation                                    |  |  |  |
| xcornl17           | M06-HF local and non-local correlation                                   |  |  |  |
| xcorn118           | M06 local and non-local correlation                                      |  |  |  |
| xcorn119           | M06-2X local and non-local correlation                                   |  |  |  |

*Table 8.15. Functional coefficient keywords (Continued)*

For DFT jobs, the keyword **[vshift](#page-218-0)** is set to 0.2 for hybrid methods or 0.3 for non-hybrid methods by default, and the keyword **[idenavg](#page-217-0)** is set to 1 by default, to aid convergence.

More complete descriptions and references for each DFT functional and hybrid are given in [Section 3.3 on page 37](#page-50-0).

# **8.5.9 CIS and TDDFT Keywords**

The configuration interaction singles (CIS) and time-dependent density-functional theory (TDDFT) methods can be used after a closed-shell SCF calculation to generate information on excited states. The output includes energies, oscillator strengths and transition dipole moments for excitations from the ground state.

The keywords used to control the CIS or TDDFT calculation are listed in [Table 8.16.](#page-196-1) A TDDFT calculation is performed if a density functional has been specified, otherwise a CIS calculation is performed. The rest of the calculation should be set up as a closed-shell SCF calculation.

You should not normally need to set **nrestart**, because the program determines how many iterations it can do with the amount of memory available.

| <b>Keyword</b> | Value    | <b>Description</b>                                                                                                   |
|----------------|----------|----------------------------------------------------------------------------------------------------|
| icis           | 0        | Do not do a CIS or TDDFT calculation                                                                                 |
|                |          | Do a CIS or TDDFT calculation                                                                                        |
| nroot          | >0       | Number of roots to find. Default value is 1.                                                                         |
| dconvci        | $1.0e-2$ | Convergence criterion for the norm of the residual vector (default is 1e-5)<br>for a non-pseudospectral calculation) |
| econvci        | $1.0e-5$ | Convergence criterion for the change in energy (default is 1e-8 for a<br>non-pseudospectral calculation)             |
| nrestart       | >0       | Number of iterations before restarting                                                                               |
|                | 0        | Determine number of iterations before restarting automatically                                                       |
| maxciit        | 32       | Maximum number of iterations used                                                                                    |

<span id="page-196-1"></span>*Table 8.16. Keywords for CIS and TDDFT calculations*

# <span id="page-196-0"></span>**8.5.10 Geometry Optimization and Transition-State Keywords**

Many of the keyword settings for optimization of minimum-energy structures and transition states described in this subsection can be made from the GUI, as described in [Chapter 4,](#page-84-0) which also contains more details about the methods used for optimizations.

[Table 8.17](#page-197-0) contains general optimization keywords that apply to all kinds of optimizations. Most default values for the integer keywords are indicated in bold italics, and only the values listed in the table are allowed. In cases where the default is different for optimizations to minimum-energy structures than it is for transition-state optimizations, both defaults are in bold italics, and the cases for which each is a default are explained in the keyword description. [Table 8.18](#page-199-1) lists keywords specific to transition-state optimizations. [Table 8.19](#page-199-2) lists keywords that are used to specify the initial Hessian, control Hessian updating, and modify the Hessian when using it to update the geometry.

<span id="page-197-3"></span><span id="page-197-2"></span><span id="page-197-1"></span>

| <b>Keyword</b> | <b>Value</b>   | <b>Description</b>                                                                                                    |
|----------------|----------------|----------------------------------------------------------------------------------------------------|
| igeopt         | 0              | Do not optimize molecular geometry                                                                                                    |
|                | 1              | Optimize minimum-energy structure                                                                                                    |
|                | $-1$           | Calculate forces but do not perform geometry optimization                                                                                                    |
|                | 2              | Optimize transition-state geometry                                                                                                    |
| nogas          | 0              | For optimizations in solution, perform gas phase geometry optimization<br>first (to get accurate solvation energy)                                                                                                    |
|                | 1              | For optimizations in solution, skip gas phase geometry optimization and<br>compute solvation energies using esolv0 value (from input file) as gas<br>phase energy (should yield same <i>structure</i> as <b>nogas</b> =0)       |
|                | $\overline{c}$ | For optimizations in solution, skip gas phase geometry optimization and<br>compute solvation energies using energy of initial structure as gas phase<br>energy (should yield same <i>structure</i> as <b>nogas</b> =0)          |
| intopt         | $\overline{0}$ | Use Cartesian coordinates for optimization                                                                                                    |
|                | 1              | Use internally generated redundant internal coordinates for optimization<br>(including any from coord or connect sections, if they exist)                                                                                       |
|                | $\overline{c}$ | Use internal coordinates from input Z-matrix for optimization (note: if<br>geometry input is in Cartesian format or contains a second bond angle<br>rather than a torsional angle for any atom, <b>intopt</b> is reset to $1$ ) |
| nmder          | $\pmb{\theta}$ | If calculating forces, compute analytic derivatives of energy                                                                                                    |
|                | 1              | If calculating forces, compute numerical derivatives of energy (obtained<br>from calculations on 6 $N_{atom}$ perturbed geometries by moving each atom<br><b>pertnd</b> bohr in positive or negative x, y, or z direction)      |
|                | 2              | Calculate frequencies numerically                                                                                                    |
| needgwd        | 0              | Do not compute DFT grid weight derivatives                                                                                                    |
|                | 1              | Compute DFT grid weight derivatives (and second derivatives if using<br>CPHF)                                                                                                    |
|                | $\overline{2}$ | Compute DFT grid weight derivatives and gradient from grid translation<br>(symmetry will be turned off)                                                                                                    |
|                | 3              | Compute DFT grid weight derivatives and gradient from grid translation<br>and rotation (symmetry will be turned off)                                                                                                    |

<span id="page-197-0"></span>*Table 8.17. General geometry optimization keywords*

| Keyword     | Value                 | <b>Description</b>                                                                                                    |
|-------------|-----------------------|----------------------------------------------------------------------------------------------------|
| maxitg      | >0                    | Maximum number of optimization iterations (maximum number of<br>structures generated); default is 100                                                      |
| iaccg       | $\overline{2}$        | Use default convergence criteria shown in Table 8.21                                                                                                    |
|             | 3                     | Perform quicker, coarser calculation by multiplying convergence criteria<br>shown in Table 8.21 by 5                                                       |
|             | $\overline{4}$        | Solution-phase criteria; a factor of 3 times the criteria shown in<br>Table 8.21                                                                           |
| ngeorestart | $\mathbf{0}$          | Maximum number of automatic restarts used for a "stuck" geometry<br>optiimzation. Restarting discards the Hessian history and sets iacc=1.<br>Default is 1 |
| nogdiis     | $\Omega$              | Use GDIIS method (Geometry optimization by Direct Inversion in the<br>Iterative Subspace) [143] to get new geometry                                        |
|             | $\boldsymbol{l}$      | Don't use GDIIS method                                                                                                    |
| ilagr       | < 0                   | Zero out gradients along frozen coordinates                                                                                                    |
|             | $\theta$ or 1         | Project out gradient components in constrained coordinates                                                                                                 |
|             | >1                    | Apply constraints using Lagrange multipliers                                                                                                    |
| nooptr      | $\boldsymbol{\theta}$ | Optimize all bond lengths not specifically constrained in zmat section                                                                                     |
|             | $\mathbf{1}$          | Constrain (freeze) all bond lengths for optimization                                                                                                    |
| noopta      | $\boldsymbol{\theta}$ | Optimize all bond angles not specifically constrained in zmat section                                                                                      |
|             | $\mathbf{1}$          | Constrain (freeze) all bond angles for optimization                                                                                                    |
| nooptt      | $\theta$              | Optimize all torsional angles not specifically constrained in zmat sec-<br>tion                                                                            |
|             | $\mathbf{1}$          | Constrain (freeze) all torsional angles for optimization                                                                                                   |
| ip472       | $\theta$              | Do not save intermediate structures in the . mae output file.                                                                                              |
|             | $\overline{2}$        | Save intermediate structures in the .mae output file.                                                                                                    |

*Table 8.17. General geometry optimization keywords (Continued)*

<span id="page-199-4"></span><span id="page-199-0"></span>

| <b>Keyword</b> | Value | <b>Description</b>                                                                                                    |
|----------------|-------|----------------------------------------------------------------------------------------------------|
| iqst           | 0     | Perform standard (non-QST) transition-state search                                                                      |
|                | 1     | Use quadratic synchronous transit (QST) methods to guide transition-<br>state search. Sets <b>it rvec</b> to $-5$       |
| qstinit        | 0.5   | Distance of LST transition-state initial guess between reactant and prod-<br>uct geometries. Range is 0.0 to 1.0.       |
| ifollow        | 0     | For each optimization iteration, select a new eigenvector to follow                                                     |
|                | 1     | For each optimization iteration, follow eigenvector that most closely<br>correlates with one followed previously        |
| itrvec         | 0     | Select lowest Hessian eigenvector as transition vector                                                                  |
|                | >0    | Select eigenvector number <b>itrvec</b> as transition vector (see Section 4.3 on<br>page 79). Sets <b>ifollow</b> to 1. |
|                | $-1$  | Select lowest non-torsional eigenvector as transition vector                                                            |
|                | $-2$  | Select lowest stretching eigenvector as transition vector                                                               |
|                | $-5$  | Select eigenvector which best represents reaction path                                                                  |

<span id="page-199-1"></span>*Table 8.18. Keywords for transition-state optimizations*

<span id="page-199-3"></span><span id="page-199-2"></span>*Table 8.19. Keywords for control of the Hessian*

<span id="page-199-5"></span>

| <b>Keyword</b> | <b>Value</b> | <b>Description</b>                                                                                                |
|----------------|--------------|----------------------------------------------------------------------------------------------------|
| inhess         | $-1$         | Use Fischer-Almlöf guess for Hessian                                                                              |
|                | 0            | Use Schlegel guess for Hessian (default choice only if no hess section<br>exists)                                 |
|                | 1            | Use unit matrix for initial Hessian                                                                               |
|                | 2            | Use Cartesian input Hessian found in hess section (inhess=2 automati-<br>cally if non-empty hess section exists)  |
|                | 4            | Compute and use quantum mechanical Hessian                                                                        |
| irefhup        | 2            | Refine initial Hessian using Powell updates [145]                                                                 |
|                | 3            | Refine initial Hessian using mixed Murtagh-Sargent/Powell updates<br>[146]                                        |
|                | 4            | Refine initial Hessian using Murtagh-Sargent updates [147]                                                        |
| nhesref        | >0           | Number of lowest-frequency Hessian eigenvectors used in Hessian<br>refinement (default is $\boldsymbol{\theta}$ ) |

<span id="page-200-0"></span>

| <b>Keyword</b> | <b>Value</b>     | <b>Description</b>                                                                                                    |
|----------------|------------------|----------------------------------------------------------------------------------------------------|
| pertnd         | 0.05             | Displacement (in atomic units) used for Hessian refinement or calcula-<br>tions of numerical forces or frequencies.                                                                                                    |
| ihuptyp        | 0                | Don't update Hessian                                                                                                    |
|                | $\boldsymbol{l}$ | Update Hessian each iteration using BFGS (Broyden-Fletcher-Goldfarb-<br>Shanno) method [148] (default for minimum-energy structure optimiza-<br>tions)                                                                                                    |
|                | 2                | Update Hessian using Powell method [145]                                                                                                    |
|                | 3                | Update Hessian using mixed Murtagh-Sargent/Powell method [146]<br>(default for transition-state optimizations)                                                                                                    |
|                | 4                | Update Hessian using Murtagh-Sargent method [147] (not recom-<br>mended)                                                                                                    |
|                | $-1$             | Compute quantum mechanical Hessian at each geometry; sets <b>inhess</b> =4                                                                                                    |
| irfo           | $\Omega$         | Before using Hessian to update geometry, modify it by sign-flipping or<br>reverting to an older Hessian [144]                                                                                                    |
|                | $\boldsymbol{l}$ | Before using Hessian to update geometry, modify it by RFO (rational<br>function optimization) level shifting [149]. Default for geometry optimi-<br>zations that do not use dynamic constraints.                                                            |
|                | $\overline{c}$   | Before using Hessian to update geometry, modify it by P-RFO (parti-<br>tioned rational function optimization) level shifting [149]. Default for<br>transition-state searches. Automatically set for geometry optimizations<br>that use dynamic constraints. |

*Table 8.19. Keywords for control of the Hessian (Continued)*

In order to avoid changing the geometry too much because of an unusually shaped potential well or an inaccuracy in the Hessian, Jaguar restricts the norm of the changes to the Cartesian or internal coordinates to be less than a certain trust radius, which is defined in atomic units (bohrs and/or radians). The trust radius can vary from one iteration to another (**itradj**=1) or it can be fixed (**itradj**=0). Keywords controlling the use of a trust radius are listed in [Table 8.20.](#page-201-0)

If the trust radius is fixed, it remains the same throughout the optimization except when Jaguar determines that changing it will lead to better convergence for problem jobs. This setting is the default for optimizations to minimum-energy structures. If the trust radius is allowed to vary (the default for transition-state optimizations), Jaguar keeps geometry changes within the region that is well-described by the Hessian by increasing the trust radius when the Hessian is correctly predicting energy changes and decreasing it when the predictions are inaccurate.

The keywords shown in [Table 8.21](#page-202-0) may be used to specify the geometry convergence criteria, or these criteria may be scaled to five times their default values with the keyword setting

<span id="page-201-3"></span><span id="page-201-2"></span><span id="page-201-1"></span>

| <b>Keyword</b> | Value                 | <b>Description</b>                                                                                                    |
|----------------|-----------------------|----------------------------------------------------------------------------------------------------|
| itradj         | $\boldsymbol{\theta}$ | Use same trust radius throughout optimization (default for minimum-<br>energy structure optimizations)                                                                                                    |
|                | $\mathbf{I}$          | Adjust trust radius using Culot/Fletcher heuristic [148, 150] (default for<br>transition-state optimizations)                                                                                                    |
|                | $-1$                  | Adjust trust radius using Simons' cubic potential model [151] (not rec-<br>ommended with Jaguar)                                                                                                    |
| itrcut         | $\overline{0}$        | Apply trust radius by truncating Newton-Raphson step(s)                                                                                                    |
|                | 1                     | Apply trust radius by level shifting of Hessian to reduce resultant step<br>size                                                                                                    |
| trust          | 0.3                   | Initial trust radius, in atomic units (bohr and/or radians): if norm of pro-<br>posed displacements exceeds trust radius, step size is reduced as<br>described by <b>itrcut</b> (default is $0.3$ , except for solvated cases or transition-<br>state optimizations, when it is $0.1$ ) |
| tradmx         | 0.3                   | Maximum trust radius allowed during optimization for <b>itradj</b> >0; see<br><b>trust</b> information (default is $0.3$ , except for solvated cases, when it is $0.1$ )                                                                                                    |
| tradmn         | 0.01                  | Minimum trust radius allowed during optimization for <b>itradj</b> >0; see<br>trust information                                                                                                    |
| tremx          | 0.25                  | Trust radius reduction criterion; if relative error between actual and pre-<br>dicted energy changes is more than <b>tremx</b> and $\text{ittradj} > 0$ , trust radius is<br>reduced                                                                                                    |
| trgmx          | 0.0                   | Trust radius reduction criterion; for <b>itradj</b> >0 and <b>trgmx</b> >0, if absolute<br>error in a component of predicted gradient exceeds trgmx hartrees/bohr,<br>trust radius is reduced                                                                                           |
| treok          | 0.2                   | Criterion for increasing trust radius; if $itradj = 2$ and relative error<br>between actual and predicted energy changes is less than <b>treok</b> , trust<br>radius is increased (treok default is $0.2$ )                                                                             |
| trescal        | 2.0                   | Scale factor for trust radius adjustment; used only when $\text{itradj}=2$                                                                                                    |

<span id="page-201-0"></span>*Table 8.20. Keywords for trust radius adjustment*

**iaccg**=3 for a quicker, coarser calculation. The first four keywords listed in [Table 8.21](#page-202-0) have units of hartrees/bohr, **gconv5** and **gconv6** have units of bohrs, and **gconv7** has units of hartrees.

SCF calculations performed for each new structure generated during an optimization are judged to be converged when they meet the criterion for the root mean square of the change in density matrix elements, which is controlled by the keyword **dconv**; the usual SCF energy convergence criterion (**econv**) is ignored for optimizations.

If you want to save the structure at each step of a geometry optimization in a Maestroformatted file, set **ip472**=2. You can also extract the structures from the output file to a Maestro file with the command

jaguar babel -ijagout *jobname*.out -omacmod *filename*.mae

If you import the structures into Maestro, you should set the color scheme manually: it is not set correctly on import.

| <b>Keyword</b> | Default value        | <b>Convergence Criterion For</b>                                                                |
|----------------|----------------------|-------------------------------------------------------------------------------------------------|
| gconv1         | $4.5 \times 10^{-4}$ | Maximum element of gradient                                                                     |
| gconv2         | $3.0 \times 10^{-4}$ | rms of gradient elements                                                                        |
| gconv3         | $1.0 \times 10^{-2}$ | Maximum Newton-Raphson step (not currently used)                                                |
| gconv4         | $1.0 \times 10^{-2}$ | rms Newton-Raphson step (not currently used)                                                    |
| gconv5         | $1.8 \times 10^{-3}$ | Maximum element of nuclear displacement                                                         |
| gconv6         | $1.2\times10^{-3}$   | rms of nuclear displacement elements                                                            |
| gconv7         | $5.0 \times 10^{-5}$ | Difference between final energies from previous and current<br>geometry optimization iterations |

<span id="page-202-0"></span>*Table 8.21. Geometry convergence criteria keywords*

#### **8.5.11 Geometry Scan Keywords**

Keywords for defining the initial wave function, geometry, and Hessian for geometry scans (coordinate scans) are listed in [Table 8.22.](#page-202-1) These keywords can also be used with IRC scans.

| <b>Keyword</b> | Value | <b>Description</b>                                                                                                    |
|----------------|-------|----------------------------------------------------------------------------------------------------|
| scanhess       | 0     | Use the final Hessian from the last geometry step as the initial Hessian<br>for the next step.                                                                                                    |
|                |       | Use the Hessian specified by the <b>inhess</b> setting as the initial Hessian<br>for the next step. The Hessian in a hess section is only used for the<br>first step unless <b>inhess</b> is explicitly set to 2. |
| scangeo        | 0     | Apply scan increments to the final geometry of the previous scan step.                                                                                                    |
|                |       | Apply scan increments to the input geometry. Automatically set for<br>scans of bond angles that are near-linear or go beyond 180° or below<br>$0^{\circ}$ .                                                       |

<span id="page-202-1"></span>*Table 8.22. Keywords for geometry scans*

| Keyword   | Value | <b>Description</b>                                                                                                    |
|-----------|-------|----------------------------------------------------------------------------------------------------|
|           |       | Apply scan increments to the initial geometry of the previous scan<br>step (and before symmetrization).                |
| scanguess |       | For geometry scans, use converged wave function from previous step<br>as initial guess for current geometry            |
|           |       | For each step in a geometry scan, generate the initial guess wave func-<br>tion according to the <b>iguess</b> setting |

*Table 8.22. Keywords for geometry scans (Continued)*

#### **8.5.12 Intrinsic Reaction Coordinate (IRC) Keywords**

IRC scans have been implemented in Jaguar using the methods described in Ref. [\[185\].](#page-347-0) The implementation includes IRC and minimum energy path (MEP) calculations. The calculations start at a transition state and move downhill in energy along the reaction path toward a minimum of the potential energy surface. They are mainly used to check that the given transition state is indeed the expected transition state for the reaction of interest. The keywords for IRC and MEP calculations are listed in [Table 8.23.](#page-204-0)

The "forward" and "reverse" directions are defined as follows. The first set of conditions that constitutes a valid definition is used.

- 1. If two additional geometries are entered in the **zmat2** and **zmat3** sections, they are assumed to be the geometries for the reactant (in **zmat2**) and product (in **zmat3**). The forward direction is defined as moving from reactant to product.
- 2. If a vector is entered in the **tvec** section, it defines the forward direction. An example of such a vector is as follows:

```
&tvec
C2 H3 * 0.5
O1 C2 H3 * -1.0&
```
This definition produces a composite coordinate that is the sum of 0.5 times the distance between atoms C2 and H3 and –1.0 times the angle O1-C2-H3.

Coordinates comprising this composite can be any combination of bond stretches (2 atoms listed), angle bends (3 atoms), and dihedral angles or torsions (4 atoms). Atom labels or index numbers for the atoms can be used in specifying atoms. Coordinate coefficients, specified by including an asterisk followed by a value after the last atom are optional. The default coefficient value is 1.0. The forward direction is the direction that makes the composite coordinate defined in this section larger.

| <b>Keyword</b> | Value                 | <b>Description</b>                                                                                                    |
|----------------|-----------------------|----------------------------------------------------------------------------------------------------|
| irc            | $\boldsymbol{\theta}$ | Do not do IRC calculation                                                                                                    |
|                | 1                     | Do IRC calculation with non-mass-weighted coordinates (minimum<br>energy path scan)                                                                       |
|                | 2                     | Do IRC with mass-weighted coordinates                                                                                                    |
| ircmode        | forward               | Find IRC points in "forward" direction from the transition state                                                                                          |
|                | reverse               | Find IRC points in "reverse" direction from the transition state                                                                                          |
|                | downhill              | Find IRC points by moving downhill from an initial geometry that is not<br>a transition state                                                             |
|                | <b>both</b>           | Find IRC points in both "forward" and "reverse" directions from the<br>transition state                                                                   |
| ircmax         | 6                     | Maximum number of IRC points to be found in any direction. Must be a<br>positive integer.                                                                 |
| ircmxcyc       | 30                    | Maximum number of geometry iterations to calculate each IRC point.<br>Must be a positive integer.                                                         |
| ircstep        | 0.1                   | Step size taken for each IRC point, in bohrs amu <sup>-1/2</sup> or radians amu <sup>-1/2</sup>                                                           |
| ircgcut        | 1.0                   | Scale factor for the cutoff that is used to determine whether the gradient<br>is too small to locate the next IRC point. Use values that are less than 1. |
| ip472          | $\mathbf{0}$          | Do not save the IRC structures in the . mae output file.                                                                                                  |
|                | $\overline{2}$        | Save the IRC structures in the . mae output file and write the reaction<br>coordinate value as a property.                                                |

<span id="page-204-0"></span>*Table 8.23. Keywords for IRC calculations*

3. The Hessian eigenvector for the imaginary frequency mode with the most negative eigenvalue of the Hessian is used to define the forward direction. The phase of the eigenvector is chosen so that the largest coefficient is positive, and the forward direction is the direction that increases the coordinate for the largest coefficient.

IRC calculations can be done in either Cartesian coordinates (specified with **[intopt](#page-197-2)**=0), or redundant internal coordinates (**[intopt](#page-197-2)**=1), which is the default.

IRC in anything but the "downhill" mode requires a Hessian, which must either be entered in the **hess** section or calculated analytically. The latter is specified with **[inhess](#page-199-5)**=4 in the **gen** section. Initial guess Hessians are not useful, as they do not have any imaginary frequencies. If a Hessian is entered in the **hess** section (whether directly or from a restart file for a calculation that performed a Hessian evaluation) and symmetry is on, the IRC calculation might not produce any points or might not produce points on the actual reaction path if the transition

state has higher symmetry than the reaction path. If this is the case, you should turn symmetry off (**[isymm](#page-184-2)**=0 in the **gen** section). If you evaluate the Hessian with **[inhess](#page-199-5)**=4 in the **gen** section, symmetry is turned off for analytic Hessian calculations, and the subsequent IRC calculations are done without symmetry.

The IRC calculation can fail if the step size is too small. The warning message states that the vector used to determine the step is too small. You can increase the step size by setting **ircstep**.

The IRC calculation can also fail if the potential energy surface is very flat, and the gradient that is used to find the next IRC point is too small. You can reduce the magnitude of the cutoff for determining when the gradient is too small with the keyword **ircgcut**, which should be set to a value less than 1.0. If you set this keyword, you should be careful not to set it so small that it does not filter out "noise" in the gradient.

The restart file for an IRC job includes the geometry of the last found IRC point. This geometry is in the **zmat** section. An **ircmode**=downhill setting is included in the **gen** section regardless of the initial setting, as a restart job proceeds downhill from the last found IRC point. If the job has not proceeded far enough to have found another IRC point, no **ircmode**=downhill setting is included.

# **8.5.13 Solvation Keywords**

Most of the solvation keywords correspond to GUI options described in [Section 3.9 on](#page-63-0) [page 50](#page-63-0). The allowed values for the solvation keywords are described in [Table 8.24.](#page-205-0) Defaults for some of these keywords are not indicated in bold italics, since the keywords' default values generally depend on other keywords. (By default, Jaguar calculations are performed in the gas phase, so **isolv**=0 and all other solvation keywords are irrelevant.) The default values for the real-valued parameters are for water. The solvent can be specified with the **solvent** keyword instead of the dielectric constant and probe radius; this keyword sets these two quantities.

<span id="page-205-1"></span>

| Keyword | <b>Value</b> | <b>Description</b>                                                                                                    |
|---------|--------------|----------------------------------------------------------------------------------------------------|
| isolv   | 0            | Do not perform a solvation calculation                                                                                                    |
|         | 2            | Perform a solvation calculation using a Poisson-Boltzmann solver                                                                                                    |
|         | 5            | Perform a solvation calculation using the SM6 model, which applies<br>only to water. This is the only solvation keyword that should be speci-<br>fied when performing SM6 calculations. |
|         | 6            | Perform a solvation calculation using the SM8 model. Can be used with<br>the <b>solvent</b> keyword for any of the recognized solvents; other keywords<br>are not relevant.             |

<span id="page-205-0"></span>*Table 8.24. Keywords for solvation calculations*

<span id="page-206-0"></span>

| Keyword | Value                | <b>Description</b>                                                                                                    |
|---------|----------------------|----------------------------------------------------------------------------------------------------|
| icavity | $\mathbf{0}$         | Do not include solute cavity energy term in solvation calculation                                                                                                    |
|         | 1                    | Include solute cavity energy term (default when the solvent is water)                                                                                                    |
|         | 2                    | Force calculation of cavity energy term                                                                                                    |
| isurf   | $\Omega$             | Do not include first shell correction factor term in solvation energy                                                                                                    |
|         | 1                    | Include first shell correction factor term in solvation energy (default for<br>most calculations in water; turns on Lewis dot keyword <b>ivanset</b> =1 by<br>default)                                                                                              |
| ivanset | $\Omega$             | Do not set van der Waals radii according to Lewis dot structure                                                                                                    |
|         | 1                    | Set van der Waals radii according to Lewis dot structure lewstr (1st<br>structure by default); see Section 8.5.6 on page 172, and Section 9.6 on<br>page 264                                                                                                    |
| kesep   | $\Omega$             | Combine terms for all one-electron matrices                                                                                                    |
|         | 1                    | Keep kinetic energy terms, nuclear attraction integrals, and point charge<br>terms separate (Note: if $isolv = 1$ or 2, $kesep = 1$ by default)                                                                                                    |
| isolvg  | $\overline{0}$       | Compute gradients in solvent with method used in Jaguar 3.5 and ear-<br>lier                                                                                                    |
|         | 1                    | Compute gradients in solvent with more robust method for Jaguar 4.0<br>on                                                                                                    |
| epsout  | 80.37                | Outer dielectric constant of solvent                                                                                                    |
| epsin   | 1.0                  | Inner dielectric constant of solvent [180]                                                                                                    |
| radprb  | 1.40                 | Radius of solvent probe molecule                                                                                                    |
| sconv   | $1.5 \times 10^{-5}$ | Solvation energy convergence criterion in Hartrees                                                                                                    |
| esolv0  | number               | Gas phase energy of molecule, in Hartrees; used in some restart (new<br>input) files for solvation jobs                                                                                                    |
| solvent | string               | Solvent name: water, benzene, chlorobenzene, cyclohexane,<br>carbon_tet (carbon tetrachloride), dichloroethane (1,2-dichloro-<br>ethane), methanol, nitrobenzene, dmso (dimethyl sulfoxide),<br>chloroform, dichloromethane, dimethylformamide,<br>tetrahydrofuran. |

*Table 8.24. Keywords for solvation calculations (Continued)*

For solvated geometry optimizations, the **[trust](#page-201-3)** keyword, which is described in [Section 8.5.10](#page-196-0) [on page 183,](#page-196-0) has a default value of 0.1 instead of its usual default of 0.3.

The SM8 model accepts a large range of solvents. The solvent name values that can be used with the **solvent** keyword for SM8 are listed below.

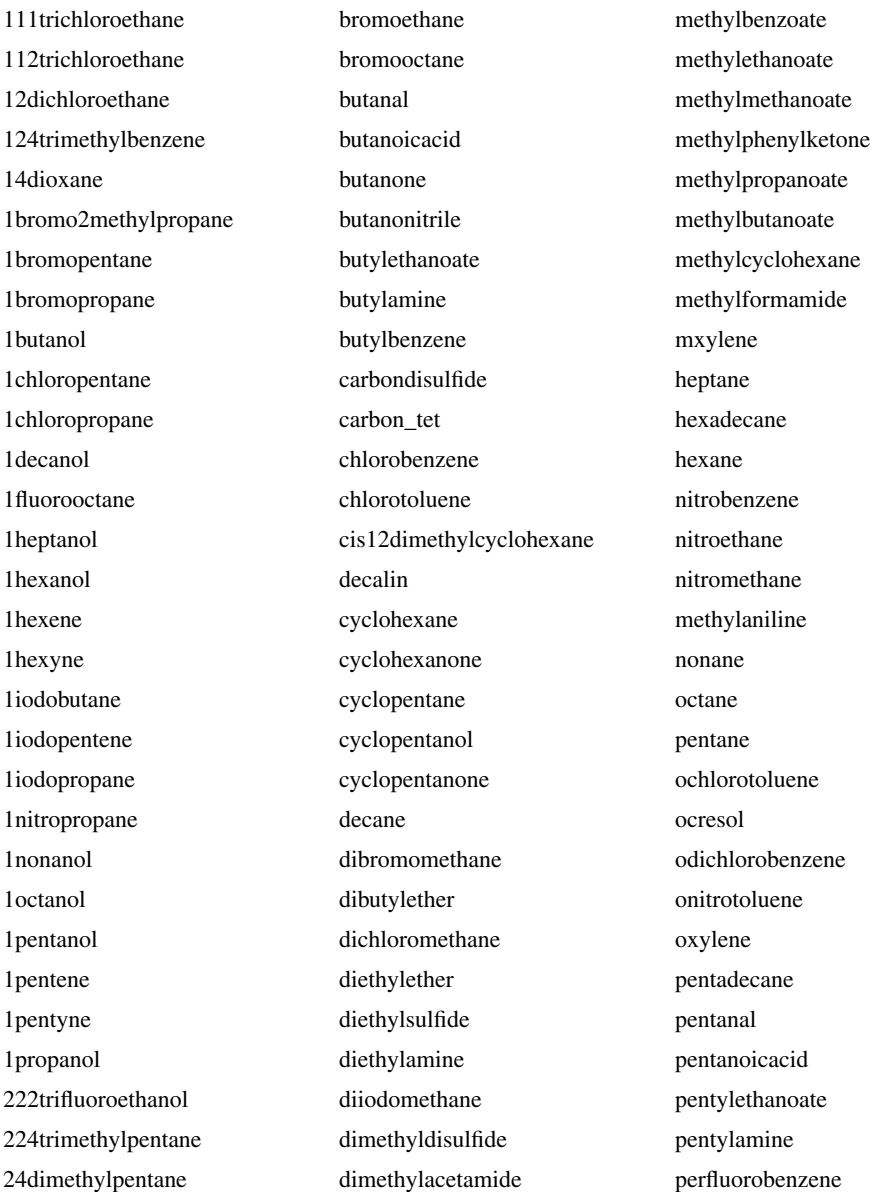

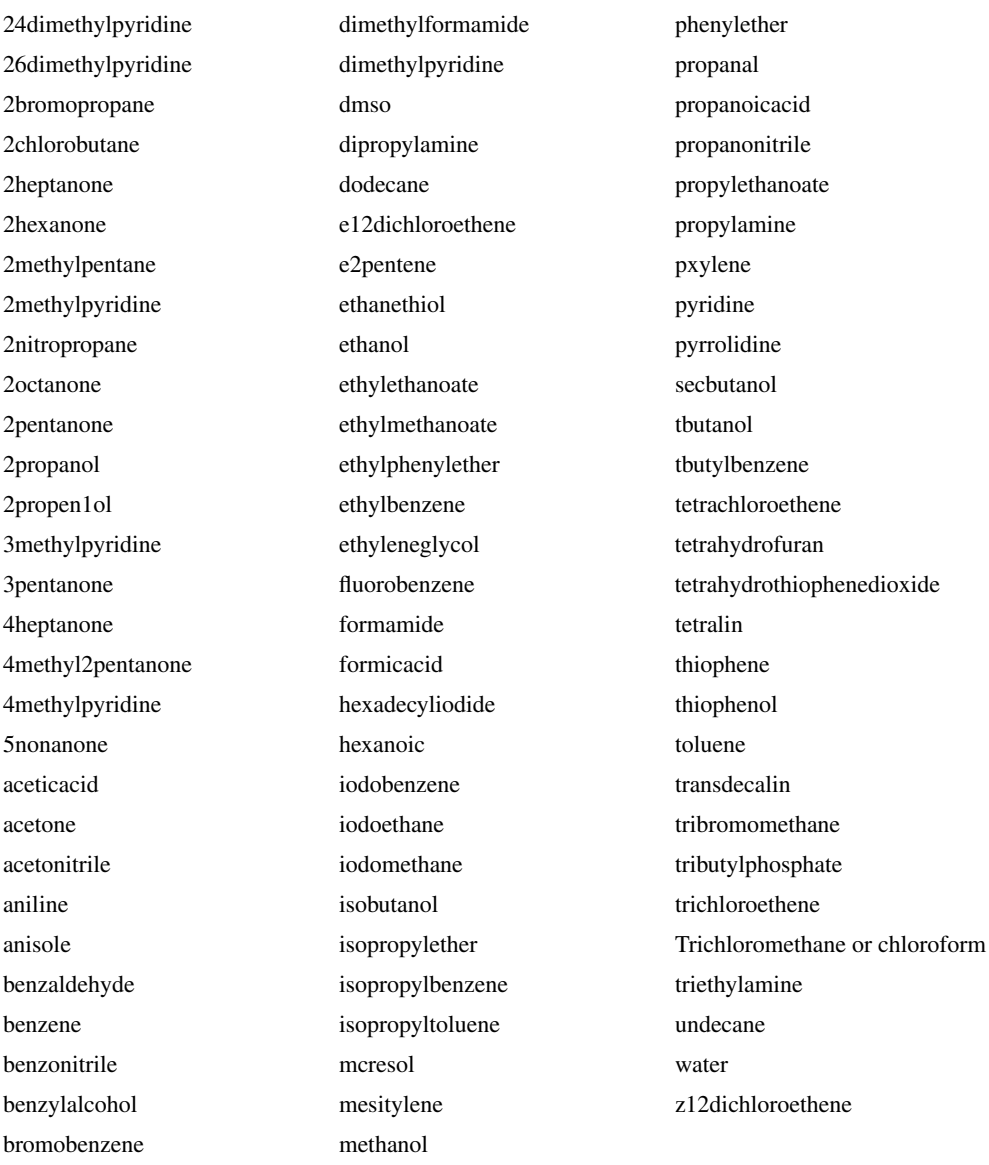

Additional solvents for SM8 can be specified by means of several descriptors, for which the keywords are listed in [Table 8.25](#page-209-0). To use a custom solvent, the dielectric constant, index of refraction, acidity and basicity can be derived from experiment, or from interpolation or extrapolation of data available for other solvents, and the fraction of aromatic and halogen atoms can be computed from the chemical formula of the solvent. Solvent parameters for

common organic solvents are tabulated in the Minnesota Solvent Descriptor Database, available at: <http://comp.chem.umn.edu/solvation/mnsddb.pdf>.

<span id="page-209-0"></span>*Table 8.25. Keywords for SM8 custom solvents.*

| <b>Keyword</b>       | <b>Description</b>                                                                                     |
|----------------------|----------------------------------------------------------------------------------------------------|
| epsout               | Dielectric constant $\varepsilon$ .                                                                    |
| sm8 sola             | Abraham's hydrogen bond acidity $\alpha$ , also called $\Sigma \alpha$ <sup>H</sup>                    |
| sm8 solb             | Abraham's hydrogen bond acidity $\beta$ , also called $\Sigma \beta_2$ <sup>H</sup>                    |
| sm8 solc             | Aromaticity: the fraction of non-hydrogen solvent atoms that are aromatic carbon<br>atoms              |
| sm8_solg             | Macroscopic surface tension at the air/solvent interface at 298 K, in cal mol <sup>-1</sup> $\AA^{-2}$ |
| sm8 solh             | electronegative halogenicity: the fraction of non-hydrogen solvent atoms that are<br>F, Cl Br.         |
| sm <sub>8</sub> soln | index of refraction at optical frequencies at 293 K, $n \equiv n_{20}^D$ .                             |

#### **8.5.14 Properties Keywords**

Keywords to request calculation of molecular properties, including multipole moments and charge fitting properties are listed in [Table 8.26](#page-210-0), most of which correspond to GUI options described in [Section 3.10 on page 55.](#page-68-0) Only the values listed in the table are allowed.

Analytic polarizabilities  $\alpha$  and hyperpolarizabilities  $\beta$  and  $\gamma$  are available for HF, UHF, DFT, and UDFT methods. The definition of  $\beta$  changed with Jaguar 5.5, and differs by a factor of −0.5 from that used in previous versions of Jaguar. The new definition is now consistent with that used in GAUSSIAN. The definitions of polarizabilities  $\alpha$ , first hyperpolarizabilities β, and second hyperpolarizabilities γ, are:

$$
\alpha_{ij} = -\frac{d^2 E}{dF_i dF_j} \qquad \beta_{ijk} = \frac{d^3 E}{dF_i dF_j dF_k} \qquad \gamma_{ijkl} = \frac{d^4 E}{dF_i dF_j dF_k dF_l}
$$

If you want to calculate polarizabilities with the old definition, you must set **iopt332**=332 in the **gen** section, and you can only calculate  $\alpha$  and  $\beta$  for closed-shell wave functions.

The finite field methods corresponding to **ipolar** > 0 differ in the data they use for numerical differentiation. The 3-point method uses the results from seven SCF calculations: one with no field, one with a field of E (whose input is described below) in the x direction, one with a field of  $-E$  in the x direction, and four others with fields of  $+E$  and  $-E$  in the y and z directions. The 5-point method uses the same data as the 3-point method, as well as data from SCF calcula-

| Keyword      | <b>Value</b>         | <b>Description</b>                                                                                                    |
|--------------|----------------------|----------------------------------------------------------------------------------------------------|
| icfit        | 0                    | Do not do electrostatic potential fitting                                                                                                    |
|              | 1                    | Fit electrostatic potential to atomic centers (default for PBF solvation<br>calculations)                                                                                          |
|              | 2                    | Fit electrostatic potential to atomic centers and bond midpoints                                                                                                    |
| cfiterr      | $1.0 \times 10^{-6}$ | Allowed error in electrostatic potential charge fitting when fitting is<br>constrained to reproduce multipole moments                                                              |
| wispc        | 0.75                 | Spacing in bohrs of rectangular grid for electrostatic potential fitting                                                                                                    |
| incdip       | 0                    | Use only total charge as constraint in electrostatic potential fitting                                                                                                    |
|              | $\mathbf{1}$         | Use charge and dipole moment as constraints in electrostatic potential<br>(ESP) fitting                                                                                            |
|              | 11                   | Use charge, dipole moment, and quadrupole moment as constraints in<br>electrostatic potential (ESP) fitting                                                                        |
|              | 111                  | Use charge, dipole moment, quadrupole moment, and octupole<br>moment as constraints in electrostatic potential (ESP) fitting                                                       |
|              | ijk                  | Compute ESP fitted charges using total charge as a constraint, also<br>constraining to dipole moment if $k=1$ , to quadrupole moment if $j=1$ ,<br>and to octupole moment if $i=1$ |
|              | $-1$                 | Do all incdip options sequentially                                                                                                    |
| <b>Idips</b> | 1                    | Do not calculate any multipole moments                                                                                                    |
|              | $\overline{2}$       | Calculate dipole moments                                                                                                    |
|              | 3                    | Calculate dipole and quadrupole moments                                                                                                    |
|              | $\overline{4}$       | Calculate dipole, quadrupole, and octupole moments                                                                                                    |
|              | 5                    | Calculate dipole, quadrupole, octupole, and hexadecapole moments                                                                                                    |
| ipolar       | 0                    | Do not calculate polarizabilities or hyperpolarizabilities                                                                                                    |
|              | $-2$                 | Calculate polarizabilities $\alpha$ and first and second hyperpolarizabilities<br>$\beta$ and $\gamma$ using CPHF method                                                           |
|              | $^{-1}$              | Calculate polarizabilities $\alpha$ and hyperpolarizabilities $\beta$ using CPHF<br>method                                                                                         |
|              | $\mathbf{1}$         | Calculate polarizabilities using 3-point finite field method                                                                                                    |
|              | $\overline{c}$       | Calculate polarizabilities and hyperpolarizabilities using 3-point finite<br>field method                                                                                          |

<span id="page-210-0"></span>*Table 8.26. Keywords for property calculations*

<span id="page-211-0"></span>

| <b>Keyword</b>  | <b>Value</b>          | <b>Description</b>                                                                                                    |
|-----------------|-----------------------|----------------------------------------------------------------------------------------------------|
|                 | 5                     | Calculate polarizabilities and hyperpolarizabilities using 5-point finite<br>field method                                                                                                    |
|                 | 7                     | Calculate polarizabilities and hyperpolarizabilities using 7-point finite<br>field method                                                                                                    |
| efield          | 0.024                 | Electric field for polarizability and hyperpolarizability calculations, in<br>au (default is $0.006$ for <b>ipolar</b> =1)                                                                                                    |
| <b>Idens</b>    | $\boldsymbol{\theta}$ | Do not calculate electron density                                                                                                    |
|                 | 1                     | Calculate electron density on grid (grid choice set by grid keyword<br>geldens; ultrafine grid used by default)                                                                                                    |
|                 | $-1$                  | Calculate electron density on grid and write chdens file in a format<br>that can be converted to a file Anthony Nicholls' program Grasp can<br>read, using ps2grasp.f (available from Schrödinger; run with<br>$\text{geldens} = -3$ and $\text{dense} = 0.3$ or smaller for best results) |
| denspc          | 0.75                  | Spacing in bohrs of rectangular grid for electron density calculation                                                                                                    |
| mulken          | 0                     | Do not calculate Mulliken populations                                                                                                    |
|                 | 1                     | Calculate Mulliken populations by atom                                                                                                    |
|                 | $\overline{2}$        | Calculate Mulliken populations by basis function and by atom                                                                                                    |
|                 | 3                     | Calculate Mulliken bond populations                                                                                                    |
| nmr             | 0                     | Do not calculate NMR shielding constants                                                                                                    |
|                 | $\mathbf{1}$          | Calculate NMR shielding constants                                                                                                    |
| fukui           | 0                     | Do not calculate atomic Fukui indices.                                                                                                    |
|                 | $\mathbf{1}$          | Calculate atomic Fukui indices [188, 189].                                                                                                    |
| stockholder_q   | 0                     | Do not calculate stockholder charges by Hirshfeld partitioning.                                                                                                    |
|                 | $\mathbf{1}$          | Calculate stockholder charges by Hirshfeld partitioning [187].                                                                                                    |
| hirshfeld_basis | $6-31G$               | Specify basis used for promolecule in Hirshfeld partitioning of elec-<br>tron density for stockholder charge calculation.                                                                                                    |

*Table 8.26. Keywords for property calculations (Continued)*

tions using fields of +aE and –aE in the x, y, and z directions, where a is some constant. Similarly, the 7-point method uses the same data as the 3-point method, plus data obtained using fields of  $+aE$ ,  $-aE$ ,  $+bE$ , and  $-bE$  in the x, y, and z directions, where a and b are some constants. By default the magnitude of the electric field E is 0.024 au. If you want to use a different value, set the **[efield](#page-211-0)** keyword to the desired value.

Jaguar prints polarizabilities and hyperpolarizabilities in atomic units. The atomic unit of polarizability is  $e^2 a_0^2 E_h^{-1}$ , where *e* is the charge on an electron,  $a_0$  is the bohr radius, and  $E_h$  is the atomic unit of energy, or hartree. To convert to SI units,  $C^2m^2J^{-1}$ , multiply by 1.6488×10<sup>-41</sup>. The first-order hyperpolarizability  $\beta$  is in atomic units of  $e^3 a_0^3 E_h^{-2}$ , and the second-order hyperpolarizability  $\gamma$  is in atomic units of  $e^4 a_0^4 E_h^{-3}$ . The conversion factors to SI units are  $3.2064\times10^{-53}$  and  $6.2354\times10^{-65}$ , respectively.

All polarizability methods are run with symmetry off—that is, the keyword **isymm** is set to 0 automatically if **ipolar**  $\neq$  0. Similarly, for any polarizability calculation, the keyword **econv**, which gives the energy convergence criterion, is set by default to  $1.0\times10^{-6}$  (although if the calculation first satisfies the criterion dictated by the keyword **dconv**, the energy convergence criterion is ignored).

When charge fitting is constrained to reproduce multipole moments (that is, when **incdip**>0), the keyword **cfiterr** determines whether the multipole moment constraint is too restrictive to produce adequate charges: if the error in the total resultant charges is more than **cfiterr**, the charge fitting is rerun with a lower multipole moment constraint. The keyword **wispc** is used to set the spacing of the rectangular grid for electrostatic potential fitting when the grid keyword **gcharge**=–2. Similarly, the keyword **denspc** is used to set the spacing of the electron density rectangular grid when **ldens**=1 and the grid keyword **geldens**=–3. The **efield** keyword allows you to specify an electric field for finite field polarizability and hyperpolarizability calculations. The default value shown in [Table 8.26](#page-210-0) applies when **ipolar** > 1. For **ipolar**=1 (3-point, polarizability-only calculations), the default value is 0.006 au.

If you want to print out the electrostatic potential at grid points that you specify, add the keyword settings **gcharge**=–6 and **ip172**=2 to the **gen** section of your input file. The **gcharge**=–6 setting instructs Jaguar to use the grid points and weighting factors in a file whose name and location are specified by the GPTSFILE line in the input file (see [Section 8.1 on](#page-174-0) [page 161](#page-174-0)). The **ip172**=2 setting instructs Jaguar to write out a file named *jobname*.resp containing the electrostatic potential data (see the text under [Table 8.34\)](#page-229-0).

Gas-phase NMR shielding constants are available for closed-shell and unrestricted open-shell wave functions. To calculate chemical shifts, you should calculate NMR shielding constants for the reference molecules for each element of interest, in the same basis set and with the same method as for the molecule of interest.

By default, shieldings are calculated for all atoms, including those with ECPs. Shielding constants for atoms whose core is represented by an ECP should be treated with caution, because the main contributions come from the core tail of the valence orbitals, which is largely absent at ECP centers. Chemical shifts derived from these shielding constants might display the correct trends, but are likely to have the wrong magnitude.

### **8.5.15 Frequency-Related Keywords**

For jobs that include a calculation of vibrational frequencies, various frequency-related properties can also be computed by setting the appropriate keywords. Most of these keywords, which are listed in [Table 8.27](#page-213-0), correspond to GUI options described in [Section 3.11 on page 61](#page-74-0). Only the values listed in the table are allowed.

The thermochemical properties are listed in cal/mol K and kcal/mol by default. Use the output option **[eunit](#page-183-1)**=2 for output in J/mol K and kJ/mol.

<span id="page-213-1"></span>

| <b>Keyword</b> | <b>Value</b>          | <b>Description</b>                                                                                                    |
|----------------|-----------------------|----------------------------------------------------------------------------------------------------|
| ifreq          | 0                     | Do not calculate frequencies (second derivatives)                                                                                                    |
|                | 1                     | Get frequencies from Hessian of second derivatives of energy                                                                                                    |
|                | $-1$                  | Calculate frequencies from most recent Hessian (from end of optimi-<br>zation or from initial Hessian if initial Hessian was never updated)                                         |
| maxitcp        | 35                    | Maximum number of CPHF iterations                                                                                                    |
| rmscp          | $5 \times 10^{-5}$    | CPHF convergence threshold                                                                                                    |
| imw            | 0                     | Print normal modes in cartesian coordinates without mass-weighting                                                                                                    |
|                | 1                     | Print normal modes in mass-weighted cartesian coordinates                                                                                                    |
| isqm           | $\boldsymbol{\theta}$ | Do not scale frequencies using Pulay's Modified Scaled Quantum<br>Mechanical Force Fields (SQM) method                                                                              |
|                | 1                     | Scale frequencies using Pulay's SQM method, and use scaled frequen-<br>cies for thermochemical calculations (only allowed for B3LYP calcu-<br>lations with the $6-31G^*$ basis set) |
| scalfr         | >0                    | Scale vibrational frequencies by this factor (default is 1.0), and use<br>scaled frequencies for thermochemical calculations                                                        |
| irder          | $\theta$              | Do not compute dipole derivatives or IR intensities for vibrational fre-<br>quencies                                                                                                |
|                | 1                     | Compute derivatives of dipole moment and IR intensities for vibra-<br>tional frequencies (see text for details)                                                                     |
| freqcut        | 10.0                  | Threshold in $cm^{-1}$ for inclusion of frequencies in zero-point energy<br>calculations and thermochemical analysis.                                                               |
| press          | >0                    | Pressure for thermochemical calculations from frequencies, in atm;<br>default is 1.0                                                                                                |

<span id="page-213-0"></span>*Table 8.27. Keywords for frequency-related properties*

| <b>Keyword</b> | Value | <b>Description</b>                                                                                                    |
|----------------|-------|----------------------------------------------------------------------------------------------------|
| tmpini         | >0    | Initial temperature for thermochemical calculations, in K; default is<br>298.15                                               |
| tmpstp         | >0    | Temperature step size (difference between consecutive temperatures)<br>for thermochemical calculations, in K; default is 10.0 |
| ntemp          | >0    | Number of temperatures at which thermochemical properties are com-<br>puted; default is 1                                     |

*Table 8.27. Keywords for frequency-related properties (Continued)*

When the calculation of vibrational frequencies is requested with **ifreq**=1 for closed-shell Hartree-Fock calculations, intensities for the IR-active vibrational modes are automatically calculated (**irder** is set to 1 automatically). For any other level of theory, you must explicitly set **irder**=1, and the derivatives must be calculated numerically by setting **[nmder](#page-197-3)**=2. The calculation of IR intensities involves the calculation of the dipole moment derivatives. If you only want to calculate dipole moment derivatives using the Hartree-Fock method but don't want to do the frequency calculation that is normally required to get them, you must set up a special **path** section (see [Section 8.16 on page 242](#page-255-0)) with the appropriate sequence of executables to run. The **path** section to use is:

```
&path pre onee hfig probe grid rwr scf ira rwr irb &
```
You must also set **irder**=1, **[isymm](#page-184-2)**=0, and **[ifreq](#page-213-1)**=1. The **ifreq** setting is necessary to force tight accuracy in the SCF, but no frequency calculation is actually performed.

To compute partial frequencies for a fragment, you must first define the fragments in the **atomic** section, then make the setting **freqfrag**=*fragno* in the **gen** section of the input file for the frequency calculation. These settings are in addition to any other frequency-related settings.

# **8.5.16 Basis Set Keywords**

The character string keyword **basis** allows you to override the default basis set (6-31G\*\*). This keyword should be a string describing the standard basis and any desired polarization and diffuse functions. The string describing the standard basis should be chosen from the first column of [Table 3.1 on page 34](#page-47-0) or [Table 3.2 on page 36](#page-49-0). Lowercase or uppercase letters can be used. The polarization and diffuse function options are described by adding  $*, **$ ,  $*,$  or  $++$ immediately after the basis name. The meaning of these symbols is also described in [Section 3.2 on page 32.](#page-45-0) Neither polarization nor diffuse functions are used if none of these options are specified. The tables in [Section 3.2](#page-45-0) list the basis sets and indicate which options and atoms Jaguar currently accepts for each.

The other keyword relating to the basis set, **numd**, allows you to choose whether to use five or six d functions in each d shell. If you do not set **numd** explicitly, the number of d functions is set automatically, depending on the basis set, as described in [Section 3.2.](#page-45-0) Possible settings for **numd** are shown in [Table 8.28.](#page-215-0)

<span id="page-215-0"></span>*Table 8.28. Keyword to determine the number of d functions*

| Keyword | Value | <b>Description</b>                         |
|---------|-------|--------------------------------------------|
| numd    |       | Use 5 d functions, regardless of basis set |
|         |       | Use 6 d functions, regardless of basis set |

#### **8.5.17 Keywords for SCF Methods**

Many of the keywords that control the SCF calculation can be set from the SCF tab as described in [Section 3.8 on page 47.](#page-60-0) (The other keyword settings corresponding to SCF tab settings are described in [Section 8.5.19](#page-222-0).)

The SCF keywords are described in [Table 8.29.](#page-215-1) The keyword settings for convergence are somewhat complicated, and the defaults vary, depending on the settings of other keywords.

| <b>Keyword</b> | Value          | <b>Description</b>                                                                                                    |
|----------------|----------------|----------------------------------------------------------------------------------------------------|
| iuhf           | $\theta$       | Restricted open-shell (ROHF or RODFT) calculation                                                                                                 |
|                | 1              | Unrestricted (UHF or UDFT) calculation                                                                                                    |
| iconv          | $\Omega$       | Convergence via Fock matrix diagonalization                                                                                                    |
|                | 1              | DIIS convergence scheme (default choice for most non-GVB calculations;<br>see $iconv=4$ )                                                         |
|                | 3              | OCBSE convergence scheme                                                                                                    |
|                | $\overline{4}$ | GVB-DIIS convergence scheme (default for GVB, open shell singlet cal-<br>culations, and calculations whose initial guess is obtained from $H_0$ ) |
| maxit          | $\Omega$       | Calculate energy, but do not update wave function (do only one iteration)                                                                         |
|                | >0             | Perform a maximum of maxit SCF iterations (default value is 48)                                                                                   |
| newcon         | $\Omega$       | Use physical constants and conversion factors equivalent to those used in<br><b>GAUSSIAN 86</b>                                                   |
|                | 1              | Use physical constants and conversion factors equivalent to those used in<br><b>GAUSSIAN 88, 90, 92</b>                                           |

<span id="page-215-1"></span>*Table 8.29. Keywords for methods used in the SCF convergence procedures*
<span id="page-216-0"></span>

| Keyword    | <b>Value</b>          | <b>Description</b>                                                                                                    |
|------------|-----------------------|----------------------------------------------------------------------------------------------------|
| iacc       | 1                     | Only ultrafine grid used; "tight" cutoffs Set automatically when large<br>energy changes and oscillations are detected.                                                                                                    |
|            | 2                     | Accurate: mixed grid types, accurate cutoffs (default choice for transition<br>metals, sometimes for other atoms beyond Ar)                                                                                                    |
|            | 3                     | Quick: mixed grid types, looser cutoffs                                                                                                    |
| iacscf     | 0                     | Make no special adjustments (variable vshift, cutoff adjustments, etc.) for<br>convergence                                                                                                    |
|            | 1                     | Start with level shift ( <b>vshift</b> ) of 5.0 and decrement over 10 iterations to<br>0.8; remove overlap eigenvectors if their associated eigenvalues are less<br>than 5e-3; keep number of canonical orbitals fixed during optimization;<br>run at ultrafine accuracy level and with tight cutoffs |
|            | $\overline{c}$        | Start with level shift (vshift) of 6.0 and decrement over 12 iterations to<br>0.8; vary level shift during run by raising it when SCF is restarted (here,<br>when the energy rises by $0.0001$ au)                                                                                                    |
|            | 3                     | Use extreme cutoffs (maximal analytic corrections) while still allowing<br>medium pseudospectral grids for some iterations                                                                                                    |
|            | 4                     | Same as <b>iacscf</b> =1, except with maximal analytic corrections                                                                                                    |
| retryscf   | $\mathbf{0}$          | Do not retry SCF if convergence failure is detected.                                                                                                    |
|            | 1                     | Retry SCF with iacc=1 and vshift=1.0 if a convergence failure is detected.                                                                                                    |
| noabortscf | 0                     | Abort SCF if checks indicate convergence failure.                                                                                                    |
|            | 1                     | Ignore checks that would abort the SCF before it has reached the maxi-<br>mum iterations.                                                                                                    |
| jksep      | $\boldsymbol{\theta}$ | $2J - K$ formed for core when convenient                                                                                                    |
|            | 1                     | $J$ and $K$ for core are kept separate                                                                                                    |
| maxdiis    | 10                    | Number of Fock matrices to use in DIIS extrapolation                                                                                                    |
| noatcor    | 0                     | Analytic corrections calculated                                                                                                    |
|            | 1                     | No analytic corrections calculated                                                                                                    |
| nops       | 0                     | Use pseudospectral method to calculate $J$ and $K$ operators                                                                                                    |
|            | 1                     | Construct $J$ and $K$ from analytic four-center two-electron integrals (no<br>grid used)                                                                                                    |
| noupdat    | 0                     | Fock matrix updating [152] set on or off automatically                                                                                                    |
|            | 1                     | No Fock matrix updating (set <b>iacc</b> =1 if you set <b>noupdat</b> =1)                                                                                                    |

*Table 8.29. Keywords for methods used in the SCF convergence procedures (Continued)*

<span id="page-217-1"></span><span id="page-217-0"></span>

| Keyword | Value                   | <b>Description</b>                                                                                                    |
|---------|-------------------------|----------------------------------------------------------------------------------------------------|
| iteravg | 0                       | Do not average density matrices and adjust orbitals accordingly (unless<br><b>istavg</b> keyword requests averaging)                                                                                          |
|         | >0                      | For iterations whose number is $n^*$ <b>iteravg</b> + 1, where n is an integer, revise<br>orbitals so that they correspond to average of density matrices from pre-<br>ceding and current iterations          |
| istavg  | 0                       | Do not average density matrices and adjust orbitals accordingly (unless<br><b>iteravg</b> keyword requests averaging)                                                                                         |
|         | >0                      | For iterations whose number is $\leq$ istavg, revise orbitals so that they corre-<br>spond to average of density matrices from preceding and current iterations                                               |
| noauto  | 0                       | Grid choice is automatic                                                                                                    |
|         | 1                       | All calculations done on coarse grid                                                                                                    |
|         | $\overline{c}$          | All calculations done on medium grid                                                                                                    |
|         | 3                       | All calculations done on fine grid                                                                                                    |
|         | 4                       | All calculations done on ultrafine grid                                                                                                    |
| idenavg | 0                       | Converge in the usual fashion                                                                                                    |
|         | 1                       | Do density averaging before DIIS starts, mixing in some of old orbitals<br>with new orbitals (default for DFT calculations)                                                                                   |
| lastwy  | $\boldsymbol{0}$        | Skip diagonalization of Fock matrix on last iteration                                                                                                    |
|         | 1                       | Diagonalize Fock matrix on last iteration                                                                                                    |
| nosuper | 0                       | Evaluate integrals simultaneously over s and p basis functions with the<br>same exponents ("superblocks")                                                                                                    |
|         | 1                       | Evaluate integrals separately for s and p basis functions which have the<br>same exponents                                                                                                    |
|         | $\overline{c}$          | Use superblocks for all integrals except for gradient                                                                                                    |
| itwice  | 1                       | Do $A_{mne}$ integrals once in SCF routine                                                                                                    |
|         | $\overline{\mathbf{c}}$ | Do $A_{mng}$ integrals twice in SCF routine—required for GVB, optional for<br>HF                                                                                                    |
| ichange | $\neq 0$                | Change all cutoffs (except those related to $S$ eigenvalues, bc pairs, or ab<br>distance cutoff for exchange) by a factor of 10 to the ichange power                                                          |
| dconv   | $5\times10^{-6}$        | SCF density convergence threshold: RMS change in density matrix.                                                                                                    |
| econv   | $5\times10^{-5}$        | SCF energy convergence threshold in hartrees: maximum difference in<br>energy between one SCF iteration and the next required for convergence.<br>Default is 1e-6 for polarizability and hyperpolarizability. |

*Table 8.29. Keywords for methods used in the SCF convergence procedures (Continued)*

| <b>Keyword</b> | Value        | <b>Description</b>                                                                                                    |
|----------------|--------------|----------------------------------------------------------------------------------------------------|
| stdiis         | 100.0        | DIIS initiation threshold: DIIS is started when the largest value of the<br>DIIS error vector is less than this value.                                                                 |
| vshift         | 0.0          | Level shift for virtual orbitals: the amount the virtual orbital energies are<br>increased before diagonalization, in hartrees. Default for pure DFT is 0.3,<br>for hybrid DFT is 0.2. |
| ifdtherm       | 0            | Do not use thermal smearing in DFT or HF calculations                                                                                                    |
|                | 1            | Use fractional occupation number (FON) method for thermal smearing<br>[153]                                                                                                    |
|                | 2            | Use pseudo-fractional occupation number (pFON) method for thermal<br>smearing $[153]$                                                                                                  |
| fdtemp         | <i>10000</i> | Initial temperature in K for thermal smearing                                                                                                    |
| icanorb        | $\Omega$     | Allow number of canonical orbitals to vary during calculation                                                                                                    |
|                | 1            | Fix number of canonical orbitals during calculation                                                                                                    |
| ncanorb        | >0           | Number of canonical orbitals to keep during calculation                                                                                                    |

*Table 8.29. Keywords for methods used in the SCF convergence procedures (Continued)*

The keywords for convergence thresholds are **econv**, the energy convergence criterion, which is the maximum difference in energy between one SCF iteration and the next required for convergence, and **dconv**, the criterion for the root mean square change in density matrix elements. The default value of **econv** is normally 5.0×10–5 hartrees. However, for polarizability or hyperpolarizability calculations, **econv** is 1.0×10–6 hartrees by default. When the root mean squared change in density matrix elements for a polarizability, hyperpolarizability, or geometry optimization calculation is less than **dconv**, whose default value is  $5.0 \times 10^{-6}$ , the calculation is considered to have converged.

By default, calculations use the DIIS (or GVB-DIIS) convergence scheme, which generates an estimate of the Fock matrix that is a linear combination of current and previous Fock matrices determined to minimize the norm of the error vector. The keyword **maxdiis**, sets the maximum number of Fock matrices (default 10) that are used for this scheme during any iteration. The keyword **stdiis** gives an error criterion: DIIS is started when the largest value of the DIIS error vector is less than the value of **stdiis (**hartrees), which is 100.0 by default. In general, after GVB-DIIS starts, any density matrix averaging requested by the keywords **[iteravg](#page-217-0)** and **[istavg](#page-217-1)** (explained in [Table 8.29\)](#page-215-0) is turned off.

The keyword **vshift** sets the amount the virtual orbital energies are increased before diagonalization, in atomic units. This keyword can be used to reduce mixing of the real and virtual orbitals, which sometimes helps convergence. By default, **vshift** is zero, except for DFT calculations, when the default is 0.2 (for hybrid methods) or 0.3 (for non-hybrid methods). Nondefault values should probably be on the order of 0.1–0.5.

The **iacscf** keyword may be employed if other attempts to converge the SCF fail. This can be useful especially for transition metal-containing systems or clusters. Start with **iacscf** = 1 and if that does not work then try **iacscf** = 4. **iacscf** = 2 was developed especially for hemes and related molecules, while **iacscf** = 3 was effective for graphitic systems. Energies obtained with **iacscf** = 2 or 3 can be directly compared to energies obtained without using **iacscf**. Energies obtained using **iacscf** = 1 or 4 can only be compared to other energies obtained using the same value of **iacscf**, because these two settings reduce the number of canonical orbitals used.

Another method for controlling SCF convergence is thermal smearing [\[153\]](#page-346-1), which improves convergence in difficult cases by using a fictitious temperature to fractionally occupy all orbitals, occupied and virtual, and then decrease the temperature until convergence is reached. The orbital occupation numbers are represented by a Fermi-Dirac function,  $n = 1/(1 + \exp((\varepsilon - \varepsilon_F)/kT))$ . Two methods for determining the occupation numbers have been implemented, FON (fractional occupation number) and pFON (pseudo-FON). In the FON method, the Fermi energy is determined so that the resulting occupations sum to the total number of electrons. In the pFON method, a Fermi energy is assigned halfway between the HOMO and LUMO energies and then the resulting occupations found from this Fermi energy are renormalized so that they sum to the total number of electrons.

Thermal smearing is turned on using the keyword **ifdtherm**. A value of 1 selects the FON method; a value of 2 selects the pFON method. You can use thermal smearing with the RHF, ROHF, UHF, DFT, RODFT, and UDFT methods. The number of alpha and beta electrons is kept the same during thermal smearing. Thermal smearing can be used with or without symmetry, and it can be used with the **[ipopsym](#page-185-0)** keyword.

You can set the initial temperature using the **fdtemp** keyword. The units of **fdtemp** are Kelvin. The default initial temperature is 10,000 K. The temperature decreases as a function of the rms density change. When the density is close to the convergence threshold, the temperature is set to zero.

The number of canonical orbitals kept in an SCF calculation is controlled by the **cut20** keyword. Eigenvectors of the overlap matrix, i.e. canonical orbitals, are discarded in a calculation if their eigenvalues are less than **cut20**. It may be necessary to fix the number of canonical orbitals during a calculation, such as during a geometry optimization or scan, or between calculations, such as when comparing energies of related structures. You can set the number of canonical orbitals with the **ncanorb** keyword, and you can fix the number of canonical orbitals to the number determined for the initial structure by setting **icanorb**=1. When **ncanorb** is set to a value less than the number of basis functions, the canonical orbitals with the lowest eigenvalues of the overlap matrix are discarded until there are **ncanorb** orbitals left. Setting **ncanorb** sets **icanorb** to a positive value.

### **8.5.18 Initial Guess Keywords**

[Table 8.30](#page-220-1) lists the keywords related to the initial guess and the meaning of the values each keyword can take on. Most of the keyword values in [Table 8.30](#page-220-1) correspond to options described in [Section 3.8 on page 47](#page-60-0).

<span id="page-220-0"></span>

| Keyword | <b>Value</b>          | <b>Description</b>                                                                                                    |
|---------|-----------------------|----------------------------------------------------------------------------------------------------|
| atguess | $\theta$              | No effect                                                                                                    |
|         | 1                     | Generate a spherically averaged atomic wave function for use in the<br>default.atomig file (see Section 9.2 on page 252).                                                                                                    |
| igonly  | $\boldsymbol{\theta}$ | No effect                                                                                                    |
|         | 1                     | Use initial guess or input wave function for any post-SCF calculations,<br>skipping SCF step. No J, K, or Fock matrices are created, therefore<br>properties that require any of these matrices cannot be calculated.                                              |
| iguess  | $\mathbf{0}$          | Generate initial guess by diagonalizing one-electron Hamiltonian                                                                                                    |
|         | 1                     | Read initial guess from guess section from input file or from guess file<br>specified in WAVEFNFILE line (iguess=1 automatically if input file<br>contains non-empty guess section)                                                                                |
|         | 10                    | Construct initial guess from orbitals that give best overlap with atomic<br>orbitals in default.atomig (or other.atomig file listed in input<br>file) obtained by SCF calculations on atoms (note that if guess section<br>exists, this is not the default choice) |
|         | 11                    | Construct initial guess from orbitals whose densities, when summed,<br>best agree with the sum of the densities of the atomic orbitals in<br>default.atomig (or other atomig file listed in input file) obtained<br>by SCF calculations on atoms                   |
|         | 25                    | For a system that contains transition metal atoms, construct a high-<br>quality initial guess using ligand field theory as described in Ref. 21.<br>Not available for GVB calculations.                                                                            |
|         | 30                    | For a system that contains transition metal atoms, construct a high-<br>quality initial guess using ligand field theory including d-d repulsion,<br>as described in Ref. 21. Not available for GVB calculations.                                                   |
| ihfgvb  | $\pmb{\theta}$        | a) Read in GVB initial guess from guess section if iguess=1, and do<br>not run hfig or gvbig programs, or b) Compute it from HF initial<br>guess (whose origin is determined by <b>iguess</b> ) if <b>iguess</b> $\neq$ 1                                          |
|         | $\mathbf{1}$          | Converge HF wave function (where the initial guess is determined by<br>iguess) and use converged HF wave function as input to program<br>gybig to get GVB initial guess                                                                                            |

<span id="page-220-1"></span>*Table 8.30. Initial guess keywords*

| <b>Keyword</b> | Value            | <b>Description</b>                                                                                                    |
|----------------|------------------|----------------------------------------------------------------------------------------------------|
|                | $\overline{c}$   | Calculate a GVB initial guess from HF initial guess, whose origin is<br>determined by setting <b>iguess</b>                                         |
| ihamtyp        | 0                | Construct Hamiltonian using standard core, open, and GVB orbitals                                                                                   |
|                | 2                | Make highest two orbitals in initial guess an open-shell singlet pair<br>(ROHF only)                                                                |
|                | 3                | Input Hamiltonian in ham section (ihamtyp=3 by default if a non-<br>empty ham section exists)                                                       |
| ioss           | 0                | Use the default open-shell guess.                                                                                                    |
|                |                  | Set up an "open-shell singlet" initial guess by mixing the LUMO into<br>the HOMO, and set isymm=0 and iuhf=1. See text.                             |
| istate         | 0                | Use the default state selection when there are degenerate states in tran-<br>sition-metal systems. Same as setting <b>istate</b> =1.                |
|                | $\boldsymbol{n}$ | Perform calculation on state number $n, n$ is the index of the state in the<br>output from hetig for degenerate states in transition-metal systems. |

*Table 8.30. Initial guess keywords (Continued)*

If you want to perform an "open-shell singlet" calculation using UDFT or UHF, set **ioss**=1. This option replaces the alpha and beta HOMO with a mixture of the HOMO and LUMO, as follows:

$$
\begin{aligned} \phi^\alpha{}_{HOMO}\,&=\,(\phi_{HOMO}+\phi_{LUMO})\,\text{/}\sqrt{2} \\ \phi^\beta{}_{HOMO}\,&=\,(\phi_{HOMO}-\phi_{LUMO})\,\text{/}\sqrt{2} \end{aligned}
$$

The orbitals are taken from a closed-shell starting guess. The LUMO remains the same. This option also sets **[isymm](#page-184-0)**=0 and **[iuhf](#page-215-1)**=1. Do not use this keyword for transition metals, for which you should use the **[2spin](#page-243-0)** column in an atomic section to set up an antiferromagnetic guess.

**Note:** This starting guess does not correspond to the open-shell singlet state, but is a mixture of singlet closed-shell and triplet open-shell states. The final wave function in a UHF calculation will not necessarily correspond to what would be obtained in an ROHF calculation, and might be a mixture of a singlet and a triplet state. You should check the value of  $S<sup>2</sup>$  in the output to determine the extent of spin contamination. In UDFT calculations, exchange is handled differently, and all that can be concluded is that the final density represents the lowest state. This is more correctly described as a spinpolarized method rather than an open-shell singlet method; for UDFT it yields the correct dissociation behavior for a sigma bond.

In the transition metal initial guess section  $(\text{tmig})$ , Jaguar generates a set of states with all possible d orbital occupations. You can select one of these states by setting **istate** to the state index. This capability is useful when there are degenerate states, such as in highly symmetric transition metal complexes. When degenerate states are encountered, Jaguar prints a warning message that lists the states with a state index number, and by default continues the calculation with the first state. This calculation might not converge to the ground state, so you should run calculations for each state to determine which is the desired state. To run a calculation with another state, set **istate** to the state index number listed in the output.

### **8.5.19 Localization Keywords**

For any Jaguar job, the final wave function can be localized after it is computed. Localization can also be used to provide localized orbitals for the LMP2 method; see [Section 8.5.7 on](#page-186-0) [page 173](#page-186-0) for details. The keywords in [Table 8.31d](#page-222-0)escribe the available options for final wave function localization. See [Section 3.8.4 on page 50](#page-63-0) for a description of the localization methods and the GUI settings related to localization.

When the keyword **ixtrboy** described in [Table 8.31](#page-222-0) is set to 1, an additional procedure is added on to the Boys localization process. Boys orbitals may be unphysical for multiple bonds, since they create multiple "banana" bonds between pairs of atoms rather than forming sigma-like, pi-like, and related orbitals. The Boys orbitals for multiple bonds may therefore be diagonalized using the one-electron Hamiltonians. The output for this procedure begins with a table of the Mulliken populations for each orbital on each atom, which reveals multiple bonds, as described in the following table. Every "bond pair space" made up of all orbitals with significant Mulliken populations on the same pair of atoms is diagonalized, and the output indicates the number of these bond pair spaces found and the ordering of the new orbitals by their oneelectron Hamiltonian values. If you choose to print out Boys orbitals by setting the print keyword **ip107** to 2, it is these final orbitals which are printed.

| <b>Keyword</b> | <b>Value</b> | <b>Description</b>                                                                                                    |
|----------------|--------------|----------------------------------------------------------------------------------------------------|
| locpostc       | 0            | Do not localize core orbitals of final wave function                                                                          |
|                | 1            | Perform Boys localization on core orbitals of final wave function                                                             |
|                | 2            | Perform Pipek-Mezey localization on core orbitals of final wave func-<br>tion, maximizing Mulliken atomic populations         |
|                | 3            | Perform Pipek-Mezey localization on core orbitals of final wave func-<br>tion, maximizing Mulliken basis function populations |
|                | $-1$         | Mix the core and valence orbitals before localization, then localize<br>according to the <b>locposty</b> setting              |

<span id="page-222-0"></span>*Table 8.31. Keywords related to localization of orbitals*

| <b>Keyword</b> | Value    | <b>Description</b>                                                                                                    |
|----------------|----------|----------------------------------------------------------------------------------------------------|
| locposty       | 0        | Do not localize valence orbitals of final wave function                                                                        |
|                | 1        | Perform Boys localization on valence orbitals of final wave function                                                           |
|                | 2        | Perform Pipek-Mezey localization on valence orbitals of final wave<br>function, maximizing Mulliken atomic populations         |
|                | 3        | Perform Pipek-Mezey localization on valence orbitals of final wave<br>function, maximizing Mulliken basis function populations |
| iordboy        | $\Omega$ | Do not order orbitals at end of Boys localization                                                                              |
|                | 1        | Order orbitals by their one-electron energy at the end of Boys localiza-<br>tion                                               |
| ixtrboy        | 0        | Do not try to diagonalize multiple-bond orbitals at the end of the Boys<br>localization                                        |
|                | 1        | Try to diagonalize multiple-bond orbitals at the end of the Boys local-<br>ization—see text in this subsection                 |

*Table 8.31. Keywords related to localization of orbitals (Continued)*

### **8.5.20 File Format Conversion Keywords**

You can call the program Babel [\[26\]](#page-340-0) from Jaguar to generate files in any of a variety of formats, although the files produced by Babel contain only geometries, not calculation settings. The output can be generated at the end of each iteration in a geometry optimization or at the end of any job. To generate such an output file, you must set the format keyword for the chosen file type. The format keywords and file types supported are shown in [Table 8.32.](#page-224-0)

If you want to generate an output file in a particular format only at the end of a job, you should use a keyword setting of the form **babel**=*outext*, where *outext* is one of the possible format keywords listed in [Table 8.32.](#page-224-0) You can set **babel** more than once, using separate **babel**=*outext* assignments, if you want to generate several files.

To generate output files at the end of each iteration in an optimization, set the **babelg** keyword to the appropriate output extension string. Like the **babel** keyword, the **babelg** keyword can be set more than once to generate files in several formats.

As files are generated with Babel during Jaguar runs, they are immediately copied back to the relevant output directory. Files generated from jobs with **babel** keyword settings have names of the form *jobname*.*outext* (for instance, h2o.spar), where *jobname* is the usual job name and *outext* is the format keyword, which is used as the output extension. Files generated from geometry optimizations with **babelg** settings have names of the form *jobname#*.*outext*, where *#* is a four-digit number corresponding to the iteration number (for example, 0001 for the first

geometry iteration), and all letters in the job name are converted to lower case by Babel. Note that you can use a **babelg** keyword setting to write structures generated during an optimization as the optimization proceeds.

| <b>Format Keyword</b> | <b>File Type</b>             |
|-----------------------|------------------------------|
| alc                   | Alchemy file                 |
| bs                    | Ball and Stick file          |
| bgf                   | MSI BGF file                 |
| bmin                  | MacroModel file              |
| box                   | DOCK 3.5 box file            |
| caccrt                | Cacao Cartesian file         |
| cacint                | Cacao Internal file          |
| cache                 | CAChe MolStruct file         |
| c3d1                  | Chem3D Cartesian 1 file      |
| c3d2                  | Chem3D Cartesian 2 file      |
| cdct                  | ChemDraw Conn. Table file    |
| diag                  | <b>DIAGNOTICS</b> file       |
| dock                  | Dock Database file           |
| wiz                   | Wizard file                  |
| contmp                | Conjure Template file        |
| cssr                  | CSD CSSR file                |
| dpdb                  | Dock PDB file                |
| feat                  | Feature file                 |
| fhz                   | Fenske-Hall ZMatrix file     |
| gamin                 | Gamess Input file            |
| gcart                 | Gaussian Cartesian file      |
| gzmat                 | Gaussian Z-matrix file       |
| gotmp                 | Gaussian Z-matrix tmplt file |
| gr96A                 | GROMOS96 (A) file            |
| gr96N                 | GROMOS96 (nm) file           |

<span id="page-224-0"></span>*Table 8.32. Output format keywords and file types for babel file format conversions*

| <b>Format Keyword</b> | <b>File Type</b>      |
|-----------------------|-----------------------|
| hin                   | Hyperchem HIN file    |
| icon                  | Icon 8 file           |
| idatm                 | <b>IDATM</b> file     |
| sdf                   | MDL Isis SDF file     |
| jagz                  | Jaguar Z-Matrix file  |
| jagc                  | Jaguar Cartesian file |
| m <sub>3d</sub>       | M3D file              |
| macmol                | Mac Molecule file     |
| macmod                | Macromodel file       |
| micro                 | Micro World file      |
| mm2in                 | MM2 Input file        |
| mm2out                | MM2 Output file       |
| mm <sub>3</sub>       | MM3 file              |
| mmads                 | MMADS file            |
| mdl                   | MDL Molfile file      |
| miv                   | MolInventor file      |
| mopert                | Mopac Cartesian file  |
| mopint                | Mopac Internal file   |
| csr                   | MSI Quanta CSR file   |
| pcmod                 | PC Model file         |
| pdb                   | PDB file              |
| psz                   | PS-GVB Z-Matrix file  |
| psc                   | PS-GVB Cartesian file |
| report                | Report file           |
| smiles                | SMILES file           |
| spar                  | Spartan file          |
| mol                   | Sybyl Mol file        |
| mol <sub>2</sub>      | Sybyl Mol2 file       |

*Table 8.32. Output format keywords and file types for babel file format conversions (Continued)*

| <b>Format Keyword</b> | <b>File Type</b>      |
|-----------------------|-----------------------|
| maccs                 | <b>MDL</b> Maccs file |
| torlist               | Torsion List file     |
| tinker                | Tinker XYZ file       |
| unixyz                | UniChem XYZ file      |
| xyz                   | XYZ file              |
| xed                   | XED file              |

*Table 8.32. Output format keywords and file types for babel file format conversions (Continued)*

For either **babel** or **babelg** keyword settings, you can use an optional extra extension for the file name by setting **babel** (or **babelg**) to a keyword in the form *outext*.*opt,* where *opt* is any extension you want to use. For instance, if you made the setting **babel**=gzmat.gau in a Jaguar input file called h2o.in, the resulting job would create a Gaussian input file called h2o.gzmat.gau.

You can also convert file formats from the command line using the jaguar babel and jagconvert utilities. See [Section 10.1.5 on page 281](#page-294-0) for information on these utilities.

### **8.5.21 Standard Output Keywords**

The keywords listed in [Table 8.33](#page-226-0) are the standard print options. They are all set to 1 by default, and the result is that none of the information that the keywords select is printed. Many of the print options can be turned on from the GUI, as described in [Section 5.4 on page 127](#page-140-0).

The keyword setting **ip6**=3 provides much more detailed timing information than the setting **ip6**=2. Similarly, the keyword setting **ip192**=3 provides more detailed output than **ip192**=2; the **ip192**=3 setting includes the Hessian.

The keyword setting **[k](#page-206-0)esep**=1, which is normally part of a solvation calculation (see [Table 8.24](#page-205-0) [on page 192\)](#page-205-0), causes the virial ratio, −V/T, to be printed out at the end of each SCF calculation.

| Keyword <sup>a</sup> | Value | <b>Description</b>                              |
|----------------------|-------|-------------------------------------------------|
| ip1                  |       | Gaussian function list for basis set            |
| ip3                  | 2     | Gaussian function list for dealiasing functions |
| ip4                  | 2     | Number of dealiasing functions used             |
| ip <sub>5</sub>      | 2     | Memory, disk, and i/o information               |

<span id="page-226-0"></span>*Table 8.33. Output keywords and their settings*

| Keyword <sup>a</sup> | Value          | <b>Description</b>                                                                                                    |
|----------------------|----------------|----------------------------------------------------------------------------------------------------|
| ip6                  | 2              | Timing information (user CPU and user+system CPU)                                                                                                  |
|                      | $-2$           | Timing information (user cpu and wall clock)                                                                                                    |
| ip7                  | 2              | Grid shell locations                                                                                                    |
| ip8                  | 2              | Gaussian function list for derivatives of basis functions                                                                                          |
| ip11                 | 2              | Bond lengths and angles                                                                                                    |
|                      | 3              | Same as setting $ip11=2$ , but includes all internuclear distances<br>(regardless of connectivity) and torsions                                    |
|                      | 4              | Same as setting $ip11=3$ , but includes all possible angles (regardless of<br>atom connectivity)                                                   |
|                      | 5              | Same as setting ip11=4, but includes all possible torsions (regardless<br>of atom connectivity)                                                    |
| ip12                 | 2              | Connectivity table                                                                                                    |
| ip13                 | 2              | Eigenvectors and eigenvalues of overlap matrix                                                                                                    |
| ip18                 | 2              | Overlap matrix                                                                                                    |
| ip19                 | 2              | One-electron Hamiltonian                                                                                                    |
| ip20                 | 2              | Additional output from RwR, including inverse condition numbers<br>and dealiasing functions associated with small eigenvalues of RwR               |
| ip23                 | $\overline{2}$ | Additional DFT grid information                                                                                                    |
| ip24                 | 2              | All keyword settings, including internal ones                                                                                                    |
| ip25                 | 2              | Multipole moments in atomic units (and Debye)                                                                                                    |
| ip26                 | 2              | Geometries in bohr as well as Angstroms                                                                                                    |
| ip70                 | 2              | Extra geometry optimization details                                                                                                    |
| ip170                | 2              | Localized orbital locations and LMP2 pair energies for local LMP2<br>calculations (full local LMP2 energy correction is sum of pair ener-<br>gies) |
| ip173                | 2              | Fock matrix in Boys-localized orbital space                                                                                                    |
| ip192                | 2              | Extra optimization-related information, such as the quadratic energy<br>error                                                                      |
|                      | 3              | Same as setting <b>ip192</b> =2, but includes more detailed information such<br>as the Hessian                                                     |
| ip193                | 2              | Numerical Hessian in freq output                                                                                                    |
|                      |                |                                                                                                    |

*Table 8.33. Output keywords and their settings (Continued)*

| Keyword <sup>a</sup> | Value          | <b>Description</b>                                                                                                    |
|----------------------|----------------|----------------------------------------------------------------------------------------------------|
| ip194                | 2              | Diagonal force constants in internal coordinates                                                                                                    |
|                      | 3              | Same as setting <b>ip194</b> =2, but also includes off-diagonal force con-<br>stants if they are larger than a factor $(0.01 \text{ by default})$ times the geo-<br>metric mean of the corresponding off-diagonal elements; the value of<br>the factor can be set using the <b>opt194</b> keyword |
|                      | $\overline{4}$ | All diagonal and off-diagonal force constants are printed                                                                                                    |

*Table 8.33. Output keywords and their settings (Continued)*

a. When any of the keywords is set equal to 1, the corresponding output is not generated.

### **8.5.22 File Output Keywords**

The file output keywords are the options that cause files other than the usual log and output files to be created. All but one of these keywords are set to 1 by default, meaning that the file is not created.

The file output keyword **ip151** controls whether or not a Jaguar restart file is written. It is the only file output keyword whose default value of 1 indicates that it is on. When **ip151** is set to 1, the file restart.in is created in the temp directory for the job at the end of the last completed Jaguar program, writing over any previously generated restart.in file for the job. The file restart.in contains the results from the run, including the new geometry if the run that produced it was a geometry optimization. This input file can therefore be used to restart the calculation. At the end of the job, the restart input file is copied to your local job directory (under the name *jobname*.01.in, unless that file already exists, otherwise *jobname*.02.in or *jobname*.03.in, and so on). To turn off **ip151**, you must set it to 0.

Setting **ip472**=2 writes structures at each step of a geometry optimization or an IRC scan to the Maestro-formatted output (.mae) file.

The other file output keywords control whether files for various other programs such as GAMESS are written out during a Jaguar job. The effect of setting each of these keywords to 2 is shown in [Table 8.34](#page-229-0). Many of these options can be turned on from the GUI, as described in [Section 5.5 on page 130](#page-143-0).

Additional settings are available for **ip160** and **ip165**. When **ip165**=3, the SPARTAN 4.0 archive file is written to the local job directory as *jobname*.arc. When **ip160**=3, an initial guess is included in the .gau file generated by the run (by default, .gau files generated for GVB calculations include initial guesses, but those for other calculations do not). If SCF iterations are performed, the initial guess for the .gau file is obtained from the resulting wave function; otherwise, it is generated from the appropriate Jaguar initial guess routine. When

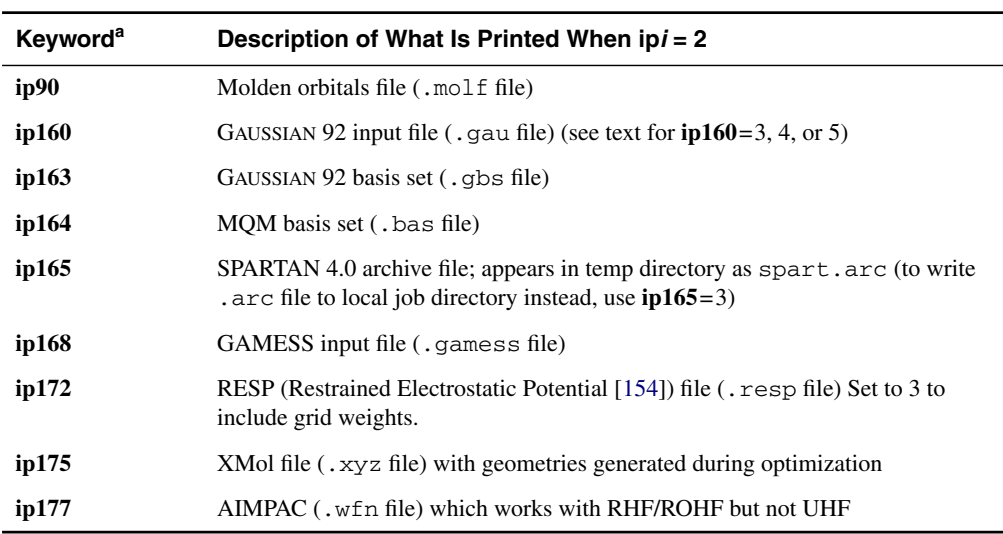

<span id="page-229-0"></span>*Table 8.34. Effect of setting output keywords for files to 2*

a. See text in this subsection for information on **ip151** and on other options for **ip160**.

**ip160**=5, the basis set is included explicitly in the .gau file, rather than just the basis set name. When **ip160**=4, the trial wave function and the basis set are included.

The format of the .resp file created with the **ip172** keyword is as follows. The first line contains the number of atoms and the number of grid points at which the electrostatic potential was evaluated. The cartesian coordinates of the atoms in bohrs are given next, one atom per line. Each subsequent line contains information for one grid point: the electrostatic potential value in hartrees, the coordinates of the grid point in bohrs, and, if **ip172**=3, the grid weights.

### **8.5.23 Output Keywords for Each Iteration**

The information in [Table 8.35](#page-230-0) concerns output which can be printed out every SCF iteration if the keyword is set to 2. The information is not printed if the keyword is set to 1.

The option **ip152** is the only one whose default value of 1 indicates that it is on. When **ip152** is set to 1, the file restart.in is created in the temp directory for the job at the end of the last completed iteration (overwriting the restart.in file created from the previous iteration). This input file can then be used to restart the calculation. To turn off **ip152**, you must set it to 0.

| <b>Keyword</b> <sup>a</sup> | Description of What Is Printed When ipi = 2                                                                                                    |
|-----------------------------|----------------------------------------------------------------------------------------------------|
| ip15                        | DIIS coefficients                                                                                                    |
| ip17                        | Energy components                                                                                                    |
| ip110                       | Density matrix (if Fock matrix updating was not performed during that iteration)<br>or density difference matrix (if Fock matrix updating was done) |
| ip121                       | All $J$ and $K$ matrices, in atomic orbital space                                                                                                   |
| ip122                       | Fock matrix in atomic orbital space (HF) or molecular orbital space (GVB)                                                                           |
| ip123                       | Fock matrix in canonical orbital space                                                                                                    |
| ip149                       | GVB data: f, a, b, etc.                                                                                                    |
| ip188                       | Debug printing for automatic cutoff/convergence scheme                                                                                              |
| ip201                       | Total electronic density integrated on the DFT grid                                                                                                 |

<span id="page-230-0"></span>*Table 8.35. Effect of setting output keywords for each iteration to 2*

a. See text in this subsection for information on **ip152**.

### **8.5.24 Orbital Output Keywords**

Orbital information can be printed out as well. The orbital keywords determine what orbitals are printed in the output, at what stage they are printed, and the format.

The keyword **ipvirt** determines how many of the virtual orbitals are printed in the output file and in the restart (new input) file. Virtual orbitals are printed in order of increasing energy. The virtual orbitals are obtained by diagonalizing  $H_0 + \sum f(2J - K)$ , where *f* is the fractional occupation of each orbital (1 for a closed shell). If **ipvirt**=–1, all virtual orbitals are printed in the output and restart files; otherwise, **ipvirt** virtual orbitals are printed (if that many virtual orbitals exist). By default, **ipvirt**=10.

Several possible formats and levels of information can be requested for each other keyword determining the orbitals printed. The choice of keywords, which are listed in [Table 8.36,](#page-231-0) determines the stage (or stages) at which orbitals are printed; the keyword values determine which orbitals are printed and the format of the printing. These settings can generally also be made from the GUI, as described in [Section 5.6 on page 131.](#page-144-0)

[Table 8.37](#page-231-1) explains the possible values for the orbital output options, aside from 1, the default, which turns off printing. The variable **n** in the table can be either 0, 5, or 10. If it is 0, all occupied orbitals, including GVB natural orbitals, are printed. If **n** is 5, all occupied orbitals and **ipvirt** virtual orbitals are printed (or all virtuals if **ipvirt**=–1). Setting **n** to 10 causes only the GVB non-orthogonal orbitals to be printed.

| <b>Keyword</b> | <b>Prints Orbitals</b>                                                     |
|----------------|----------------------------------------------------------------------------|
| ip100          | For initial guess from before SCF (generally redundant with <b>ip105</b> ) |
| ip101          | In canonical orbital space (each SCF iteration)                            |
| ip102          | At end of job                                                              |
| ip103          | In atomic orbital space (each SCF iteration)                               |
| ip104          | In atomic orbital space after SCF                                          |
| ip105          | For HF initial guess                                                       |
| ip106          | For GVB initial guess                                                      |
| ip107          | After Boys or Pipek localization                                           |

<span id="page-231-0"></span>*Table 8.36. Keywords that specify when to print orbitals*

<span id="page-231-1"></span>*Table 8.37. Dependence of the format and type of orbital output on the value of* **ip***x*

| Value of $ipx^a$                   | $2 + n$ | $3 + n$ | $4 + n$ | $5 + n$ | $6 + n$ |
|------------------------------------|---------|---------|---------|---------|---------|
| Format                             | f5.2    | f10.5   | f19.15  | f8.5    | e15.6   |
| Atom, basis function type<br>shown | Y       | Y       | N       | N       | N       |
| Orbital occupation indicated       | Y       | N       | Y       | Y       | N       |
| Coefficients printed               | large   | all     | all     | all     | all     |
| Form shown                         | list    | table   | list    | list    | table   |

a. The value of **n** determines which orbitals (e.g., occupied) are printed; **x** determines the stage at which orbitals are printed (see [Table 8.36\)](#page-231-0).

For example, **ip106**=10 means that all orbitals are to be printed in Fortran f8.5 format after the GVB initial guess is created. The options  $ip105 \ge 12$  are not valid; use  $ip100$  instead. In canonical orbital space, the atom and function type labels are meaningless. If a keyword is set to 4, 5, 9, or 10, the orbitals can be used for input in the **guess** section or for GAUSSIAN (guess=cards).

When the orbital output is in table form, each function's coefficient for each orbital is shown, with the functions shown in numbered rows and the orbitals in numbered columns. When it is in list form, each orbital is listed in turn, with the function coefficients listed in order. When  $ipx = 2 + n$ , only coefficients larger than a particular value (generally .05) are listed, and the atom identifiers (for instance, h2) and function types (for instance, S for  $s$ , Z for  $p<sub>z</sub>$ ) are shown. When  $\mathbf{i}px = 4 + \mathbf{n}$  or  $\mathbf{i}px = 5 + \mathbf{n}$ , all coefficients are listed, in order but without numbering.

For examples of the output that shows up in the output file for a calculation of water with a 6-31G\*\* basis set for various values of **ip104**, see the five examples given at the end of [Section 5.6 on page 131](#page-144-0). The five examples correspond to **ip104**=2, **ip104**=3, **ip104**=4, **ip104**=5, and **ip104**=6, in that order. Only the first two occupied orbitals are shown in each case, and not all functions are shown; those gaps are indicated by [...].

#### **8.5.25 Grid and Dealiasing Function Keywords**

The grid and dealiasing function keywords allow the user to select from among the various sets of grids and dealiasing functions available in the grid and dealiasing (.grid and .daf) input files, which are described in [Section 9.3 on page 254](#page-267-0) and [Section 9.4 on page 259](#page-272-0), and from the grids generated within Jaguar. These keywords are used to specify which grid or dealiasing sets correspond to particular descriptions; this correspondence is often indicated by keyword values depending on the order of sets in the grid and dealiasing input files.

For density functional theory calculations, the grid keywords **gdftmed**, **gdftfine**, **gdftgrad**, **gdftder2**, and **gdftcphf** select various predefined grids for the SCF (**gdftmed** and **gdftfine**), gradient, second derivative and CPHF calculations. The grids are indexed with negative numbers. The default values for these keywords are −10, −11, −12, −8, and −9. They can be assigned other values: for example, −13 corresponds to an ultrafine grid, and –14 to the largest DFT grid that can be defined in Jaguar, which has 125 radial shells and uses an angular offset of 30 (434 angular points per shell) with no pruning. To use such a grid throughout a geometry optimization, you would set the following keywords:

```
gdftmed=-14
gdftfine=-14
gdftgrad=-14
```
You can also define your own DFT grids using three keywords, which specify the number of radial shells, the number of angular points per shell, the pruning scheme, and the distribution of the radial shells. The keywords and their settings have the form:

**ndfgrd***X***1**=*nr* **ndfgrd***X***2**=*na* **idfgrd***X*=*pqq*

where  $X$  is  $m$ ,  $f$ ,  $g$ ,  $u$ ,  $d$ , or  $c$ , signifying "medium," "fine," "gradient," "ultrafine," "second derivatives," and "CPHF," and correspond to grids −10, −11, −12, −13, −8, and −9; *nr* is the number of radial shells, *na* is the angular grid entry number from [Table 9.1;](#page-274-0) *p* is a number denoting the radial shell distribution scheme; and *qq* is a two-digit number denoting the pruning scheme. The possible values for *p* are 1 (geometric distribution [\[181\],](#page-347-0) the default for medium, fine, and gradient grids), 2 (Becke's Gauss-Chebyshev distribution [\[182\]\)](#page-347-1), 3 (described in ref [\[183\]\)](#page-347-2) and 4 (the Mura-Knowles distribution [\[184\]](#page-347-3), the default for the

ultrafine, second derivative, CPHF, and grid –14). The values of *qq* can be 00, 11, 22, or 33. 00 is the default for the medium grid, 11 is the default for the fine and gradient grids, and 33 is the default for the second derivative, CPHF, and ultrafine grids. 22 turns off pruning.

The value for **ndfgrd**X**2** is interpreted as an offset, to be added to the angular value for each radial shell that is determined from the pruning scheme. You can get more information about both pseudospectral and DFT grids for a job by setting **ip23**=2 in the input file.

[Table 8.38](#page-233-0) shows the types of grids that can be specified for portions of the calculation that do not involve density functional theory. Generally, these grid types are used for pseudospectral SCF iterations or for charge fitting.

| Name <sup>a</sup> | <b>Description</b>                                |  |
|-------------------|---------------------------------------------------|--|
| coarse            | Least expensive, least accurate level             |  |
| medium            | Used for most SCF iterations                      |  |
| fine              | Sometimes used for a limited number of iterations |  |
| ufine             | Ultrafine; most accurate level                    |  |
| grad              | Used in gradient computation                      |  |
| Imp2              | Grid used for LMP2 energy calculations            |  |
| lmp2grad          | Grid used for LMP2 gradient calculations          |  |
| charge            | Grid used for charge fitting                      |  |
| eldens            | Used for electron density calculations            |  |

<span id="page-233-0"></span>*Table 8.38. Pseudospectral, charge-fitting, and electron density grid types*

a. These names are used in the grid-related keywords described in [Table 8.39](#page-234-0).

The grid-related keywords and their allowed and default values are given in [Table 8.39](#page-234-0), where *name* corresponds to one of the grid types listed in [Table 8.38.](#page-233-0) As an example, **gmedium**=2 indicates that the medium grid to be used is the second one listed in the .grid file, while **geldens**=–3 indicates that an electron density calculation should use a cubic grid.

You can read in your own set of grid points and weights by using the **g***name* = –6 option and the GPTSFILE line of the input file, which is described in [Section 8.1 on page 161](#page-174-0).

| Keyword     | Value | <b>Description</b>                                                                                             | Default for                                                                                                    |
|-------------|-------|----------------------------------------------------------------------------------------------------|----------------------------------------------------------------------------------------------------|
| <i>name</i> | 1     | Only one length scale used                                                                                     | lcoarse                                                                                                    |
|             | 2     | Basis functions are sorted into<br>short- and long-range                                                       | lmedium, lfine, lufine, lgrad                                                                                                    |
| gname       | >0    | Specifies which parameter set from<br>. grid file should be used for grid<br>(e.g., 2 for second)              | $\text{goarse } (1), \text{gmedium } (2), \text{gfine } (3),$<br>gufine (4), ggrad (4), glmp2 (4),<br>$glmp2grad(2)$ , geldens $(4)$ |
|             | $-1$  | Use spherical charge fitting grid<br>generated within Jaguar for grid<br>listed by <i>name</i>                 | gcharge                                                                                                    |
|             | $-2$  | Use cubic charge-fitting grid gener-<br>ated within Jaguar for grid listed by<br>name                          | none                                                                                                    |
|             | $-3$  | Use cubic electron density grid gen-<br>erated within Jaguar for grid listed<br>by <i>name</i>                 | none                                                                                                    |
|             | $-6$  | Use grid and weights from file spec-<br>ified by GPTSFILE line in input file<br>for grid listed by <i>name</i> | none                                                                                                    |
| dname       | >0    | Specifies which dealiasing function<br>from the .daf file should be used                                       | $doarse (1), dmedium (2), dfine (3),$<br>dufine $(4)$ , dgrad $(5)$                                                                  |

<span id="page-234-0"></span>*Table 8.39. Keywords for specification of length scales for sorting of basis functions, grid usage, and dealiasing function usage*

### **8.5.26 Memory Use Keywords**

Some of the memory use for Jaguar can be controlled through keywords. These keywords may be particularly useful if you are experiencing problems running jobs due to memory-related failures, as described in [Section 11.2 on page 300](#page-313-0).

Memory-use keywords are listed in [Table 8.40,](#page-235-0) along with their default values and a description of their uses. If you want to change some memory use but do not have a detailed knowledge of the code, do not change the variable **mxpr**.

Finally, the **iq** keywords allow you to choose when to compute the full least-squares fitting matrix *Q* from the smaller matrix  $S[R^{\dagger}wR]^{-1}$  and whether to store it on disk. Names and default values (in hold italics) for these keywords are indicated in Table 8.4.1. If a grid is used default values (in bold italics) for these keywords are indicated in [Table 8.41](#page-235-1). If a grid is used only once per calculation, as the fine, ultrafine and gradient grids generally are, setting its **iq***name* value to 0 saves disk space and costs no CPU time. Setting the **iq***name* values for other grids to 0 adds some CPU cost, but saves some disk space.

| <b>Keyword</b> | <b>Default</b> | <b>Description</b>                                                                                                    |
|----------------|----------------|----------------------------------------------------------------------------------------------------|
| idynmem        | 256            | Dynamic memory (in MB) to be allocated for LMP2 calculations.<br>Suggested optimum value is machine memory $-256$ .                                                                                                    |
| mxstrip        | 200            | Information for matrix elements evaluated on basis functions<br>stored in core in strips of <b>mxstrip</b> *N words, rather than $N^2$ words<br>at a time (where N is the number of basis functions).                                                                                                    |
| mxpage         | 1000           | For pseudospectral evaluation of $J$ and $K$ on grid points in pro-<br>gram scf, memory is allocated ngblok* <b>mxpage</b> words at a time as<br>needed, where ngblok is a parameter currently set to 128.                                                                                                 |
| nbuck          | 64             | Grid blocks are split up into subblocks whose points are all on the<br>same atom and in the same region of space, with at most nbuck<br>points, where <b>nbuck</b> $\leq$ ngblok (ngblok is the maximum number of<br>grid points per grid block, currently set to 128).                                    |
| nbcmax         | 1000000        | Maximum memory (in words) used by overlap and kinetic energy<br>integral package, excluding final matrices themselves.                                                                                                    |
| ndisk          | 5000           | Atomic strips of $J$ and $K$ are kept in core rather than on disk if $(H)$<br>basis functions) $x$ (# Hamiltonians) $\lt$ ndisk. #Hamiltonians=1 for<br>closed shell and 2 for open-shell.                                                                                                    |
| mxpr           | 100            | Pairs of dealiasing functions are organized so that each group's<br>pairs have the same angular momentum values (e.g., a group with<br>pairs with an s and a p function). The number of pairs in each<br>group evaluated at the same time by subroutine novoro is<br>restricted so that it is $\leq$ mxpr. |
| zmpmem         | 1.0            | For LMP2 single-point and gradient code, maximum total size<br>allowed for arrays holding partially transformed integrals on grid<br>is 60 MB x zmpmem.                                                                                                    |

<span id="page-235-0"></span>*Table 8.40. Keywords related to memory and disk use*

<span id="page-235-1"></span>*Table 8.41. Keywords to determine when to compute the full least-squares fitting matrix Q*

| Keyword  | Value | <b>Description</b>                                                                   |
|----------|-------|--------------------------------------------------------------------------------------|
| iqcoarse |       | For coarse grid, compute $\boldsymbol{0}$ on the fly in the program sc f             |
|          |       | For coarse grid, compute $Q$ in the program $rwr$ and store on disk<br>for later use |
| igmedium |       | For medium grid, compute $\boldsymbol{\rho}$ on the fly in the program scf           |
|          |       | For medium grid, compute $Q$ in the program $rwr$ and store on<br>disk for later use |

| <b>Keyword</b> | <b>Value</b> | <b>Description</b>                                                                          |
|----------------|--------------|---------------------------------------------------------------------------------------------|
| iqfine         | 0            | For fine grid, compute $Q$ on the fly in the program scf                                    |
|                | 1            | For fine grid, compute $Q$ in the program $rwr$ and store on disk for<br>later use          |
| iqufine        | $\Omega$     | For ultrafine grid, compute $Q$ on the fly in the program $\mathop{\rm scf}\nolimits$       |
|                | 1            | For ultrafine grid, compute $Q$ in the program $rwr$ and store on<br>disk for later use     |
| iqgrad         | $\Omega$     | For gradient grid, compute $Q$ on the fly in the program $\mathop{\rm scf}\nolimits$        |
|                | 1            | For gradient grid, compute $Q$ in the program rwr and store on<br>disk for later use        |
| iqlmp2         | $\Omega$     | For LMP2 grid, compute $Q$ on the fly in the program scf                                    |
|                | $\mathbf{I}$ | For LMP2 grid, compute $Q$ in the program rwr and store on disk<br>for later use            |
| iqlmp2grad     | $\Omega$     | For LMP2 gradient grid, compute $Q$ on the fly in the program scf                           |
|                | 1            | For LMP2 gradient grid, compute $Q$ in the program $rwr$ and store<br>on disk for later use |

*Table 8.41. Keywords to determine when to compute the full least-squares fitting matrix Q*

**Note:** If you set **iqgrad**, you must set **iqufine** to the same value.

### **8.5.27 Plotting Keywords**

You can generate a plot file, using keywords in the **gen** section, that contains the values of the density, the spin density, the electrostatic potential, or orbital amplitudes. The data values are tabulated on a rectangular grid (the "box"), which is generated automatically and encompasses the van der Waals radii of all atoms in the molecule. The plot file can be used by Maestro and other programs to display surfaces for a particular value of the density, potential, or amplitude. The length units for the grid are set with the **[iunit](#page-183-0)** keyword.

The possible values of the plotting keywords are given in [Table 8.42.](#page-237-0) See [Section 3.12 on](#page-79-0) [page 66](#page-79-0) for information on setting up plot data using the GUI.

Orbital amplitude data can only be generated for SCF and GVB wave functions: MP2 calculations do not generate natural orbitals that could be used for generating surfaces.

When the job is run, each type of output requested is written to a file whose name depends on *jobname*, the name for the job (for example, h2o), and the type of information being plotted. The file name stem is *jobname*\_density for a density plot, *jobname*\_spin for a spin density plot, and *jobname*\_potential for a potential plot. Orbital plot information is written to sepa-

| Keyword            | <b>Value</b>    | <b>Meaning</b>                                                                                                    |
|--------------------|-----------------|----------------------------------------------------------------------------------------------------|
| iplotden           | 0               | Do not generate electron density data                                                                                                    |
|                    | 1               | Generate electron density data                                                                                                    |
| iplotspn           | 0               | Do not generate electron spin density data                                                                                                    |
|                    | 1               | Generate electron spin density data                                                                                                    |
| iplotesp           | 0               | Do not generate electrostatic potential data                                                                                                    |
|                    | $\mathbf{1}$    | Generate electrostatic potential data                                                                                                    |
| iorb1a             | 0               | Do not generate any alpha orbital data                                                                                                    |
|                    | >0              | Index of first alpha orbital for which to generate data                                                                                                    |
|                    | homo $\pm n$    | Index of first alpha orbital for which to generate data, relative to highest<br>occupied molecular orbital (HOMO). $n$ can be any positive integer.                                                |
|                    | $l$ umo $\pm n$ | Index of first alpha orbital for which to generate data, relative to lowest<br>unoccupied molecular orbital (LUMO). $n$ can be any positive integer.                                               |
| iorb <sub>2a</sub> | >0              | Index of last alpha orbital for which to generate data.                                                                                                    |
|                    | homo $\pm n$    | Index of last alpha orbital for which to generate data relative to highest<br>occupied molecular orbital (HOMO). $n$ can be any positive integer.                                                  |
|                    | $l$ umo $\pm n$ | Index of last alpha orbital for which to generate data relative to lowest<br>unoccupied molecular orbital (LUMO). $n$ can be any positive integer.                                                 |
| iorb1b             | 0               | Do not generate any beta orbital data                                                                                                    |
|                    | >0              | Index of first beta orbital for which to generate data. Ignored for<br>restricted wave functions.                                                                                                  |
|                    | homo $\pm n$    | Index of first beta orbital for which to generate data, relative to highest<br>occupied molecular orbital (HOMO). Ignored for restricted wave func-<br>tions. $n$ can be any positive integer.     |
|                    | $l$ umo $\pm n$ | Index of first beta orbital for which to generate data, relative to lowest<br>unoccupied molecular orbital (LUMO). Ignored for restricted wave<br>functions. <i>n</i> can be any positive integer. |
| iorb2b             | >0              | Index of last beta orbital for which to generate data.                                                                                                    |
|                    | homo $\pm n$    | Index of last beta orbital for which to generate data, relative to highest<br>occupied molecular orbital (HOMO). $n$ can be any positive integer.                                                  |
|                    | $l$ umo $\pm n$ | Index of last beta orbital for which to generate data, relative to lowest<br>unoccupied molecular orbital (LUMO). $n$ can be any positive integer.                                                 |
| iplotalie          | 0               | Do not generate average local ionization energy data.                                                                                                    |

<span id="page-237-0"></span>*Table 8.42. Keywords for generating plot data*

| Keyword | Value          | <b>Meaning</b>                                                                                                    |
|---------|----------------|----------------------------------------------------------------------------------------------------|
|         | 1              | Generate average local ionization energy data.                                                                                    |
| plotres | 2.5            | Number of points per unit length. The length units are defined by the<br>iunit keyword. The default given here is in points/bohr. |
| xmaxadj | 0.0            | Amount to adjust the box boundary on the $+x$ -axis. Can be positive or<br>negative.                                              |
| xminadj | 0.0            | Amount to adjust the box boundary on the $-x$ -axis. Can be positive or<br>negative.                                              |
| xadj    | 0.0            | Amount to adjust the $x$ dimension of the box. Half the adjustment is<br>added to each boundary. Can be positive or negative.     |
| ymaxadj | 0.0            | Amount to adjust the box boundary on the $+y$ -axis. Can be positive or<br>negative.                                              |
| yminadj | 0.0            | Amount to adjust the box boundary on the $-y$ -axis. Can be positive or<br>negative.                                              |
| yadj    | 0.0            | Amount to adjust the y dimension of the box. Half the adjustment is<br>added to each boundary. Can be positive or negative.       |
| zmaxadj | 0.0            | Amount to adjust the box boundary on the $+z$ -axis. Can be positive or<br>negative.                                              |
| zminadj | 0.0            | Amount to adjust the box boundary on the -z-axis. Can be positive or<br>negative.                                                 |
| zadj    | 0.0            | Amount to adjust the $z$ dimension of the box. Half the adjustment is<br>added to each boundary. Can be positive or negative.     |
| plotfmt | .vis or<br>vis | Set the format and file extension for plot files to . vis (the default Mae-<br>stro format).                                      |
|         | .plt or<br>plt | Set the format and file extension for plot files to .plt.                                                                         |

*Table 8.42. Keywords for generating plot data (Continued)*

rate files for each orbital. The orbital file name stems are of the form jobname\_*spin\_MO\_#*, where *spin* can be alpha or beta, and # is the orbital index number. For instance, the fifth orbital from the job h2o would be written to the file h2o\_alpha\_MO\_5.vis.

A .plt file begins with an echo of the **plot** section used to generate it. The rest of the lines in the .plt file contain values of the relevant property to be plotted on the grid, first varying the *z* coordinate, then the *y* coordinate, then the *x* coordinate (the loop over *z* values is the innermost loop). The .vis file is a binary file.

**Note:** The **plot** section is deprecated, but is still generated internally and written to the .plt file. You can still include a **plot** section in an input file.

# **8.6 The gvb Section**

The **gvb** section, whose GUI equivalent is described in [Section 3.6 on page 45](#page-58-0), is not keywordbased. The section should contain the pair settings, in any order, unless you are using the Lewis dot structure keywords described in [Section 8.5.6 on page 172](#page-185-1). Each line describing a bond pair should contain three integers, which specify the type of bond (1 for sigma, 2 for pi, 3 for a second pi in a triple bond) and the atom number labels of the two atoms in the GVB pair. Each line describing a lone pair should contain a number identifying the lone pair, followed by the number or atom label of the atom associated with the lone pair, and the same atom number or label repeated once more. Either all or none of the lone pairs on an atom should be specified as GVB lone pairs, and these GVB lone pairs should be identified by consecutive numbers starting with 101. Thus, if the molecule had one lone pair on atom 2 and two on atom 5, the lines describing them would contain the numbers "101 2 2", "101 5 5", and "102 5 5".

Three more entries may be added onto the ends of all of the lines specifying the pairs; these entries are present in new input files generated during or after calculations. The first value, if it is present, is either 0 or 1, where a 0 entry is a place holder, and a 1 entry indicates that a restricted configuration interaction (RCI) calculation including that pair will be performed. (By default, the pair will not be included in an RCI calculation.) The next two values, if they exist, give the CI coefficients for the first and second GVB natural orbitals in each pair. The first coefficient should always be positive, and its magnitude should always be greater than that of the second coefficient, which should always be negative. These coefficients are included in new input files so that if you restart the calculation with the new input file, the contributions of each GVB natural orbital are known.

The sample **gvb** section that follows sets a sigma bond pair with RCI on between atom 1 and atom 2 and two lone pairs on atom 1.

```
&gvb
1 1 2 1
101 1 1
102 1 1
&
```
# **8.7 The lmp2 Section**

The **lmp2** section, whose GUI equivalent is described in [Section 3.5 on page 42](#page-55-0), is not keyword based. The section should contain a line for each atom pair describing atoms to be treated at the LMP2 level. Each line describing an LMP2 pair should begin with two atom numbers or labels, which specify the two atoms in the pair. Pairs can be listed in any order.

The following **lmp2** section requests treatment of atoms 6, 9, and 10 in the **zmat** section at the LMP2 level and all other atoms at the Hartree-Fock level. Atom 9 is bonded to atoms 6 and 10.

You can also use the **lmp2** section of the Jaguar input file to list particular LMP2 pairs and request that they be delocalized over listed atoms. With LMP2 delocalization, the space of correlating virtual orbitals for an LMP2 occupied orbital is extended to include orbitals on nearby atoms.

To delocalize a bond pair on two particular atoms over a space including orbitals on a set of other atoms, add a line to the **lmp2** section listing the atom labels or numbers of the two atoms upon which the bond pair is located by default, followed by the atom numbers or labels of the atoms over which the pair is to be delocalized. Next, set the keyword **[idelocv](#page-187-0)** in the **gen** section to 1 (to treat all LMP2 pairs in the system) or 2 (to perform a "local local" MP2 calculation with only the pairs listed in the **lmp2** section treated at the LMP2 level). For example, the following **gen** and **lmp2** sections request a local local MP2 calculation with the C2–C3 bond pair delocalized over C1 and C4 as well as over C2 and C3:

&gen  $mp2=3$ idelocv=2 & &lmp2 C2 C3 C1 C4 &

For QST-guided transition-state searches with LMP2 wave functions, LMP2 delocalization will automatically be performed over neighboring atoms for any bonds present in one structure and not in another, unless the input file contains the **gen** section keyword setting **idelocv**=0.

# <span id="page-241-0"></span>**8.8 The atomic Section**

The **atomic** section allows you to specify data for different atoms in a molecule. This data can include basis sets for each individual atom, or atomic masses, a feature that allows isotope calculations. You can also use the **atomic** section to define groups of atoms called "fragments", where each fragment can then be converted to dummy atoms or counterpoise atoms or used to define a part of the system for which you want to compute a numerical Hessian. Restart files may include **atomic** sections as well, in order to keep information about charge fitting or other properties calculated previously.

In addition, **atomic** sections can be used to supply information about transition-metalcontaining systems that is used to generate high-quality initial guesses for these systems. See [Section 6.1.3 on page 139](#page-152-0) for more information on using **atomic** sections in this manner.

### **8.8.1 General Format of the atomic Section**

After the &atomic line, the **atomic** section should list sets of atomic input values. Each of these sets is a free-format table. The first row of the table lists the keywords whose values are to be set for each atom. This row is the column heading row. Subsequent rows list the values for the keywords for each relevant atom. For instance, in the following **atomic** section:

```
&atomic
atom mass vdw2
H1 2.00 1.20
H2 2.00 1.20
atom vdw2
O 1.55
&
```
the keywords are **atom** (the atom label or number), **mass** (the nuclear mass in amu), and **vdw2** (the van der Waals radii for PBF solvation), and the lines for the atoms H1 and H2 specify that these atoms have a nuclear mass of 2.00 amu (deuterium) and solvation van der Waals radii of 1.2 Å, while the line for atom O specifies a solvation van der Waals radius of 1.55 Å for this atom. It is not necessary to list information for atoms that are to be treated in the default manner. Keywords are case insensitive. Columns can be given in any order. All entries in a row should be separated by one or more spaces or tabs, but columns do not need to be aligned.

The **atom** column must be included in every set of atomic input values. The atom identifiers can be either atom labels (such as  $H1$  or  $\circ$  in the example above) or atom index numbers (such as 2 for the second atom listed in the **zmat** input). *Atom label input is case sensitive.*

If you do not want to set a value for a given atom, you can use a "?" or "–" to indicate that the default value should be used. Alternatively, you may leave the values blank for values at the end of the row. For instance, either of the sections below has the same effect as the first **atomic** section example listed above.

&atomic atom mass vdw2 H1 2.00 1.20 H2 2.00 1.20 O ? 1.55 & &atomic atom vdw2 mass H1 1.20 2.00 H2 1.20 2.00 O 1.55 &

Atoms may be described in more than one set of atomic input values, but the same keyword cannot be used more than once for the same atom. For example, the following syntax is supported:

&atomic atom basis C1 6-31g\* atom formal C1 1 &

but the following syntax is not supported:

&atomic atom basis  $C1 6-31q*$  atom basis C1 cc-pVTZ &

To print an **atomic** section in the restart file that contains information for all atoms, not just some, set the output keyword **ip29** to 2. If an **atomic** section exists or if **ip29**=2 in the input file, the **atomic** section is echoed in the output from the program pre.

### **8.8.2 Keywords That Specify Physical Properties**

The keywords that specify physical properties of atoms are listed and defined in [Table 8.43](#page-243-1). Values for these keywords can appear in restart files.

The **formal** keyword is useful for solvation jobs (because the van der Waals radii are adjusted according to the chemical structure found by Jaguar) and for generating an improved initial

| <b>Keyword</b> | <b>Description</b>                                                                                                  |
|----------------|----------------------------------------------------------------------------------------------------|
| isotope        | Isotopic number (integer, e.g., 2 for deuterium); overridden by atom's mass setting<br>if it exists                 |
| mass           | Nuclear mass in amu                                                                                                 |
| esp            | Electrostatic potential fitted point charge (or request to fit charge to dummy atom;<br>see text)                   |
| formal         | Formal charge (integer value) on atom                                                                               |
| multip         | Spin multiplicity of atom (or fragment containing atom)                                                             |
| 2spin          | Number of unpaired alpha or beta electrons on atom; positive value for alpha spin,<br>negative value for beta spin. |
| mulk           | Mulliken population                                                                                                 |
| vdw            | van der Waals radii (in Å) for charge fitting                                                                       |
| vdw2           | van der Waals radii (in Å) for PBF solvation. Not applicable to SM6 or SM8 solva-<br>tion.                          |
| cov            | Covalent radius in $\AA$ (used to determine bonding and other properties)                                           |

<span id="page-243-1"></span>*Table 8.43. Keywords for physical properties in the atomic section*

<span id="page-243-0"></span>guess for transition-metal-containing systems (along with the **multip** keyword). See [Section 6.1.3 on page 139](#page-152-0) for more information on using this improved initial guess method.

The **esp** keyword can be used to freeze the charge on an atom to a particular value while fitting charges to other atoms, leave an atom out of charge fitting, or fit a charge to a dummy atom. If the **esp** column entry for an atom is set to a real number, the atomic charge for that atom will be held fixed to that number during charge fitting. If the **esp** column entry for an atom is set to "n" or "no" (or 0), the atom will not be included in charge fitting. If the **esp** column entry for a dummy atom is "y" or "yes," it will be included in the charge fit.

Several warnings apply to the use of the **esp** column. First, the esp settings must not be inconsistent with the symmetry used for the rest of the job. Second, you should be careful not to overconstrain the charge fitting job. Third, if you are including any dummy atoms in the charge fitting, it may be advisable to perform the charge fitting in a separate job (based on the restart file), for which the charge fitting grid has been altered to include points around the dummy atoms by including a **grid** column in the **atomic** section, with "y" or "yes" entries for the dummy atoms, as described below.

The van der Waals surface used for charge fitting is constructed using DREIDING [\[75\]](#page-342-0) van der Waals radii for hydrogen and for carbon through argon, and universal force field [\[72\]](#page-342-1) van der Waals radii for all other elements. These radii are listed in [Table 8.44,](#page-245-0) and can be changed using the **vdw** keyword.

The van der Waals radii for PBF solvation calculations are listed in [Table 8.45,](#page-246-0) and can be changed using the **vdw2** keyword. The radii for the elements H, C, N, O, F, P, Cl, Br, and I can be adjusted by Jaguar in some functional groups. See [Section 9.6 on page 264](#page-277-0) for more information on how Jaguar uses these radii in solvation calculations.

The van der Waals and intrinsic Coulomb radii for SM6 calculations are listed in [Table 8.46](#page-247-0). These values cannot be changed.

The covalent radii used to determine which atoms are bonded are given in [Table 8.47](#page-248-0). Two atoms are considered to be bonded if the distance between them is less than **[covfac](#page-183-1)** times the sum of their covalent radii, where **covfac** is a **gen** section keyword with a default value of 1.2. These radii can be changed using the **cov** keyword. See [page 129](#page-142-0) and [Section 8.5.2 on](#page-183-2) [page 170](#page-183-2) for more information on how Jaguar uses and presents covalent radii and bonding information.

### **8.8.3 Basis, Grid, Dealiasing Function, and Charge Usage for Individual Atoms**

The **basis** keyword allows you to specify the basis sets used to treat particular atoms. The string provided to describe the basis set should be chosen from the first column of the tables in [Section 3.2](#page-45-0). Lowercase or uppercase letters can be used. Polarization and diffuse functions can be added by appending  $*, **$ ,  $*,$  or  $++$  immediately after the basis name. The meaning of these symbols is also described in [Section 3.2.](#page-45-0)

*If you use an atomic section to specify different basis sets for one or more atoms than the basis set used for the other atoms in the input, you should not change any basis set assignments if you later restart that job.* For instance, if you run a job whose input file, mixmol.in, contains an **atomic** section that specifies different basis sets for different atoms, you can generate a new input file (restart file) called mixmol.01.in from the job, but if you use this input file for a second job (restarting the old calculation), you may not change the **atomic** section at all; otherwise, the program misinterprets the initial guess specified in the **guess** section in mixmol.01.in. Alternatively, you can delete the **guess** section completely and then change the atomic section.

<span id="page-245-0"></span>

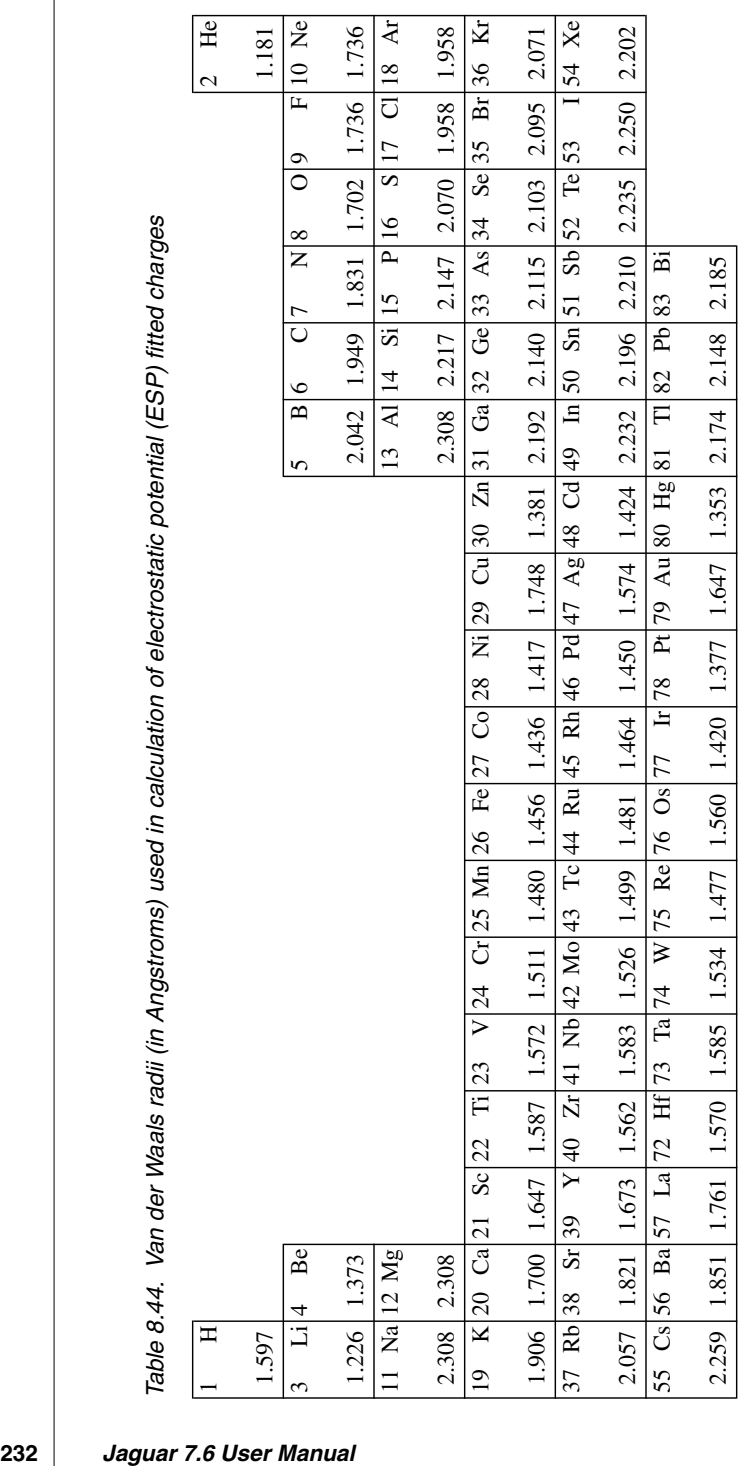

<span id="page-246-0"></span>values below are shown in bold italics, since Jaguar generally adjusts radii for atoms in certain functional groups. See Section 3.9,<br>Section 9.6, and the default lewis data file for more information on van der Waals radiu *values below are shown in bold italics, since Jaguar generally adjusts radii for atoms in certain functional groups. See [Section](#page-63-1) 3.9,* Table 8.45. Van der Waals Radii (in Angstroms) for PBF solvation calculations (Radii can be reassigned for atoms whose radius *Table 8.45. Van der Waals Radii (in Angstroms) for PBF solvation calculations (Radii can be reassigned for atoms whose radius [Section](#page-277-0) 9.6, and the default.lewis data file for more information on van der Waals radius assignments for solvation calculations.)*

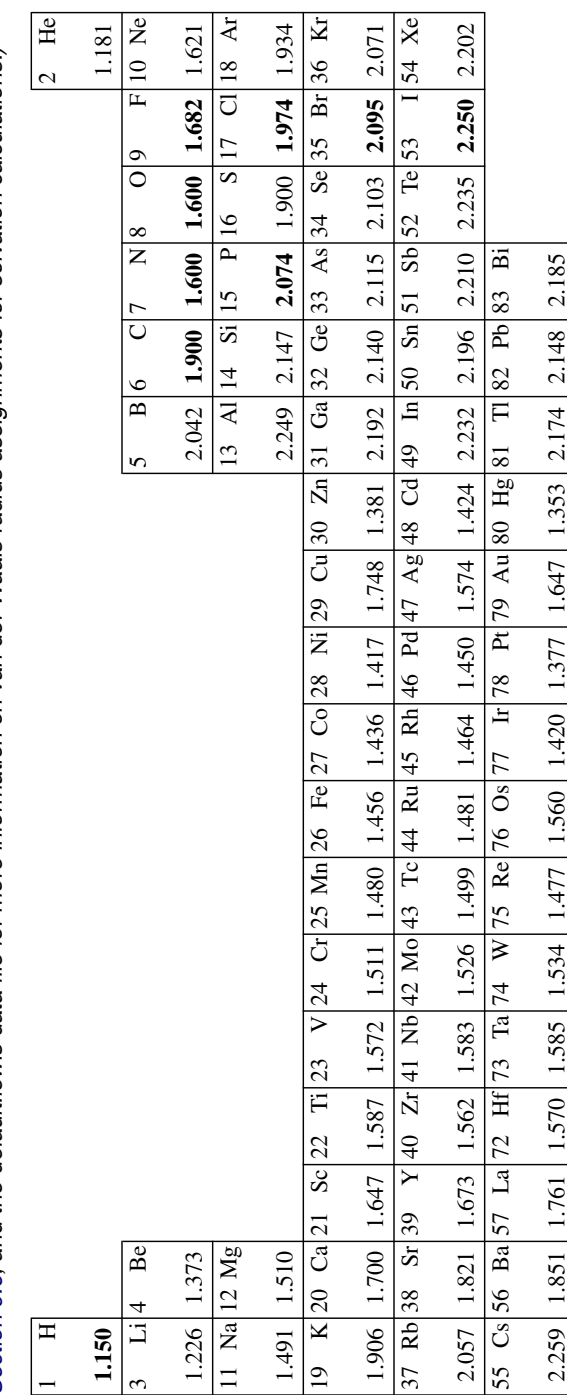

<span id="page-247-0"></span>23<br>
a capabe 8.46. Atomic radii (in angstroms) used for SM6 and SM8 aqueous solvation calculations. For elements where two values for<br>
a fable 8.46. Atomic radii (in angstroms) used for SM6 and SM8 aqueous solvation calcul

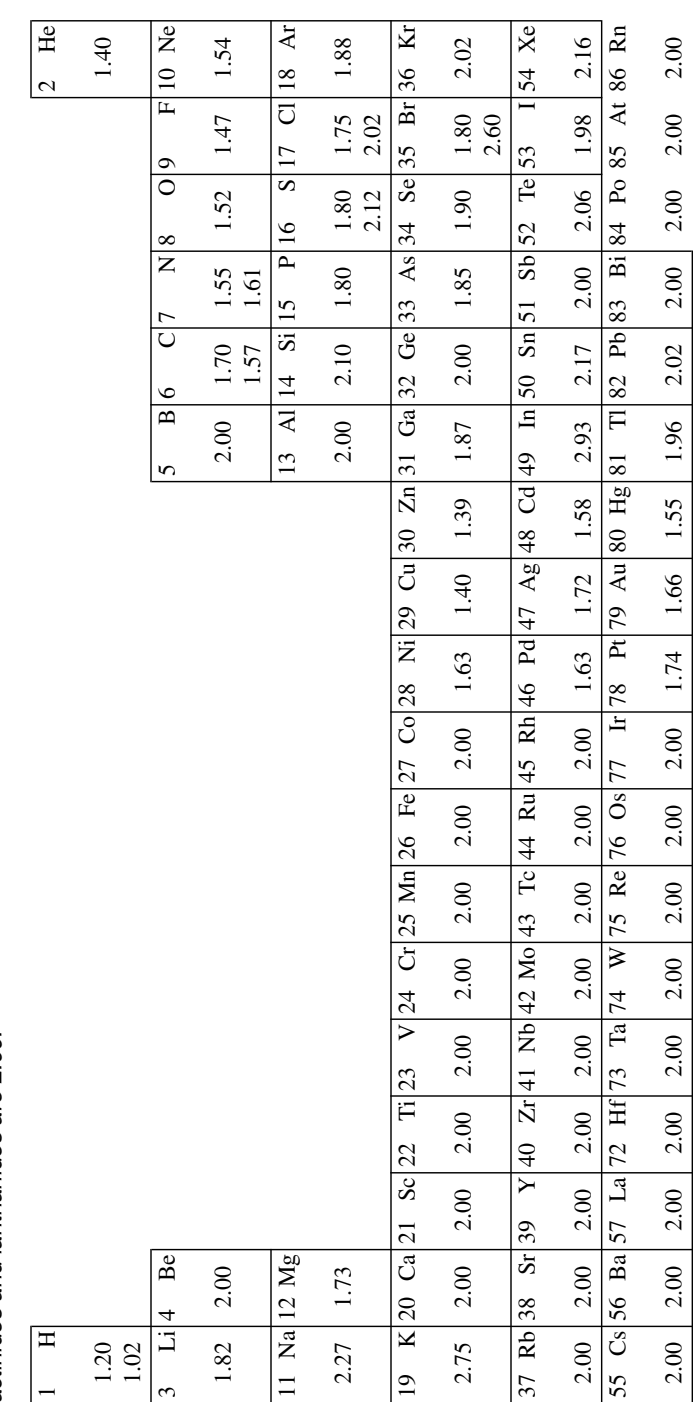

<span id="page-248-0"></span>considers two atoms bonded if the distance between them is less than covfac times the sum of their covalent radii, where covfac is<br>keyword with a default value of 1.2. These radius settings can be altered by making cov set keyword with a default value of 1.2. These radius settings can be altered by making cov settings in the atomic section of an input file, Table 8.47. Covalent Radii (in angstroms) used to evaluate levels of interaction (such as bonds) between atoms Generally, Jaguar *considers two atoms bonded if the distance between them is less than covfac times the sum of their covalent radii, where covfac is Table 8.47. Covalent Radii (in angstroms) used to evaluate levels of interaction (such as bonds) between atoms Generally, Jaguar* as described in Section 8.8.) *as described in [Section](#page-241-0) 8.8.)*

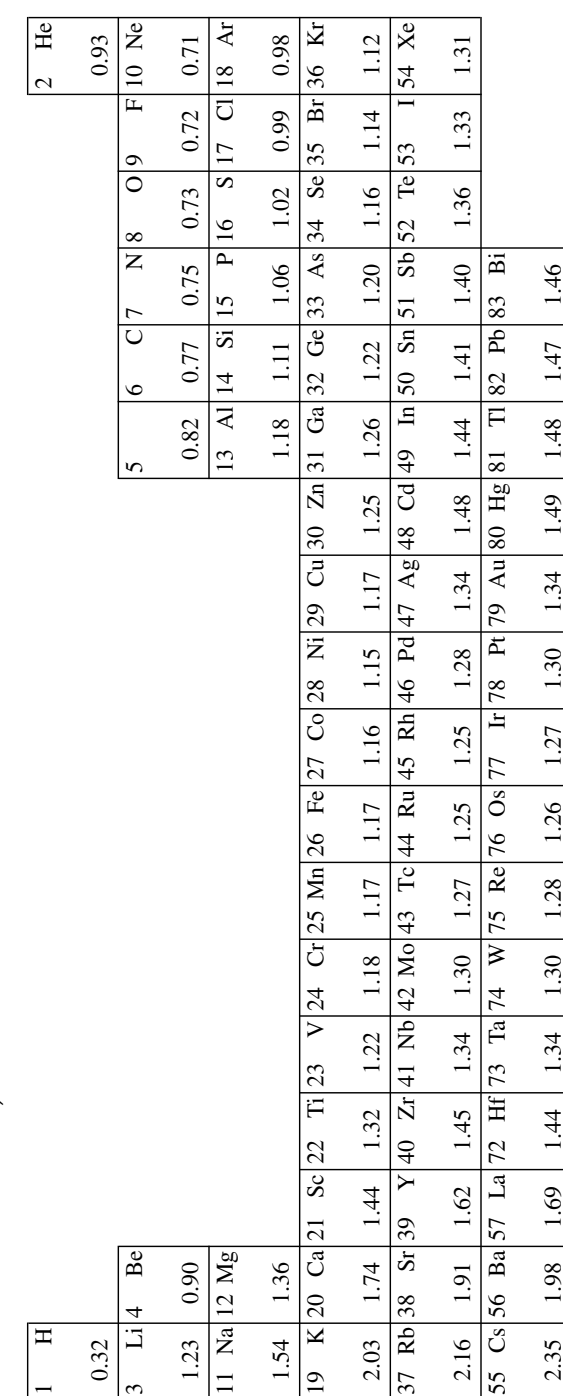

<span id="page-249-1"></span>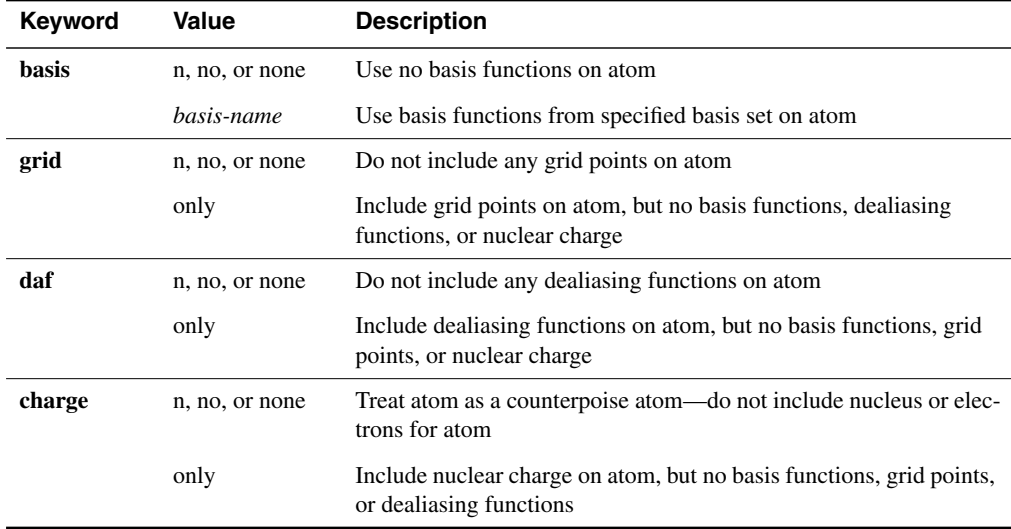

<span id="page-249-0"></span>*Table 8.48. Keywords for listing basis, grid, dealiasing function, and charge information for individual atoms in an atomic section*

Three other keywords shown in [Table 8.48](#page-249-0) allow you to specify whether to include grid points, dealiasing functions, or nuclear charges for listed atoms. The values "n," "no," "none," and "only" are not case sensitive. You can use the **atomic** section to specify counterpoise atoms, and that settings in the **atomic** section take precedence over Z-matrix counterpoise input. In the **atomic** section, counterpoise atoms are indicated by using an entry of "n" in the column entitled "charge" (see [Table 8.48](#page-249-0)). Also, note that any other word or letter, such as the "Y" entries that may appear in restart files, indicates that the grid, dealiasing function, or charged particles for that atom are included (the usual default for the grid, daf, and charge keywords).

## **8.8.4 Defining Fragments**

You can use the **frag** keyword in the **atomic** section to specify that all atoms with the same **frag** entry be treated in the same fragment. You can then request that all the atoms in one fragment be treated as dummy atoms or counterpoise atoms, or used as the only atoms for which numerical frequencies will be calculated (where Hessian elements for other atoms are zero).

The default **frag** value for each atom is 0, meaning it is not considered part of any fragment. To assign a group of atoms to the same fragment, in the **frag** column of the atomic section, enter the same value for each atom.

To treat all atoms in a fragment as counterpoise atoms, set **icpfrag**=*fragno* in the **gen** section of the input file, where *fragno* is the integer fragment label from the **frag** column of the **atomic** section. To treat them all as dummy atoms, make the keyword setting **idelfrag**=*fragno* in the **gen** section. To compute partial frequencies for a particular fragment, make the setting **freqfrag**=*fragno* in the **gen** section of a frequency input file.

One further use of fragments is for antiferromagnetic systems, for which standard transition metal initial guesses do not work. For an antiferromagnetic system containing two metal atoms that are not bonded, you can use a **2spin** column to set up the initial guess. When the metals are within bonding distance, or when there are more than two metals, you should assign the metal atoms to separate fragments using the **frag** column of the **atomic** section. Finally, add **formal** and **2spin** values in the **atomic** section.

## **8.9 The hess Section**

If an input file has a non-empty **hess** section, the keyword **inhess** in the **gen** section is set to 2 automatically, and a Hessian is read in from the **hess** section. Since for a Hessian  $H$ ,  $H_{ii} = H_{ii}$ , only the elements with  $j \leq i$  are read in, and the program symmetrizes the matrix itself later.

Since the Hessian has dimensions of  $3N \times 3N$ , where N is the number of atoms (including dummy atoms), it may be large, so files listing all elements in each row by order of rows could be unwieldy and difficult for the user to read. Therefore, the Hessian is assumed to be presented in blocks composed of five columns each (with the last block possibly having fewer than five columns, if 3N is not a multiple of five). The format used for the **hess** section is the same as that used in GAUSSIAN files or BIOGRAF (.hes) files. All Hessian elements for dummy atoms should be set to 0 (as they are in Jaguar output).

Each set of elements from a block of five columns should be preceded by a line containing one or more arbitrary integer labels; for instance, column labels could be convenient for keeping track of the elements when looking at the **hess** section. All of the elements within a fivecolumn block for which  $j$  (the column indicator) is less than or equal to  $i$  (the row indicator) are then read in, one row at a time. Each row of five or fewer matrix elements starts with an arbitrary integer label; this integer is not used in the program, but can be used to label the row, for example. When the relevant matrix elements from that entire five-column block have been read in, the next block is read in the same way, until all of the matrix elements for the lower triangle of the matrix have been entered.

For example, in the unlikely event that you wanted to enter this Hessian:

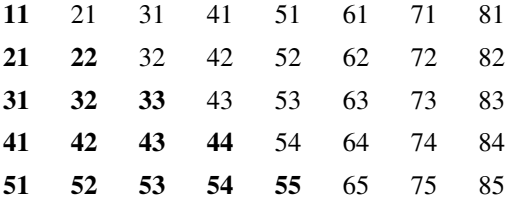

*Chapter 8: The Jaguar Input File*

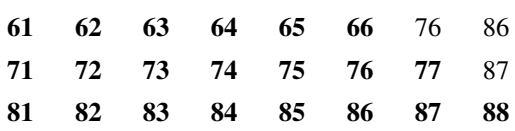

you would need to enter the elements from the bottom triangle of the Hessian (shown in bold) in the following way:

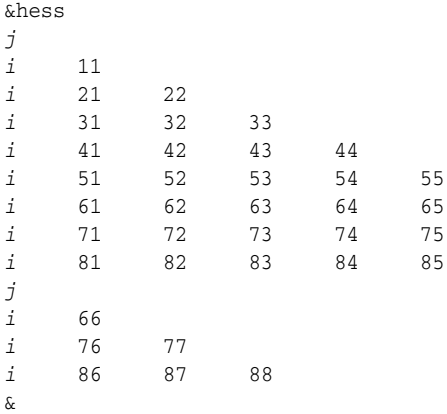

where *i* and *j* indicate integer labels not actually used by the program.

## **8.10 The guess and guess\_basis Sections**

If an input file has a non-empty **guess** section, the keyword **[iguess](#page-220-0)** in the **gen** section is set to 1, and an initial guess for the wave function is read from the **guess** section. If the label **basgss**, is given, the coefficients given in the **guess** section are interpreted as coefficients of functions from the basis set specified with this label. For instance,

```
&guess basgss=6-31g**
```
If no **basgss** setting is given or if **basgss** is set to non\_standard, the basis set for the guess is that specified by the **[basis](#page-249-1)** keyword setting in the **gen** section. You should ensure that the initial guess given in the **guess** section is for the this basis set. Otherwise, a poor or meaningless guess is obtained and the calculation might not converge. Similarly, the ordering of the basis functions within the set being used must be the same as that used for the ordering of coefficients in the **guess** section.

This next line of the section should begin with a set of coefficients describing the contribution of each function in the basis set to the first molecular orbital, and continue on with similar coefficient sets for each molecular orbital. A single line, whose content is unimportant, should
precede each molecular orbital's set of coefficients. If you like, you can use this line to label the molecular orbital for your own convenience.

If you choose to write the occupied orbitals, or occupied and virtual orbitals, from one run and use them in the **guess** section for another run, you must make sure to choose a proper format. From the Orbitals window in the GUI, you could select occupied orbitals or all orbitals from the What option menu and all elements as f19.15, in list or all elements as f8.5, in list from the How option menu for the original run, as described in [Section 5.6 on page 131](#page-144-0), and the resulting orbital output could be copied from the output file into the **guess** section of the input file for the next run. Similarly, you could set the relevant orbital output keyword to 4, 5, 9, or 10 in the **gen** section of the input file for the first run, as described in [Section 8.5.24 on page 217,](#page-230-0) and use the resulting output file's orbital output in the **guess** section of the input file for the next run.

A sample **guess** section for water with an STO-3G basis set follows. The oxygen is atom 1, and for each molecular orbital, coefficients for the oxygen's 1s, 2s,  $2p_x$ ,  $2p_y$ , and  $2p_z$  orbitals are input. The 1s coefficient for the first hydrogen atom follows, followed by the 1s coefficient for the second hydrogen.

```
&guess basgss=sto-3g
1: orbital energy = -.20251577D+02
    .99421641D+00 .25847131D-01 .31906711D-02 .88241647D-15
    .26760209D-02 -.55838749D-02 -.55838749D-02
2: orbital energy = -.12575489D+01
   -.23376569D+00 .84444935D+00 .94117884D-01 -.39742456D-17
    .78936818D-01 .15559441D+00 .15559441D+00
3: orbital energy = -.59385470D+00
    .30846088D-09 -.13714419D-08 -.39372414D+00 .21348436D-14
    .46944485D+00 .44922200D+00 -.44922200D+00
4: orbital energy = -.45973017D+00
    .10403593D+00 -.53816730D+00 .57914834D+00 -.40089482D-14
    .48573263D+00 .29510298D+00 .29510298D+00
5: orbital energy = -.39261707D+00
    .26538042D-15 -.27636653D-14 .26424743D-14 .10000000D+01
    .56164871D-15 .78183836D-15 .26536093D-14
&
```
The **guess\_basis** section is only needed if the basis set for the guess in the **guess** section is nonstandard: that is, it consists of multiple basis sets. This section lists each atom for which the basis is not defined by the **[basis](#page-249-0)** keyword in the **gen** section, along with the basis set for the atom. An example is given below.

```
&guess_basis
27 cc-pvtz(-f)
28 cc-pvtz(-f)
33 cc-pvtz(-f)
34 cc-pvtz(-f)&
```
### **8.11 The pointch Section**

The **pointch** section describes the locations and magnitudes of a set of point charges. Up to 200,000 point charges may be used.

Each line of the **pointch** section should contain four real numbers, the first specifying the point charge in atomic units, and the next three specifying its  $(x, y, z)$  coordinates in the same units used for the geometry (angstroms by default, but bohrs if the **[iunit](#page-183-0)** keyword in the **gen** section is set to 0 or 2; see [Section 8.5.1 on page 170](#page-183-1) for more information).

The sample **pointch** section below puts one point charge of charge +1 at location (0, 0, −0.2) and another of charge  $-1$  at location  $(0, 0, 0.4)$ .

```
&pointch
 1.0 0 0 -0.2
-1.0 0 0 0.4
&
```
Note that point charges should *not* contribute to the value of the net molecular charge, **molchg**, given in the **gen** section.

If you include a non-empty **pointch** section in the input file for a job, the output from the program pre includes a table of fixed charge information describing the point charges. This table appears in the output file immediately after the molecular geometry output.

## **8.12 The efields Section**

If you would like to calculate wave functions or molecular properties in the presence of an electric field, you may use the **efields** section to describe this field. The x, y, and z components of the electric field should be specified, in atomic units, on the same line. The requested properties will then be calculated for the molecule in the presence of this field. The scf output will also include nuclear-electric field and electron-electric field terms.

The convention used in Jaguar for electric fields is to add a term of  $E \cdot r$  to the no-field Fock metrix, where  $F$  is the electric field and  $r$  is the electron position. The contribution due to the matrix, where  $\vec{E}$  is the electric field and  $\vec{r}$  is the electron position. The contribution due to the interaction between the field and each nucleus of position  $r_i$  and charge  $q_i$  is  $-q_i(E \cdot r_i)$ .

The **efields** section can contain more than one line, describing several different fields. In that case, the calculations for each given field will be performed in turn. Up to 100 electric fields can be specified.

### **8.13 The ham Section**

By using the **ham** section and setting the **gen** section calculation keyword **ihamtyp** to 3, you can specify the exact coefficients used to calculate the electronic energy for open shell calculations. The electronic energy is given by the equation

$$
E \,=\, \sum_i f_i h_{ii} + \sum_{ij} (a_{ij} J_{ij} + b_{ij} K_{ij})
$$

where the sums are over orbitals [\[22\]](#page-339-0). The number of electron *pairs* per orbital in each orbital *i* is indicated by *f i* , which can be listed in the **ham** section, and the one-electron Hamiltonian for that orbital is given by  $h_{ii}$ . The terms  $a_{ii}$  and  $b_{ii}$  are coefficients which can also be specified in the **ham** section, and the  $J_{ij}$  and  $K_{ij}$  terms are Coulomb and exchange terms for pairs of orbitals *i* and *j*. Orbitals which have the same  $a_{ij}$  and  $b_{ij}$  coefficients and number of electron pairs  $f_i$  are considered to be in the same shell.

The first line in the **ham** section should indicate the number of core orbitals for the molecule. Next, each shell is described in turn. The first line of each shell description should contain two numbers, the first an integer indicating the number of orbitals in that shell, and the second a real number indicating  $f_i$ , the number of electron pairs in each orbital of that shell. The next line should contain the  $a_{ij}$  terms for any orbital in the shell, where  $j < i$  and  $j$  is not a core orbital. The last line describing the shell lists all  $b_{ij}$  terms for any orbital in the shell, where  $j < i$  and  $j$  is not a core orbital.

### **8.14 The orbman Section**

The **orbman** section allows you to reorder orbitals in the **guess** section of a restart file, or to form linear combinations of orbitals. The format of the **orbman** section is as follows:

```
&orbman
hfiglcmo i, j, \alpha k, l, \beta end
&
```
where *i, j, k,* and *l* are integers indicating the *i*th, *j*th, *k*th, and *l*th orbitals before mixing (i.e., χ*<sup>i</sup>* , χ*j* , χ*k*, and χ*<sup>l</sup>* ), and α and β are angles (in degrees) indicating the degree of mixing. The command hfiglcmo mixes the orbitals to form orbitals  $\chi_i^{new}$ ,  $\chi_j^{new}$ ,  $\chi_k^{new}$ , and  $\chi_l^{new}$ according to the following equations:

$$
\chi_i^{new} = \chi_i \cos \alpha + \chi_j \sin \alpha
$$
  

$$
\chi_j^{new} = \chi_j \cos \alpha - \chi_i \sin \alpha
$$

 $\chi_k^{new} = \chi_k \cos \beta + \chi_l \sin \beta$  $\chi_l^{new} = \chi_l \cos \beta - \chi_k \sin \beta$ 

Note that an angle of 90° permutes the two orbitals, reversing the sign of one.

Each combination operation is performed independently, and the operations are performed in the order they are listed in the **orbman** section. Each rotation involving a previously altered orbital uses the new, transformed orbital generated by the earlier operations. After all manipulations have been specified, the word "end" should be included.

For UHF wave functions, the syntax is modified slightly, and the alpha and beta spin-orbitals are designated by hfiglcmoa and hfiglcmob:

&orbman hfiglcmoa i, j,  $\alpha$  k, l,  $\beta$  end hfiglcmob p, q,  $\gamma$  r, s,  $\delta$  end &

### **8.15 The echo Section**

The **echo** section contains only its own label, and requests a copy of the input file to be printed in the output file.

&echo &

# **8.16 The path Section**

The **path** section allows you to specify the execution path, which determines the order of the Jaguar (or other) programs to be run. If no **path** section exists, Jaguar will use the default path resulting from the settings in other sections of the input file.

The items listed in a path can be either Jaguar programs, UNIX commands, or other programs accessible from the executable directory. If a program or command is not accessible from the executable directory, you must specify the full path for that program, with a "/" character at the beginning of the path.

[Table 8.49](#page-256-0) gives a brief description of each Jaguar program.

The simplest form available for the **path** section is a list of the programs to be run, as in the following example:

```
&path pre hfig grid rwr &
```

| Program                         | <b>Description</b>                                                                                                    |
|---------------------------------|----------------------------------------------------------------------------------------------------|
| jexec                           | Driver program for all Jaguar executables (note: inclusion of jexec in path will<br>cause recursive Jaguar calculations)                                    |
| pre                             | Reads and checks input (including path, if any), performs symmetry analysis, and<br>calculates terms dependent on geometry (e.g., nuclear repulsion energy) |
| onee                            | Calculates one-electron integrals and effective core potential (ECP) contribution to<br>one-electron Hamiltonian, when relevant                             |
| hfig                            | Calculates Hartree-Fock initial guess                                                                                                    |
| probe                           | Ensures orthogonalization                                                                                                    |
| grid                            | Generates grids                                                                                                    |
| rwr                             | Generates $Q$ operators                                                                                                    |
| gvbig                           | Calculates GVB initial guess                                                                                                    |
| scf                             | Performs self-consistent field calculation                                                                                                    |
| rci                             | Performs RCI calculation                                                                                                    |
| ch                              | Evaluates electrostatic properties (multipole moments, electrostatic potential fit-<br>ting, Mulliken populations)                                          |
| lmp2dip                         | Calculates dipole moments for LMP2 wave functions                                                                                                    |
| cpolar                          | Finds polarizabilities and hyperpolarizabilities using coupled perturbed HF<br>method                                                                       |
| polar                           | Finds polarizabilities and hyperpolarizabilities using finite field method                                                                                  |
| elden                           | Calculates electron density on set of grid points                                                                                                    |
| local                           | Performs localization of orbitals                                                                                                    |
| 1mp2                            | Performs local second-order Møller-Plesset perturbation theory calculation                                                                                  |
| cis                             | Performs CI singles and TDDFT calculation                                                                                                    |
| derla,<br>der1b                 | Calculate analytic one- and two-electron first derivatives                                                                                                  |
| lmp2der,<br>lmp2gda,<br>lmp2gdb | Calculate analytic one- and two-electron first derivative terms for LMP2 wave<br>functions                                                                  |
| nude                            | Calculates numerical second derivatives of energy (as numerical derivatives of the<br>analytical gradient)                                                  |
| freq                            | Calculates vibrational frequencies and related properties                                                                                                   |

<span id="page-256-0"></span>*Table 8.49. Individual programs included in Jaguar*

| Program      | <b>Description</b>                                                             |
|--------------|--------------------------------------------------------------------------------|
| ira, irb     | Calculate dipole derivative terms needed for calculation of IR intensities     |
| geopt        | Performs geometry optimization                                                 |
| pbf          | Solves Poisson-Boltzmann equations for solvation calculation                   |
| solv         | Performs solvation calculation with Poisson-Boltzmann solver                   |
| sm6          | Performs solvation calculation with SM6 model                                  |
| $\text{sm8}$ | Performs solvation calculation with SM8 model                                  |
| sole         | Checks solvation energy convergence                                            |
| dsolv        | Computes solvation-related gradient terms for solvated geometry optimizations  |
| post         | Processes files, output, etc. at end of run                                    |
| timex        | Checks CPU time for entire run                                                 |
| machid       | Utility program; returns machine information (not used in Jaguar calculations) |

*Table 8.49. Individual programs included in Jaguar (Continued)*

It is not actually necessary to list pre in paths, since the pre program will always be run.

If you want to run additional programs after a standard Jaguar calculation, you can use the word path to indicate the default path, as below:

#### &path path *executable-list* &

More complicated paths involve looping over programs until the last Jaguar program in the loop indicates that convergence is reached. The first program in the section of the path to be looped over is preceded by a loop label, and the last is followed by a goto label, where each of these labels is followed by the same character string. Nested loops are also allowed. The following path illustrates a loop which will cause the programs pre, onee, grid, and ig to run once, the series of programs rwr, scf, der1a, rwr, der1b, and geopt to run until the convergence criteria for geometry optimization are satisfied, and the program post to run once.

&path pre onee grid hfig loopa1 rwr scf der1a rwr der1b geopt gotoa1 post &

If you put a jump label between a loop label and a goto label, where jump is followed by the same character string that follows loop and goto (jumpa1 for the above path, for instance), the path will jump to the end of the loop after the goto label, and will exit the loop, when the jump label indicates that the convergence criterion for that program is reached.

Note that since loops only exit when convergence is reached, the program before a goto or jump label must have such a criterion. The three programs that can precede a goto or jump label are scf (when it is being used for solvation runs), geopt, and nude.

Sometimes you might want a path to include a command of more than one word—for instance, you might want to use the UNIX command mv *old-filename new-filename* to rename a file. In that case, you can enter the **path** section in such a way that each line contains a single command. To enter the path this way, you must include the word line after the &path (or \$path) label at the beginning of the **path** section.

### **8.17 NBO Sections**

To request a Natural Bond Orbital (NBO) analysis at the end of the Jaguar job, include an **nbo** section in your input file. If the section is empty, as it is here:

&nbo &

a default NBO analysis is performed. Options for NBO calculations that are specified in the \$NBO keylist can be included in the **nbo** section, in the format required by the NBO program. Likewise, if you want to specify options for the \$CORE, \$CHOOSE, or \$NRTSTR keylists, you should include them in **core**, **choose**, and **nrtstr** sections in the Jaguar input file. The information in all these sections is copied unchanged into NBO keylists of the same name and passed to the NBO program. Jaguar's interface to NBO 5.0 does not support the \$DEL keylist, which means that Natural Energy Decomposition Analysis (NEDA) is not supported. The \$DELH keylist is also not supported.

If you sets **nboden**=1 and **mp2**=3 in the **gen** section, the LMP2 density is used in the NBO analysis. If **nboden**=0 or is not set at all, the HF density is used. NBO calculations require an SCF calculation to be performed first.

For more details on NBO input and output, see the *NBO 5.0 Manual*, or visit the NBO web site, [http://www.chem.wisc.edu/~nbo5.](http://www.chem.wisc.edu/~nbo5)

# **Chapter Jaguar Files**

Jaguar needs certain types of files in order to run a job. An input file must be created, of course, but additional files specifying the basis functions, data for the initial guesses, dealiasing functions, grids, and cutoffs used during a run are generally necessary as well. Unless other files are specified in the input data, Jaguar uses the files default.basis, default.atomig, default.daf, default.grid, and default.cutoff, which are in the data directory. For many solvation calculations, Jaguar also uses the file default.lewis. All of these files are provided in the Schrödinger product distribution.

If you want to use other data files than those described above, you can create a new data directory and put files in it whose names and formats match those described above. When you run a job, you can edit the input file and add BASISFILE, ATOMIGFILE, DAFFILE, GRIDFILE, CUTOFFFILE, or LEWISFILE lines with the paths and names of the files you want to use. See [Section 8.1 on page 161](#page-174-0) for more details. You should avoid naming a cutoff file accurate.cutoff, quick.cutoff, or solvent.cutoff, because the program assumes you are using an outdated file and resets the name to default.cutoff.

This chapter contains descriptions of the basis, atomic initial guess, dealiasing function, grid, cutoff, and Lewis files. Even if you do not plan on creating your own versions of these files, you might want to skim this chapter if you are curious about the methods used in Jaguar.

### **9.1 The Basis Set File**

The basis sets available for use in Jaguar appear in the file default.basis, in the standard data directories. Portions of this file are shown in this section; you might want to refer to them as you read the description of the file. Basis sets at the top of the file do not contain effective core potentials, and will be described first. The basis sets with effective core potentials, whose names begin with "LA," will be described later.

#### **9.1.1 Basis Set Format**

Each basis set description begins with a blank line. The next line (or lines) must begin with the word BASIS, followed by one space. That label is followed by one or more names of the basis set to be described: the name of the basis set as given in [Table 3.1 on page 34](#page-47-0) or [Table 3.2 on](#page-49-0) [page 36](#page-49-0), and any other names which describe the same basis set (e.g., STO-3G and STO3G). The basis set names are separated by commas, and must include \* and/or + characters, if those are allowed for that basis set. (\*\* or  $++$  character strings are sufficient to describe the \* and  $+$ cases also, and the \* characters can be listed either before or after the + characters.) The next notation in the line, "5D" or "6D," sets the default number of functions for d shells when using that basis set, as described in [Section 3.2 on page 32](#page-45-0).

"Backup" basis set names, which are each preceded by the word BACKUP, may follow on the same line. If any sets are listed after the word BACKUP, it indicates that if an atom is not found in the current basis set, its basis function will be obtained from the list of backup basis sets. If there is more than one backup name listed, the basis function for the atom comes from the first backup set listed that contains that atom. Note that the numbers of d shells specified in the backup basis sets is ignored. Also, polarization or diffuse functions are chosen according to the basis set specified by the calculation; that is, \*, \*\*, +, or ++ options on backup basis sets are ignored if they do not agree with the options on the basis set chosen for the calculation.

<span id="page-261-0"></span>The basis set description continues with a set of lines describing the basis functions on each atom. The information for each atom begins with a line containing the element symbol (e.g., He). The atomic symbol must not be preceded by any spaces or characters. The next line begins with the type of function (S, P, or D, for instance). If this label is SP, the corresponding set of data describes an s *and* a p function whose Gaussians have the same exponents. The next number in that line is the polarization/diffuse function parameter. If it is 1, it indicates a polarization function which is included in the basis set if the basis set name ends in an \*, as described in [Section 3.2 on page 32.](#page-45-0) If the number is 2, it indicates a \*\* basis set function; if – 1, a + basis set function; if  $-2$ , a + + basis set function. Otherwise, the number should be 0.

The rest of the numbers on that line determine the way that Jaguar will contract some of the functions, and the "range" of each function. The numbers before the dash (–) describe how many of the functions are included in that contraction. For example, if there were two such numbers, 2 and 1, the line would indicate that Jaguar would contract the first two Gaussians provided immediately below into one contracted function, and would treat the third Gaussian as an uncontracted function.

If you want to add or change a basis set to a .basis file, you should probably contract together all Gaussians whose exponents are greater than 0.3. The default.basis information generally follows this rule, although there are some exceptions (see the Li s and p function information in the sample file below for an example).

The numbers after the dash describe the range of each such function. There should be one such number for each contraction number before the dash. A zero indicates that the contracted function will be treated as a long-range function, while a 1, 2, 3, or 4 indicate various types of short-range functions. These assignments help determine the symmetrization of the Fock matrix components by the "side choosing" method described in Ref. [13](#page-339-1). These range values are only used in pseudospectral calculations, so if your basis set will be used for non-pseudospectral calculations, use 0 as a place holder for each range value. Pseudospectral calculations require that grids and dealiasing functions exist for the basis set. These are defined in the default.grid and default.daf files, respectively; see below.

The Gaussians in the contraction are listed next, with the first number in each of these lines describing the exponent for the Gaussian, and the second its coefficient in the contraction. The Gaussians should be listed in decreasing size of exponent. If both s and p functions are being described, the second number on the line corresponds to the coefficient for that Gaussian in the s function's contraction, and the third number corresponds to the p function's contraction coefficient. The data for that atom ends with a line containing 4 \* characters, with no spaces or other characters preceding them.

When all of the atoms for that basis set have been listed, ending with the obligatory \*\*\*\* line, the next basis set is listed, in the same manner described above.

The beginning of the default.basis file is shown below to illustrate most of these points.

```
BASIS STO-3G*,STO3G*,STO-3*,STO3* 5D
H
S 0 2 1 - 1 0
     3.42525091400000 0.154328967294599
   0.623913729800000 0.535328142281266
   0.168855404000000 0.444634542184440
****
HeS \t 0 \t 3 - 2 6.36242139400000 0.154328967291452
     1.15892299900000 0.535328142270350
   0.313649791500000 0.444634542175373
****
Li
S 0 3 - 4
    16.1195747500000 0.154328967293323
    2.93620066300000 0.535328142276839
   0.794650487000000 0.444634542180763
SP 0 1 2 - 1 0
    0.636289746900000 -9.996722918659862E-02 0.155916274998087
    0.147860053300000 0.399512826086407 0.607683718592546
    4.808867839999999E-02 0.700115468876179 0.391957393095192
****
```
#### **9.1.2 Effective Core Potential Format**

Basis sets containing effective core potentials (ECPs) are described in a slightly more complicated fashion. First, the string ECP must appear between the 5D or 6D label and the BACKUP label. This string indicates that the basis set description contains information about the effective core potential associated with the basis set.

As for the basis sets without effective core potentials, each atom in the set is described in turn. The description begins with the basis function, which is in the same format as those described above. After a line with two asterisks (\*\*), the effective core potential is described.

The first line in the effective core potential description contains the element symbol (e.g., Na) and two numbers. The first number is the maximum angular momentum in the core, and the second gives the number of electrons replaced by the effective core potential. Next, the information for various angular projectors is listed. The first set of information contains the local components of the ECP and should begin with a line starting D\_AND\_UP, F\_AND\_UP, or G\_AND\_UP, which indicates that the maximum angular momentum to be described is 2, 3, or 4.

Following that line, the different terms for this angular projector are given. Each line describes a term of the form  $Ce^{-\alpha r^2}r^{n-2}$ , listing the parameters *n*,  $\alpha$ , and *C* (from left to right) in a free format. Next, the angular projectors are listed in increasing order (S, P, D, etc.) in the same fashion.

A line with four \* characters appears the end of the description of each atom's ECP. When all atoms have been described in turn, the next basis set is described.

The example below shows the beginning of the description in default.basis of the LAV2D and LAV2P basis sets. Note that these basis sets only differ in their choice of what basis set to use for atoms that are *not* described by the effective core potential.

```
BASIS LAV2D**,LANL1DZ** 5D ECP BACKUP D95V**
BASIS LAV2P** 5D ECP BACKUP 6-31G**
Na
S 0 1 1 - 1 0
    0.497200000000000 -0.275357400000000
    5.600000000000000E-02 1.09899690000000
S 0 1 - 0
    2.210000000000000E-02 1.00000000000000
P 0 1 1 - 1 0
   0.669700000000000000000000000000000000E-02
    6.360000000000000E-02 1.01405500000000
P 0 1 - 0
    2.040000000000000E-02 1.00000000000000
**
Na 2 10
D_AND_UP
1 175.55025900 -10.00000000
2 35.05167910 -47.49020240
2 7.90602700 -17.22830070
2 2.33657190 -6.06377820
2 0.77998670 -0.72993930
```
**250** *Jaguar 7.6 User Manual*

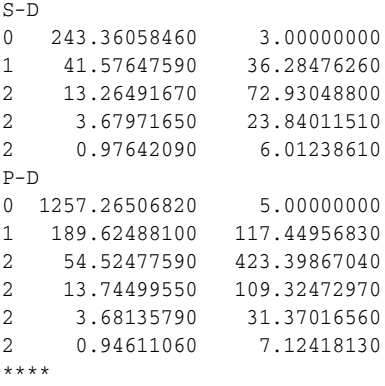

#### **9.1.3 Customizing Basis Sets**

If you want to set up your own .basis file, you can do so, if you use the format described above. Generally, *you must also create an altered version of the* .atomig *file*, which is described in [Section 9.2](#page-265-0), although if you are just adding polarization functions to the basis set, and these functions are identified by the polarization/diffuse function parameter described earlier in this section, you can continue to use the usual .atomig file. Make sure your new .basis file contains the 6-31G basis set, because the initial guess program needs this basis set. If you alter the basis functions in the default.basis file only slightly, you can use the same names for the basis sets. If you change them a great deal, you should use a new name, so that Jaguar will not attempt to use grids or dealiasing functions that do not match the new basis set. If you change a basis set name to something Jaguar does not recognize, runs using that basis set will use all-analytic methods (see [Section 3.8.1 on page 47](#page-60-0) or the information on the input file **gen** section keyword **nops** in [Section 8.5.17 on page 202](#page-215-0)).

To use the file in a Jaguar calculation, you must add a line in the form

BASISFILE: *filename*

to the input file for the job. You can specify a file on another host, or under another account name on that host, by listing the file name in the format *host*:*fullpath*, or *user*@*host*:*fullpath*.

To make it easier to add basis sets to Jaguar, a script called makejbasis has been provided that converts basis sets in GAUSSIAN 94 format, as downloaded from the PNNL web site, into Jaguar format. The basis set download page of the PNNL web site is at

[http://www.emsl.pnl.gov/forms/basisform.html](http://www.emsl.pnl.gov:2080/forms/basisform.html)

When you download the basis sets, you must save the data in text format, not HTML format.

The syntax of the makejbasis command is

#### \$SCHRODINGER/utilities/makejbasis *input-filename output-filename*

where *input-filename* is the name of the GAUSSIAN 94 format data file, and *output-filename* is the name of the Jaguar format basis set file. The script is a Perl script. If Perl is not installed in /usr/bin, you can run this script by prefacing the command with perl.

Because Jaguar currently cannot use g or higher basis functions, basis functions with angular momentum g or higher are removed from the basis set and a warning is displayed. If a basis set contains an ECP with h or higher potential (projectors with angular momentum g or higher), the *entire* basis set for that element is not converted, and a warning is displayed. The reason for discarding the entire basis set is that the ECP is not valid for molecular calculations if some projectors are removed from the ECP.

The script does not automatically distinguish polarization or diffuse functions from regular basis functions. If polarization or diffuse functions are included in the basis set, and you want to be able to select them by using '\*' or '+', then you must edit the output from the script and add the appropriate data to mark the basis function as a polarization or a diffuse function as described on [page 248](#page-261-0). Otherwise Jaguar treats them as part of the standard basis set, as it does for cc-pVTZ, for example.

**Note:** Any basis sets you add will only be available for non-pseudospectral calculations, because they do not have associated grids and dealiasing functions.

### <span id="page-265-0"></span>**9.2 The Initial Guess Data File**

The file default.atomig contains the results of Hartree-Fock calculations on atoms for various basis sets. By default, the initial guess is constructed from wave functions in this file. When the basis set to be used for the calculation is 6-31G, MSV, LAV2P, LAV2D, LAV3P, LAV3D, LACVP, or LACVD (or any variant of these sets involving polarization or diffusion functions, such as 6-31G\*), the initial guess is formed from wave functions obtained from atomic calculations in that basis set (ignoring polarization and diffusion functions). *Therefore, if you change the* .basis *file, you need to change the* .atomig *file correspondingly, and vice versa.*

For other basis sets, the wave functions used to construct the initial guess are obtained by projecting the appropriate atomic wave function in default.atomig onto the basis set actually being used for the molecular calculation. The 6-31G wave function is used whenever possible; when a 6-31G atomic wave function is not listed for a particular atom, the MSV wave function is used for that atom. For atoms beyond Xe in calculations using the LAV1S basis set, the LAV2P atomic results are used.

As in the default.basis file, the basis sets listed in the default.atomig file are listed in turn, and for each basis, the information for each atom is listed. Each basis set section begins with a blank line, which is followed by one or more lines reading BASIS, followed by one space, and ending with the name or names (separated by a space and/or comma) of all basis sets for which the atomic calculations listed immediately after that line apply. The basis set names are listed in [Table 3.1 on page 34](#page-47-0) and [Table 3.2 on page 36](#page-49-0).

Next, the information for each atom follows. The first line lists the atomic symbol for the atom, followed by information which is simply a comment and is not read in. The next line lists two numbers. The first of these numbers gives the number of basis functions for that atom and basis set, as listed in the default.basis file, and the second gives the number of electrons for that atom included in an effective core (0 for the basis sets whose names do not start with "LA"). The line after that lists the orbital number (1 if it is the first orbital listed for that atom, 2 if it is the second, and so on), the orbital occupation (i.e, the number of electron pairs in that orbital), and the orbital energy in Hartrees. That orbital's coefficients for each basis function for the given atom and basis set(s) follow on the next line(s).

When all of the orbitals for that atom have been specified, a line with 4  $*$  characters indicates the end of the information for that atom, and the data for the other atoms is listed. Similar information for each other basis set follows.

If you want to set up your own .atomig file, you can do so, if you use the format described above. To use the file in a Jaguar calculation, you must add a line saying

#### ATOMIGFILE: *filename*

to the input file for the job. You can specify a file on another host, or under another account name on that host, by listing the file name in the format *host*:*filename*, or *user*@*host*:*filename*.

If you need to generate the atomic wave functions for your basis set in the default.atomig file, you must run a series of atomic calculations (one for each element covered by the basis set) using the atguess=1 setting in the **gen** section. Set the basis keyword appropriately, but do not include any polarization or diffuse functions, as these are not occupied for the neutral atom. Do not set any other keywords. There is no need to set the multiplicity, because all valence orbitals will be equally (and usually fractionally) occupied. After the job runs, copy the *jobname*. ig file to the appropriate basis set entry in the default.atomig file.

### **9.3 The Dealiasing Function File**

When Jaguar fits a function's grid point values to a basis set to find the applicable basis set coefficients for the function, it uses dealiasing functions to reduce errors. The dealiasing functions span the function space determined by the grid more completely than the basis functions, so a function on the grid can be better described using the dealiasing functions than by the basis functions alone. The basis set coefficients for the function can then be determined by using the overlap between the dealiasing functions and the basis set functions, which is determined analytically.

Some basis functions die off slowly and require long-range functions centered on each atom in the molecule, while others die off quickly over distance and can be described with short-range dealiasing functions centered on the nearby atoms. The latter type can employ different dealiasing functions, depending on the distance between the atom upon which the relevant basis function is centered and the atom upon which the short-range dealiasing functions are to be centered. If the atoms are the same, "home atom" dealiasing functions are used; otherwise, the distance between the two atoms determines whether the dealiasing functions used should be those for first-order or one of the other higher-order neighbors.<sup>1</sup> If the two atoms are further away than the farthest neighbor range specified, no dealiasing functions on one atom are used in calculating the contribution of a short-range basis function centered on the other atom.

The dealiasing functions themselves are simple polynomials multiplied by Gaussian functions, and are s-type, p-type, and so on, depending on the polynomial. Uncontracted dealiasing functions are simply formed by specifying the exponent of the Gaussian function. Contracted dealiasing functions are defined as linear combinations of the appropriate type of functions; the coefficients and exponents for the linear combination are the same as those used in the basis set for the contracted basis functions for the relevant function types  $(1s, 2s, 2p_x, \text{etc.})$ , depending on the molecule and the basis set). Thus, a dealiasing uncontracted function can be specified by dictating the type (s, p, d, etc.) and the exponent desired for the Gaussian, while a contracted Gaussian function can be specified by dictating the type and referencing which set of contraction coefficients and exponents are desired.

[Section 9.3.1](#page-268-0) below describes the file that determines the dealiasing functions for a calculation. Sets of dealiasing functions must be provided for each grid used in the calculation. Comments about a sample file refer to the sample .daf file in [Section 9.3.2](#page-270-0).

<sup>1.</sup> To see this connectivity information for a system, set **ip12** = 2 in the **gen** section.

#### <span id="page-268-0"></span>**9.3.1 File Format and Description**

The first line of a dealiasing function file contains a character string which includes the version number of Jaguar. This string should be "dafv" followed immediately by four digits giving the version number times 100. Lead zeros are added if necessary.

The second line has two integers. The first integer gives the number of dealiasing function sets provided for each atom type; each set is used for a particular grid during the calculation. The ordering of the sets used for each grid type is determined by the parameters named **dcoarse**, **dmedium**, and so on, which are specified in the **gen** section of the input file. By default, the coarse grid is listed first, then the medium, fine, ultrafine, and gradient grids, in that order.

The second number in the second line gives the number of ranges described in each of these dealiasing function sets. The ranges correspond to particular RwR blocks for the calculation. One of these ranges is the long range, basically covering the whole molecule; another is the home atom range, which actually only includes the relevant atom itself; and the rest are increasingly large neighbor ranges. The number of ranges should currently not exceed 10. The sample file's second line indicates that for each basis set, five dealiasing function sets are specified for each atom, and that each of these sets contains dealiasing functions for a total of six ranges: the long-range functions, the functions for the home atom, and the functions for four other neighbor ranges.

The distances defining the neighbor ranges are set in the next line of real values, in units of bohr. Note, however, that generally only the third neighbor range is actually used. The first distance specifies that if the basis function whose coefficient is being evaluated is to be approximated by short-range dealiasing functions, then the dealiasing functions for first-order neighbors will be used for each atom within this distance of the atom upon which the basis function is centered (except for the basis function atom itself, for which the home atom dealiasing functions will be used). The second distance defines which atoms are considered second-order neighbors to each other, and so on. Since the number of neighbor ranges includes not only these ranges but also the long range over the entire molecule and the home atom range consisting of the relevant atom itself, the number of neighbor ranges actually specified in this line of the .daf file should be two less than the number of ranges listed in the previous line. Thus, in the sample file, the distances listed specify the neighbor ranges for first- through fourth-order neighbors.

The rest of the .daf file contains the dealiasing function sets for each atom type within each basis set. The data for each basis set should begin with a line listing the basis set name (as listed in [Table 3.1 on page 34](#page-47-0) and [Table 3.2 on page 36](#page-49-0)), including the "\*" characters indicating the polarization functions (e.g.,  $6-31G^{**}$ ). The first line for each atom type for that basis set should list three integers: the atomic number for that atom type, the number of uncontracted dealiasing functions about to be listed for each neighbor range in each set, and the corresponding number of contracted dealiasing functions. In the sample file, the first atom whose dealiasing functions are listed is hydrogen, since the atomic number listed is 1. The same line says that ten uncontracted functions and two contracted functions will be specified for each range in the five sets of dealiasing functions for hydrogen.

The second line for the same atom type should list real dealiasing exponents for each uncontracted function. The exponents specify what functions can be used. For instance, in the sample file, hydrogen's s-type uncontracted basis function from the first exponent would be  $N_1e^{-0.040634r^2}$ , while the p-type uncontracted basis function for the same exponent would be  $N_2 r e^{-0.040634r^2}$ .  $N_1$  and  $N_2$  are normalization constants.

Below those two lines, the dealiasing function sets for that atom type should be listed set by set. By default, the first set will be used for the coarse grid, the second for the medium grid, and so on, with the last set corresponding to the gradient. This ordering can be changed in the **gen** section of the input file. Each set should contain a line for each neighbor range; the longrange functions should be specified first, then the home atom functions, then the functions for each neighbor range, in increasing order. Within each line, there should be several integers, one for each uncontracted function, then one for each contracted function. These integers dictate how to construct the actual functions from the exponents (just given in the .daf file for uncontracted functions, and already established in the .basis file for contracted functions) and contraction coefficients for contracted functions (also established in the .basis file). If the value is 1, an s-type function will be constructed using the relevant exponent or exponents; if 2, a p-type function; if 4, a d-type function; if 8, an f-type function; and if 16, a g-type function. To construct more than one of these types of functions with the same exponent or exponents, the relevant numbers should be added together (for instance,  $1 + 2 + 4 = 7$  for s, p, and d).

The exponent or exponents for each of these functions are determined by the position of the entry in the row. The uncontracted functions are described first, in the same order as their exponents were listed earlier, and the contracted functions corresponding to the *contracted* functions found in the .basis file are described next, in the same order as in the basis set file. Uncontracted functions in the basis set file should be ignored. Finally, the first derivatives of the basis set file contracted functions will be calculated, and the values listed for these "extra" functions correspond to the functions generated this way, in order of the function they were generated from and, within that order, of increasing complexity (s before p, etc.). For instance, if the basis set contained contracted functions for 1s, 2s, and 2p orbitals, the derivatives would be listed in the following order: a p-type function resulting from the derivative of the 1s function, a p-type function resulting from the derivative of the 2s function, an s-type function resulting from the first term of the derivative of the 2p function, and a d-type function resulting from the second term of the derivative of the 2p function.

The last six lines of the sample .daf file correspond to the gradient dealiasing function set for He (note that the atomic number specified for those five dealiasing function sets was 2). The

first line of this set describes this set's long-range dealiasing functions centered on the He atom, which will be used when coefficients for long-range basis functions are to be calculated, as explained above. The second value on this line, 3, dictates that uncontracted s-type and ptype  $(1 + 2 = 3)$  basis functions are to be constructed using the second exponent provided for this atom (0.145957). The second line of the set, which describes this set's He-centered dealiasing functions to be used when calculating the coefficients for He-centered short-range basis functions (the home atom line of the set), has a value of 1 entered in the eleventh column, meaning that an s-type contracted function will be calculated using the exponents provided for the first contracted function for He in the basis set. Since this basis set only provides one contracted function for He, the 1s function, whose derivative is a p-type function, the last number entered on that line (2) dictates that a p-type function be constructed, using the contraction coefficients and exponents that correspond to that derivative function, as explained in the previous paragraph.

#### <span id="page-270-0"></span>**9.3.2 Sample File**

The following sample .daf file lists the dealiasing set for H and He for a 6-31G\*\* basis set. Blank lines may be added for readability, and data may be spread over multiple lines.

```
dafv0300
5 6 <-- number of sets/atom, number of rows/set
3.0 5.0 7.0 9.0 <-- neighbors cutoffs distances (neighbors = row# - 2)
BASIS 6-31G**
 1 10 2 (H)
0.040634 0.080953 0.161278 0.321306 0.640122 1.275283 2.540684 5.061679 10.084136
1.100000
 0 3 3 3 0 0 0 0 0 0 0 0
 0 0 7 0 0 5 0 0 0 2 1 0
 0 0 7 3 2 5 0 0 0 2 1 0
 0 0 3 0 2 1 0 0 0 2 1 0
 0 0 0 0 0 0 0 0 0 0 0 0
 0 0 0 0 0 0 0 0 0 0 0 0
 0 3 3 3 0 0 0 0 0 0 0 0
 0 0 7 0 0 5 0 0 0 2 1 0
 0 0 7 3 2 5 0 0 0 2 1 0
 0 0 3 0 2 1 0 0 0 2 1 0
 0 0 0 0 0 0 0 0 0 0 0 0
 0 0 0 0 0 0 0 0 0 0 0 0
 0 3 3 3 0 0 0 0 0 0 0 0
 0 3 7 0 0 5 0 0 0 2 1 0
 0 3 7 3 2 5 0 0 0 2 1 0
 0 0 3 0 2 1 0 0 0 2 1 0
```
*Chapter 9: Other Jaguar Files*

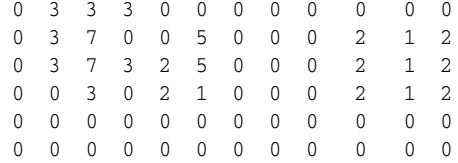

## **9.4 The Grid File**

The grid input file (.grid file) determines the grids used during the calculation. Each grid type, for example, "coarse" or "ultrafine," is constructed from grids assigned to each atom in the molecule. For any basis set for which the pseudospectral method is used, the grid file must contain grids for each grid type used, where each of these grid types in turn requires atomic grids for each element in the molecule. Grids can be assigned to grid types in the input file using the **gen** section keywords **[gcoarse](#page-234-0)**, **[gmedium](#page-234-1)**, and so on.

#### **9.4.1 File Format and Description**

The first line of a .grid file contains a character string which includes the version number of Jaguar. This string should be gridv followed immediately by four digits giving the version number times 100. Leading zeroes are added if necessary.

The next line should consist of an integer which gives the number of grid types described in the file. For instance, this number would be six if the grids specified were of the types coarse, medium, fine, ultrafine, eldens (for electron density calculations), and gradient. By default, Jaguar uses the coarse grid for electron density calculations and the ultrafine grid for gradient calculations, and the "extreme" grid is included for testing purposes, so the number of grid types in the file default.grid is actually five. Jaguar uses the grids upon each atom in the molecule provided by the .grid file to generate molecular grids.

All grids for each basis set are then listed in turn. The basis set is identified with a BASIS line and containing its name, and is followed by a blank line.

Each molecular grid description starts with two comment lines, usually a blank line followed by a descriptive line. The next line contains an integer flag which determines which points from the atomic grids for the atoms in a molecule are included in the molecular grid. Jaguar generates a boundary plane between the two atoms and perpendicular to the vector between them, disposing of any points from one atom that are on the other atom's side of the boundary plane. The integer flag determines the location of this plane: if the flag is 0, the plane is located so that the ratio of the distances of the atoms to the plane is the same as the ratio of their covalent radii, while if it is  $-1$ , the boundary plane is set where the grid point density from each atom, on the vector between the atoms, is equal. The grid point density is determined as a spline fit of the density for each shell, where each shell's density is determined as the number of points for that shell divided by the shell volume, which is the volume between the spheres whose radii are the average of the current and previous shell radii, and the current and following shell radii.

After the flag for the grid, information for each atomic grid is provided. The first line of each atomic grid section contains two integers, one providing the atomic number for that atom and the other giving the number of shells to be described. Currently, this second number should be 30 or less. The next line contains that number of entries defining the radial shell spacing, listing the radius of each shell in bohr. Grid points for that shell will be placed at that radius, in a pattern determined by the integers given in the third line. This last line of integers represents the density of the angular grid for each shell. The values are explained below.

The default.grid file for Jaguar version 7.6 begins as follows:

```
gridv0220
5 24
BASIS 6-31G
coarse grid
-1
1 6
0.23021 0.71955 1.74518 2.82595 3.94135 6.40743
1 3 7 7 3 1
2 7
0.20699 0.45860 0.97184 1.61794 2.40119 3.26487 5.20964
1 3 7 9 7 3 1
3 7
0.59584 1.69094 3.39571 5.30494 7.49262 11.30338 16.61803
1 3 7 9 7 3 1
```
Blank lines have been added between atomic grids for readability. Data may be spread over multiple lines.

As explained above, the beginning of the default.grid file indicates that five grid types are listed for each atom (corresponding to the coarse, medium, fine, ultrafine, and gradient grids. All coarse grids for 6-31G (with or without the polarization functions indicated by the \*\*) will set the boundary plane between atoms (described earlier) at the point where the grid point densities are the same for the two atoms, because of the "–1" flag. Next, seven shells apiece are specified for H (atomic number 1), He (atomic number 2), and Li (atomic number 3). The actual default.grid file continues with a list of coarse atomic grids for the other atoms in the basis set, followed by the medium, fine, and ultrafine atomic grids in the same format, before proceeding to define the grids for another basis set in the same manner.

The possible values of the numbers on the angular grid line are listed in [Table 9.1,](#page-274-0) along with the corresponding number of points per angular shell and the degree of the highest spherical harmonic which the grid integrates exactly, when relevant. The full references are provided in a section beginning on [page 325](#page-338-0).

| <b>Entry</b>   | <b>Points</b> | <b>Degree</b> | <b>Reference for Grid</b>                            |
|----------------|---------------|---------------|------------------------------------------------------|
| $\mathbf{1}$   | 6             | 3             | Un 3-1 (Stroud), p.294 [155]                         |
| $\overline{c}$ | $\,$ 8 $\,$   | 3             | Un 3-2 (Stroud), p.294 [155]                         |
| 3              | 12            | 3             | U3 3-1 (McLaren), p.296 [155]                        |
| 4              | 14            | 5             | Un 5-2 (Albrecht & Collatz), p.294 [155]             |
| 5              | 18            | 5             | Un 5-1 (Albrecht & Collatz), p.294 [155]             |
| 6              | 18            | 5             | Un 5-1 (Albrecht & Collatz), p.294 [155]             |
| 7              | 24            | 5             | Un 5-4 (Stroud), p.295 [155]                         |
| 8              | 26            | 7             | Un 7-1 (Albrecht & Collatz), p.295 [155]             |
| 9              | 38            | 9             | 9.1 (Lebedev) [156]                                  |
| 10             | 38            | 9             | 9.1 (Lebedev) [156]                                  |
| 11             | 42            | 9             | 9.2 (Lebedev) [156]                                  |
| 12             | 44            | 9             | 9.3 (Lebedev) [156]                                  |
| 13             | 44            | 9             | 9.4 (Lebedev) [156]                                  |
| 14             | 50            | 11            | U3 11-1 (McLaren), p.301 [155]; 11.1 (Lebedev) [156] |
| 15             | 54            | 11            | 11.2 (Lebedev) [156]                                 |
| 16             | 56            | 11            | U3 11-2 (Stroud), p.301 [155]                        |
| 17             | 60            | 11            | 11.3 (Lebedev) [156]                                 |
| 18             | 60            | 11            | 11.3 (Lebedev) [156]                                 |
| 19             | 78            | 13            | 13.2 (Lebedev) [156]                                 |
| 20             | 78            | 13            | 13.3 (Lebedev) [156]                                 |
| 21             | 86            | 15            | 15.1 (Lebedev) [156]                                 |
| 22             | 90            | 15            | 15.2 (Lebedev) [156]                                 |
| 23             | 90            | 15            | 15.2 (Lebedev) [156]                                 |
| 24             | 110           | 17            | 17.1 (Lebedev) [156]                                 |

<span id="page-274-0"></span>*Table 9.1. Number of points per angular shell and degree of the highest spherical harmonic exactly integrated by grids specified by various entries on the angular grid line*

| Entry | <b>Points</b> | <b>Degree</b> | <b>Reference for Grid</b> |
|-------|---------------|---------------|---------------------------|
| 25    | 116           | 17            | 17.2 (Lebedev) [156]      |
| 26    | 146           | 19            | 19 (Lebedev) [157]        |
| 27    | 146           | 19            | 19 (Lebedev) [157]        |
| 28    | 194           | 23            | 23 (Lebedev) [157]        |
| 29    | 302           | 29            | 29 (Lebedev) $[158]$      |
| 30    | 434           | 35            | Lebedev $[159]$           |

*Table 9.1. Number of points per angular shell and degree of the highest spherical harmonic exactly integrated by grids specified by various entries on the angular grid line (Continued)*

# **9.5 The Cutoff File**

The cutoff file specifies parameters to be used for the various iterations of an SCF calculation. The file to be used is determined by the CUTOFFFILE entry in the input file, as described in [Section 8.1 on page 161.](#page-174-0) If the input file has no such entry, Jaguar uses the file default.cutoff from the data directory. If the CUTOFFFILE entry is accurate.cutoff, solvent.cutoff, or quick.cutoff, the program interprets the setting as default.cutoff.

The first line of a cutoff file contains a character string that includes the version number of Jaguar. This should be cutv followed by four digits giving the version number times 100. Leading zeroes are added if necessary. A comment on the same line can follow the version string.

The next five lines each have five numbers. Each line describes a particular level of accuracy to be used for the calculation. The first line provides the information necessary to run a calculation with all ultrafine pseudospectral grids and with "tight" cutoffs, and corresponds to an accuracy level setting of Ultrafine from the GUI, as described in [Section 3.8.1 on page 47,](#page-60-0) or to the keyword setting **iacc** = 1 in the **gen** section of the input file, as described in [Section 8.5.17](#page-215-0) [on page 202](#page-215-0). The second line gives the parameters for the accurate level (**iacc** = 2), while the third line provides information for the quick level (**iacc** = 3). The last two lines are filled with zeroes, since they are required, but are not yet used.

In each of these rows, the columns describe which cutoff sets are used for various SCF iterations. The cutoff sets themselves are provided later in the file, and dictate the level of analytic corrections, the grid, and the non-default values of the **gen** section cutoff keywords (**cut1**, for example). The cutoff sets are described in more detail below. The columns reflect a scheme in which calculations are broken down into preliminary and final sets of iterations. The iterations from the beginning of the first SCF calculation in a run are considered to be part of the preliminary set, while the iterations from the end of the first SCF calculation, or from any subsequent set of SCF iterations, are considered to be part of the final set. For instance, for a solvation calculation, the SCF iterations for the analysis of the converged gas phase wave function are preliminary iterations followed by final iterations, while the SCF iterations for all subsequent SCF calculations (those including the solvent effects) are final iterations. Jaguar determines how many iterations are preliminary and how many are final for the initial SCF calculation.

The number in the first column in each of the five accuracy level lines dictates the cutoff set used for the first iteration in the preliminary sequence: if the number is a 1, the first cutoff set listed in the file is used; if it is a 5, the fifth is used, and so on. The number in the second column provides the cutoff set used for updates during the preliminary sequence of iterations. The third and fourth columns describe the cutoff sets used for the first and updating iterations in the final sequence, respectively. Finally, the last column dictates the cutoff sets used for non-SCF calculations, as for gradient calculations.

The first six lines of the default.cutoff file, which illustrate these points, are:

```
cutv0300
1 1 1 1 7 max. accuracy (prelim,prelim update,final,final update,gradient)
3 5 1 4 7 accurate
5 6 2 6 8 quick/solvent
0 0 0 0 0
0 0 0 0 0
```
The rest of the .cutoff file consists of the cutoff sets. Each set is specified by one line with four integers, sometimes followed by lines containing explicit cutoff keyword values, and ending with a blank line. The four integers represent the variables *jcor* and *kcor* (described below), the grid number, and the number of cutoff values to follow immediately below. The grid number should be 1 for the coarse grid, 2 for the medium grid, 3 for the fine grid, and 4 for the ultrafine grid, 5 for the charge grid, 6 for the gradient grid, 7 for the electron density cubic grid, 8 for the DFT medium grid, or 10 for the DFT gradient grid, where these grids are specified by the keywords **[gcoarse](#page-234-0)**, **[gmedium](#page-234-1)**, **[gfine](#page-234-2)**, **[gufine](#page-234-3)**, **[gcharge](#page-234-4)**, **[ggrad](#page-234-5)**, **[geldens](#page-234-6)**, **[gdftmed](#page-232-0)**, and **[gdftgrad](#page-232-1)**. [Section 8.5.25 on page 219](#page-232-2) contains more information on these keywords.

The next lines specify each cutoff by number (e.g., 22 for the variable **cut22**) and value. Thus, the cutoff set:

```
5 2 4 3 set 3
  21 1.0e-3
  22 3.0
  24 1.0e-2
```
means that *jcor* is 5, *kcor* is 2, the ultrafine grid is used, and that three cutoff values which differ from the defaults follow. The next three lines set the cutoff values **cut21**, **cut22**, and **cut24**. If you need more information on cutoffs, contact Schrödinger.

The variables *jcor* and *kcor* determine what analytic corrections are calculated for a particular SCF iteration. The meanings of their possible values are shown in [Table 9.2](#page-277-0). The variables a, b, and c in the table refer to distinct atoms.

To perform an all-analytic calculation, you can set the keyword **[nops](#page-216-0)** in the **gen** section of the input file to 1. All-analytic calculations use the cutoff keyword values in the .cutoff file, but ignore the *jcor*, *kcor*, and pseudospectral grid information.

| <b>Variable</b> | Value    | <b>Description<sup>a</sup></b>                                                                                                    |
|-----------------|----------|----------------------------------------------------------------------------------------------------|
| jcor            | $\Omega$ | No Coulomb terms calculated analytically                                                                                                    |
|                 | 1        | Atomic analytic corrections of the form $\alpha$ aalaa $\alpha$ calculated for $J$                                                                                                    |
|                 | 3        | Analytic corrections of the form <aalaa> and <aalbb> calculated<br/>for <math>J</math></aalbb></aalaa>                                                                                                    |
|                 | 4        | Analytic corrections of the form <aalaa>, <aalab>, <aalbb>, and<br/><math>\langle</math> aalbc<math>\rangle</math> calculated for <math>J</math></aalbb></aalab></aalaa>                                                                   |
|                 | 5        | Analytic corrections of the form <aalaa>, <aalab>, <aalbb>,<br/><math>\langle</math> <ablab>, and <math>\langle</math> aalbc&gt; calculated for <math>J</math> (diatomic + <math>\langle</math> aalbc&gt;)</ablab></aalbb></aalab></aalaa> |
| kcor            | $\Omega$ | No exchange terms calculated analytically                                                                                                    |
|                 | 1        | Atomic analytic corrections of the form $\langle$ calculated for K                                                                                                    |
|                 | 2        | Diatomic analytic corrections of the form <aalaa>, <aalab>,<br/><math>\alpha</math> <aalbb>, and <math>\alpha</math> ablab&gt; calculated for K</aalbb></aalab></aalaa>                                                                    |

<span id="page-277-0"></span>*Table 9.2. Determination of calculations of analytic corrections for SCF iterations*

a. a, b, and c refer to distinct atoms.

### **9.6 The Lewis File**

The Lewis file determines how van der Waals radii for calculations using the Jaguar solvation module are set according to chemical functional groups. By default, for neutral molecules in water, the program calculates a Lewis dot structure for the molecule or system, scans the Lewis file for radius information for each atom and sets radii for relevant atoms, then sets any radii not determined by the Lewis file according to the **atomic** section or the standard, default value. Settings for radii not included in the Lewis file are described in [Section 3.9 on page 50](#page-63-0) and [Section 8.8 on page 228,](#page-241-0) and are listed in [Table 8.45 on page 233](#page-246-0). If you do not want the atomic radii that determine the dielectric continuum boundary to change according to the chemical environment of the atom, set the solvation keyword **[isurf](#page-206-0)** to 0 in the **gen** section. Otherwise, Jaguar will alter some radii for neutral molecules by using the default.lewis file from the data directory, unless you specify your own .lewis file in a LEWISFILE line in the input file, as described in [Section 8.1 on page 161](#page-174-0).

If radii are set according to a Lewis file, Jaguar first computes a Lewis dot structure for the input geometry to determine each atom's bonds and hybridization type. The element and chemical environment of each atom determine its atom type. When Jaguar reads the Lewis file, it sets the atom's van der Waals radius to the value dictated by the *first* atom type description in the Lewis file that matches that atom. For instance, if the atom were a methyl carbon and the first atom type description in the file was of a carbon bound to a hydrogen, the radius would be set to the radius matching that description, even if a later line in the Lewis file described a carbon bound to three hydrogens.

Atom types are determined by an atom's element and by any combination of the following other properties:

- Hybridization (for example,  $sp^2$ )
- Bonding type, which is determined by the bond orders of the bond $(s)$  the atom forms and the element(s) to which the atom is bonded
- Hybridization type, which describes the hybridization and element of atoms to which the original atom is bonded
- Ring size: the size of the ring the atom is in (for instance, 6 for a carbon in benzene)
- Aromaticity of the ring the atom is in, if any. An aromatic ring is defined here by the Huckel Rule: if the ring contains  $4n + 2$  pi electrons, where *n* is any non-negative integer, it is considered to be aromatic.

The Lewis file first determines the bonding types and hybridization types that will be recognized, then lists atomic radii for various atom types. The file contains different versions of this information for LMP2 calculations than it does for other wave function types. Therefore, the first non-blank line of the file should begin:

CALCULATION TYPE 01

(with any comment allowed after this string), indicating that the information following that line is for HF, DFT, or GVB wave functions. After all the information in the file for these calculations, the file should contain this line:

CALCULATION TYPE 02

followed by information for LMP2 wave functions.

#### <span id="page-279-0"></span>**9.6.1 Describing Bonding Types in the Lewis File**

The bonding type information for HF, DFT, or GVB wave functions should follow the first line describing the calculation type. The first line of this information should begin

```
BONDING TYPE 01
```
and the rest of the bonding type information should not contain any blank lines except the last line, which signals the end of bonding type information.

Bonding type information should be listed for each relevant element in turn. The information for the first atom should follow immediately after the BONDING TYPE 01 label. The first character of the information for that atom should begin with the atom's atomic number. The following lines should describe up to five "groups" of bonds for that atom. Each group must begin with the word

Group

(with no leading spaces) and must contain information for bond orders 1, 2, and 3, with a comment identifying each bond order. The group is a list of bonded atoms and bond orders for the element being described—for example, Group 2 for carbon could describe C=C and C=O bonds by specifying that for bond order 2, Group 2 contains two elements with atom numbers 6 and 8. The first line under each bond order label must list the number of elements in the group for that bond order (2 for the example); if this number is nonzero, the next line must list the atomic numbers for those elements (6 and 8 in the example).

Here is the beginning of a sample . Lewis file illustrating a list of bonding type information for carbon, including some comments to further explain the file format:

```
CALCULATION TYPE 01 (HF/DFT/GVB)
BONDING TYPE 01 INFORMATION
6 CARBON
Group 1: C-H bonds (only "Group" must be here; the rest is a comment)
    Bond order: 1 (this should be a non-blank comment line)
     1 element
      1 (the atomic number of H)
    Bond order: 2 (this should be a non-blank comment line)
      0 elements
    Bond order: 3 (this should be a non-blank comment line)
      0 elements
Group 2: C=C and C=O bonds
    Bond order: 1
      0 elements
    Bond order: 2
     2 elements
      6 8
```
 Bond order: 3 0 elements

The number of spaces at the beginning of the lines described above is irrelevant for all lines except the Group lines.

After all the groups have been specified for a particular atom, the file should contain a line containing three asterisks (\*\*\*) to indicate the next element's bonding types are about to be described (in the same format). After all desired bonding types are described for all appropriate elements, the bonding type information should end with a blank line.

### <span id="page-280-0"></span>**9.6.2 Describing Hybridization Types in the Lewis File**

The hybridization type information in the Lewis file includes up to five groups for each element described, where each group indicates a set of elements and hybridizations for those elements. The hybridization applies to the atom to which the original element is bonded. The information for hydrogen's first group, for instance, could list C (atomic number 6) with  $sp<sup>2</sup>$ hybridization, allowing a later line in the Lewis file to set a particular radius for hydrogen atoms bonded to  $sp<sup>2</sup>$  carbons.

The format of the hybridization type information is very similar to that of the bonding type information. The first line of this information (for HF, GVB, or DFT calculations) should begin

HYBRIDIZATION TYPE 01

and the rest of the hybridization type information should not contain any blank lines except the last line, which signals the end of hybridization type information.

Hybridization type information should be listed for each relevant element in turn. The information for the first atom should follow immediately after the HYBRIDIZATION TYPE 01 label. The first character of the information for that atom should begin with the atom's atomic number. The following lines should describe up to five hybridization "groups" for that atom. Each group must begin with the word

Group

(with no leading spaces). The group is a list of bonded atoms for all relevant hybridization types of those bonded atoms—for instance, Group 2 for hydrogen could describe hydrogens bonded to sp carbons by listing carbon's atomic number under an sp hybridization label. Because there is no default number of hybridizations described for each group (unlike for the bonding type information, where each group contained sets for three bond orders), the first line under each group label must begin with the number of hybridizations described for that group (after any number of spaces).

The next line dictates a hybridization for the bonded elements about to be described. Hybridization labels *must start with five spaces*, followed by one of the following character strings:

```
s hybridization
p hybridization
d hybridization
sp hybridization
sp2 hybridization
sp3 hybridization
sp3d hybridization
sp3d2 hybridization
```
For each hybridization, the bonded elements with that hybridization are then listed in two lines, the first indicating the number of elements and the second indicating the elements themselves, as for the bonding type information.

Information for any following atoms should be preceded by a line with three asterisks, and a blank line indicates the end of the hybridization type information, as for the bonding type information.

The beginning of the hybridization information in a sample .lewis file, illustrating a list of hybridization type information for hydrogen and carbon, is shown below, with some comments to further explain the file format:

```
HYBRIDIZATION TYPE 01 INFORMATION
1 HYDROGEN
Group 1: H-C(sp2) bonds
    1 hybridization
      sp2 hybridization ("sp2 hybr..." MUST have 5 spaces before it)
       1 element
        6
Group 2: H-O(sp3) bonds
    1 hybridization
      sp3 hybridization
       1 element
        8
***
6 CARBON
Group 1: C-C(sp3) bonds
    1 hybridization
      sp3 hybridization
        1 atom
        6
```
The number of spaces at the beginning of the lines described above is irrelevant for all lines except the "Group" lines and the hybridization labels.

After all desired hybridization types are described for all appropriate elements, the hybridization type information should end with a blank line.

#### **9.6.3 Setting van der Waals Radii From Lewis File Data**

The Lewis file can be used to make non-default choices for van der Waals radii of atoms in particular chemical environments, or even to reset the default radii for particular elements. After the lewis program analyzes an input geometry's Lewis dot structure, it sets the atom's van der Waals radius to the value dictated by the *first* atom type description of element and chemical environment in the Lewis file that matches that atom with no contradiction. If no such matching description exists in the Lewis file, the atom is assigned the default radius for that element.

Atom type descriptions in the Lewis file should be preceded by a heading beginning

RADII TYPE 01

for information applying to HF, GVB, or DFT wave functions, or

RADII TYPE 02

for information for LMP2 wave functions. After that, each atom type description is listed. Blank lines are allowed in an atom type description list, and as long as some spacing exists between numbers and comments on each line, the number of spacing characters is irrelevant. However, keep in mind that the order of the atom type descriptions is important since the first matching description will always be used.

Each line describing an atom type has six integers, one real number, and an optional comment, in that order. The integers describe the atom type, while the real number sets the radius in angstroms for that atom type. The six integers describe the following characteristics, in turn:

- Atomic number (for instance, 6 for carbon)
- Hybridization of the atom itself
- Bonding type of the atom (elements it is bound to and order of those bonds)
- Hybridization type of the atom (hybridization and elements of atoms to which it is bound)
- Size of ring (if any) the atom is in
- Aromaticity of that ring according to Huckel Rule (aromatic rings have  $4n + 2$  pi electrons, where *n* is a non-negative integer)

All six integer values and a corresponding radius value must always be listed in an atom type description line, and the atomic number must correspond to an actual element. However, any or all of the other five integer values can be set to  $-1$ , a wild card entry indicating that any value for that characteristic matches that atom type description. To reset a default radius for hydrogen, for instance, you could put the following line before any other descriptions of hydrogen atoms:

1 -1 -1 -1 -1 -1 1.10 H all 1.1, ignoring chemical environment

and the van der Waals radius for all hydrogen atoms would be set to 1.10 Å.

To describe the hybridization of the atom itself, the atom type description line's second integer should take on one of the values indicated in [Table 9.3](#page-283-0).

| <b>Hybridization</b><br><b>Number</b> | Corresponding<br><b>Hybridization Type</b> |
|---------------------------------------|--------------------------------------------|
| 1                                     | s hybridization                            |
| $\mathfrak{D}$                        | p hybridization                            |
| 3                                     | d hybridization                            |
| 5                                     | sp hybridization                           |
| 6                                     | $sp2$ hybridization                        |
| 7                                     | $sp3$ hybridization                        |
| 8                                     | $sp3$ d hybridization                      |
| 9                                     | $sp^3d^2$ hybridization                    |

<span id="page-283-0"></span>*Table 9.3. Lewis file hybridization numbers and corresponding hybridization types*

The description of the atom's bonding type uses the groups listed in the bonding type informa-tion described in [Section 9.6.1 on page 266](#page-279-0) (unless it is  $-1$ ). Any positive integer for bonding type describes the number of bonds the atom has in each of the bonding type groups for its element and/or the number of all other bonds the atom has. A bonding type group describes elements of bonded atoms and orders of those bonds, as described in [Section 9.6.1](#page-279-0). The third integer in an atom type description line determines how many bonds the atom forms of each bonding type group *g* for an atom of a particular element, where *g* indicates the order of the bonding type groups listed for that element. The number of bonds from group  $g$  is indicated by the  $10<sup>g</sup>$  digit in the integer.

For example, if *g* were 1 and the atom being described were carbon, *g* would correspond to the first bonding type group listed for carbon, and a bonding type integer value of 40  $(4 \times 10^{1})$ would indicate that the carbon atom in question had four bonds from carbon's Group 1 bonding type information. If the Lewis file contained the bonding type information example provided in [Section 9.6.1,](#page-279-0) which included the lines:

6 CARBON

Group 1: C-H bonds (only "Group" must be here; the rest is a comment) Bond order: 1 (this should be a non-blank comment line) 1 element 1 (the atomic number of H)

the integer value of 40 would describe a methane carbon. The same sample Lewis file information, whose key Group 2 information for carbon appears in these lines:

```
Group 2: C=C and C=O bonds
    Bond order: 1
      0 elements
    Bond order: 2
      2 elements
      6 8
```
would mean that this radius information line

```
6 -1 120 -1 -1 -1 2.00 C in H2-C=C or H2-C=O
```
would describe a carbon atom (6) with one bond from carbon's Group 2 (a double bond to either C or O) and two bonds from carbon's Group 1 (single bonds to H), and would set such an atom's radius to 2.00 Å (unless another matching description preceded that line).

The rightmost digit in the integer describing bonding type specifies the number of bonds formed by the atom which are not of any of the forms described in the groups for that atom's bonding type information. A double or triple bond counts as one bond, not two or three, and lone pairs should not be included in the bond count.

The digits of the bonding type integer must describe *all* of an atom's bonding in order to match the atom information. For example, if the Lewis file described above contained no group for C–C bonds in the bonding type information, the integer "200" would only describe a carbon atom with one double bond to another C or O and no other bonds, while the integer "202" would adequately describe a carbon with one double bond to another carbon and two single bonds to other carbon atoms.

The fourth integer in an atom type description, which describes hybridization type, or the elements and hybridization of the atoms to which an atom is bound, works almost the same way as the integer describing bonding type. As it does for bonding types, the digit *g* places from the rightmost digit in the integer represents the *g*th group in the hybridization type information for that element (see [Section 9.6.2 on page 267](#page-280-0) for more information), while the rightmost digit specifies the number of bonds to elements and hybridization types that do not fit into any of the groups described for the element of the atom being evaluated. For example, suppose only one hybridization group were described for carbon in the sample Lewis file, as follows:

6 CARBON Group 1: C-C(sp3) bonds 1 hybridization

```
 sp3 hybridization
       1 atom
 6
```
Then this atom type description line in a Lewis file would accurately match the middle carbon in propylene  $(H_2C=CH-CH_3)$ :

6 -1 -1 12 -1 -1 2.00 C in H2-C=C or H2-C=O

as would the following line, which also contains the proper settings for the middle carbon's hybridization and bonding type:

6 6 111 12 -1 -1 2.00 C in H2-C=C or H2-C=O

As for the integer describing bonding type, the total of the digits in the fourth integer should be the same as the number of bonds (three for this example, remembering that the double bond counts as one bond)—that is, all bonds should be accounted for (unless, of course, the integer  $is -1$ ).

The fifth and sixth integers describe the ring the atom is in, if any. If the fifth integer is a positive number *n*, it indicates that the atom description corresponds to an atom in a ring of size *n*. For example, a benzene carbon is in a ring of size 6. If the fifth number is a negative number – *n*, the description corresponds to an atom in a ring of size *n* or smaller, unless the fifth integer is –1, in which case the question of the atom's ring environment is ignored completely. The size *n* should not be more than 20.

The sixth integer indicates whether the description corresponds to an atom in an aromatic ring as defined by the Huckel Rule  $(4n + 2$  electrons in ring, where *n* is a non-negative integer). If the sixth integer is 1, the description corresponds to an aromatic ring; if it is 0, the description corresponds to a non-aromatic ring; and if it is  $-1$ , the aromaticity of the ring is irrelevant. Note, however, that aromaticity is *not* evaluated if the fifth integer (describing ring size) is –1. To describe aromaticity without regard to ring size, you should generally set the fifth integer to –20 and the sixth to 1, corresponding to atoms in aromatic rings of size 20 or less.

#### **9.6.4 Default Behavior for Setting Radii**

The radius settings contained in Jaguar's default.lewis file are used for any relevant atoms in all default solvation calculations in water with Jaguar's solvation module, except for calculations on ions or on molecules containing atoms with atomic numbers greater than 18. By default, the program uses the first Lewis dot structure generated to evaluate the radii, and the solvation calculation also includes a correction term (the first shell correction factor) that depends on that Lewis dot structure. If the Lewis dot structure does not correspond to that desired for the molecule, the keyword **lewstr** should be changed to correspond to a better structure, as described in [Section 8.5 on page 169.](#page-182-0) To avoid using Lewis dot structures for

either correction terms or radius settings, set the **gen** section keyword **isurf** to 0. To use Lewis dot structures to set radii but not for correction terms, **isurf** should be 0 but the keyword **ivanset** should be 1. All Lewis dot keywords are explained in [Section 8.5.6 on page 172.](#page-185-0)

The radius settings in the file default.lewis, which appears in the standard data directory, were optimized for HF, GVB, and LMP2 solvation calculations in water with Jaguar's solvation module that included the default correction terms for the cavity and surface area. The molecules used for radius optimization were the molecules containing carbon, hydrogen, oxygen, nitrogen, and sulfur from reference [160](#page-346-5). All calculations used a 6-31G\*\* basis set. Geometries were obtained from gas phase optimizations at the HF, GVB, and LMP2 levels. For both the geometry optimizations and the solvation energy calculations, the GVB and LMP2 treatment was restricted to heteroatom pairs.
# **Running Jobs**

Running, monitoring and controlling jobs is done by the Schrödinger job control facility. This facility has both a graphical user interface in the Maestro Monitor panel and a command-line interface in the jobcontrol command. The job control facility handles scratch directory creation and cleanup, and ensures that each job has a unique scratch directory. Output files are copied to the working directory while the job is running. Detailed information on Job Control can be found in the *Job Control Guide*. Some of this information is repeated here.

If you intend to run jobs on various hosts, you must provide information on the hosts to the job control facility through a file named schrodinger.hosts. How to provide this information is described in Section 6.2 of the *Installation Guide*.

In addition to using the job control facility, you can use the jaguar command to perform a number of job submission tasks. The jaguar command is described in the following section, and creating batch scripts to submit multiple Jaguar jobs is described in the subsequent section.

# **10.1 The jaguar Command**

You can use the jaguar command on UNIX platforms to perform the following tasks, among others:

- Run a job on any machine at your site, with any installed version of Jaguar
- Kill a Jaguar job that you started on any machine at your site
- List the machines on which Jaguar is installed
- List the jobs that are running on a particular machine

If Jaguar is installed on more than one machine at your site, you can use the jaguar command on one machine to run, kill, or list Jaguar jobs on another machine, even if you are not logged in to the second machine. This section describes in some detail how and when to use the jaguar command.

The syntax of the jaguar command is

jaguar [*command*] [*options*]

where *command* is any of the commands listed in [Table 10.1.](#page-289-0) If the jaguar command is not in your path, you must precede it with \$SCHRODINGER, i.e. \$SCHRODINGER/jaguar. The options may be given in any order, and may precede any options specific to the command.

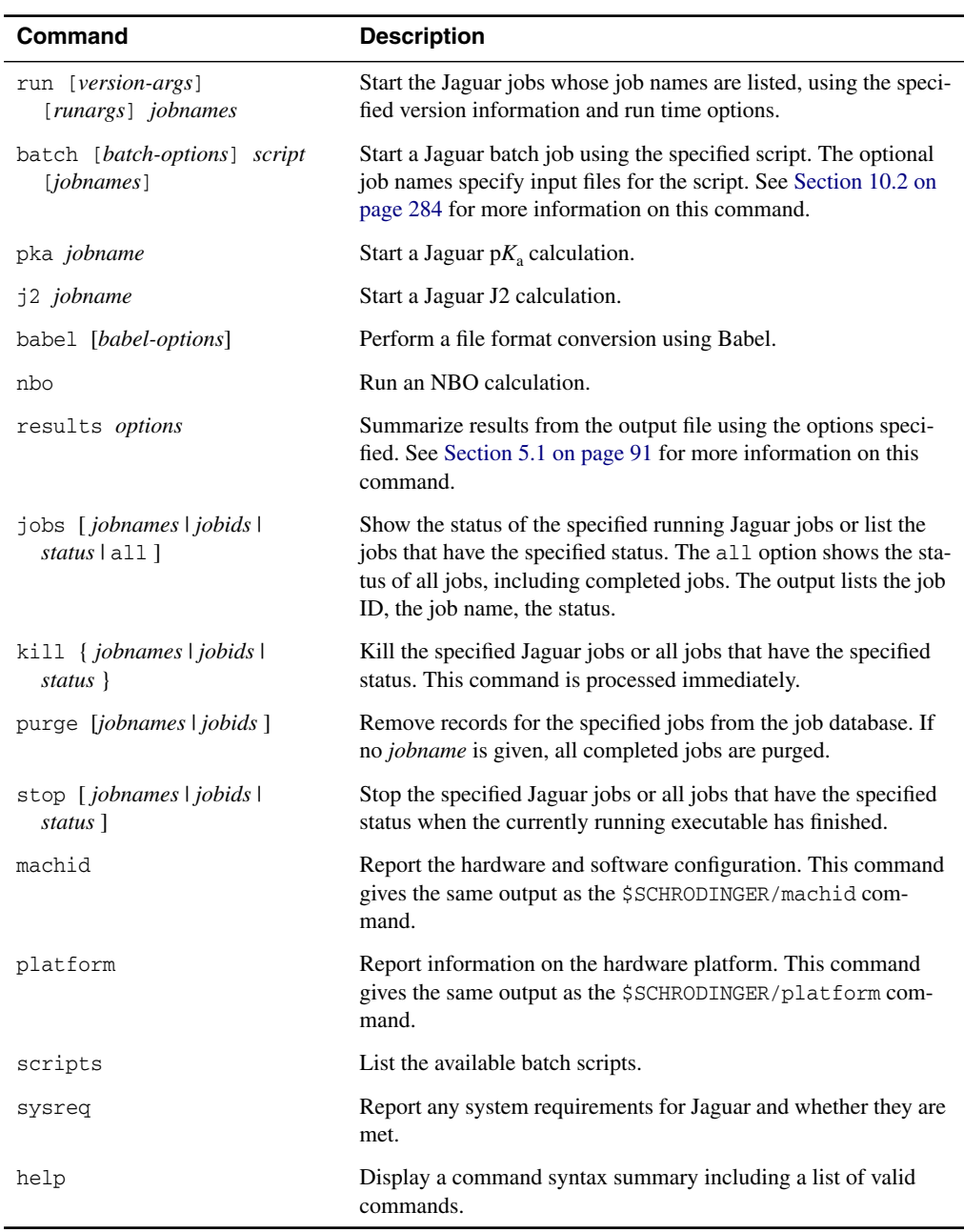

<span id="page-289-0"></span>*Table 10.1. Commands for the* jaguar *command*

The *jobnames* argument to the jaguar command is a list of names. Each name in the list is the name of a Jaguar job that is run, and each name also specifies an input file. The name can be given with or without a .in extension. If the .in extension is given, Jaguar removes it to form the job name. If the .in extension is not given, Jaguar adds it to form the input file name.

For example, the commands

jaguar run h2o jaguar run h2o.in

both run a Jaguar job with the job name h2o and the input file h2o.in.

The job control functions of the jaguar command (jobs, kill, stop, and purge) are now interfaces to the jobcontrol command with Jaguar selected as the program. For instance, jaguar jobs actually executes

```
jobcontrol -list program=jaguar
```
In addition to running the commands listed in [Table 10.1](#page-289-0), you can use the jaguar command with the standard Job Control options listed in Table 2.3 and Table 2.4 of the *Job Control Guide* to obtain information about Jaguar versions and hosts available. To find out about versions available on remote hosts, you can add the qualifier -HOST *hostname*. For example, to check whether version 4.2 of Jaguar is installed on the host freda, you could use the following command:

jaguar -WHICH -HOST freda -REL v42

Further examples are given in the next few sections.

### **10.1.1 Selecting an Execution Host**

If Jaguar is installed on several machines at your site, you can use the jaguar command to help determine which host you should use to run your job. To determine which local machines are available for running Jaguar jobs, enter the command

jaguar -HOSTS

The hosts listed are those in the schrodinger.hosts file that are being used by the jaguar command. If you find that the list of hosts is incomplete, you may need to edit the schrodinger.hosts file indicated on the first line of the command output. See Section 6.2 of the *Installation Guide* for a description of the schrodinger.hosts file.

#### **10.1.2 Selecting Particular Jaguar Executables**

By default, Jaguar looks for the executables available for the machine upon which you want to run a Jaguar job, then uses the most recent Jaguar executables for that machine type. However, if you have several differing sets of Jaguar executables at your site, such as different versions of Jaguar or executables for different machine types, you can choose to run your Jaguar job with a non-default choice of executables.

To determine which sets of Jaguar executables are available, enter the command

```
jaguar -LIST
```
to find out about executables on the current host, or

jaguar -LIST -HOST *hostname*

to find out about executables on another machine.

### **10.1.3 Running a Jaguar Job From the Command Line**

The jaguar run command lets you run a Jaguar job using the Jaguar input file you specify and any of the jaguar run command options shown in [Table 10.2](#page-292-0) and described below. Many of these options are standard Job Control options. You can also use the Job Control version options. See Section 2.3 of the *Job Control Guide* for more information.

**Note:** The single-letter options  $-h$  and  $-v$  are no longer supported. The options  $-F$ ,  $-n$ ,  $-p$ , -s, and -w are still supported, but we cannot guarantee that they will continue to be supported. You should use the new equivalents.

To run a Jaguar job, you first need a Jaguar input file. The file should be named in the form *jobname*. in. You can create an input file using the GUI (see [Section 2.3 on page 8](#page-21-0) for more information). If you create or edit an input file using a text editor, make sure its format agrees with that described in [Chapter 8](#page-174-0).

You can run a single Jaguar job from the command line with the command

```
jaguar run jobname[.in]
```
where *jobname* is the stem of your input file name, *jobname*.in. Jaguar supplies the .in extension if you omit it. With this command, the job runs on the machine upon which you have submitted the command, and uses the most recent version of Jaguar.

To run a Jaguar job on another machine, use a command in this form:

jaguar run -HOST *hostname jobname*

| Option              | <b>Effect</b>                                                                                                    | <b>Default Behavior</b>                                                                                  |  |
|---------------------|----------------------------------------------------------------------------------------------------|----------------------------------------------------------------------------------------------------|--|
| $-HOST$<br>hostname | Run a Jaguar job on the specified host or<br>submit a Jaguar job to the specified batch<br>queue. (Replaces -h.)           | Run a Jaguar job on the local host                                                                       |  |
| $-USER$<br>username | Specify the user name to be used for<br>remote jobs. Must be used with -HOST.                                              | Use the same user name as on the job<br>submission host.                                                 |  |
| $-WATT$             | Wait for the Jaguar job to finish before<br>returning control to the shell. (Replaces<br>$-w.$ )                           | Return control to the shell immediately.                                                                 |  |
| -keepscr            | Keep temporary files and temp directory<br>for job at end of job. (Replaces $-s$ .)                                        | Temporary files are cleaned out of temp<br>directory and temporary directory is<br>removed at end of job |  |
| $-SAVE$             | Copy temporary files in a . zip file back<br>to launch directory.                                                          | Temporary files are cleaned out of temp<br>directory and temporary directory is<br>removed at end of job |  |
| $-$ PROCS<br>nprocs | Use <i>nprocs</i> processors for a parallel job.<br>(Replaces -p.)                                                         | Run a serial job                                                                                         |  |
| $-NICE$             | Run Jaguar executables with nice -19.<br>(Replaces -n.)                                                                    | Jaguar executables are run without nice                                                                  |  |
| $-FORCE$            | Force the scratch directory to be over-<br>written if it exists. (Replaces -F.)                                            | Abort the job if a scratch directory<br>named for the job already exists                                 |  |
| -t                  | Write time stamps to the log file after<br>each executable has run                                                         | Write time stamps to the log file at the<br>start and the end of a job                                   |  |
| $-DEBUG$            | Print debug information in the terminal<br>window. This information is useful if you<br>need to contact technical support. | Do not print debug information.                                                                          |  |

<span id="page-292-0"></span>*Table 10.2. Options for the* jaguar run *command*

where your input file is named *jobname*.in and *hostname* is one of the hosts in the file schrodinger.hosts. For instance, if you were logged into a machine named alpha and wanted to run a job named ch4 on a machine named beta, you would enter

jaguar run -HOST beta ch4

To run a Jaguar job on the machine *hostname* with a particular, non-default set of executables, you can use the command

jaguar run -HOST *hostname* -VER *version jobname*

where *version* is any string that appears in one of the executable directories listed for that host by the command

jaguar -LIST -HOST *hostname*

The string must be unique to ensure that the desired executables are selected.

The jaguar run command has several other command line options, as shown in [Table 10.2.](#page-292-0) For example,

jaguar run -NICE -SAVE *jobname*

causes executables to be run with a lower CPU scheduling priority (see man page on nice) and leaves all temporary files generated during the job in the temporary directory.

To submit a series of independent jobs, you can replace *jobname* with a list of input file names. If you do not specify a host, or specify a single host, the jobs run sequentially. If you specify multiple hosts with the -HOST option, the jobs are distributed over the hosts specified. When a host finishes running a job, it starts the next job, until there are no more jobs to be run. The list of hosts must be separated by spaces and enclosed in quotes. For hosts that have more than one processor, you can append the number of processors to use to the host name, separated by a colon, as in the following example.

jaguar run -HOST beta:2 ch4 nh3

You can also use jaguar batch to run multiple jobs. If you want to provide Maestro files as input, you must use jaguar batch: you cannot use jaguar run. See [Section 10.2 on page 284](#page-297-0) for more information.

#### **10.1.4 Killing a Jaguar Job**

The jaguar kill command lets you kill any Jaguar job you are running on any host. When you use the jaguar kill command, the temporary directory for your job still exists and contains *all* files generated during the job, and no output files are copied back to your output directory.

To kill one of your Jaguar jobs, enter the command

jaguar kill *jobname*

This command checks all hosts for the specified job and kills all instances of the job with the name *jobname*. To kill a specific job, use the job ID (which is unique) instead of the job name. You cannot kill stranded jobs with jaguar kill because the job control facility does not have the necessary information about those jobs.

### **10.1.5 Converting File Formats**

Jaguar uses the Babel program [\[26\]](#page-340-0) to convert between many of the file formats used in computational chemistry. Babel can read over 40 kinds of input and output file types, and writes both cartesian and Z-matrix geometry specifications. Babel is used in the GUI to read and write files that are not in Jaguar or Maestro format. You can also request Jaguar to write out files during a job run using the **babel** or **babelg** keywords (see [Section 8.5.20 on page 210](#page-223-0) for more information).

To convert file formats from the command line, you can use the jaguar babel command. The syntax of the command is:

jaguar babel [-v] -i*input-format input-file* [-h|-d] [*range*] -o*output-format* [*output-file*] [-split]

The -i and -o arguments are required to set the input and output formats, respectively. The output format keywords are listed in [Table 8.32 on page 211](#page-224-0); the input format keywords are listed in [Table 10.3](#page-295-0).

Note that the format keywords are not used for file extensions, as they are when you use the **babel** and **babelg** keywords in a Jaguar input file. The input and output file names given in the jaguar babel command are used as they are. If you omit the output file name, or if you give CON as the output file name, the output is written to standard output.

You can add hydrogen atoms to a structure when you do a conversion using the  $-$ h option, and you can delete hydrogen atoms from a structure, using the -d option.

Babel can convert multi-structure files to other multi-structure files or to a set of single structure files. You must supply both an input file name and an output file name if you are converting a multi-structure file.

You can select the structures to convert by specifying the *range* input argument. A valid ranges is in the form "*number1*-*number2*", or the word all to select all structures. The quotes are required. For Jaguar output files, the last structure is converted if no range is given; otherwise, the first structure is converted by default.

To generate a set of single structure files, use the -split keyword. The names of these files have a four-digit index number inserted before the file extension. For example, to write individual Jaguar input files (Cartesian) for the 5th through 10th intermediate structures in a Jaguar geometry optimization run, type the command

```
jaguar babel -ijagout job.out "5-10" -ojagc iter.in -split
```
The files iter0001.in, iter0002.in, ... iter0006.in are written by Babel.

| <b>Format Keyword</b> | <b>File Type</b>          |
|-----------------------|---------------------------|
| alc                   | Alchemy file              |
| prep                  | <b>AMBER PREP file</b>    |
| bs                    | Ball and Stick file       |
| bgf                   | MSI BGF file              |
| car                   | Biosym .CAR file          |
| boog                  | Boogie file               |
| caccrt                | Cacao Cartesian file      |
| cadpac                | Cambridge CADPAC file     |
| charmm                | CHARMm file               |
| c3d1                  | Chem3D Cartesian 1 file   |
| c3d2                  | Chem3D Cartesian 2 file   |
| cssr                  | CSD CSSR file             |
| fdat                  | CSD FDAT file             |
| gstat                 | CSD GSTAT file            |
| dock                  | Dock Database file        |
| dpdb                  | Dock PDB file             |
| feat                  | Feature file              |
| fract                 | Free Form Fractional file |
| gamout                | <b>GAMESS</b> Output file |
| gzmat                 | Gaussian Z-Matrix file    |
| gauout                | Gaussian 92 Output file   |
| g94                   | Gaussian 94 Output file   |
| gr96A                 | GROMOS96 (A) file         |
| gr96N                 | GROMOS96 (nm) file        |
| hin                   | Hyperchem HIN file        |
| sdf                   | MDL Isis SDF file         |
| jagin                 | Jaguar Input file         |
| jagout                | Jaguar Output file        |
| m <sub>3d</sub>       | M3D file                  |

<span id="page-295-0"></span>*Table 10.3. Input format keywords and file types for babel file format conversions*

| <b>Format Keyword</b> | <b>File Type</b>                 |
|-----------------------|----------------------------------|
| macmol                | Mac Molecule file                |
| macmod                | Macromodel file                  |
| micro                 | Micro World file                 |
| mm2in                 | MM2 Input file                   |
| mm2out                | MM2 Output file                  |
| mm <sub>3</sub>       | MM3 file                         |
| mmads                 | <b>MMADS</b> file                |
| mdl                   | MDL MOLfile file                 |
| molen                 | <b>MOLIN</b> file                |
| mopert                | Mopac Cartesian file             |
| mopint                | Mopac Internal file              |
| mopout                | Mopac Output file                |
| pcmod                 | PC Model file                    |
| pdb                   | PDB file                         |
| psin                  | PS-GVB Input file                |
| psout                 | PS-GVB Output file               |
| $\rm msf$             | Quanta MSF file                  |
| schakal               | Schakal file                     |
| shelx                 | ShelX file                       |
| smiles                | <b>SMILES</b> file               |
| spar                  | Spartan file                     |
| semi                  | Spartan Semi-Empirical file      |
| spmm                  | Spartan Molecular Mechanics file |
| mol                   | Sybyl Mol file                   |
| mol <sub>2</sub>      | Sybyl Mol2 file                  |
| wiz                   | Conjure file                     |
| unixyz                | UniChem XYZ file                 |
| xyz                   | XYZ file                         |
| xed                   | XED file                         |

*Table 10.3. Input format keywords and file types for babel file format conversions (Continued)*

Babel cannot read Maestro-formatted files. For conversions between Schrödinger file formats that are not recognized by Babel, there is a file conversion utility, jagconvert. This utility reads and writes Jaguar input (.in) and output (.out) files and Maestro (.mae) files. The utility is located in \$SCHRODINGER/utilities. The command syntax is as follows:

jagconvert [*intype*] *infile outtype outfile*

where *intype* is one of -ijag, -ijin, -ijout, -imae, or -imultimae, and *outtype* is one of –ojin, -omae, or -omultimae. The input file is assumed to be a Jaguar input file if no input type is explicitly given. MacroModel files are read in using -imae. If you convert a file that contains multiple structures, only the first structure in the file is converted to the new format.

## <span id="page-297-0"></span>**10.2 Running Multiple Jobs: jaguar batch**

If you need to run series of Jaguar jobs frequently, you can create batch scripts that define the jobs and run them using the jaguar batch command. For instance, you might want to study the dissociation of a bond by evaluating the molecule's energy at various appropriate bond lengths; scan a potential energy surface; or perform a Hartree-Fock-level geometry optimization and then evaluate the energy of the new structure using LMP2 or DFT techniques.

To use jaguar batch, you need a batch input file (whose name should end in .bat) and at least one input file. The input files can provide structures (in either Maestro or Jaguar format) or can provide templates for running the calculations. The batch input file tells jaguar batch how to create a Jaguar input file or modify a template input file for each Jaguar job. These modifications can include changes to particular bond lengths and angles of the structure, changes in the wave function or job type (such as changing an HF geometry optimization input file to a DFT single-point energy calculation input file), changes in the files or directories used for jobs, and virtually all other settings made in input files. One batch input file can be used to request several different input files, either from one template input file or from several different templates. The jaguar batch command then generates the input files and runs the corresponding jobs, either consecutively if only one host has been specified, or by distributing the jobs over the specified hosts.

### **10.2.1 Batch Input File Format**

Batch input files can include directives, job specifications, UNIX commands, and comments. Lines that contain comments must begin with a # symbol, and lines that contain Unix commands must begin with a % symbol. Blank lines can also be used in the batch script, and are ignored.

The available directives are summarized in [Table 10.4](#page-298-0). The directives apply to *all* jobs described below them, unless a later line of the same type replaces them. Any OUTDIR, TEMP,

EXEC, or FLAGS directive replaces any earlier setting made by the same directive, and any of these settings can be reset to their default values with the value NONE (for instance, FLAGS=NONE). An OPTIONS = directive clears all previously set options and creates a new options list. An OPTIONS + directive adds new options to the options list or redefines options already in the options list.The syntax for the options set by OPTIONS directives is described later and summarized in [Table 10.5.](#page-300-0)

| <b>Directive</b>              | <b>Action</b>                                                                                                    |  |
|-------------------------------|----------------------------------------------------------------------------------------------------|--|
| $EXEC = directory$            | Set the directory for the Jaguar executable. This directory can be any<br>directory listed by jaguar -LIST.                                                                                                    |  |
| $OUTDIR = directory$          | Set the directory to which output from jobs will be written. The<br>default is the job submission directory. This directory is created auto-<br>matically if it does not exist.                                                                                                    |  |
| $SCRATCH = directory$         | Set the scratch directory. Equivalent to specifying the<br>JAGUAR SCRATCH environment variable.                                                                                                    |  |
| TMPDIR = $directory$          | Set the scratch directory root. Equivalent of tmpdir setting in<br>schrodinger.hosts.                                                                                                    |  |
| WORKDIR directory [files]     | Create the specified directory and use it as the working directory for<br>input and output. Copy the specified files into the directory. The<br>default is the job submission directory.                                                                                                    |  |
| $FLAGS = options$             | Specify jaguar run command line options                                                                                                    |  |
| OPTIONS $\{=\ +\}$ options    | Set options to apply to subsequent jobs. Options can be specified over<br>multiple lines by using $=$ on the first line and $+$ on subsequent lines.<br>Options are listed in Table 10.5.                                                                                                    |  |
| OUTFILES $\{=\vert +\}$ files | Copy the specified files from WORKDIR to OUTDIR at the end of the<br>job. The file list can be spread over multiple lines by using = on the<br>first line and + on subsequent lines. If set to _ALL_, then output files<br>from all subjobs are copied; if set to _LAST_, only the output files<br>from the last subjob are copied. The default is _ALL_. The files that<br>are copied become the output files of the batch job. |  |
| STRUCTOUT = $file$            | Specify the structure output (Maestro) file of the batch job. This is a<br>file in WORKDIR that is copied to OUTDIR at the end of the job, and<br>that will be monitored and incorporated by Maestro.                                                                                                    |  |
| IGNORE ERRORS                 | Continue to the next job if a job step fails. The default is to stop exe-<br>cution of the batch script and exit.                                                                                                    |  |
| PURGE JOBDB                   | Purge the job record for each job after it finishes.                                                                                                    |  |
| <b>EXIT</b>                   | Exit from the batch script.                                                                                                    |  |

<span id="page-298-0"></span>*Table 10.4. Batch input file directives*

The syntax for job specifications is as follows:

*template-name* [*new-name* [*options*]]

Each job specification defines a single Jaguar job. For each job, the following steps are taken:

1. The template file *template-name*.in is read.

This file is read from the current working directory.

2. Any options that are defined are applied to the contents of the template file.

Options that are given on the job specification line override options that are specified with an OPTIONS directive. Option syntax is given below.

3. A new input file, *new-name*.in is created.

The new file is written to the directory specified by a WORKDIR directive or, if no WORKDIR directive has been given, to the current working directory. If *new-name* is not specified, *new-name* is set to *template-name*. If the file *new-name*.in already exists, it is overwritten, unless you use the -r option described later in this section.

4. The Jaguar job is run using jaguar run with this new file as input.

The command line options for the Jaguar job are specified by the FLAGS directive. Temporary files generated during the job are written to the subdirectory *new-name* in the scratch directory, and output files are written to the directory listed on the OUTDIR line, if given, or from the current working directory.

The template job name can either be the stem of an existing input file or the string \$JOB. If the string \$JOB is used, the batch script is run multiple times, substituting for \$JOB the job names that are provided as arguments to the jaguar batch command. For example, for the job specification

h2o h2o\_dft dftname=b3lyp

the file h2o.in is read, the keyword setting dftname=b3lyp is added to the **gen** section of the input, and the new input is written to the file h2o\_dft.in. The same effect is achieved with the job specification

\$JOB \$JOB\_dft dftname=b3lyp

and running jaguar batch with the job name h2o as an argument.

If no options are specified, the Jaguar job is run using the template file as input. For example, if you had a set of input files *jobname1*.in, *jobname2*.in, *jobname3*.in, you could use the following batch input file to run Jaguar for each input file in order:

*jobname1 jobname2 jobname3*

Options for each Jaguar job can be set in preceding OPTIONS directives or by an options list appearing in the job specification. An options list appearing in the job specification applies only to that job. Options specified in an OPTIONS directive apply to all subsequent jobs, unless superseded by a later OPTIONS = directive or by the options list for the job.

These job options can specify any of the following items for the relevant jobs:

- Keyword settings in the **gen** section of the Jaguar input file
- Paths and names of data files, such as the basis set file or the grid file
- Sections to remove from the template input file: for example, the **guess** section if you are changing basis sets
- Substitution of a specified number or string for one already in the template input file

The format for each of these options and an example of each kind are shown in [Table 10.5](#page-300-0). Option assignments must not have spaces around the  $=$  or  $=$  operators. Host names cannot be included in any of the paths described in the table. You should avoid using any of the characters "\$!\<>? in a substitution pattern.

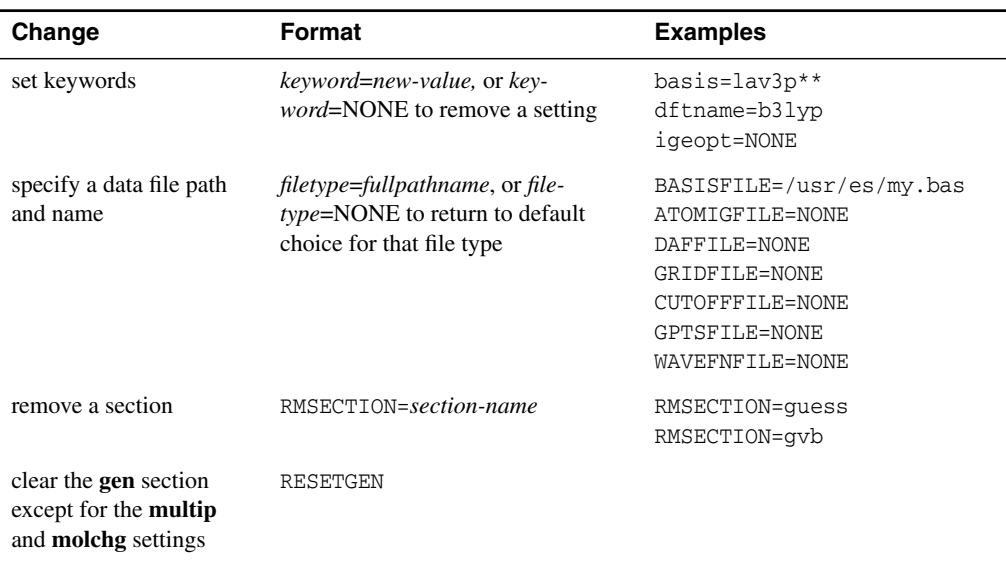

<span id="page-300-0"></span>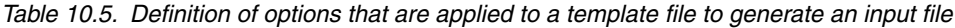

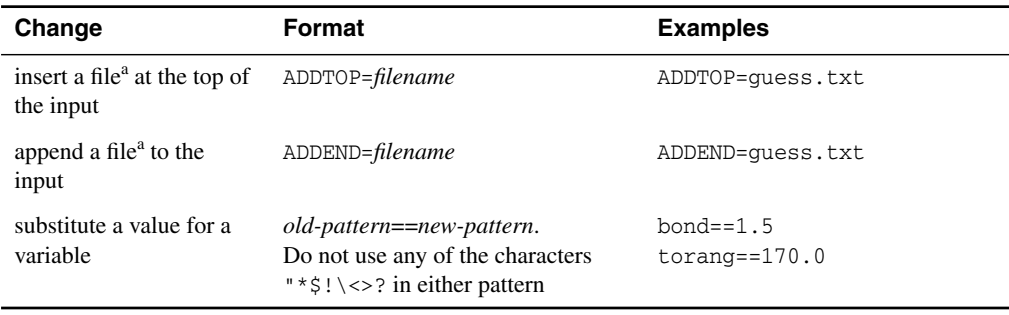

*Table 10.5. Definition of options that are applied to a template file to generate an input file*

<span id="page-301-0"></span>a. Filename must not end in .in, as this is taken as an input file.

These options and the other line types in a batch input file are illustrated in the sample files in the next subsection. Directions on how to submit a batch job follow in the final subsection.

### **10.2.2 Running jaguar batch**

You can start Jaguar batch jobs from Maestro or from the command line. Maestro automatically creates a simple batch job when you specify multiple structures as input to any Jaguar task. See [Section 2.10 on page 24](#page-37-0) for more information on using Maestro to run batch jobs.

The syntax of the jaguar batch command is:

jaguar batch [*command-options*] *batchfile*[.bat] [*joblist*]

If the batch script *batchfile*.bat uses \$JOB in job specifications, you must supply the list of jobs to substitute in *joblist*. In the command, the suffix .bat is optional: if it is missing, it is added to the stem, *batchfile*. The current directory is searched first for the batch file. If a batch file is not found, the batch scripts directory in the installation,  $$SCHRODUCTIONGER/jaguar$ v*version*/scripts, is searched. The scripts in this directory are described in [Table 2.1 on](#page-39-0) [page 26](#page-39-0).

The Job Control options -REL, -VER, -HOST, -USER, and -WAIT can be used in the jaguar batch command. For distributed batch jobs you can specify a list of hosts with the -HOST option. The host names in the list must be separated by spaces, and if there is more than one host, the list must be enclosed in quotes. If a host has more than one processor, you can select multiple processors either by repeating the host name or by appending a colon and the number of processors to the host name, e.g. cluster:32.

There are also some unique command options for the jaguar batch command, which are summarized in [Table 10.6.](#page-302-0)

| <b>Option</b> | <b>Description</b>                                                                                                    |
|---------------|----------------------------------------------------------------------------------------------------|
| $-c$          | Create input files, but don't run the batch job.                                                                                                    |
| -nolocal      | Do not run in the local directory.                                                                                                    |
| $-r$          | Restart option. Skip execution of steps that are completed, i.e., steps that have input<br>files and completed output files. The default action is to generate Jaguar input files from<br>template files even if they overwrite previously existing files, and run the corresponding<br>job step. |
| $-1$          | Lists jobs that would be run if jaguar batch were called without options, but does<br>not generate any files or run any jobs                                                                                                    |
| $-\mathbf{S}$ | Lists jobs that would be run and shows the contents of the input files that would be gen-<br>erated if jaguar batch were called without options, but does not generate any files or<br>run any jobs                                                                                               |

<span id="page-302-0"></span>*Table 10.6. The* jaguar batch *command line options*

The -r option is a restart option, which prevents jaguar batch from overwriting existing Jaguar input and output files and from running the job steps that created them. The  $-1$  and  $-s$ options permit you to see what jaguar batch would do, but do not actually allow it to generate any new input files or run any Jaguar jobs.

The jaguar batch command accepts both Jaguar input files (*jobname*.in) and Maestro files (*jobname*.mae) as input, and you can specify both on the same command line. Maestro files are used as a source of structures only, and jaguar batch creates a Jaguar input file for each structure in the Maestro file, using the commands in the batch script. In this case, there is no template to be modified. You can create the batch script and the Maestro input file from the Jaguar panels in Maestro and submit the batch job for execution, or save the files to disk and run them later from the command line or from Maestro.

If you run remote batch jobs, by default the input and output directories must be on a disk system that is available to both the submission and the execution host, such as a cross-mounted disk or an NFS file system. This behavior corresponds to the use of the -LOCAL option. If you want to remove this restriction, run the batch job with the -nolocal option. The individual jobs in the batch script are run in their own local directories, which may be on the remote host.

### **10.2.3 Batch Input File Examples**

Batch scripts can be used in multiple ways. In this section, two examples are provided for the following scenarios:

1. Pipelined scripts, in which the output from one job provides the input to a subsequent job. The pKa batch script is an example. Here we provide an example that performs an optimization at a medium level of theory followed by single-point calculations at a higher level of theory.

2. A script that uses the input files in one directory as templates and writes all new files into the launch directory. This kind of script is useful for running jobs with different options on the same structure files.

#### **10.2.3.1 Pipelined Jobs**

Suppose you have ten different molecules and you want to optimize the geometry of each one at the B3LYP/6-31G\* level of theory, and then do two single-point energy calculations on the optimized geometry, one using B3LYP/6-311+G\* and the other using LMP2/6-311+G\*. The batch file for this process, given below, would read in each molecular geometry from an existing input file, make the necessary keyword changes, and perform the calculations:

```
# B3LYP/6-31G* geometry optimization
$JOB $JOB_dft_opt igeopt=1 basis=6-31g* dftname=b3lyp
# remove igeopt setting for the following single-
# point calculations and change basis set to 6-311+G*
OPTIONS = igeopt=NONE basis=6-311+g*
# run B3LYP single-point calculation
$JOB_dft_opt.01 $JOB_dft_sp
# change level of theory to LMP2 and run single-point calculation
$JOB_dft_opt.01 $JOB_lmp2_sp dftname=NONE mp2=3
```
#### **10.2.3.2 Running Jobs from Input in a Specified Directory**

The script below runs jobs for a set of input files in a specified directory using two different sets of options, and places the output in subdirectories of the launch directory.

```
# Define protocol #1
OPTIONS= basis=midi dftname=x3lyp icfit=1
# Create the job directory and cd into it. All job files will be
# written to this directory if WORKDIR and OUTDIR are set to the same
# directory name.
WORKDIR= protocol1
OUTDIR= protocol1
# Get the input files, append "-proto1" to each, add the OPTIONS
# keywords, and run them through Jaguar.
$JOB $JOB-proto1
```

```
# Now go back to the original launch directory, create the directory
# for protocol2, and repeat the calculations using protocol #2
OPTIONS= basis=cc-pvtz dftname=x3lyp icfit=1
WORKDIR= protocol2
OUTDIR= protocol2
$JOB $JOB-proto2
```
To run this script for the files in the subdirectory structures, you would use the command:

jaguar batch template.bat structures/\*.in

The input files are copied from the structures to the directory specified by WORKDIR, modified with keywords and renamed as specified in the batch script, and then submitted to Jaguar. The output file, the log file and the restart file are written to the directory specified by OUTDIR.

### **10.2.4 Using Python Scripts with jaguar batch**

In addition to Jaguar batch scripts, the jaguar batch command also accepts Python scripts as batch scripts. You can only run jaguar batch with a Python script from the command line.

The Python package provided with Schrödinger software provides Python language extensions to analyze and manipulate structures, including reading and writing a variety of file formats; interfaces to Maestro, including support for creating customized user interfaces; and functions to interface with the Schrödinger Job Control facility. For more information, see the document *Scripting with Python*.

The Jaguar software distribution includes several Python scripts, which are described in the sections below. Some of these scripts also have Maestro interfaces for setting up the job.

#### **10.2.4.1 counterpoise.py**

The script counterpoise.py can be used to calculate a counterpoise-corrected binding energy of a complex consisting of two non-covalently bound molecules. You can run this script from Maestro, as described in [Section 2.4.7 on page 14](#page-27-0), or you can run this script from the command line using the following syntax:

```
jaguar batch counterpoise filename
```
where *filename* can be either a Jaguar input file or a Maestro structure file. A job directory called *filename*\_counterpoise is created in the current working directory, and the job files for all calculations are written to this directory. When the job finishes, a file named *file-* *name* counterpoise.out is written to the current working directory. This file contains the counterpoise-corrected binding energy and the counterpoise correction energy.

If the basis set and level of theory are not specified in the input file, then each job runs using the same default settings as for Jaguar jobs launched from Maestro: the default level of theory is DFT with the B3LYP functional, the default basis set is 6-31G\*\*, and no geometry optimization is performed. You can specify keyword settings in the input file if it is a Jaguar input file, but you can also specify settings on the command line. For example, if you want to optimize the geometries of the fragments and of the complex using the X3LYP functional, then you would use the following command:

```
jaguar batch counterpoise filename --keyword=igeopt=1
   --keyword=dftname=x3lyp
```
### **10.2.4.2 hydrogen\_bond.py**

The script hydrogen bond.py can be used to calculate the total binding energy of a hydrogen-bonded complex of two molecules. See [Section 2.13 on page 28](#page-41-0) for details on the computational protocol. You can use this script from Maestro, as described in [Section 2.13 on](#page-41-0) [page 28](#page-41-0), or from the command line. The command syntax is as follows:

\$SCHRODINGER/jaguar batch hydrogen\_bond [*options*] *filenames*

where *filenames* are one or more Jaguar input files or Maestro structure files (only one file type, not a mixture of both), and the options are described in [Table 10.7](#page-305-0).

| <b>Option</b>   | <b>Description</b>                                                                                                    |
|-----------------|----------------------------------------------------------------------------------------------------|
| -nocorr         | Do not apply final energy corrections or extrapolations.                                                                                                    |
| -noopt          | Do not perform any optimizations. Useful if the input geometries are already<br>accurate.                                                                                                    |
| -noopt complex  | Do not optimize the geometry of the complex. Useful if the input geometry<br>for the comples is already accurate.                                                                            |
| -noopt_torsions | Freeze all torsions during optimizations. Gradients associated with weak tor-<br>sions can be noisy, causing the optimizer to wander and take more cycles than<br>necessary for convergence. |
| -fast           | Fast mode: use extrapolated DFT energies to calculate binding energy instead<br>of LMP2 energies. This mode is not quite as accurate as the normal mode.                                     |

<span id="page-305-0"></span>*Table 10.7. Options for the hydrogen\_bond.py script*

For each complex, a job directory called *name*\_hydrogen\_bond is created in the current working directory, where *name* is the stem of the structure file name, and the job files for that complex are written to this directory. When the job finishes, a file called *name* hydrogen bond.out is written to the current working directory. The content of this file should be self-explanatory:

```
--------------------------------------------------------------------
Hydrogen bond energy calculation for h2o-h2co.in
Energy units are kcal/mol
BSSE-corrected cc-pVTZ(-f) binding energy: -3.98
   (cc-pVTZ(-f) BSSE correction: 1.08)
BSSE-corrected cc-pVQZ(-g) binding energy: -4.37
   (cc-pVQZ(-g) BSSE correction: 0.41)
               Extrapolated binding energy: -4.77--------------------------------------------------------------------
```
The binding energy calculated with the two basis sets is printed, along with the corresponding BSSE corrections. As the size of the basis set increases, the size of the BSSE is expected to decrease, and the binding energy is expected to increase in magnitude. The binding energy extrapolated to the basis set limit is printed last. For especially weakly-bound systems, it occasionally happens that the energy obtained with the cc-pVTZ(-f) basis set is slightly lower than that obtained with the larger  $cc$ -pVQZ(-g) basis set<sup>1</sup>. In this situation the usual two-point basis set extrapolation formula cannot be used, so the energy is instead corrected using a simple linear correction of the LMP2/cc-pVQZ(-g) energies to the CCSD(T) reference energies. The output file clearly indicates when this has happened. The binding energy will still be quite accurate to within 0.5 kcal/mol when compared to the CCSD(T) energy.

#### **10.2.4.3 distributed\_scan.py**

This script splits up a 1D or 2D scan job into multiple jobs that can be distributed over multiple processors, and is used automatically by Maestro for such a job. The script accepts a single input file that defines the scan job. The processors are specified using the -HOST job control option (see page 8 of the *Job Control Guide*). The results are collated into a single output when all jobs have finished.

<sup>1.</sup> This may be due to the fact that the BSSE corrections are calculated only for the Hartree-Fock part of the wave function rather than for the full LMP2 wave function (which would be more expensive). The error in this approximation amounts to a few tenths of a kcal/mol.

### **10.3 Running Parallel Jobs**

Jaguar is distributed in both a serial version, available on all platforms, and a parallel version, available only on Linux platforms. The parallel implementation of Jaguar is based on MPI (Message Passing Interface). Jaguar can run on SMP (symmetric multi-processing) sharedmemory architectures, such as workstations that contain multiple processors, and it can run on distributed-memory architectures, such as Linux clusters. Jaguar can also run on clusters in which each node contains multiple processors. The development of parallel Jaguar is discussed in references [\[178\]](#page-347-0) and [\[179\].](#page-347-1) No installation is needed to use the default Open MPI libraries. Queue configuration instructions are given in *Section 6.3.3* of the *Installation Guide*.

The following kinds of jobs can be run in parallel:

- HF and DFT single-point calculations
- HF and DFT geometry optimizations
- HF and DFT second derivative calculations (vibrational frequencies)
- Closed-shell LMP2 single-point calculations

Jobs that cannot be run in parallel include:

- Jobs that use all-analytic SCF methods
- LMP2 jobs other than closed-shell single-point calculations
- LMP2 jobs with more processors than LMP2 orbitals
- GVB, GVB-RCI, and GVB-LMP2 jobs
- CPHF (hyper)polarizability and NMR jobs
- Jobs using more processors than there are atoms in the input structure
- Jobs that use the Jaguar batch facility, including  $pK_a$  jobs

If the number of jobs that you would like to run is greater than or equal to the number of processors available, then the most efficient way to run them is to launch them all at once but use just one processor per job. This is because parallelization is never 100% efficient.

To launch a parallel job, you must specify the number of processors with the -PROCS option:

\$SCHRODINGER/jaguar run -PROCS *ncpus* -HOST *host-list input-file*

The host list is a list of hosts, enclosed in quotes, or the name of a queue. The hosts and queues are defined in the hosts file, schrodinger.hosts. See Section 2.3 of the *Job Control Guide* for more information on the -HOST option.

If you want to run a parallel job without using a queueing system, the host list must duplicate the name of any host on which you want to use multiple processors. For example,

\$SCHRODINGER/jaguar run -PROCS 4 -HOST "bart bart bart bart" *input-file* submits a 4-processor parallel job to the host bart.

# **Chapter 11: Troubleshooting**

Naturally, we hope that you will never need to use this chapter. However, if you have problems using Jaguar, you may find useful advice here. If you don't, feel free to contact us as described on [page 322.](#page-335-0)

For problems with settings, you might find the information you need in the online help. You can obtain help from any panel by clicking its Help button. The Help panel is displayed with the appropriate topic selected.

### **11.1 Problems Getting Started**

If you are having problems starting Maestro or submitting jobs, read this section.

Your local system manager should have already installed Jaguar. If the command

```
$SCHRODINGER/maestro &
```
does not work because the maestro command does not exist or if you get an error message regarding installation, contact this person.

The exact wording of error messages you get when trying to run Jaguar might differ from the error messages described here, depending on your hardware and X implementation. Remember that your X server is either your workstation or the machine that acts as the server for your X terminal, the display host is the workstation or terminal at which you are sitting, and you are trying to start Jaguar as an X client on some machine not necessarily serving as your X server.

Some of the issues addressed here are standard X windows or UNIX issues, and consulting your X and UNIX documentation may help. Also, you may be able to avoid repeatedly entering commands described in this section by including them in your .login, .cshrc, or other startup files in your home directory.

If you can start Maestro but you have problems submitting jobs, skip to [Section 11.1.4 on](#page-311-0) [page 298](#page-311-0) and [Section 11.1.5 on page 299.](#page-312-0)

### **11.1.1 The SCHRODINGER Environment Variable**

Before running Jaguar on any particular machine, you must set the environment variable SCHRODINGER to point to the installation directory on that machine. This is the directory containing Jaguar version 7.6, which is in a subdirectory called jaguar-v*xxxxx*, where *xxxxx* is the five-digit version number.

To check whether the SCHRODINGER environment variable is set, enter the command

echo \$SCHRODINGER

If the output from this command is a directory containing Jaguar, you can skip the rest of this subsection.

If you determine that the SCHRODINGER environment variable has not been defined, you must set it. If you don't know where the installation directory is, ask the person who installed Jaguar. Then, depending on your shell, enter one of the following commands:

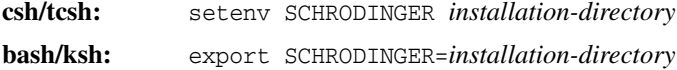

You should also set the SCHRODINGER environment variable in your shell startup file (in the .cshrc file in your home directory if you are running C shell, for instance) by adding the setenv or export command to the file, so that it is defined for any shell that is used, whether interactively or in a batch job.

#### **11.1.2 Including the jaguar Command in Your Path**

The command jaguar is actually a short script that finds the appropriate version of Jaguar to run and passes on any relevant options to the main Jaguar program. If you have set the SCHRODINGER environment variable, you can run Jaguar jobs using the command \$SCHRODINGER/jaguar. It is usually more convenient to include the installation directory in your PATH (or path) environment variable, so that you do not need to type \$SCHRODINGER/.

To determine whether jaguar is in your path, enter the command

```
jaguar help
```
If the output from this command is a description of how to use the jaguar command, Jaguar is already in your path, and you can skip the rest of this subsection. Otherwise, if the output was an error message like

jaguar - Command not found

you can add the installation directory to your path as follows.

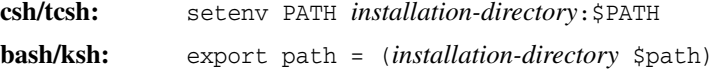

### **11.1.3 Problems Starting Maestro**

If you have problems when you try to start Maestro, they are likely to involve permissions needed to do things over a network. Most of these problems never arise if the machines you are using are within a local network. If you are using only local hosts and still have these problems, you might ask your system manager for advice in addition to following the instructions given here.

If you get the message:

Error: Can't Open display

you are probably trying to start Maestro from a machine that is not acting as your X server, and this machine does not know what your display is. Before starting Maestro, you can specify the display with the following command, substituting the name of your X server or terminal for *displayhost*.

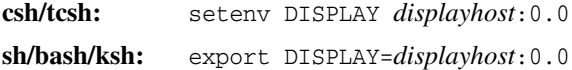

The error message

Xlib: connection to "*displayhost*:0.0" refused by server Xlib: Client is not authorized to connect to Server Error: Can't Open display

usually means one of two things. First, if you are not the person who initially logged on to the X server, you cannot bring up any type of X window on the display. In this case you should log out and log in as yourself. Second, if your X server and the host from which you start Maestro (the "launch host") are not the same machine, the X server might not recognize the right of that host to display. To correct this problem, type the following in a window on your X server:

xauth nextract - *displayhost*:0.0 | rsh *ihost* xauth nmerge -

Here, *ihost* should be replaced by the name of the launch host. Also, the "remote shell" command should be used for rsh; usually /bin/ucb/rsh serves this purpose, but rsh gives / usr/bin/remsh on some machines. If the restricted shell rsh precedes the remote shell version in your path, you must use the full path name. If the xauth command listed above results in the message xauth: Command not found., your path probably does not include / usr/bin/X11, and you should include /usr/bin/X11 in your path. You could also substitute /usr/bin/X11/xauth for xauth in the command and try again. If the xauth command yields Permission denied, the rsh command was not allowed, and you should read the paragraphs on rsh and rcp commands in [Section 11.1.5 on page 299](#page-312-0).

If you have problems running the xauth command described in the above paragraph, an alternative is to simply type:

xhost +*ihost*

on your X server. This command allows anyone (including yourself) logged onto *ihost* to run X programs on *displayhost*. Since this command is a potential security risk, it is not recommended as a permanent solution.

### <span id="page-311-0"></span>**11.1.4 Problems Related to Your Temporary Directory**

When you run a Jaguar job, Jaguar generates various files it needs during the calculation within a temporary directory (often within a directory called /scr, /tmp, or something similar). At the end of the job, the program deletes most files in this directory by default, copying back only the output file and any other files you requested. If you get an error related to temporary directory space when you try to run Jaguar, the program is probably having trouble getting access to the temporary directory space it needs to run.

If you are using Maestro to run jobs, you can tell what temporary space Jaguar will try to use by looking at the Scratch directory setting in the Start dialog box. The program actually makes a subdirectory named after the job within this directory and writes files there. For instance, if a person with the user name erwin has a Scratch directory listing of /scr for a job called h2o, Jaguar attempts to create the directory /scr/erwin/h2o and write files there during the job.

If your job gives error messages related to the temporary directory, you should check to make sure that the temporary directory listed in the Start dialog box exists and that you have write permission within that directory. For example, if the output

```
Error creating or cd-ing to temp directory:
    /scr/erwin/h2o
```
appeared in the h2o.log file for erwin's job, it could be because /scr/erwin did not exist or because erwin did not have permission to make the subdirectory h2o within it. If you are running parallel or distributed jobs, you might not have permission to create a directory on one of the hosts.

You might need someone to create the appropriate temporary directory or change permissions on it from the root account. Use the command  $1s -1$  to get information on ownership of your temporary directory or the directory above it. If you need to be able to create a subdirectory within a directory owned by root or another account that does not belong to you and for which you do not have write permission, contact your system administrator for help.

### <span id="page-312-0"></span>**11.1.5 Problems Running Jaguar Calculations on Other Hosts**

Running jobs on remote hosts requires that you set up a schrodinger.hosts file, and have communications properly set up between the hosts. Information on these tasks can be found in Chapter 6 of the *Installation Guide*.

If you get an error that refers to problems writing or changing to a temp directory for the job, you should make sure that you have permission to write to the directory specified in the Scratch directory option menu in the Start dialog box, and that you have permission to create that directory if it does not already exist.

One further complication can result if you have distinct user names on the local and execution hosts. In this case, you will get login errors. To handle these distinct hosts, you must use a personal schrodinger.hosts file. Each host line in the file should include your user name on that host in the following format:

user: *username*

where *username* is replaced by your user name. See Section 6.2 of the *Installation Guide* for details on how to construct your own schrodinger.hosts file.

### **11.1.6 Testing and Troubleshooting Parallel Job Problems**

If you do not have any Jaguar input files to use for testing, you can use the H2O.in input file in the \$SCHRODINGER/jaguar-v*jversion*/samples directory. If you have never tested your MPI installation, do this first before trying to run Jaguar. MPICH comes with its own basic tests—see the MPICH documentation for instructions.

After ensuring that the MPI installation works, try running a 2-processor Jaguar job using the H2O.in sample file. Do not try to use more than 2 processors for this test, because the molecule is too small. Run this test as a local job (i.e., do not use the -HOST option) and do not use any queue if possible. This eliminates the queue as a source of trouble if this test happens to fail. If you are using a computer cluster and intend to use a queue eventually, be sure to run this test on a slave node of the cluster, not the master node. If this test succeeds, then try running the same job under the control of the queue.

You can tell whether a job is running in parallel by looking at its log file (*jobname*.log). If the job is running in parallel, the third line of the log file will contain, for example,

Running on 2 processors

If there is no such line, the job is running in serial mode.

You can obtain useful debug output from Job Control by supplying the -DDEBUG option on the command line. The Jaguar driver program prints out the complete mpirun command that it

constructs if you include the -VV option on the command line. The -DDEBUG output is written to a file called *jobid*.jlog in the working directory. The -VV output is written to the *jobname*. log file, and to a file called setup. log in the working directory.

To debug the MPI code, you can pass options to the mpirun command using the SCHRODINGER\_MPI\_FLAGS environment variable, by setting this variable to the quoted list of mpirun options. See the documentation for mpirun for information on what options are available

# **11.2 Other Problems**

Some other problems you may encounter are detailed below, along with solutions or explanations.

- *You cannot read in a particular file as input.* Make sure you are choosing a file of the right file type. Also, make sure the file name, and not just its directory, is really showing up in the Selection text box before you click OK.
- *The molecular structure for the calculation is not what you expected it to be.* If you read in a Jaguar input file, the geometry is obtained from that file, unless you edit the geometry after reading the file. Any geometry you entered before reading the file is erased. Also, if you symmetrize the geometry or set symmetry on for the calculation, as described in [Section 2.7.2 on page 19](#page-32-0), Jaguar may make small changes to the molecular geometry. If these changes are a problem, you should avoid symmetrizing the geometry and possibly turn the symmetry option off as well.
- *The calculation is not what you expected it to be.* If you read in a Jaguar input file some of the settings in the file take precedence over settings previously made in the GUI. See [Section 2.5 on page 17](#page-30-0) for more details. Also, certain settings affect other settings automatically—for instance, if you choose to calculate polarizabilities, the energy convergence criterion can be reset to  $1.0 \times 10^{-6}$ .
- *For a GVB job, the program exits early and the output states that you need a different number of lone pairs on a particular atom.* As described in [Section 6.4 on page 142,](#page-155-0) you must specify lone pairs for either all or none of the lone pairs on any particular atom. Change the lone pair information and try running the calculation again.
- *The SCF calculation does not converge properly, or frequencies or other properties look wrong.* If the geometry entered is of poor quality, the calculation may not converge properly, which may also lead to inaccurate calculation of molecular properties. If you are performing a geometry optimization, check to see whether the geometry changes are reasonable; if you are performing a single-point calculation, make sure the structure entered is appropriate. You might want to minimize the structure with a molecular mechanics

program first. If the structure is reasonable, convergence problems should not occur, and we would appreciate it if you would describe them to us at the address given on [page 322](#page-335-0), preferably by e-mailing us the input, output, and log files for the job with a brief explanation. To get converged results in the meantime, you can try using level shifting and/or setting the accuracy level to Ultrafine, both of which are described in [Section 3.8.3 on](#page-62-0) [page 49](#page-62-0) and [Section 3.8.1 on page 47](#page-60-0). The calculation will be slower, but convergence may be better for problem cases.

- *The settings available in the* Start *dialog box are not what you expected them to be.* Many of the options are determined by the schrodinger.hosts file used for the job. This file is the schrodinger.hosts file found in the directory from which Maestro was started, if it exists; otherwise, it is the schrodinger.hosts file in your home directory, if that file exists; and if neither of those two files exists, the default schrodinger.hosts file for the submission host is used. If you are using a different schrodinger.hosts file from what you expect, or if you are working with a new version of Jaguar and a new schrodinger.hosts file has been installed on your computer, you should examine the schrodinger. hosts file for the job and make sure it is in the correct form and that the settings are appropriate. See the *Job Control Guide* for a description of the schrodinger.hosts file.
- *The job fails with a memory-related error ("Memory fault," "out of memory," or "no memory available for array," for example) or the log file indicates "Killed" for the job.* Your job may have failed because the machine was too heavily loaded, in which case rerunning the job when the load is lower could solve the problem. Otherwise, you might want to try an appropriate setting from [Section 8.5.26 on page 221](#page-234-0) to avoid a problem for a large job, or you (and/or your system manager) might want to investigate increasing the maximum virtual size or the "soft" limit allowed for memory on your machine. Contact us, as described on [page 322](#page-335-0), if you would like any tips for setting memory use for your machine.

# **Chapter 12: The p***K***a Prediction Module**

Schrödinger's p*K*<sup>a</sup> prediction module represents the first attempt to use ab initio quantumchemical methods to reliably predict  $pK_a$  values in aqueous media [\[186\]](#page-348-0). The module uses a combination of correlated ab initio quantum chemistry, a self-consistent reaction field (SCRF) continuum treatment of solvation, and empirical corrections to repair deficiencies in both the ab initio and continuum solvation models. This combination leads to high accuracy for a wide range of organic compounds, in conjunction with tractable computational requirements.

The user interface has been designed to avoid the necessity of running the many individual jobs required to assemble the various components of the calculation. Schrödinger has optimized each of the components for the best tradeoffs of accuracy versus efficiency. The empirical correction terms, which have been developed for ionizable groups relevant to the chemical and pharmaceutical industries, are specifically designed to work with the basis sets, electron correlation levels, and solvation model of the ab initio methodology. The transferability of the corrections has been tested by examining a sizeable set of test molecules.

Several features of the method distinguish it from purely empirical, fragment-based approaches, which are complementary to the present product. First, we expect that the use of ab initio quantum chemistry rather than fragment table lookups and interpolation will lead to a substantially wider range of applicability, as well as significantly higher precision when the compound in question is not a direct entry in the empirical table. Second, our methods allow for a reasonable treatment of conformational effects, which are in general entirely missing from fragment-based methods. Optimal use of the methodology in this fashion is accomplished by performing solution phase conformational searches with MacroModel. Third, the method can handle multiple protonation states in a systematic fashion.

This chapter is divided into four sections. First, the basic theory of  $pK_a$  calculations is explained, including a discussion of the empirical correction approach. Then, a discussion of key issues in using the program in complex situations (conformational flexibility, multiple protonation states) is given. Thirdly, results from our internal suite of test cases are presented. Finally, a practical tutorial describing how to set up, run, and interpret jobs is presented.

## <span id="page-317-0"></span>**12.1 Theory of p***K***a Calculation**

### **12.1.1 Ab initio Quantum Chemical Calculation of p***K***a Values**

The calculation of the  $pK_a$  of a molecule in aqueous solution can be represented as a thermodynamic cycle:

$$
\begin{array}{ccc}\n\text{BH}^+{}_{(g)} & \xrightarrow{A} & \text{B}_{(g)} + \text{H}^+{}_{(g)} \\
\downarrow{B} & & \downarrow{C} & \downarrow{F} \\
\text{BH}^+{}_{(aq)} & \xrightarrow{D} & \text{B}_{(aq)} + \text{H}^+{}_{(aq)}\n\end{array}
$$

The strategy in our  $pK_a$  module is to calculate parts *A*, *B*, and *C* of the above cycle, whereupon the actual  $pK_a$ , which is related to *D* by

$$
pK_a = \frac{1}{2.3RT}D
$$

can be obtained by summing the free energy changes for these three components and the experimental value of –259.5 kcal/mol for the solvation free energy change of a proton.

Segment A is the gas phase reaction:

$$
BH^+_{(g)} \xrightarrow{A} B_{(g)} + H^+_{(g)}
$$

The gas phase free energy difference between the protonated and deprotonated states can be computed via the usual relations

$$
A = \Delta H - T\Delta S
$$
  
=  $E_{\text{B(g)}} - E_{\text{BH+}(g)} + 5/2RT - T\Delta S$ 

Evaluation of this expression requires the following quantum chemical calculations:

1. *Geometry optimization* of the protonated and deprotonated species. Quantum chemical methods generally carry out a conjugate gradient optimization and hence cannot search for multiple minima. We assume here that there is only a single, well-defined conformational minimum and that a good initial guess, obtained, for example, from molecular mechanics or semiempirical quantum chemistry, is available. Density functional theory, particularly the hybrid methods that include Hartree-Fock exchange, have been shown to provide good quality geometries; we utilize B3LYP/6-31G\* geometry optimization.

- 2. *Accurate single-point energies* at each optimized geometry must be evaluated. These single-point calculations are carried out at a significantly higher level of theory than the geometry optimization, but since only one energy is required, the overall cost of this step is less than that for geometry optimization. In recent publications, and in our own extensive unpublished work, the B3LYP method with large basis sets has been shown to yield excellent gas phase energetics for deprotonation reactions, with errors typically in the 1-3 kcal/mol range. We use the  $cc-pVTZ(+)$  basis set of Dunning and coworkers in the present methodology. The cc-pVTZ(+) basis set represents a mixed basis set where ccpVTZ+ is used for atoms involved in the deprotonation reaction, while cc-pVTZ covers the rest. The residual errors in the DFT calculations appear to be relatively constant for a given functional group as the substituents are altered, and hence can be largely removed by the empirical corrections.
- 3. *The solvation free energy* of the protonated and deprotonated species must be computed. We have chosen to do this using the gas phase geometries, an approximation that we have tested and shown to be sufficient for the present purposes (some of the errors induced are compensated by the empirical parameterization).

As we have discussed extensively in several publications, empirical optimization of parameters is absolutely necessary to obtain accurate solvation free energies from SCRF calculation, no matter what the level of electron correlation. Continuum solvation methods do not rigorously treat effects at the dielectric boundary, which therefore must be adjusted to fit experiment.

For neutral species, we have optimized parameters (both dielectric radii and surface tension terms) by fitting to experimental gas to water solvation free energy data for small molecules. Agreement to within a few tenths of a kcal/mole can be obtained for most functional groups. However, parameterization of the model for ionic species in this fashion cannot lead to high levels of accuracy, because there are large error bars on the experimental data (typically 5-10 kcal/mole). An error of 5 kcal/mol in the solvation free energy that was not systematic would lead to huge errors in  $pK_a$  calculations. This is because in determining the  $pK_a$  there is a cancellation of two very large terms: the gas phase deprotonation energy (which favors the protonated state) and the solvation free energy (which favors the deprotonated state). Errors in either term therefore can be a small percentage of the total energy but lead to very large errors in the resulting calculated  $pK_a$ .

To overcome this problem, the parameters for ions are fitted *directly to experimental pK<sub>a</sub> data.* If the gas phase quantum chemistry and neutral solvation are reliably computed, then the solvation free energy of the ionic species becomes the remaining unknown quantity. Since  $pK_a$ measurements are carried out to quite high precision (in contrast to direct measurements of ionic solvation), fitting to this data does not lead to the large uncertainties that would be associated with the ionic solvation data. Additionally, there is an exceptionally large database of known  $pK_a$  values for a wide range of chemical functional groups.

In general, the dielectric radii of ions (particularly negative ions) are expected to be smaller than that for the corresponding neutral species, due to the phenomenon of electrostriction. In our fitting procedure, the ionic radii are adjusted to yield the smoothest and most consistent results for the members of the training set for each functional group. For anions, special radii are assigned to the principal location of the negative charge; for cations, radii are assigned to hydrogens on the proton acceptor and to the proton acceptor itself. Functional groups for which radii have been developed are listed in [Table 12.1 on page 310](#page-323-0). For novel functional groups with divergent electronic properties, reparameterization of the model to a subset of experimental data is advisable, as the results are rather sensitive to these quantities. However, the current model is able to robustly handle substituent and conformational effects once a functional group is parameterized.

In our work on neutral solvation, we have found that it is necessary to supplement parameterization of dielectric radii with surface area terms to correct for first shell hydrogen bonding. A purely electrostatic model is incapable, by itself, of properly describing such interactions for all molecules. For ions, these terms are expected to be even larger and more important, as the magnitude of the first shell hydrogen bonding interactions are 3-5 times larger than in neutral species. However, what we have done in the present model is to incorporate these corrections into our overall empirical fitting scheme, described below. In this fashion, all of the errors associated with the various components of the method are subsumed into a small number of parameters characteristic of the functional group in question.

### **12.1.2 Empirical Corrections**

The results of the above calculation can be assembled to yield a raw  $pK_a$  value. Because of the intrinsic errors involved in each step, it is necessary to apply an empirical correction scheme to the raw data to yield good agreement with experiment. The validity of this scheme can be assessed only by comparison with experimental data. For the most important functional groups, we have examined a large and diverse set of molecules (including those containing polyfunctional groups and conformational flexibility) to evaluate the robustness of the methodology. For the molecules considered below, it appears to be quite satisfactory. For example, for protonation of nitrogens in heterocycles, an average prediction accuracy of 0.19 is obtained over 16 molecules whose  $pK_a$  values range from 0.65 to 9.17.

Our empirical corrections take the simple linear form:

 $pK_a = a pK_a$ (raw) + *b* 

That is, we assume that the correction terms obey a linear free-energy relationship. The *b* term is similar to our previously employed surface tension corrections for solvation of neutral species. The linear term takes into account the significant variation in charge on the ionizable

group as a function of substituents. Consider, for example, carboxylic acids. The charge on the oxygens in the  $CO_2^-$  moiety varies by as much as 0.45 eu when electron-withdrawing substituents (such as in oxalic acid) are replaced by electron donating substituents (such as in propionic acid). This change in charge alters the hydrogen-bonding first-shell correction term as well as the solvation free energy computed by the SCRF calculation. Since changes in the raw p*K*<sup>a</sup> are well correlated with these charge shifts, linearly scaling the correction term to the raw  $pK_a$  is capable of capturing this effect.

While corrections to the solvation model are the dominant terms in our empirical corrections, there are also intrinsic errors in the gas phase DFT calculations, which are implicitly incorporated into the correction scheme. The assumption is that these errors are systematic for a given functional group. This means that the DFT calculations are required only to reproduce the relative energetic changes produced by modification of substituents, a less demanding task than absolute  $pK_a$  prediction. As the accuracy goal (0.5  $pK_a$  units) is beyond the capabilities of the raw DFT calculations, empirical corrections are necessary.

# **12.2 Predicting p***K***a Values in Complex Systems**

The algorithm described in [Section 12.1 on page 304](#page-317-0) can be straightforwardly applied in the simplest cases, which are characterized as follows:

- 1. There is only one relevant ionizable group in the molecule.
- 2. There is a single relevant conformation of the molecule, and this conformation is valid for both the protonated and deprotonated form.

An example of this situation is acetic acid. However, it is also possible to use the module in more complex situations. In the following sections, we explain how this is accomplished.

### **12.2.1 Conformational Flexibility**

First, consider the case in which assumption (1) above holds, but the protonated and deprotonated states can each exist in multiple conformations, which might be energetically competitive. There are several possible ways in which the conformational problem can be addressed. In the current release, method 1 below has been automated. It is still possible to carry out the strategies outlined in method 2, however at present you must run multiple jobs and manually assemble the data into a final result.

1. Perform calculations on one protonated and one deprotonated conformation, which are assumed to dominate the phase space due to being lowest in energy in their class. This is a reasonable assumption for many problems. Note that *the lowest-energy conformation can be different for the protonated state and the deprotonated state.* In many cases there are obvious electrostatic reasons why a conformational change upon protonation or deprotonation would occur. The program is set up to accept a different conformation for each species.

The selection of the appropriate conformation can be nontrivial. Our recommendation is to do a solution phase conformational search in MacroModel, using the OPLS\_2005 force field and the GB/SA continuum solvent model. This is a very fast procedure and gives a reasonable ordering of conformational free energies in solution. This procedure has been automated and can be used from Maestro. Alternatively, you can either construct the conformation by hand or use a gas-phase conformational search. Preliminary results indicate that there are situations where a solution-phase conformational search is necessary to obtain accurate results.

- 2. Perform quantum chemical calculations for multiple conformations, generated from a MacroModel solution phase conformational search, and use all of this information to compute the  $pK_a$ . Two ways of doing this are
	- a. Pick the conformer that has the lowest solution-phase free energy for each protonation state and compute the  $pK_a$  from this value. This method is analogous to (1) above but allows for imprecision in the conformational search protocol. It also takes more CPU time.
	- b. Carry out a statistical mechanical average over conformations to determine the average  $pK_a$ . The assumption made if this option is chosen is that the midpoint of the p $K<sub>a</sub>$  titration curve is achieved when the total population of the deprotonated state, summing over all deprotonated conformations, is equal to the total population of the protonated state, also summing over all conformations. This approach should be more accurate than that described in (a), although how important statistical effects are in practice remains to be ascertained.

### **12.2.2 Equivalent Sites**

Some molecules have two or more equivalent sites for protonation or deprotonation. Examples include ethanediamine, the analogous dicarboxylic acid, or the molecule melamine, which has three equivalent sites. In this situation, a statistical correction factor arises from increased entropy of the appropriate species. Jaguar does not automatically recognize equivalent sites, so you must make this correction by hand to the result obtained from running the  $pK_a$  prediction module. The correction factor is  $\log_{10}(N^2)$ , where *N* is the number of equivalent sites, and the power of 2 comes from the fact that there are two particles involved:  $H^+$  and the species being protonated. The correction factors for two and three equivalent sites (298 K) are:

- 2 equivalent sites: bases +0.60, acids -0.60.
- 3 equivalent sites: bases +0.95, acids –0.95.

The CH acid parameters include this correction, so it should not be added in for CH acids.

### **12.2.3 Multiple Protonation Sites**

Many molecules have several sites, which can have different  $pK_a$  values. Consider a case with two distinct possible protonation sites for which we want to calculate the  $pK_a$  of site 1. Then the following situations are possible:

- 1. The two p $K_a$  values are well separated and the p $K_a$  of site 1 is higher than that of site 2. In this case, site 2 will be deprotonated when site 1 is being titrated in an experiment. The  $pK_a$  calculation for site 1 is run with site 2 in the deprotonated state.
- 2. The two p $K_a$  values are well separated and the p $K_a$  of site 2 is higher than that of site 1. In this case, site 2 will be protonated when site 1 is being titrated in an experiment. The  $pK_a$ calculation for site 1 is run with site 2 in the protonated state.
- 3. The two  $pK_a$  values are unknown, or the  $pK_a$  values are close together. In this case, there are a total of four protonation states to run: both sites protonated, one site protonated (two cases), and no sites protonated. If one obtains data for these four cases, the titration curve can be assembled and one can make comparison with experiment.

Cases (1) and (2) are straightforward to handle. When the ionizable groups are close together in the molecule, the calculated  $pK_a$  may not be as accurate because the two groups could interact in ways that the existing parameterization cannot handle. For case (3), you must run two separate  $pK_a$  jobs, each of which handles two of the four protonation states, and build the titration curve by hand.

## **12.3 Training Set Results**

[Table 12.1](#page-323-0) presents a summary of the results for the functional groups for which parameters are available, including the average and maximum deviation from experiment. The functional groups are classified as acids and bases: for bases, it is the  $pK_a$  of the conjugate acid that is computed. Unless otherwise noted, the values are for aqueous solution.

The largest set of test cases examined have been for carboxylic acids and nitrogen bases in heterocyclic rings. The latter cases have minimal conformational flexibility and hence should be easier to handle, and this is indeed reflected in the remarkably low average error of 0.2 and maximum error of 0.4 that we observe.

The carboxylic acids include some examples with polyfunctional groups and significant flexibility. We have not carried out an exhaustive analysis of the conformational energetics for these cases; hence much of the deviation from experiment that we report may be due to this. Nevertheless, the errors are quite respectable.

The largest overall error is that for alcohols. This is to be expected because the experimental values themselves are subject to greater uncertainty. Most of the  $pK_a$  values are higher than 14, so the leveling effect of hydroxide makes the determination of the aqueous  $pK_a$  difficult.

| <b>Functional Group</b>     | <b>RMS</b><br><b>Deviation</b> | <b>Maximum</b><br><b>Absolute</b><br><b>Deviation</b> |
|-----------------------------|--------------------------------|-------------------------------------------------------|
| <b>ACIDS</b>                |                                |                                                       |
| alcohol                     | 1.0                            | 2.5                                                   |
| enol                        | 0.4                            |                                                       |
| phenol                      | 0.2                            | 0.3                                                   |
| carboxylic acid             | 0.6                            | 1.5                                                   |
| carboxylic acid, conjugated | 0.5                            | 0.9                                                   |
| thiol                       | 0.4                            | 0.6                                                   |
| thiophenol                  | 0.2                            | 0.6                                                   |
| o-nitrophenol               | 0.6                            | 1.4                                                   |
| sulfonamide                 | 0.7                            | 1.5                                                   |
| hydroxamic acid             | 0.6                            | 1.4                                                   |
| imide                       | 0.9                            | 1.5                                                   |
| barbituric acid             | 0.2                            | 0.4                                                   |
| tetrazole                   | 0.6                            | 1.4                                                   |
| pyrazoline                  | 0.6                            | 1.1                                                   |
| <b>ACIDS</b> in DMSO        |                                |                                                       |
| NH acid                     | 1.5                            | 2.8                                                   |
| CH acid                     | 1.6                            | 3.4                                                   |
| <b>BASES</b>                |                                |                                                       |
| primary amine               | 0.5                            | 0.8                                                   |
| secondary amine             | 0.5                            | 0.9                                                   |
| tertiary amine              | 0.4                            | 1.1                                                   |
| aniline                     | 0.2                            | 0.6                                                   |
| amidine                     | 0.3                            | 0.5                                                   |

<span id="page-323-0"></span>*Table 12.1. Functional groups for which pKa parameters are available*
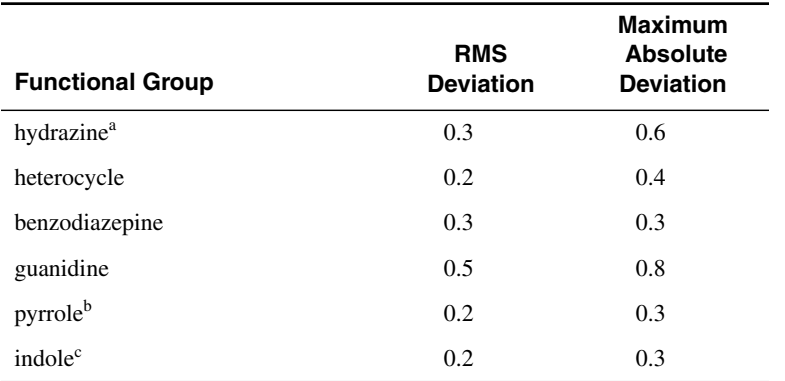

*Table 12.1. Functional groups for which pKa parameters are available (Continued)*

a. for protonation at the substituted N

b. for C-2 protonation

c. for C-3 protonation

## **12.4 Running p***K***a Calculations**

 $pK_a$  calculations consist of a series of calculations on the protonated form and on the deprotonated form of the target molecule, followed by an empirical correction. The calculations are performed using a Jaguar batch script. You need only supply an input file with the acidic or basic atom marked, and use the batch script to run the calculation. You can set up  $pK_a$  calculations in Maestro, or prepare the input files in a text editor and submit the jobs from the command line.

#### <span id="page-324-1"></span>**12.4.1 Activating the p***K***a Module**

The p*K*<sup>a</sup> module is installed automatically when you install Jaguar, but you need a special license to run  $pK_a$  calculations in addition to the regular Jaguar license. When you request a Jaguar license, you should explicitly indicate in your license request that you want to run  $pK_a$ calculations.

#### <span id="page-324-0"></span>**12.4.2 Running p***K***a Calculations from Maestro**

To set up and submit  $pK_a$  calculations from the Jaguar panel in Maestro, choose  $pKa$  from the Jaguar submenu of the Applications menu. The Jaguar panel opens with a modified Molecule tab displayed. In this tab, you can choose the  $pK_a$  atom in several ways:

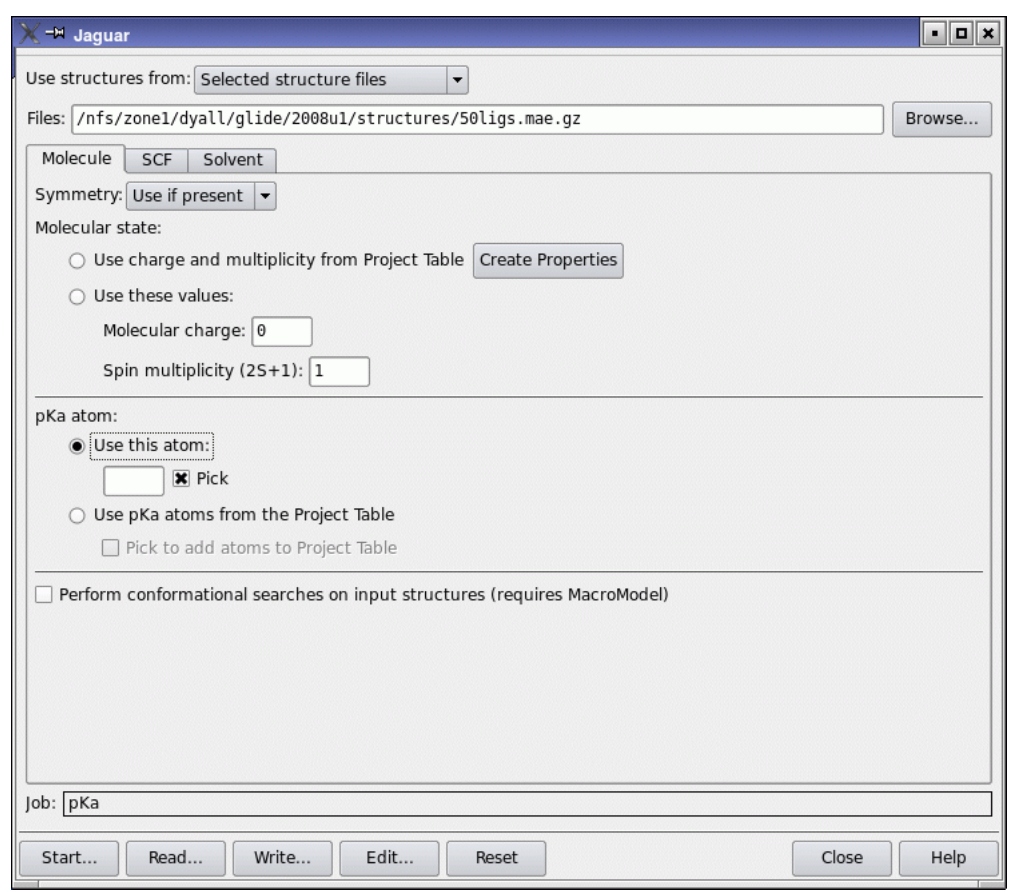

*Figure 12.1. The Molecule tab for pK<sub>a</sub> calculations.* 

- Select Pick (to the right of the Use this atom text box) and pick the desired atom in the Workspace structure. You should ensure that there is only one entry in the Workspace when you pick the  $pK_a$  atom.
- Enter the atom label in the Use this atom text box. The atom label is the label used in the input file, and corresponds to the atom name in Maestro. To display atom names for the Workspace structure, choose Atom name from the Label atoms button menu in the main toolbar.

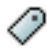

• Select Use pKa atoms from the Project Table. When you select this option, the Project Table opens if it is not already open. If there is no pKa atom property in the Project Table, you can add the property and a value for the entry in the Workspace by selecting Pick to add atoms to Project Table, then picking an atom in the Workspace structure. To add values for other entries, include them in the Workspace and pick the appropriate atom in each entry. Make sure that this property is defined for each structure whose  $pK_a$  you want to calculate.

The  $pK_a$  atom should be the acidic hydrogen atom in an acid, or the basic atom in a base. You can use the conjugate acid or base as input, but you should chose the hydrogen for a conjugate acid such as an ammonium ion or the heavy atom for the conjugate base such as a carboxylate.

You can submit a  $pK_a$  job for multiple molecules by choosing an option from the Use structures from option menu and including or selecting the target molecules or reading the input files. For the last option, the input files must already include the  $pK_a$  atom designation.

<span id="page-326-0"></span>If you want to run  $pK_a$  calculations for each site in a single molecule that has multiple protonation or deprotonation sites, you can duplicate the entries (select Duplicate from the Entry menu in the Project Table panel), designate the  $pK_a$  atom for each entry, and submit a job with the original and duplicated entries as input.

If you want to perform a conformational search on the protonated and the deprotonated species with MacroModel before the  $pK_a$  calculation is performed, select Perform conformational searches on input structures. The lowest-energy conformer is used for each species. This option requires a MacroModel license.

The other tabs available for  $pK_a$  calculations are the SCF tab, in which you can make settings to control the SCF convergence, and the Solvent tab, in which you can choose the solvent. If you chose a  $pK_a$  atom for a CH acid or an NH acid, you must choose DMSO as the solvent; otherwise the solvent should be water. These are the only solvent choices for  $pK_a$  calculations.

Once you have selected the target molecule or molecules, set the  $pK_a$  atom, selected the solvent, and adjusted settings for the SCF convergence, click Start and make job settings in the Start dialog box, then click Start again to submit the job. See [Section 2.9 on page 22](#page-35-0) for information on job settings. You can distribute a job for multiple molecules across multiple processors.

<span id="page-326-1"></span>The  $pK_a$  value is added as an entry-level property and as an atom-level property for the  $pK_a$ atom to the Maestro output file. When the  $pK_a$  jobs are incorporated on completion, the property is listed in the Project Table, and you can also use the atom-level property for purposes such as labeling.

#### <span id="page-327-1"></span>**12.4.3 Jaguar Input Files for p***K***a Calculations**

You can prepare a Jaguar input file for a  $pK_a$  calculation using a text editor. The input file must contain a molecular geometry and a labeled  $pK_a$  atom. The  $pK_a$  atom is either an acidic hydrogen in acids or conjugate acids, or a non-hydrogen atom to be protonated in bases or conjugate bases.

<span id="page-327-0"></span>The  $pK_a$  atom can be marked by setting the **gen** section keyword **ipkat** to either the atom's name, or to the atom's order number in the **zmat** section.

Here are two equivalent input file examples for formic acid:

```
&zmat
  C1 1.0590559100 0.0794463600 0.3608319800
  O2 0.8609619100 1.1054614700 -0.2390046100
  O3 2.2130316700 -0.6129886300 0.3489813100
  H1 2.8258867600 -0.1221771000 -0.2269021000
  H2 0.3281776900 -0.4358328800 1.0011835800
&
&gen
ipkat=H1
&
&zmat
  C1 1.0590559100 0.0794463600 0.3608319800
  O2 0.8609619100 1.1054614700 -0.2390046100
  O3 2.2130316700 -0.6129886300 0.3489813100
 H1  2.8258867600 -0.1221771000 -0.2269021000
  H2 0.3281776900 -0.4358328800 1.0011835800
&
&gen
ipkat=4
&
```
When the  $pK_a$  job is run, Jaguar checks that the functional group containing the designated  $pK_a$ atom has correction parameters available. If it does not, the job fails immediately, and an error message explaining the problem is printed to *jobname*.out.

If you want to calculate a raw  $pK_a$  value using the Jaguar methods but without correction factors, you can set ipkaraw=1 in the **gen** section of the input file. You might want to do this when developing your own correction factors (see [Section 12.5 on page 318\)](#page-331-0).

#### **12.4.4 Running p***K***a Calculations from the Command Line**

To submit a  $pK_a$  job for a single molecule using the command line, use the following command:

```
jaguar pka [-PROCS nproc] [-csrch] {jobname|acid-and-base-files}
```
If the acid and base conformations are similar, you need only specify one input file, *jobname*.in, which can contain a structure for an acid or a base.

If the acid and base conformations are different, you can specify input files for both the acid and the base. If you do, you must give two filenames, in one of the following forms:

*acidfile* -deprot *basefile basefile* -prot *acidfile* -prot *acidfile* -deprot *basefile* -deprot *basefile* -prot *acidfile*

The input file name for the acid is *acidfile*.in; the input file name for the base is *basefile*.in. In this description, "acid" means either the acid or the protonated base, and "base" means the base or the deprotonated acid. If you want to run a conformational search on both protonated and deprotonated species, using MacroModel, include the -csrch option. The lowest-energy conformer is taken for each species.

The structures that are specified in these files must have the same protonation state. Thus, if you specify an acid in *acidfile*.in, the file *basefile*.in must also contain a structure for the acid, but in the conformation that is appropriate to the conjugate base. Jaguar automatically changes the protonation state and adjusts the charge when it uses these structures. The same rules apply to the structure as for a single input file: if you are doing calculations for an acid, both structures must be protonated, and if you are doing calculations for a base, both structures must be deprotonated. So, for example, if you performed a conformational search with Macro-Model on an amine and its corresponding ammonium ion, you would have to remove a proton from the ammonium ion structure before putting it in the *acidfile*.in input file.

The number of processors used for parallel execution is *nproc*, and must be either 1 or 2. If you select two processors, the acid and base sections of the job are initiated as separate Jaguar jobs. Selecting more processors does not run the separate Jaguar jobs in parallel.

If you want to run more than one  $pK_a$  job with a single command, you must use the jaguar batch command, and specify pka.bat as the batch file:

```
jaguar batch [options] pka.bat jobname1 [ jobname2 ... ]
```
The input files for the  $pK_a$  jobs must be in the format described above. Use of the wildcard in job names is allowed. You cannot specify separate protonated and deprotonated species with the batch command. The command options are described in [Chapter 10](#page-288-0).

#### <span id="page-329-1"></span>**12.4.5 Monitoring p***K***a Calculations**

The  $pK_a$  calculations can be monitored from the Maestro Monitor panel or by looking at the file pka.\*.blog (where \* is a process identification number).

For each molecule Jaguar creates a *jobname*\_pka subdirectory in the local directory and writes the input and output for each job step there. The input and output filenames have suffixes appended to *jobname* that explain what is calculated in each step. These suffixes are listed in [Table 12.2](#page-329-0).

| <b>Suffix</b> | <b>Job Step Explanation</b>                                                    |
|---------------|--------------------------------------------------------------------------------|
| dft h         | B3LYP/6-31G* geometry optimization for conjugate acid                          |
| nrq h         | $B3LYP/cc-pVTZ(-f)(+)$ single point energy for conjugate acid                  |
| solv h        | B3LYP/6-31G** $(+)$ single point solution phase calculation for conjugate acid |
| pr# h         | input file preparation runs for conjugate acid                                 |
| dft           | B3LYP/6-31G* geometry optimization for conjugate base                          |
| nrq           | $B3LYP/cc-pVTZ(-f)(+)$ single point energy for conjugate base                  |
| solv          | B3LYP/6-31G** $(+)$ single point solution phase calculation for conjugate base |
| pr#           | input file preparation runs for conjugate base                                 |

<span id="page-329-0"></span>*Table 12.2. File suffixes for pKa calculations*

The energies of the gas-phase optimized structures and the solvation energies for the protonated and deprotonated forms are extracted from the output files and written to a file named *jobname*. jres in the *jobname*\_pka directory. The  $pK_a$  value is then calculated from the data in this file and is written to the output file, *jobname*.out. For example, here is the final output file for methylamine:

```
This molecule was recognized as a primary amine.
Correction factors have been applied, and have an RMSD of 0.5.
The pKa for 'methylamine' is: 10.3
```
#### <span id="page-330-0"></span>**12.4.6 Choice of Initial Geometry**

It is very important to choose the lowest energy conformer for the  $pK_a$  calculations. If you have MacroModel, we recommend you use it to perform a conformational search on the protonated and deprotonated forms of your molecule. The Jaguar distribution comes with a Python script that automatically runs the conformational searches on both forms of the molecule and then runs the  $pK_a$  calculation. To use this script from Maestro, select Perform conformational searches on input structures in the Molecule tab of the Jaguar panel. The input molecule is automatically protonated or deprotonated. Both species then undergo a conformational search using mixed torsional/low-mode sampling with the OPLS\_2005 force field and water as the solvent. The lowest-energy structure for each species is then used in a subsequent Jaguar pKa calculation.

If you run  $pK_a$  jobs from the command line, use this command to run the same tasks described above:

\$SCHRODINGER/jaguar pka -csrch *input\_file*

Note that you only need to provide a single input structure. As long as you have the  $pK_a$  atom marked correctly, the script protonates or deprotonates the structure to form the conjugate species as appropriate.

If your input file is called thcd24.in, for example, the conformational searches are performed in a subdirectory of your working directory named thcd24\_csrch. The new input files containing the best conformers are named thcd24\_prot.in and thcd24\_deprot.in, and are written to your working directory. The  $pK<sub>a</sub>$  job directory is always named after the protonated species, so it is called thcd24\_prot\_pka in this case. The output file containing the calculated  $pK_a$  is named thcd24\_prot.out. Your original input file is not overwritten.

#### **12.4.7 Recalculating p***K***a Values with New Parameters**

The utility script jaguar\_pka can be used to recalculate  $pK_a$  values using parameters for a specified functional group. The calculation takes the raw energies from a  $pK_a$  calculation and applies the correction factors for the specified functional group. The syntax of the command is

```
$SCHRODINGER/utilities/jaguar_pka [options] jobname.in
```
The options are listed in [Table 12.3](#page-331-1).

As an example, if Jaguar has calculated the  $pK_a$  for an aniline, and you want to see what the p*K*<sup>a</sup> would be if it had been corrected using the parameters for primary amines, you could change into the *jobname*\_pka directory and run the following command:

\$SCHRODINGER/utilities/jaguar\_pka -f "primary amine" *jobname*.in

The output looks something like this:

This molecule was specified by the user as a primary amine. Correction factors have been applied, and have an RMSD of 0.5. The pKa for '2clphnh2' is: 5.7

<span id="page-331-1"></span>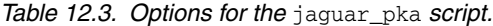

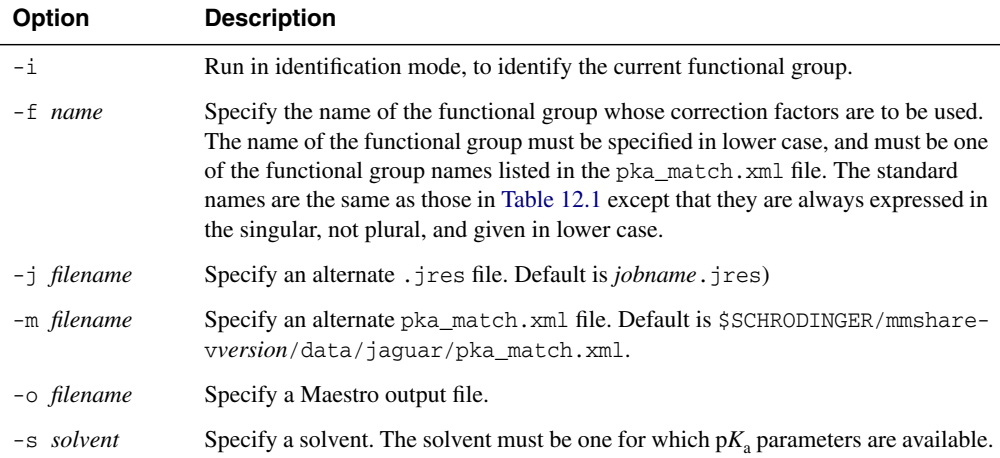

## <span id="page-331-0"></span>**12.5 Developing Your Own p***K***a Correction Parameters**

If you want to develop your own  $pK_a$  parameters, you can do so by adding information to the file that contains the parameters that Jaguar uses to correct its calculated  $pK_a$  values, \$SCHRODINGER/mmshare-v*version*/data/jaguar/pka\_match.xml. This file also contains the SMARTS patterns that enable Jaguar to recognize functional groups. You can thus extend Jaguar's ability to calculate  $pK_a$  values for new functional groups simply by adding the appropriate SMARTS patterns and correction parameters to this file.

A description of the XML file format standard is beyond the scope of this document, but the format is very simple and resembles HTML in its use of tags to enclose sections of ordinary text. The tags identify the purpose of the enclosed text. For example, the  $pK_a$  module information for carboxylic acids looks like this:

```
<functional_group name="carboxylic acid" jaguar_id="4">
         <jaguar f1="0.4451" f2="-0.2516"/>
         <smarts>
         [41]0[CX3]=0 </smarts>
```
 <smarts>  $[OX1 - ][CX3] = 0$  </smarts> </functional\_group>

where name is a double-quoted string that describes the functional group, jaguar id is an optional arbitrary index number for the functional group, and  $f1$  and  $f2$  are the  $pK_a$  correction factors. The first SMARTS pattern describes the acidic form of the molecule, while the second SMARTS pattern describes the basic form of the molecule. For more information on SMARTS patterns, see the web page <http://www.daylight.com/dayhtml/doc/theory/theory.smarts.html>.

The two p $K_a$  correction factors, f1 and f2, come from a linear fit of the calculated p $K_a$  values to the experimental values for a particular training set of molecules.  $\epsilon$ 1 is the slope and  $\epsilon$ 2 is the intercept. You can perform linear fits with many commonly available software programs.

Here are some suggestions for selecting a set of molecules to use as a training set for the development of new  $pK_a$  correction parameters:

- Select molecules for which the experimental  $pK_a$  values are accurately known. Aqueous p*K*<sup>a</sup> values near 14 and beyond, or near 0 and beyond, are not generally accurate because of the difficulty in measuring the concentration of acid or base in the presence of high concentrations of hydronium or hydroxide (the leveling effect).
- All of the experimental  $pK_a$  values must be in the same solvent at the same temperature, plus or minus a few degrees.  $pK_a$  values in mixed solvents are not a good choice. This is because the continuum solvation model used by Jaguar requires the specification of a single solvent dielectric constant and probe radius, and it is not known how these parameters should be specified for a mixed solvent system, especially when the degree of preferential solvation of the solute is unknown.
- Try to obtain experimental  $pK_a$  values that cover as wide a  $pK_a$  range as possible for the given functional group. This ensures that the fitting parameters are broadly applicable to molecules containing that functional group.
- The more molecules you use in the training set, the more clearly you can see how well the calculated  $pK_a$  correlates with the experimental  $pK_a$ , and the better idea you will have of the RMS error.
- Do not select training set molecules that contain symmetrically equivalent functional groups. An additional correction term is required in this case to account for the increased entropy when degenerate sites are present. This correction can be applied manually, as needed, *after* the f1 and f2 correction factors have been automatically applied by Jaguar—see [Section 12.2.2 on page 308.](#page-321-0)

# **Getting Help**

Schrödinger software is distributed with documentation in PDF format. If the documentation is not installed in \$SCHRODINGER/docs on a computer that you have access to, you should install it or ask your system administrator to install it.

For help installing and setting up licenses for Schrödinger software and installing documentation, see the *Installation Guide*. For information on running jobs, see the *Job Control Guide*.

Maestro has automatic, context-sensitive help (Auto-Help and Balloon Help, or tooltips), and an online help system. To get help, follow the steps below.

- Check the Auto-Help text box, which is located at the foot of the main window. If help is available for the task you are performing, it is automatically displayed there. Auto-Help contains a single line of information. For more detailed information, use the online help.
- If you want information about a GUI element, such as a button or option, there may be Balloon Help for the item. Pause the cursor over the element. If the Balloon Help does not appear, check that Show Balloon Help is selected in the Maestro menu of the main window. If there is Balloon Help for the element, it appears within a few seconds.
- For information about a panel or the tab that is displayed in a panel, click the Help button in the panel, or press F1. The help topic is displayed in your browser.
- For other information in the online help, open the default help topic by choosing Online Help from the Help menu on the main menu bar or by pressing CTRL+H. This topic is displayed in your browser. You can navigate to topics in the navigation bar.

The Help menu also provides access to the manuals (including a full text search), the FAQ pages, the New Features pages, and several other topics.

If you do not find the information you need in the Maestro help system, check the following sources:

- *Maestro User Manual*, for detailed information on using Maestro
- *Maestro Command Reference Manual*, for information on Maestro commands
- *Maestro Overview*, for an overview of the main features of Maestro
- *Maestro Tutorial*, for a tutorial introduction to basic Maestro features
- *Jaguar Quick Start Guide*, for a tutorial introduction to Jaguar
- Jaguar Frequently Asked Questions pages, at [https://www.schrodinger.com/Jaguar\\_FAQ.html](https://www.schrodinger.com/Jaguar_FAQ.html)

• Known Issues pages, available on the **Support Center**.

The manuals are also available in PDF format from the Schrödinger [Support](https://www.schrodinger.com/SupportCenterMain.php?mID=8&sID=10&cID=0) Center. Local copies of the FAQs and Known Issues pages can be viewed by opening the file Suite\_2009\_Index.html, which is in the docs directory of the software installation, and following the links to the relevant index pages.

Information on available scripts can be found on the **Script Center**. Information on available software updates can be obtained by choosing Check for Updates from the Maestro menu.

If you have questions that are not answered from any of the above sources, contact Schrödinger using the information below.

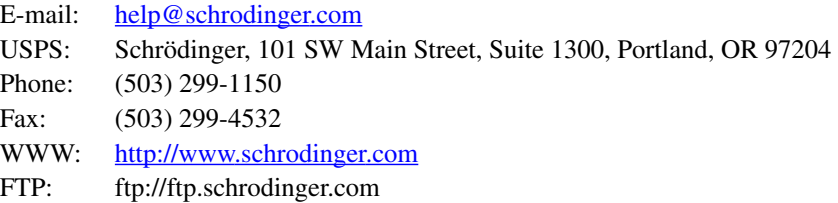

Generally, e-mail correspondence is best because you can send machine output, if necessary. When sending e-mail messages, please include the following information:

- All relevant user input and machine output
- Jaguar purchaser (company, research institution, or individual)
- Primary Jaguar user
- Computer platform type
- Operating system with version number
- Jaguar version number
- mmshare version number

On UNIX you can obtain the machine and system information listed above by entering the following command at a shell prompt:

\$SCHRODINGER/utilities/postmortem

This command generates a file named *username*-*host*-schrodinger.tar.gz, which you should send to [help@schrodinger.com.](mailto:help@schrodinger.com) If you have a job that failed, enter the following command:

\$SCHRODINGER/utilities/postmortem *jobid*

where *jobid* is the job ID of the failed job, which you can find in the Monitor panel. This command archives job information as well as the machine and system information, and includes input and output files (but not structure files). If you have sensitive data in the job

launch directory, you should move those files to another location first. The archive is named *jobid*-archive.tar.gz, and should be sent to [help@schrodinger.com](mailto:help@schrodinger.com) instead.

If Maestro fails, an error report that contains the relevant information is written to the current working directory. The report is named maestro error.txt, and should be sent to [help@schrodinger.com.](mailto:help@schrodinger.com) A message giving the location of this file is written to the terminal window.

More information on the postmortem command can be found in Appendix A of the *Job Control Guide*.

On Windows, machine and system information is stored on your desktop in the file schrodinger machid.txt. If you have installed software versions for more than one release, there will be multiple copies of this file, named schrodinger machid- $N$ .txt, where *N* is a number. In this case you should check that you send the correct version of the file (which will usually be the latest version).

If Maestro fails to start, send email to [help@schrodinger.com](mailto:help@schrodinger.com) describing the circumstances, and attach the file maestro\_error.txt. If Maestro fails after startup, attach this file and the file maestro.EXE.dmp. These files can be found in the following directory:

%LOCALAPPDATA%\Schrodinger\appcrash

On Windows XP and Windows 2000, %LOCALAPPDATA% is not set by default, but should correspond to %USERPROFILE%\Local Settings\Application Data.

## **References**

The first 18 references listed below provide general information about the algorithms used in Jaguar and some of their applications. Their titles are included in the listings. The other listings in this section are referenced throughout this manual.

- 1. Friesner, R. A. Solution of Self-Consistent Field Electronic Structure Equations by a Pseudospectral Method. *Chem. Phys. Lett.* **1985,** *116,* 39.
- 2. Friesner, R. A. Solution of the Hartree-Fock equations by a pseudospectral method: Application to diatomic molecules. *J. Chem. Phys.* **1986,** *85,* 1462.
- 3. Friesner, R. A. Solution of the Hartree-Fock equations for polyatomic molecules by a pseudospectral method. *J. Chem. Phys.* **1987,** *86,* 3522.
- 4. Friesner, R. A. An Automatic Grid Generation Scheme for Pseudospectral Self-Consistent Field Calculations on Polyatomic Molecules. *J. Phys. Chem.* **1988,** *92,* 3091.
- 5. Ringnalda, M. N.; Won, Y.; Friesner, R. A. Pseudospectral Hartree-Fock calculations on glycine. *J. Chem. Phys.* **1990,** *92,* 1163.
- 6. Langlois, J. -M.; Muller, R. P.; Coley, T. R.; Goddard, W. A., III; Ringnalda, M. N.; Won, Y.; Friesner, R. A. Pseudospectral generalized valence-bond calculations: Application to methylene, ethylene, and silylene. *J. Chem. Phys.* **1990,** *92,* 7488.
- 7. Ringnalda, M. N.; Belhadj, M.; Friesner, R. A. Pseudospectral Hartree-Fock theory: Applications and algorithmic improvements. *J. Chem. Phys.* **1990,** *93,* 3397.
- 8. Won, Y.; Lee, J. -G.; Ringnalda, M. N.; Friesner, R. A. Pseudospectral Hartree-Fock gradient calculations. *J. Chem. Phys.* **1991,** *94,* 8152.
- 9. Friesner, R. A. New Methods for Electronic Structure Calculations on Large Molecules. *Ann. Rev. Phys. Chem.* **1991,** *42,* 341.
- 10. Pollard, W. T.; Friesner, R. A. Efficient Fock matrix diagonalization by a Krylov-space method. *J. Chem. Phys.* **1993,** *99,* 6742.
- 11. Muller, R. P.; Langlois, J. -M.; Ringnalda, M. N.; Friesner, R. A.; Goddard, W. A., III. A generalized direct inversion in the iterative subspace approach for generalized valence bond wave functions. *J. Chem. Phys.* **1994,** *100,* 1226.
- 12. Murphy, R. B.; Friesner, R. A.; Ringnalda, M. N.; Goddard, W. A., III. Pseudospectral Contracted Configuration Interaction From a Generalized Valence Bond Reference. *J. Chem. Phys.* **1994,** *101,* 2986.
- 13. Greeley, B. H.; Russo, T. V.; Mainz, D. T.; Friesner, R. A.; Langlois, J. -M.; Goddard, W. A., III; Donnelly, R. E., Jr., Ringnalda, M. N. New Pseudospectral Algorithms for Electronic Structure Calculations: Length Scale Separation and Analytical Two-Electron Integral Corrections. *J. Chem. Phys.* **1994,** *101,* 4028.
- 14. Langlois, J. -M.; Yamasaki, T.; Muller, R. P.; Goddard, W. A. Rule Based Trial wave functions for Generalized Valence Bond Theory. *J. Phys. Chem.* **1994,** *98,* 13498.
- 15. Tannor, D. J.; Marten, B.; Murphy, R.; Friesner, R. A.; Sitkoff, D.; Nicholls, A.; Ringnalda, M.; Goddard, W. A., III; Honig, B. Accurate First Principles Calculation of Molecular Charge Distributions and Solvation Energies from Ab Initio Quantum Mechanics and Continuum Dielectric Theory. *J. Am. Chem. Soc.* **1994,** *116,* 11875.
- 16. Murphy, R. B.; Beachy, M. D.; Friesner, R. A.; Ringnalda, M. N. Pseudospectral Localized MP2 Methods: Theory and Calculation of Conformational Energies. *J. Chem. Phys.* **1995,** *103,* 1481.
- 17. Lu, D.; Marten, B.; Cao, Y.; Ringnalda, M. N.; Friesner, R. A.; Goddard, W. A., III. *Ab initio* Predictions of Large Hyperpolarizability Push-Pull Polymers: Julolidinyl-n-isoxazolone and Julolidinyl-n-*N,N'*-diethylthiobarbituric acid. *Chem. Phys. Lett.* **1995,** *242,* 543.
- 18. Cao, Y.; Friesner, R. A. Molecular (hyper)polarizabilities computed by pseudospectral methods. *J. Chem. Phys.* **2005**, *122*, 104102.
- 19. Cao, Y.; Beachy, M. D.; Braden, D. A.; Morrill, L. A.; Ringnalda, M. N.; Friesner, R. A. Nuclear-magnetic-resonance shielding constants calculated by pseudospectral methods. J. Chem. Phys. **2005**, *122*, 224116.
- 20. Murphy, R. B.; Pollard, W. T.; Friesner, R. A. Pseudospectral localized generalized Møller-Plesset methods with a generalized valence bond reference wave function: Theory and calculation of conformational energies. *J. Chem. Phys.* **1997,** *106,* 5073.
- 21. Vacek, G.; Perry, J. K.; Langlois, J. -M. *Chem. Phys. Lett.* **1999,** *310,* 189.
- 22. Bobrowicz F. W.; Goddard, W. A., III. Chapter 4. In *Modern Theoretical Chemistry: Methods of Electronic Structure Theory;* Schaefer, H. F., III, Ed., 3; Plenum: New York, 1977.
- 23. BIOGRAF manual.
- 24. MacroModel manual.
- 25. Frisch, M. J.; Trucks, G. W.; Head-Gordon, M.; Gill, P. M. W.; Wong, M. W.; Foresman, J. B.; Johnson, B. G.; Schlegel, H. B.; Robb, M. A.; Replogle, E. S.; Gomperts, R.; Andres, J. L.; Raghavachari, K.; Binkley, J. S.; Gonzalez, C.; Martin, R. L.; Fox, D. J.; DeFrees, D. J.; Baker, J.; Stewart, J. J. P.; Pople, J. A. GAUSSIAN 92. Gaussian, Inc.: Pittsburgh, PA, 1992.
- 26. Babel version 1.6, copyright © 1992-96 W. Patrick Walters and Matthew T. Stahl, All Rights Reserved. (Permission of authors granted to incorporate Babel into Jaguar.)
- 27. Dunietz, B. D.; Murphy, R. B.; Friesner, R. A. Calculation of enthalpies of formation by a multi-configurational localized perturbation theory - application for closed shell cases. *J. Chem. Phys.* **1999,** *110,* 1921.
- 28. Kaminski, G. A.; Maple, J. R.; Murphy, R. B.; Braden, D. A.; Friesner, R. A. *J. Chem. Theory Comput.* **2005**, *1*, 248.
- 29. Boys, S. F.; Bernardi, F. *Mol. Phys.* **1970**, *19*, 553.
- 30. Hirata, S.; Head-Gordon, M. *Chem. Phys. Lett.* **1999,** *314*, 291.
- 31. Becke, A. D. *J. Chem. Phys.* **1993,** *98,* 1372.
- 32. Becke, A. D. *J. Chem. Phys.* **1993,** *98,* 5648.
- 33. Stephens, P. J.; Devlin, F. J.; Chabalowski, C. F.; Frisch, M. J. *J. Phys. Chem.* **1994,** *98,* 11623.
- 34. Slater, J. C. *Quantum Theory of Molecules and Solids, Vol. 4: The Self-Consistent Field for Molecules and Solids*. McGraw-Hill: New York, 1974.
- 35. Vosko, S. H.; Wilk, L.; Nusair, M. *Can. J. Phys.* **1980,** *58,* 1200. (The VWN correlation functional is described in the paragraph below equation [4.4] on p. 1207, while the VWN5 functional is described in the caption of Table 5 and on p. 1209.)
- 36. Perdew, J. P. In *Electronic Structure Theory of Solids;* Ziesche, P., Eschrig, H., Eds.; Akademie Verlag: Berlin, 1991. Perdew, J. P.; Chevary, J. A.; Vosko, S. H.; Jackson, K. A.; Pederson, M. R.; Singh, D. J.; Fiolhais, C. *Phys. Rev. B* **1992,** *46,* 6671.
- 37. Becke, A. D. *Phys. Rev. A* **1988,** *38,* 3098.
- 38. Lee, C.; Yang, W.; Parr, R. G. *Phys. Rev. B* **1988,** *37,* 785; implemented as described in Miehlich, B.; Savin, A.; Stoll, H.; Preuss, H. *Chem. Phys. Lett.* **1989,** *157,* 200.
- 39. Perdew, J. P.; Zunger, A. *Phys. Rev. B* **1981,** *23,* 5048.
- 40. Perdew, J. P. *Phys. Rev. B* **1986,** *33,* 8822; and Perdew, J. P. *Phys. Rev. B* (Erratum) **1986,** *34,* 7406.
- 41. Becke, A. D. *J. Chem. Phys.* **1996,** *104,* 1040.
- 42. Becke, A. D. *J. Chem. Phys.* **1997,** *107,* 8554.
- 43. Becke, A. D. *J. Chem. Phys.* **1998,** *109,* 2092.
- 44. Schmider, H. L.; Becke, A. *J. Chem. Phys.* **1998,** *109,* 8188; Schmider, H. L.; Becke, A. *J. Chem. Phys.* **1998,** *108,* 9624.
- 45. Hamprecht, F. A.; Cohen, A. J.; Tozer, D. J.; Handy, N. C. *J. Chem. Phys.* **1998,** *109,* 6264.
- 46. Boese, A. D.; Handy, N. C. *J. Chem. Phys.* **2001,** *114,* 5497.
- 47. Perdew, J. P.; Burke, K.; Ernzerhof, M. *Phys. Rev. Lett.* **1996,** *77,* 3865; *Phys. Rev. Lett.* (Erratum) **1997,** *78,* 1386.
- 48. Handy, N. C.; Cohen, A. J. *Mol. Phys.* **2001,** *99*, 403.
- 49. Adamo, C.; Barone, V. *J. Chem. Phys.* **1998,** *108*, 664.
- 50. Adamo, C.; Barone, V. *J. Chem. Phys.* **1999,** *110*, 6158.
- 51. Lynch, B. J.; Fast, P. L.; Harris, M.; Truhlar, D. G. *J. Phys. Chem. A* **2000**, *104*, 4811.
- 52. Xu, X; Goddard, W. A., III. *Proc. Natl. Acad. Sci.* U.S.A. **2004**, *101*, 2673.
- 53. Zhao, Y.; Truhlar, D. G. *J. Phys. Chem. A* **2005**, *109*, 5656.
- 54. Zhao, Y.; Schultz, N. E.; Truhlar, D. G. *J. Chem. Phys.* **2005**, *123*, 161103.
- 55. Zhao, Y.; Schultz, N. E.; Truhlar, D. G. *J. Chem. Theory Comput.* **2006**, *2*, 364.
- 56. Zhao, Y.; Truhlar, D. G. *J. Chem. Phys.* **2006**, *125*, 194101.
- 57. Zhao, Y.; Truhlar, D. G. *J. Phys. Chem. A* **2006**, *110*, 13126.
- 58. Zhao, Y.; Truhlar, D. G. *Theor. Chem. Acc.* **2006**, in press.
- 59. Møller, C.; Plesset, M. S. *Phys. Rev.* **1934,** *46,* 618.
- 60. Sæbø, S.; Pulay, P. *Theor. Chim. Acta* **1986,** *69,* 357.
- 61. Sæbø, S.; Pulay, P. *Ann. Rev. Phys. Chem.* **1993,** *44,* 213.
- 62. Sæbø, S.; Tong, W.; Pulay, P. *J. Chem. Phys.* **1993,** *98,* 2170.
- 63. Foster, J. M.; Boys, S. F. *Rev. Mod. Phys.* **1960,** *32,* 300.
- 64. Pipek, J.; Mezey, P. G. *J. Chem. Phys.* **1989,** *90,* 4916.
- 65. Harding, L. B.; Goddard, W. A., III. *J. Am. Chem. Soc.* **1975,** *97,* 6293.
- 66. Carter, E. A.; Goddard, W. A., III. *J. Chem. Phys.* **1987,** *86,* 862.
- 67. Fischer, T. H.; Almlöf, J. *J. Phys. Chem.* **1992,** *96,* 9768.
- 68. Schlegel, H. B. *Theor. Chim. Acta* **1984,** *66,* 333.
- 69. Fogarasi, G.; Zhou, X.; Taylor, P. W.; Pulay, P. *J. Am. Chem. Soc.* **1992,** *114*, 8191.
- <span id="page-342-0"></span>70. *CRC Handbook of Chemistry and Physics;* Weast, R. C., Ed.; 60th edition; CRC Press: Boca Raton, FL, 1979. Dielectric constants for 20 deg. C were used.
- 71. Water's probe radius is set to 1.40 to reproduce solvation energies properly. All other probe radii are calculated from  $r^3 = (3m\Delta)/(4\pi\rho)$   $(10^{24} \text{ A}^3/\text{cm}^3)$ , where *r* is the solvent probe radius in Angstroms, *m* is the molecular mass obtained by dividing the molecular weight given in ref. [\[70\]](#page-342-0) in grams per mole by 6.02 x  $10^{23}$ ,  $\Delta$  is the packing density, and  $\rho$  is the density in g/cm<sup>3</sup> at 20 deg. C obtained from ref. [\[70\].](#page-342-0) Finding the actual  $\Delta$  would require a detailed knowledge of the structure of the liquid. Currently, all  $\Delta$  values for these liquids are assumed to be 0.5. (For FCC lattices,  $\Delta$  is 0.7405, and for BCC lattices,  $\Delta$  is 0.6802.)
- 72. Rappé, A. K.; Casewit, C. J.; Colwell, K. S.; Goddard, W. A.; Skiff, W. M. *J. Am. Chem. Soc.* **1992,** *114,* 10024.
- 73. Chirlian, L. E.; Francl, M. M. *J. Comput. Chem.* **1987,** *8,* 894; Woods, R. J.; Khalil, M.; Pell, W.; Moffat, S. H.; Smith, V. H., Jr. *J. Comput. Chem.* **1990,** *11,* 297.
- 74. Breneman, C. M.; Wiberg, K. B. *J. Comput. Chem.* **1990,** *11,* 361.
- 75. Mayo, S. L.; Olafson, B. D.; Goddard, W. A., III. *J. Phys. Chem.* **1990,** *94,* 8897.
- 76. Mulliken, R. S. *J. Chem. Phys.* **1955,** *23,* 1833.
- 77. Glendening, E. D.; Badenhoop, J. K.; Reed, A. E.; Carpenter, J. E.; Bohmann, J. A.; Morales, C. M.; Weinhold, F. *NBO 5.0*; Theoretical Chemistry Institute: University of Wisconsin, Madison, WI, 2001.
- 78. Baker, J.; Jarzecki, A. A.; Pulay, P. *J. Phys. Chem A* **1998,** *102,* 1412.
- 79. Scott, A. P.; Radom, L. *J. Phys.Chem.* **1996,** *100,* 16502.
- 80. Sjoberg, P.; Murray, J. S.; Brinck, T.; Politzer, P. *Can. J. Chem.* **1990,** *68*, 1440.
- 81. Murray, J. S.; Abu-Awwad, F.; Politzer, P. *J. Mol. Struct. (Theochem)* **2000,** *241*, 501.
- 82. Hehre, W. J.; Stewart, R. F.; Pople, J. A. *J. Chem. Phys.* **1969,** *51,* 2657.
- 83. Hehre, W. J.; Ditchfield, R.; Stewart, R. F.; Pople, J. A. *J. Chem. Phys.* **1970,** *52,* 2769.
- 84. Pietro, W. J.; Levi, B. A.; Hehre, W. J.; Stewart, R. F. *Inorg. Chem.* **1980,** *19,* 2225.

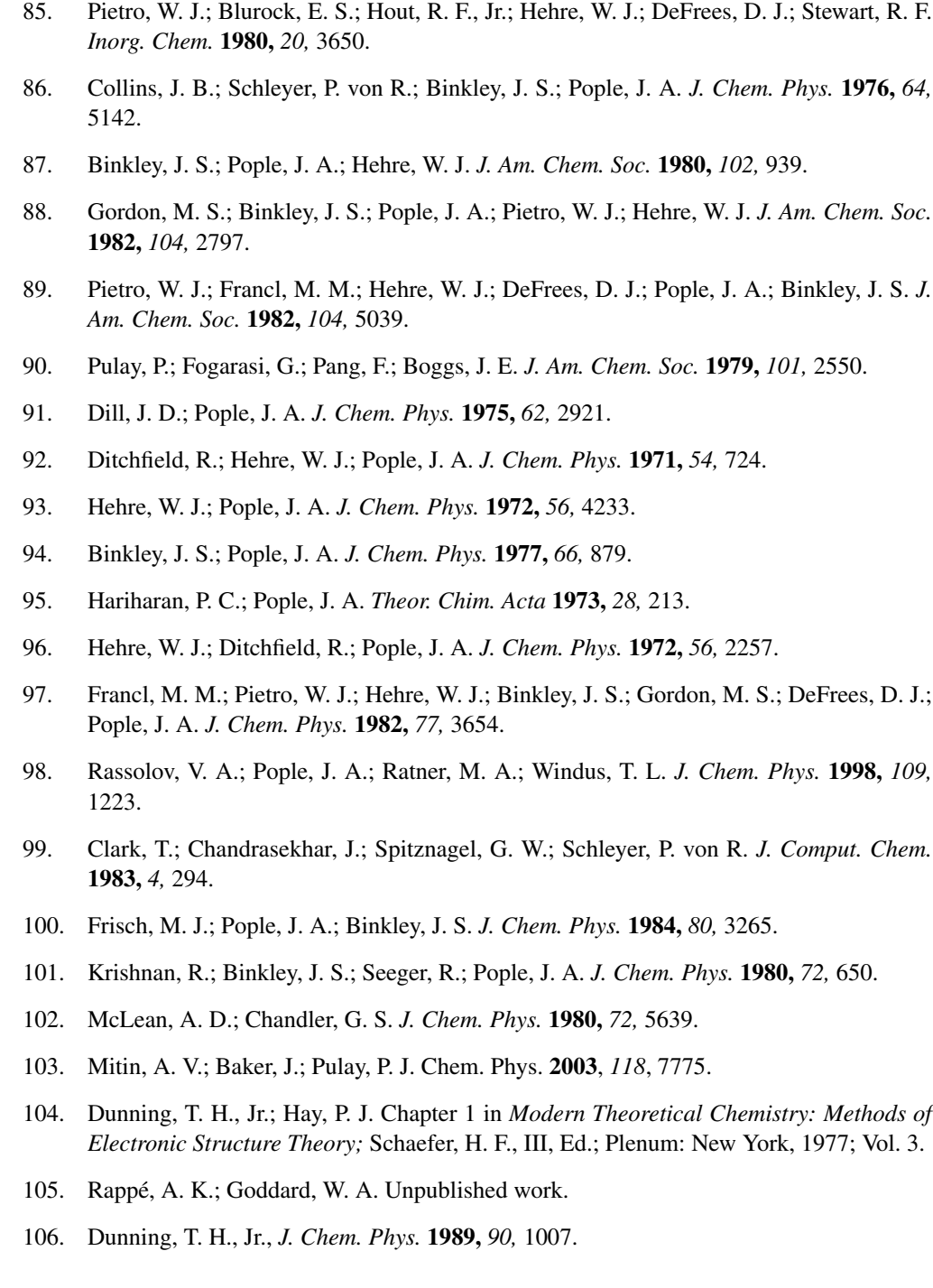

- 107. Kendall, R. A.; Dunning, T. H., Jr.; Harrison, R. J. *J. Chem. Phys.* **1992,** *96,* 6796.
- 108. Woon, D. E.; Dunning, T. H., Jr. *J. Chem. Phys.* **1993,** *98,* 1358.
- 109. Woon, D. E.; Dunning, T. H., Jr. *J. Chem. Phys.* **1994,** *100,* 2975.
- 110. Easton, R. E.; Giesen, D. J.; Welch, A.; Cramer, C. J.; Truhlar, D. G. *Theor. Chim. Acta* **1996,** *93,* 281.
- 111. Thompson, J. D.; Winget, P.; Truhlar, D. G. *Phys. Chem. Comm.* **2001**, *16*, 1.
- 112. Li, J.; Cramer, C. J.; Truhlar, D. G. *Theor. Chem. Acc.* **1998**, *99*, 192.
- 113. Schafer, A.; Huber, C.; Ahlrichs, R. *J. Chem. Phys.* **1994,** *100,* 5829.
- 114. Hay, P. J.; Wadt, W. R. *J. Chem. Phys.* **1985,** *82,* 270.
- 115. Hay, P. J.; Wadt, W. R. *J. Chem. Phys.* **1985,** *82,* 284.
- 116. Hay, P. J.; Wadt, W. R. *J. Chem. Phys.* **1985,** *82,* 299.
- 117. The LACV3P basis set is a triple-zeta contraction of the LACVP basis set developed and tested at Schrödinger, Inc.
- 118. Peterson, K. A. *J. Chem. Phys.* **2003,** *119*, 11099.
- 119. Peterson, K. A.; Figgen, D.; Goll, E; Stoll, H.; Dolg, M. *J. Chem. Phys.* **2003,** *119*, 11113.
- 120. Metz, B.; Stoll, H.; Dolg, M. *J. Chem. Phys.* **2000,** *113*, 2563.
- 121. Cundari, T. R.; Stevens, W. J. *J. Chem. Phys.* **1993,** *98,* 5555.
- 122. Hurley, M.; Pacios, L. F.; Christiansen, P. A.; Ross, R. B.; Ermler, W. C. *J. Chem. Phys.* **1986,** *84,* 6840.
- 123. Lajohn, L.; Christiansen, P. A.; Ross, R. B.; Atashroo, T.; Ermler, W. C. *J. Chem. Phys.* **1987,** *87,* 2812.
- 124. Ross, R. B.; Powers, J. M.; Atashroo, T.; Ermler, W. C.; Lajohn, L.; Christiansen, P. A. *J. Chem. Phys.* **1990,** *93,* 6654.
- 125. Ross, R. B.; Gayen, S.; Ermler, W. C. *J. Chem. Phys.* **1994,** *100,* 8145.
- 126. Ermler, W. C.; Ross, R. B.; Christiansen, P. A. *Int. J. Quantum Chem.* **1991,** *40,* 829.
- 127. Nash, C. S.; Bursten, B. E.; Ermler, W. C. *J. Chem. Phys.* **1997,** *106,* 5133.
- 128. Wildman, S. A.; DiLabio, G. A.; Christiansen, P. A. *J. Chem. Phys.* **1997,** *107,* 9975.
- 129. Diffuse and polarization functions for Ga-Kr, In-Xe, Tl-Rn taken from Dyall, K. G. *Theor. Chim. Acta* **1998,** *99,* 366; diffuse functions for rare gases extrapolated from those for the other elements in the row. Polarization functions for Sc-Zn, Y-Cd, Hf-Hg taken from Dyall, K. G. *Theor. Chem. Acc* **2004,** *112,* 403; *Theor. Chim. Acta* **2007,** *117,* 483; Dyall, K. G. and Gomes, A. S. P., in preparation.
- 130. Hamilton, T. P.; Pulay, P. *J. Chem. Phys.* **1986,** *84,* 5728; Pulay, P. *J. Comput. Chem.* **1982,** *3,* 556; Pulay, P. *Chem. Phys. Lett.* **1980,** *73,* 393.
- 131. Obara, S.; Saika, A. *J. Chem. Phys.* **1986,** *84,* 3963.
- 132. Gill, P. M. W.; Head-Gordon, M.; Pople, J. A. *J. Chem. Phys.* **1990,** *94,* 5564; Gill, P. M. W.; Head-Gordon, M.; Pople, J. A. *Int. J. Quantum Chem.* **1989,** *S23,* 269; Head-Gordon, M.; Pople, J. A. *J. Chem. Phys.* **1988,** *89,* 5777.
- 133. Murphy, R. B.; Messmer, R. P. *J. Chem. Phys.* **1993,** *98,* 10102.
- 134. For information on Molden, see the Molden web site http://www.caos.kun.nl/~schaft/ molden/molden.html.
- 135. Stewart, J. J. P. *MOPAC 6;* QCPE #455.
- 136. Hohenberg, P.; Kohn, W. *Phys. Rev. B* **1964,** *136,* 864.
- 137. Kohn, W.; Sham, L. J. *Phys. Rev. A* **1965,** *140,* 1133.
- 138. Parr, R. G.; Yang, W. *Density-Functional Theory of Atoms and Molecules;* Oxford: New York, 1989.
- 139. *Density Functional Methods in Chemistry;* Labanowski, J. K., Andzelm, J. W., Eds.; Springer-Verlag: Berlin, 1991.
- 140. Colle, R.; Salvetti, O. *J. Chem. Phys.* **1990,** *93,* 534.
- 141. Kraka, E. *Chem. Phys.* **1992,** *161,* 149.
- 142. Audi, G.; Wapstra, A. H. *Nuclear Phys.* **1995,** *A595 4,* 409.
- 143. Császár, P.; Pulay, P. *J. Mol. Struct.* **1984,** *114,* 31.
- 144. Schlegel, H. B. *J. Comput. Chem.* **1982,** *3,* 214.
- 145. Powell, M. J. D. *Math. Prog.* **1971,** *1,* 26.
- 146. Bofill, J. M. *J. Comp. Chem.* **1994,** *15,* 1.
- 147. Murtagh, B. A.; Sargent, R. W. H. *Comp. J.* **1970,** *13,* 185.
- 148. Fletcher, R. In *Practical Methods of Optimization;* Wiley: New York, 1987.
- 149. Banerjee, A.; Adams, N.; Simons, J.; Shepard, R. *J. Phys. Chem.* **1985,** *89,* 52.
- 150. Culot, P.; Dive, G.; Nguyen, V. H.; Ghuysen, J. M. *Theor. Chim. Acta* **1992,** *82,* 189.
- 151. Simons, J.; Jorgensen, P.; Taylor, H.; Ozment, J. *J. Phys. Chem.* **1983,** *87,* 2745.
- 152. Häser, M.; Ahlrichs, R. *J. Comput. Chem.* **1989,** *10,* 104; Cremer, D.; Gauss, J. *J. Comput. Chem.* **1986,** *7,* 274; Almlöf, J.; Faegri, K., Jr.; Korsell, K. *J. Comput. Chem.* **1982,** *3,* 385.
- 153. Rabuck, A. D.; Scuseria, G. E. *J. Chem. Phys.* **1999,** *110,* 695.
- 154. Bayly, C. I.; Cieplak, P.; Cornell, W. D.; Kollman, P. A. *J. Phys. Chem.* **1993,** *97,* 10269.
- 155. Stroud, A. H. *Approximate Calculation of Multiple Integrals;* Prentice-Hall: New York, 1971.
- 156. Lebedev, V. I. *Zh. vychisl. Mat. mat. Fiz.* **1975,** *15,* 48-54.
- 157. Lebedev, V. I. *Zh. vychisl. Mat. mat. Fiz.* **1976,** *16,* 293-306.
- 158. Lebedev, V. I. *Sibirsk. Mat. Zh.* **1977,** *18,* 132-142.
- 159. Lebedev, V. I. In *Theory of Cubature Formula and Numerical Mathematics* (in Russian); Sobolev, S. L, Ed. "Nauka" Sibirsk, Otdel.: Novosibirsk, 1980; pp 110-114.
- 160. Cramer, C. J.; Truhlar, D. G. *J. Comp. Aided Mol. Design* **1992,** *6,* 629.
- 161. Marten, B.; Kim, K.; Cortis, C.; Friesner, R. A.; Murphy, R. B.; Ringnalda, M. N.; Sitkoff, D.; Honig, B. New Model for Calculation of Solvation Free Energies: Correction of Self-Consistent Reaction Field Continuum Dielectric Theory for Short-Range Hydrogen-Bonding Effects. *J. Phys. Chem.* **1996,** *100,* 11775.
- 162. Marenich, A. V.; Olson, R. M.; Kelly, C. P.; Cramer, C. J.; Truhlar, D. G. Self-consistent reaction field model for aqueous and nonaqueous solutions based on accurate polarized partial charges, *J. Chem. Theory Comput.* **2007**, *3*, 2011.
- 163. Hoijtink, G. J.; Boer, E. D.; Meij, P. H. v. D.; Weijland, W. P. *Recl. Trav. Chim. Pays-Bas.* **1956**, *75*, 487.
- 164. Tucker, S. C.; Truhlar, D. G. *Chem. Phys. Lett.* **1989**, *157*, 164.
- 165. Still, W. C.; Tempczyk, A.; Hawley, R. C.; Hendrickson, T. *J. Am. Chem. Soc.* **1990**, *112*, 6127.
- 166. Zhu, T.; Li, J.; Hawkins, G. D.; Cramer, C. J.; Truhlar, D. G. Density Functional Solvation Model Based on CM2 Atomic Charges. *J. Chem. Phys.* **1998**, *109*, 9117.
- 167. Cramer, C. J.; Truhlar, D. G. In Reviews in Computational Chemistry; Boyd, D. B., Lipkowitz, K. B., Eds.; VCH Publishers: New York, **1995**; Vol. 6; pp 1.
- 168. Cramer, C. J.; Truhlar, D. G. *Chem. Rev.* **1999**, *99*, 2161.
- 169. Liotard, D. A.; Hawkins, G. D.; Lynch, G. C.; Cramer, C. J.; Truhlar, D. G. Improved Methods for Semiempirical Solvation Models. *J. Comput. Chem.* **1995**, *16*, 422.
- 170. Kelly, C. P.; Cramer, C. J.; Truhlar, D. G. SM6: A Density Functional Theory Continuum Solvation Model for Neutrals, Ions, and Ion−Water Clusters. *J. Chem. Theory Comput.* **2005**, *1*, 1133.
- 171. Olson, R. M.; Marenich, A. V.; Cramer, C. J.; Truhlar, D. G. Charge Model 4 and intramolecular charge polarization, *J. Chem. Theory Comput.* **2007**, *3*, 2046.
- 172. Löwdin, P.-O. *J. Chem. Phys.* **1950**, *18*, 365.
- 173. Baker, J. *Theor. Chim. Acta* **1985**, *68*, 221.
- 174. Thompson, J. D.; Xidos, J. D.; Sonbuchner, T. M.; Cramer, C. J.; Truhlar, D. G. *PhysChemComm* **2002**, *5*, 117.
- 175. Mayer, I. *Chem. Phys. Lett.* **1983**, *97*, 270.
- 176. Mayer, I. *Chem. Phys. Lett.* **1985**, *117*, 396.
- 177. Mayer, I. *Int. J. Quantum. Chem.* **1986**, *29*, 73.
- 178. Chasman, D.; Beachy, M. D.; Wang, L.; Friesner, R. A. Parallel Pseudospectral Electronic Structure. I. Hartree-Fock Calculations. *J. Comput. Chem.* **1998,** *19,* 1017.
- 179. Beachy, M. D.; Chasman, D.; Murphy, R. B.; Friesner, R. A. Parallel Pseudospectral Electronic Structure. II. Localized Møller-Plesset Calculations. *J. Comput. Chem.* **1998,** *19,* 1030.
- 180. Jang, Y. H.; Sowers, L. C.; Cagin, T.; Goddard, W. A., III. *J. Phys. Chem. A* **2001,** *105,* 274.
- 181. Langlois, J. -M. Ph.D. Dissertation, California Institute of Technology, Pasadena, CA, 1994.
- 182. Perez-Jorda, J. M.; Becke, A. D.; San-Fabian, E. *J.Chem. Phys.* **1994,** *100,* 6520.
- 183. Baker, J.; Andzelm, J.; Scheiner, A.; Delley, B. *J.Chem. Phys.* **1994,** *101,* 8894.
- 184. Mura, M. E.; Knowles, P. J. *J. Chem. Phys.* **1996,** *104,* 9848.
- 185. Gonzalez, C.; Schlegel, H. B. *J. Chem. Phys.* **1989,** *90,* 2154; *J. Chem. Phys.* **1990,** *94,* 5523.
- 186. Klicic, J. J.; Friesner, R. A.; Liu, S.-Y.; Guida, W. C. *J. Phys. Chem. A* **2002,** *106,* 1327.
- 187. De Proft, F.; Van Alsenoy, C.; Peeters, A.; Langenaeker, W.; Geerlings, P. *J. Comp. Chem.* **2002,** *23*, 1198.
- 188. Contreras, R. R.; Fuentealba, P.; Galvan, M.; Perez, P. *Chem. Phys. Lett.* **1999,** *304*, 405.
- 189. Chamorro, E.; Perez, P. *J. Chem. Phys.* **2005,** *123*, 114107.
- 190. Ko, C.; Malick, D. K.; Braden, D. A.; Friesner, R. A.; Martinez, T. J. *J. Chem. Phys.* **2008**, *128*, 104103.

# **Index**

## **A**

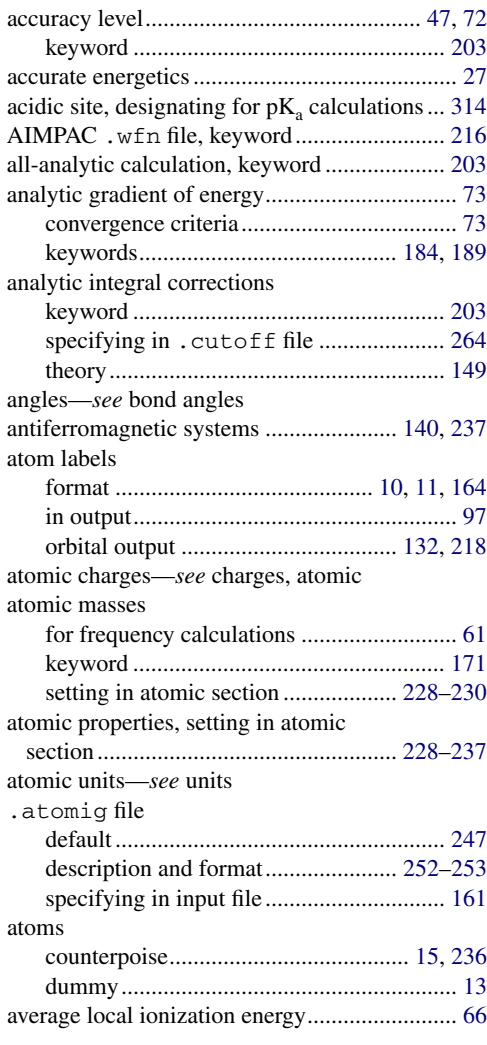

## **B**

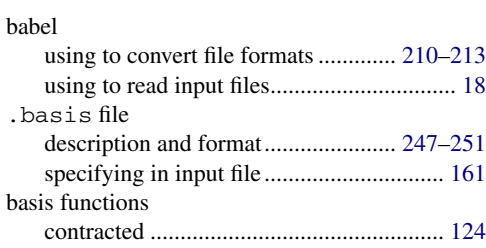

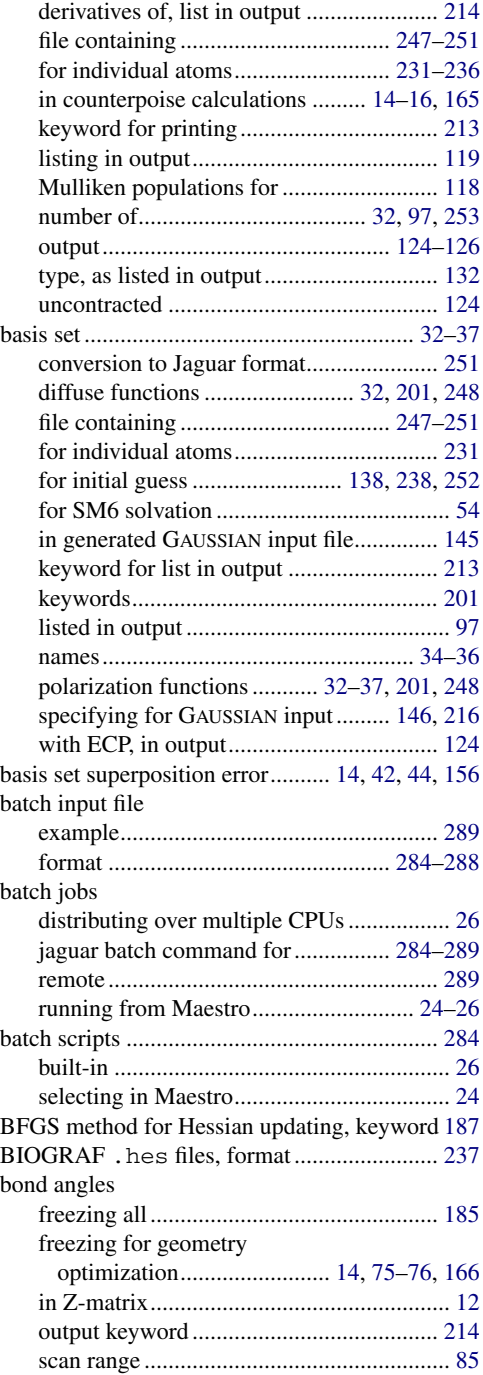

bond dissociation, assigning GVB pairs for ... [142](#page-155-0) bond lengths freezing all................................................ [185](#page-198-1) freezing for geometry optimization......................... [14](#page-27-2), [75–](#page-88-0)[76](#page-89-0), [166](#page-179-0) in Z-matrix.................................................. [11](#page-24-1) output keyword ......................................... [214](#page-227-1) bonding types, describing in lewis files .......... [266](#page-279-0) bonds, specifying for internal coordinates...... [169](#page-182-0) Boys localization............................................... [50](#page-63-0) keywords........................................... [175](#page-188-0), [209](#page-222-0) orbital printing.................. [127](#page-140-0), [132](#page-145-2), [210](#page-223-1), [218](#page-231-1) output from ............................................... [127](#page-140-1)

#### **C**

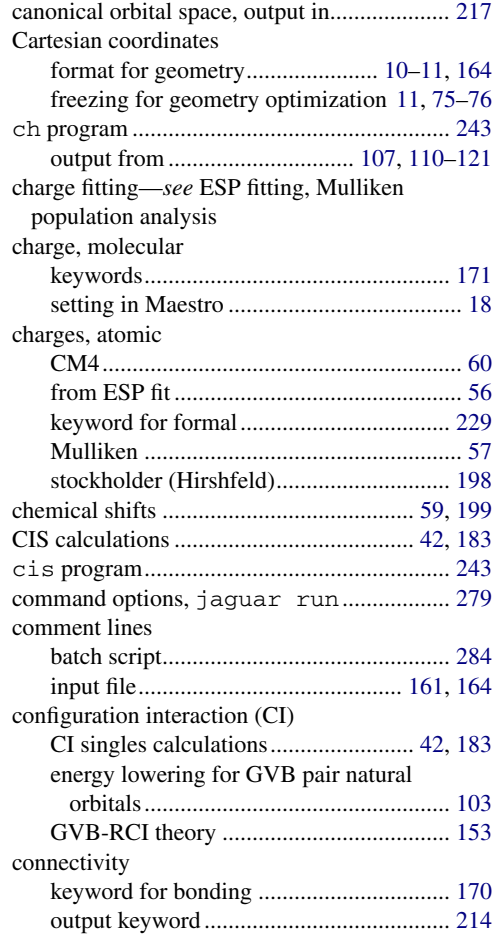

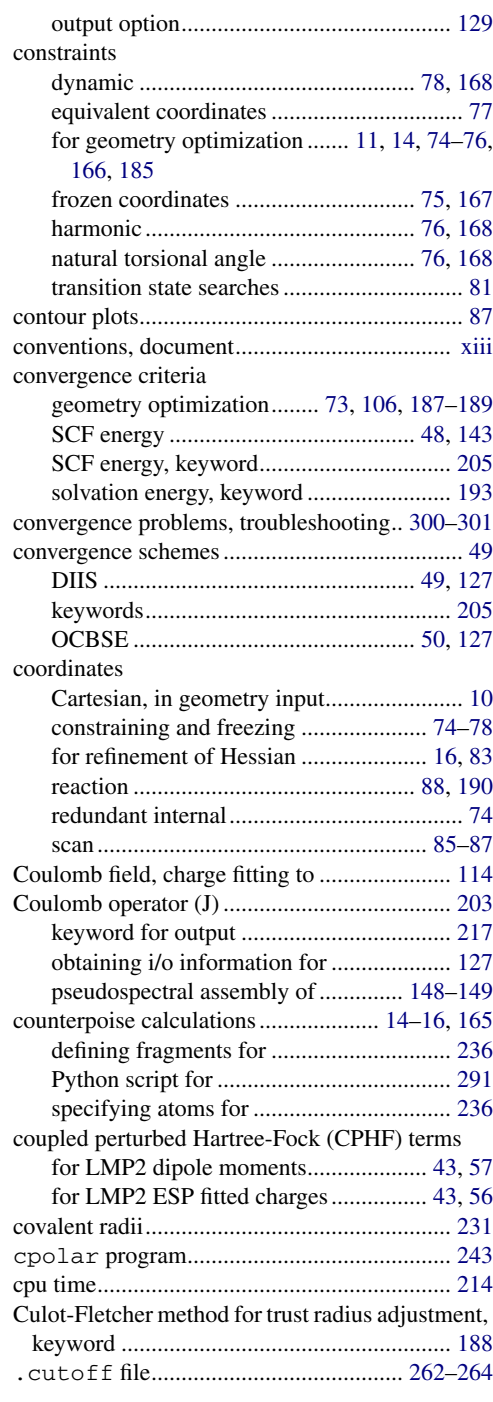

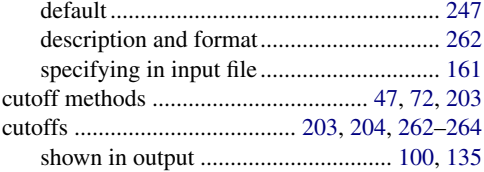

## **D**

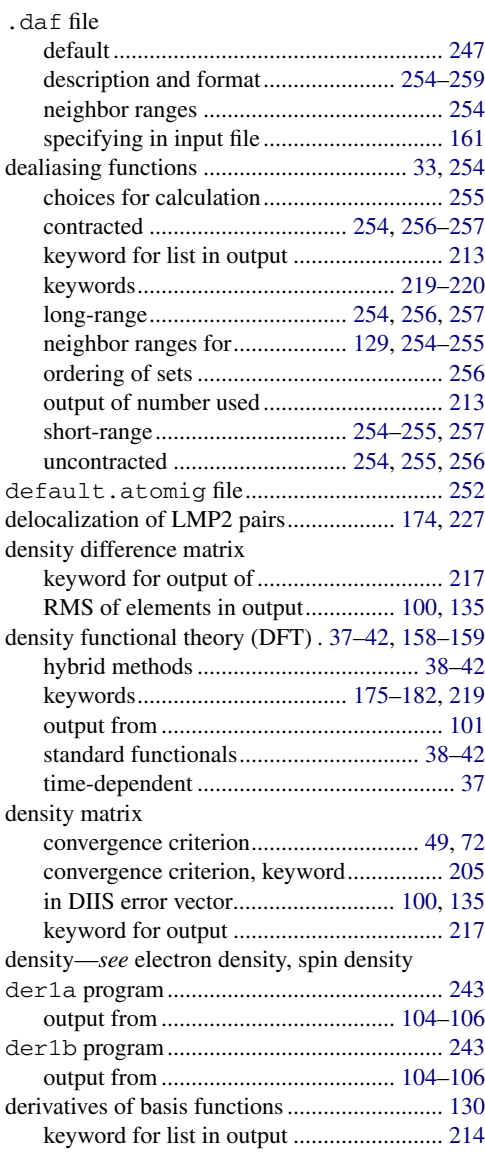

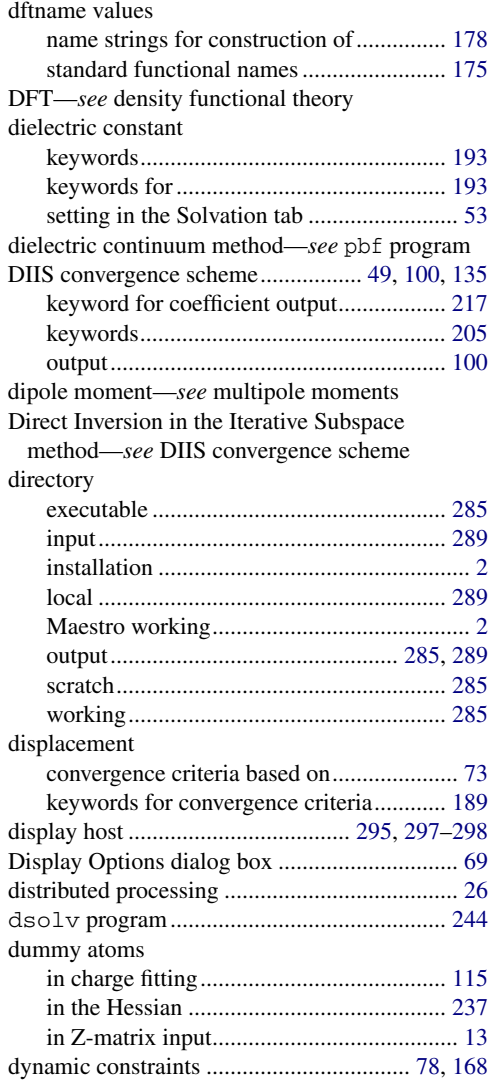

## **E**

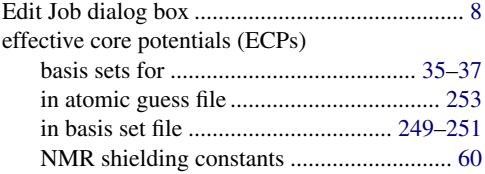

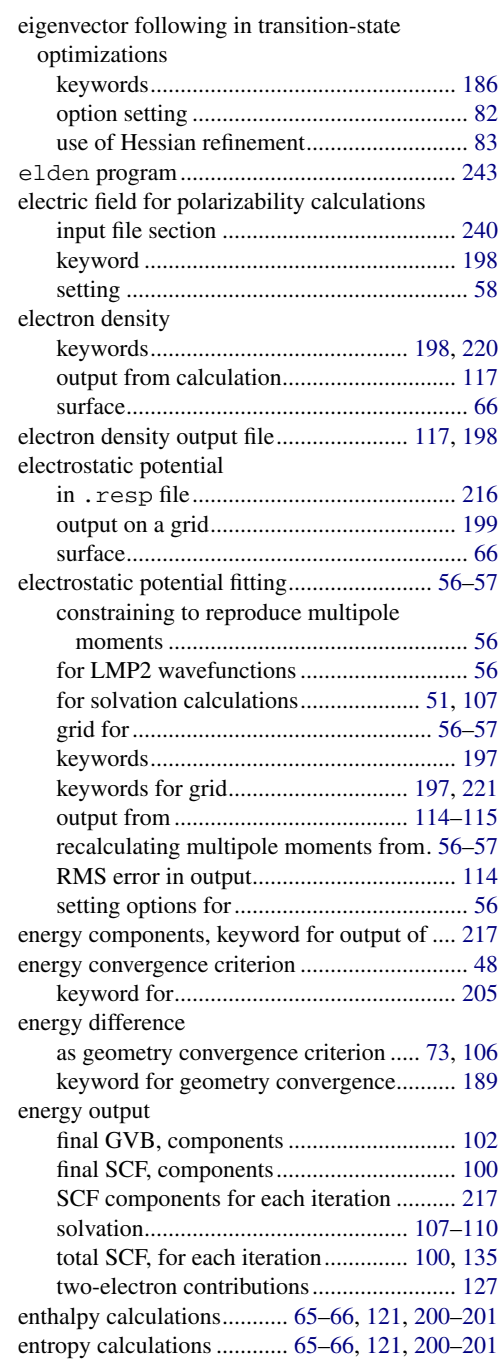

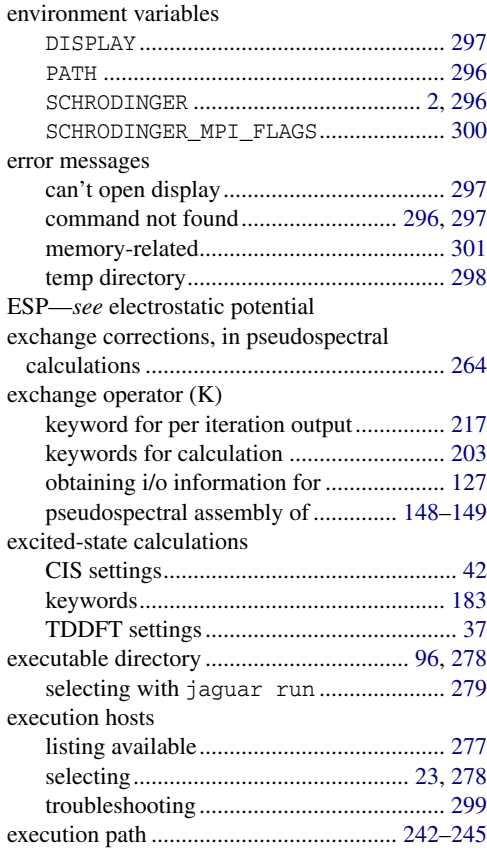

### **F**

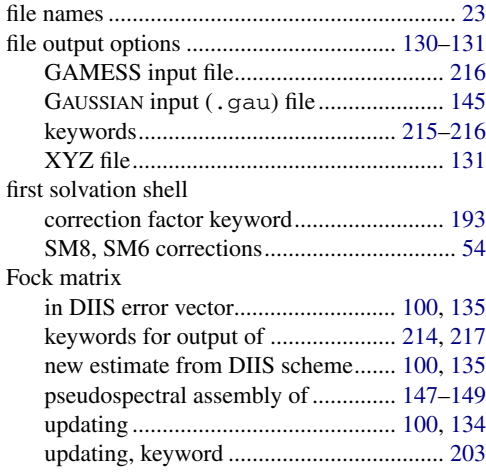

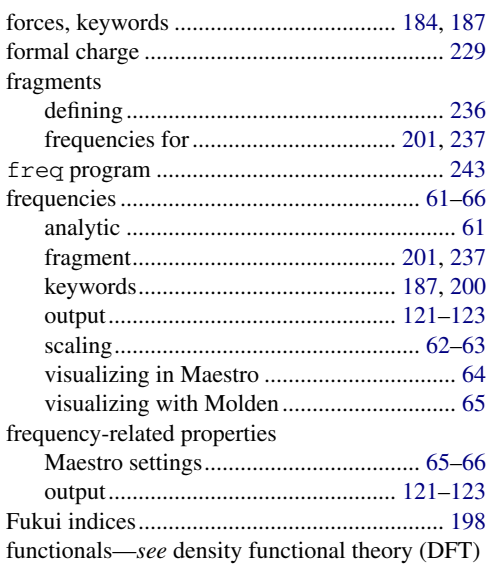

## **G**

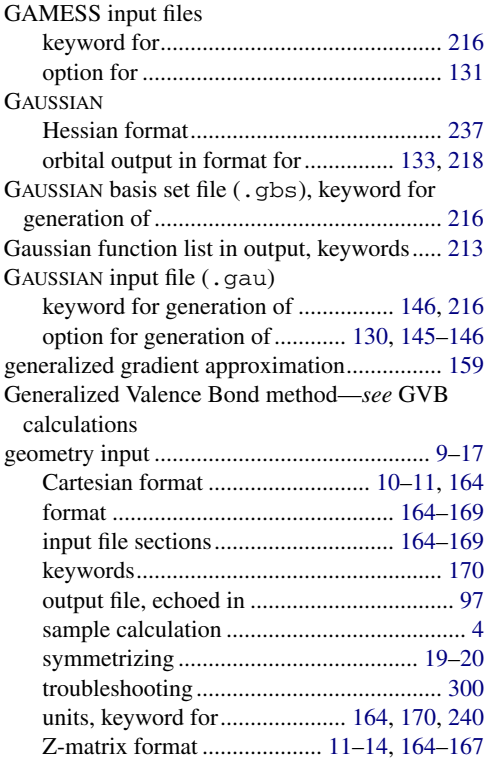

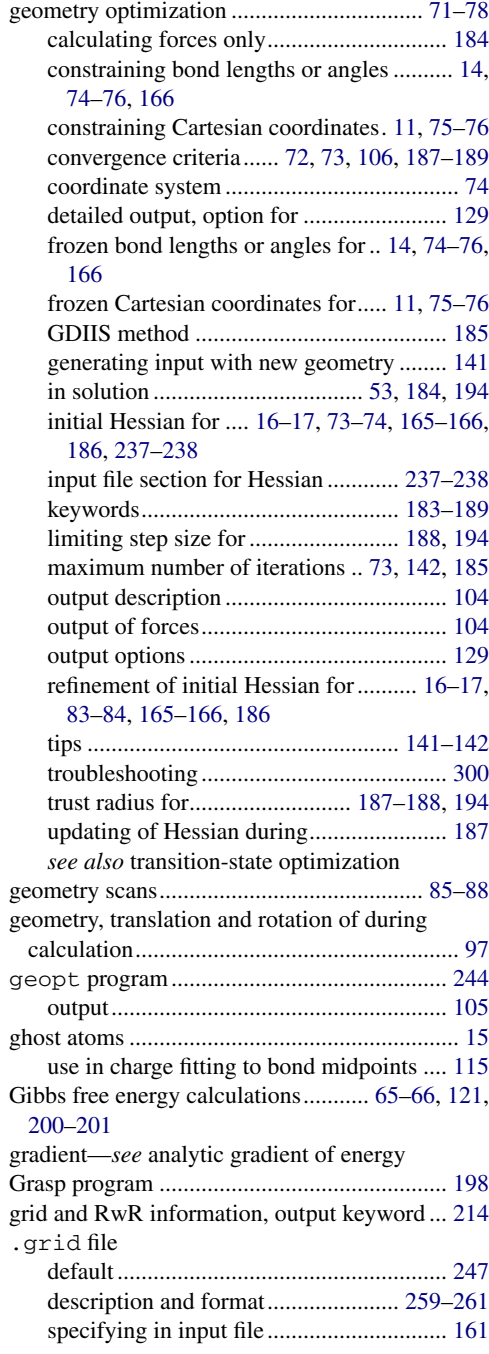

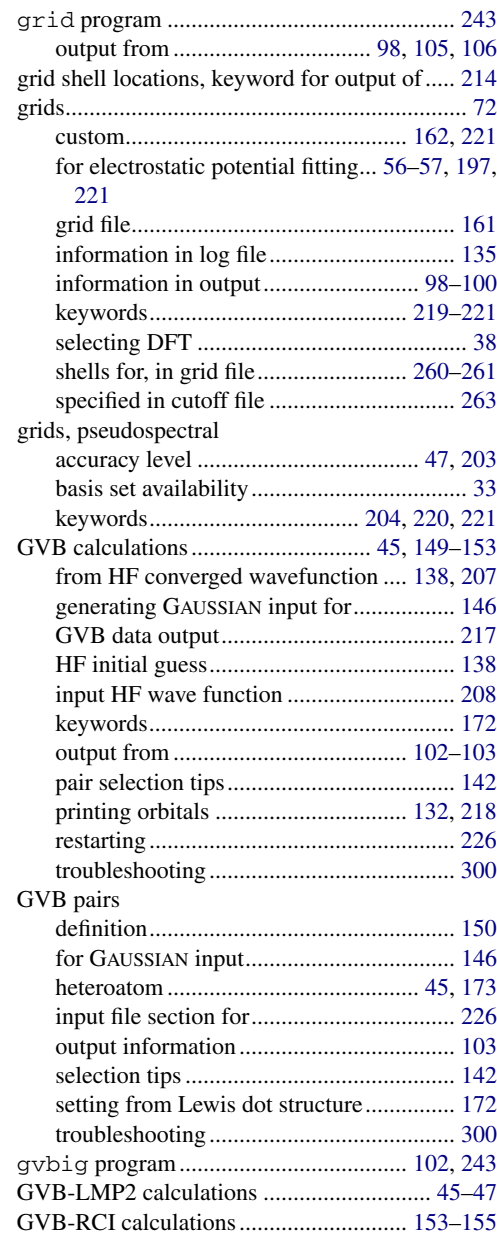

#### **H**

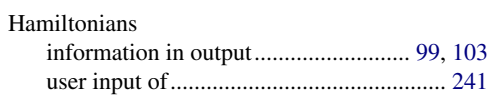

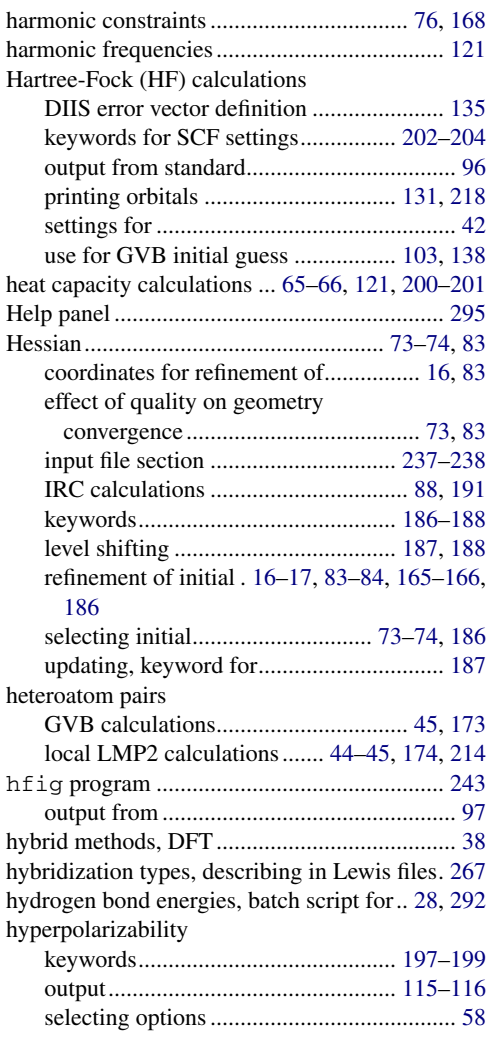

#### **I**

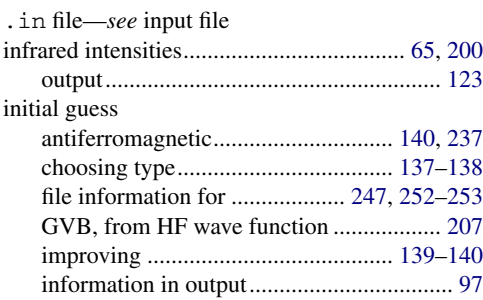

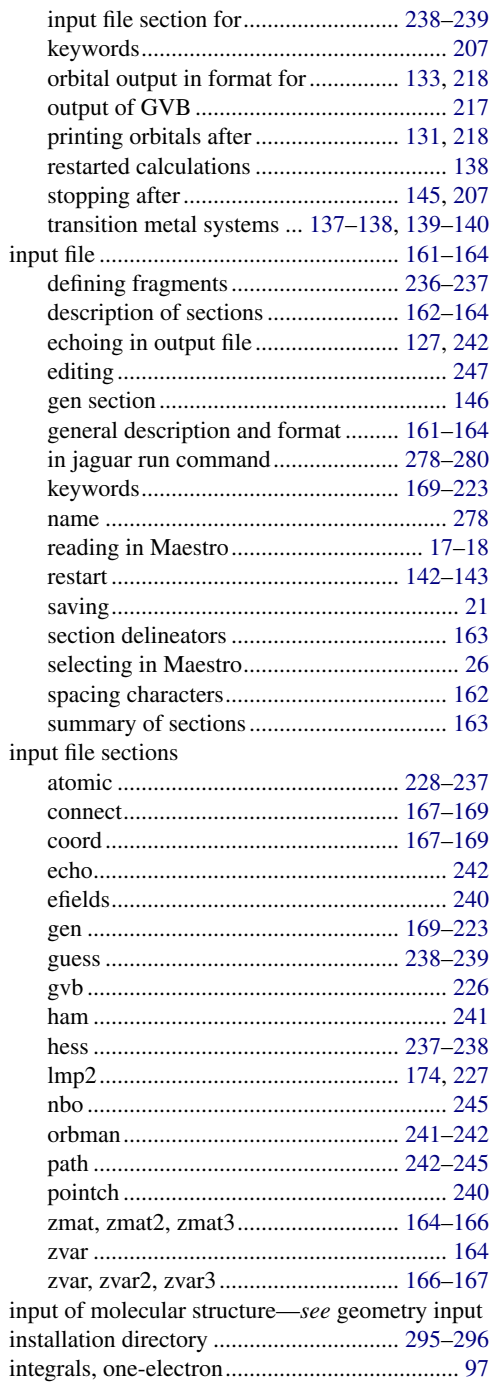

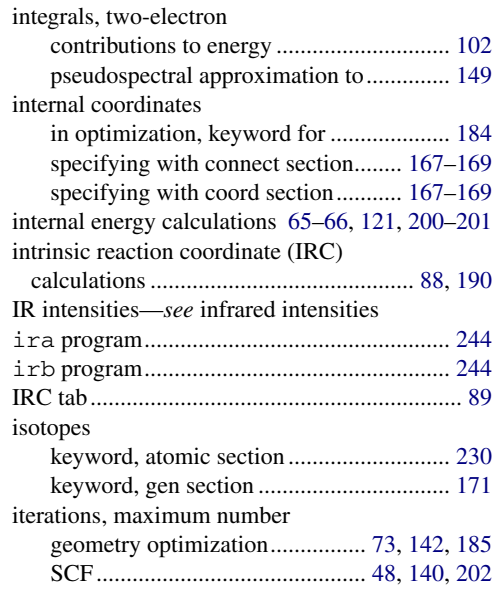

#### **J**

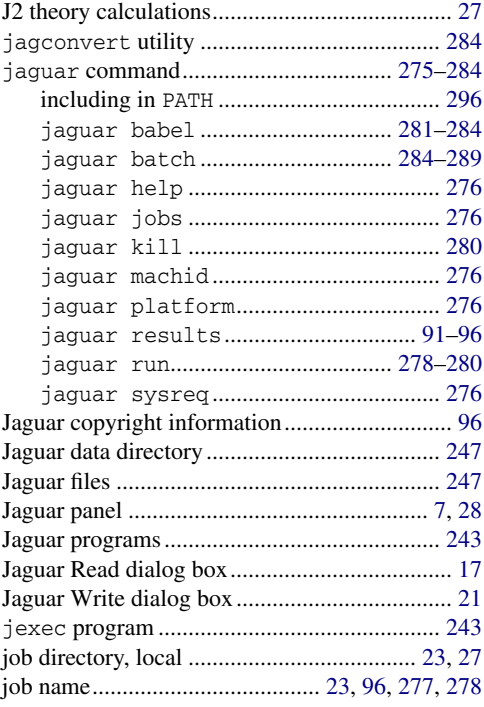

## **K**

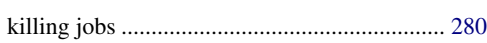

## **L**

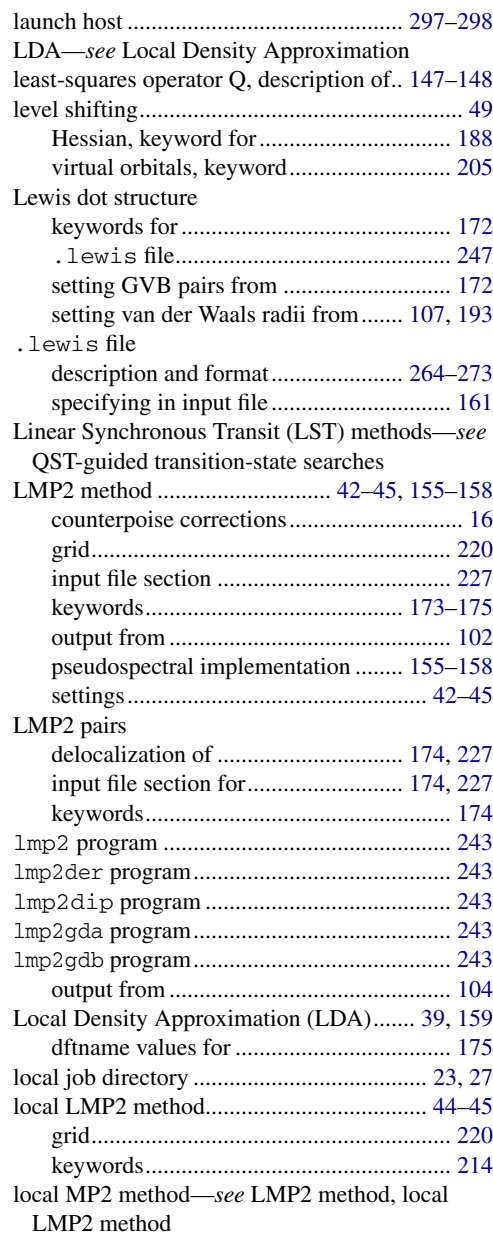

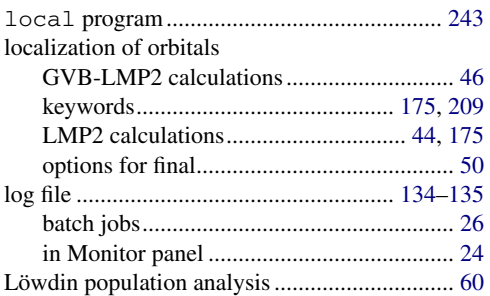

#### **M**

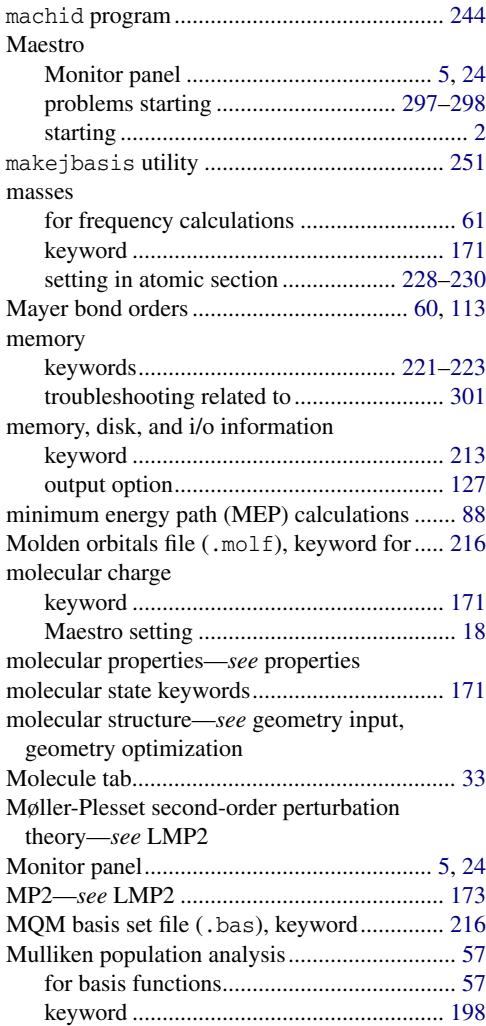

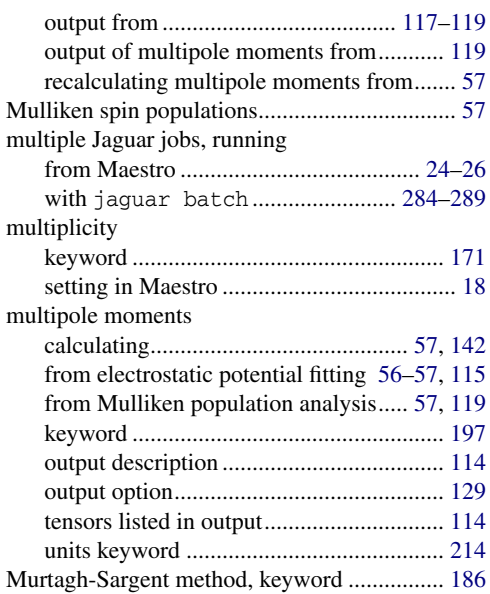

## **N**

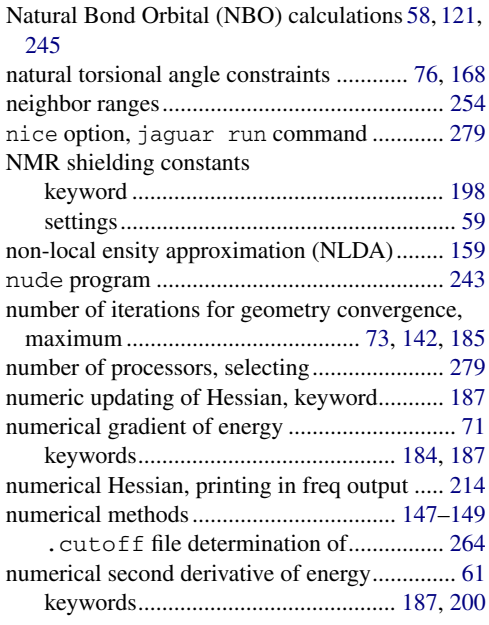

## **O**

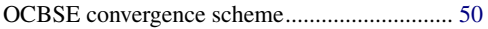

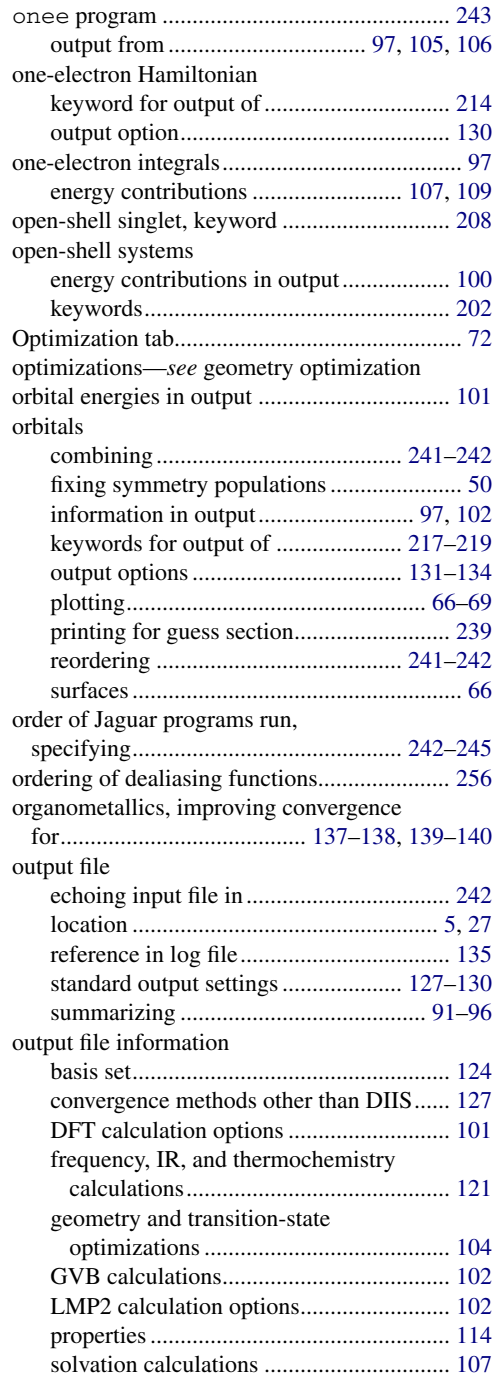

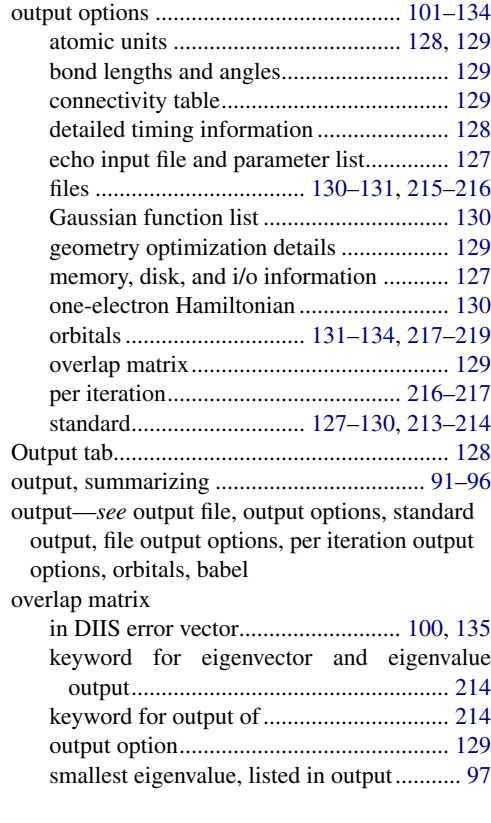

## **P**

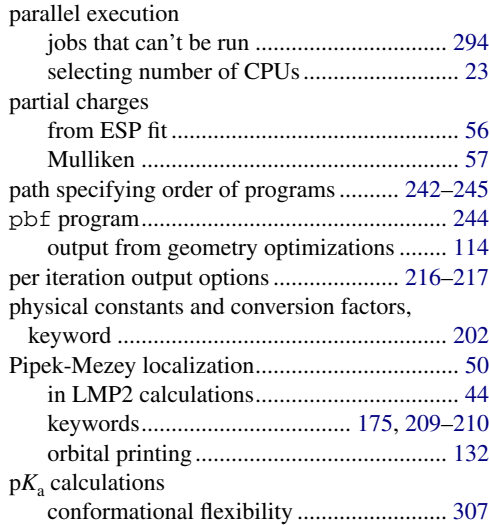

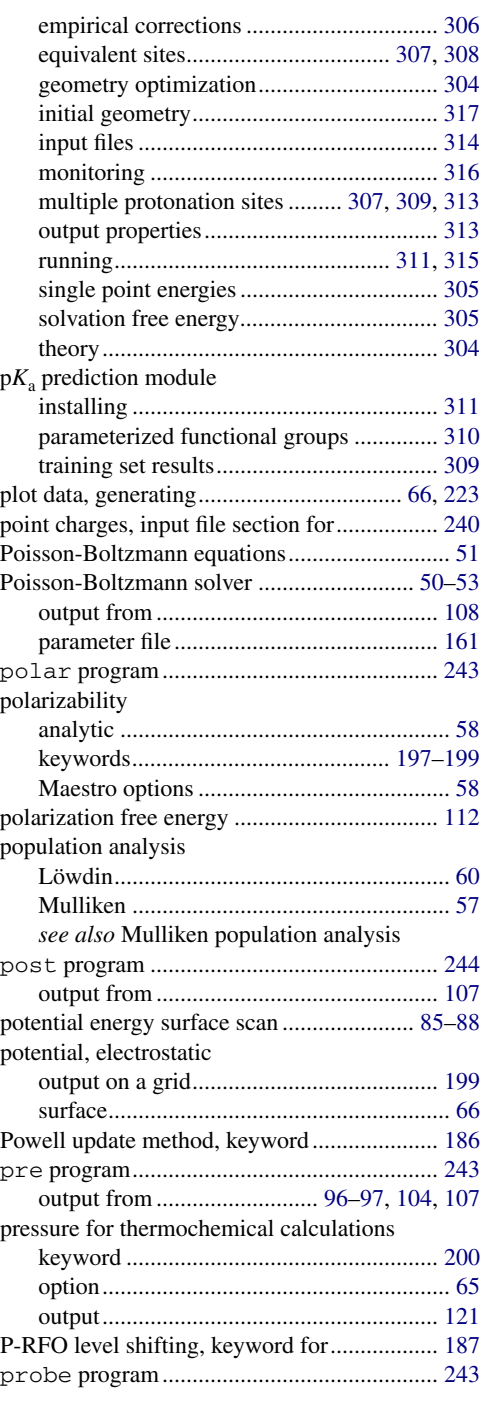
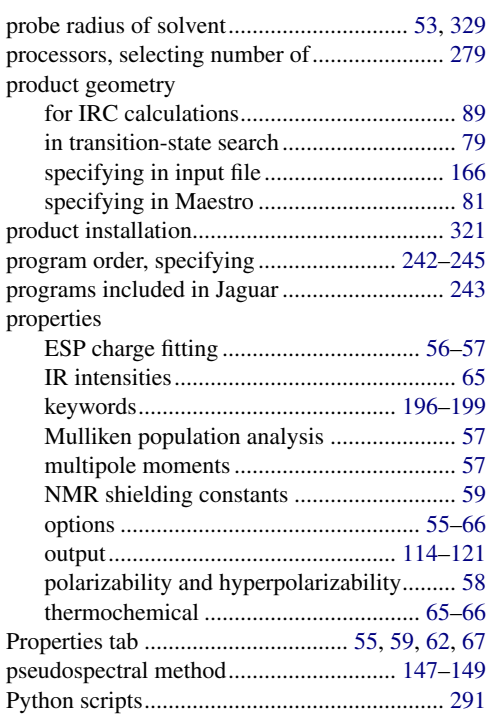

# **Q**

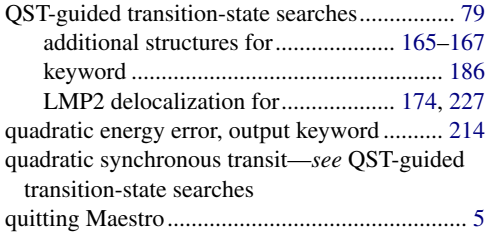

# **R**

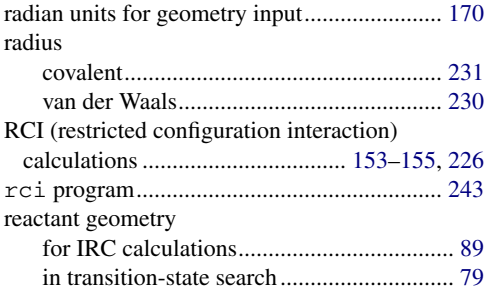

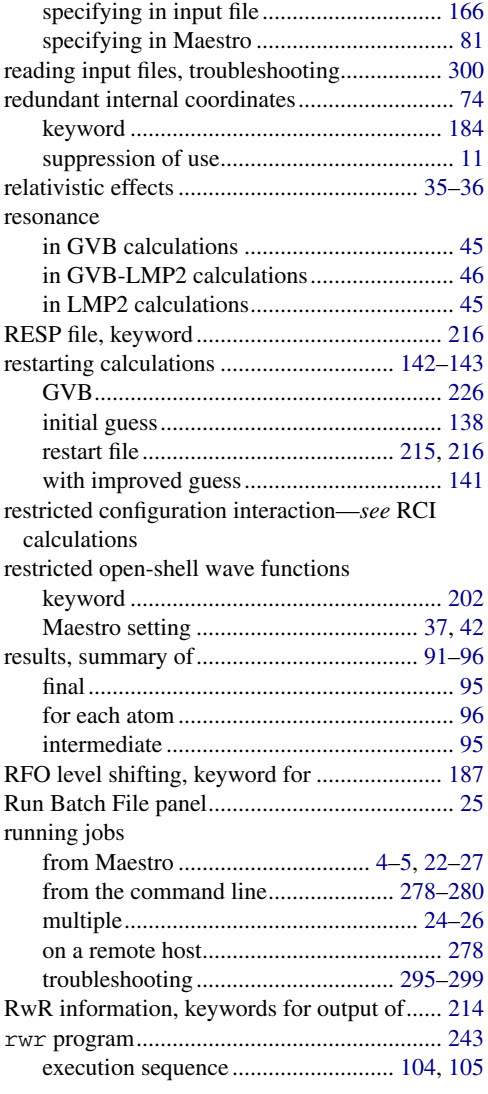

#### **S**

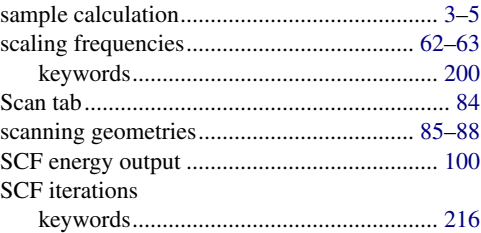

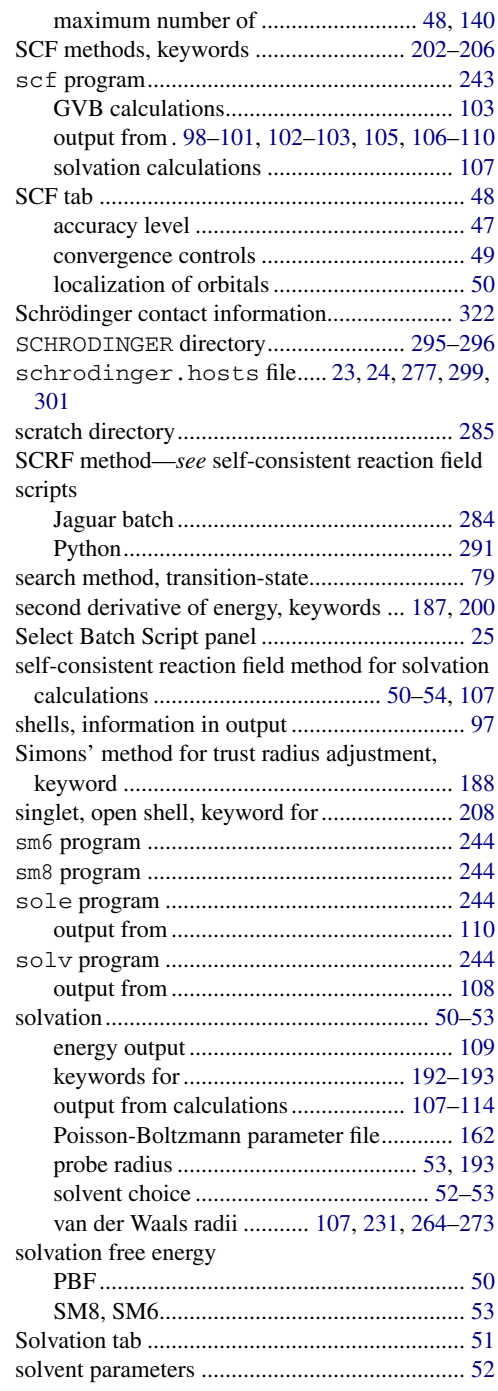

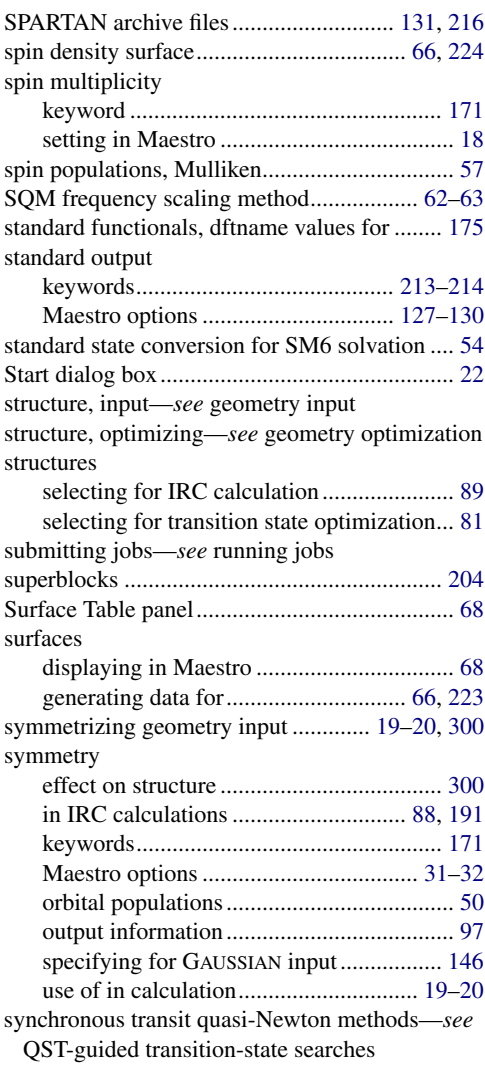

# **T**

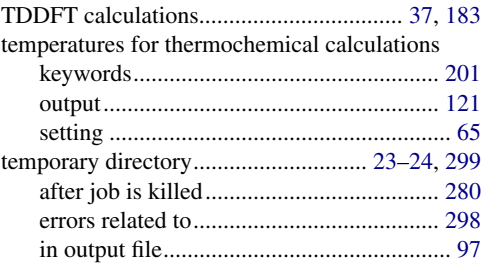

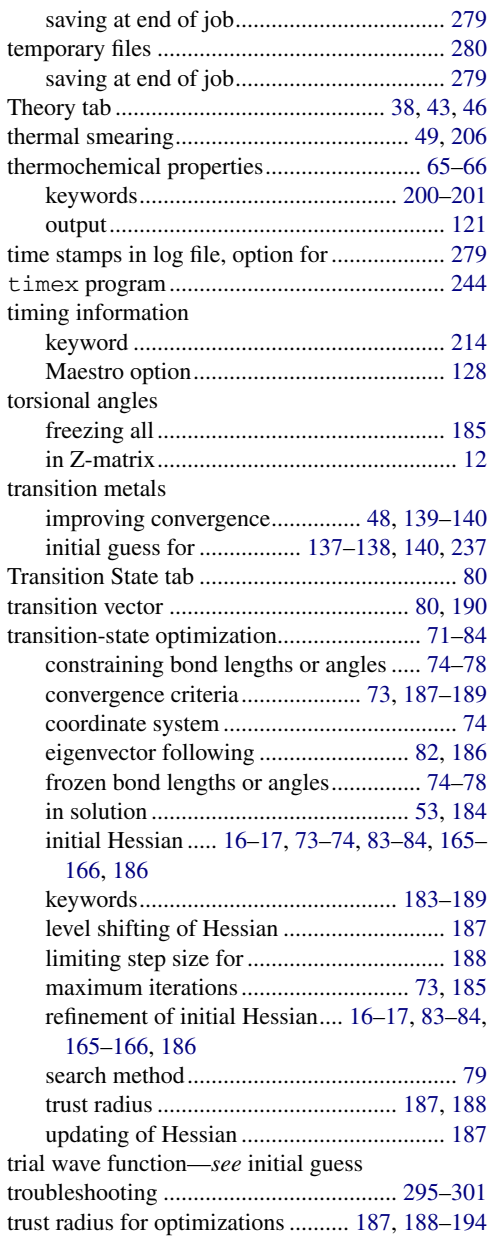

# **U**

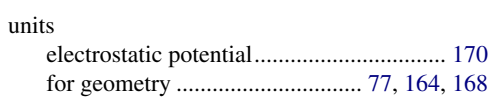

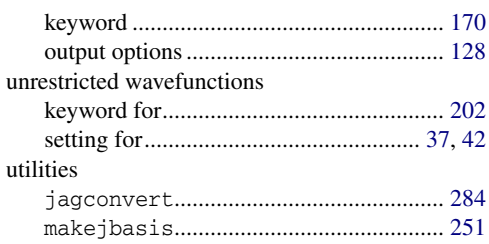

#### **V**

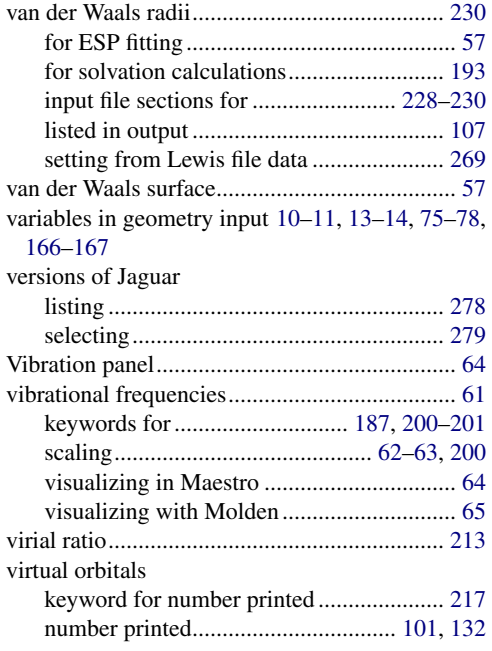

#### **W**

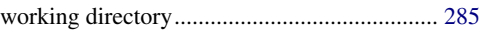

# **X**

XYZ file (.xyz) output option ...................... [131](#page-144-1)

# **Z**

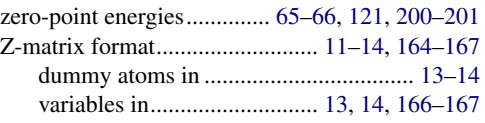

# **Keyword Index**

## **Numerics**

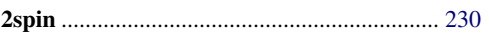

# $\pmb{\mathsf{A}}$

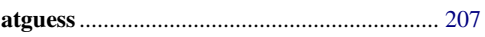

## $\, {\bf B}$

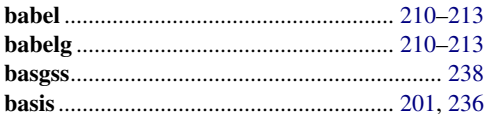

# $\mathbf C$

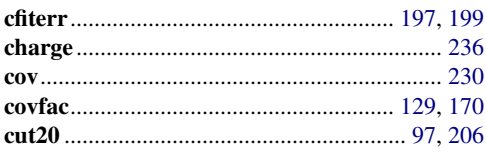

## D

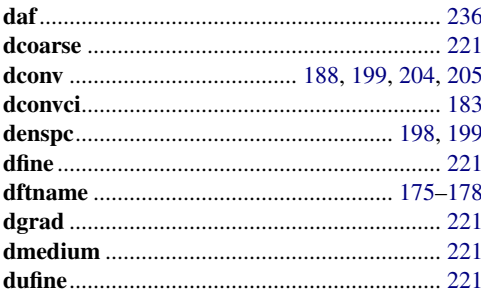

# E

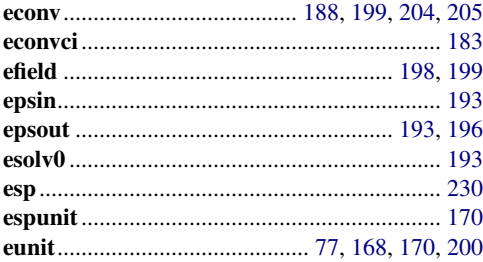

# $\overline{\mathsf{F}}$

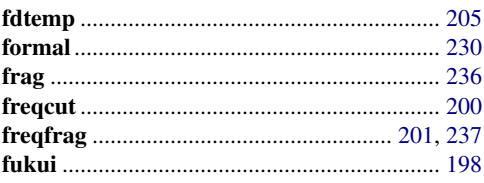

## $\mathbf G$

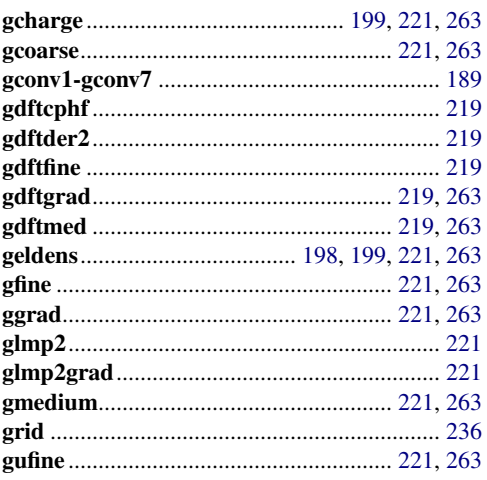

# $\overline{\mathsf{H}}$

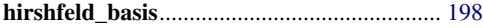

# $\mathbf{I}$

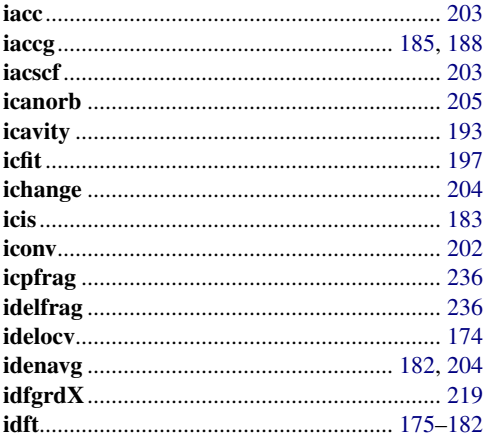

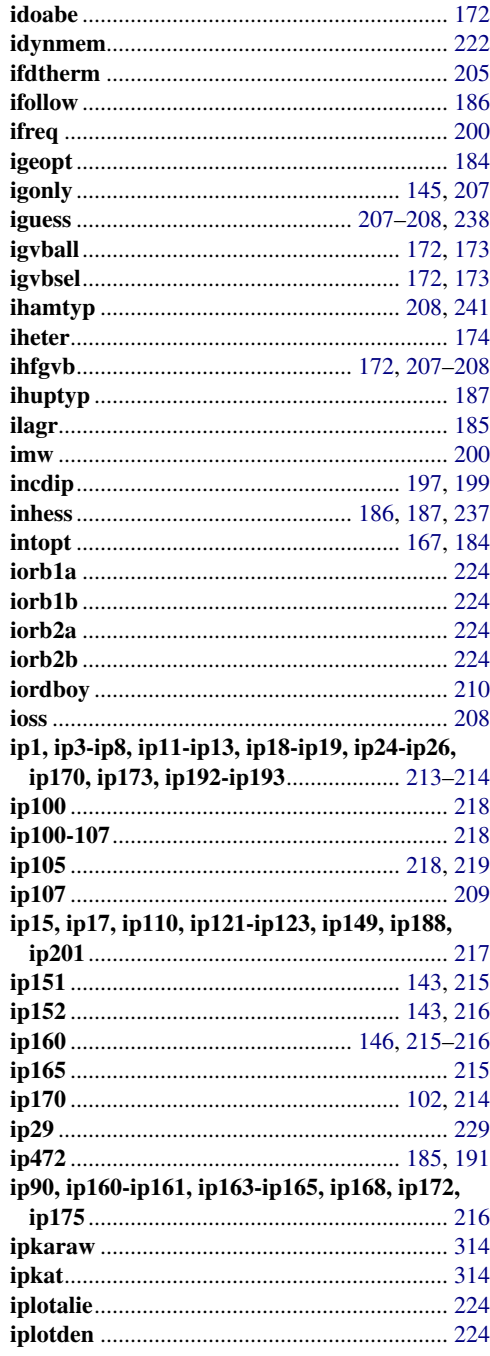

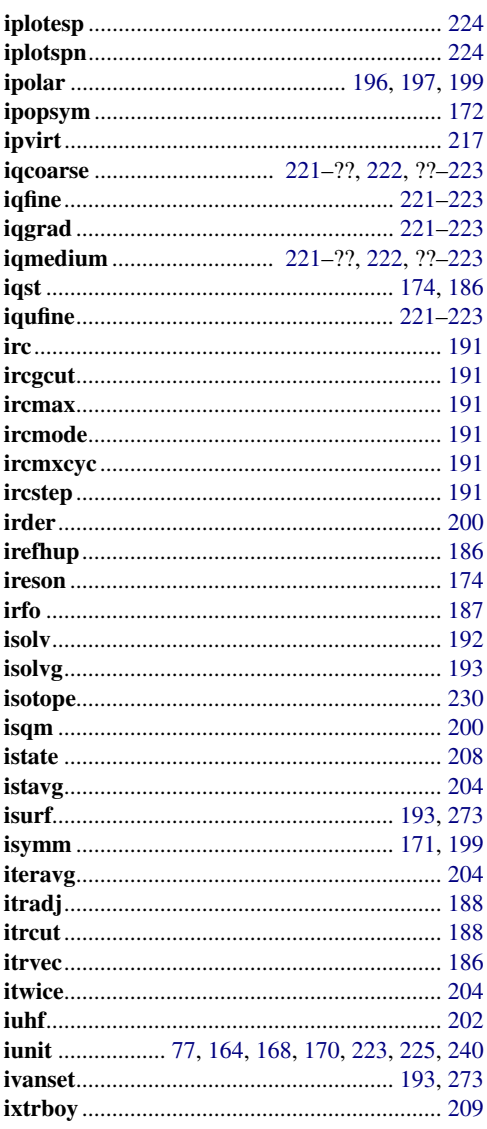

#### $\mathsf{J}$

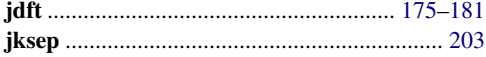

## $\mathsf{K}$

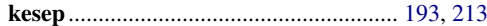

# $\mathsf{L}% _{0}\left( \mathsf{L}_{0}\right) ^{T}=\mathsf{L}_{0}\left( \mathsf{L}_{0}\right) ^{T}$

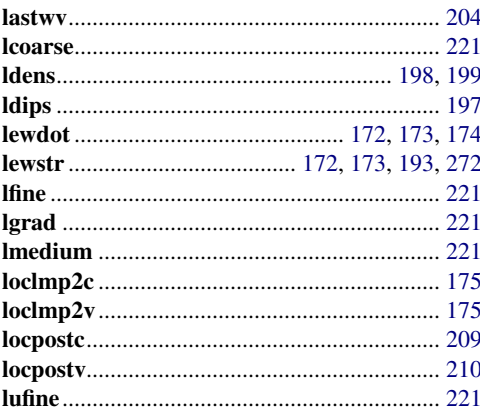

### $\mathsf{M}$

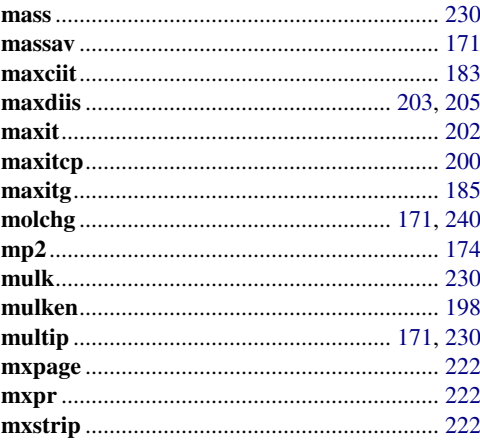

#### $\mathsf{N}$

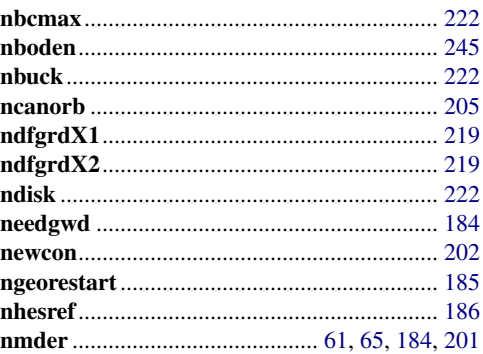

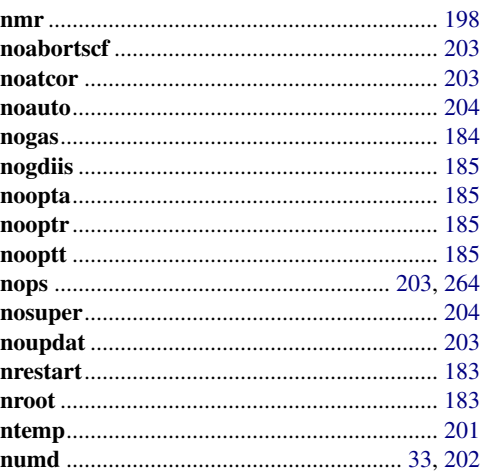

#### $\mathsf{P}$

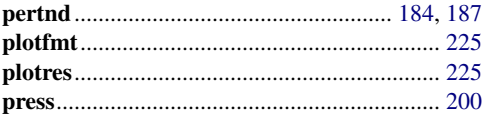

# $\mathbf Q$

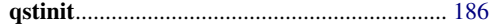

## $\overline{\mathsf{R}}$

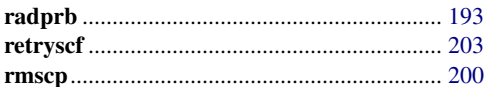

# $\mathbf s$

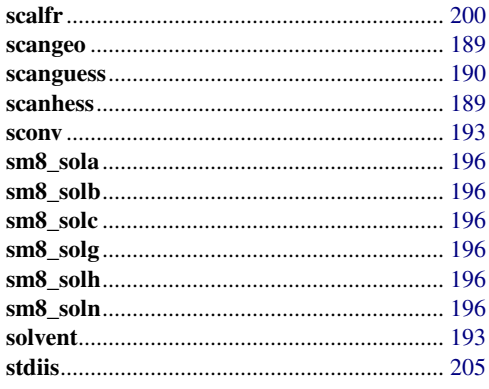

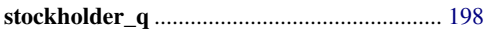

#### $\mathbf T$

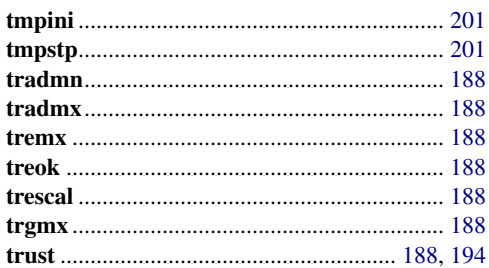

#### $\mathbf{V}$

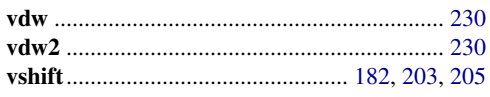

#### W

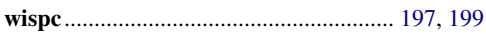

# $\pmb{\mathsf{X}}$

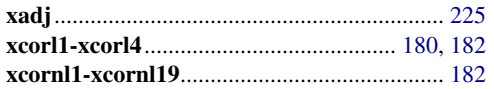

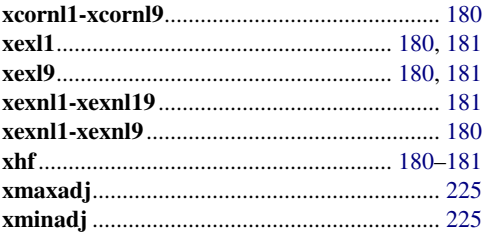

# $\mathbf Y$

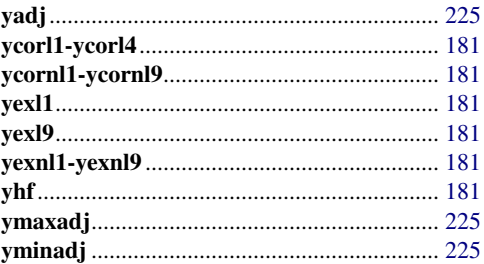

# $\mathsf{z}$

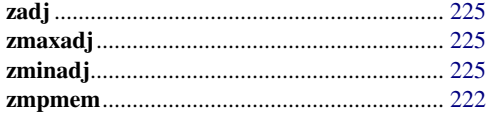

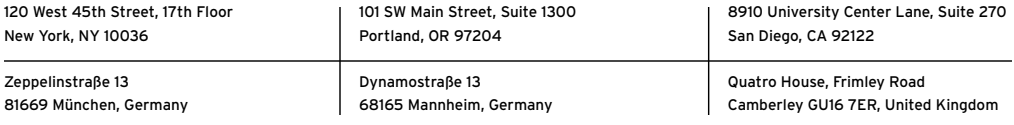

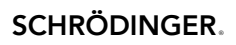